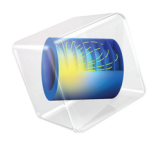

# Heat Transfer Module User's Guide

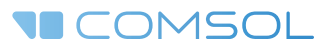

## Heat Transfer Module User's Guide

© 1998–2017 COMSOL

Protected by U.S. Patents listed on [www.comsol.com/patents](www.comsol.com/patents/), and U.S. Patents 7,519,518; 7,596,474; 7,623,991; 8,457,932; 8,954,302; 9,098,106; 9,146,652; 9,323,503; 9,372,673; and 9,454,625. Patents pending.

This Documentation and the Programs described herein are furnished under the COMSOL Software License Agreement ([www.comsol.com/comsol-license-agreement](http://www.comsol.com/comsol-license-agreement/)) and may be used or copied only under the terms of the license agreement.

COMSOL, the COMSOL logo, COMSOL Multiphysics, Capture the Concept, COMSOL Desktop, LiveLink, and COMSOL Server are either registered trademarks or trademarks of COMSOL AB. All other trademarks are the property of their respective owners, and COMSOL AB and its subsidiaries and products are not affiliated with, endorsed by, sponsored by, or supported by those trademark owners. For a list of such trademark owners, see [www.comsol.com/trademarks](http://www.comsol.com/trademarks/).

Version: COMSOL 5.3

## Contact Information

Visit the Contact COMSOL page at [www.comsol.com/contact](http://www.comsol.com/contact/) to submit general inquiries, contact Technical Support, or search for an address and phone number. You can also visit the Worldwide Sales Offices page at [www.comsol.com/contact/offices](http://www.comsol.com/contact/offices/) for address and contact information.

If you need to contact Support, an online request form is located at the COMSOL Access page at [www.comsol.com/support/case](http://www.comsol.com/support/case/). Other useful links include:

- Support Center: [www.comsol.com/support](http://www.comsol.com/support/)
- Product Download: [www.comsol.com/product-download](http://www.comsol.com/product-download/)
- Product Updates: [www.comsol.com/support/updates](http://www.comsol.com/support/updates/)
- COMSOL Blog: [www.comsol.com/blogs](http://www.comsol.com/blogs/)
- Discussion Forum: [www.comsol.com/community](http://www.comsol.com/community/)
- Events: [www.comsol.com/events](http://www.comsol.com/events/)
- COMSOL Video Gallery: [www.comsol.com/video](http://www.comsol.com/video/)
- Support Knowledge Base: [www.comsol.com/support/knowledgebase](http://www.comsol.com/support/knowledgebase/)

Part number: CM020801

## <span id="page-2-0"></span>Contents

# [Chapter 1: Introduction](#page-16-0)

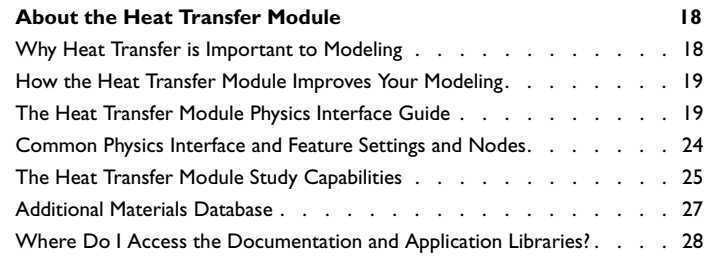

**[Overview of the User's Guide](#page-31-0) 32**

# [Chapter 2: Notations](#page-36-0)

# [Chapter 3: Modeling with the Heat Transfer Module](#page-52-0)

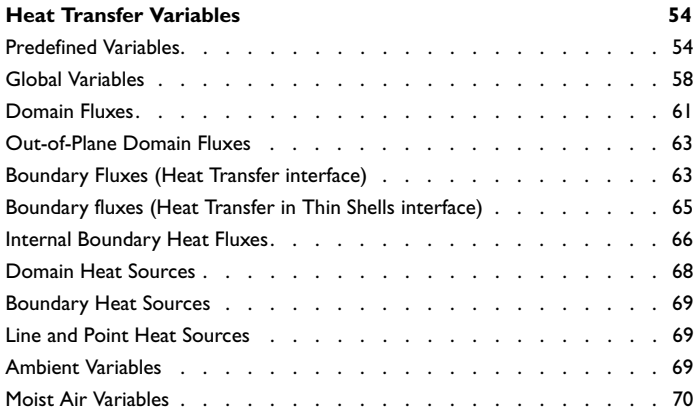

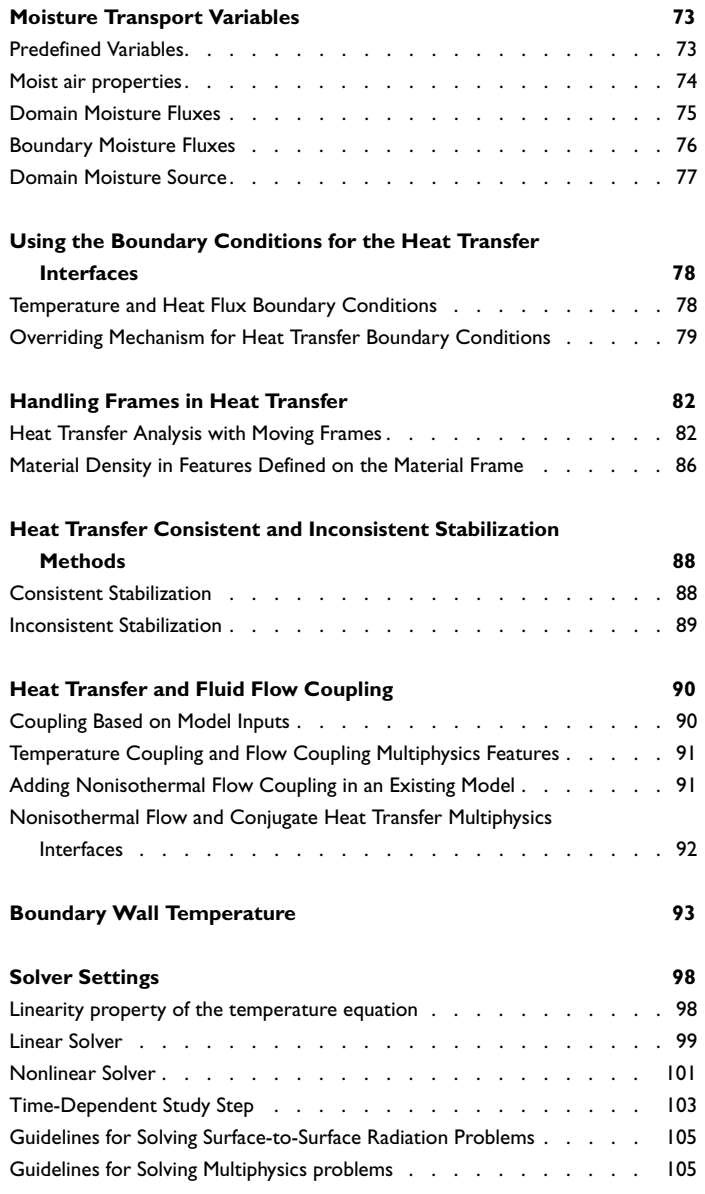

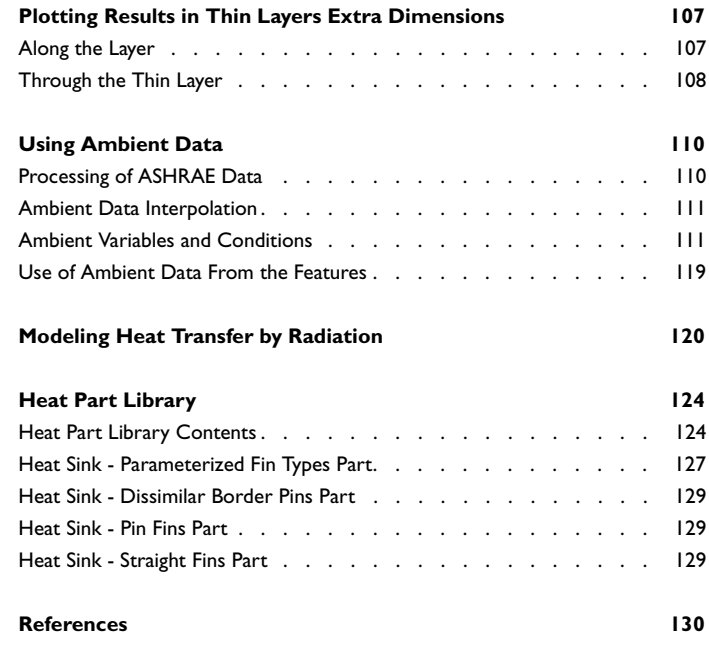

# [Chapter 4: Theory for the Heat Transfer Module](#page-130-0)

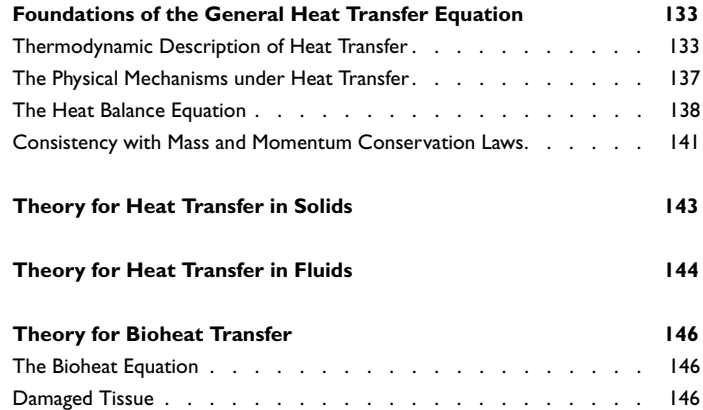

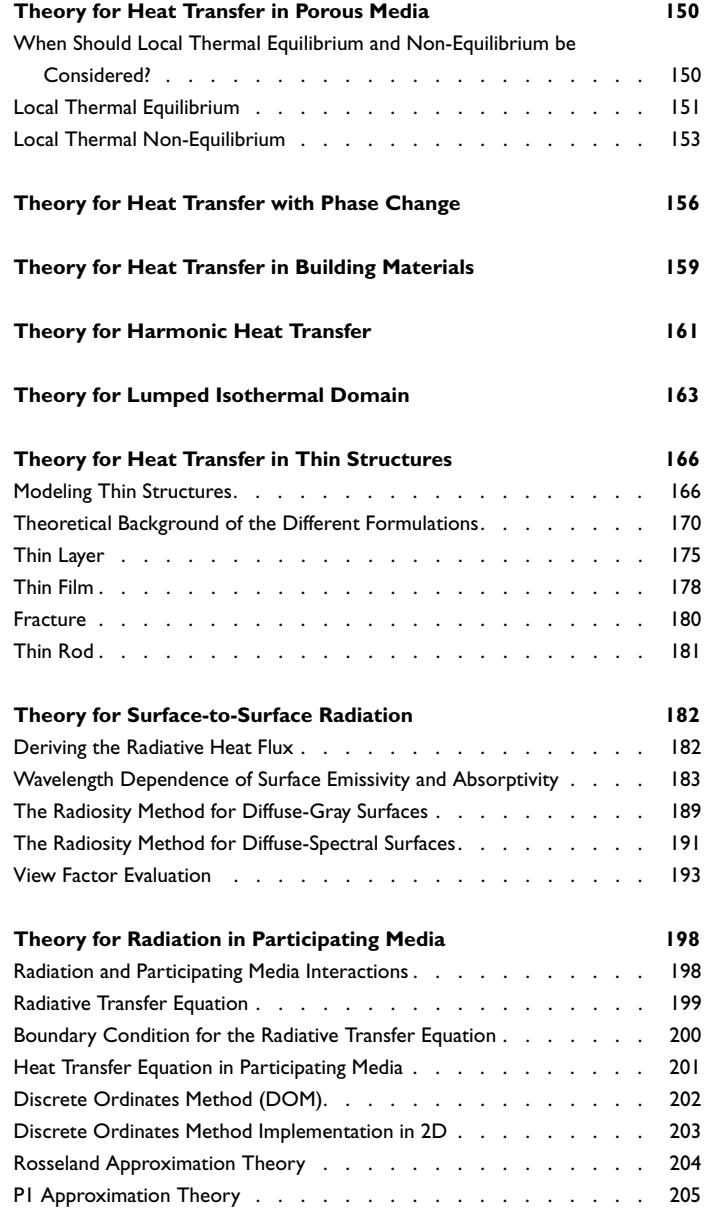

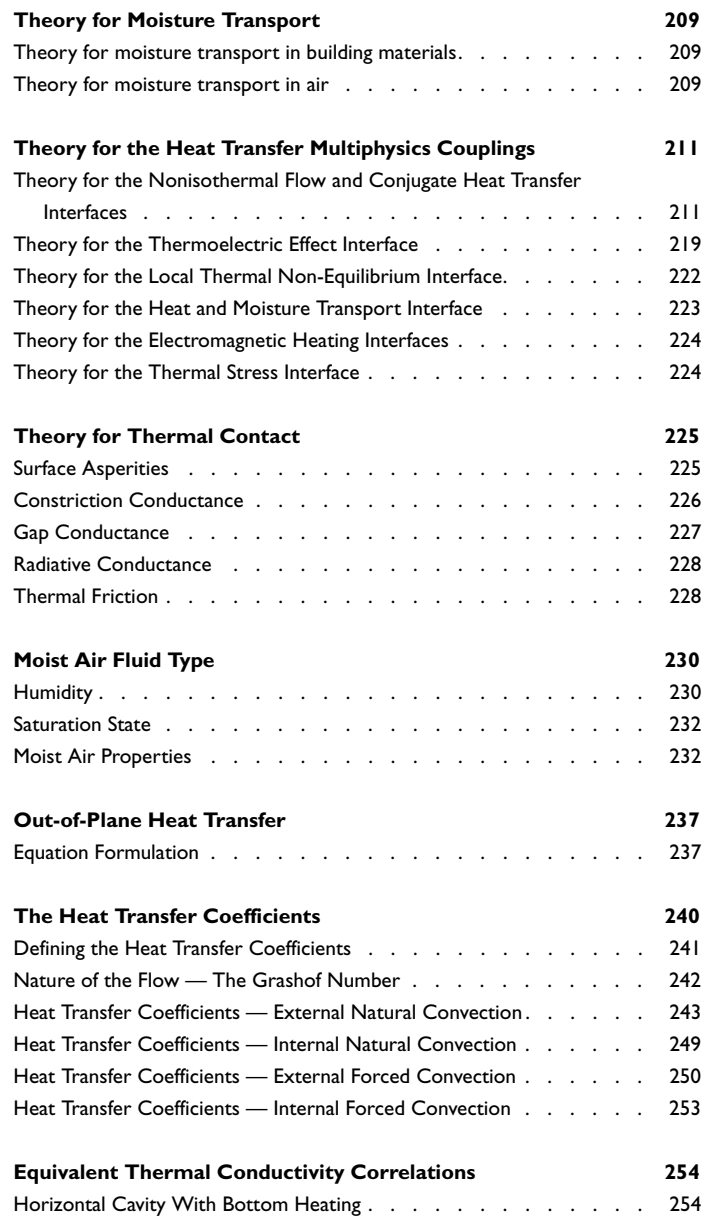

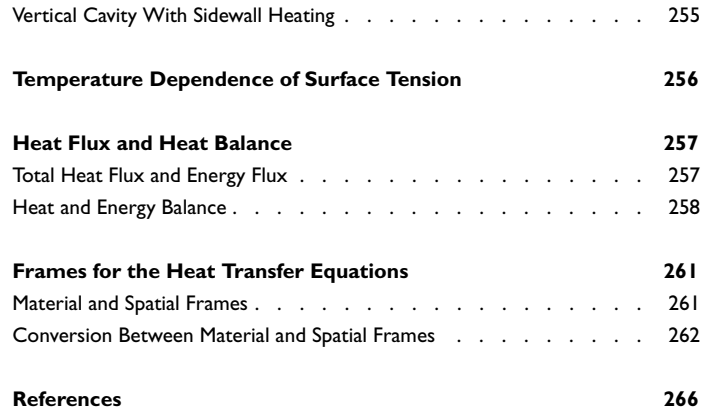

# [Chapter 5: The Heat Transfer Module Interfaces](#page-270-0)

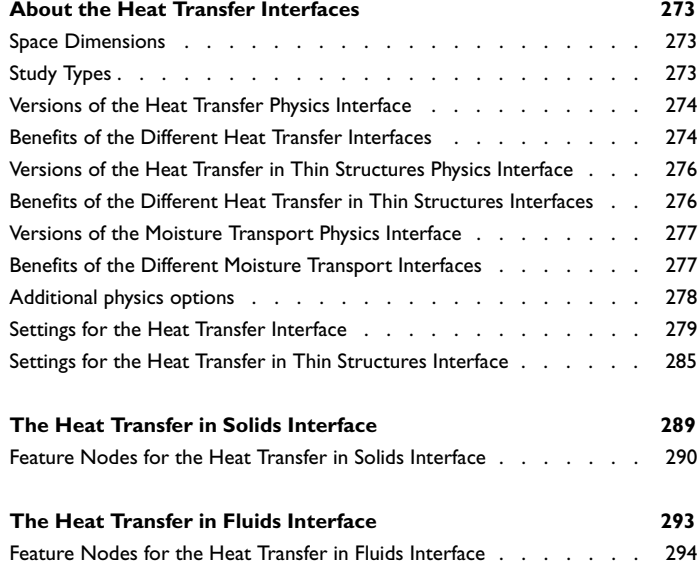

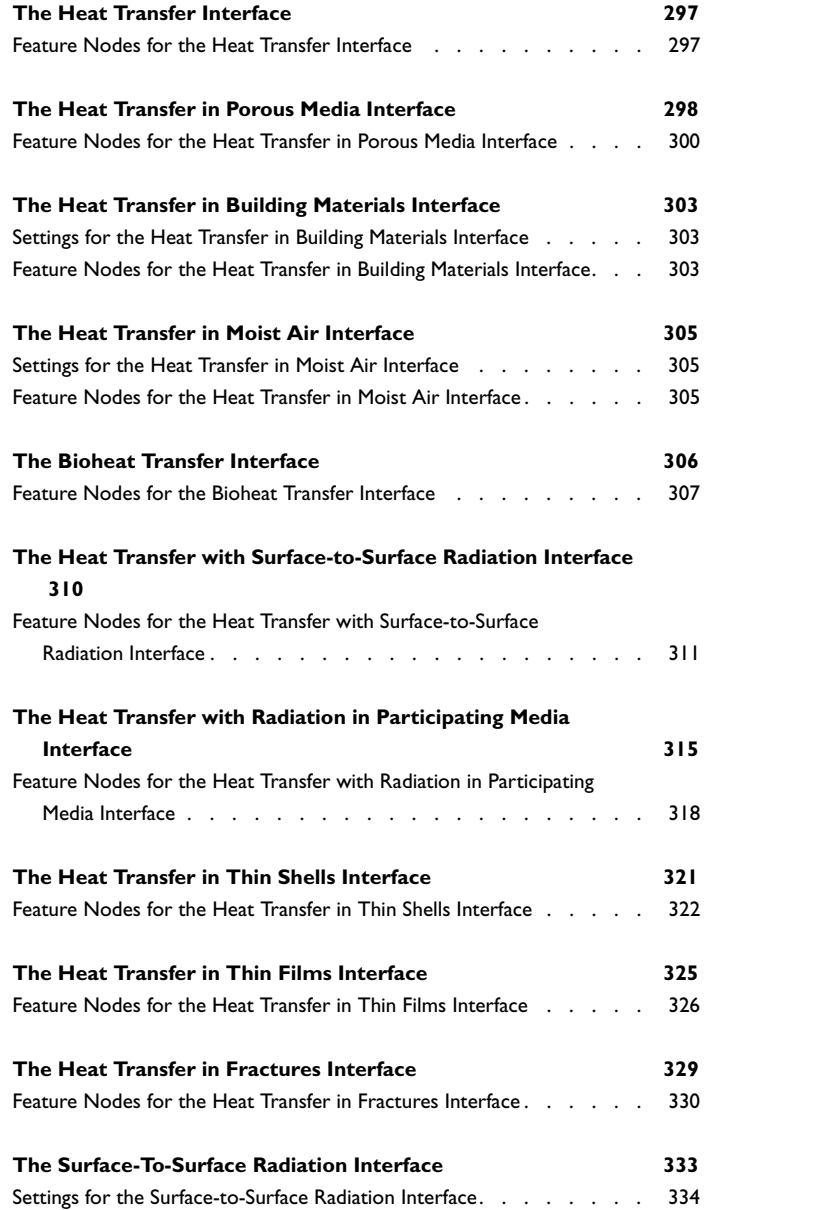

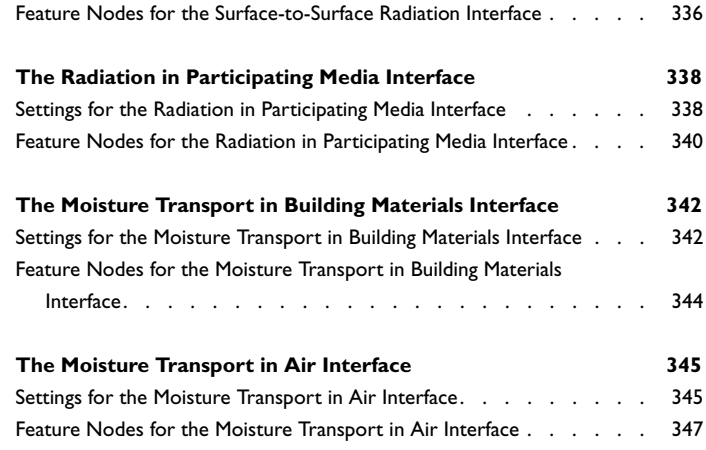

# [Chapter 6: The Heat Transfer Features](#page-348-0)

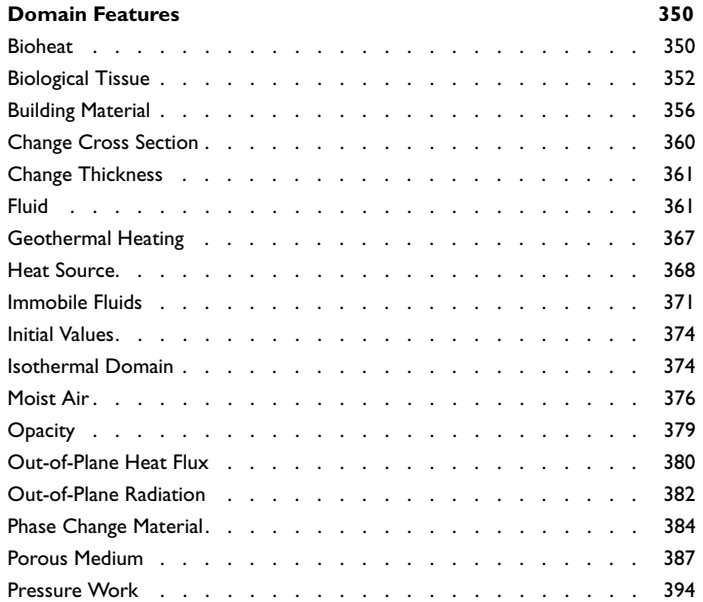

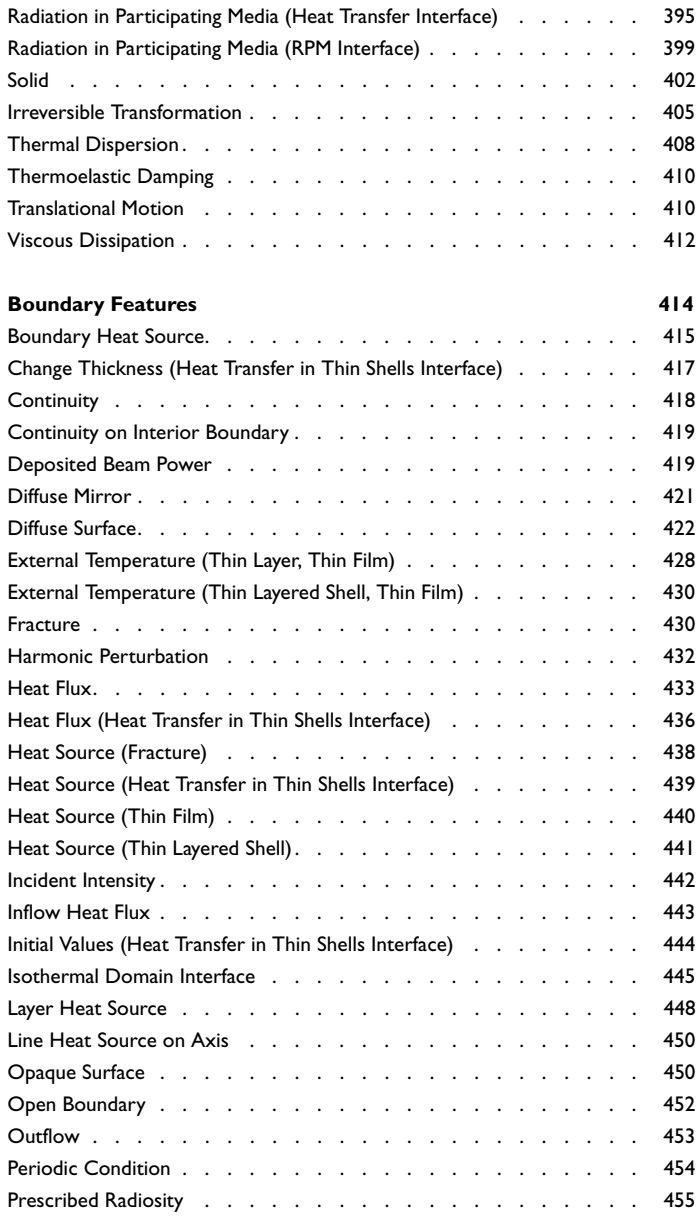

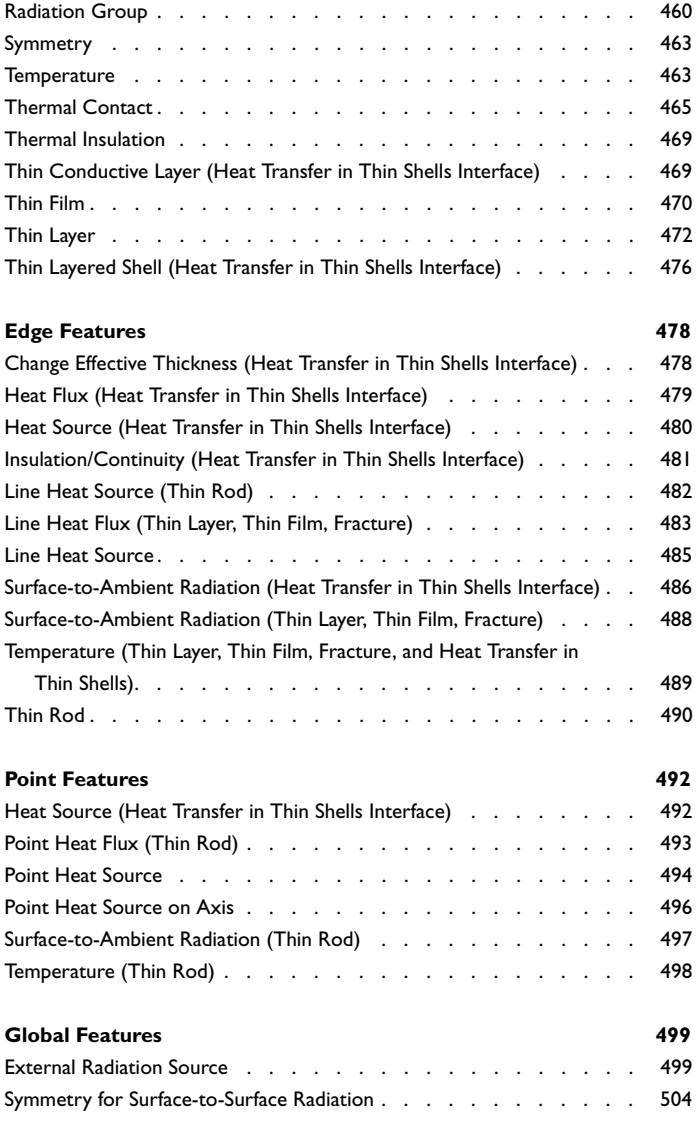

# [Chapter 7: The Moisture Transport Features](#page-508-0)

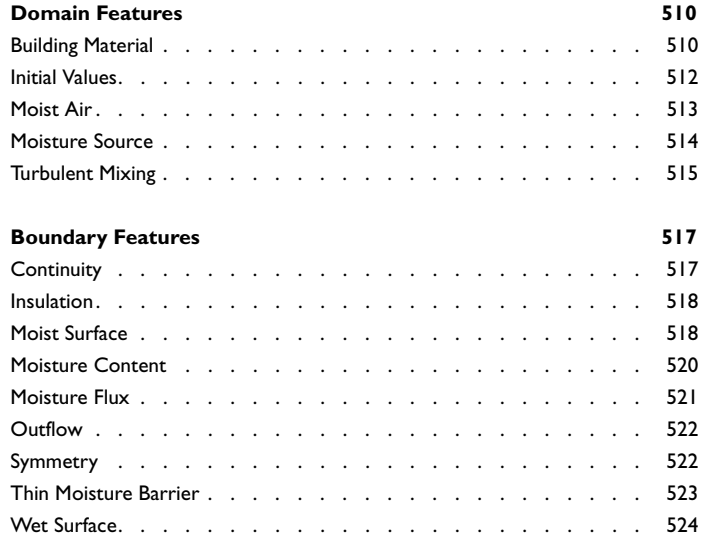

# [Chapter 8: Multiphysics Interfaces](#page-526-0)

#### **[The Nonisothermal Flow and Conjugate Heat Transfer](#page-529-0)**

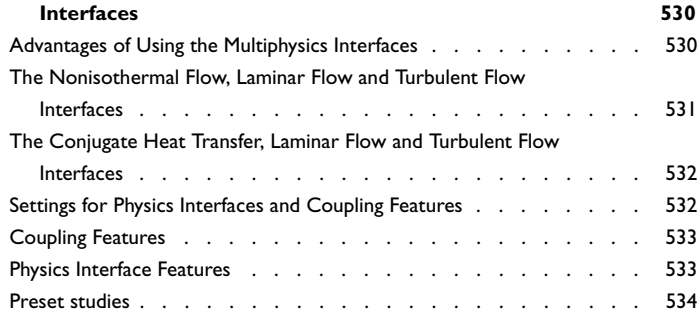

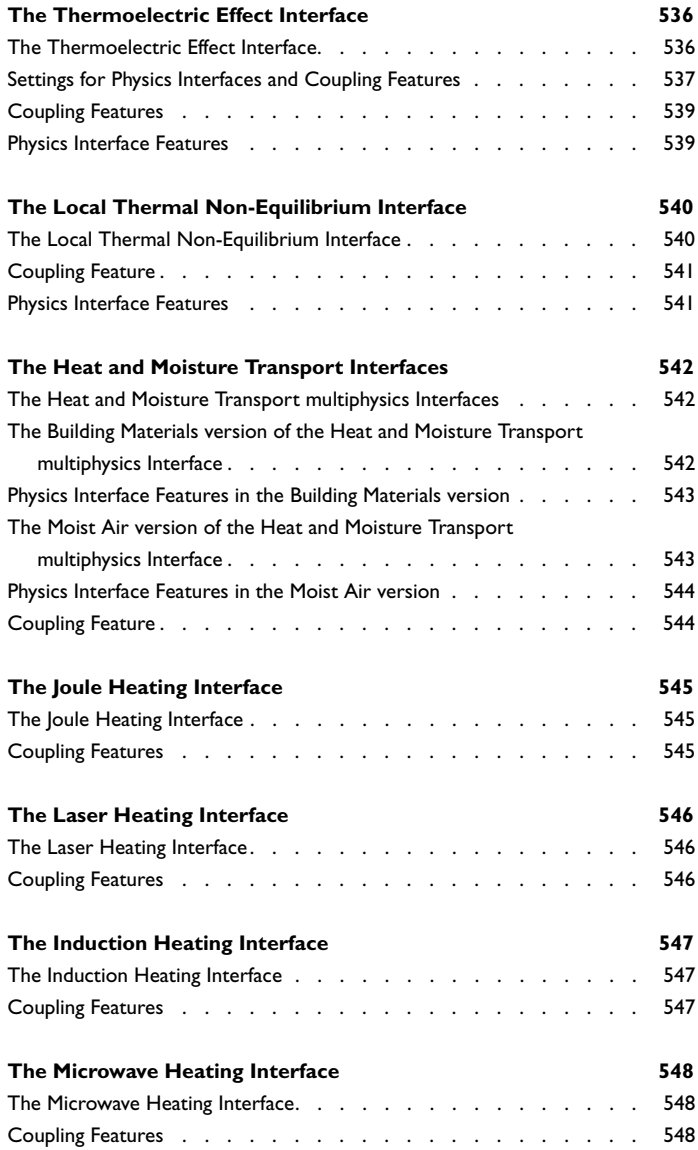

# [Chapter 9: Multiphysics Couplings](#page-548-0)

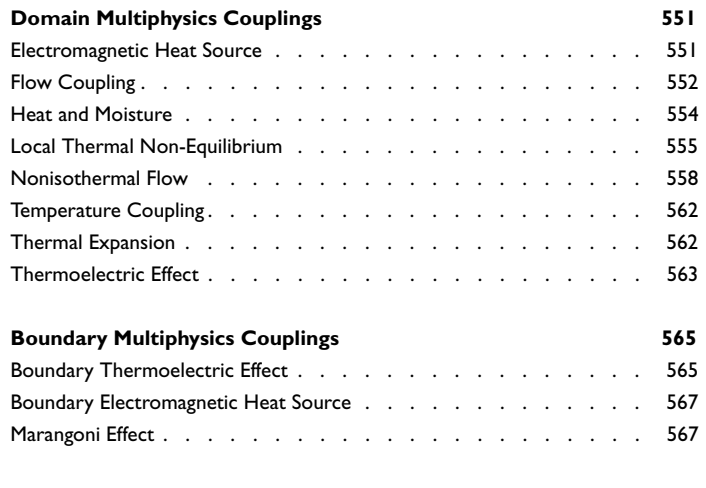

**[Index](#page-570-0) 571**

# Introduction

1

<span id="page-16-0"></span> $\rm T$ his guide describes the Heat Transfer Module, an optional package that extends the COMSOL Multiphysics® modeling environment with customized physics interfaces for the analysis of heat transfer.

This chapter introduces you to the capabilities of this module. A summary of the physics interfaces and where you can find documentation and model examples is also included. The last section is a brief overview with links to each chapter in this guide.

- **•** [About the Heat Transfer Module](#page-17-0)
- **•** [Overview of the User's Guide](#page-31-0)

# <span id="page-17-0"></span>About the Heat Transfer Module

In this section:

- **•** [Why Heat Transfer is Important to Modeling](#page-17-1)
- **•** [How the Heat Transfer Module Improves Your Modeling](#page-18-0)
- **•** [The Heat Transfer Module Physics Interface Guide](#page-18-1)
- **•** [Common Physics Interface and Feature Settings and Nodes](#page-23-0)
- **•** [The Heat Transfer Module Study Capabilities](#page-24-0)
- **•** [Additional Materials Database](#page-26-0)
- **•** [Where Do I Access the Documentation and Application Libraries?](#page-27-0)

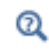

The Physics Interfaces and Building a COMSOL Multiphysics Model in the *COMSOL Multiphysics Reference Manual*.

#### <span id="page-17-1"></span>*Why Heat Transfer is Important to Modeling*

The Heat Transfer Module is an optional package that extends the COMSOL Multiphysics modeling environment with customized physics interfaces and functionality optimized for the analysis of heat transfer. It is developed for a wide audience including researchers, developers, teachers, and students. To assist users at all levels of expertise, this module comes with a library of ready-to-run examples that appear in the companion Heat Transfer Module Applications Libraries.

Heat transfer is involved in almost every kind of physical process, and can in fact be the limiting factor for many processes. Therefore, its study is of vital importance, and the need for powerful heat transfer analysis tools is virtually universal. Furthermore, heat transfer often appears together with, or as a result of, other physical phenomena.

The modeling of heat transfer effects has become increasingly important in product design including areas such as electronics, automotive, and medical industries. Computer simulation has allowed engineers and researchers to optimize process efficiency and explore new designs, while at the same time reducing the need for costly experimental trials.

### <span id="page-18-0"></span>*How the Heat Transfer Module Improves Your Modeling*

The Heat Transfer Module has been developed to greatly expand upon the base capabilities available in COMSOL Multiphysics. The module supports all fundamental mechanisms including conductive, convective, and radiative heat transfer. Using the physics interfaces in this module along with the inherent multiphysics capabilities of COMSOL Multiphysics, you can model a temperature field in parallel with other physics — a versatile combination increasing the accuracy and predicting power of your models.

This book introduces the basic modeling process. The different physics interfaces are described and the modeling strategy for various cases is discussed. These sections cover different combinations of conductive, convective, and radiative heat transfer. This guide also reviews special modeling techniques for thin layers, thin shells, participating media, and out-of-plane heat transfer. Throughout the guide the topics and examples increase in complexity by combining several heat transfer mechanisms and also by coupling these to physics interfaces describing fluid flow — conjugate heat transfer.

Another source of information is the Heat Transfer Module Applications Libraries, a set of fully-documented examples that is divided into broadly defined application areas where heat transfer plays an important role — electronics and power systems, processing and manufacturing, and medical technology — and includes tutorial and verification models.

Most of the examples involve multiple heat transfer mechanisms and are often coupled to other physical phenomena, for example, fluid dynamics, moisture transport, or electromagnetics. The authors developed several state-of-the art examples by reproducing examples that have appeared in international scientific journals. See [Where Do I Access the Documentation and Application Libraries?.](#page-27-0)

### <span id="page-18-1"></span>*The Heat Transfer Module Physics Interface Guide*

The table below lists all the physics interfaces specifically available with this module. Having this module also enhances these COMSOL Multiphysics basic interfaces: Heat Transfer in Fluids, Heat Transfer in Solids, Joule Heating, and the Single-Phase Flow, Laminar interface.

If you have a Subsurface Flow Module combined with the Heat Transfer Module, this module also enhances the Heat Transfer in Porous Media interface.

> The Nonisothermal Flow, Laminar Flow (nitf) and Nonisothermal Flow, Turbulent Flow (nitf) interfaces found under the **Fluid Flow>Nonisothermal Flow** branch are identical to the Conjugate Heat Transfer interfaces (Laminar Flow and Turbulent Flow) found under the **Heat Transfer>Conjugate Heat Transfer** branch. The difference is that Fluid is the default domain node for the Nonisothermal Flow interfaces.

In the *COMSOL Multiphysics Reference Manual:*

- **•** Studies and Solvers
- $^\circledR$

昏

- **•** The Physics Interfaces
- **•** For a list of all the core physics interfaces included with a COMSOL Multiphysics license, see Physics Interface Guide.

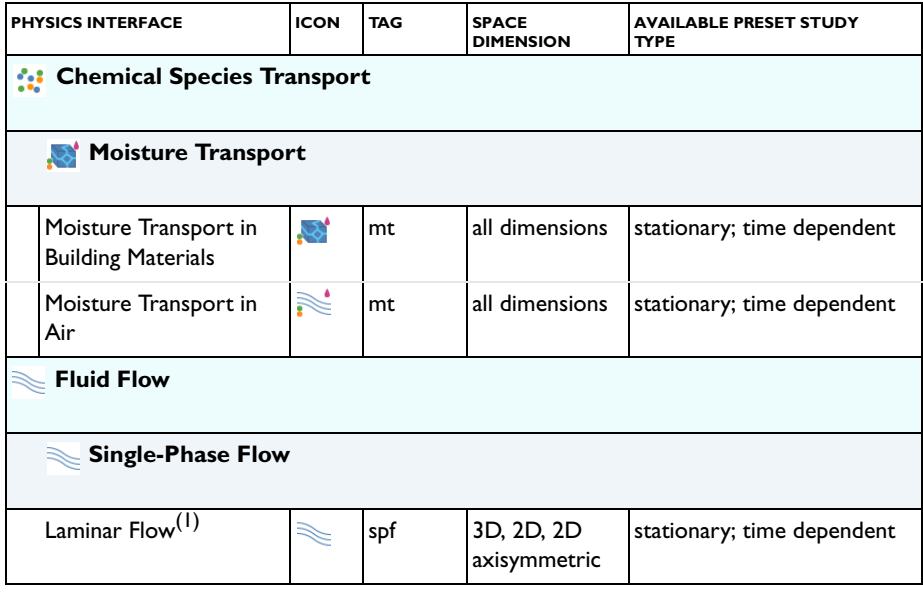

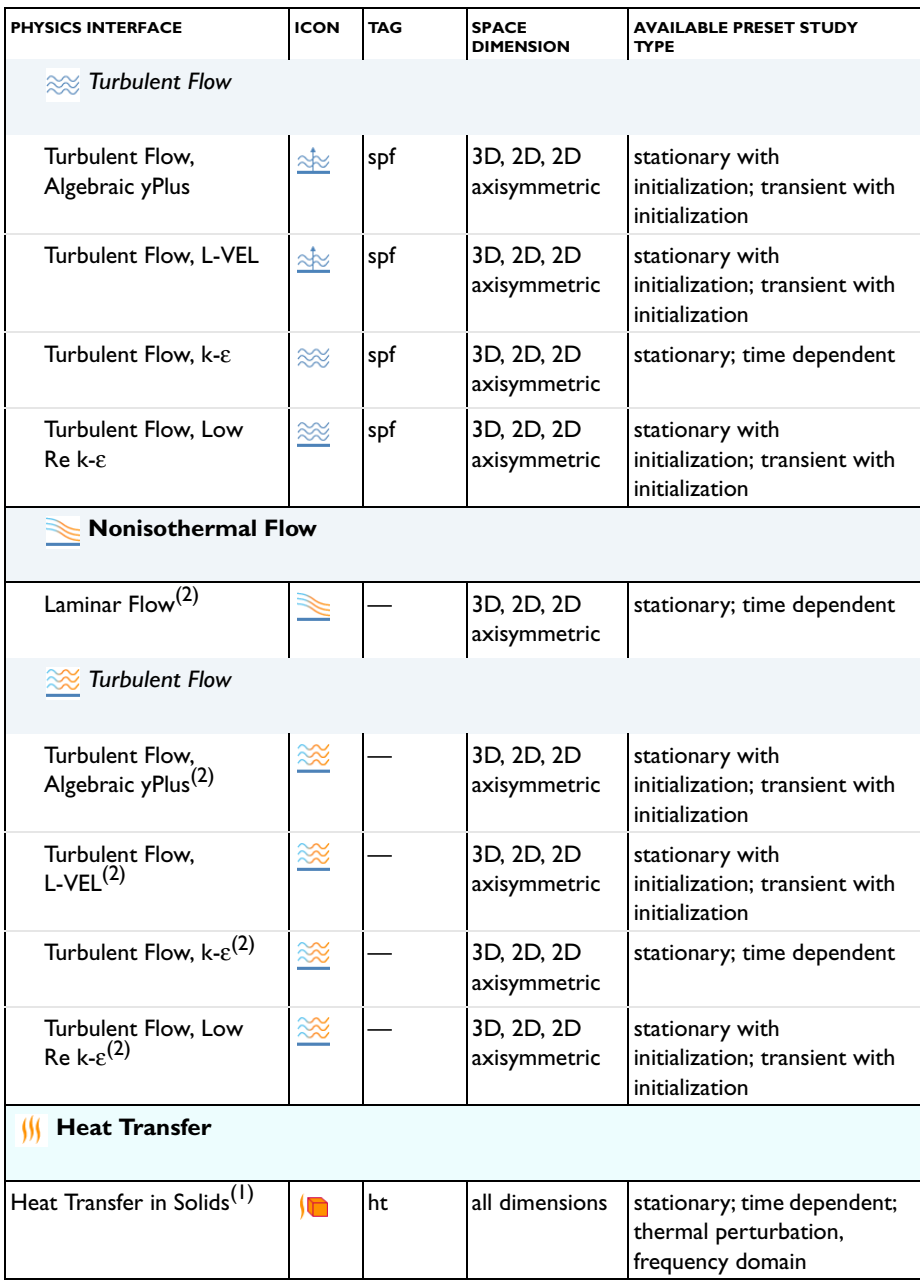

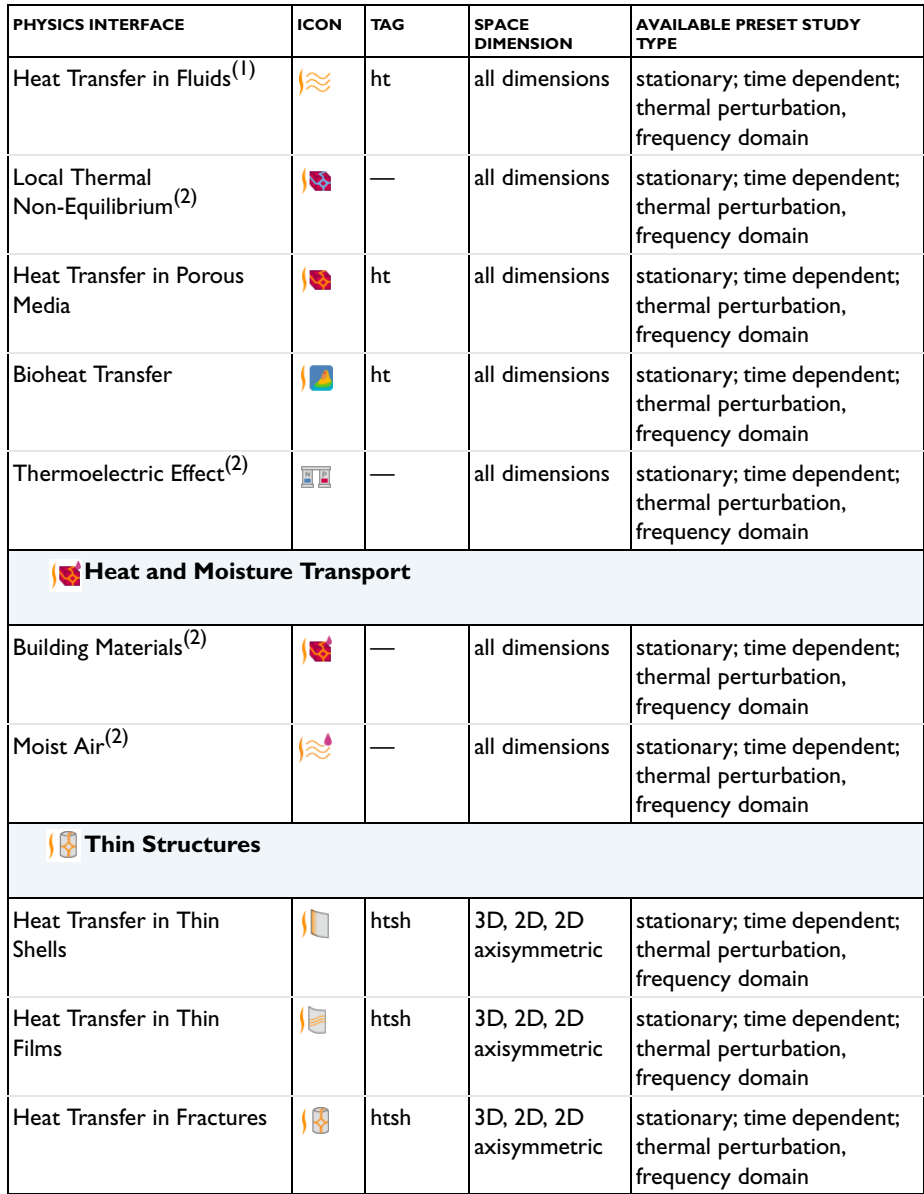

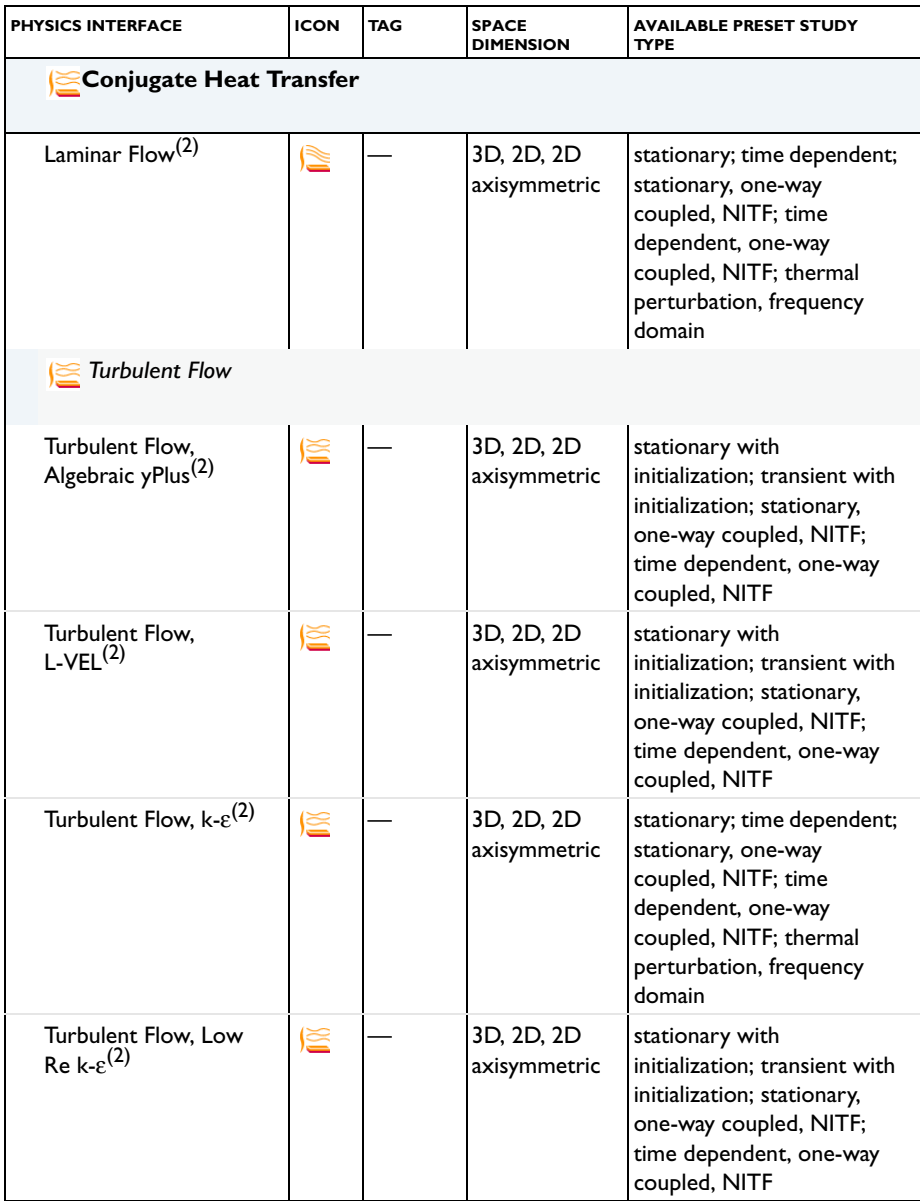

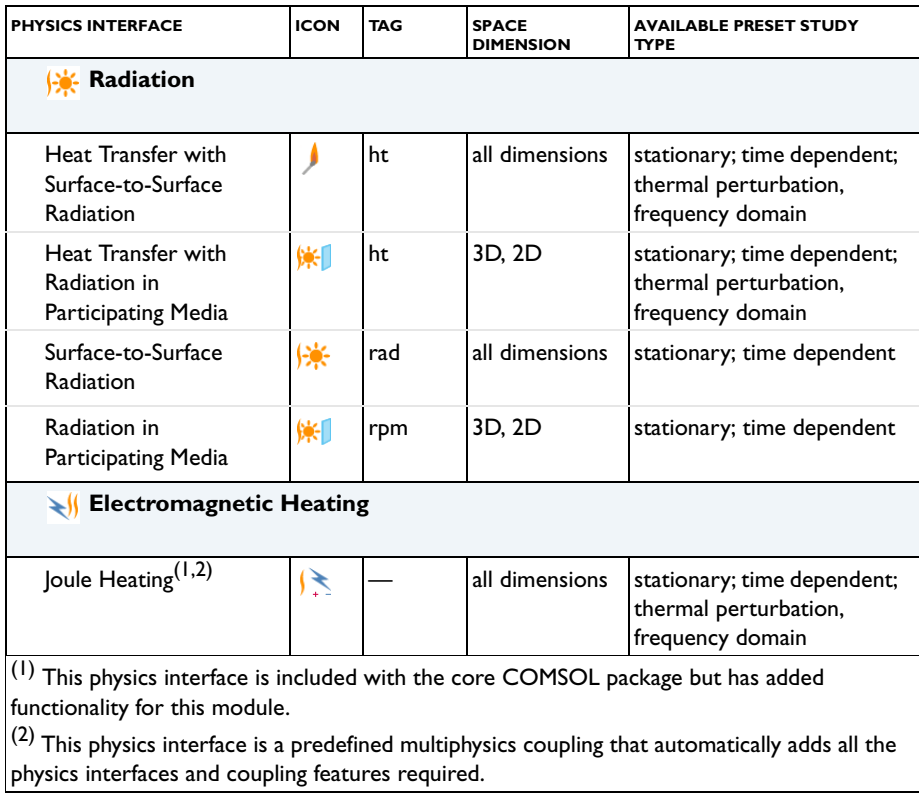

## <span id="page-23-0"></span>*Common Physics Interface and Feature Settings and Nodes*

There are several common settings and sections available for the physics interfaces and feature nodes. Some of these sections also have similar settings or are implemented in the same way no matter the physics interface or feature being used. There are also some physics feature nodes that display in COMSOL Multiphysics.

In each module's documentation, only unique or extra information is included; standard information and procedures are centralized in the *COMSOL Multiphysics Reference Manual*.

> In the *COMSOL Multiphysics Reference Manual* see Table 2-3 for links to common sections and Table 2-4 to common feature nodes*.*  You can also search for information: press F1 to open the **Help** window or Ctrl+F1 to open the **Documentation** window.

## <span id="page-24-0"></span>*The Heat Transfer Module Study Capabilities*

[Table 1-1](#page-24-1) lists the Preset Studies available for the physics interfaces most relevant to this module.

 $^\circledR$ 

П

#### Studies and Solvers in the *COMSOL Multiphysics Reference Manual*

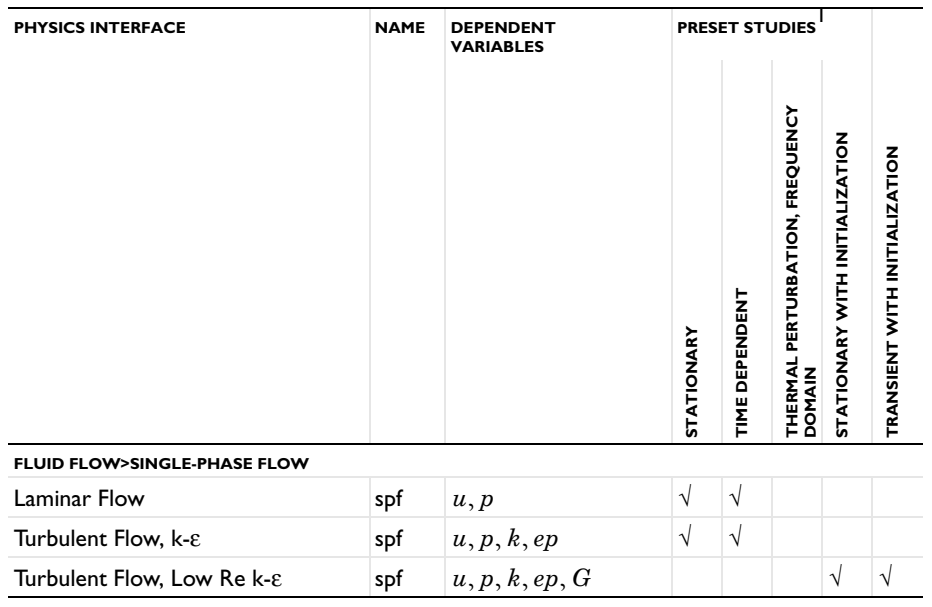

#### <span id="page-24-1"></span>TABLE 1-1: HEAT TRANSFER MODULE DEPENDENT VARIABLES AND PRESET STUDY AVAILABILITY

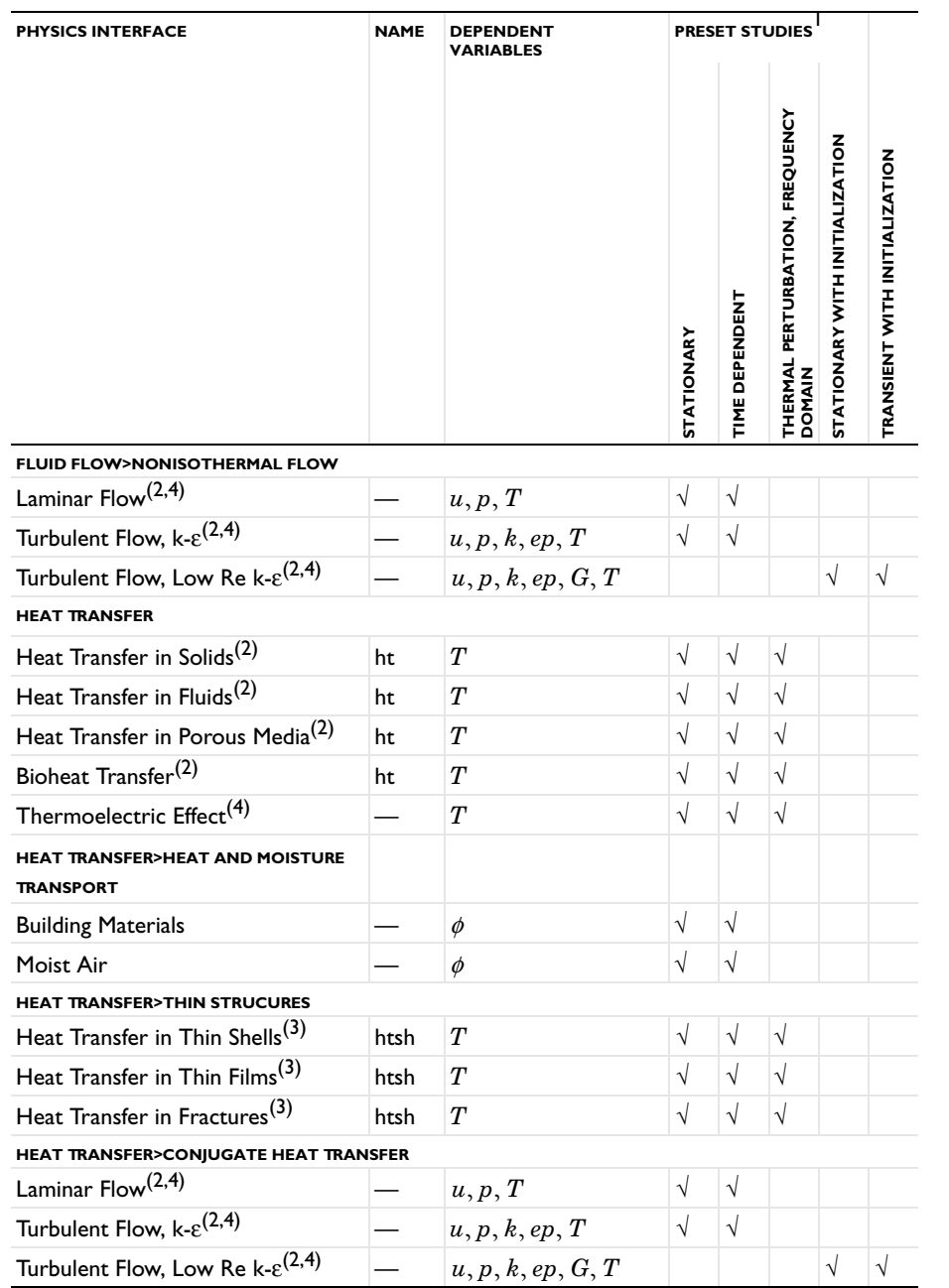

TABLE 1-1: HEAT TRANSFER MODULE DEPENDENT VARIABLES AND PRESET STUDY AVAILABILITY

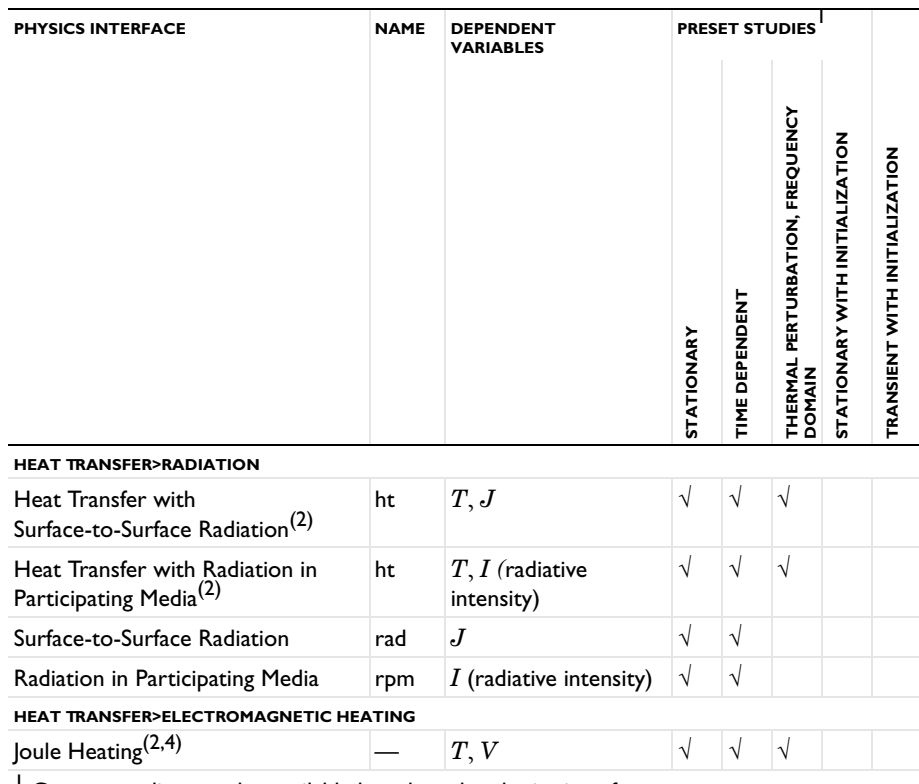

TABLE 1-1: HEAT TRANSFER MODULE DEPENDENT VARIABLES AND PRESET STUDY AVAILABILITY

<sup>1</sup> Custom studies are also available based on the physics interface.

 $^2$  For these physics interfaces, it is possible to enable surface to surface radiation and radiation in participating media. In these cases, | and | are dependent variables.

<sup>3</sup> For these physics interfaces, it is possible to enable surface to surface radiation. In this case, J is a dependent variable.

<sup>4</sup> Multiphysics interfaces

## <span id="page-26-0"></span>*Additional Materials Database*

The Heat Transfer Module includes additional material databases:

- **•** The Liquids and Gases material database provides temperature-dependent fluid dynamic and thermal properties (dynamic viscosity, heat capacity at constant pressure, density, and thermal conductivity).
- **•** The Bioheat material database contains materials used with the Bioheat Transfer interface. In addition to thermal properties (heat capacity at constant pressure,

density, and thermal conductivity), properties for thermal damage analysis of biological tissues are provided.

**•** The Building material database contains hygroscopic and thermal properties for materials used with the Moisture Transport interface.

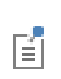

For detailed information, see Liquids and Gases Materials Database, Bioheat Materials Database, Building Materials Database, and Materials in the *COMSOL Multiphysics Reference Manual*.

### <span id="page-27-0"></span>*Where Do I Access the Documentation and Application Libraries?*

A number of Internet resources have more information about COMSOL, including licensing and technical information. The electronic documentation, topic-based (or context-based) help, and the application libraries are all accessed through the COMSOL Desktop.

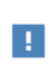

If you are reading the documentation as a PDF file on your computer, the blue links do not work to open an application or content referenced in a different guide. However, if you are using the Help system in COMSOL Multiphysics, these links work to open other modules, application examples, and documentation sets.

#### **THE DOCUMENTATION AND ONLINE HELP**

The *COMSOL Multiphysics Reference Manual* describes the core physics interfaces and functionality included with the COMSOL Multiphysics license. This book also has instructions about how to use COMSOL and how to access the electronic Documentation and Help content.

#### *Opening Topic-Based Help*

The Help window is useful as it is connected to many of the features on the GUI. To learn more about a node in the Model Builder, or a window on the Desktop, click to highlight a node or window, then press F1 to open the Help window, which then

displays information about that feature (or click a node in the Model Builder followed by the **Help** button ( **?** ). This is called *topic-based* (or *context*) help.

To open the **Help** window:

Win

Win

- **•** In the **Model Builder**, **Application Builder**, or **Physics Builder** click a node or window and then press F1.
- **•** On any toolbar (for example, **Home**, **Definitions**, or **Geometry**), hover the mouse over a button (for example, **Add Physics** or **Build All**) and then press F1.
	- From the **File** menu, click **Help**  $(2)$ .
	- In the upper-right corner of the COMSOL Desktop, click the **Help** ( **?** ) button.

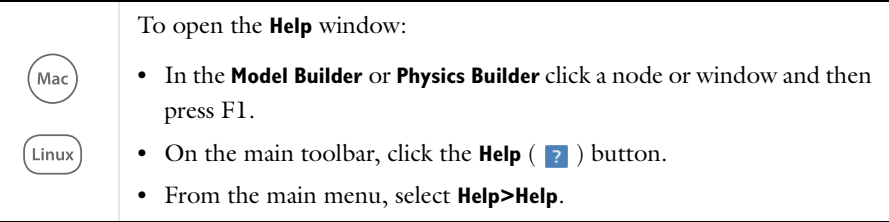

#### *Opening the Documentation Window*

To open the **Documentation** window:

- **•** Press Ctrl+F1.
	- **•** From the **File** menu select **Help>Documentation** ( ).

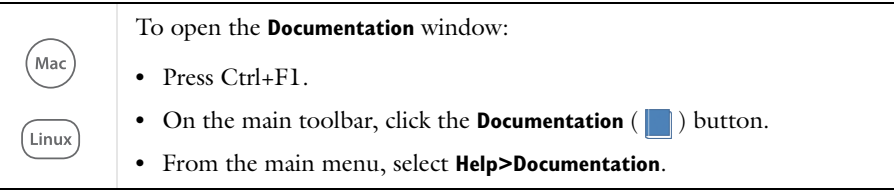

#### **THE APPLICATION LIBRARIES WINDOW**

Each application includes documentation with the theoretical background and step-by-step instructions to create a model application. The applications are available in COMSOL as MPH-files that you can open for further investigation. You can use the step-by-step instructions and the actual applications as a template for your own modeling and applications. In most models, SI units are used to describe the relevant properties, parameters, and dimensions in most examples, but other unit systems are available.

Once the Application Libraries window is opened, you can search by name or browse under a module folder name. Click to view a summary of the application and its properties, including options to open it or a PDF document.

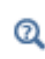

The Application Libraries Window in the *COMSOL Multiphysics Reference Manual*.

*Opening the Application Libraries Window* To open the **Application Libraries** window ( $\frac{1}{\| \cdot \| \cdot \|}$ ):

• From the **Home** toolbar, **Windows** menu, click ( $\mathbb{H}\mathbb{H}$ ) Applications **Libraries**. **•** From the **File** menu select **Application Libraries**. Win To include the latest versions of model examples, from the **File>Help**

menu, select ( **Update COMSOL Application Library**.

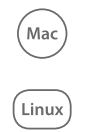

Select **Application Libraries** from the main **File>** or **Windows>** menus.

To include the latest versions of model examples, from the **Help** menu select ( ) **Update COMSOL Application Library**.

#### **CONTACTING COMSOL BY EMAIL**

For general product information, contact COMSOL at info@comsol.com.

To receive technical support from COMSOL for the COMSOL products, please contact your local COMSOL representative or send your questions to

support@comsol.com. An automatic notification and case number is sent to you by email.

### **COMSOL WEBSITES**

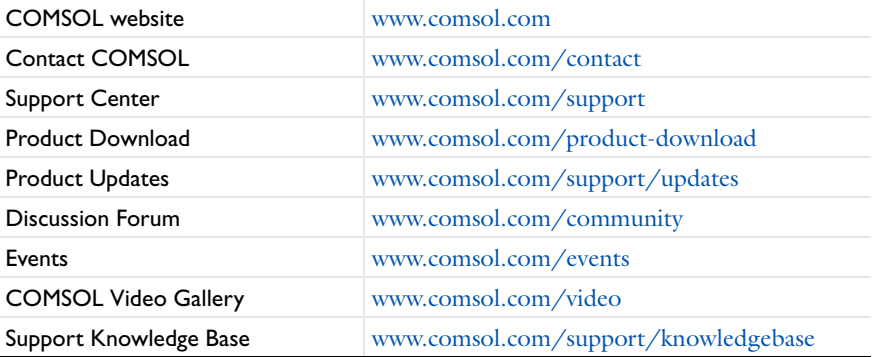

# <span id="page-31-0"></span>Overview of the User's Guide

This *Heat Transfer Module User's Guide* gets you started with modeling heat transfer using COMSOL Multiphysics. The information in this guide is specific to this module. Instructions on how to use COMSOL in general are included with the *COMSOL Multiphysics Reference Manual*.

# T

As detailed in the section [Where Do I Access the Documentation and](#page-27-0)  [Application Libraries?](#page-27-0) this information can also be searched from the COMSOL Multiphysics **Help** menu in the COMSOL Desktop.

#### **TABLE OF CONTENTS, NOTATIONS AND INDEX**

To help you navigate through this guide, see the [Contents,](#page-2-0) [Notations,](#page-36-1) and [Index.](#page-570-1)

#### **MODELING WITH THE HEAT TRANSFER MODULE**

The [Modeling with the Heat Transfer Module](#page-52-1) chapter includes the following topics:

- **•** [Heat Transfer Variables](#page-53-2)
- **•** [Moisture Transport Variables](#page-72-2)
- **•** [Using the Boundary Conditions for the Heat Transfer Interfaces](#page-77-2)
- **•** [Handling Frames in Heat Transfer](#page-81-2)
- **•** [Heat Transfer Consistent and Inconsistent Stabilization Methods](#page-87-2)
- **•** [Heat Transfer and Fluid Flow Coupling](#page-89-2)
- **•** [Boundary Wall Temperature](#page-92-1)
- **•** [Solver Settings](#page-97-2)
- **•** [Plotting Results in Thin Layers Extra Dimensions](#page-106-2)
- **•** [Using Ambient Data](#page-109-2)
- **•** [Modeling Heat Transfer by Radiation](#page-119-1)
- **•** [Heat Part Library](#page-123-2)

#### **THEORY FOR THE HEAT TRANSFER MODULE**

The [Theory for the Heat Transfer Module](#page-130-1) chapter includes the theory related to the heat transfer and moisture transport interfaces and multiphysics interfaces, and also to some nodes.

After the establishment of the heat balance equation from the energy conservation laws in [Foundations of the General Heat Transfer Equation](#page-132-2), the various versions of the heat equation solved in COMSOL Multiphysics are presented in the following sections:

- **•** [Theory for Heat Transfer in Solids](#page-142-1)
- **•** [Theory for Heat Transfer in Fluids](#page-143-1)
- **•** [Theory for Bioheat Transfer](#page-145-3)
- **•** [Theory for Heat Transfer in Porous Media](#page-149-2)
- **•** [Theory for Heat Transfer with Phase Change](#page-155-1)
- **•** [Theory for Heat Transfer in Building Materials](#page-158-1)
- **•** [Theory for Lumped Isothermal Domain](#page-162-1)
- **•** [Theory for Heat Transfer in Thin Structures](#page-165-2)
- **•** [Theory for Surface-to-Surface Radiation](#page-181-2)
- **•** [Theory for Radiation in Participating Media](#page-197-2)
- **•** [Theory for Moisture Transport](#page-208-3)

Then the theory related to multiphysics interfaces is described in [Theory for the Heat](#page-210-2)  [Transfer Multiphysics Couplings.](#page-210-2)

Finally, topics related to specific features or variables are treated in [Theory for Thermal](#page-224-2)  [Contact,](#page-224-2) [Moist Air Fluid Type](#page-229-2), [Out-of-Plane Heat Transfer,](#page-236-2) [The Heat Transfer](#page-239-1)  [Coefficients,](#page-239-1) [Equivalent Thermal Conductivity Correlations,](#page-253-2) [Temperature](#page-255-1)  [Dependence of Surface Tension](#page-255-1), [Heat Flux and Heat Balance](#page-256-2), and [Frames for the Heat](#page-260-2)  [Transfer Equations](#page-260-2).

#### **THE HEAT TRANSFER MODULE INTERFACES**

[The Heat Transfer Module Interfaces](#page-270-1) chapter describes the main Heat Transfer interface (ht) that forms the backbone for all the fundamental interfaces in this module, and the other interfaces (Heat Transfer in Thin Shells (htsh), Radiation in Participating Media (rpm), Surface-to-Surface Radiation (rad), and Moisture Transport (mt)).

[The Heat Transfer in Solids Interface](#page-288-1), [The Heat Transfer in Fluids Interface](#page-292-1), and [The](#page-296-2)  [Heat Transfer Interface](#page-296-2) discuss modeling heat transfer in solids and fluids.

[The Heat Transfer in Porous Media Interface](#page-297-1) section discusses modeling heat transfer in porous media.

The particular case of heat transfer in moist air and building materials is considered in [The Heat Transfer in Moist Air Interface](#page-304-3) and [The Heat Transfer in Building Materials](#page-302-3)  [Interface](#page-302-3) sections.

[The Bioheat Transfer Interface](#page-305-1) section discusses modeling heat transfer within biological tissue using the Bioheat Transfer interface.

[The Heat Transfer in Thin Shells Interface,](#page-320-1) [The Heat Transfer in Thin Films Interface](#page-324-1), and [The Heat Transfer in Fractures Interface](#page-328-1) sections describe the physics interfaces which are suitable for solving thermal conduction, convection, and radiation problems in thin structures.

The [The Heat Transfer with Surface-to-Surface Radiation Interface,](#page-309-1) [The Heat](#page-314-1)  [Transfer with Radiation in Participating Media Interface](#page-314-1), [The Surface-To-Surface](#page-332-1)  [Radiation Interface](#page-332-1), and [The Radiation in Participating Media Interface](#page-337-2) sections discuss the modeling of radiative heat transfer in transparent and participating media.

Finally, [The Moisture Transport in Building Materials Interface](#page-341-2) and the [The Moisture](#page-344-2)  [Transport in Air Interface](#page-344-2) sections describe the modeling of moisture transfer in a porous medium through moisture storage, vapor diffusion and capillary moisture flows; or in air, through convection and diffusion.

#### **THE HEAT TRANSFER FEATURES**

[The Heat Transfer Features](#page-348-1) chapter describes the [Domain Features,](#page-349-2) [Boundary](#page-413-1)  [Features,](#page-413-1) [Edge Features](#page-477-2), [Point Features](#page-491-2), and [Global Features](#page-498-2) available with the Heat Transfer interfaces.

#### **THE MOISTURE TRANSPORT FEATURES**

[The Moisture Transport Features](#page-508-1) chapter describes the [Domain Features](#page-509-2) and [Boundary Features](#page-516-2) available with the Moisture Transport interface.

#### **THE HEAT TRANSFER MULTIPHYSICS INTERFACES**

The [Multiphysics Interfaces](#page-526-1) chapter describes the predefined multiphysics interfaces.

[The Thermoelectric Effect Interface](#page-535-2) section describes the predefined multiphysics interface used to model the Peltier-Seebeck-Thomson effect.

[The Nonisothermal Flow and Conjugate Heat Transfer Interfaces](#page-529-2) chapter describes the multiphysics versions of both the Nonisothermal Flow Laminar Flow and Turbulent Flow interfaces found under the Fluid Flow branch, which are identical to the Conjugate Heat Transfer interfaces. Each section describes the applicable physics interfaces in detail and concludes with the underlying theory.

[The Local Thermal Non-Equilibrium Interface](#page-539-2) section describes the predefined multiphysics interface used to model heat transfer in porous media when there is no thermal equilibrium between porous and fluid phases.

[The Heat and Moisture Transport Interfaces](#page-541-3) section describes the predefined multiphysics interfaces used to model coupled heat and moisture transport either in building materials, by taking into account heat and moisture storage, latent heat effects, and liquid and convective transport of moisture; or in moist air by convection and diffusion of moisture and heat.

#### **THE HEAT TRANSFER MULTIPHYSICS COUPLINGS**

The [Multiphysics Couplings](#page-548-1) chapter describes the [Domain Multiphysics Couplings](#page-550-2) and the [Boundary Multiphysics Couplings](#page-564-2) available with the predefined multiphysics interfaces.
# Notations

This section introduces the notations used in the remaining of the guide. The notations are listed by alphabetical order and grouped in two tables, for Latin and Greek symbols.

For each entry the SI unit and a short description are given.

## **LATIN SYMBOLS**

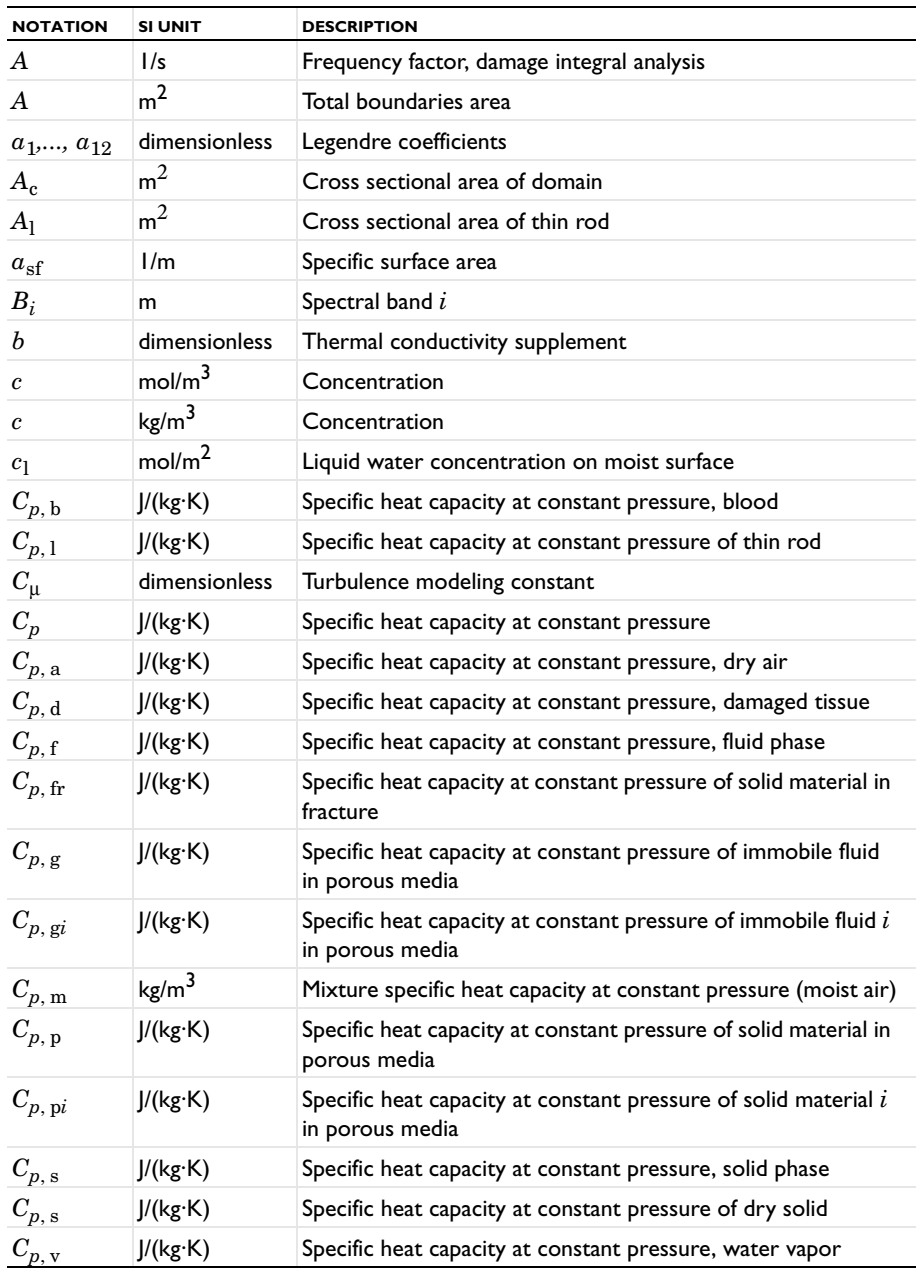

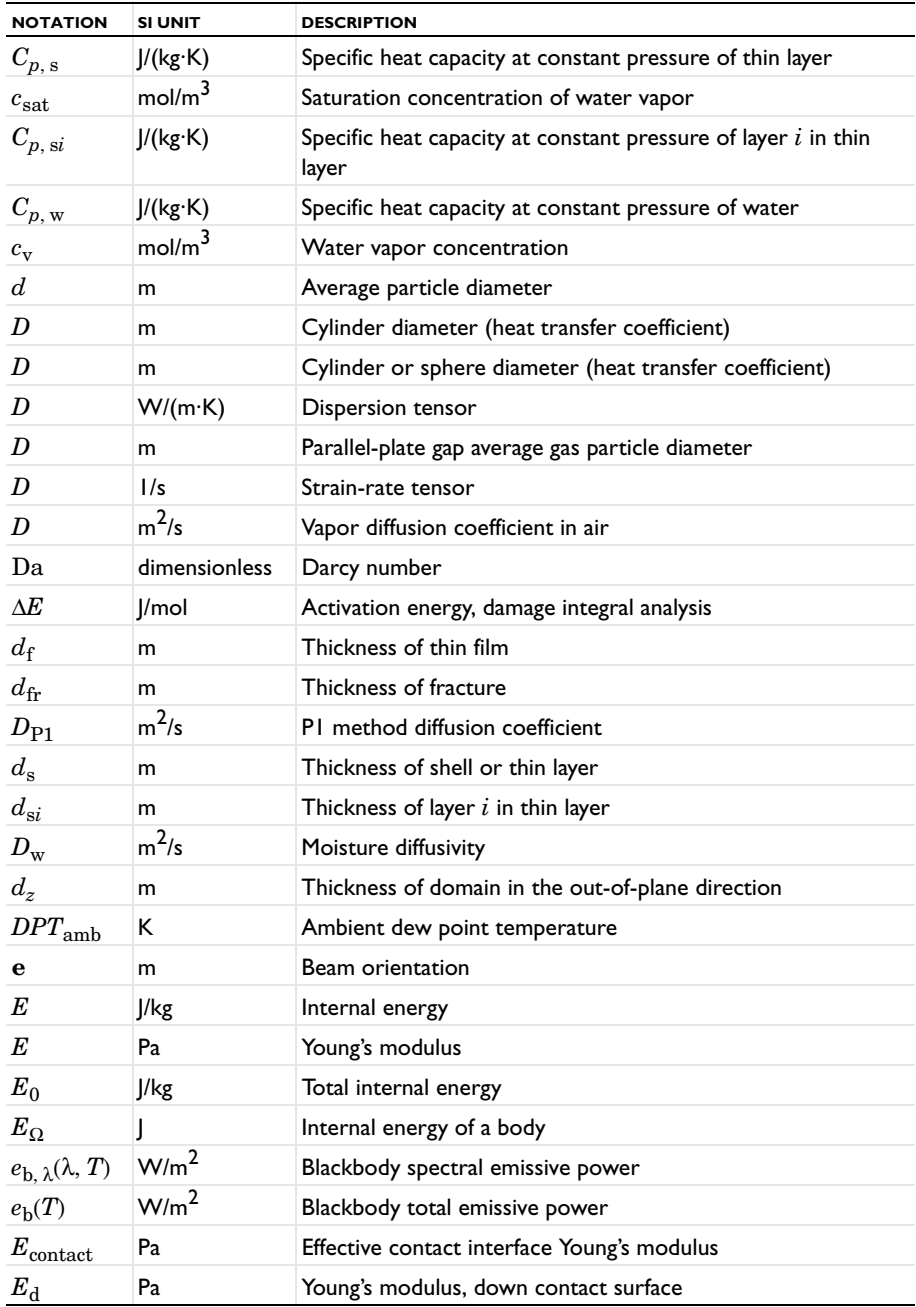

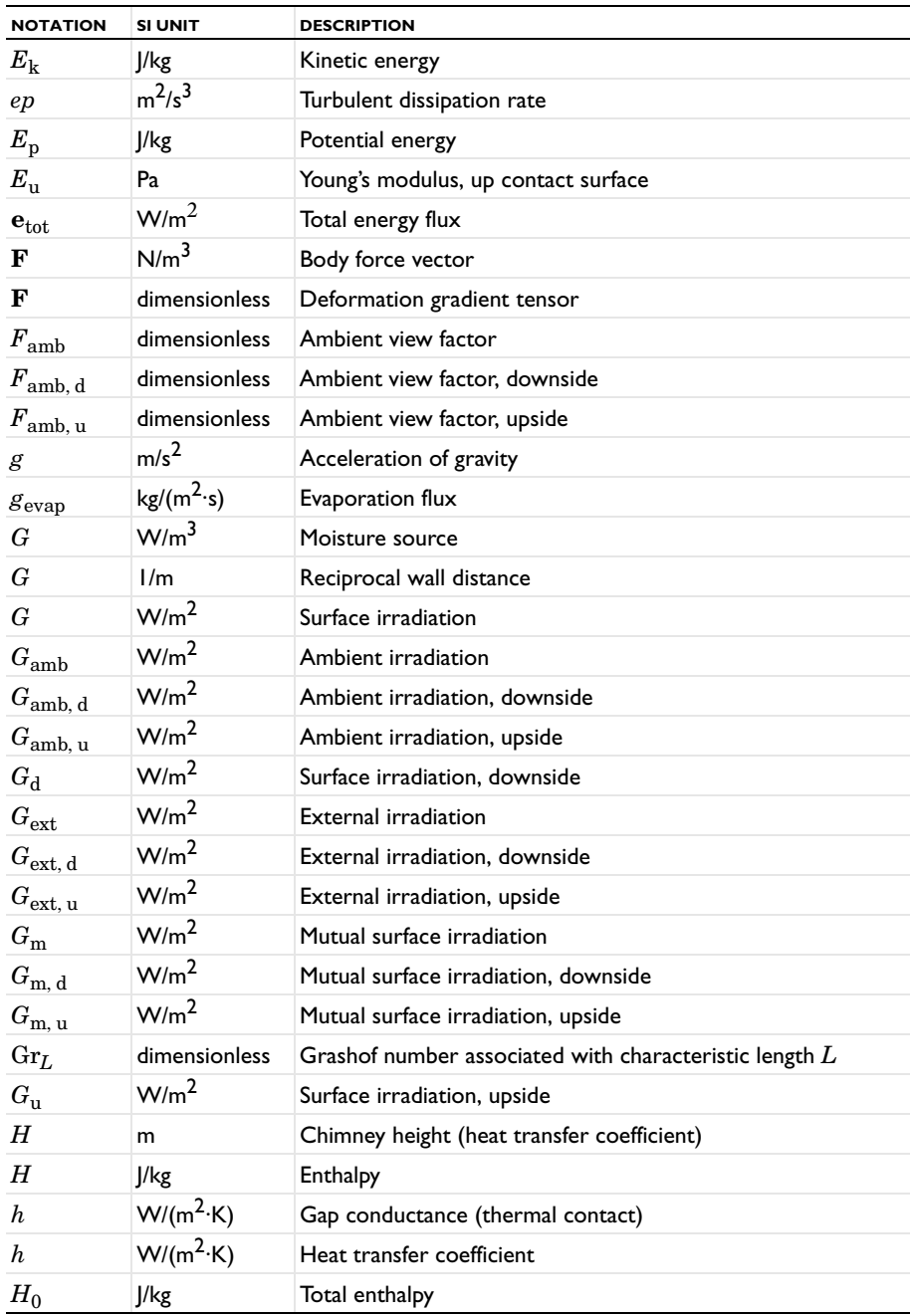

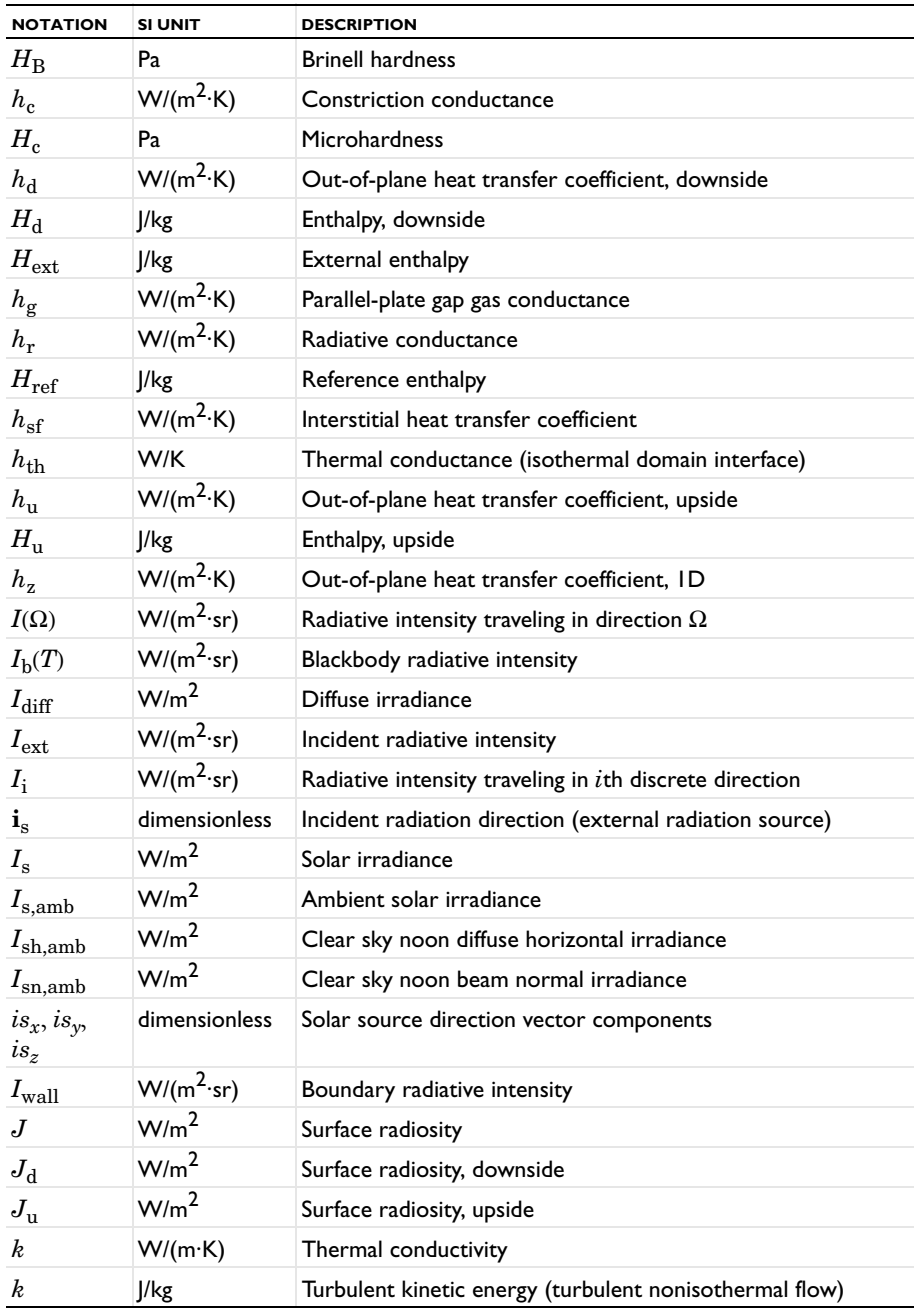

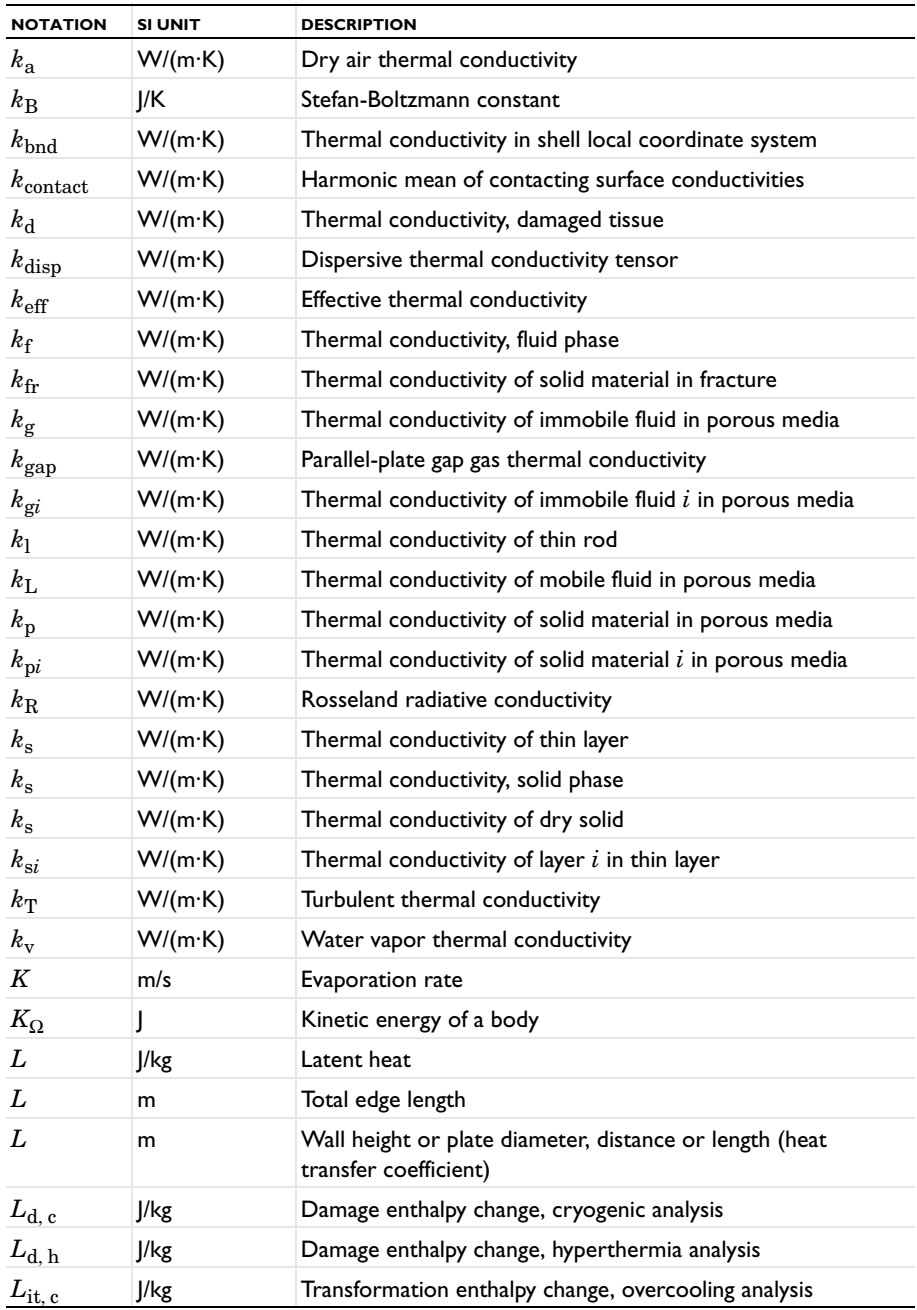

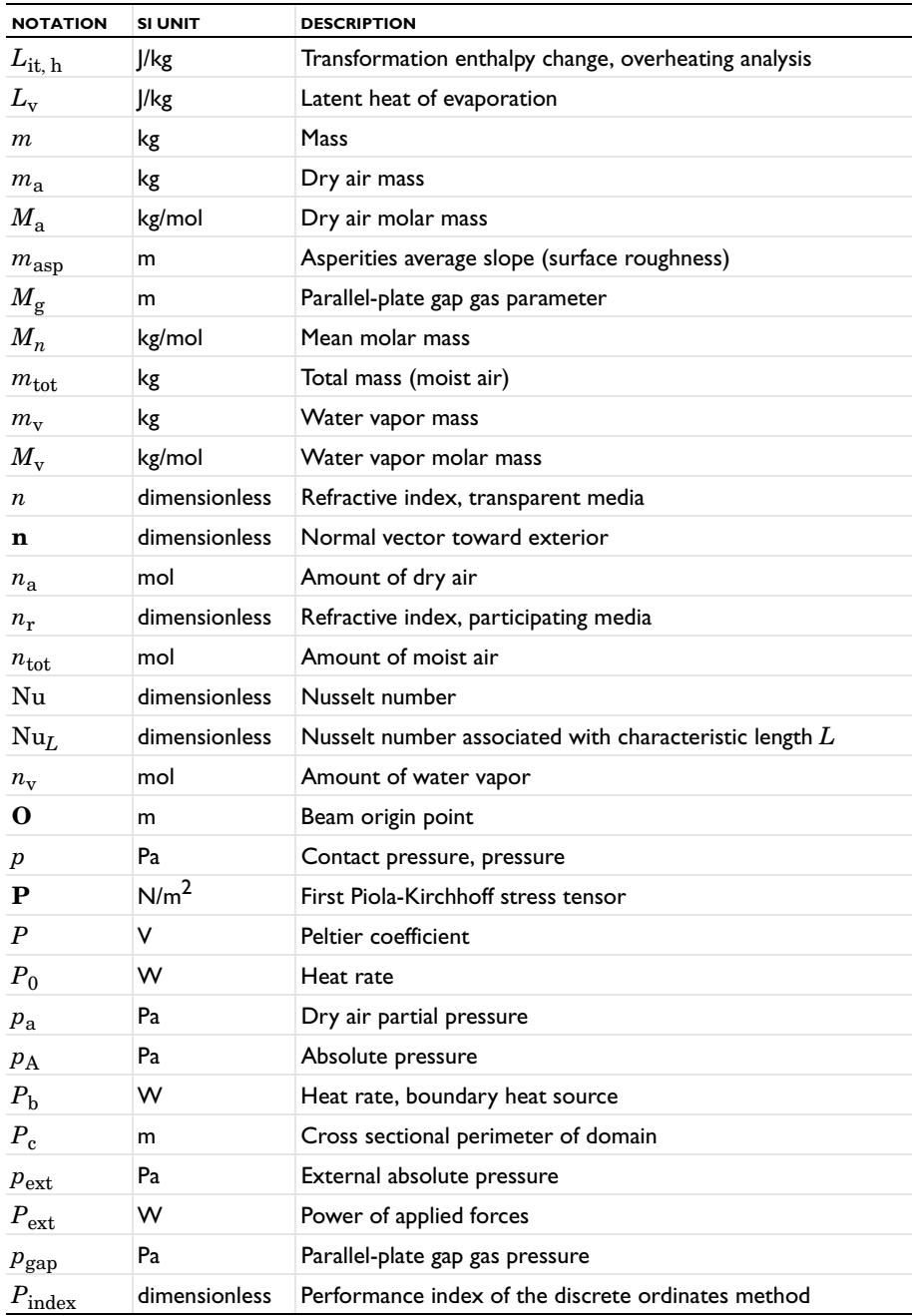

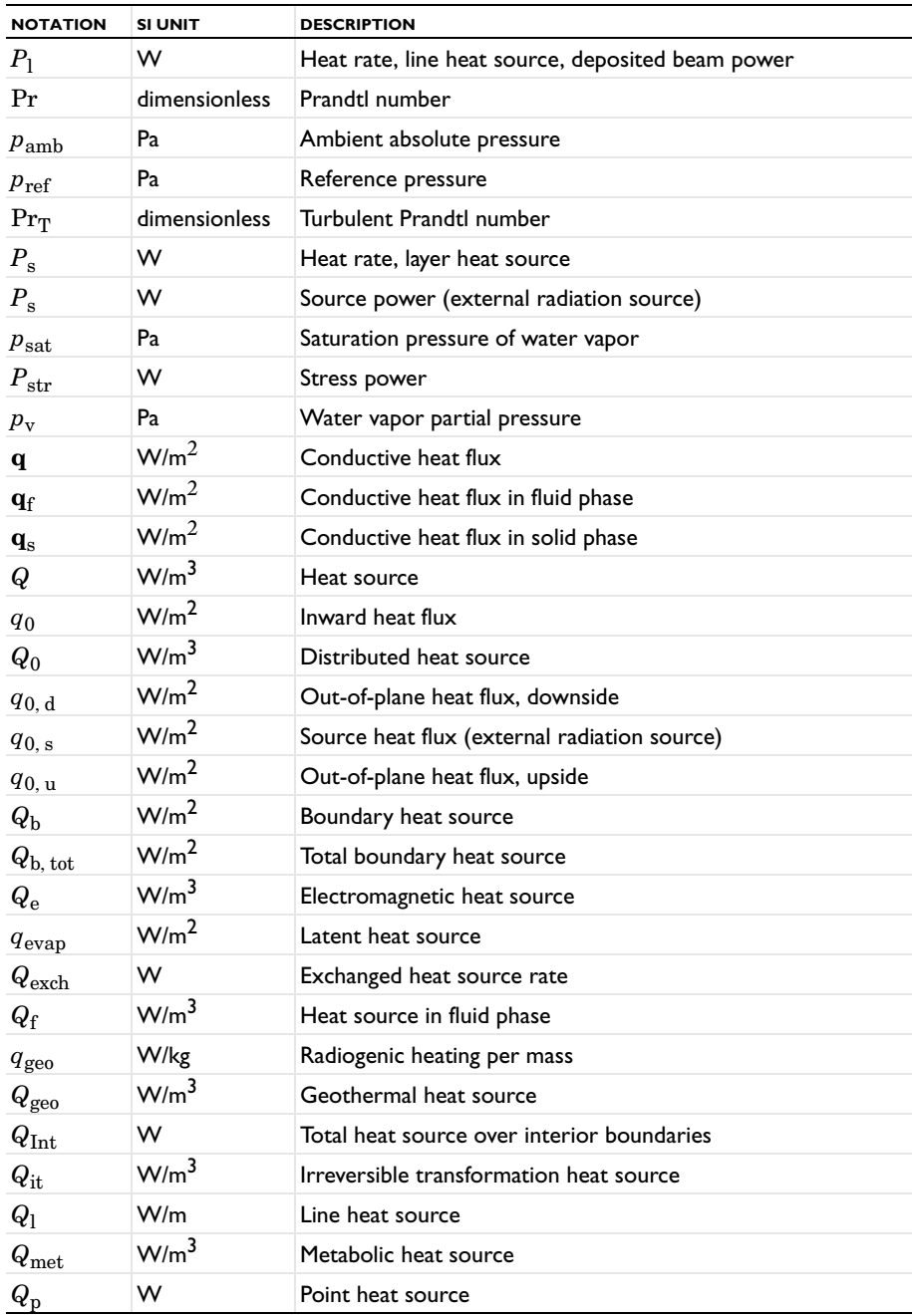

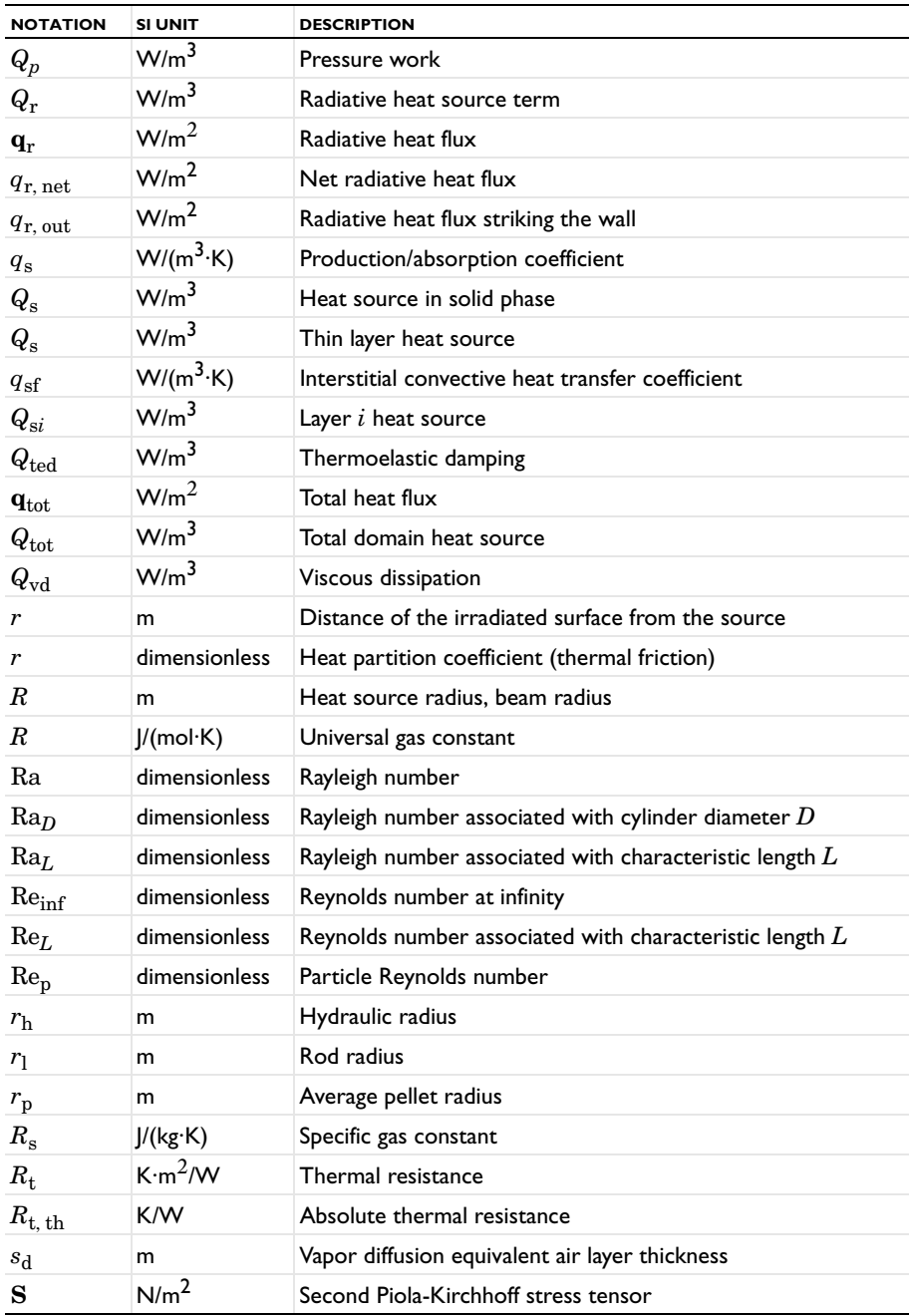

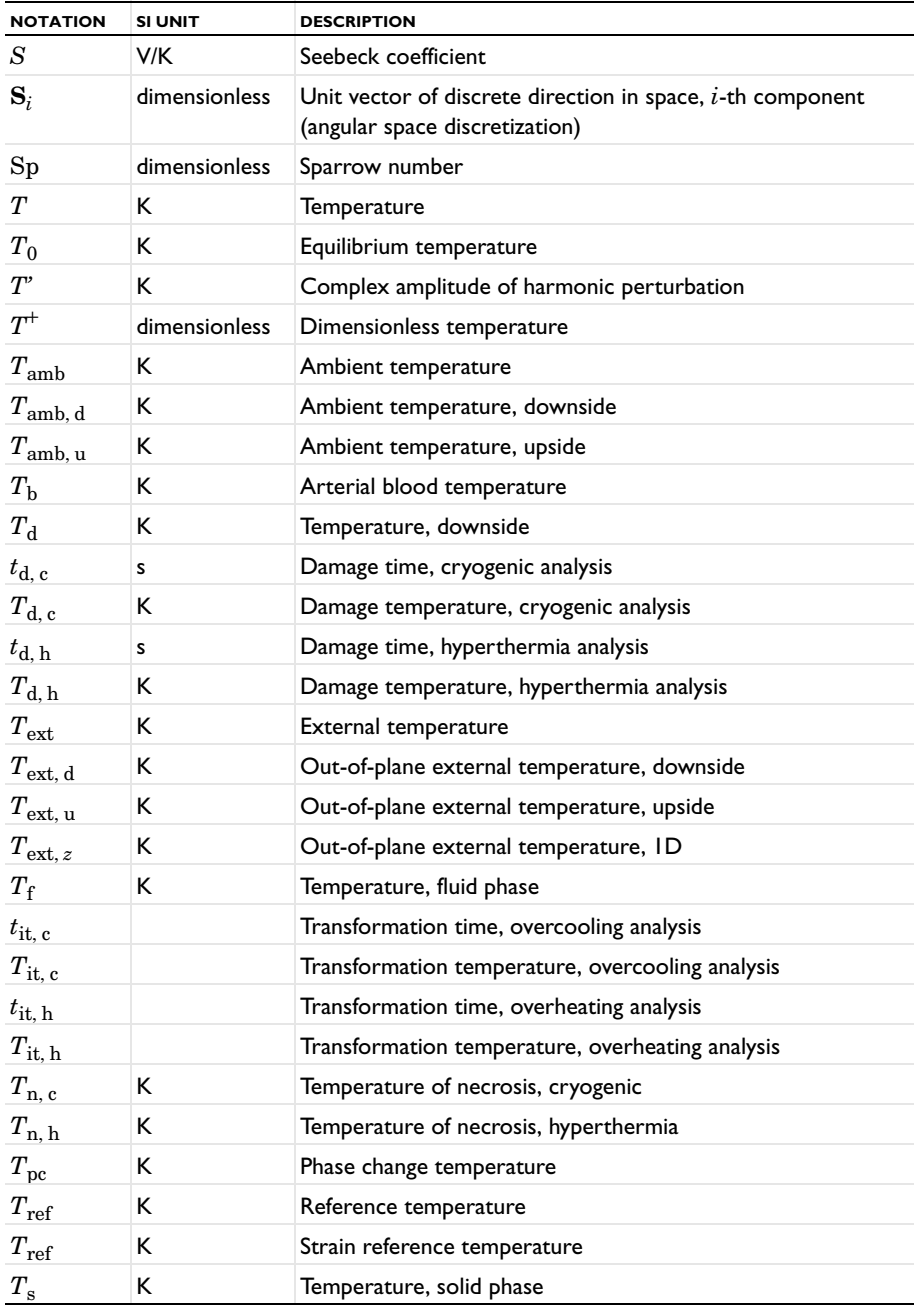

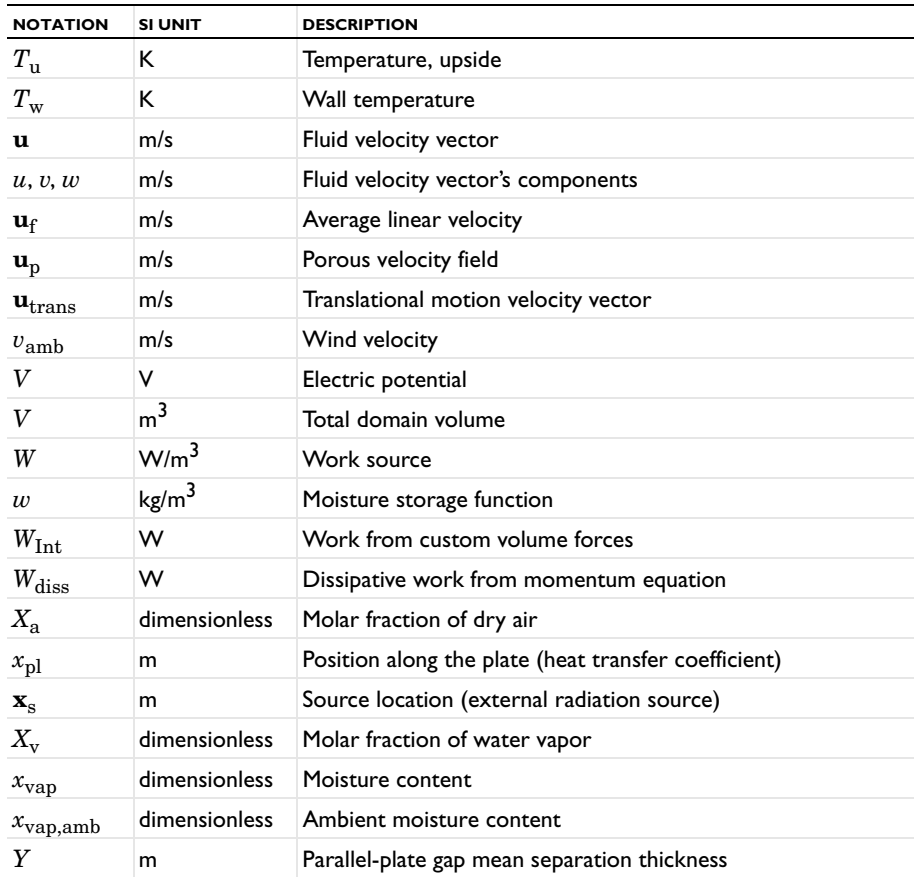

## **GREEK SYMBOLS**

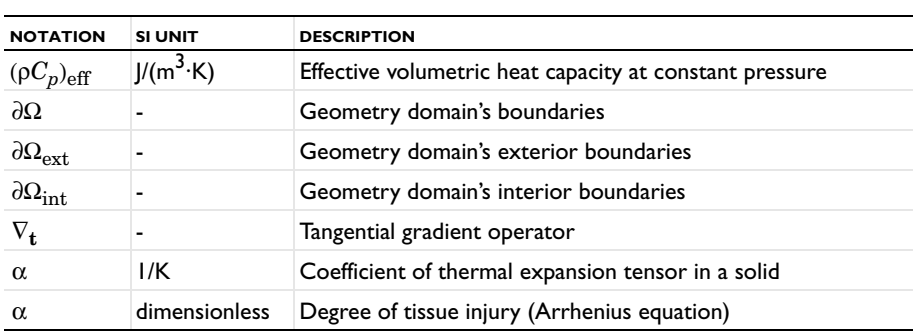

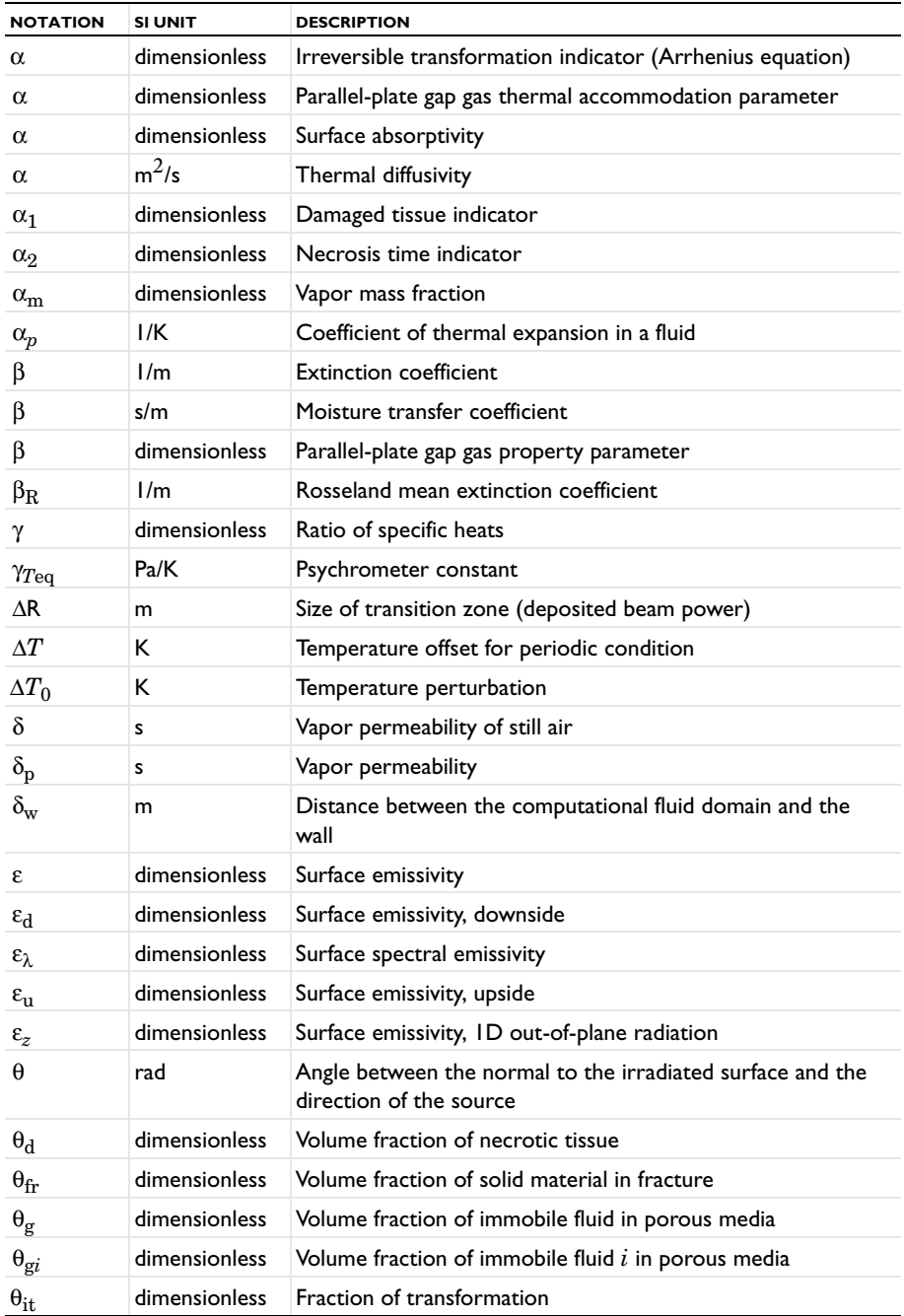

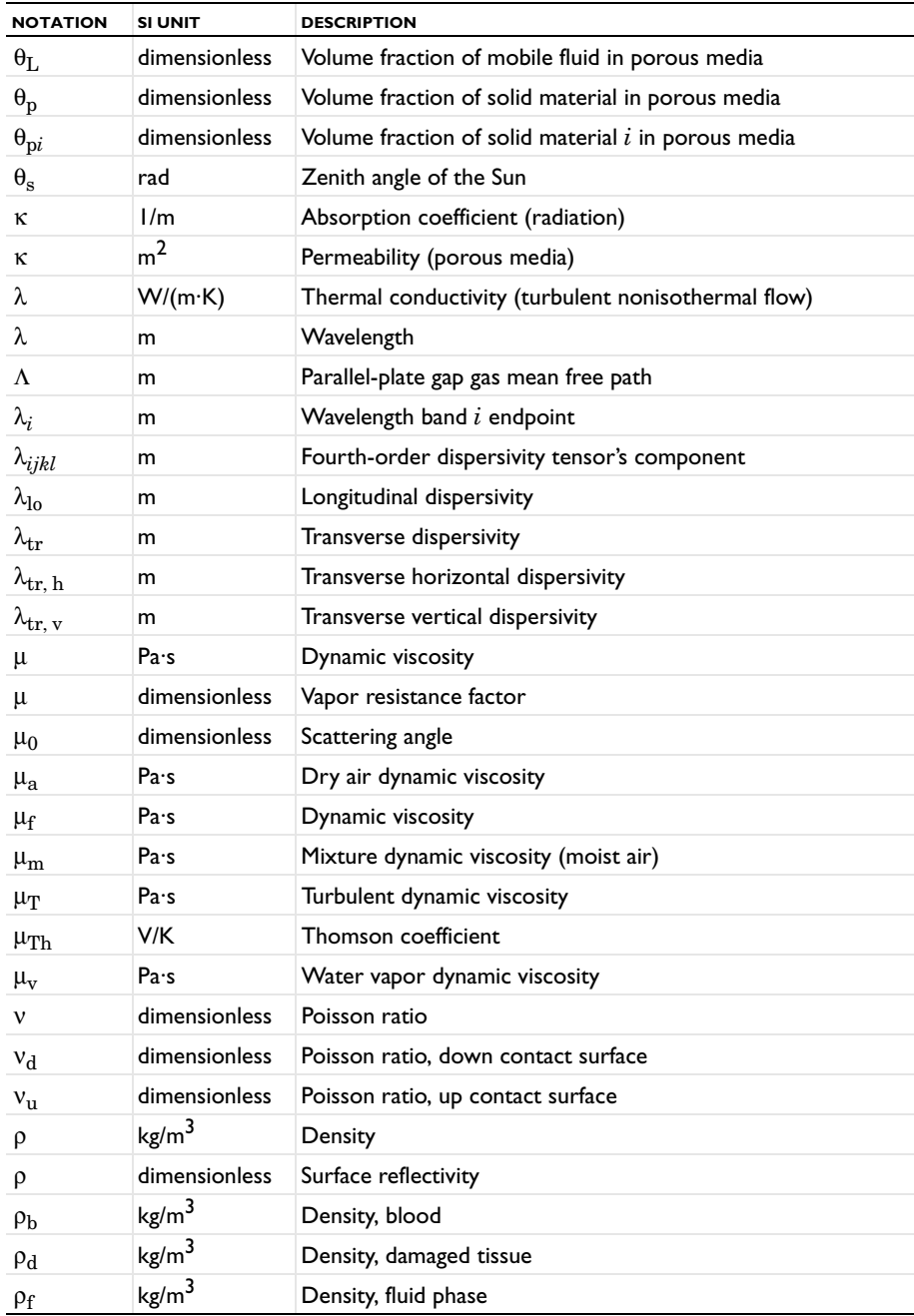

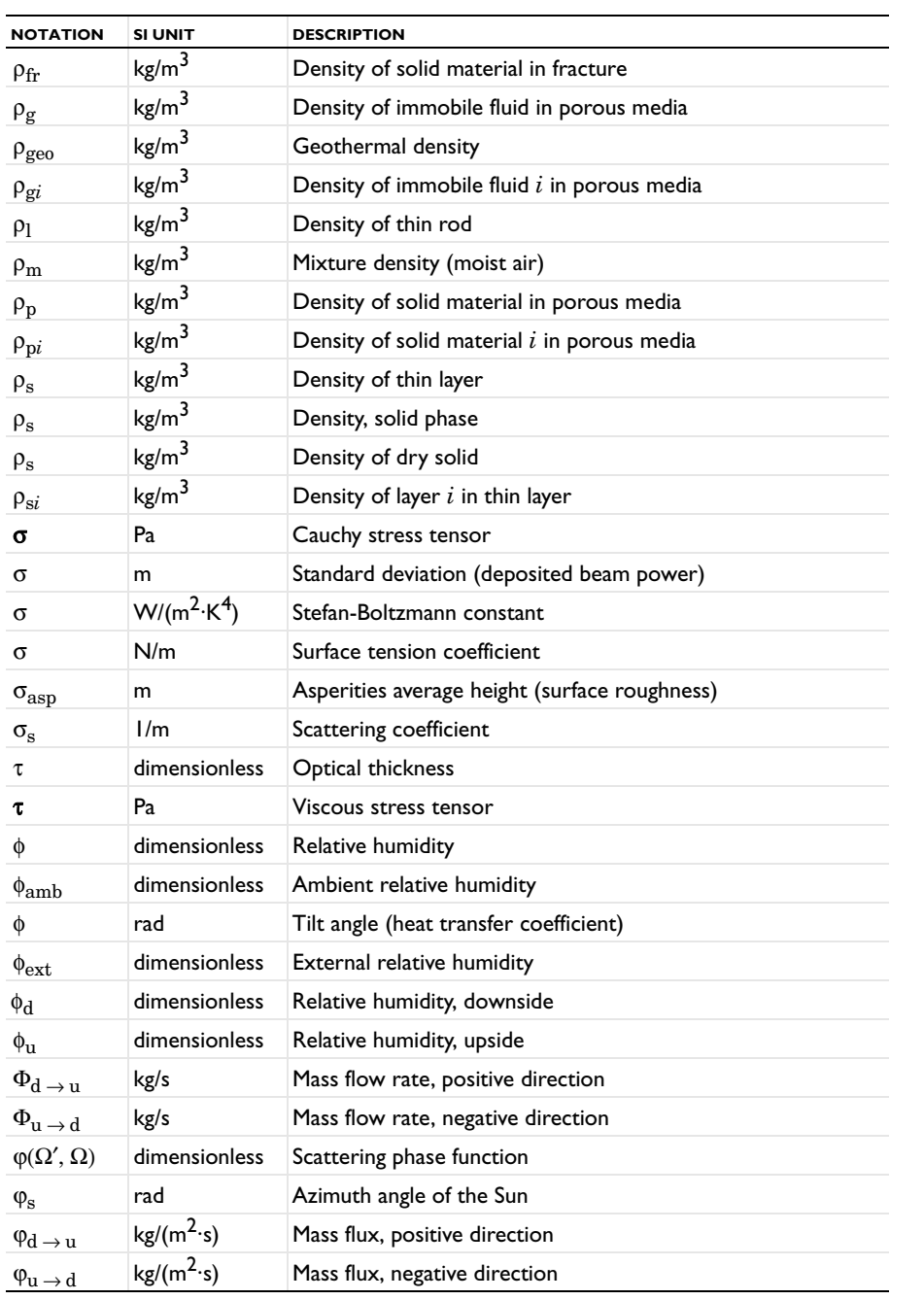

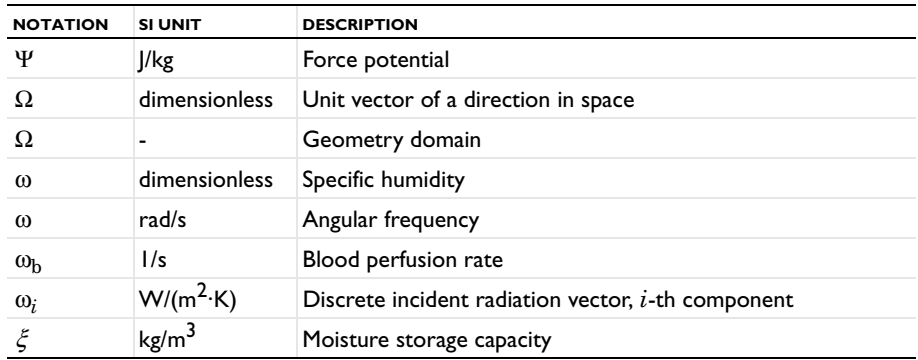

# Modeling with the Heat Transfer Module

A variety of modeling techniques are discussed in the following sections:

- **•** [Heat Transfer Variables](#page-53-0)
- **•** [Moisture Transport Variables](#page-72-0)
- **•** [Using the Boundary Conditions for the Heat Transfer Interfaces](#page-77-0)
- **•** [Handling Frames in Heat Transfer](#page-81-0)
- **•** [Heat Transfer Consistent and Inconsistent Stabilization Methods](#page-87-0)
- **•** [Heat Transfer and Fluid Flow Coupling](#page-89-0)
- **•** [Boundary Wall Temperature](#page-92-0)
- **•** [Solver Settings](#page-97-0)
- **•** [Plotting Results in Thin Layers Extra Dimensions](#page-106-0)
- **•** [Using Ambient Data](#page-109-0)
- **•** [Modeling Heat Transfer by Radiation](#page-119-0)
- **•** [Heat Part Library](#page-123-0)

# <span id="page-53-0"></span>Heat Transfer Variables

In this section:

- **•** [Predefined Variables](#page-53-1)
- **•** [Global Variables](#page-57-0)
- **•** [Domain Fluxes](#page-60-0)
- **•** [Out-of-Plane Domain Fluxes](#page-62-0)
- **•** [Boundary Fluxes \(Heat Transfer interface\)](#page-62-1)
- **•** [Boundary fluxes \(Heat Transfer in Thin Shells interface\)](#page-64-0)
- **•** [Internal Boundary Heat Fluxes](#page-65-0)
- **•** [Domain Heat Sources](#page-67-0)
- **•** [Boundary Heat Sources](#page-68-0)
- **•** [Line and Point Heat Sources](#page-68-1)
- **•** [Ambient Variables](#page-68-2)
- **•** [Moist Air Variables](#page-69-0)

# <span id="page-53-1"></span>*Predefined Variables*

This section lists some predefined variables that are available to evaluate heat fluxes, sources, and integral quantities used in energy balance. All the variable names begin with the physics interface name (the prefix). By default the Heat Transfer interface prefix is ht, and the Heat Transfer in Thin Shells interface prefix is htsh. As an example, you can access the variable named tflux using ht.tflux (as long as the physics interface is named ht).

#### TABLE 3-1: HEAT TRANSFER PREDEFINED VARIABLES

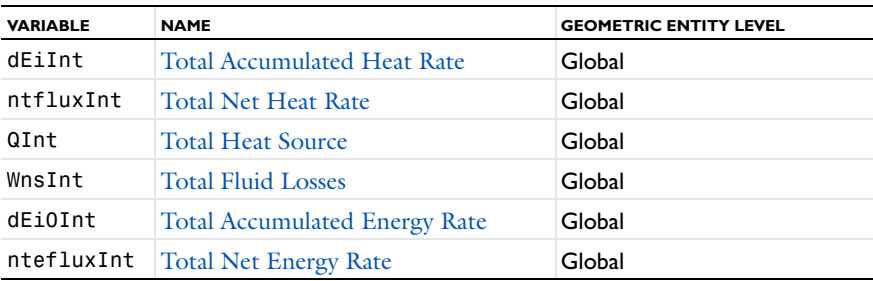

TABLE 3-1: HEAT TRANSFER PREDEFINED VARIABLES

| <b>VARIABLE</b>                 | <b>NAME</b>                                                                         | <b>GEOMETRIC ENTITY LEVEL</b>                   |
|---------------------------------|-------------------------------------------------------------------------------------|-------------------------------------------------|
| tflux                           | <b>Total Heat Flux (Heat Transfer</b><br>interface)                                 | Domains, boundaries                             |
| dflux                           | <b>Conductive Heat Flux (Heat</b><br>Transfer interface)                            | Domains, boundaries                             |
| cflux                           | Convective Heat Flux (Heat<br>Transfer interface)                                   | Domains, boundaries                             |
| turbflux                        | Turbulent Heat Flux (Heat Transfer<br>interface)                                    | Domains, boundaries                             |
| trlflux                         | <b>Translational Heat Flux (Heat</b><br>Transfer interface)                         | Domains, boundaries                             |
| teflux                          | <b>Total Energy Flux (Heat Transfer</b><br>interface)                               | Domains, boundaries                             |
| not<br>applicable               | Radiative Heat Flux (Heat Transfer<br>interface)                                    | Domains                                         |
| rflux_u<br>rflux_d<br>$rflux_z$ | Radiative Out-of-Plane Heat Flux<br>(Heat Transfer interface)                       | Out-of-plane domains (ID<br>and 2D), boundaries |
| q0_u<br>$q0_d$<br>$q0_z$        | Out-of-Plane Inward Heat Flux<br>(Heat Transfer interface)                          | Out-of-plane domains (ID<br>and 2D)             |
| h.                              | Heat transfer coefficient (see The<br><b>Heat Transfer Coefficients)</b>            | <b>Exterior boundaries</b>                      |
| ntflux                          | Normal Total Heat Flux (Heat<br>Transfer interface)                                 | <b>Boundaries</b>                               |
| ndflux                          | <b>Normal Conductive Heat Flux</b><br>(Heat Transfer interface)                     | <b>Boundaries</b>                               |
| ncflux                          | Normal Convective Heat Flux (Heat<br>Transfer interface)                            | <b>Boundaries</b>                               |
| ntrlflux                        | Normal Translational Heat Flux<br>(Heat Transfer interface)                         | <b>Boundaries</b>                               |
| nteflux                         | Normal Total Energy Flux (Heat<br>Transfer interface)                               | <b>Boundaries</b>                               |
| ndflux_u                        | <b>Internal Normal Conductive Heat</b><br>Flux, Upside (Heat Transfer<br>interface) | Interior boundaries                             |

TABLE 3-1: HEAT TRANSFER PREDEFINED VARIABLES

| <b>VARIABLE</b> | <b>NAME</b>                                                                              | <b>GEOMETRIC ENTITY LEVEL</b> |
|-----------------|------------------------------------------------------------------------------------------|-------------------------------|
| ndflux d        | <b>Internal Normal Conductive Heat</b><br>Flux, Downside (Heat Transfer<br>interface)    | Interior boundaries           |
| ncflux_u        | <b>Internal Normal Convective Heat</b><br>Flux, Upside (Heat Transfer<br>interface)      | Interior boundaries           |
| ncflux_d        | <b>Internal Normal Convective Heat</b><br>Flux, Downside (Heat Transfer<br>interface)    | Interior boundaries           |
| ntrlflux_u      | <b>Internal Normal Translational Heat</b><br>Flux, Upside (Heat Transfer<br>interface)   | Interior boundaries           |
| ntrlflux_d      | <b>Internal Normal Translational Heat</b><br>Flux, Downside (Heat Transfer<br>interface) | Interior boundaries           |
| ntflux u        | Internal Normal Total Heat Flux,<br>Upside (Heat Transfer interface)                     | Interior boundaries           |
| ntflux d        | Internal Normal Total Heat Flux,<br>Downside (Heat Transfer interface)                   | Interior boundaries           |
| nteflux_u       | Internal Normal Total Energy Flux,<br>Upside (Heat Transfer interface)                   | Interior boundaries           |
| nteflux_d       | Internal Normal Total Energy Flux,<br>Downside (Heat Transfer interface)                 | Interior boundaries           |
| tflux           | Total Heat Flux (Heat Transfer in<br>Thin Shells interface)                              | <b>Boundaries</b>             |
| dflux           | Conductive Heat Flux (Heat<br>Transfer in Thin Shells interface)                         | <b>Boundaries</b>             |
| cflux           | <b>Convective Heat Flux (Heat</b> )<br>Transfer in Thin Shells interface)                | <b>Boundaries</b>             |
| teflux          | Total Energy Flux (Heat Transfer in<br>Thin Shells interface)                            | <b>Boundaries</b>             |
| ttflux          | In-Plane Total Heat Flux (Heat<br>Transfer in Thin Shells interface)                     | <b>Exterior boundaries</b>    |
| tdflux          | <b>In-Plane Conductive Heat Flux</b><br>(Heat Transfer in Thin Shells<br>interface)      | <b>Exterior boundaries</b>    |

TABLE 3-1: HEAT TRANSFER PREDEFINED VARIABLES

| <b>VARIABLE</b> | <b>NAME</b>                                                                         | <b>GEOMETRIC ENTITY LEVEL</b> |
|-----------------|-------------------------------------------------------------------------------------|-------------------------------|
| tcflux          | <b>In-Plane Convective Heat Flux</b><br>(Heat Transfer in Thin Shells<br>interface) | <b>Exterior boundaries</b>    |
| tteflux         | In-Plane Total Energy Flux (Heat<br>Transfer in Thin Shells interface)              | <b>Exterior boundaries</b>    |
| q0              | Inward Heat Flux (Heat Transfer<br>interface)                                       | <b>Boundaries</b>             |
| rflux           | Radiative Heat Flux (Heat Transfer<br>interface)                                    | <b>Boundaries</b>             |
| Qtot            | <b>Domain Heat Sources</b>                                                          | Domains                       |
| Obtot           | <b>Boundary Heat Sources</b>                                                        | <b>Boundaries</b>             |
| Qltot           | Line heat source (Line and Point<br><b>Heat Sources</b> )                           | Edges, Points (2D, 2Daxi)     |
| Qptot           | Point heat source (Line and Point<br><b>Heat Sources</b> )                          | Points                        |
| T_amb           | Ambient temperature                                                                 | Global                        |
| p amb           | Ambient absolute pressure                                                           | Global                        |
| v amb           | Wind velocity                                                                       | Global                        |
| phi amb         | Ambient relative humidity                                                           | Global                        |
| Is amb          | Ambient solar irradiance                                                            | Global                        |
| Ish amb         | Clear sky noon diffuse horizontal<br>irradiance                                     | Global                        |
| Isn amb         | Clear sky noon beam normal<br>irradiance                                            | Global                        |
| xvap_amb        | Ambient moisture content                                                            | Global                        |
| alpha           | Damage indicator (see Theory for<br><b>Bioheat Transfer</b> )                       | Domains                       |
| alpha1          | Damage indicator (see Theory for<br><b>Bioheat Transfer</b> )                       | Domains                       |
| alpha2          | Instant tissue necrosis indicator (see<br>Theory for Bioheat Transfer)              | Domains                       |
| theta d         | Fraction of damage (see Theory for<br><b>Bioheat Transfer</b> )                     | Domains                       |
| theta d sm      | Fraction of total damage (see Theory<br>for Bioheat Transfer)                       | Domains                       |

TABLE 3-1: HEAT TRANSFER PREDEFINED VARIABLES

| <b>VARIABLE</b> | <b>NAME</b>                   | <b>GEOMETRIC ENTITY LEVEL</b> |
|-----------------|-------------------------------|-------------------------------|
| T dp            | Dew Point Temperature         | Domains                       |
| T eq            | <b>Equivalent Temperature</b> | Domains                       |
| psat            | <b>Saturation Pressure</b>    | Domains                       |
| phi             | <b>Relative Humidity</b>      | Domains                       |
| Lv              | Latent Heat of Evaporation    | Domains                       |

Some of these variables are only available with the Heat Transfer Module (rflux\_u, rflux\_d, rflux\_z, q0\_u, q0\_d, and q0\_z), or when either the CFD Module or the Heat Transfer Module is added (rflux and turbflux).

## <span id="page-57-0"></span>*Global Variables*

T

This section describes variables defined by integrals. A concise notation denotes the different domains of integration:  $\Omega$  is the geometry domain,  $\partial \Omega_{ext}$  stands for the exterior boundaries, and  $\partial\Omega_{\rm int}$  for the interior boundaries.

## <span id="page-57-1"></span>**TOTAL ACCUMULATED HEAT RATE**

The total accumulated heat rate variable, dEiInt, is the variation of internal energy per unit time in the domain:

$$
dEilnt = \frac{d}{dt} \int_{\Omega} \rho E_i d\omega
$$

## <span id="page-57-2"></span>**TOTAL NET HEAT RATE**

The total net heat rate, ntfluxInt, is the integral of [Total Heat Flux \(Heat Transfer](#page-60-1)  [interface\)](#page-60-1) over all external boundaries. In the case of a fluid domain, it reads:

$$
n\text{tfluxInt} = \int_{\partial\Omega_{\text{ext}}} (\rho \mathbf{u} E_{\text{i}} - k \nabla T + \mathbf{q}_{\text{r}}) \cdot \mathbf{n} d\sigma
$$

This indicates the sum of incoming and outgoing total heat flux through the system.

## <span id="page-57-3"></span>**TOTAL HEAT SOURCE**

The total heat source, QInt, accounts for all domain sources, interior boundary, edge and point sources, and radiative sources at interior boundaries:

$$
QInt = \int_{\Omega} Qd\omega + \int_{\partial\Omega_{int}} Q_{b}d\omega + \int_{\partial\Omega_{int}} Q_{r}d\omega
$$

#### <span id="page-58-0"></span>**TOTAL FLUID LOSSES**

The total fluid losses, WnsInt, correspond to the work lost by a fluid by degradation of energy. These works are transmitted to the system through pressure work and viscous dissipation:

$$
\text{WnsInt} = \int_{\Omega} (\mathbf{u} \cdot \nabla p_{\text{A}}) d\omega + \int_{\Omega} (-\tau : \nabla \mathbf{u}) d\omega
$$

#### <span id="page-58-1"></span>**TOTAL ACCUMULATED ENERGY RATE**

The total accumulated energy rate, dEi0Int, is the variation of total internal energy per unit time in the domain:

$$
dEi0Int = \frac{d}{dt} \int_{\Omega} \rho E_{i0} d\omega
$$

where the total internal energy,  $E_{i0}$ , is defined as

$$
E_{i0} = E_i + \frac{\mathbf{u} \cdot \mathbf{u}}{2}
$$

#### <span id="page-58-2"></span>**TOTAL NET ENERGY RATE**

The total net energy rate, ntefluxInt, is the integral of [Total Energy Flux \(Heat](#page-61-2)  [Transfer interface\)](#page-61-2) over all external boundaries. In the case of a fluid domain, it reads:

ntefluxInt = 
$$
\int_{\partial \Omega_{\text{ext}}} (\rho \mathbf{u} H_0 - k \nabla T - \tau \mathbf{u} + \mathbf{q}_r) \cdot \mathbf{n} d\sigma
$$

This indicates the sum of incoming and outgoing total energy flux through the system.

#### **HEAT BALANCE**

According to [Equation 4-145](#page-258-0), the following equality between COMSOL Multiphysics variables holds:

```
dEiInt + ntfluxInt = QInt - WnsInt
```
This is the most general form that can be used for time-dependent models. At steady-state the formula is simplified. The accumulated heat rate equals zero, so the total net heat rate (the sum of incoming and outgoing heat rates) should correspond to the heat and work sources:

ntfluxInt = QInt - WnsInt

The sign convention used in COMSOL Multiphysics for QInt is positive when energy is produced (as for a heater) and negative when energy is consumed (as for a cooler). For WnsInt, the losses that heat up the system are positive and the gains that cool down the system are negative.

For stationary models with convection by an incompressible flow, the heat balance becomes:

 $ntfluxInt = QInt$ 

which corresponds to the conservation of convective and conductive flux as in:

$$
\int_{\partial\Omega_{\rm ext}} \rho \mathbf{u} E_{\rm i} \cdot \mathbf{n} d\sigma - \int_{\partial\Omega_{\rm ext}} k \nabla T \cdot \mathbf{n} d\sigma = Q_{\rm Int}
$$

Depending on the radiation discretization method chosen in **Heat Transfer with Radiation in Participating Media**, the contribution to the heat balance is handled differently. In the definition of ntfluxInt, the **Rosseland approximation** defines **q**r, the radiative flux, as an extra contribution to the conductive heat flux. The **P1 approximation** and **Discrete ordinates method**, however, include the radiative source  $\nabla \cdot \mathbf{q}_r$  to *Q* on the domain, in the variable QInt.

#### **ENERGY BALANCE**

閽

According to [Equation 4-146,](#page-258-1) the following equality between COMSOL Multiphysics predefined variables holds:

```
dEi0Int + ntefluxInt = QInt
```
In stationary models, dEi0Int is zero so the energy balance simplifies into:

```
ntefluxInt = QInt
```
At steady state, and without any additional heat source (QInt equal to zero), the integral of the net energy flux on all boundaries of the flow domain, ntefluxInt, vanishes. On the other hand, the corresponding integral of the net heat flux does not, in general, vanish. It corresponds instead to the losses from mass and momentum equations, such as WnsInt for pressure work and viscous dissipation in fluids. Hence, energy is the conserved quantity, not heat.

<span id="page-60-0"></span>On domains the fluxes are vector quantities. The definition can vary depending on the active physics nodes and selected properties.

#### <span id="page-60-1"></span>**TOTAL HEAT FLUX (HEAT TRANSFER INTERFACE)**

On domains the total heat flux, tflux, corresponds to the conductive and convective heat flux. For accuracy reasons the radiative heat flux is not included.

# T

See [Radiative Heat Flux \(Heat Transfer interface\)](#page-63-4) to evaluate the radiative heat flux.

For solid domains — for example, the solid and biological tissue domains — the total heat flux is defined as:

$$
tflux = trlflux + dflux
$$

For fluid domains (for example, **Fluid**), the total heat flux is defined as:

 $tflux = cflux + dflux$ 

## <span id="page-60-2"></span>**CONDUCTIVE HEAT FLUX (HEAT TRANSFER INTERFACE)**

The conductive heat flux variable, dflux, is evaluated using the temperature gradient and the effective thermal conductivity:

$$
dflux = -k_{\text{eff}}\nabla T
$$

In the general case  $k_{\text{eff}}$  is the thermal conductivity,  $k$ .

For heat transfer in fluids with turbulent flow,  $k_{\text{eff}} = k + k_{\text{T}}$ , where  $k_{\text{T}}$  is the turbulent thermal conductivity.

For heat transfer in porous media,  $k_{\rm eff}$  is the effective conductivity computed from the solid and fluid conductivities.

For heat transfer in building materials, a latent heat source due to evaporation is included in the conductive heat flux variable:

dflux = 
$$
-(k_{\text{eff}}\nabla T + L_v\delta_p\nabla(\phi p_{\text{sat}}))
$$

#### <span id="page-61-0"></span>**TURBULENT HEAT FLUX (HEAT TRANSFER INTERFACE)**

The turbulent heat flux variable, turbflux, enables access to the part of the conductive heat flux that is due to turbulence.

$$
turbflux = -k_T \nabla T
$$

#### <span id="page-61-4"></span>**CONVECTIVE HEAT FLUX (HEAT TRANSFER INTERFACE)**

The convective heat flux variable,  $cflux$ , is defined using the internal energy,  $E_i$ :

$$
\text{cflux} = \rho \mathbf{u} E_i
$$

The internal energy,  $E_i$ , is defined as:

- $E_i = H$  for solid domains
- $E_i = H p/\rho$  for fluid domains

where  $H$  is the enthalpy defined in [Equation 4-5](#page-135-0).

The convective heat flux may be oriented in the opposite direction of the velocity field's direction, when the internal energy,  $E_i$ , has a negative value. This happens when the sensible enthalpy (variation from reference enthalpy  $H_{\text{ref}}$ ) is negative.  $H_{\text{ref}}$  is set to 0 J/kg at *p*ref (1 atm) and *T*ref (298.15 K) in COMSOL Multiphysics. See [Thermodynamic Description of Heat Transfer](#page-132-0) for details.

#### <span id="page-61-1"></span>**TRANSLATIONAL HEAT FLUX (HEAT TRANSFER INTERFACE)**

Similar to convective heat flux but defined for solid domains with translation. The variable name is trlflux.

#### <span id="page-61-2"></span>**TOTAL ENERGY FLUX (HEAT TRANSFER INTERFACE)**

The total energy flux, teflux, is defined when viscous dissipation is enabled:

$$
\text{teflux} = \rho \mathbf{u} H_0 + \text{dflux} + \tau \mathbf{u}
$$

where the total enthalpy,  $H_0$ , is defined as

$$
H_0 = H + \frac{\mathbf{u} \cdot \mathbf{u}}{2}
$$

#### <span id="page-61-3"></span>**RADIATIVE HEAT FLUX (HEAT TRANSFER INTERFACE)**

In participating media, the radiative heat flux,  $q_r$ , is not available for analysis on domains because it is more accurate to evaluate the radiative heat source  $Q_r = \nabla \cdot q_r$ . <span id="page-62-2"></span><span id="page-62-0"></span>**RADIATIVE OUT-OF-PLANE HEAT FLUX (HEAT TRANSFER INTERFACE)**

The radiative out-of-plane heat flux, rflux, is generated by the [Out-of-Plane](#page-381-0)  [Radiation](#page-381-0) feature.

**•** In 2D:

upside: rflux\_u = 
$$
\varepsilon_u \sigma(T_{amb, u}^4 - T^4)
$$

downside: rflux\_d = 
$$
\varepsilon_d \sigma(T_{amb, d}^4 - T^4)
$$

**•** In 1D:

$$
rflux_z = \varepsilon_z \sigma(T_{amb,z}^4 - T^4)
$$

## <span id="page-62-3"></span>**OUT-OF-PLANE INWARD HEAT FLUX (HEAT TRANSFER INTERFACE)**

The convective out-of-plane heat flux, q0, is generated by the [Out-of-Plane Heat Flux](#page-379-0) feature.

**•** In 2D:

upside: q0\_u = 
$$
h_u(T_{ext, u} - T)
$$

downside: q0\_d = 
$$
h_d(T_{ext, d} - T)
$$

**•** In 1D:

$$
q0_z = h_z(T_{ext, z} - T)
$$

<span id="page-62-1"></span>*Boundary Fluxes (Heat Transfer interface)*

All the domain fluxes (vector quantity) computed by the Heat Transfer interface are also available as boundary fluxes. The boundary fluxes are then equal to the mean value of the fluxes on adjacent domains. In addition, normal boundary heat fluxes (scalar quantity) are available on boundaries.

# <span id="page-62-4"></span>**NORMAL TOTAL HEAT FLUX (HEAT TRANSFER INTERFACE)**

The variable ntflux is defined as:

<span id="page-63-0"></span>**NORMAL CONDUCTIVE HEAT FLUX (HEAT TRANSFER INTERFACE)**

The variable ndflux is defined on exterior boundaries as:

- ndflux =  $-d$ flux spatial(*T*) if the adjacent domain is on the downside,
- ndflux =  $-\text{uflux}$  spatial(*T*) if the adjacent domain is on the upside,

and, on interior boundaries, as:

ndflux = (uflux spatial(*T*) – dflux spatial(*T*))/2

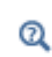

[Frames for the Heat Transfer Equations](#page-260-0) for a description of spatial and material frames.

## <span id="page-63-1"></span>**NORMAL CONVECTIVE HEAT FLUX (HEAT TRANSFER INTERFACE)**

The variable ncflux is defined as:

 $\text{ncflux} = \text{mean}(\text{cflux}) \cdot \textbf{n}$ 

#### <span id="page-63-2"></span>**NORMAL TRANSLATIONAL HEAT FLUX (HEAT TRANSFER INTERFACE)**

The variable ntrlflux is defined as

 $n \text{trl} \cdot \text{flux} = \text{mean}(\text{trl} \cdot \text{flux}) \cdot \text{n}$ 

## <span id="page-63-3"></span>**NORMAL TOTAL ENERGY FLUX (HEAT TRANSFER INTERFACE)**

The variable nteflux is defined as:

 $\text{nteflux} = \text{mean}(\text{teflux}) \cdot \textbf{n} - \text{mean}(\text{dflux}) \cdot \textbf{n} + \text{ndflux}$ 

#### <span id="page-63-5"></span>**INWARD HEAT FLUX (HEAT TRANSFER INTERFACE)**

On boundaries the inward heat flux, q0, is a scalar quantity defined either in a general way or as a convective heat flux as follows:

$$
q0 = h(T_{ext} - T)
$$

where  $T_{ext}$  is the external temperature defined in the [Heat Flux](#page-432-0) feature.

#### <span id="page-63-4"></span>**RADIATIVE HEAT FLUX (HEAT TRANSFER INTERFACE)**

On boundaries the radiative heat flux, rflux, is a scalar quantity defined as:

$$
rflux = \varepsilon \sigma (T_{amb}^4 - T^4) + \varepsilon \sigma (G - T^4) + q_{r, net}
$$

where the terms account for surface-to-ambient radiative flux, surface-to-surface radiative flux, and radiation in participating net radiative flux, respectively.

# <span id="page-64-0"></span>*Boundary fluxes (Heat Transfer in Thin Shells interface)*

On boundaries, the Heat Transfer in Shells interface computes fluxes (vector quantities) depending on active physics nodes and selected properties.

## <span id="page-64-1"></span>**TOTAL HEAT FLUX (HEAT TRANSFER IN THIN SHELLS INTERFACE)**

The total heat flux, tflux, is the sum of the conductive and convective heat fluxes:

 $tflux = cflux + dflux$ 

## <span id="page-64-2"></span>**CONDUCTIVE HEAT FLUX (HEAT TRANSFER IN THIN SHELLS INTERFACE)**

The conductive heat flux variable, dflux, is evaluated depending on the conductive behavior of the boundary (thermally thin approximation, thermally thick approximation, or general).

## <span id="page-64-3"></span>**CONVECTIVE HEAT FLUX (HEAT TRANSFER IN THIN SHELLS INTERFACE)**

The convective heat flux variable,  $cflux$ , is defined using the internal energy,  $E_i$ :

$$
\text{cflux} = \rho \mathbf{u} E_i
$$

The internal energy,  $E_i$ , is defined as:

- $E_i = H$  for solid boundaries
- $E_i = H p/\rho$  for fluid boundaries

where  $H$  is the enthalpy defined in [Equation 4-5.](#page-135-0)

## <span id="page-64-4"></span>**TOTAL ENERGY FLUX (HEAT TRANSFER IN THIN SHELLS INTERFACE)**

The total energy flux, teflux, is defined as:

$$
teflux = \rho uH_0 + dflux
$$

where the total enthalpy,  $H_0$ , is defined as

$$
H_0 = H + \frac{\mathbf{u} \cdot \mathbf{u}}{2}
$$

In addition, in-plane boundary heat fluxes (scalar quantities) are available on boundaries.

# <span id="page-65-2"></span>**IN-PLANE TOTAL HEAT FLUX (HEAT TRANSFER IN THIN SHELLS INTERFACE)**

The variable ttflux is defined as:

 $ttflux = tdflux + tcflux$ 

## <span id="page-65-3"></span>**IN-PLANE CONDUCTIVE HEAT FLUX (HEAT TRANSFER IN THIN SHELLS INTERFACE)**

The variable tdflux is defined as:

 $tdflux = dflux \cdot t$ 

# <span id="page-65-4"></span>**IN-PLANE CONVECTIVE HEAT FLUX (HEAT TRANSFER IN THIN SHELLS INTERFACE)**

The variable tcflux is defined as:

 $t$ cflux =  $c$ flux  $\cdot$  **t** 

# <span id="page-65-5"></span>**IN-PLANE TOTAL ENERGY FLUX (HEAT TRANSFER IN THIN SHELLS INTERFACE)**

The variable tteflux is defined as:

 $t \cdot t$ eflux =  $t \cdot t$ 

<span id="page-65-0"></span>*Internal Boundary Heat Fluxes*

The internal normal boundary heat fluxes (scalar quantity) are available on interior boundaries. They are calculated using the upside and the downside value of heat fluxes from the adjacent domains.

# <span id="page-65-1"></span>**INTERNAL NORMAL CONDUCTIVE HEAT FLUX, UPSIDE (HEAT TRANSFER INTERFACE)**

The variable ndflux u is defined as:

ndflux  $u = uflux spatial ( T )$ 

# <span id="page-66-0"></span>**INTERNAL NORMAL CO NDUCTIVE HEAT FLUX, DOWNSIDE (HEAT TRANSFER INTERFACE)**

The variable ndflux d is defined as:

 $^\circledR$ 

 $ndflux_d = dflux_spatial(T)$ 

[Frames for the Heat Transfer Equations](#page-260-0) for a description of spatial and material frames.

# <span id="page-66-1"></span>**INTERNAL NORMAL CONVECTIVE HEAT FLUX, UPSIDE (HEAT TRANSFER INTERFACE)**

The variable ncflux u is defined as:

 $ncflux_u = up(cflux) \cdot un$ 

# <span id="page-66-2"></span>**INTERNAL NORMAL CONVECTIVE HEAT FLUX, DOWNSIDE (HEAT TRANSFER INTERFACE)**

The variable ncflux d is defined as:

ncflux  $d = \text{down}(\text{cflux}) \cdot d\textbf{n}$ 

# <span id="page-66-3"></span>**INTERNAL NORMAL TRANSLATIONAL HEAT FLUX, UPSIDE (HEAT TRANSFER INTERFACE)**

The variable ntr1flux u is defined as:

ntrlflux  $u = up(tr) \cdot un$ 

# <span id="page-66-4"></span>**INTERNAL NORMAL TRANSLATIONAL HEAT FLUX, DOWNSIDE (HEAT TRANSFER INTERFACE)**

The variable ntrlflux\_d is defined as:

ntrlflux  $d = \text{down}(\text{trlflux}) \cdot d\mathbf{n}$ 

# <span id="page-66-5"></span>**INTERNAL NORMAL TOTAL HEAT FLUX, UPSIDE (HEAT TRANSFER INTERFACE)**

The variable ntflux u is defined as:

ntflux\_u =  $ndflux_u + ncflux_u + ntrlflux_u$ 

# <span id="page-67-1"></span>**INTERNAL NORMAL TOTAL HEAT FLUX, DOWNSIDE (HEAT TRANSFER INTERFACE)**

The variable ntflux d is defined as:

```
\text{ntflux}_d = \text{ndflux}_d + \text{ncflux}_d + \text{ntr}
```
## <span id="page-67-2"></span>**INTERNAL NORMAL TOTAL ENERGY FLUX, UPSIDE (HEAT TRANSFER INTERFACE)**

The variable nteflux\_u is defined as:

nteflux  $u = up(t eflux) \cdot \mathbf{u} - up(dflux) \cdot \mathbf{u} - ndfluxu$ 

# <span id="page-67-3"></span>**INTERNAL NORMAL TOTAL ENERGY FLUX, DOWNSIDE (HEAT TRANSFER INTERFACE)**

The variable nteflux d is defined as:

nteflux\_d = down(teflux)  $\cdot$  **dn** – down(dflux)  $\cdot$  **dn** + ndflux\_d

## <span id="page-67-0"></span>*Domain Heat Sources*

The sum of the domain heat sources added by different physics features is available in the variable Qtot, which is the sum of:

- **•** *Q's*, which are the heat sources added by the [Heat Source](#page-367-0) (described for the Heat Transfer interface) and [Electromagnetic Heat Source](#page-550-0) (described for the Joule Heating interface in the *COMSOL Multiphysics Reference Manual*) features.
- **•** *Q*met, which is the metabolic heat source added by the [Bioheat](#page-349-0) feature.
- $Q_{dmg}$ , which is the cooling source added by the [Irreversible Transformation](#page-404-0) feature.
- **•** *Q*r, which is the radiative heat source added by the [Radiation in Participating Media](#page-394-0)  [\(Heat Transfer Interface\)](#page-394-0) and [Radiation in Participating Media \(RPM Interface\)](#page-398-0) features.
- $Q<sub>geo</sub>$ , which is the geothermal heat source added by the [Geothermal Heating](#page-366-0) feature.

ÉÎ

In Bioheat, the out-of-plane (heat flux and radiation) and blood contributions are not added to Qtot because these are considered to be fluxes.

<span id="page-68-0"></span>The sum of the boundary heat sources added by different boundary conditions is available in the variable,  $Q_{\rm b\, tot}$  (SI unit:  $W/m^2$ ). This variable **Qbtot** is the sum of:

- **•** *Q*b, which is the boundary heat source added by the [Boundary Heat Source](#page-414-0) boundary condition.
- Q<sub>sh</sub>, which is the boundary heat source added by the Boundary Electromagnetic [Heat Source](#page-566-0) boundary condition (described for the Joule Heating interface in the *COMSOL Multiphysics Reference Manual*).
- **•** *Q*s, which is the boundary heat source added by a Layer Heat Source subfeature of a thin layer, see [Layer Heat Source](#page-447-0).

# <span id="page-68-1"></span>*Line and Point Heat Sources*

The sum of the line heat sources is available in a variable called  $Q1tot(SI unit: W/m)$ .

The sum of the point heat sources is available in a variable called Qptot (SI unit: W).

<span id="page-68-2"></span>*Ambient Variables*

## <span id="page-68-3"></span>**AMBIENT TEMPERATURE**

See [Conditions of temperature](#page-111-0) in [Using Ambient Data](#page-109-0) section.

## <span id="page-68-4"></span>**AMBIENT ABSOLUTE PRESSURE**

See [Pressure](#page-115-0) in [Using Ambient Data](#page-109-0) section.

## <span id="page-68-5"></span>**WIND VELOCITY**

See [Conditions of wind speed](#page-114-0) in [Using Ambient Data](#page-109-0) section.

## <span id="page-68-6"></span>**AMBIENT RELATIVE HUMIDITY**

See [Relative humidity](#page-116-0) in [Using Ambient Data](#page-109-0) section.

## <span id="page-68-7"></span>**AMBIENT SOLAR IRRADIANCE**

The ambient solar irradiance Is\_amb is the sum of the Direct and diffuse Solar [irradiances.](#page-117-0)

## <span id="page-68-8"></span>**CLEAR SKY NOON DIFFUSE HORIZONTAL IRRADIANCE**

See [Direct and diffuse Solar irradiances](#page-117-0) in [Using Ambient Data](#page-109-0) section.

### <span id="page-69-1"></span>**CLEAR SKY NOON BEAM NORMAL IRRADIANCE**

See [Direct and diffuse Solar irradiances](#page-117-0) in [Using Ambient Data](#page-109-0) section.

## <span id="page-69-2"></span>**AMBIENT MOISTURE CONTENT**

See [Moisture content](#page-116-1) in [Using Ambient Data](#page-109-0) section.

## <span id="page-69-0"></span>*Moist Air Variables*

The temperature variable solved by the Heat Transfer interfaces corresponds to the dry bulb temperature. This is the temperature measured by a thermometer with a dry sensor and screening to prevent from deviation due to external radiation like solar radiation.

When the presence of water vapor is accounted for in the model, other temperatures may be considered, depending on vapor pressure.

#### <span id="page-69-3"></span>**DEW POINT TEMPERATURE**

The dew point temperature of a sample of air with water vapor pressure  $p_{v}$  is the temperature to which it must be cooled to become fully saturated.

The variable  $T_d$  dp is defined in [Ref. 1](#page-129-0) by:

$$
p_{\text{sat}}(\mathsf{T\_dp}) = p_{\text{v}} = \text{phi} \cdot \text{psat}
$$

where phi is the [Relative Humidity](#page-70-1) variable. See [Saturation State](#page-231-0) for the definition of saturation pressure  $p_{\text{sat}}$  as a function of temperature. See also [Saturation Pressure](#page-70-0) for the definition of the variable psat.

### <span id="page-69-4"></span>**EQUIVALENT TEMPERATURE**

The equivalent temperature is obtained by adiabatically condensing all the water vapor of a sample of air with initial vapor pressure  $p_v$ . In this process, the latent heat decrease due to total removal of the vapor is balanced by a increase of the sensible heat and temperature.

The variable  $\tau$  eq is approximated in [Ref. 1](#page-129-0) by:

$$
T_{eq} = T + \frac{\text{phi} \cdot \text{psat}}{\gamma_{Teq}}
$$

where phi is the [Relative Humidity,](#page-70-1) and γ*T*eq (SI unit: Pa/K) is the psychrometer constant, defined in [Ref. 1](#page-129-0) by:

$$
\gamma_{T\text{eq}} = \frac{M_{\text{a}} p C_{p,\text{a}}}{M_{\text{v}} L_{\text{v}}}
$$

where  $p$  is the total pressure,  $C_{p, a}$  is the heat capacity at constant pressure of dry air at temperature  $T, L_{\rm v}$  is the latent heat of evaporation at temperature  $T$  (see Latent Heat [of Evaporation\)](#page-71-0), and  $M_a$  and  $M_v$  are the molar mass of dry air and water vapor, respectively.

See also [Saturation Pressure](#page-70-0) for the definition of the variable psat.

These definitions are illustrated on [Figure 3-1](#page-70-2).

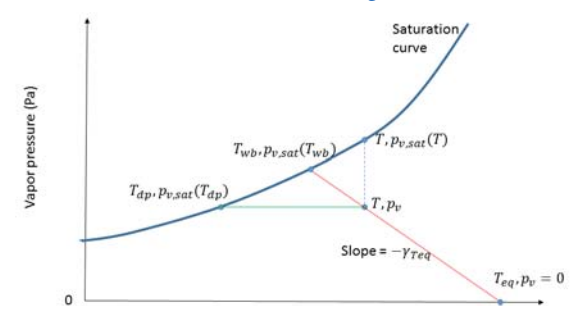

<span id="page-70-2"></span>*Figure 3-1: Relation between dry bulb, dew point, equivalent, and wet bulb temperatures.*

The wet bulb temperature is also represented on [Figure 3-1](#page-70-2). It is obtained by adiabatically reaching saturation state for a sample of air with initial water vapor pressure  $p_v$ . In this process, the latent heat increase due to evaporation is balanced by a decrease of the sensible heat and temperature. It is not available as a predefined variable, but it can be approximated by solving the following equation:

$$
T_{\rm wb} + \frac{p_{\rm sat}(T_{\rm wb})}{\gamma} = T + \frac{\text{phi} \cdot \text{psat}}{\gamma}
$$

The psychrometer constant is again evaluated at temperature *T*.

## <span id="page-70-0"></span>**SATURATION PRESSURE**

The variable psat is defined by:

$$
\texttt{psat} = \texttt{fpsat}(T)
$$

where *T* is the temperature. See [Functions](#page-234-0) for the definition of the function fpsat.

## <span id="page-70-1"></span>**RELATIVE HUMIDITY**

The variable phi is defined by:

$$
\text{phi} = \frac{p_{\text{v}}}{p_{\text{sat}}(T)}
$$

## <span id="page-71-0"></span>**LATENT HEAT OF EVAPORATION**

The variable Lv is defined by:

$$
\mathsf{Lv} = \mathsf{lv}(T)
$$

where  $T$  is the temperature. See [Functions](#page-234-0) for the definition of the function Lv.
## Moisture Transport Variables

## *Predefined Variables*

This section lists the predefined variables that are available with the Moisture Transport interface. All variable names begin with the physics interface name (the prefix). By default, the Moisture Transport interface prefix is mt. As an example, you can access the variable named phi using mt.phi (as long as the physics interface is named mt).

TABLE 3-2: MOISTURE TRANSPORT PREDEFINED VARIABLES

| <b>VARIABLE</b> | <b>NAME</b>                                  | <b>GEOMETRIC ENTITY LEVEL</b> |  |  |  |  |
|-----------------|----------------------------------------------|-------------------------------|--|--|--|--|
| phi             | Relative humidity                            | Domains                       |  |  |  |  |
| CV              | Vapor concentration                          | Domains                       |  |  |  |  |
| <b>CW</b>       | Total moisture concentration                 | Domains                       |  |  |  |  |
| сl              | Liquid water concentration                   | Domains                       |  |  |  |  |
| csat            | Saturation concentration                     | Domains                       |  |  |  |  |
| psat            | Saturation pressure of water vapor           | Domains                       |  |  |  |  |
| pv              | Partial pressure of water vapor              | Domains                       |  |  |  |  |
| rho1            | Liquid water content                         | Domains                       |  |  |  |  |
| rhov            | Vapor content                                | Domains                       |  |  |  |  |
| omega_moist     | Vapor mass fraction                          | Domains                       |  |  |  |  |
| xvap            | Moisture content                             | Domains                       |  |  |  |  |
| Lv              | Latent heat of evaporation                   | Domains                       |  |  |  |  |
| cflux           | Convective moisture flux                     | Domains                       |  |  |  |  |
| dflux           | Diffusive moisture flux                      | Domains                       |  |  |  |  |
| tflux           | Total moisture flux                          | Domains                       |  |  |  |  |
| tfluxMaq        | Total moisture flux magnitude                | Domains                       |  |  |  |  |
| Gtot            | Total moisture source                        | Domains                       |  |  |  |  |
| ncflux          | Normal convective moisture flux              | <b>Boundaries</b>             |  |  |  |  |
| ndflux          | Normal diffusive moisture flux               | <b>Boundaries</b>             |  |  |  |  |
| ntflux          | Normal total moisture flux                   | <b>Boundaries</b>             |  |  |  |  |
| ncflux u        | Normal convective moisture flux,<br>upside   | Interior boundaries           |  |  |  |  |
| ncflux d        | Normal convective moisture flux.<br>downside | Interior boundaries           |  |  |  |  |

TABLE 3-2: MOISTURE TRANSPORT PREDEFINED VARIABLES

| <b>VARIABLE</b> | <b>NAME</b>                                 | <b>GEOMETRIC ENTITY LEVEL</b> |
|-----------------|---------------------------------------------|-------------------------------|
| ndflux u        | Normal diffusive moisture flux, upside      | Interior boundaries           |
| ndflux d        | Normal diffusive moisture flux,<br>downside | Interior boundaries           |
| ntflux u        | Normal total moisture flux, upside          | Interior boundaries           |
| ntflux d        | Normal total moisture flux, downside        | Interior boundaries           |
| gtot            | Total moisture flux                         | <b>Boundaries</b>             |

*Moist air properties*

## **PARTIAL AND SATURATION PRESSURES OF WATER VAPOR**

The partial pressure of vapor pv is the product of the saturation pressure psat and the relative humidity phi:

$$
pv = phi \cdot psat
$$

### **SATURATION CONCENTRATION OF WATER VAPOR**

The saturation concentration csat is obtained from the saturation pressure psat and temperature *T* by:

$$
csat = \frac{psat}{RT}
$$

where  $R$  is the universal gas constant.

## **MOISTURE CONTENT**

The moisture content xvap is obtained from the vapor concentration cv, the absolute pressure  $p_A$  and temperature *T* by:

$$
x \nabla a p = \frac{c \nabla}{\left(\frac{p_A}{RT} - c \nabla\right)} \cdot \frac{M_v}{M_a}
$$

where *R* is the universal gas constant,  $M_{\rm v}$  is the water vapor molar mass, and  $M_{\rm a}$  is the dry air molar mass.

## **VAPOR MASS FRACTION**

The vapor mass fraction omega moist is obtained from the moisture content by:

$$
omega_{\text{mega\_moist}} = \frac{\text{kvap}}{1 + \text{kvap}}
$$

## **LIQUID, VAPOR, AND MOISTURE CONCENTRATIONS**

The total moisture concentration cw is the sum of the liquid water and vapor concentrations cl and cv:

$$
cw = cv + c1
$$

## **CONCENTRATIONS AND CONTENTS**

The liquid water and vapor contents rhol and rhov are obtained by multiplying the concentrations cl and cv by the molar mass of water Mv:

$$
rho1 = Mv \cdot c1
$$
  
nhov = Mv \cdot cv

## **LATENT HEAT OF EVAPORATION**

The variable Lv is defined by:

$$
\mathsf{Lv} = \mathsf{lv}(T)
$$

where  $T$  is the temperature. See [Functions](#page-234-0) for the definition of the function Lv.

*Domain Moisture Fluxes*

### **CONVECTIVE MOISTURE FLUX**

In building materials domains, the variable cflux is defined as:

$$
cflux = -\delta_p \phi \nabla (p_{sat}(T))
$$

In moist air domains, the variable cflux is defined as:

$$
cflux = M_v \mathbf{u} c_v
$$

### **DIFFUSIVE MOISTURE FLUX**

In building materials domains, the variable dflux is defined as:

$$
\mathrm{dflux}\,=\,-(\xi D_{\mathrm{W}}+\delta_{\mathrm{p}}p_{\mathrm{sat}}(T))\nabla\phi
$$

In moist air domains, the variable dflux is defined as:

$$
dflux = -M_{\rm V} D \nabla c_{\rm V}
$$

## **TOTAL MOISTURE FLUX**

The variable tflux is defined as:

 $tflux = cflux+dflux$ 

#### **TOTAL MOISTURE FLUX MAGNITUDE**

The variable tfluxMag is defined as:

 $tfluxMag = norm(tflux)$ 

*Boundary Moisture Fluxes*

## **NORMAL CONVECTIVE MOISTURE FLUX**

The variable ncflux is defined on all boundaries as:

 $\text{ncflux} = \text{mean}(\text{cflux}) \cdot \textbf{n}$ 

## **INTERNAL NORMAL CONVECTIVE MOISTURE FLUX, UPSIDE**

The variable ncflux u is defined on interior boundaries as:

 $\text{ncflux}_u = \text{up}(\text{cflux}) \cdot \text{un}$ 

#### **INTERNAL NORMAL CONVECTIVE MOISTURE FLUX, DOWNSIDE**

The variable ncflux d is defined on interior boundaries as:

 $ncflux_d = down(cflux) \cdot dn$ 

#### **NORMAL DIFFUSIVE MOISTURE FLUX**

The variable ndflux is defined on all boundaries as:

 $ndflux = mean(dflux) \cdot n$ 

## **INTERNAL NORMAL DIFFUSIVE MOISTURE FLUX, UPSIDE**

The variable ndflux u is defined on interior boundaries as:

 $ndflux_u = up(dflux) \cdot un$ 

### **INTERNAL NORMAL DIFFUSIVE MOISTURE FLUX, DOWNSIDE**

The variable ndflux\_d is defined on interior boundaries as:

 $ndflux_d = down(dflux) \cdot dn$ 

#### **NORMAL TOTAL MOISTURE FLUX**

The variable ntflux is defined on all boundaries as:

 $\text{ntflux} = \text{mean}(\text{tflux}) \cdot \textbf{n}$ 

## **INTERNAL NORMAL TOTAL MOISTURE FLUX, UPSIDE**

The variable ntflux\_u is defined on interior boundaries as:

 $\text{ntflux}_{u} = \text{up}(\text{tflux}) \cdot \text{un}$ 

## **INTERNAL NORMAL TOTAL MOISTURE FLUX, DOWNSIDE**

The variable ntflux\_d is defined on interior boundaries as:

 $ntflux_d = down(tflux) \cdot dn$ 

## **TOTAL MOISTURE FLUX**

The sum of the boundary moisture fluxes added by [Moisture Flux](#page-520-0) features is available as the variable gtot.

*Domain Moisture Source*

The sum of the domain moisture sources added by [Moisture Source](#page-513-0) features is available as the variable Gtot.

## Using the Boundary Conditions for the Heat Transfer Interfaces

In this section:

- **•** [Temperature and Heat Flux Boundary Conditions](#page-77-0)
- **•** [Overriding Mechanism for Heat Transfer Boundary Conditions](#page-78-0)

## <span id="page-77-0"></span>*Temperature and Heat Flux Boundary Conditions*

The heat equation accepts two basic types of boundary conditions: specified temperature and specified heat flux. The specified condition is of constraint type and prescribes the temperature on a boundary:

$$
T = T_0 \qquad \text{on } \partial \Omega
$$

while the latter specifies the inward heat flux

$$
-\mathbf{n} \cdot \mathbf{q} = q_0 \qquad \text{on } \partial \Omega
$$

where

- **q** is the *conductive heat flux vector* (SI unit:  $W/m^2$ ), **q** =  $-k\nabla T$ .
- **• n** is the normal vector on the boundary.
- $q_0$  is the *inward heat flux* (SI unit:  $W/m^2$ ), normal to the boundary.

The inward heat flux,  $q_0$ , is often a sum of contributions from different heat transfer processes (for example, radiation and convection). The special case  $q_0 = 0$  is called *thermal insulation*.

A common type of heat flux boundary conditions is one for which  $q_0 = h (T_{ext} − T)$ , where  $T_{ext}$  is the temperature far away from the modeled domain and the heat transfer coefficient, *h*, represents all the physics occurring between the boundary and "far away." It can include almost anything, but the most common situation is that *h*

represents the effect of an exterior fluid cooling or heating the surface of a solid, a phenomenon often referred to as convective cooling or heating.

## The CFD Module and the Heat Transfer Module contain a set of correlations for convective heat flux and heating. See [Heat Transfer and](#page-89-0)  [Fluid Flow Coupling.](#page-89-0)

## <span id="page-78-0"></span>*Overriding Mechanism for Heat Transfer Boundary Conditions*

Many boundary conditions are available in heat transfer. Some of these can coexist (for example, [Heat Flux](#page-432-0) and [Thin Layer](#page-471-0)); others cannot (for example, [Heat Flux](#page-432-0) and [Thermal Insulation\)](#page-468-0).

Several categories of boundary condition exist in heat transfer. [Table 3-3](#page-78-1) gives the overriding rules for these groups.

- **1** [Temperature,](#page-462-0) [Open Boundary,](#page-451-0) [Open Boundary,](#page-451-0) [Inflow Heat Flux](#page-442-0)
- **2** [Thermal Insulation,](#page-468-0) [Symmetry](#page-462-1), [Periodic Condition](#page-453-0)
- **3** [Heat Flux](#page-432-0)

 $^\alpha$ 

- **4** [Boundary Heat Source,](#page-414-0) [Radiation Group,](#page-459-0) [Line Heat Source on Axis](#page-449-0)
- **5** [Diffuse Mirror](#page-420-0), [Prescribed Radiosity,](#page-454-0) [Diffuse Surface](#page-421-0)
- **6** [Opaque Surface,](#page-449-1) [Incident Intensity](#page-441-0), [Continuity on Interior Boundary](#page-418-0)
- **7** [Thin Layer](#page-471-0), [Thermal Contact,](#page-464-0) [Thin Film](#page-469-0)
- **8** [Isothermal Domain Interface](#page-444-0)

<span id="page-78-1"></span>TABLE 3-3: OVERRIDING RULES FOR HEAT TRANSFER BOUNDARY CONDITIONS

| A\B                           |   | $\mathbf{z}$ | 3 | $\overline{\mathbf{4}}$ | 5        | 6 | 7 | 8 |
|-------------------------------|---|--------------|---|-------------------------|----------|---|---|---|
| I-Temperature                 | X | X            |   |                         |          |   | X |   |
| 2-Thermal Insulation          | X | X            |   |                         | X        |   |   |   |
| 3-Heat Flux                   | X | X            |   |                         |          |   |   |   |
| 4-Boundary heat source        |   |              |   |                         |          |   |   |   |
| 5-Radiation                   |   | X            |   |                         | $\times$ |   |   |   |
| 6-Opaque Surface              |   |              |   |                         |          | X |   |   |
| 7-Thin Layer                  | x |              |   |                         |          |   | Х |   |
| 8-Isothermal Domain Interface |   |              |   |                         |          |   |   |   |

When there is a boundary condition *A* above a boundary condition *B* in the model tree and both conditions apply to the same boundary, use [Table 3-3](#page-78-1) to determine if *A* is overridden by *B* or not:

- **•** Locate the line that corresponds to the *A* group (see above the definition of the groups). In the table above only the first member of the group is displayed.
- **•** Locate the column that corresponds to the group of *B*.
- **•** If the corresponding cell is empty, *A* and *B* contribute. If it contains an X, *B* overrides A.

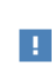

Group 3 and group 4 boundary conditions are always contributing. That means that they never override any other boundary condition. But they might be overridden.

## *Example 1*

Consider a boundary where **Temperature** is applied. Then a **Diffuse Surface** boundary condition is applied on the same boundary afterward.

- **• Temperature** belongs to group 1.
- **• Diffuse Surface** belongs to group 5.
- **•** The cell on the line of group 1 and the column of group 5 is empty so **Temperature** and **Diffuse Surface** contribute.

This mechanism can be checked on the COMSOL Desktop, in the **Override and Contribution** section of each feature, as shown in the following table:

Table 3-4: **Override and Contribution** sections

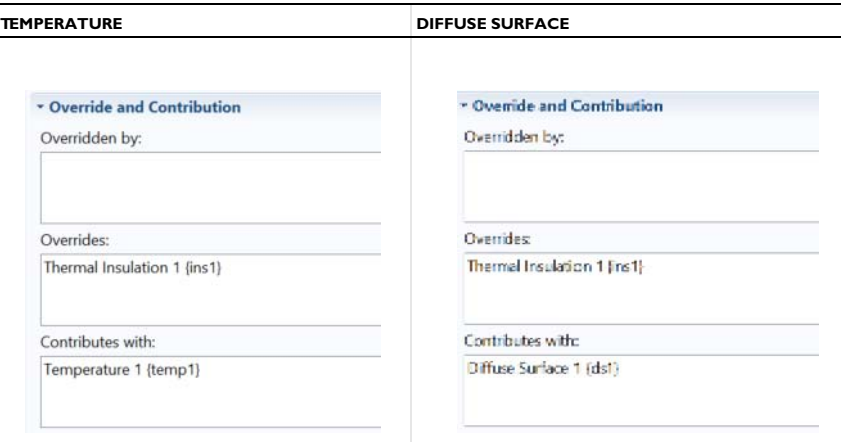

## *Example 2*

Consider a boundary where **Heat Flux** is applied. Then a **Symmetry** boundary condition is applied on the same boundary afterward.

- **• Heat Flux** belongs to group 3.
- **• Symmetry** belongs to group 2.
- **•** The cell on the line of group 3 and the column of group 2 contains an X so **Heat Flux** is overridden by **Symmetry**.

This mechanism can be checked on the COMSOL Desktop, in the **Override and Contribution** section of each feature, as shown in the following table:

Table 3-5: **Override and Contribution** sections

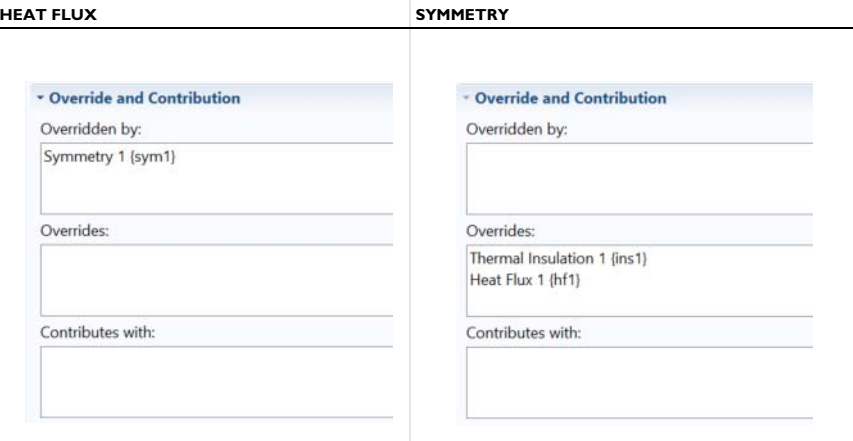

鬝

In Example 2 above, if **Symmetry** followed by **Heat Flux** is added, the boundary conditions contribute.

## Handling Frames in Heat Transfer

In this section:

[Heat Transfer Analysis with Moving Frames](#page-81-0)

[Material Density in Features Defined on the Material Frame](#page-85-1)

<span id="page-81-0"></span>*Heat Transfer Analysis with Moving Frames*

This section discusses heat transfer analysis with moving frames, when spatial and material frames do not coincide.

鬝

**•** [Material and Spatial Frames](#page-260-0)

**•** About Frames in the *COMSOL Multiphysics Reference Manual*

When the **Enable conversions between material and spatial frame** check box is selected in the **Advanced Settings** section, all heat transfer interfaces account for deformation effects on heat transfer properties.

The entire physics (equations and variables) are defined on the spatial frame. When a moving mesh is detected, the user inputs for certain features are defined on the material frame and are converted so that all the corresponding variables contain the value on the spatial frame.

閶

## [Conversion Between Material and Spatial Frames](#page-261-0)

This subsection contains the list of all heat transfer nodes and the corresponding definition frame:

- **•** [Physics Feature Nodes and Definition Frame](#page-82-0)
- **•** [Definition Frame of Domain Nodes](#page-83-0)
- **•** [Definition Frame of Boundary Nodes](#page-83-1)
- **•** [Definition Frame of Edge and Point Nodes](#page-85-0)

## <span id="page-82-0"></span>**PHYSICS FEATURE NODES AND DEFINITION FRAME**

The following explains the different values listed in the *definition frame* column in [Table 3-6,](#page-83-2) [Table 3-7](#page-83-3), [Table 3-8](#page-85-2), and [Table 3-9:](#page-85-3)

**Material:** The inputs are entered by the user and defined on the material frame. Because the heat transfer variables and equations are defined on the spatial frame, the inputs are internally converted to the spatial frame.

**Spatial:** The inputs are entered by the user and defined on the spatial frame. No conversion is done.

**Material/(Spatial):** For these physics nodes, select from a menu to decide if the inputs are defined on the material or spatial frame. The default definition frame is the material frame.

**(Material)/Spatial:** For these physics nodes, select from a menu to decide if the inputs are defined on the material or spatial frame. The default definition frame is the spatial frame.

**N/A:** There is no definition frame for this physics node.

## <span id="page-83-0"></span>**DEFINITION FRAME OF DOMAIN NODES**

<span id="page-83-2"></span>TABLE 3-6: DOMAIN PHYSICS NODES FOR FRAMES

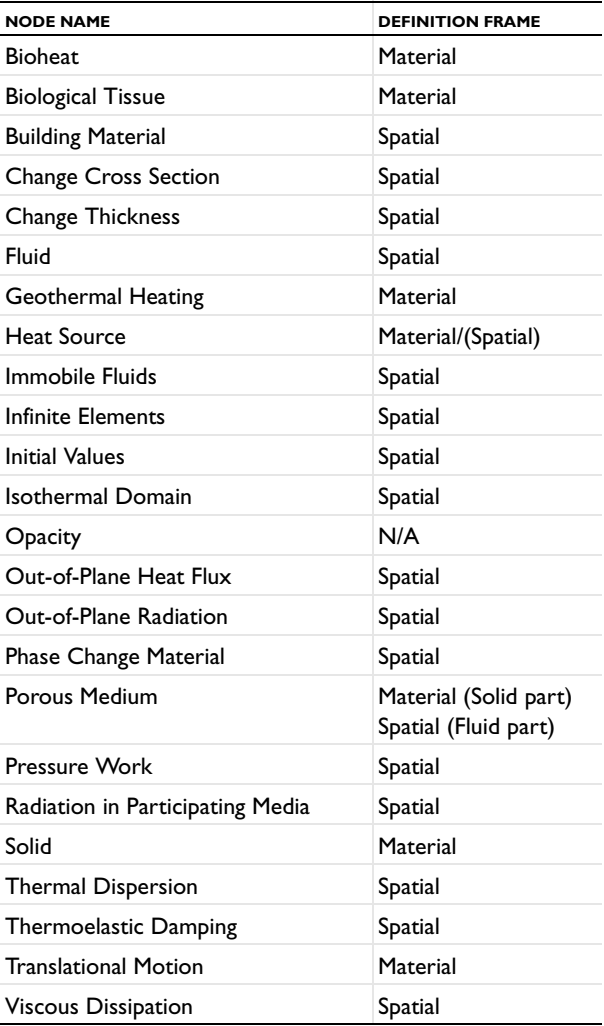

#### <span id="page-83-1"></span>**DEFINITION FRAME OF BOUNDARY NODES**

<span id="page-83-3"></span>TABLE 3-7: BOUNDARY PHYSICS NODES FOR FRAMES

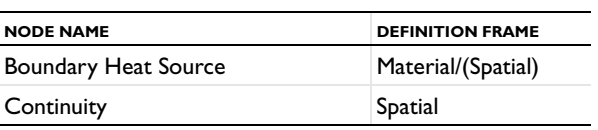

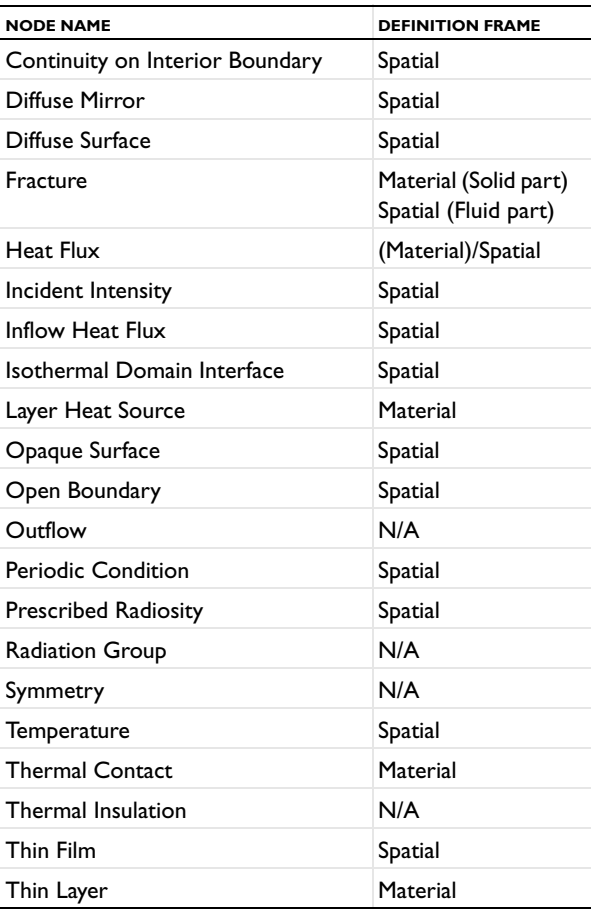

## TABLE 3-7: BOUNDARY PHYSICS NODES FOR FRAMES

The definition frames of the corresponding pair features are identical to the ones of the standard features.

#### <span id="page-85-0"></span>**DEFINITION FRAME OF EDGE AND POINT NODES**

<span id="page-85-2"></span>TABLE 3-8: EDGE AND POINT NODES FOR FRAMES

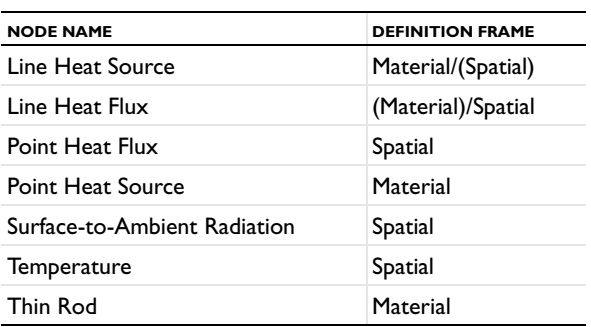

<span id="page-85-3"></span>TABLE 3-9: HEAT TRANSFER IN THIN SHELLS NODES

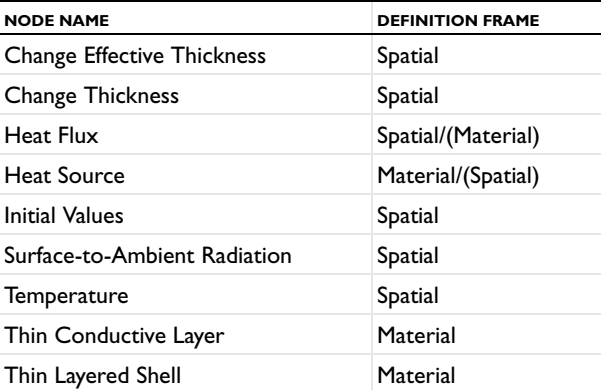

## <span id="page-85-1"></span>*Material Density in Features Defined on the Material Frame*

In a model the features defined on the material frame with an input field for the density expect the density on the material frame, defined for the reference geometry. Hence this density is constant in most cases. A non constant density in the material frame means that there is addition or removal of matter.

As a consequence when the material is defined from a material library and is temperature dependent, a constant reference temperature should be used for the definition of the density in the **Material Contents** table.

This reference temperature defines the density in the reference geometry that should match with the geometry in the material frame.

Following [Table 3-6,](#page-83-2) [Table 3-7](#page-83-3), [Table 3-8,](#page-85-2) and [Table 3-9,](#page-85-3) this concerns the following features: [Solid,](#page-401-0) [Porous Medium](#page-386-0), [Biological Tissue](#page-351-0), [Thin Layer](#page-471-0), [Fracture](#page-429-0), [Thin Rod,](#page-489-0) [Thin Conductive Layer \(Heat Transfer in Thin Shells Interface\)](#page-468-1), and [Thin Layered](#page-475-0)  [Shell \(Heat Transfer in Thin Shells Interface\).](#page-475-0)

## Heat Transfer Consistent and Inconsistent Stabilization Methods

The different versions of the Heat Transfer interface include the advanced option to set stabilization method parameters. This section has information about these options. To display the stabilization sections, click the **Show** button ( $\overline{\bullet}$ ) and select **Stabilization**.

In this section:

- **•** [Consistent Stabilization](#page-87-0)
- **•** [Inconsistent Stabilization](#page-88-0)

## <span id="page-87-0"></span>*Consistent Stabilization*

This section contains two consistent stabilization methods: streamline diffusion and crosswind diffusion. These are consistent stabilization methods, which means that they do not perturb the original transport equation.

The consistent stabilization methods are active by default. A stabilization method is active when the corresponding check box is selected.

## iiii

*Continuous Casting*: Application Library path **Heat\_Transfer\_Module/Thermal\_Processing/continuous\_casting**

### **STREAMLINE DIFFUSION**

Streamline diffusion is active by default and should remain active for optimal performance for heat transfer in fluids or other applications that include a convective or translational term.

## **CROSSWIND DIFFUSION**

Streamline diffusion introduces artificial diffusion in the streamline direction. This is often enough to obtain a smooth numerical solution provided that the exact solution of the heat equation does not contain any discontinuities. At sharp gradients, however, undershoots and overshoots can occur in the numerical solution. Crosswind diffusion addresses these spurious oscillations by adding diffusion orthogonal to the streamline direction — that is, in the crosswind direction.

## <span id="page-88-0"></span>*Inconsistent Stabilization*

This section contains a single stabilization method: isotropic diffusion. Adding isotropic diffusion is equivalent to adding a term to the physical diffusion coefficient. This means that the original problem is not solved, which is why isotropic diffusion is an inconsistent stabilization method. Although the added diffusion definitely attenuates spurious oscillations, try to minimize the use of isotropic diffusion.

By default there is no isotropic diffusion. To add isotropic diffusion, select the **Isotropic diffusion** check box. The field for the tuning parameter  $\delta_{id}$  then becomes available. The default value is 0.25; increase or decrease the value of  $\delta_{id}$  to increase or decrease the amount of isotropic diffusion.

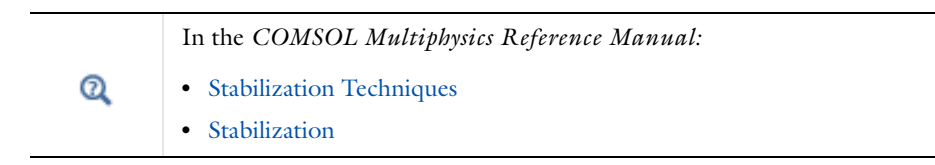

# <span id="page-89-0"></span>Heat Transfer and Fluid Flow Coupling

COMSOL Multiphysics offers physics interfaces for heat transfer and fluid flow computations. These interfaces have model inputs that make it possible to couple the physics. In addition, COMSOL Multiphysics and the Heat Transfer Module contain multiphysics coupling interfaces that facilitate the coupling between heat transfer and fluid flow interfaces: **Temperature Coupling**, **Flow Coupling**, and **Nonisothermal Flow** can be used to couple fluid flow and heat transfer interfaces.

All these options make it possible to build a coupling in different ways. Even if the use of the predefined multiphysics coupling interfaces — **Nonisothermal Flow** and **Conjugate Heat Transfer** — is the preferred choice, other alternatives can be of interest in particular cases. This section describes the possibility for coupling heat transfer and fluid flow interface and lists the advantages and limitations of each approach.

In this section:

- **•** [Coupling Based on Model Inputs](#page-89-1)
- **•** [Temperature Coupling and Flow Coupling Multiphysics Features](#page-90-0)
- **•** [Adding Nonisothermal Flow Coupling in an Existing Model](#page-90-1)
- **•** [Nonisothermal Flow and Conjugate Heat Transfer Multiphysics Interfaces](#page-91-0)

See The Laminar Flow Interface, The Turbulent Flow, Algebraic yPlus Interface, The Turbulent Flow, L-VEL Interface, The Turbulent Flow, k-e Interface, and The Turbulent Flow, Low Re k-e Interface in the *CFD Module User's Guide* for a description of the laminar and turbulent single-phase flow interfaces.

See Domain, Boundary, Pair, and Point Nodes for Single-Phase Flow in the *CFD Module User's Guide* for a description of the nodes associated to these interfaces.

## <span id="page-89-1"></span>*Coupling Based on Model Inputs*

This option does not use any multiphysics feature. Instead you define the model inputs in each physics interface. You define the temperature model input in the flow interface and the velocity and pressure model inputs in the heat transfer interface. This approach is valid for laminar flow only. Also, the consistent stabilization does not account for the multiphysics coupling, which can lead to convergence issues when the multiphysics

coupling is strong. Pressure work and viscous dissipation are not handled. In addition the physics interface settings may not be optimal for the numerical treatment of the coupling.

One interesting aspect of this method it that the temperature, velocity, or pressure field does not have to be a dependent variable. You can use an analytical expression instead.

## <span id="page-90-0"></span>*Temperature Coupling and Flow Coupling Multiphysics Features*

These multiphysics features implement a one-way coupling (one in each direction) between the heat transfer and the fluid flow coupling. These couplings are interesting when you want to explicitly show that the coupling is not bidirectional: it is possible to use only the **Flow Coupling** when the fluid properties are not temperature dependent.

This approach is valid for laminar flow only. Also, the consistent stabilization does not account for the multiphysics coupling, which, similarly to the previous approach, can lead to convergence issues when the multiphysics coupling is strong, in particular when the temperature dependence of the fluid properties is large. Pressure work and viscous dissipation are not handled. In addition, the physics interface settings may not be optimal for the numerical treatment of the coupling.

## <span id="page-90-1"></span>*Adding Nonisothermal Flow Coupling in an Existing Model*

The Heat Transfer Module provides the **Nonisothermal Flow** multiphysics feature. This feature can be added to a model containing a single-phase flow and a heat transfer interface. It is common to start a model with a single physics (for example, fluid flow), then implement the second one (for example, heat transfer). Then adding the **Nonisothermal Flow** multiphysics feature realizes the coupling between the two interfaces.

This multiphysics interface handles the two-way coupling. In addition, it accounts for the turbulence in the coupling. In particular, it modifies the effective thermal conductivity and implements thermal wall functions if the fluid flow model requires them. Those modifications affect the implementation of several heat transfer features. This multiphysics feature also redefines the consistent stabilization so that the multiphysics coupling effects are accounted for in the numerical stabilization. It allows to include work done by pressure changes and viscous dissipation, and Boussinesq approximation is supported. Finally some physics features are updated when the **Nonisothermal Flow** multiphysics feature is active. In particular, the **Interior Fan** and **Screen** fluid-flow features are updated to account for the multiphysics coupling.

Note that the physics interface settings may not be optimal for the numerical treatment of the coupling when the multiphysics feature is added afterward.

## <span id="page-91-0"></span>*Nonisothermal Flow and Conjugate Heat Transfer Multiphysics Interfaces*

These [Nonisothermal Flow and Conjugate Heat Transfer Multiphysics](#page-91-0) 

[Interfacesm](#page-91-0)ultiphysics interfaces are identical except that they do not have the same default features. Both contain a single-phase flow interface and a heat transfer interface coupled with the **Nonisothermal Flow** multiphysics feature. So all the benefits of this multiphysics feature (see above) are present when these multiphysics interfaces are used.

In addition, the heat transfer and fluid flow interfaces are set up with optimal interface settings: the discretization order of the heat transfer interface is the same as the one used for the fluid flow interface, and the pseudo time stepping is activated in both interfaces.

For these reasons, the use of these multiphysics interfaces is preferred.

Note that you can do a gradual implementation of the model: It is possible to start from these multiphysics interfaces and to disable the multiphysics feature or one of the physics in a first step and then reactivate them when the first step is validated.

## Boundary Wall Temperature

Depending on the model configuration, a single temperature field per boundary may not be sufficient to model accurately the temperature. In some cases, different dependent variables are used to compute the temperature in the wall, at the wall sides, or in the turbulent boundary layer. This section describes when additional degrees of freedom are needed and how they are handled.

The boundary temperature variable called ht.Tvar describes the wall temperature. When the wall has a nonconstant temperature across its thickness, this variable contains the average value between the temperatures of the two sides of the wall. The actual definition of ht.Tvar depends on the model configuration.

Some features define a local temperature: ht.feat1.Tvar. For example, when a boundary heat source is applied on a particular side of the layer, this local variable ht.bhs1.Tvar contains either the temperature upside or downside the boundary.

The following list includes existing boundary temperature variables that are available depending on the model configuration:

- **•** T: general temperature variable that coincides with the wall temperature in most cases
- **•** TWall\_u: upside wall temperature defined by a **Wall** or an **Interior Wall** feature with turbulence only if a **Fluid** feature is defined on the upside of the wall.
- **•** TWall\_d: downside wall temperature defined by a **Wall** or an **Interior Wall** feature with turbulence only if a **Fluid** feature is defined on the downside of the wall.
- **•** Tu: temperature on the upside of the boundary.
- **•** Td: temperature on the downside of the boundary.
- **•** TExtFace: external temperature of an external boundary defined by a thermally thick boundary condition.
- **•** TuWF: temperature of the fluid in the turbulent boundary layer near the wall only if the **Fluid** feature is defined on the upside of the **Wall** feature.
- **•** TdWF: temperature of the fluid in the turbulent boundary layer near the wall only if the **Fluid** feature is defined on the downside of the **Wall** feature.

The values of these variables depend on the selections where they are defined. Here are some illustrated cases:

- **•** [Intersection between a Wall boundary feature selection and interface exterior](#page-93-0)  [boundaries](#page-93-0)
- **•** [Interface between a fluid domain feature and a solid domain feature where a Wall](#page-94-0)  [boundary feature is active](#page-94-0)
- **•** [Interface between two fluid domain features where an Interior Wall boundary](#page-96-0)  [feature is active](#page-96-0)

Depending on the turbulence model selected for the flow, wall functions are used or not:

- No turbulence model: no wall functions, and TuWF = Tu, TdWF = Td.
- **•** Turbulence models: wall functions detected by the Single Phase Flow physics interface. TuWF and TdWF have different definitions and a flux qwf is applied on the wall boundaries. See Temperature Condition for Automatic Wall Treatment and Wall functions in the *CFD Modue User's Manual* for details.

The following sections summarize the definitions of the temperature variables for the above mentioned configurations.

## <span id="page-93-0"></span>**INTERSECTION BETWEEN A WALL BOUNDARY FEATURE SELECTION AND INTERFACE EXTERIOR BOUNDARIES**

The following figure shows a configuration with a fluid domain, a thermally thick boundary condition on the left boundary, and a **Wall** feature on the right boundary. This example uses wall functions.

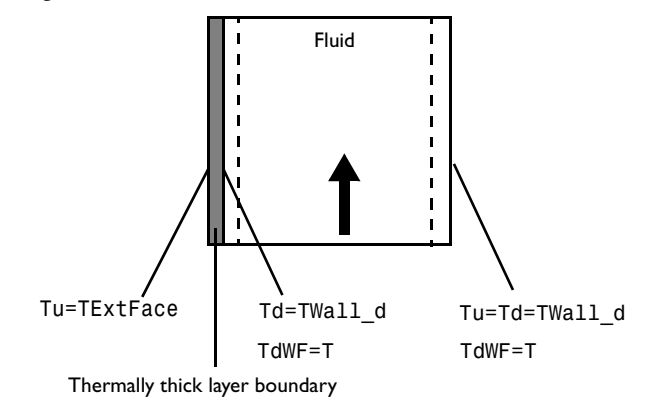

## <span id="page-94-0"></span>**INTERFACE BETWEEN A FLUID DOMAIN FEATURE AND A SOLID DOMAIN FEATURE WHERE A WALL BOUNDARY FEATURE IS ACTIVE**

## *Solid in the domain downside the wall*

The following figures show configurations with a solid as downside domain and a fluid as upside domain with either a thermally thick or thermally thin boundary condition in between. This example uses wall functions.

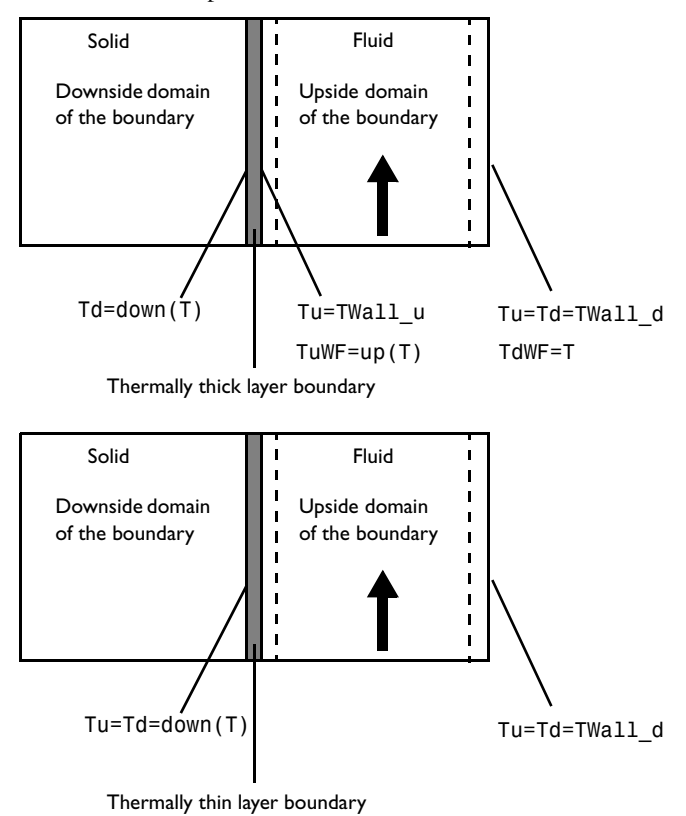

## *Solid in the domain upside the wall*

The following figures show configurations with a fluid as downside domain and a solid as upside domain with either a thermally thick or thermally thin boundary condition in between. This example uses wall functions.

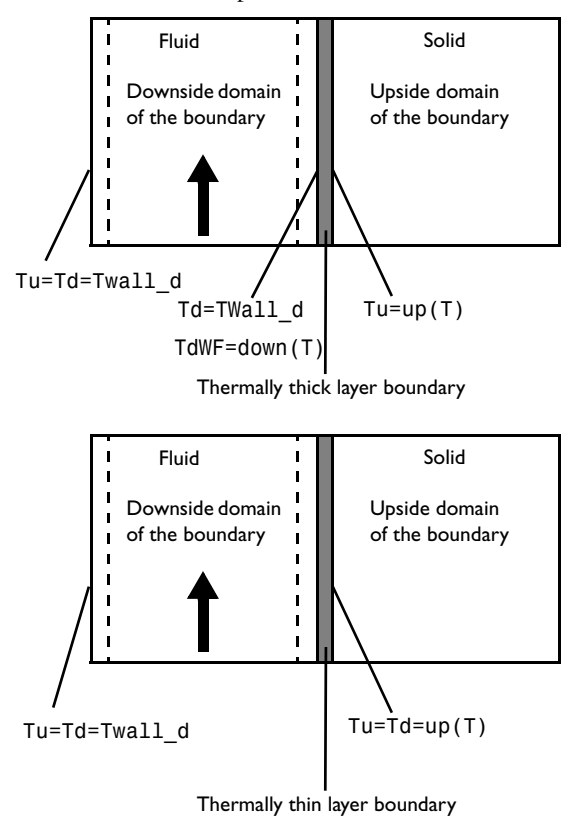

## <span id="page-96-0"></span>**INTERFACE BETWEEN TWO FLUID DOMAIN FEATURES WHERE AN INTERIOR WALL BOUNDARY FEATURE IS ACTIVE**

The following figure shows a configuration with two fluid domains with a thermally thick boundary condition and an **Interior Wall** feature in between. This example uses wall functions.

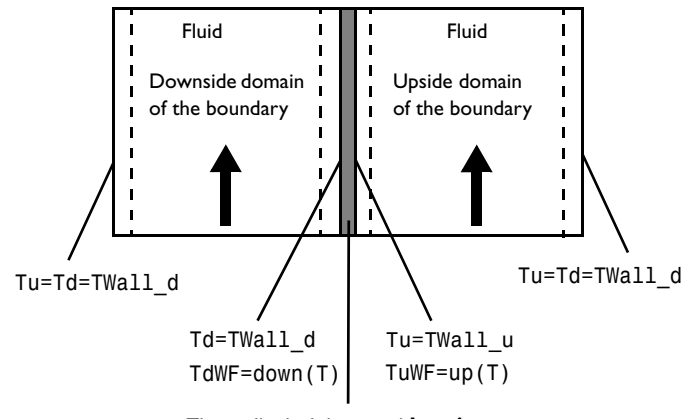

Thermally thick layer and **Interior Wall** boundary

## Solver Settings

The information about default solvers given below is specific to the Heat Transfer and Moisture Transport interfaces when the **Stationary** and **Time-Dependent** studies are used. A comprehensive description of solver settings and corresponding theory is available in the Study and Study Step Types section of the *COMSOL Multiphysics Reference Manual*.

## See also Studies and Solvers in the *COMSOL Multiphysics Reference Manual*

In this section:

Q

- **•** [Linearity property of the temperature equation](#page-97-0)
- **•** [Linear Solver](#page-98-0)
- **•** [Nonlinear Solver](#page-100-0)
- **•** [Time-Dependent Study Step](#page-102-0)
- **•** [Guidelines for Solving Surface-to-Surface Radiation Problems](#page-104-0)
- **•** [Guidelines for Solving Multiphysics problems](#page-104-1)

## <span id="page-97-0"></span>*Linearity property of the temperature equation*

The Heat Transfer interfaces define an elliptic partial differential equation for the temperature, *T*, of the form:

$$
\rho C_p \frac{\partial T}{\partial t} + \nabla \cdot \mathbf{q} = Q
$$

$$
\mathbf{q} = -k \nabla T
$$

with Dirichlet and Neumann boundary conditions at some boundaries:

$$
T = T_0
$$
  

$$
-\mathbf{n} \cdot \mathbf{q} = q_0
$$

In its basic form, the density,  $\rho$ , heat capacity,  $C_p$ , thermal conductivity,  $k$ , heat sources,  $Q$ , constraint temperatures,  $T_0$ , and heat fluxes,  $q_0$ , are all constant, which leads to a

linear system. Here, linear solvers described in the next paragraphs are completely suited for the resolution.

However, nonlinearities can appear in the equation in the following cases:

- The material properties,  $\rho$ ,  $C_p$ , and  $k$ , have a temperature dependency.
- **•** The heat sources are not linear in temperature.
- **•** The Neumann boundary condition is not linear in temperature, hence
	- **-** A convective cooling condition of type −**n** ⋅ **q** = *h*(*T*ext − *T*) keeps the linearity of the problem when the heat transfer coefficient, *h*, is constant.
	- **-** A radiative condition of type  $-**n** ⋅ **q** = εσ(T<sub>amb</sub><sup>4</sup> T<sup>4</sup>)$  is strongly nonlinear.

Different nonlinear solvers are also provided for these kinds of problems.

<span id="page-98-0"></span>*Linear Solver*

## **DEFAULT SETTINGS FOR HEAT TRANSFER INTERFACES**

The default linear solver is determined based on the number of degrees of freedom and physics interface settings.

For small number of degrees of freedom, the direct PARDISO solver is used. It is known to be robust and fast for small-sized problems.

For larger models, the linear iterative GMRES solver with multigrid preconditioner is used. In most cases, SOR line is the presmoother and postsmoother. This solver is memory effective and fast for large models. When the heat transfer model contains settings that lead to a system matrix with 0 on the diagonal (for example, Lagrange multipliers for weak constraints), SOR line cannot be used and is replaced by Vanka, which is usually slower and uses more memory.

#### **DEFAULT SETTINGS FOR MOISTURE TRANSPORT INTERFACE**

The linear iterative GMRES solver with geometric multigrid (GMG) acceleration is used by default. In most cases, SOR line is used as the presmoother and postsmoother for better performance. When weak constraints are set, the use of Lagrange multipliers leads to a system matrix with 0 on the diagonal, and SOR line cannot be used. It is replaced by Vanka, which is usually slower and uses more memory.

#### **TUNING LINEAR SOLVER**

Tuning the linear solver may be considered in case of nonconvergence or low performance. When convergence fails you should first verify that this is not due to an ill-posed model, or inappropriate settings in the Time-Dependent study or nonlinear solver.

Several options are available to tune the linear solver settings. This paragraph focuses only on the most commonly used ones.

## *Switch to PARDISO*

When the GMRES solver with multigrid preconditioner is set by default, using PARDISO instead can be considered provided that enough RAM is available. Indeed, PARDISO usually converges easily but uses much more memory than the default iterative solver. If PARDISO does not converge, it may indicate that there is an issue in the model definition or with other solver settings.

#### *Optimize GMRES/Multigrid for Memory*

In order to optimize further the memory needed by the iterative solver, the number of mesh elements on the coarser multigrid level can be reduced by, for instance, increasing the **Mesh coarsening factor** or the **Number of multigrid levels**. The latter strategy may also increase the resolution time.

#### *Optimize GMRES/Multigrid for Convergence*

When the linear solver has difficulties to converge, the following settings can be tuned:

- **•** When the convergence graph of GMRES shows a slow down every 50 iterations, the **Number of iteration before restart** parameter (default value of 50) should be increased — doubled for example. This may also increase the memory consumption.
- **•** Increasing the **Number of iteration** in the Multigrid settings, and in the presmoother and postsmoother nodes improves the quality of the preconditioner and convergence of GMRES.
- **•** Since an excessive difference between two multigrid levels can affect the convergence, lowering the **Mesh coarsening factor** in the Multigrid settings can help convergence.
- **•** Consider creating the multigrid level meshes manually if the automatic coarsening method fails or leads to poor quality meshes.

 $^\circledR$ 

Choosing the Right Linear System Solver in the *COMSOL Multiphysics Reference Manual*

## <span id="page-100-0"></span>**DEFAULT SETTINGS FOR HEAT TRANSFER INTERFACES**

Nonlinear solver settings depend on the heat transfer model and on the study type.

#### *Fully Coupled Solver Attribute*

Heat transfer models with and without surface-to-surface radiation use a fully coupled nonlinear solver attribute by default. The Jacobian update is set to minimal. A Newton nonlinear method is set by default with

- **•** Automatic damping factor computation for stationary studies
- **•** Constant damping factor for time-dependent studies

## *Segregated Solver Attribute*

The segregated solver attribute is set by default in the following cases:

- **•** Another physics interface is solved together with heat transfer. The dependent variables of the heat transfer interface are placed in a separate segregated group.
- **•** Radiation in participating media using the **Discrete ordinates method** defines a large number of dependent variables (up to 80), which are placed in segregated groups. The number of dependent variables per segregated group and the nonlinear method settings depend on the **Performance index** parameter available in the heat transfer interface settings in the **Participating Media Settings** section.
- **•** The **Biological Tissue** feature with **Include damage integral analysis** option selected defines an additional dependent variable that is placed in a dedicated segregated group. In addition when the **Temperature threshold** option is used, a dependent variable is added to the **Previous solution** step. It uses a direct linear solver. The default nonlinear method is the Newton method with constant damping factor.

## **DEFAULT SETTINGS FOR MOISTURE TRANSPORT INTERFACES**

A Newton nonlinear method is set by default with a constant damping factor (0.5). The **Jacobian update** is set to **On every iteration**. The termination technique is **Iterations**, with **Number of iterations** set to 2.

## **TUNING THE NONLINEAR SOLVER**

Default solver settings are defined to handle efficiently classical configurations. For particular applications, the default settings may need modifications to improve the robustness and performance of the solver.

## *Optimize Nonlinear Solver for Robustness*

When the nonlinear solver fails or converges erratically, different options can be considered:

- **•** Using the **Automatic highly nonlinear (Newton)** option forces to start the computation with a very low damping factor and increases it carefully. Alternatively a low constant damping factor can be used. The damping factor ranges between 0 and 1. A constant damping factor equal to 0.1 is a very low value and should be robust but slow to converge. For low values of the damping factor, it is thus usually needed to increase the number of nonlinear iterations. If the nonlinear solver is unstable with such a damping factor then the automatic option should be used because it makes it possible to start with a lower damping factor and gradually increases it.
- **•** A good initial value, as close as possible from the expected solution and consistent with the boundary conditions, helps to guide the nonlinear solver to a stable physical solution. To do that:
	- **-** Try to ramp the temperature on the boundary from the initial to the desired value by using a auxiliary sweep — for stationary problems — or a time-dependent step function — for time-dependent problems.
	- **-** Use results from a simplified problem, for instance with no temperature dependency, or using a one-way multiphysics coupling, as initial value.

Note that it is sometimes easier to update the boundary conditions than the initial condition to get consistent initial settings (see the Heat Conduction in a Finite Slab model).

- **•** When it is not possible to provide a good initial value, the segregated solver associated with low damping factors in each segregated step helps to achieve convergence.
- **•** Forcing the Jacobian update at every iteration ensures that the nonlinear solver iterates using optimal information from the equation system. This is needed when nonlinearities are due to the temperature itself — for example, in case of strong temperature dependency of material properties — or to another variable solved in the same segregated group as the temperature — for example, in natural convection models.

## *Optimize Convergence Speed*

Low convergence can be improved by following ways:

- **•** Using a constant damping factor equal to 1 for linear problems. The linearity is determined at the beginning of the resolution and indicated in the **Log** section of the solver window.
- **•** Providing a good initial value is an asset for computational speed.
- **•** In the convergence area, the fully coupled solver has a better convergence rate than the segregated solver.
- **•** Using minimal Jacobian update option avoid to spend time in Jacobian computation. This is suited for linear models and models with mild nonlinearities.

## <span id="page-102-0"></span>*Time-Dependent Study Step*

### **DEFAULT SETTINGS FOR HEAT TRANSFER INTERFACES**

The default time-stepping method for the Heat Transfer interfaces is BDF at second order. It excludes algebraic variable from the error estimate.

When the **Biological Tissue** feature is active with the **Include damage integral analysis** option selected, particular settings for the time-dependent solver are used to efficiently compute the damage indicators:

- **•** The **Absolute Tolerance** of the scaled damage indicator dependent variables is set to 1, meaning that these variable are neglected in the error estimate.
- The damaged tissue indicator,  $\alpha_1$ , is solved with an iterative **Jacobi** method.
- **•** If the **Adaptive mesh refinement** option is selected in the study settings, the error indicator is set to  $\sqrt{\nabla}\theta_{\rm d,\,sm}\cdot\nabla\theta_{\rm d,\,sm}$  where  $\theta_{\rm d,\,sm}$  is the smoothed indicator of necrotic tissue (the fraction of necrotic tissue,  $\theta_d$ , is discontinuous in general).
- **•** If the **Temperature threshold** option is used in the **Biological Tissue** feature, the instant necrosis indicator,  $\alpha_2$ , is placed in the **Previous Solution** step. This setting avoids wrong detection of irreversible damage due to nonlinear iterations that may go through a state where the damage criteria is met and then converge to a solution where the damage criteria is no longer met.

When the **Irreversible Transformation** feature is active, similar settings are used:

- **•** The **Absolute Tolerance** of the scaled irreversible transformation indicator dependent variable is set to 1.
- The irreversible transformation indicator  $\alpha$  is solved with an iterative **Jacobi** method.

#### **DEFAULT SETTINGS FOR MOISTURE TRANSPORT INTERFACES**

The default time-stepping method for the Moisture Transport interfaces is BDF at second order.

#### **TUNING THE TIME-DEPENDENT SOLVER**

The quality of the time-stepping influences the nonlinear solver convergence. Tiny time steps usually lead to mildly nonlinear problems at each time step whereas large time steps can result in (fewer) highly nonlinear problems.

The default solver settings for transient heat transfer defines the maximal number of nonlinear iterations to 5. If this is not sufficient, it is recommended to use smaller time steps and to verify if the model definition does not contain discontinuities in time. If so, consider using smooth step functions to model sharp variations in time.

There are several ways to control the time step size:

- **•** An implicit way is to define a lower relative tolerance in the study settings. When the relative tolerance is lowered, the absolute tolerance should be reduced in the same proportion.
- **•** The most explicit way is to define a maximum time step. This is an appropriate option when the same maximum time step is relevant for the entire simulation. Otherwise, it is possible to include times of interest in the **Times** field of the time-dependent study and to use the **Intermediate** option in the **Time Stepping** settings.
- **•** Lastly you can control the time step by triggering an event when a particular condition is meet (see the documentation about The Events Interface in the *COMSOL Multiphysics Reference Manual*). This advanced method can be efficient when the other simpler methods are not applicable.

It is also recommended to inspect the solver log and check the default scaling of dependent variables in case of convergence failure. In case of incorrect automatic scaling, consider using **Manual** settings in the **Dependent Variable** attribute node.

> Time-Dependent Solver in the *COMSOL Multiphysics Reference Manual*

Q

<span id="page-104-0"></span>The following guidelines are helpful when selecting solver settings for models that involve surface-to-surface radiation:

- **•** Surface-to-surface radiation makes the Jacobian matrix of the discrete model partly filled as opposed to the usual sparse matrix. The additional nonzero elements in the matrix appear in the rows and columns corresponding to the radiosity degrees of freedom. It is therefore common practice to keep the element order of the radiosity variable, *J*, low. By default, linear Lagrange elements are used irrespective of the shape-function order specified for the temperature. When you need to increase the resolution of your temperature field, it might be worth considering raising the order of the temperature elements instead of refining the mesh.
- **•** The **Assembly block size** parameter (found in the **Advanced** solver feature) can have a major influence on memory usage during the assembly of problems where surface-to-surface radiation is enabled. When surface-to-surface is detected, the solver sets the assembly block size at 100. Using a smaller block size also leads to more frequent updates of the progress bar.

## $^\circledR$

Introduction to Solvers and Studies and Advanced in the *COMSOL Multiphysics Reference Manual*

## <span id="page-104-1"></span>*Guidelines for Solving Multiphysics problems*

## **MULTIPHYSICS MODELS**

Unless the model contains a multiphysics node that defines a coupling between a Heat Transfer interface and another interface (see [Multiphysics Couplings](#page-105-0) below), each physics interface defines default solver settings that are merged.

The Heat Transfer interfaces always define a dedicated segregated group that uses a linear solver optimized for the heat transfer equations. For strongly coupled models, it may be efficient to merge two (or more) segregated steps. In this case, a unique linear solver must be chosen for the fully coupled solver or the new segregated group.

Time-dependent settings from different physics interfaces may compete. When the different settings are merged the strictest one is kept.

### <span id="page-105-0"></span>**MULTIPHYSICS COUPLINGS**

When a Heat Transfer interface is coupled with another physics interface through a multiphysics coupling feature, additional predefined default settings are loaded. The next two paragraphs describes the subtleties of the Nonisothermal Flow, Electromagnetic Heating, and Heat and Moisture Transport interfaces.

#### *Nonisothermal Flow*

The Nonisothermal Flow multiphysics coupling controls the solver settings for the flow and the temperature-dependent variables.

When it assumes a weak coupling between the flow and the heat interfaces (typically no Volume Force feature in the flow interface), the default solver contains dedicated segregated groups for heat and flow dependent variables. Each uses the default linear solver of the corresponding interface.

When a strong coupling is assumed (at least one Volume Force feature in the flow interface), the default solver merges the temperature, pressure, and velocity. In this case, the linear solver corresponds to the default linear solver of the flow interface. The Jacobian is updated once per time step.

#### *Electromagnetic Heating*

The Electromagnetic Heating multiphysics interfaces (Joule heating, Laser Heating, Induction Heating, and Microwave Heating) define default settings that solve the temperature and the electromagnetic fields using a coupled step. It can be the fully coupled nonlinear solver if there is no additional variable to solve for, otherwise it is a segregated step containing the temperature and the electromagnetic variables. However when radiation in participating media or damage variable are solved they are placed in a separate group as described above.

#### *Heat and Moisture Transport*

The Heat and Moisture Transport interface defines dedicated segregated groups for heat and moisture dependent variables. Each uses the default linear solver of the corresponding interface. A **Lower Limit** node is added for the relative humidity to enforce a positive value.

## Plotting Results in Thin Layers Extra Dimensions

When modeling thin layers with extra dimensions — if the **Layer type** is set to **General** in the **Thin Layer** feature of the Heat Transfer interface, or when using the **Thin Layered Shell** feature of the Heat Transfer in Thin Shells interface — a new shape function, Txdim, is automatically created. This variable corresponds to the temperature field in the layer. Because the layer is not explicitly represented in the geometry, dedicated tools are available. There are two ways of plotting the temperature in the 1D extra dimension:

- Along the layer, for a fixed coordinate between 0 and  $d_s$  (the layer thickness) in the 1D extra dimension.
- **•** Through the thin layer, at one position on the boundary

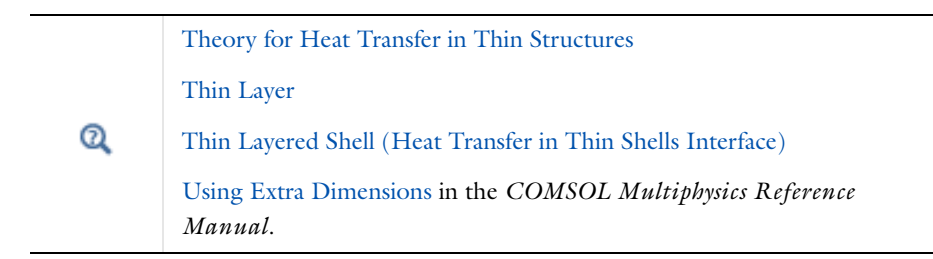

## *Along the Layer*

The extra dimension temperature Txdim can be evaluated along the layer by using the atxd1 operator on the extra dimension, with the expression xdimTag.atxd1(xd, expr), where:

- **•** xdimTag is the extra dimension tag. For example, it is ht\_tl1\_xdim5\_xdim, in the case of a thin layer (tl1) with five layers (xdim5) in a physics interface with tag ht. This tag can be deduced from the **Selection** column of the **Equation View** subnode of **Thin Layer**, by clicking the **Show** button ( $\overline{\bullet}$ ) on the **Model Builder** tool bar and selecting **Equation View**.
- xd is the coordinate in the extra dimension. It varies from 0 to  $d_s$ , which is the sum of layer thicknesses. By convention, xd=0 corresponds to the upside of the

boundary where the thin layer is defined, whereas  $xd=d_s$  corresponds to its downside. Upside and downside settings can be visualized by plotting the global normal vector (nx, ny, nz), that always points from downside to upside. See Tangent and Normal Variables in the *COMSOL Multiphysics Reference Manual*. Note that the normal vector  $(ht.nx, ht.ny, ht.nz)$  may be oriented differently. The layer thickness variables (ht.tl1.ds1 for example) can be retrieved from the **Equation View** subnode of **Thin Layer**.

**•** expr is the quantity to be evaluated at the point xd. For example, it can be set to ht.tl1.Txdim to evaluate the temperature. There are others postprocessing variables defined on the extra dimension that can be found in the **Equation View** subnode of **Thin Layer**.

In 2D and 2D axisymmetric geometries, the section is represented in a line graph under a 1D plot group, whereas it is a surface plot for 3D geometries.

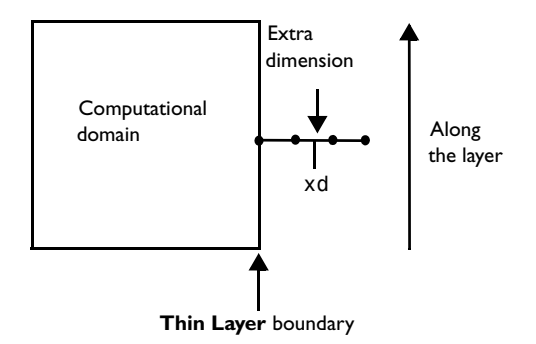

*Figure 3-2: Schematic representation of a 2D geometry with a thin layer composed of three layers, with an evaluation of the results along the layer at the coordinate* xd*.*

## *Through the Thin Layer*

The extra dimension temperature Txdim can be evaluated through the thin layer, at a specific point (x0, y0) or (x0, y0, z0), by using the operators atxd1 in 2D and 2D axisymmetric geometries, and atxd2 in 3D geometries. Note that this time the operators are used on the component and not on the extra dimension.

For all dimensions, the section is represented in a line graph under a 1D plot group. In order to use this, the **Data set** selected in the **Data** section of the 1D plot group has to select the extra dimension as component. One method is to duplicate the default **Solution** node under the **Data Sets** node, set the **Component** of the new node to the extra
dimension, and use this new data set into the 1D plot group, with the domains of the extra dimension selected.

In 2D and 2D axisymmetric geometries, use compTag.atxd1(x0, y0, expr), where:

- **•** compTag is the component tag. In most cases, this tag is comp1. It is possible to check it in the **Properties** window of the component node (display it by right-clicking on the node and selecting **Properties**).
- **•** x0 and y0 are the coordinates of the point in the base geometry that belongs to the boundary linked with the extra dimension. Note that these are 2D coordinates from the global coordinate system and not curvilinear coordinates.
- **•** expr is the quantity to be evaluated at the point (x0, y0). For example, it can be set to ht.tl1.Txdim to evaluate the temperature.

In 3D geometries, use compTag.atxd2(x0, y0, z0, expr), where:

- **•** compTag is the component tag. For example, it can be comp1.
- **•** x0, y0, and z0 are the coordinates of the point in the base geometry that belongs to the boundary linked with the extra dimension.
- **•** expr is the quantity to be evaluated at the point (x0, y0, z0). For example, it can be set to ht.tl1.Txdim to plot the temperature. Note that here too, these are 3D coordinates from the global coordinate system and not curvilinear coordinates.

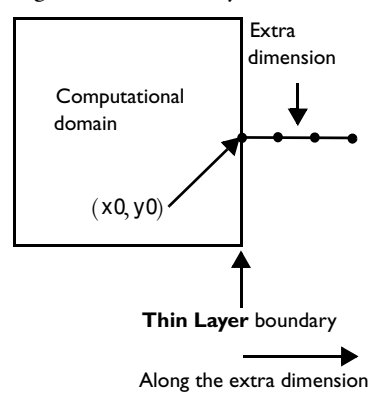

*Figure 3-3: Schematic representation of a 2D geometry with a thin layer composed of three layers, with an evaluation of the results through the layer at the point (*x0,y0)*.*

### Using Ambient Data

The ambient data available within the Heat Transfer interfaces come from the processing of measured data from ASHRAE Weather Data Viewer 5.0 (©2013 ASHRAE, [www.ashrae.org](http://www.ashrae.org/)), given as frequencies of observations, monthly and hourly averaged for several past years of observation. They provide time-dependent weather conditions for more than 6000 stations worldwide in terms of the dry bulb temperature, the dew point temperature, the relative humidity, the wind speed, and the solar direct and diffuse irradiance.

See [Ambient Settings](#page-279-0) for the settings related to the ambient variables in the Heat Transfer (ht) and Heat Transfer in Thin Shells (htsh) interfaces.

> When no special mention is added, the term temperature stands for the dry bulb temperature. See [Moist Air Variables](#page-69-0) for the definition of the dry bulb temperature, the dew point temperature, and the relative humidity.

### *Processing of ASHRAE Data*

 $^\circ$ 

From frequencies of measured values, a weighted mean of the data and a standard deviation from the weighted mean are computed for each month. For the temperature, more data are available and the weighted mean and standard deviation are also computed at each hour. [Figure 3-4](#page-109-0) shows an example of weighted mean computation for the diurnal temperature fluctuations from the initial data given as frequencies of observations.

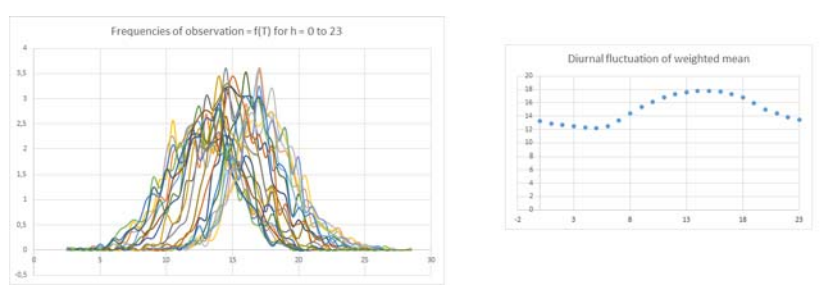

<span id="page-109-0"></span>*Figure 3-4: Computation of weighted mean from frequencies of observations for the diurnal fluctuations of temperature.*

These values are used for the definition of different conditions, as detailed in [Ambient](#page-110-0)  [Variables and Conditions.](#page-110-0)

All the monthly averaged observations except the solar irradiance are supposed to be made at the middle of each month. This time depends on the number of days in the month:

- **•** Months with 31 days (January, March, May, July, August, October, December): data at the  $16^{th}$  at noon
- Months with 30 days (April, June, September, November): data at the 16<sup>th</sup> at midnight
- Months with 29 days (February, leap years): data at the 15<sup>th</sup> at noon
- Months with 28 days (February, other years): data at the 15<sup>th</sup> at midnight

In addition, the temperature observations are supposed to be made at the beginning of each hour (00:00 a.m. to 11:00 p.m.).

Finally, the solar irradiance observations are made at the  $21<sup>st</sup>$  of each month at noon. Depending on the number of days in the month, this date corresponds to 68% (for months with 31 days), 70% (for months with 30 days), or 75% (for February) of the month. The leap years are not considered and the  $21<sup>st</sup>$  of February always corresponds to 75% of this month.

### *Ambient Data Interpolation*

The temperature is the only variable for which hourly data are available in addition to monthly averages. So for the temperature a double interpolation is performed to get a temperature profile for every time in a year depending on the date and the hour. For other data the interpolation is based on date only. This interpolation provides:

- **•** The annual fluctuation of the dew point temperature, the relative humidity, the wind speed, and the direct and diffuse solar irradiances.
- **•** The annual and diurnal fluctuation of the temperature.

In all cases, the interpolation is of second order, with continuous first-order derivative.

### <span id="page-110-0"></span>*Ambient Variables and Conditions*

The observed values are processed by computing weighted means, standard deviations, maximum, and minimum, to define different conditions for the temperature, dew point temperature, and wind speed.

### **CONDITIONS OF TEMPERATURE**

**•** Average:

$$
T_{\rm amb} = \langle T_{\rm station} \rangle
$$

**•** Low:

$$
T_{\rm amb} = \langle T_{\rm station} \rangle - \sigma_{T, \rm station}
$$

**•** High:

$$
T_{\rm amb} = \langle T_{\rm station} \rangle + \sigma_{T, \rm station}
$$

**•** Lowest:

$$
T_{\rm amb} = \min(T_{\rm station})
$$

**•** Highest:

$$
T_{\rm amb} = \max(T_{\rm station})
$$

**•** User defined coefficient for deviation:

$$
T_{\rm amb} = \langle T_{\rm station} \rangle + c_{\sigma} \cdot \sigma_{T, \rm station}
$$

**•** User defined correction:

$$
T_{\rm amb} = \langle T_{\rm station} \rangle + \Delta T
$$

where:

- $\bullet$   $\langle T_{\text{station}} \rangle$  (SI unit: K) is the weighted mean of the observed values of temperature at the station.
- **•** σ*T,*station (SI unit: K) is the standard deviation of the observed values of temperature at the station.
- **•** *T*station (SI unit: K) is the set of the observed values of temperature at the station.
- $c_{\sigma}$  (dimensionless) is a user defined multiplicative coefficient applied to  $\sigma_{T, \text{station}}$ .
- $\Delta T$  (SI unit: K) is a user defined additive correction applied to  $\langle T_{\text{station}} \rangle$ .

All these conditions are illustrated on [Figure 3-5](#page-112-0) for the variation of temperature over 1 day at New York/John F. Ke, on the 1<sup>st</sup> of June.

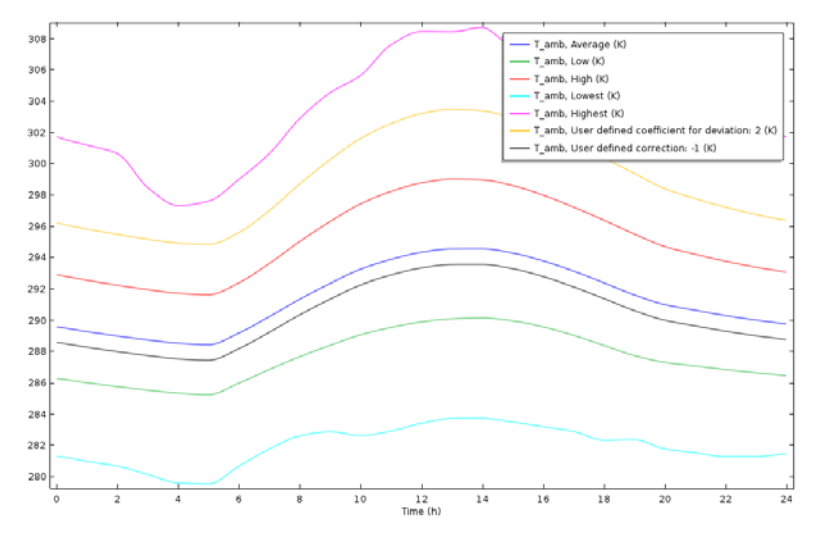

<span id="page-112-0"></span>*Figure 3-5: Comparison of ambient conditions for the temperature at New York/John F. Ke, on the 1st of June*

Additional conditions are defined from observed couples of temperature and wind speed and direction values:

**•** Heating wind correlation:

$$
T_{\rm amb} = \langle T_{\rm station} \rangle + \Delta T_{\rm wind}
$$

**•** Cooling wind correlation:

$$
T_{\rm amb} = \langle T_{\rm station} \rangle - \Delta T_{\rm wind}
$$

where  $\Delta T_{wind}$  (SI unit: K) is an additive correction applied to  $\langle T_{station} \rangle$ , defined as

$$
\Delta T_{\text{wind}} = \frac{1}{2} \text{max}(\Delta T_{\text{ws, station}}, \Delta T_{\text{wd, station}})
$$

where  $ΔT_{ws,station}$  (SI unit: K) and  $ΔT_{wd,station}$  (SI unit: K) are respectively the maximal variations of observed values of temperature correlated with a set of wind speed and direction observed values.

The heating and cooling wind correlations are illustrated on [Figure 3-6](#page-113-0) for the variation of temperature over 1 day, at New York/John F. Ke, on the  $1<sup>st</sup>$  of June.

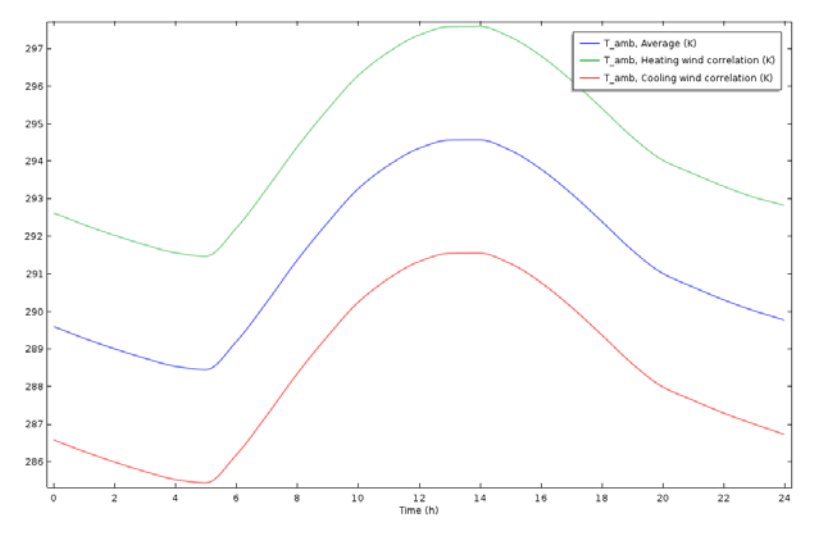

<span id="page-113-0"></span>*Figure 3-6: Comparison of heating and cooling wind correlations for the temperature at New York/John F. Ke, on the 1st of June*

### **CONDITIONS OF DEW POINT TEMPERATURE**

**•** Average:

$$
DPT_{amb} = \langle DPT_{station} \rangle
$$

**•** Low:

 $DPT_{amb} = \langle DPT_{station} \rangle - \sigma_{DPT, station}$ 

**•** High:

$$
DPT_{amb} = \langle DPT_{station} \rangle + \sigma_{DPT, station}
$$

**•** Lowest:

$$
DPT_{\text{amb}} = \min(DPT_{\text{station}})
$$

**•** Highest:

$$
DPT_{\text{amb}} = \max(DPT_{\text{station}})
$$

where:

- <DPT<sub>station</sub>> (SI unit: K) is the weighted mean of the observed values of dew point temperature at the station.
- **•** σ*DPT,*station (SI unit: K) is the standard deviation of the observed values of dew point temperature at the station.
- *DPT*<sub>station</sub> (SI unit: K) is the set of the observed values of dew point temperature at the station.

All these conditions are illustrated on [Figure 3-7](#page-114-0) for the variation of the dew point temperature over 1 year at New York/John F. Ke.

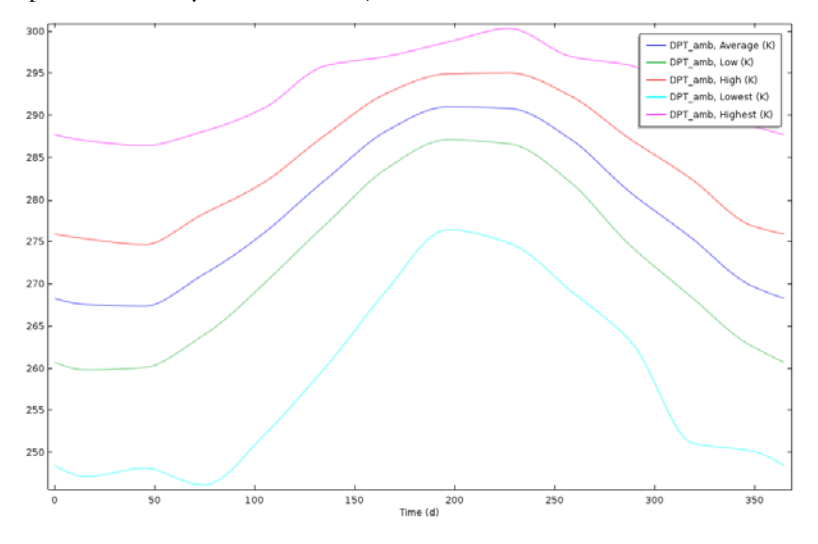

<span id="page-114-0"></span>*Figure 3-7: Comparison of the ambient conditions for the dew point temperature at New York/John F. Ke*

### **CONDITIONS OF WIND SPEED**

**•** Average:

$$
v_{\rm amb} = \langle v_{\rm station} \rangle
$$

**•** Low:

$$
v_{\rm amb} = \langle v_{\rm station} \rangle - \sigma_{v, \rm station}
$$

**•** High:

$$
vamb = \langle vstation \rangle + \sigmav, station
$$

**•** Lowest:

$$
v_{\rm amb} = \min(v_{\rm station})
$$

**•** Highest:

$$
v_{\rm amb} = \max(v_{\rm station})
$$

where:

- $\langle v_{\text{station}} \rangle$  (SI unit: m/s) is the weighted mean of the observed values of wind velocity at the station.
- **•** σ*v,*station (SI unit: m/s) is the standard deviation of the observed values of wind velocity at the station.
- *v*<sub>station</sub> (SI unit: m/s) is the set of the observed values of wind velocity at the station.

All these conditions are illustrated on [Figure 3-8](#page-115-0) for the variation of the wind speed over 1 year at New York/John F. Ke.

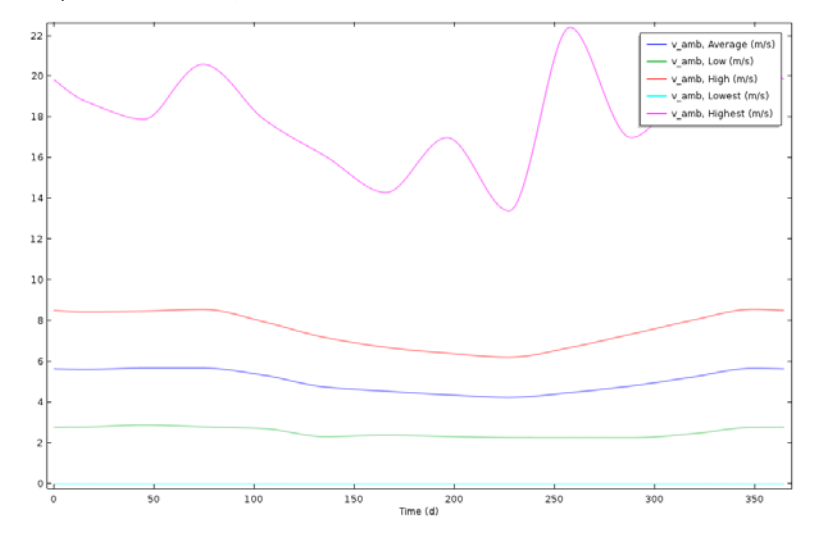

<span id="page-115-0"></span>*Figure 3-8: Comparison of the ambient conditions for the wind speed at New York/John F. Ke*

### **PRESSURE**

### $p_{amb} = p_{station}$

where  $p_{\text{station}}$  (SI unit: Pa) is the observed value of absolute pressure at the station. Only a single value is available so this data does not vary with time.

#### **RELATIVE HUMIDITY**

The relative humidity  $\phi_{amb}$  (dimensionless) is computed from the temperature  $T_{amb}$ and the dew point temperature  $DPT_{amb}$  with the following relation:

$$
\phi_{\rm amb} = \frac{p_{\rm sat}(DPT_{\rm amb})}{p_{\rm sat}(T_{\rm amb})}
$$

where  $p_{\text{sat}}(T_{\text{amb}})$  is the saturation pressure of vapor at  $T_{\text{amb}}$ .

See [Relative Humidity](#page-229-0) for more details.

As the diurnal variation of temperature is available, the diurnal fluctuations of relative humidity can be computed, as illustrated on [Figure 3-9](#page-116-0) for New York/John F. Ke, on the  $1<sup>st</sup>$  of June, for different ambient conditions.

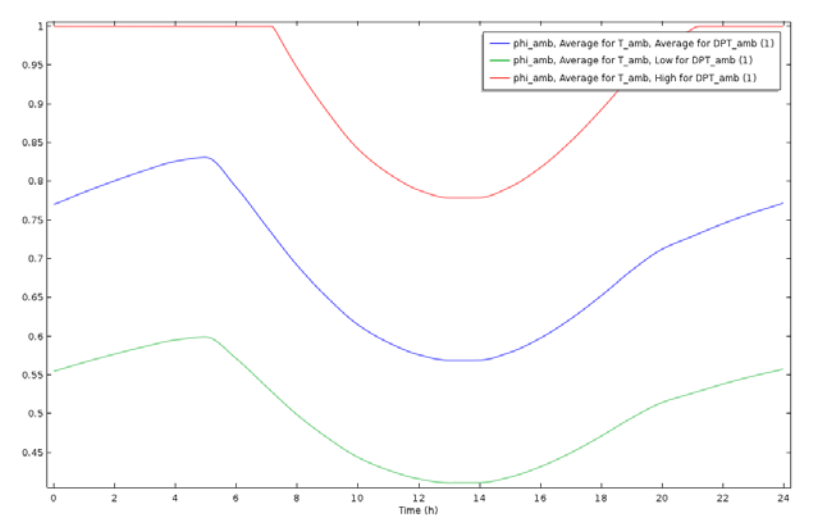

<span id="page-116-0"></span>*Figure 3-9: Diurnal fluctuations of relative humidity for different ambient conditions at New York/John F. Ke, on the 1st of June*

Several conditions of relative humidity can be obtained from the selection of conditions for the temperature and dew point temperature. For consistency, the relative humidity is majored by 1, as shown on the red curve of [Figure 3-9](#page-116-0).

### **MOISTURE CONTENT**

The moisture content  $x_{\text{van,amb}}$  (dimensionless) is computed from the temperature *T*<sub>amb</sub>, the absolute pressure *p*<sub>amb</sub>, and the relative humidity φ<sub>amb</sub> with the following relation:

$$
x_{\rm vap, \, amb} = \frac{\phi_{\rm amb} \cdot p_{\rm sat}(T_{\rm amb})}{p_{\rm amb} - \phi_{\rm amb} \cdot p_{\rm sat}(T_{\rm amb})} \cdot \frac{M_{\rm v}}{M_{\rm a}}
$$

where  $p_{\text{sat}}(T_{\text{amb}})$  is the saturation pressure of vapor at  $T_{\text{amb}}$ , and  $M_{\text{v}}$  and  $M_{\text{a}}$  are the molar masses of water vapor and dry air.

See [Moisture Content](#page-229-1) for more details.

### **DIRECT AND DIFFUSE SOLAR IRRADIANCES**

With clear sky conditions, the noon solar irradiance is essentially provided by the beam normal irradiance, coming directly from the sun. However, the diffuse horizontal irradiance may be also considered. The sum of direct and diffuse solar irradiances is the ambient solar irradiance  $I_{\rm s, \,amb}$  (SI unit: W/m<sup>3</sup>), defined by:

$$
I_{\rm s, \,amb} = I_{\rm sn, \,station} + I_{\rm sh, \,station}
$$

where  $I_{\text{sn},\text{station}}$  (SI unit: W/m<sup>3</sup>) and  $I_{\text{sh},\text{station}}$  (SI unit: W/m<sup>3</sup>) are respectively the observed values of the clear sky noon beam normal and horizontal diffuse solar irradiances.

[Figure 3-10](#page-117-0) illustrates the evolution of ambient solar irradiance for New York/John F. Ke, over the year.

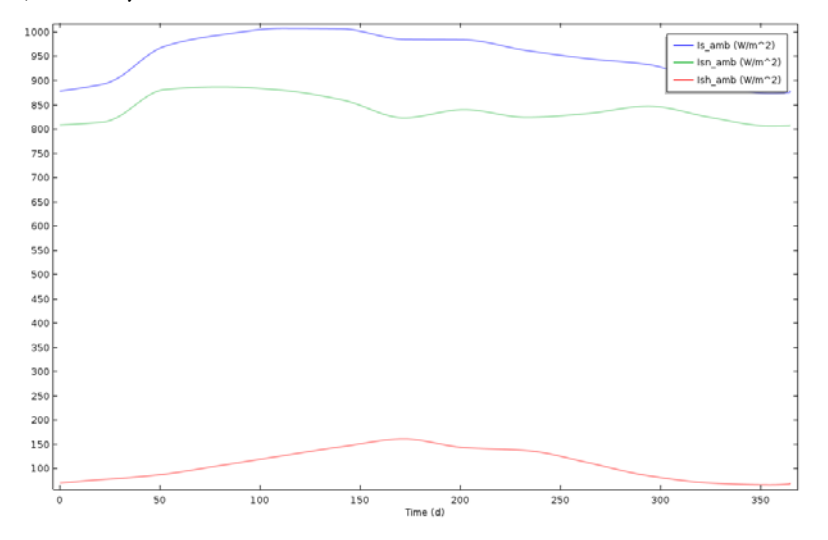

<span id="page-117-0"></span>*Figure 3-10: Decomposition of solar irradiance into normal and horizontal irradiance at New York/John F. Ke*

The ambient variables defined in the physics interface are available as inputs for several boundary and initial conditions. For example, when defining the heat transfer coefficient for a **Heat Flux** boundary condition by using a correlation for external forced convection, the wind velocity  $v_{amb}$ , the ambient absolute pressure  $p_{amb}$ , and the ambient temperature  $T_{\text{amb}}$  can be selected as inputs:

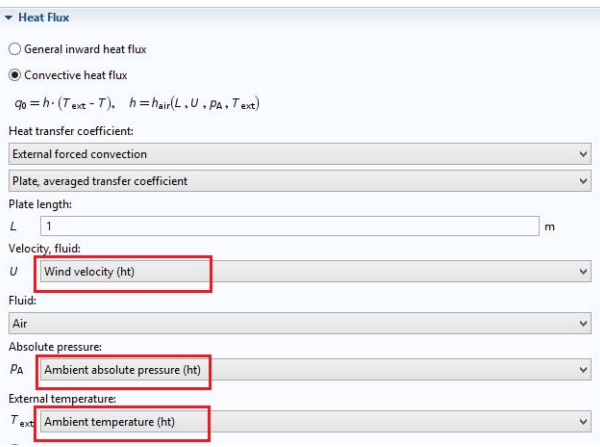

*Figure 3-11: Use of ambient data from Heat Flux feature*

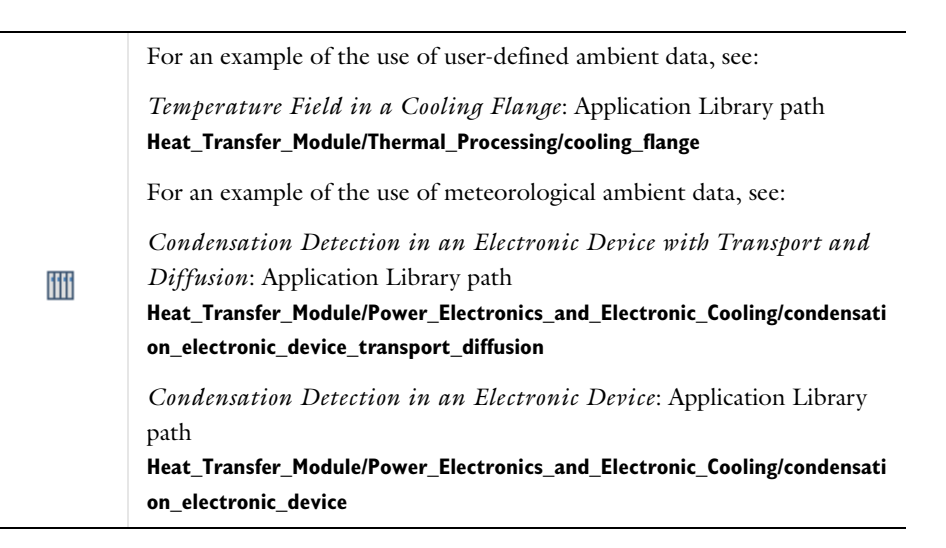

### Modeling Heat Transfer by Radiation

This section summarizes the functionalities available within the Heat Transfer Module for the modeling of heat transfer by radiation.

Radiation is a heat transfer mode that should be considered in addition to conduction and convection in the following cases:

- **•** In a transparent or semi-transparent medium.
- **•** For a surface with a large emissivity (close to 1). Whereas most polished metals have an emissivity below 0.1, other materials such as concrete, black painting, glass, plastic, skin, paper, and ceramic have an emissivity over 0.8.
- **•** When the difference between a surface temperature and the ambient temperature is large.
- **•** When conduction and convection are small, as radiation becomes the predominant transfer mode.
- **•** At small time scales, for which conduction and convection effects are too slow and have a less significant effect.

As an example, consider a plate of concrete with a cold bottom wall at temperature *T0*, placed in a hot environment with an air flux at temperature  $T_{amb}$ :

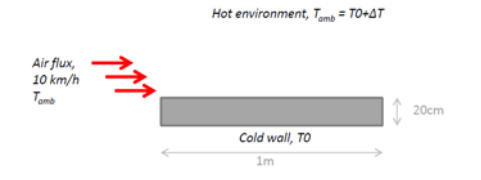

The figures below illustrate the relative importance of heat transfer by radiation and by convection (due to the air flux), when the emissivity  $\epsilon$  is 0.1 (left) and 0.9 (right).

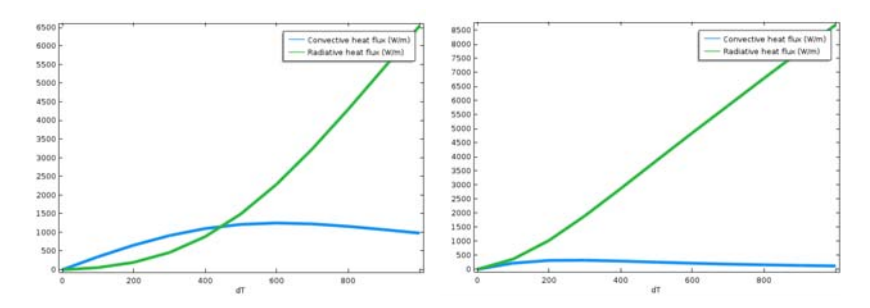

*Figure 3-12: Integral of convective and radiative heat fluxes (W/m) along the top boundary, for two values of emissivity*, in function of temperature gradient.

Whereas the boundary radiative and convective heat fluxes are of the same order for temperature gradients up to 500K when the emissivity is low ( $\varepsilon$ =0.1), radiation becomes the dominant mode of heat transfer even for small temperature gradients when the emissivity is high ( $\varepsilon$ =0.9). Note that the convective heat flux decrease observed for high temperature gradients is related to the fact that the velocity, not the mass flow rate, is prescribed at the air inlet.

 $^\circledR$ 

See [Heat Transfer Variables](#page-53-0) for the definition of the variables q0 and rflux giving access to the convective and radiative heat fluxes on boundaries.

The following table recalls the functionalities available for the modeling of heat transfer by radiation.

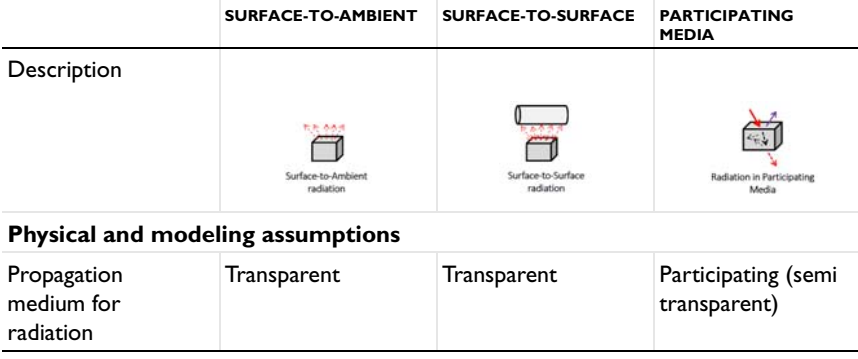

TABLE 3-10: MODELING OF HEAT TRANSFER BY RADIATION

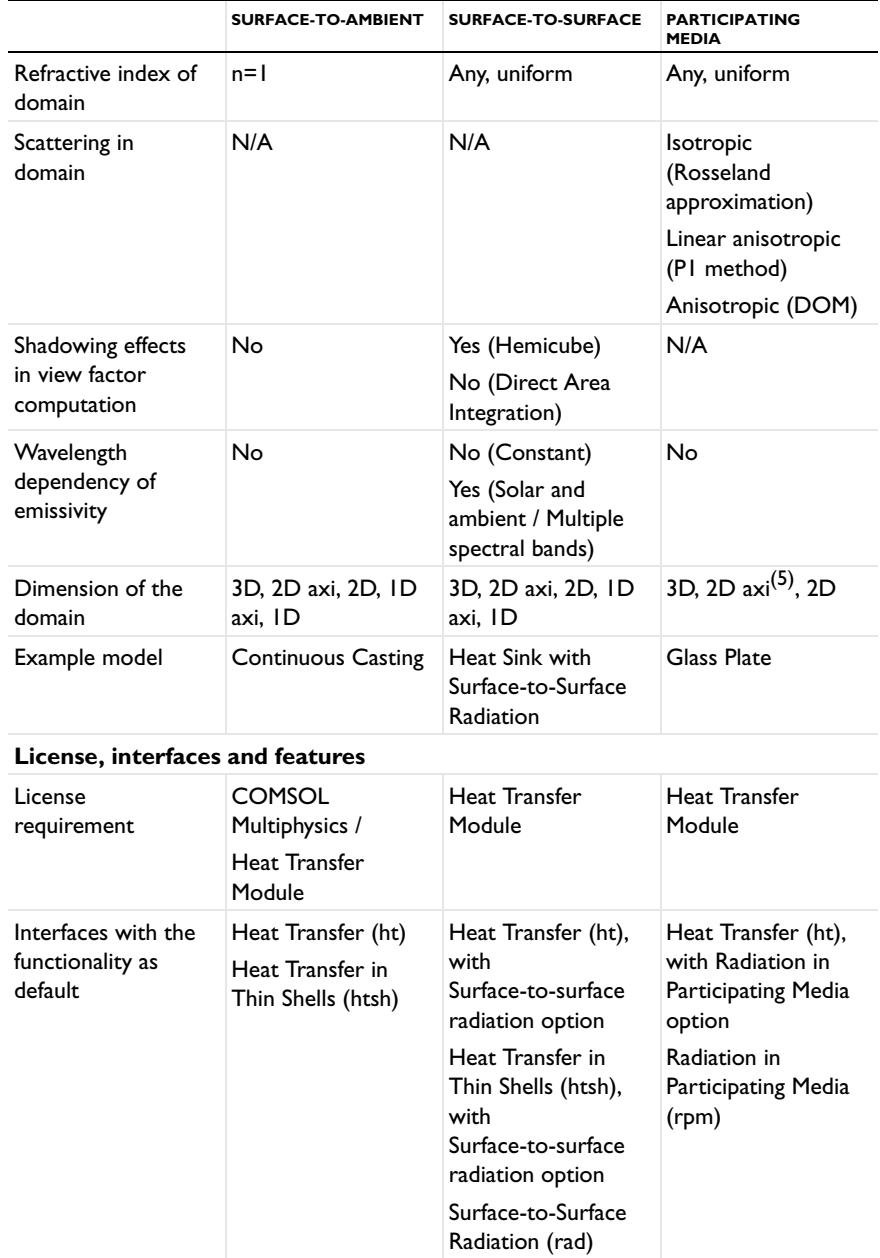

TABLE 3-10: MODELING OF HEAT TRANSFER BY RADIATION

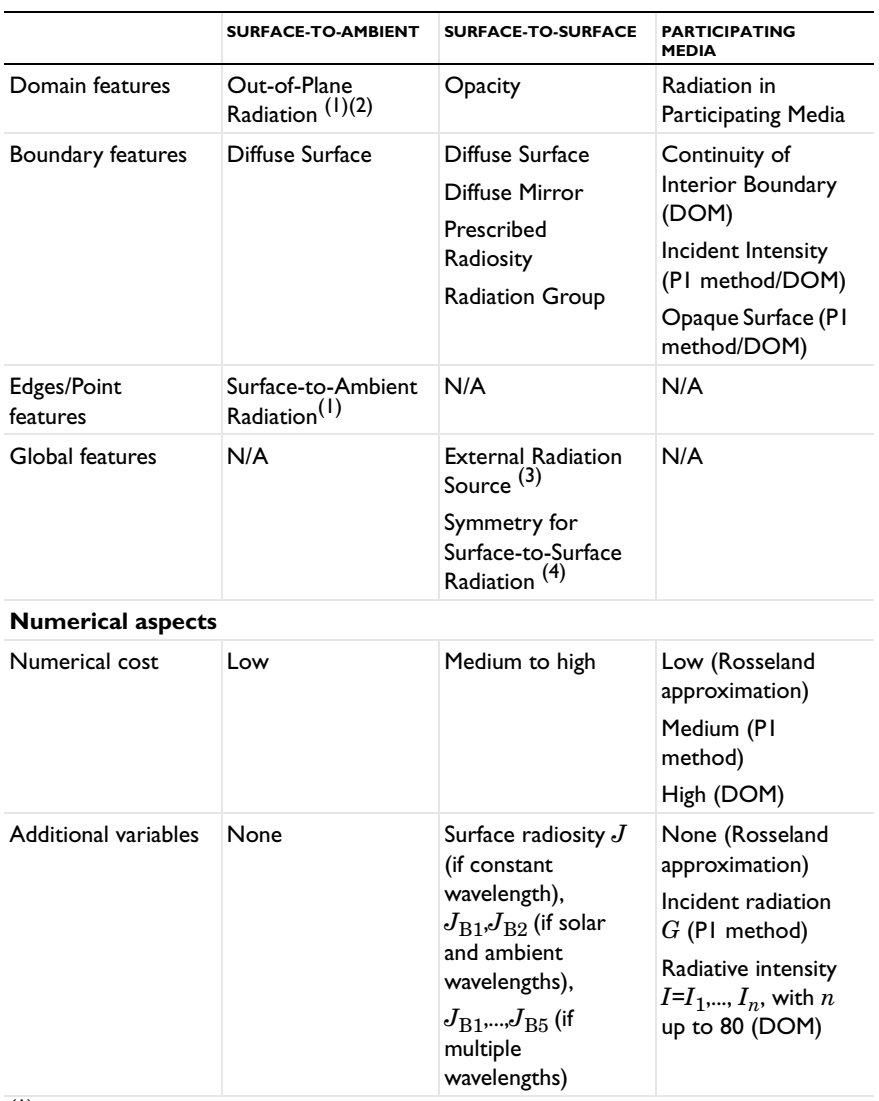

TABLE 3-10: MODELING OF HEAT TRANSFER BY RADIATION

(1) Only with the Heat Transfer Module

(2) Only in 2D and 1D components

(3) Only in 3D and 2D components

(4) Only in 3D, 2D axi, and 2D components (5) Only with Rosseland approximation and P1 method

### Heat Part Library

The Part Libraries can be used to store and access a set of standard geometric entities. It is possible to create custom user-defined geometry libraries or to use built-in collections of geometric entities that are available with many add-on modules for COMSOL Multiphysics.

### $^\circledR$

Part Libraries in the *COMSOL Multiphysics Reference Manual*

In this section:

- **•** [Heat Part Library Contents](#page-123-0)
- **•** [Heat Sink Parameterized Fin Types Part](#page-126-0)
- **•** [Heat Sink Dissimilar Border Pins Part](#page-128-0)
- **•** [Heat Sink Pin Fins Part](#page-128-1)
- **•** [Heat Sink Straight Fins Part](#page-128-2)

### <span id="page-123-0"></span>*Heat Part Library Contents*

The part library included with the Heat Transfer Module contains typical heat sink geometries. When accessing the library, the parts are sorted as in the figure below:

Part Libraries C Refresh [31] Update COMSOL Part Libraries Search ▲ Ⅲ parts ▲ Ⅲ heat • heat sink dissimilar border • heat sink parameterized  $\bullet$  heat sink pins ● heat sink straight fins

The heat sinks are composed of a rectangular base and an array of pin or straight fins, as shown on [Figure 3-13.](#page-124-0)

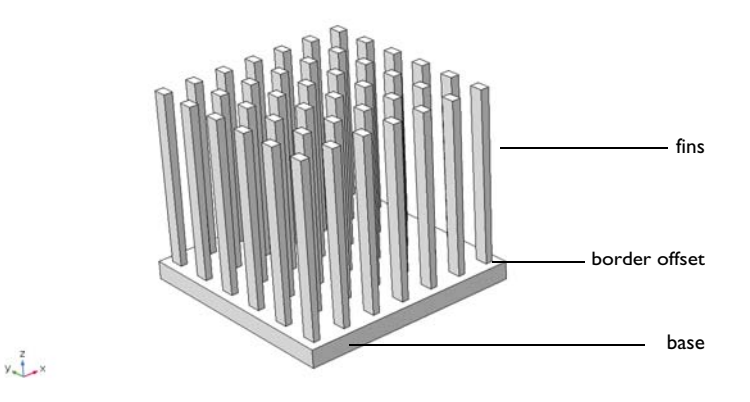

<span id="page-124-0"></span>*Figure 3-13: Heat sinks components*

All entities are fully parameterized, making them easy to use as parts in industrial models where heat sinks are used for cooling. For example, you can control the number, the shape, the dimensions, and the placement of the fins on the base. In addition, fillet, chamfer, and notch transformations can be applied to the fins, and parameter checks are applied to ensure that the values set in the **Input Parameters** section are valid.

The library includes four parts. The **Heat Sink - Parameterized Fin Types** part is the most general part. It supports multiple parameterization, while a reduced number of

parameters is available in the three other parts, as shown in [Table 3-11](#page-125-0).

<span id="page-125-0"></span>TABLE 3-11: OVERVIEW OF HEAT SINK PARTS

### Heat Sink - Parameterized Fin Types

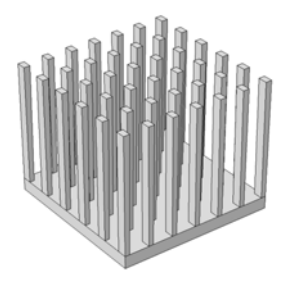

fin\_type  $=1,2,3$  (editable)

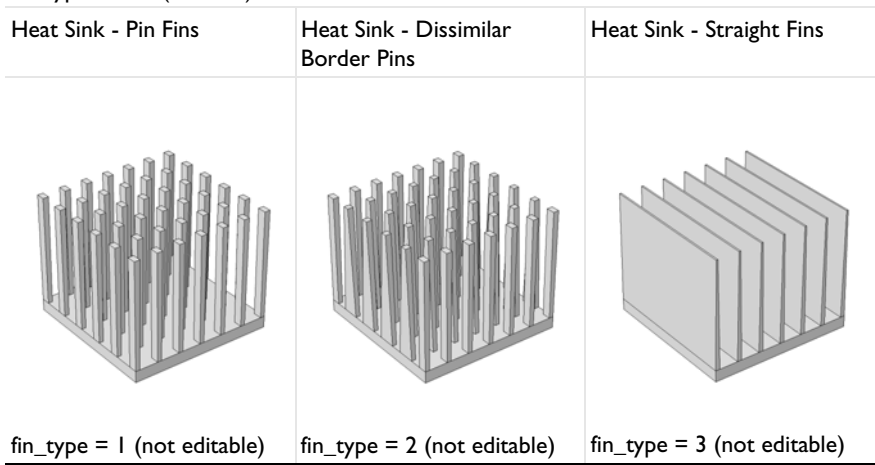

In the **Heat Sink - Pin Fins** part, all the fins are pins with the same dimension, whereas the outer and inner fins (in *y*-direction) can have distinct dimensions in the **Heat Sink - Dissimilar Border Pins** part. You may use the **Heat Sink - Straight Fins** part to define a heat sink made of only straight fins.

By default, the base of the heat sink is positioned at the origin of the *x-y* plane. You can apply a **Displacement** and a **Rotation** to this configuration in the **Position and Orientation of Output** section.

Finally, each fin is a separate domain and can be easily deleted, and selections can be defined, for example for the base bottom face (**Boundary Selections** section) or the array of fins (**Domain Selections** section).

### <span id="page-126-0"></span>*Heat Sink - Parameterized Fin Types Part*

The dimensions of the base and the fins can be parameterized, as shown on [Figure 3-14.](#page-126-1) In addition, an offset from the base border can be added.

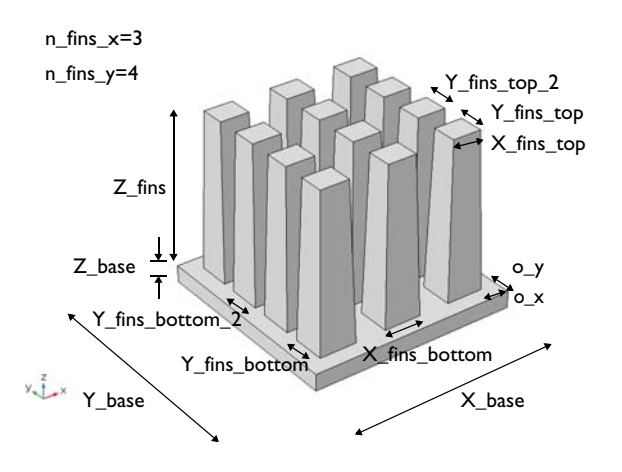

<span id="page-126-1"></span>*Figure 3-14: Fins and base parameters in Heat Sink - Parameterized part*

A step can be defined in the *x*-direction at the center on the base. The parameter step\_width specifies the number of filled gaps from middle to border by the step, as shown on [Figure 3-15.](#page-127-0)

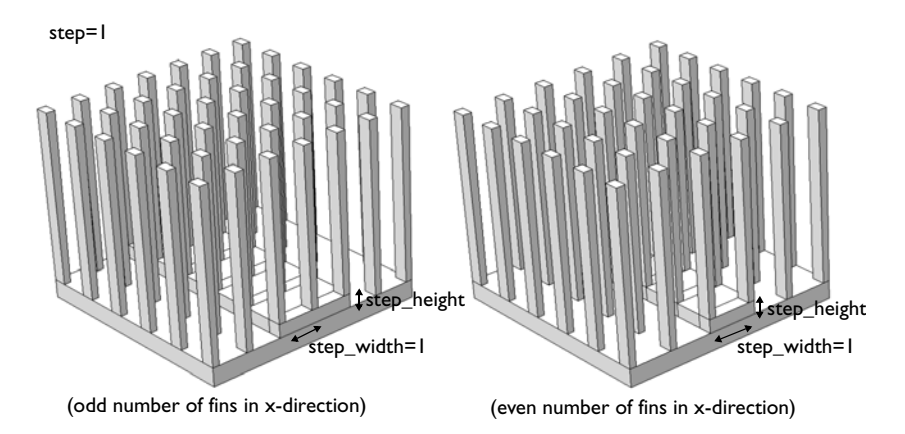

<span id="page-127-0"></span>*Figure 3-15: Step parameters in Heat Sink - Parameterized part*

Finally, a fillet transformation can be applied at the top and bottom of the fins, as shown on [Figure 3-16](#page-127-1).

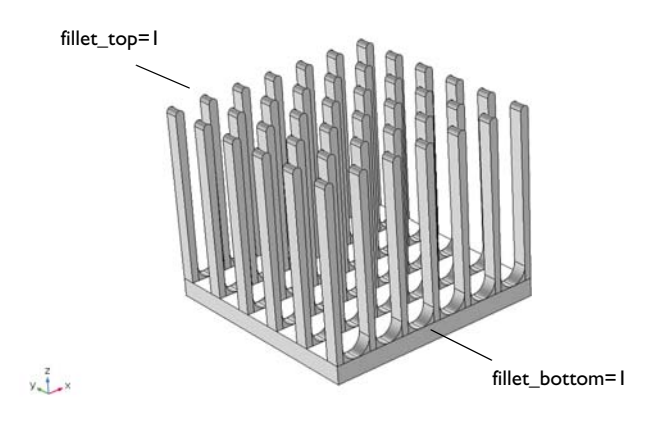

<span id="page-127-1"></span>*Figure 3-16: Fillet parameters in Heat Sink - Parameterized part*

<span id="page-128-0"></span>This part inherits all the functionalities of the **Heat Sink - Parameterized Fin Types** part, but different dimensions are set by default for the inner and outer fins in the *y*-direction:

- **•** Y\_fins\_bottom = 3 mm (outer fins) and Y\_fins\_bottom\_2 = 6 mm (inner fins)
- **•** Y\_fins\_top = 3 mm (outer fins) and Y\_fins\_top\_2 = 6 mm (inner fins)

### <span id="page-128-1"></span>*Heat Sink - Pin Fins Part*

This part inherits all the functionalities of the **Heat Sink - Parameterized Fin Types** part, but identical dimensions are enforced for the inner and outer fins in the *y*-direction:

- $Y_{\text{fins}\_\text{bottom} = 3 \text{ mm (all fins)}}$
- $Y_$ fins\_top = 3 mm (all fins)

### <span id="page-128-2"></span>*Heat Sink - Straight Fins Part*

This part inherits all the functionalities of the **Heat Sink - Parameterized Fin Types** part, but the *y*-direction parameters are enforced to define straight fins.

In addition, notch and chamfer transformations can be applied to the fins, as shown on [Figure 3-17](#page-128-3).

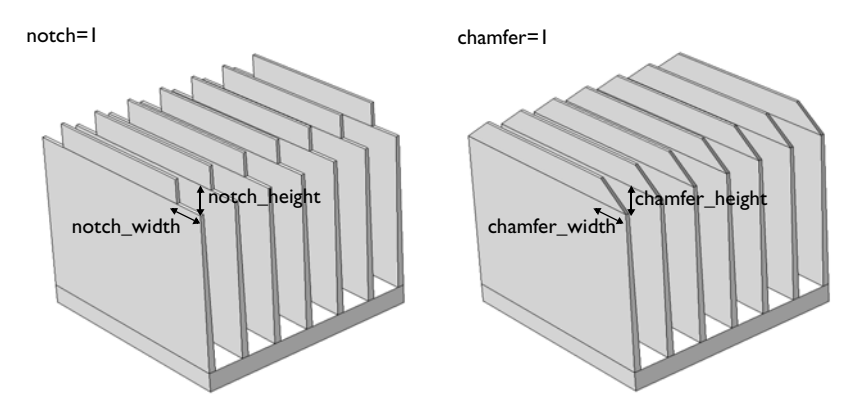

<span id="page-128-3"></span>*Figure 3-17: Notch and chamfer parameters in Heat Sink - Straight Fins part*

# References

1. J.L. Monteith and M.H. Unsworth, *Principles of Environmental Physics,* Edward Arnold, London, 290 pp., 1990.

# Theory for the Heat Transfer Module

This chapter details the theory of the physics interfaces, multiphysics couplings, and features found under the **Heat Transfer** branch ( $\left(\frac{1}{2}\right)$ .

In this chapter:

- **•** [Foundations of the General Heat Transfer Equation](#page-132-0)
- **•** [Theory for Heat Transfer in Solids](#page-142-0)
- **•** [Theory for Heat Transfer in Fluids](#page-143-0)
- **•** [Theory for Bioheat Transfer](#page-145-0)
- **•** [Theory for Heat Transfer in Porous Media](#page-149-0)
- **•** [Theory for Heat Transfer with Phase Change](#page-155-0)
- **•** [Theory for Heat Transfer in Building Materials](#page-158-0)
- **•** [Theory for Harmonic Heat Transfer](#page-160-0)
- **•** [Theory for Lumped Isothermal Domain](#page-162-0)
- **•** [Theory for Heat Transfer in Thin Structures](#page-165-0)
- **•** [Theory for Surface-to-Surface Radiation](#page-181-0)
- **•** [Theory for Radiation in Participating Media](#page-197-0)
- **•** [Theory for Moisture Transport](#page-208-0)

4

- **•** [Theory for the Heat Transfer Multiphysics Couplings](#page-210-0)
- **•** [Theory for Thermal Contact](#page-224-0)
- **•** [Moist Air Fluid Type](#page-229-2)
- **•** [Temperature Dependence of Surface Tension](#page-255-0)
- **•** [Out-of-Plane Heat Transfer](#page-236-0)
- **•** [The Heat Transfer Coefficients](#page-239-0)
- **•** [Equivalent Thermal Conductivity Correlations](#page-253-0)
- **•** [Heat Flux and Heat Balance](#page-256-0)
- **•** [Frames for the Heat Transfer Equations](#page-260-0)
- **•** [References](#page-265-0)

# <span id="page-132-0"></span>Foundations of the General Heat Transfer Equation

This section presents basic results leading to the heat transfer equations solved in COMSOL Multiphysics. Starting by a presentation of heat as another mode of energy transfer different from work, the energy conservation laws that apply lead to the establishment of [The Heat Balance Equation.](#page-137-0) The latter is further derived to give the different versions of the heat transfer equations in various media.

In this section:

- **•** [Thermodynamic Description of Heat Transfer](#page-132-1)
- **•** [The Physical Mechanisms under Heat Transfer](#page-136-0)
- **•** [The Heat Balance Equation](#page-137-0)
- **•** [Consistency with Mass and Momentum Conservation Laws](#page-140-0)

### <span id="page-132-1"></span>*Thermodynamic Description of Heat Transfer*

In continuum mechanics, a domain  $\Omega$  is submitted to variations of its kinetic energy due to some external forces according to an equation of motion. The study of such phenomena is covered by solid mechanics and fluid mechanics and the theories behind can be found in the *Structural Mechanics Module User's Guide* and *CFD Module User's Guide*. From an energy point of view, the aforementioned description is incomplete because it does not include heat as another form of energy transfer due to microscopic vibration and interactions of particles. The laws of thermodynamics introduce several concepts to define heat transfer consistently with mechanical energy. In the next paragraphs, a concise presentation of the theory adapted to the use of COMSOL Multiphysics is given. More materials and details are provided in the references listed in the [References](#page-265-0) section.

### **EXTENSIVE PARAMETERS CHARACTERIZING A SYSTEM**

A homogeneous fluid taking place in a domain  $\Omega$  is characterized by the knowledge of three extensive parameters:

**•** The *entropy*, *S*Ω (SI unit: J),

- The  $volume$ ,  $V_{\Omega}$  (SI unit: m<sup>3</sup>),
- The  $mass, M_{\Omega}$  (SI unit: kg).

The *internal energy*,  $E_{\Omega}$  (SI unit: J), is an extensive state function of these three variables. It measures the amount of energy in the system excluding kinetic energy and potential energy from external applied forces and is the subject of conservation laws more detailed in [The Heat Balance Equation](#page-137-0) section. To fit with the finite element method solved by COMSOL Multiphysics, specific quantities per unit mass are preferred:

$$
S = \frac{S_{\Omega}}{M_{\Omega}} \qquad \mathbf{v} = \frac{V_{\Omega}}{M_{\Omega}}
$$

The specific internal energy,  $E$  (SI unit:  $J/kg$ ), is then a function of specific entropy, *S*, and specific volume, v, related to  $E_{\Omega}$  by:

$$
E(S,v)=\frac{1}{M_{\Omega}}E_{\Omega}(S_{\Omega},V_{\Omega},M_{\Omega})
$$

For a solid, the specific internal energy, *E*(*S*, **F**), is a function of entropy and deformation gradient, **F**.

Internal energy is related to the *enthalpy*, *H*, via the following for a fluid:

$$
H = E + \frac{p}{\rho}
$$

or the following for a solid (7.33 in [Ref. 1\)](#page-265-1):

$$
H = E - \frac{1}{\det(\mathbf{F})\rho} \mathbf{P} : \mathbf{F}
$$

Compared to the internal energy, the enthalpy also includes the pressure-volume potential energy,  $p/\rho$ , necessary for instance in volume expansion after an isobaric transformation.

### **FIRST-ORDER PARAMETERS**

The variations of internal energy correspond to variations of entropy and volume according to:

$$
dE = \left(\frac{\partial E}{\partial S}\right)_V dS + \left(\frac{\partial E}{\partial V}\right)_S dV
$$

<span id="page-134-0"></span>First-order parameters are partial derivatives of the specific internal energy. They correspond to the thermodynamic definitions of temperature and pressure:

$$
T = \left(\frac{\partial E}{\partial S}\right)_v \qquad p = -\left(\frac{\partial E}{\partial v}\right)_S \tag{4-1}
$$

These lead to the fundamental thermodynamic relation:

$$
dE = TdS - pdv
$$

Temperature is the measurable quantity that gives a phenomenological description of heat transfer. When expressed in kelvin (K), the Second Law of Thermodynamics ensures that *T* can only take positive values.

Similar relations as those of [Equation 4-1](#page-134-0) hold for solids:

$$
T = \left(\frac{\partial E}{\partial S}\right)_{\mathbf{F}} \qquad \mathbf{P} = \det(\mathbf{F}) \rho \left(\frac{\partial E}{\partial \mathbf{F}}\right)_{S}
$$
(4-2)  

$$
dE = T dS + \frac{1}{\det(\mathbf{F})\rho} \mathbf{P} : d\mathbf{F}
$$

Here, the counterpart of the fluid pressure is the first Piola-Kirchhoff stress tensor, *P*.

### **SECOND ORDER PARAMETERS**

Second order parameters correspond to second partial derivatives of the specific internal energy and provide a various number of thermodynamic coefficients. These are usually given as material properties of the domain material. Among them, the heat capacity at constant pressure and the coefficient of thermal expansion are most often provided. For a fluid, these are

$$
C_p = \frac{T}{\left(\frac{\partial T}{\partial S}\right)_v} \qquad \alpha_p = \frac{1}{\mathsf{v}\left(\frac{\partial T}{\partial \mathsf{v}}\right)_S} \tag{4-3}
$$

and for a solid, the definitions become:

$$
C_p = \frac{T}{\left(\frac{\partial T}{\partial S}\right)_{\mathbf{F}}} \qquad \alpha = \mathbf{F}^{-1} \left(\frac{\partial T}{\partial \mathbf{F}}\right)_S^{-1} \tag{4-4}
$$

閶

Specific heat capacity at constant pressure is the amount of energy required to raise one unit of mass of a substance by one degree while maintained at constant pressure. This quantity is also commonly referred to as *specific heat* or *specific heat capacity*.

The heat capacity at constant pressure and coefficient of thermal expansion are related to the enthalpy, seen as a function of  $T$  and  $p$  (or  $P$ ), according to:

$$
\left(\frac{\partial H}{\partial T}\right)_p = C_p \qquad \left(\frac{\partial H}{\partial p}\right)_T = v(1 - \alpha_p T)
$$

$$
\left(\frac{\partial H}{\partial T}\right)_P = C_p \qquad \left(\frac{\partial H}{\partial P}\right)_T = \frac{1}{\det(\mathbf{F})p} \mathbf{F}(-\mathbf{I} + \alpha T)
$$

<span id="page-135-0"></span>The enthalpy can then be retrieved from  $C_p$  and  $\alpha_p$  (or  $\alpha$ ) by:

$$
H = H_{\text{ref}} + \int_{\mathbf{r}_0}^{\mathbf{r}_1} \nabla_{\mathbf{r}} H(\mathbf{r}) \cdot d\mathbf{r}
$$
 (4-5)

where **r** is the integration vector variable, containing temperature and pressure or stress tensor components:

$$
\mathbf{r} = \begin{pmatrix} p \\ T \end{pmatrix} \quad \text{or} \quad \mathbf{r} = \begin{pmatrix} P_{11} \\ P_{22} \\ P_{33} \\ P_{12} \\ P_{23} \\ P_{13} \\ T \end{pmatrix}
$$

The starting point,  $\mathbf{r}_0$ , is the value of  $\mathbf{r}$  at reference conditions, that is,  $p_{\text{ref}}$  (one atmosphere) and  $T_{ref}$  (298.15 K) for a fluid. The ending point,  $\mathbf{r}_1$ , is the solution returned after simulation. In theory any value can be assigned to the enthalpy at reference conditions,  $H_{\text{ref}}$  ([Ref. 2\)](#page-265-2), and COMSOL Multiphysics sets it to 0 J/kg by default. The integral in [Equation 4-5](#page-135-0) is sometimes referred to as the *sensible enthalpy* [\(Ref. 2\)](#page-265-2) and is evaluated by numerical integration.

> For the evaluation of  $H$  to work, it is important that the dependencies of *Cp*, ρ, and γ on the temperature are prescribed either via Model Inputs or as functions of the temperature variable. If  $C_p$ ,  $\rho$ , or  $\gamma$  depends on the pressure, that dependency must be prescribed either via a model input or by using the variable pA, which is the variable for the absolute pressure in COMSOL Multiphysics.

### <span id="page-136-0"></span>*The Physical Mechanisms under Heat Transfer*

The amount of heat transferred per unit time (heat transfer rate) depends on the underlying physical mechanisms that define the mode of transfer. These are:

**•** *Conduction* — Heat conduction (or *diffusion*) occurs as a consequence of different mechanisms in different media. Theoretically, it takes place in a gas through collisions of molecules; in a fluid through oscillations of each molecule in a "cage" formed by its nearest neighbors; in metals mainly by electrons carrying heat and in other solids by molecular motion, which in crystals take the form of lattice vibrations known as phonons.

In a continuous medium, Fourier's law of heat conduction states that the conductive heat flux, **q**, is proportional to the temperature gradient:

$$
\mathbf{q} = -k \nabla T \tag{4-6}
$$

<span id="page-136-1"></span>The coefficient of proportionality,  $k$ , is the thermal conductivity (SI unit:  $W/(m \cdot K)$ ) and takes a positive value meaning that heat flows from regions of high temperature to low temperature. More generally, the thermal conductivity can take the form of a symmetric positive-definite second-order tensor (matrix) in anisotropic media such as composite materials:

$$
k = \begin{vmatrix} k_{xx} & k_{xy} & k_{xz} \\ k_{xy} & k_{yy} & k_{yz} \\ k_{xz} & k_{yz} & k_{zz} \end{vmatrix}
$$

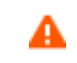

É

Thermal conductivity tensors that do not respect the symmetric positive-definite property lead to unphysical results ([Ref. 3](#page-265-3)).

- **•** *Convection* Heat convection (sometimes called heat advection) takes place through the net displacement of a fluid that transports the heat content with its velocity. The term convection (especially convective cooling and convective heating) also refers to the heat dissipation from a solid surface to a fluid, typically described by a heat transfer coefficient.
- **•** *Radiation* Heat transfer by radiation takes place through the transport of photons. Participating (or semitransparent) media absorb, emit, and scatter photons. Opaque surfaces absorb or reflect them.

### <span id="page-137-0"></span>*The Heat Balance Equation*

The equations of heat transfer in continua are derived from the first law of thermodynamics, commonly referred to as the principle of conservation of energy. The present part establishes the heat balance equation in its integral and localized forms that stand as a root for deriving the different heat transfer equations solved in COMSOL Multiphysics.

### **INTEGRAL FORM**

The first law of thermodynamics states that the variations of macroscopic kinetic energy,  $K_{\Omega}$ , and internal energy,  $E_{\Omega}$ , of a domain  $\Omega$  are caused either by the mechanical power of forces applied to the system,  $P_{\text{ext}}$ , or by exchanged heat rate,  $Q_{\text{exch}}$  (2.3.53) in [Ref. 4\)](#page-265-4):

$$
\frac{dE_{\Omega}}{dt} + \frac{dK_{\Omega}}{dt} = P_{\text{ext}} + Q_{\text{exch}} \tag{4-7}
$$

<span id="page-137-2"></span>Mass and momentum balance are needed to complete the description of the system. The mechanical laws, either for solids or fluids, generate the following balance equation between variation of kinetic energy, *K*Ω, stress power, *P*str, and power of applied forces,  $P_{ext}$  (2.3.64 in [Ref. 4\)](#page-265-4):

$$
\frac{dK_{\Omega}}{dt} + P_{\text{str}} = P_{\text{ext}} \tag{4-8}
$$

<span id="page-137-1"></span>This equation involves quantities of the macroscopic level where the variation of the kinetic energy due to some forces applied to it reflects a sensible displacement. In COMSOL Multiphysics, the Solid Mechanics or Single-Phase Flow interfaces are examples of physics interfaces that simulate the macroscopic level described by [Equation 4-8.](#page-137-1)

<span id="page-138-0"></span>Combining [Equation 4-7](#page-137-2) and [Equation 4-8](#page-137-1) yields the so-called heat balance equation (2.3.65 in [Ref. 4](#page-265-4)):

$$
\frac{dE_{\Omega}}{dt} = P_{\text{str}} + Q_{\text{exch}} \tag{4-9}
$$

This time, the equation involves quantities of the microscopic level (exchanged heat rate,  $Q_{\text{exch}}$ , and internal energy,  $E_{\Omega}$ ) more concerned with the atomic vibrations and similar microscopic phenomena that are felt as heat. The presence of the stress power, *P<sub>str</sub>*, in both [Equation 4-8](#page-137-1) and [Equation 4-9](#page-138-0) stands for the fact that such power is converted into heat by dissipation. The Heat Transfer interfaces, described in the next sections, simulate the heat exchanges described by [Equation 4-9](#page-138-0).

### **LOCALIZED FORM**

In this paragraph, the different terms of [Equation 4-9](#page-138-0) are more detailed to obtain the localized form of the heat balance equation.

### *Variation of Internal Energy*

The equations given in the previous paragraph holds for a given macroscopic continuous domain Ω where the internal energy is defined using the specific internal energy (per unit mass), *E*, as:

$$
E_{\Omega} = \int_{\Omega} E dm
$$

Note that by conservation of mass, the variation of internal energy in time is:

$$
\frac{dE_{\Omega}}{dt} = \int_{\Omega} \frac{dE}{dt} dm = \int_{\Omega} \rho \frac{dE}{dt} dv
$$

In these last relations,  $ρ$  is the density, and  $dv$  denotes an elementary volume of  $Ω$ . Contrary to the constant elementary mass, *dm*, the elementary volume changes by expansion or contraction of the domain. Recall that the derivation operator  $d/dt$ under the integrals is in the material frame (see [Time Derivative](#page-264-0) in the [Frames for the](#page-260-0)  [Heat Transfer Equations](#page-260-0) section).

### *Stress Power*

The stress power, derived from the Continuum Mechanics theory, is defined by (2.3.59 in [Ref. 4](#page-265-4)):

$$
P_{\rm str} = \int_{\Omega} (\boldsymbol{\sigma} \mathbf{D}) dv
$$

where  $\sigma$  is the Cauchy stress tensor and  $\mathbf{D}$  is the strain rate tensor. The operation ":" is a contraction and can in this case be written on the following form:

$$
\mathbf{a} \cdot \mathbf{b} = \sum_{n} \sum_{m} a_{nm} b_{nm}
$$

Note that in fluid mechanics, the Cauchy stress tensor is divided into a static part for the pressure,  $p$ , and a symmetric deviatoric part,  $\tau$ , as in:

$$
\sigma = -p\mathbf{I} + \tau \tag{4-10}
$$

so that  $P_{str}$  becomes the following sum of pressure-volume work and viscous dissipation:

$$
P_{\rm str} = \int_{\Omega} p(\nabla \cdot \mathbf{u}) dv - \int_{\Omega} (\tau \cdot \nabla \mathbf{u}) dv
$$

Equivalently, the stress power can also be expressed as:

$$
P_{\rm str} = \int_{\Omega} \frac{1}{\det(\mathbf{F})} \left( \mathbf{P} : \frac{d\mathbf{F}}{dt} \right) dv
$$

#### *Exchanged Heat*

Finally, the exchanged heat rates,  $Q_{\text{exch}}$ , account for thermal conduction (see Fourier's Law at [Equation 4-6](#page-136-1)), radiation and potentially additional heat sources. Joule heating and exothermic chemical reactions are such examples of domain heat source. The different kinds of exchanged heat are summarized by the equality below:

$$
Q_{\text{exch}} = -\int_{\partial \Omega} (\mathbf{q} \cdot \mathbf{n}) ds - \int_{\partial \Omega} (\mathbf{q}_r \cdot \mathbf{n}) ds + \int_{\Omega} Q dv
$$

Recall the following notations used above: **q** for the heat flux by conduction,  $\mathbf{q}_r$  for the heat flux by radiation, *Q* for additional heat sources, and **n** for the external normal vector to the boundary  $\partial Ω$ .

#### *Localized Heat Balance Equation*

With all these elements, the heat balance equation ([Equation 4-9](#page-138-0)) becomes:

$$
\int_{\Omega} \rho \frac{dE}{dt} dv + \int_{\partial \Omega} (\mathbf{q} \cdot \mathbf{n}) ds + \int_{\partial \Omega} (\mathbf{q}_r \cdot \mathbf{n}) ds = \int_{\Omega} (\sigma \cdot \mathbf{D}) dv + \int_{\Omega} Q dv \qquad (4-11)
$$

which leads to the following localized form in the *material* frame:

$$
\rho \frac{dE}{dt} + \nabla \cdot (\mathbf{q} + \mathbf{q}_r) = \mathbf{\sigma} \cdot \mathbf{D} + Q \qquad (4-12)
$$

<span id="page-140-1"></span>or equivalently in the *spatial* frame:

$$
\rho \frac{\partial E}{\partial t} + \rho \mathbf{u} \cdot \nabla E + \nabla \cdot (\mathbf{q} + \mathbf{q}_r) = \mathbf{\sigma} \cdot \mathbf{D} + Q \qquad (4-13)
$$

This verbally means that variations of internal energy in time are balanced by convection of internal energy, thermal conduction, radiation, dissipation of mechanical stress and additional volumetric heat sources. In the next sections, [Equation 4-13](#page-140-1) will be derived to obtain the heat transfer equations in different media.

### 囼

See [Frames for the Heat Transfer Equations](#page-260-0) for more details about the use of material and spatial frames in the Heat Transfer interfaces.

### <span id="page-140-0"></span>*Consistency with Mass and Momentum Conservation Laws*

Although the heat transfer interfaces only solve for the energy equation, the context leading to [Equation 4-13](#page-140-1) does account for the three additional conservation laws that complete the Continuum Mechanics theory:

- **•** Conservation of mass
- **•** Conservation of linear momentum
- **•** Conservation of angular momentum

The equations corresponding to each of them are recalled below in [Table 4-1.](#page-140-2) For more details about the theory of Solid and Fluid Mechanics, see the *Structural Mechanics Module User's Guide* and *CFD Module User's Guide*.

<span id="page-140-2"></span>TABLE 4-1: CONSERVATION OF MASS AND MOMENTUM

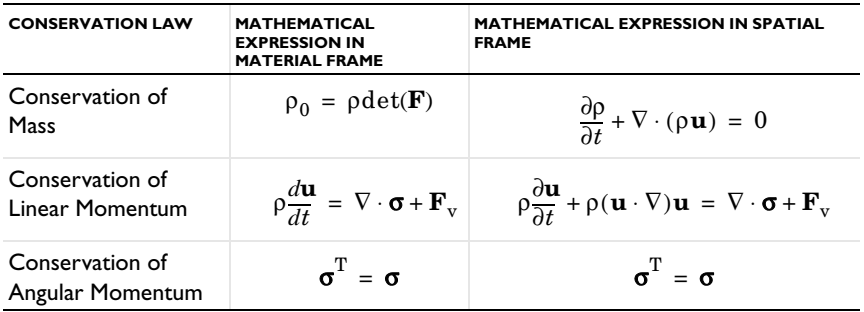

When modeling a heat transfer problem with one of the Heat Transfer interfaces, the aforementioned laws needs to be respected. For example, the velocity field, **u**, provided in the energy equation and responsible for convection in a fluid, should satisfy the continuity equation here below in order to avoid unphysical results.

$$
\frac{\partial \rho}{\partial t} + \nabla \cdot (\rho \mathbf{u}) = 0
$$

This is especially true when the velocity field is not computed from an additional physics interface — such as Single-Phase Flow that solves for the continuity equation — but instead defined by a custom expression in a Heat Transfer interface.

### <span id="page-142-0"></span>Theory for Heat Transfer in Solids

<span id="page-142-1"></span>[The Heat Transfer in Solids Interface](#page-288-0) solves for the following equation derived from [Equation 4-13](#page-140-1):

$$
\rho C_p \left( \frac{\partial T}{\partial t} + \mathbf{u}_{\text{trans}} \cdot \nabla T \right) + \nabla \cdot (\mathbf{q} + \mathbf{q}_r) = -\alpha T \cdot \frac{dS}{dt} + Q \tag{4-14}
$$

The different quantities involved here are recalled below:

- $\rho$  is the density (SI unit: kg/m<sup>3</sup>)
- $C_p$  is the specific heat capacity at constant stress (SI unit:  $J/(kg·K)$ )
- **•** *T* is the absolute temperature (SI unit: K)
- $\mathbf{u}_{\text{trans}}$  is the velocity vector of translational motion (SI unit: m/s)
- **q** is the heat flux by conduction (SI unit:  $W/m^2$ )
- **• <sup>q</sup>**r is the heat flux by radiation (SI unit: W/m2)
- **•** α is the coefficient of thermal expansion (SI unit: 1/K)
- **•** *S* is the second Piola-Kirchhoff stress tensor (SI unit: Pa)
- **•** *Q* contains additional heat sources (SI unit: W/m3)

For a steady-state problem the temperature does not change with time and the terms with time derivatives disappear.

The first term on the right-hand side of [Equation 4-14](#page-142-1) is the *thermoelastic damping* and accounts for thermoelastic effects in solids:

$$
Q_{\text{ted}} = -\alpha T \cdot \frac{dS}{dt} \tag{4-15}
$$

It should be noted that the *d* ⁄ *dt* operator is the material derivative, as described in the [Time Derivative](#page-264-0) subsection of [Material and Spatial Frames](#page-260-1).

### <span id="page-143-0"></span>Theory for Heat Transfer in Fluids

<span id="page-143-1"></span>[The Heat Transfer in Fluids Interface](#page-292-0) solves for the following equation (11.2-5 in [Ref. 5\)](#page-265-5):

$$
\rho C_p \left( \frac{\partial T}{\partial t} + \mathbf{u} \cdot \nabla T \right) + \nabla \cdot (\mathbf{q} + \mathbf{q}_r) = \alpha_p T \left( \frac{\partial p}{\partial t} + \mathbf{u} \cdot \nabla p \right) + \tau \cdot \nabla \mathbf{u} + Q \qquad (4-16)
$$

which is derived from [Equation 4-13,](#page-140-1) considering that:

**•** the Cauchy stress tensor, σ, is split into static and deviatoric parts as in:

$$
\sigma = -p\mathbf{I} + \boldsymbol{\tau}
$$

**•** the dependent variables are the temperature, *T*, and pressure, *p*.

The different quantities involved here are recalled below:

- **•** ρ is the density (SI unit: kg/m3)
- **•** *Cp* is the specific heat capacity at constant pressure (SI unit: J/(kg·K))
- **•** *T* is the absolute temperature (SI unit: K)
- **• u** is the velocity vector (SI unit: m/s)
- **q** is the heat flux by conduction (SI unit:  $W/m^2$ )
- $\mathbf{q}_r$  is the heat flux by radiation (SI unit:  $\text{W/m}^2$ )
- $\alpha_p$  is the coefficient of thermal expansion (SI unit:  $1/K$ ):

$$
\alpha_p = -\frac{1}{\rho} \frac{\partial \rho}{\partial T}
$$

for ideal gases, the thermal expansion coefficient takes the simpler form  $\alpha_p = 1/T$ 

- *p* is the pressure (SI unit: Pa)
- **•** τ is the viscous stress tensor (SI unit: Pa)
- **•** *Q* contains heat sources other than viscous dissipation (SI unit: W/m3)

For a steady-state problem the temperature does not change with time and the terms with time derivatives disappear.

The first term of the right-hand side of [Equation 4-16](#page-143-1) is the *work done by pressure changes* and is the result of heating under adiabatic compression as well as some thermoacoustic effects. It is generally small for low Mach number flows.
$$
Q_p = \alpha_p T \left( \frac{\partial p}{\partial t} + \mathbf{u} \cdot \nabla p \right) \tag{4-17}
$$

The second term represents viscous dissipation in the fluid:

$$
Q_{\rm vd} = \tau : \nabla \mathbf{u} \tag{4-18}
$$

## Theory for Bioheat Transfer

## *The Bioheat Equation*

[The Bioheat Transfer Interface](#page-305-0) solves for the bioheat equation using Pennes' approximation ([Ref. 6](#page-265-0)). This is used to model heat transfer within biological tissue. It accounts for heat sources from blood perfusion and metabolism in the classical heat transfer equation:

$$
\rho C_p \frac{\partial T}{\partial t} + \nabla \cdot \mathbf{q} = \rho_b C_{p,b} \omega_b (T_b - T) + Q_{\text{met}} \tag{4-19}
$$

The different quantities involved here are recalled below:

- **•** ρ is the density of the tissue (SI unit: kg/m3)
- $C_p$  is the specific heat capacity at constant pressure of the tissue (SI unit: J/(kg·K))
- **•** *T* is the absolute temperature of the tissue (SI unit: K)
- **q** is the heat flux by conduction in the tissue (SI unit:  $W/m<sup>2</sup>$ )
- $\rho_b$  is the blood density (SI unit: kg/m<sup>3</sup>)
- $C_{p, b}$  is the blood specific heat capacity at constant pressure (SI unit: J/(kg·K))
- $\omega_{\rm b}$  is the blood perfusion rate (SI unit:  $1/s$ )
- $T<sub>b</sub>$  is the arterial blood temperature (SI unit: K)
- $Q_{\text{met}}$  is the metabolic heat source (SI unit: W/m<sup>3</sup>)

For a steady-state problem the temperature does not change with time and the terms with time derivatives disappear.

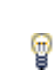

There are specific predefined materials available in the Bioheat material database. See Materials Overview and Bioheat Materials Database in the *COMSOL Multiphysics Reference Manual*.

## *Damaged Tissue*

On the [Biological Tissue](#page-351-0) node, select the **Include damage integral analysis** check box to calculate tissue damage.

In hyperthermia and cryogenic processes, tissue necrosis (permanent damage or death of living tissue) occurs when one of the two phenomenas happens:

- **•** an excessive thermal energy is absorbed (hyperthermia process) or released (cryogenic process),
- **•** a critical high (hyperthermia process) or low (cryogenic process) temperature is exceeded.

Correspondingly, COMSOL Multiphysics has two ways to model energy absorption — computing the period of time the tissue remained in the necrotic temperature interval and direct time integration of the energy.

### *First Form Integral*

In the first form of damage integral, tissue necrosis occurs in four cases:

- When the temperature exceeds the hyperthermia damage temperature  $T_{d,h}$  for more than a certain time period  $t_{\rm d, h}$ ,
- When the temperature falls below the cryogenic damage temperature  $T_{\rm d.c}$  for more than a certain time period  $t_{\rm d. c}$ ,
- **•** Instantly after the temperature exceeds the hyperthermia necrosis temperature  $T_{\text{n},h}$ ,
- Instantly after the temperature falls below the cryogenic necrosis temperature  $T_{n,c}$ .

For the first two cases, the damaged tissue indicator,  $\alpha_1$ , defined by

$$
\alpha_1 = \frac{1}{t_{\rm d,h}} \int_0^t \varphi_{\rm d,h} dt + \frac{1}{t_{\rm d,e}} \int_0^t \varphi_{\rm d,e} dt
$$
  

$$
\varphi_{\rm d,h}(t) = \begin{cases} 1 & \text{if } T > T_{\rm d,h} \\ 0 & \text{otherwise} \end{cases} \qquad \varphi_{\rm d,e}(t) = \begin{cases} 1 & \text{if } T < T_{\rm d,e} \\ 0 & \text{otherwise} \end{cases}
$$

is the ratio of the period of time when  $T > T_{d, h}$  to the time limit  $t_{d, h}$ , plus the ratio of the period of time when  $T < T_{d,c}$  to the time limit  $t_{d,c}$ . It gives an indication of damage state of the tissue. When it reaches 1, the tissue is necrotic. The fraction of necrotic tissue corresponds to the quantity min( $\alpha_1$ , 1).

For the last two cases, the necrosis time indicator,  $\alpha_2$ , defined by

$$
\alpha_2 = \int_0^t \varphi_{n,h} dt + \int_0^t \varphi_{n,c} dt
$$

$$
\varphi_{n, h}(t) = \begin{cases} 1 & \text{if } T > T_{n, h} \\ 0 & \text{otherwise} \end{cases} \qquad \varphi_{n, c}(t) = \begin{cases} 1 & \text{if } T < T_{n, c} \\ 0 & \text{otherwise} \end{cases}
$$

evaluates the period of time when  $T > T_{n,h}$  plus the period of time when  $T < T_{n,c}$ . If  $\alpha_2 > 0$ , the tissue is necrotic because it already reached the necrosis temperatures  $T_{n,h}$ or  $T_{n,c}$  at some time step of the simulation. Hence, the fraction of necrotic tissue due to immediate necrosis is equal to 1 if  $\alpha_2 > 0$  and 0 otherwise.

<span id="page-147-0"></span>Combining all cases, the overall fraction of necrotic tissue,  $\theta_d$ , is equal to:

$$
\theta_{\rm d} = \begin{cases}\n1 & \text{if } \alpha_2 > 0 \\
\min(\alpha_1, 1) & \text{otherwise}\n\end{cases}
$$
\n(4-20)

#### *Second Form Integral*

The second form of damage integral is applicable only for hyperthermia processes and provides the degree of tissue injury, α, based on the Arrhenius equation:

$$
\alpha = \int_0^t A e^{\frac{-\Delta E}{RT}} dt
$$

Here, *A* is the frequency factor (SI unit:  $1/s$ ), and  $\Delta E$  is the activation energy for the irreversible damage reaction (SI unit: J/mol). The parameters *A* and Δ*E* are dependent on the type of tissue and have been characterized for liver tissues by Jacques et others ([Ref. 7](#page-265-1)) to be  $A = 7.39 \cdot 10^{39}$  s<sup>-1</sup> and  $\Delta E = 2.577 \cdot 10^5$  J/mol. See [Ref. 8](#page-265-3), [Ref. 9,](#page-265-4) and [Ref. 10](#page-265-5) for the characterization of these parameters for prostate, skin, and fat. See also [Ref. 11](#page-265-2) and [Ref. 12](#page-266-0) for more references on biological tissues material properties.

<span id="page-147-1"></span>The fraction of necrotic tissue is then expressed by:

$$
\theta_{\rm d} = 1 - e^{-\alpha} \tag{4-21}
$$

#### *Thermal Properties*

The material properties of the damaged tissue is redefined to take into account the influence of tissue injury. If  $\rho_d$ ,  $C_{p,d}$ , and  $k_d$  denote the density, heat capacity at constant pressure, and thermal conductivity of the necrotic tissue, respectively, then two effective quantities are defined:

- The effective thermal conductivity,  $k_{\text{eff}} = \theta_d k_d + (1 \theta_d)k$
- **•** The effective heat capacity at constant pressure,  $(\rho C_p)_{\text{eff}} = \theta_d \rho_d C_{p,d} + (1 \theta_d) \rho C_p$

In these equalities,  $\theta_d$  takes one of the two definitions given above in [Equation 4-20](#page-147-0) or [Equation 4-21](#page-147-1) according to the integral form chosen.

## *Heat source*

A cooling or heating source is associated with the reaction leading to damage of tissue. Depending on the damage integral model, this source is expressed as follows:

**•** Temperature threshold for hyperthermia analysis:

$$
Q = -\rho L_{\rm d,\,h} \frac{\partial \theta_{\rm d}}{\partial t} (T > T_{\rm d,\,h})
$$

**•** Temperature threshold for cryogenic analysis:

$$
Q = \rho L_{\rm d, c} \frac{\partial \theta_{\rm d}}{\partial t} (T < T_{\rm d, c})
$$

**•** Energy absorption:

$$
Q = -\rho L \frac{\partial \theta_d}{\partial t}
$$

## <span id="page-149-1"></span>Theory for Heat Transfer in Porous Media

The heat transfer equation for porous media is derived from the mixture rule on energies appearing in solid and fluid heat transfer equations (see [Ref. 13\)](#page-266-1). For undeformed immobile solids, [Equation 4-14](#page-142-0) simplifies into:

$$
\rho_{\rm s} C_{p,\rm s} \frac{\partial T_{\rm s}}{\partial t} + \nabla \cdot \mathbf{q}_{\rm s} = Q_{\rm s}
$$

and for a fluid domain where pressure work and viscous dissipation are neglected, [Equation 4-16](#page-143-0) becomes:

$$
\rho_f C_{p, f} \frac{\partial T_f}{\partial t} + \rho_f C_{p, f} \mathbf{u}_f \cdot \nabla T_f + \nabla \cdot \mathbf{q}_f = Q_f
$$

The mixture rule applies by multiplying the first equation by the solid volume fraction,  $\theta_p$ , multiplying the second one by the porosity, 1– $\theta_p$ , and summing resulting equations.

<span id="page-149-0"></span>The local thermal equilibrium hypothesis assumes equality of temperature in both fluid and solid phases:

$$
T_{\rm f} = T_{\rm s} = T \tag{4-22}
$$

The theory for this hypothesis is detailed in the section [Local Thermal Equilibrium](#page-150-0) below. Otherwise, the [Local Thermal Non-Equilibrium](#page-152-0) section describes the theory for modeling heat transfer in porous media using two temperatures.

*When Should Local Thermal Equilibrium and Non-Equilibrium be Considered?*

The classical local equilibrium hypothesis in modeling heat transfer in porous media considers pointwise equality of solid and fluid temperatures as said in [Equation 4-22.](#page-149-0) The [Local Thermal Equilibrium](#page-150-0) section below details the derivation of the energy equation considering such assumption that remains accurately sufficient for several applications. [Ref. 29](#page-267-0) shows for instance that solid and fluid temperatures are equal in steady conduction problems where only prescribed temperature conditions are

applied. Most slow motion problems can also assume equality of phase temperatures if volumetric internal heating do not differ in both materials.

In the case of conduction in porous plates, [Ref. 30](#page-267-1) provides criteria based on the dimensionless Sparrow number, Sp, to indicate if temperature equilibrium is still valid or if a non-equilibrium point of view should be preferred. In [Ref. 31,](#page-267-2) the influence of the Darcy number, Da, and the ratio of phase conductivities is examined for transient heat transfer in packed beds. The Sparrow and Darcy numbers are defined by:

$$
Sp = \frac{h_{\rm sf}L^2}{k_{\rm eff}r_{\rm h}} \qquad Da = \frac{\kappa}{d^2}
$$

where:

- $\bullet$   $h_{\text{sf}}$  is the interstitial heat transfer coefficient between solid and fluid phases (SI unit:  $W/(m^2 \cdot K))$
- **•** *L* is the plate layer thickness (SI unit: m)
- $k_{\text{eff}}$  is the equivalent thermal conductivity of the porous medium (SI unit:  $W/(m \cdot K))$
- **•** *r*h is the hydraulic radius (SI unit: m)
- $\kappa$  is the permeability (SI unit: m<sup>2</sup>)
- *d* is the average particle diameter (SI unit: m)

In the situations described in [Ref. 30](#page-267-1) and [Ref. 31](#page-267-2), small values of Sp (less than 100 or 500) and large values of Da (from order of magnitude  $10^{-7}$ ) indicate discrepancies of temperature in each phase. However, in general, assessing the validity of local thermal equilibrium assumption remains not straightforward in specific situations. The [Local](#page-152-0)  [Thermal Non-Equilibrium](#page-152-0) approach, described below, makes use of two energy equations, one for each phase of the porous medium, that solve for two temperature fields. It numerically doubles the number of freedom to solve but provides a general frame for heat transfer in porous media where evaluating the validity of the equilibrium hypothesis is not required anymore.

## <span id="page-150-0"></span>*Local Thermal Equilibrium*

The local thermal equilibrium hypothesis of [Equation 4-22](#page-149-0) implies a common temperature, *T*, for both solid and fluid phase. [The Heat Transfer in Porous Media](#page-297-0)  [Interface](#page-297-0) solves for the following version of the heat equation ([Ref. 16\)](#page-266-2), reformulated using *T*:

$$
(\rho C_p)_{\text{eff}} \frac{\partial T}{\partial t} + \rho C_p \mathbf{u} \cdot \nabla T + \nabla \cdot \mathbf{q} = Q \qquad (4-23)
$$

$$
\mathbf{q} = -k_{\text{eff}} \nabla T \tag{4-24}
$$

<span id="page-151-0"></span>The different quantities appearing here are:

- **•** ρ is the fluid density.
- $C_p$  is the fluid heat capacity at constant pressure.
- ( $pC_p$ )<sub>eff</sub> is the effective volumetric heat capacity at constant pressure, defined by

$$
(\rho C_p)_{\text{eff}} = \theta_p \rho_p C_{p,p} + (1 - \theta_p) \rho C_p
$$

- $k_{\text{eff}}$  is the effective thermal conductivity (a scalar or a tensor if the thermal conductivity is anisotropic).
- **• q** is the conductive heat flux.
- **• u** is the velocity field, either an analytic expression or computed from a Fluid Flow interface. It should be interpreted as the Darcy velocity, that is, the volume flow rate per unit cross sectional area. The average linear velocity (the velocity within the pores) can be calculated as  $\mathbf{u}_f = \mathbf{u}/(1-\theta_p)$ , where  $(1-\theta_p)$  is the fluid's volume fraction, or equivalently the porosity.
- **•** *Q* is the heat source (or sink). Add one or several heat sources as separate physics features.

For a steady-state problem the temperature does not change with time, and the terms with time derivatives of [Equation 4-23](#page-151-0) disappear.

The effective thermal conductivity of the solid-fluid system, *k*eff, is related to the conductivity of the solid,  $k_p$ , and to the conductivity of the fluid,  $k$ , and depends in a complex way on the geometry of the medium. In [Ref. 13](#page-266-1), three models are proposed for an isotropic medium:

**•** If the heat conduction occurs in parallel in the solid and the fluid, then the effective thermal conductivity is the weighted arithmetic mean of the conductivities  $k$  and  $k_p$ :

$$
k_{\text{eff}} = \theta_{\text{p}} k_{\text{p}} + (1 - \theta_{\text{p}})k
$$

This volume average model provides an upper bound for the effective thermal conductivity.

**•** If the heat conduction takes place in series, with all of the heat flux passing through both solid and fluid, then the effective thermal conductivity is the weighted harmonic mean of the conductivities  $k$  and  $k_p$ :

$$
\frac{1}{k_{\text{eff}}} = \frac{\theta_{\text{p}}}{k_{\text{p}}} + \frac{(1 - \theta_{\text{p}})}{k}
$$

This reciprocal average model provides a lower bound for the effective thermal conductivity.

• A last estimate is given by the weighted geometric mean of  $k$  and  $k_p$ :

$$
k_{\rm eff} = k_{\rm p}^{\theta_{\rm p}} \cdot k^{1-\theta_{\rm p}}
$$

This model provides a good estimate as long as  $k$  and  $k<sub>p</sub>$  are not too different from each other.

When  $k$  and  $k_p$  are equal the three models give the same effective thermal conductivity.

## <span id="page-152-0"></span>*Local Thermal Non-Equilibrium*

[The Local Thermal Non-Equilibrium Interface](#page-539-0) implements heat transfer in porous media for which the temperatures into the porous matrix and the fluid are not in equilibrium.

## **EQUATIONS FOR LOCAL NON-EQUILIBRIUM HEAT TRANSFER**

<span id="page-152-1"></span>Non-equilibrium heat transfer in porous media for binary systems of rigid porous matrix and fluid phase are governed by a set of two equations. These are the usual heat equations for solids and fluids, multiplied by the volume fractions  $\theta_p$  and  $(1 - \theta_p)$ respectively, and with an additional source term quantifying exchanged heat between both phases (2.12 and 2.13 in [Ref. 13\)](#page-266-1):

$$
\theta_{\rm p}\rho_{\rm s}C_{p,\rm s}\frac{\partial T_{\rm s}}{\partial t} + \nabla\cdot\mathbf{q}_{\rm s} = q_{\rm sf}(T_{\rm f}-T_{\rm s}) + \theta_{\rm p}Q_{\rm s}
$$
(4-25)

$$
\mathbf{q}_s = -\theta_p k_s \nabla T_s
$$

$$
(1 - \theta_p)\rho_f C_{p, f} \frac{\partial T_f}{\partial t} + (1 - \theta_p)\rho_f C_{p, f} \mathbf{u}_f \cdot \nabla T_f + \nabla \cdot \mathbf{q}_f = q_{sf}(T_s - T_f) + (1 - \theta_p)Q_f
$$

$$
\mathbf{q}_{\rm f} = -(1 - \theta_{\rm p})k_{\rm f} \nabla T_{\rm f}
$$

In these expressions:

- $\theta_p$  is the solid volume fraction (SI unit: 1)
- $\rho_s$  and  $\rho_f$  are the solid and fluid densities (SI unit: kg/m<sup>3</sup>)
- $C_{p,s}$  and  $C_{p,f}$  are the solid and fluid heat capacities at constant pressure (SI unit:  $J/(kg·K))$
- $\mathbf{q}_s$  and  $\mathbf{q}_f$  are the solid and fluid conductive heat fluxes (SI unit:  $W/m^2$ )
- $k_s$  and  $k_f$  are the solid and fluid thermal conductivities (SI unit:  $W/(m \cdot K)$ )
- $q_{\rm sf}$  is the interstitial convective heat transfer coefficient (SI unit:  $W/(m^3 \cdot K)$ )
- $Q_s$  and  $Q_f$  are the solid and fluid heat sources (SI unit: W/m<sup>3</sup>)
- $\mathbf{u}_f$  is the fluid velocity vector (SI unit: m/s)

The fluid velocity is often deduced from a porous velocity  $\mathbf{u}_p$ , coming for example from Darcy's law or Brinkman equations, according to:

$$
\mathbf{u}_{\rm f} = \frac{\mathbf{u}_{\rm p}}{1 - \theta_{\rm p}}
$$

<span id="page-153-0"></span>so that the heat equations in the fluid domain reduces to:

$$
(1 - \theta_p)\rho_f C_{p, f} \frac{\partial T_f}{\partial t} + \rho_f C_{p, f} \mathbf{u}_p \cdot \nabla T_f + \nabla \cdot \mathbf{q}_f = q_{sf}(T_s - T_f) + (1 - \theta_p)Q_f
$$
 (4-26)  

$$
\mathbf{q}_f = -(1 - \theta_p)k_f \nabla T_f
$$

The [Local Thermal Non-Equilibrium](#page-554-0) multiphysics coupling adds the exchanged opposite heat sources  $q_{sf}(T_f - T_s)$  and  $q_{sf}(T_s - T_f)$  that one phase receives from or releases to the other when respective temperatures differ. The porous temperature, *T*, has the following definition ([Ref. 32\)](#page-267-3):

$$
T = \frac{\theta_p \rho_s C_{p,s} T_s + (1 - \theta_p) \rho_f C_{p,f} T_f}{\theta_p \rho_s C_{p,s} + (1 - \theta_p) \rho_f C_{p,f}}
$$

## **CORRELATION FOR THE INTERSTITIAL CONVECTIVE HEAT TRANSFER COEFFICIENT**

The [Local Thermal Non-Equilibrium](#page-554-0) multiphysics feature provides a built-in correlation for *q*sf in the spherical pellet bed configuration (2.14, 2.15, and 2.16 in [Ref. 13\)](#page-266-1):

$$
q_{\rm sf} = a_{\rm sf} h_{\rm sf}
$$

The specific surface area,  $a_{sf}$  (SI unit:  $1/m$ ), for a bed packed with spherical particles of radius  $r_p$  is:

$$
\alpha_{\rm sf} = \frac{6\theta_{\rm p}}{2r_{\rm p}}
$$

The interstitial heat transfer coefficient,  $h_{\rm sf}$  (SI unit: W/(m<sup>2</sup>·K)), satisfies the relation:

$$
\frac{1}{h_{\rm sf}} = \frac{2r_{\rm p}}{k_{\rm f}Nu} + \frac{2r_{\rm p}}{\beta k_{\rm s}}
$$

where  $\beta = 10$  for spherical particles, and Nu is the fluid-to-solid Nusselt number derived from following correlation ([Ref. 14](#page-266-3)):

$$
Nu = 2.0 + 1.1 Pr^{1/3} Re_p^{0.6}
$$

The Prandtl number,  $Pr$ , and particle Reynolds number,  $Re_p$ , are defined by:

$$
\Pr = \frac{\mu C_{p,f}}{k_f} \qquad \text{Re}_p = \frac{2r_p \rho_f ||\mathbf{u}_f||}{\mu}
$$

#### **VOLUMETRIC AND SURFACE THERMAL CONDITIONS**

Because the Local Thermal Non-Equilibrium multiphysics coupling multiplies each energy equation by its volume fraction,  $\theta_p$  and  $(1 - \theta_p)$  for solid and fluid phases respectively, a heat source or heat flux defined in a couple heat transfer interface is also accounted with that ratio. As shown in [Equation 4-25](#page-152-1) and [Equation 4-26,](#page-153-0) the volumetric heat sources  $\theta_p Q_s$  and  $(1 - \theta_p)Q_f$  are applied to the energy equations while the [Heat Source](#page-367-0) features of each physics interface specify *Q*s and *Q*f.

# Theory for Heat Transfer with Phase Change

The [Phase Change Material](#page-383-0) node is used to solve the heat equation after specifying the properties of a phase change material according to the *apparent heat capacity* formulation.

Instead of adding a latent heat *L* in the energy balance equation exactly when the material reaches its phase change temperature  $T_{\text{pc}}$ , it is assumed that the transformation occurs in a temperature interval between  $T_{\text{pc}} - \Delta T/2$  and  $T_{\text{pc}} + \Delta T/2$ . In this interval, the material phase is modeled by a smoothed function, θ, representing the fraction of phase before transition, which is equal to 1 before  $T_{\text{pc}} - \Delta T/2$  and to 0 after  $T_{pc} + ΔT/2$ . The density,  $ρ$ , and the specific enthalpy,  $H$ , are expressed by:

$$
\rho = \theta \rho_{ph1} + (1 - \theta) \rho_{ph2}
$$

$$
H = \frac{1}{\rho} (\theta \rho_{ph1} H_{ph1} + (1 - \theta) \rho_{ph2} H_{ph2})
$$

where the indices ph1 and ph2 indicate a material in phase 1 or in phase 2, respectively. Differentiating with respect to temperature, this equality provides the following formula for the specific heat capacity:

$$
C_p = \frac{\partial H}{\partial T}
$$

which becomes, after some formal transformations:

$$
C_p=\frac{1}{\rho}(\theta_1\rho_{\rm ph1}C_{p,\rm ph1}+\theta_2\rho_{\rm ph2}C_{p,\rm ph2})+(H_{\rm ph2}-H_{\rm ph1})\frac{d\alpha_{\rm m}}{dT}
$$

Here,  $\theta_1$  and  $\theta_2$  are equal to  $\theta$  and 1– $\theta$ , respectively. The mass fraction,  $\alpha_m$ , is defined from  $ρ_{\text{ph1}}$ ,  $ρ_{\text{ph2}}$  and  $θ$  according to:

$$
\alpha_m\,=\,\frac{1}{2}\frac{\theta_2\rho_{ph2}-\theta_1\rho_{ph1}}{\rho}
$$

It is equal to  $-\frac{1}{2}$  before transformation and  $\frac{1}{2}$  after transformation. The specific heat capacity is the sum of an equivalent heat capacity  $C_{eq}$ :

$$
C_{\text{eq}} = \frac{1}{\rho} (\theta_1 \rho_{\text{ph}1} C_{p,\text{ph}1} + \theta_2 \rho_{\text{ph}2} C_{p,\text{ph}2})
$$

and the distribution of latent heat  $C_L$ :

$$
C_L(T) = (H_{\rm ph2} - H_{\rm ph1}) \frac{d\alpha_{\rm m}}{dT}
$$

In the ideal case, when 1−θ is the Heaviside function (equal to 0 before  $T_{\text{pc}}$  and to 1 after  $T_{\text{pc}}$ ),  $d\alpha_{\text{m}}/dT$  is the Dirac pulse.

Therefore,  $C_L$  is the enthalpy jump,  $L$ , at temperature  $T_{pc}$  that is added when you have a pure substance.

The latent heat distribution  $C_L$  is approximated by

$$
C_L(T) = L \frac{d\alpha_m}{dT}
$$

so that the total heat per unit volume released during the phase transformation coincides with the latent heat:

$$
\int_{T_{\rm pc}-\frac{\Delta T}{2}}^{T_{\rm pc}+\frac{\Delta T}{2}}C_L(T)dT = L\int_{T_{\rm pc}-\frac{\Delta T}{2}}^{T_{\rm pc}+\frac{\Delta T}{2}}\frac{d\alpha_{\rm m}}{dT}dT = L
$$

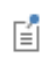

The latent heat, *L*, can depend on the absolute pressure but should not depend on the temperature.

Finally, the apparent heat capacity,  $C_p$ , used in the heat equation, is given by:

$$
C_p = \frac{1}{\rho} (\theta_1 \rho_{\text{ph}1} C_{p, \text{ph}1} + \theta_2 \rho_{\text{ph}2} C_{p, \text{ph}2}) + C_L
$$

The effective thermal conductivity reduces to:

$$
k = \theta_1 k_{\text{ph1}} + \theta_2 k_{\text{ph2}}
$$

and the effective density is:

$$
\rho = \theta_1 \rho_{\rm ph1} + \theta_2 \rho_{\rm ph2}
$$

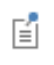

To satisfy energy and mass conservation in phase change models, particular attention should be paid to the density in time simulations. When the material density is not constant over time, for example, dependent on the temperature, volume change is expected. The transport velocity field and the density must be defined so that mass is conserved locally.

> Moving Mesh Interface (described in the *COMSOL Multiphysics Reference Manual*) can be used to account for model deformation.

T

## Theory for Heat Transfer in Building Materials

[The Heat Transfer in Building Materials Interface](#page-302-0) solves for the following equations derived from [Ref. 15:](#page-266-4)

$$
(\rho C_p)_{\text{eff}} \frac{\partial T}{\partial t} + \nabla \cdot \mathbf{q} = Q \qquad (4-27)
$$

$$
\mathbf{q} = -(k_{\rm eff} \nabla T + L_{\rm v} \delta_{\rm p} \nabla (\phi p_{\rm sat})) \tag{4-28}
$$

which is derived from [Equation 4-13](#page-140-0), considering the building material as a porous medium in local thermal equilibrium in which the following mixing rules apply:

• ( $\rho C_p$ )<sub>eff</sub> (SI unit: J/(m<sup>3</sup>·K)) is the effective volumetric heat capacity at constant pressure, defined to account for both solid matrix and moisture properties:

$$
(\rho C_p)_{\text{eff}} = \rho_{\text{s}} C_{p,\text{s}} + w C_{p,\text{w}}
$$

where  $\rho_s$  (SI unit: kg/m<sup>3</sup>) is the dry solid density,  $C_{p,s}$  (SI unit: J/(kg·K)) is the dry solid specific heat capacity,  $w$  (SI unit: kg/m<sup>3</sup>) is the water content given by a moisture storage function, and  $C_{p,w}$  (SI unit: J/(kg·K)) is the water heat capacity at constant pressure.

•  $k_{\text{eff}}$  (SI unit: W/(m·K)) is the effective thermal conductivity, defined in function of the solid matrix and moisture properties:

$$
k_{\rm eff} = k_{\rm s} \left( 1 + \frac{bw}{\rho_{\rm s}} \right)
$$

where  $k_s$  (SI unit:  $W/(m \cdot K)$ ) is the dry solid thermal conductivity and *b* (dimensionless) is the thermal conductivity supplement.

This definition neglects the contribution due to the volume fraction change of the moist air.

The heat source due to moisture content variation is expressed as the vapor diffusion flow multiplied by latent heat of evaporation:

$$
L_{\rm v}\delta_{\rm p}\nabla(\phi p_{\rm sat})
$$

where *L*<sub>v</sub> (SI unit: J/kg) is the latent heat of evaporation, δ<sub>p</sub> (SI unit: s) is the vapor permeability, φ (dimensionless) is the relative humidity, and  $p_{\text{sat}}$  (SI unit: Pa) is the vapor saturation pressure.

## Theory for Harmonic Heat Transfer

When submitted to periodic sinusoidal heat loads at a given frequency, the temperature response of a body can, in some cases, be assumed periodic, sinusoidal, and of same frequency around an equilibrium temperature. If the temperature changes are small enough or if the thermal properties are constant, this time-dependent periodic problem may be replaced by an equivalent linear steady-state problem in the frequency domain, which is far less computationally expensive. The Heat Transfer interfaces support such frequency domain studies via the **Thermal Perturbation, Frequency Domain** study sequence.

<span id="page-160-0"></span>In complex notations, the aforementioned temperature decomposition is expressed as:

$$
T(t) = T_0 + T e^{j\omega t} \tag{4-29}
$$

where  $T_0$  is the equilibrium temperature that verifies the steady-state heat transfer equation and may come from the solution of a previous study,  $T'$  is the complex amplitude of the harmonic perturbation around  $T_0$ , and  $\omega$  is the angular frequency, related to the ordinary frequency, *f*, according to

ω = 2π*f*

**Note:** The amplitude,  $T'$ , is complex-valued since it includes the phase term  $e^{j\phi}$ .

From the temperature decomposition in [Equation 4-29,](#page-160-0) and according to the heat transfer equation in [Equation 4-14](#page-142-0), heat transfer by conduction in solids is then governed by:

$$
j\omega \rho C_p T e^{j\omega t} + \nabla \cdot (-k \nabla T_0) + \nabla \cdot (-k \nabla T) e^{j\omega t} = Q + Q' e^{j\omega t}
$$

where *Q*′e*j*ω*<sup>t</sup>* is the harmonic perturbation in domain around an average heat source,  $Q$ . Removing the terms of the steady-state heat transfer equation satisfied by  $T_0$ , and simplifying by e*j*ω*<sup>t</sup>* , this reduces to:

$$
j\omega \rho C_p T + \nabla \cdot (-k \nabla T) = Q'
$$

<span id="page-161-0"></span>which is the governing equation for *T'*. For constant material properties, the linearized form reads:

$$
j\omega \rho_0 C_{p,0} T + \nabla \cdot (-k_0 \nabla T) = Q'
$$
 (4-30)

<span id="page-161-1"></span>and for nonlinear material properties:

$$
j\omega \rho_0 C_{p,0} T + \nabla \cdot \left( -k_0 \nabla T - T \left( \frac{\partial k}{\partial T} \right)_{T_0} \nabla T_0 \right) = Q' \tag{4-31}
$$

Here,  $\rho_0$ ,  $C_{p,0}$ , and  $k_0$  denote the density, heat capacity at constant pressure, and thermal conductivity, evaluated at  $T_0$ , that is:  $\rho(T_0)$ ,  $C_p(T_0)$ , and  $k(T_0)$ , respectively.

When the linearized heat transfer equation, such as [Equation 4-30](#page-161-0) or [Equation 4-31,](#page-161-1) can still describe the model accurately, the problem becomes steady-state in the frequency domain, therefore computationally less expensive than a time-dependent simulation. An automatic linearization process is performed by COMSOL Multiphysics so that no additional action is needed from the user to get these equations, even in the presence of temperature-dependent coefficients, in domains and boundaries. Only the expressions of the material properties and other parameters, as functions of the temperature, are required as for usual nonlinear modeling.

Harmonic loads can be prescribed through temperature harmonic constraints on boundaries or heat sources on domains and boundaries.

## Theory for Lumped Isothermal Domain

The Isothermal Domain feature considers the temperature to be homogeneous in space but not necessarily in time. This is an approximation adapted to situations where a domain is nearly at the average temperature and with small fluctuations, for instance, solid objects made of conductive material immersed in water, or global temperature of a heated and well insulated room adjacent to a cold environment.

Recalling [Equation 4-16](#page-143-0) given previously in the [Theory for Heat Transfer in Fluids](#page-143-1) section, without pressure-volume work and viscous dissipation, the equation to be solved reduces to:

$$
\rho C_p \frac{dT}{dt} + \nabla \cdot \mathbf{q} = Q
$$

Integrating this equation over the domain leads to:

$$
m\overline{C}_p \frac{dT}{dt} + \int_S (\mathbf{n} \cdot \mathbf{q}) ds = \int_V Q dv \qquad (4-32)
$$

where the domain mass and the heat capacity at constant pressure are

$$
m = \int_{V} \rho dv \qquad \overline{C_p} = \frac{1}{m} \int_{V} \rho C_p dv
$$

The exterior boundaries of each Isothermal Domain need the heat exchange to be specified.

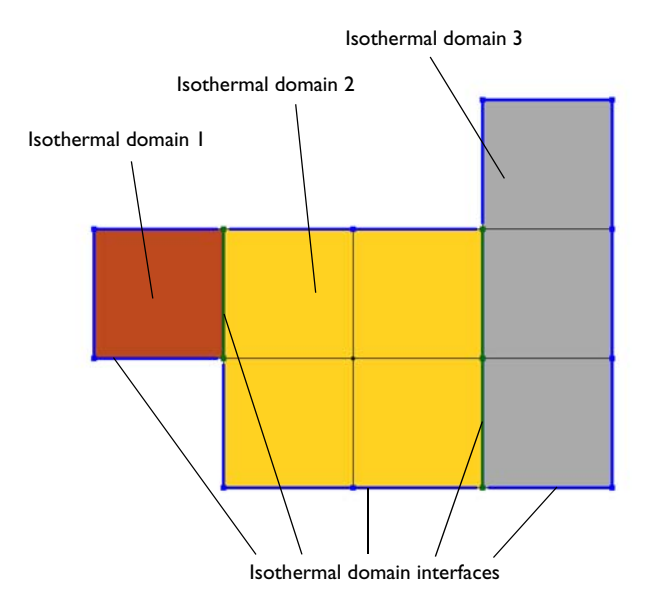

*Figure 4-1: Interfaces at exterior boundaries of each Isothermal Domain.*

COMSOL Multiphysics provides several types of interfaces: thermal insulation, continuity, ventilation, convective heat flux, and thermal contact.

## **THERMAL INSULATION**

The Thermal insulation condition prevents any heat transfer between both adjacent domains.

## **CONTINUITY**

The Continuity condition ensures equal temperature at both sides of the interface.

### **VENTILATION**

The Ventilation condition is used for cases when an isothermal domain is considered fluid and has an adjacent domain containing the same fluid. An opening lets the fluid going from one domain to another with a determined mass flux, denoted by  $\varphi_d \rightarrow u$  or  $\varphi_u \rightarrow d$ , respectively, along or opposite to the geometrical normal vector. The Ventilation condition is written

$$
-\mathbf{n}_{\mathrm{d}} \cdot \mathbf{q}_{\mathrm{d}} = \varphi_{\mathrm{d} \to \mathrm{u}} H_{\mathrm{d}} - \varphi_{\mathrm{u} \to \mathrm{d}} H_{\mathrm{u}} \tag{4-33}
$$

## **CONVECTIVE HEAT FLUX**

The Convective heat flux condition is adapted to cases when an isothermal domain is considered solid and is adjacent to a fluid. Convection occurs at the interface with a specified heat transfer coefficient, *h*. The interface condition reads

$$
-\mathbf{n}_{\mathbf{d}} \cdot \mathbf{q}_{\mathbf{d}} = -h(T_{\mathbf{u}} - T_{\mathbf{d}}) \tag{4-34}
$$

## **THERMAL CONTACT**

When an isothermal domain is considered solid and is adjacent to another solid, thermal contact occurs and is characterized by a given thermal resistance,  $R_t$ . At the interface, the condition Thermal contact reads

$$
-\mathbf{n}_{\rm d} \cdot \mathbf{q}_{\rm d} = -\frac{T_{\rm u} - T_{\rm d}}{R_{\rm t}}\tag{4-35}
$$

## Theory for Heat Transfer in Thin Structures

In COMSOL Multiphysics, thin domains of solid, fluid or porous materials have dedicated tools to model them with boundaries instead of full domains. This way, simulations directly benefit from a reduced number of mesh elements. This section presents the hypotheses needed for such approximations and the resulting heat transfer equations that hold.

In this section:

- **•** [Modeling Thin Structures](#page-165-0)
- **•** [Theoretical Background of the Different Formulations](#page-169-0)
- **•** [Thin Layer](#page-174-0)
- **•** [Thin Film](#page-177-0)
- **•** [Fracture](#page-179-0)
- **•** [Thin Rod](#page-180-0)

## <span id="page-165-0"></span>*Modeling Thin Structures*

The Heat Transfer interfaces contain several lumped conditions for modeling heat transfer in thin domains: [Thin Layer,](#page-174-0) [Thin Film](#page-177-0), [Fracture](#page-179-0), and [Thin Rod](#page-180-0).

In addition, standalone physics interface are available for the modeling of heat transfer by conduction, convection and radiation in thin structures:

- **•** [The Heat Transfer in Thin Shells Interface](#page-320-0)
- **•** [The Heat Transfer in Thin Films Interface](#page-324-0)
- **•** [The Heat Transfer in Fractures Interface](#page-328-0)

Either the [Thin Conductive Layer \(Heat Transfer in Thin Shells Interface\),](#page-468-0) [Thin Film](#page-469-0), or [Fracture](#page-179-0) feature is available by default in each of these interfaces. The [Thin Layered](#page-475-0)  [Shell \(Heat Transfer in Thin Shells Interface\)](#page-475-0) feature is also available to model multi-layered structures.

The features mentioned above are the counterparts of domain features for the modeling of heat transfer in solid, fluid, and porous thin structures that can be represented as boundaries or edges, as described in [Table 4-2.](#page-166-1)

| <b>TYPE OF MEDIUM</b> | <b>DOMAIN FEATURE</b> | <b>BOUNDARY FEATURE</b>             | <b>EDGE FEATURE</b> |
|-----------------------|-----------------------|-------------------------------------|---------------------|
| Solid                 | Solid                 | Thin Layer (ht)                     | Thin Rod (ht)       |
|                       |                       | Thin Conductive<br>Layer (ht, htsh) |                     |
| Fluid                 | Fluid                 | Thin Film (ht, htsh)                |                     |
| Porous                | Porous Medium         | Fracture (ht, htsh)                 |                     |

<span id="page-166-1"></span>TABLE 4-2: EQUIVALENT DOMAIN AND THIN STRUCTURES FEATURES

All these functionalities have in common the fact that the thin domains they model are lumped into boundaries (for [The Heat Transfer in Thin Shells Interface](#page-320-0), [Thin Layer,](#page-174-0) [Thin Film](#page-177-0) and [Fracture](#page-179-0)) or 3D edges (for [Thin Rod](#page-180-0)).

## **REDUCED MESH ELEMENT NUMBER**

A significant benefit is that a thin structure can be represented as a boundary instead of a domain and a rod can be represented as a 3D edge. This simplifies the geometry and reduces the required number of mesh elements. [Figure 4-2](#page-166-0) shows an example where a thin structure significantly reduces the mesh density.

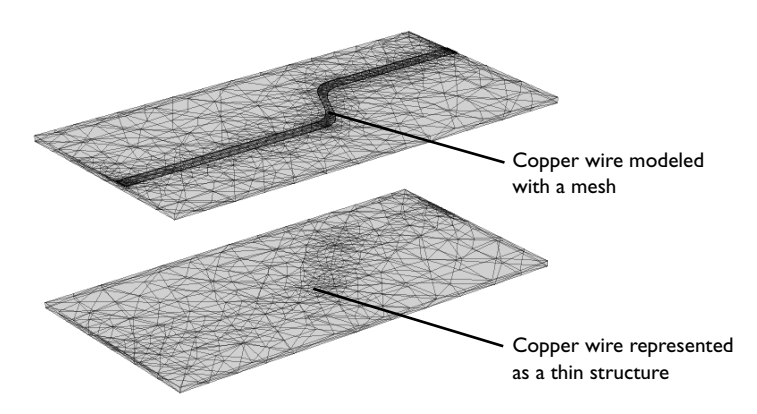

<span id="page-166-0"></span>*Figure 4-2: Modeling a copper wire as a domain (top) requires a denser mesh compared to modeling it as a boundary with a conductive layer (bottom).*

## **THIN STRUCTURE AS AN EXTRA DIMENSION**

To model heat transfer through the thickness of a thin structure, or multiple sandwiched layers with different material properties and thicknesses, COMSOL Multiphysics gives the possibility to create a product space between the dimensions of the boundary and an additional dimension. This is realized by the Extra Dimension tool through either the [Thin Layered Shell \(Heat Transfer in Thin Shells Interface\)](#page-475-0)

feature or the **General** option of the [Thin Layer](#page-471-0) and [Thin Film](#page-469-0) features.

Q

Adding Extra Dimensions to a Model and Using Extra Dimensions in the *COMSOL Multiphysics Reference Manual.*

[Plotting Results in Thin Layers Extra Dimensions](#page-106-0)

An additional 1D segmented line represents the thickness of the thin structure. The number of mesh points for each interval of the extra dimension is set to 2 by default.

### <span id="page-167-0"></span>**TANGENTIAL AND NORMAL GRADIENTS**

In thin structures, the tangential gradient and the normal gradient can be more appropriate to express the governing equations.

The *normal gradient* is the projection of the gradient operator onto the normal vector, n, of the boundary representing the thin structure. This is mathematically expressed for any scalar field *T* as:

$$
\nabla_{\mathbf{n}} T = (\nabla T \cdot \mathbf{n}) \mathbf{n}
$$

The *tangential gradient* removes the normal component from the gradient operation, so that only tangential components remain. This is mathematically expressed for any scalar field *T* as:

$$
\nabla_{\mathbf{t}} T = \nabla T - (\nabla T \cdot \mathbf{n}) \mathbf{n}
$$

<span id="page-167-1"></span>The gradient operator is then split into a tangential part and a normal part:

$$
\nabla T = \nabla_{\mathbf{t}} T + \nabla_{\mathbf{n}} T \tag{4-36}
$$

This relation simplifies to:

$$
\nabla T = \nabla_{\mathbf{t}} T \qquad \text{or} \qquad \nabla T = \nabla_{\mathbf{n}} T
$$

when tangential heat transfer is dominant or negligible. These results will be useful in the next sections describing heat transfer in the different thin structures.

> It should be noted that when an extra dimension is used, the equations are written from the point of view of the extra dimension. In particular, the dtang() operator would correspond to  $\nabla_n$  since it performs the derivation along the extra line. In the thin structure boundary, dtang() would correspond to ∇**t**.

#### **THERMAL CONDUCTIVITY TENSOR IN LOCAL BOUNDARY SYSTEMS**

Q

The thermal conductivity *k* describes the relationship between the heat flux vector **q** and the temperature gradient ∇*T* as in

$$
\mathbf{q} = -k \nabla T
$$

which is Fourier's law of heat conduction (see also [The Physical Mechanisms under](#page-136-0)  [Heat Transfer\)](#page-136-0).

The tensor components can be specified in the local coordinate system of the boundary, which is defined from the geometric tangent and normal vectors. The local *x*-direction,  $e^{x}$ , loc, is the surface tangent vector  $t_1$ , and the local *z*-direction,  $e^{z}$ , loc, is the normal vector **n**. Their cross product defines the third orthogonal direction such that:

$$
\mathbf{e}^{x, \text{loc}} = \mathbf{t}_1
$$

$$
\mathbf{e}^{y, \text{loc}} = \mathbf{n} \times \mathbf{t}_1
$$

$$
\mathbf{e}^{z, \text{loc}} = \mathbf{n}
$$

From this, a transformation matrix between the local coordinate system and the global coordinate system can be constructed in the following way:

$$
A = \begin{bmatrix} e_x^{x,\text{loc}} & e_y^{y,\text{loc}} & e_z^{z,\text{loc}} \\ e_x^{x,\text{loc}} & e_y^{y,\text{loc}} & e_y^{z,\text{loc}} \\ e_z^{x,\text{loc}} & e_z^{y,\text{loc}} & e_z^{z,\text{loc}} \end{bmatrix}
$$

The thermal conductivity tensor in the local coordinate system,  $k_{\rm bnd}$ , is then expressed as

$$
k_{\rm{bnd}} = AkA^{\rm{T}}
$$

## <span id="page-169-0"></span>*Theoretical Background of the Different Formulations*

Three formulations are available for the modeling of heat transfer in thin structures defined as boundaries:

- **•** The *general formulation*, using the Extra Dimension tool to solve the equations into the boundaries and through the thin structure's thickness
- **•** The *thermally thin approximation*, a lumped formulation assuming that heat transfer mainly follows the tangential direction of the thin structure
- **•** The *thermally thick approximation*, a lumped formulation assuming that heat transfer is dominant in the direction normal to the thin structure

They all derive from the energy equation established in [Equation 4-13](#page-140-0), and recalled here below:

$$
\rho \frac{\partial E}{\partial t} + \rho \mathbf{u} \cdot \nabla E + \nabla \cdot (\mathbf{q} + \mathbf{q}_r) = -(\mathbf{\sigma} : \mathbf{D}) + Q
$$

where  $E$  is the variable for the internal energy.

## **GENERAL FORMULATION**

The general formulation uses the Extra Dimension tool to solve the equations through the thin structure's thickness. The thin structure has its domain represented by the product space between the lumped boundary and the additional dimension for the thickness. Applying the split of the gradient operator given earlier at [Equation 4-36](#page-167-1), the energy equation becomes

<span id="page-169-1"></span>
$$
\rho \frac{\partial E}{\partial t} \mathbf{s} + \rho \mathbf{u} \cdot (\nabla_{\mathbf{t}} E_{\mathbf{s}} + \nabla_{\mathbf{n}} E_{\mathbf{s}}) + \nabla \cdot (\mathbf{q} + \mathbf{q}_{\mathbf{r}}) = -(\mathbf{\sigma} : \mathbf{D}) + Q \tag{4-37}
$$

The  $\nabla_t$  operator is the tangential derivative in the thin structure boundary, and the  $\nabla_n$ operator is the derivation operator along the extra dimension which is normal to the thin structure (see [Tangential and Normal Gradients\)](#page-167-0). The subscript s appended on *E* (and *T* in the following) is here to recall that this variable lives in the product space of the thin structure.

[Equation 4-37](#page-169-1) comes along with Fourier's law of conduction:

$$
\mathbf{q} = -k(\nabla_{\mathbf{t}} T_{\rm s} + \nabla_{\mathbf{n}} T_{\rm s})\tag{4-38}
$$

and constraints on the temperature at the extremities of the extra dimension:

$$
T_{\rm u} = (T_{\rm s})_{L=0} \qquad T_{\rm d} = (T_{\rm s})_{L=d_s} \tag{4-39}
$$

Here,  $d_s$  is the length of the extra dimension, or equivalently the thickness of the thin structure, and  $T_u$  and  $T_d$  are the temperature at the upside and the downside of the thin structure.

## **THERMALLY THIN APPROXIMATION**

This formulation applies to a thin structure where heat transfer mainly follows the tangential direction. The gradient operator is then simplified to

$$
\nabla T = \nabla_{\mathbf{t}} T
$$

This assumption is often valid for thin structures that are good thermal conductors compared to the adjacent domains, and/or with fast convection along the tangential direction.

<span id="page-170-0"></span>With these assumptions, [Equation 4-13](#page-140-0) becomes:

$$
d_{\rm s} \rho \frac{\partial E}{\partial t} + d_{\rm s} \rho \mathbf{u} \cdot \nabla_{\mathbf{t}} E + \nabla_{\mathbf{t}} \cdot (\mathbf{q}_{\rm s} + \mathbf{q}_{\rm r}) = -d_{\rm s}(\boldsymbol{\sigma} : \mathbf{D}) + d_{\rm s} Q + q_0 \tag{4-40}
$$

$$
\mathbf{q}_{\mathrm{s}} = -d_{\mathrm{s}}k \nabla_{\mathbf{t}} T \tag{4-41}
$$

<span id="page-170-1"></span>where  $d_s$  is the layer thickness (SI unit: m). The heat source  $Q$  is a density distributed in the layer while  $q_0$  is the received out-of-plane heat flux.

É

In 2D, [Equation 4-40](#page-170-0) and [Equation 4-41](#page-170-1) have an additional factor,  $d_z$ , to account for the out-of-plane thickness.

When [Equation 4-40](#page-170-0) is solved in a boundary adjacent to a domain modeling heat transfer, the two entities exchange a certain amount of heat flux according to:

$$
q_0 = \mathbf{n} \cdot \mathbf{q}
$$

In this coupling relation, the outgoing heat flux **n** ⋅ **q** leaves the domain and is received in the source term  $q_0$  by the adjacent thin layer modeled as a boundary. From the point of view of the domain, and neglecting thermoelastic effects, the following heat source is received from the thin structure:

$$
-\mathbf{n} \cdot \mathbf{q} = d_s \mathbf{Q}_s - d_s \rho \frac{\partial E}{\partial t} - (d_s \rho \mathbf{u} \cdot \nabla_{\mathbf{t}} E) - \nabla_{\mathbf{t}} \cdot (\mathbf{q}_s + \mathbf{q}_r)
$$
(4-42)

<span id="page-171-2"></span>Equations for all supported types of medium are presented in the next sections, [Thin](#page-174-0)  [Layer,](#page-174-0) [Thin Film](#page-177-0), [Fracture](#page-179-0), and [Thin Rod](#page-180-0).

## **THERMALLY THICK APPROXIMATION**

This formulation applies to a thin structure where heat transfer mainly follows the normal direction. The gradient operator is then simplified to

$$
\nabla T = \nabla_{\mathbf{n}} T
$$

This assumption is often valid for thin structures that are thermally resistive compared to the adjacent domains.

<span id="page-171-0"></span>With these assumptions, [Equation 4-13](#page-140-0) becomes:

$$
d_s \rho \frac{\partial E}{\partial t} + d_s \rho \mathbf{u} \cdot \nabla_{\mathbf{n}} E + \nabla_{\mathbf{n}} \cdot (\mathbf{q}_s + \mathbf{q}_r) = -d_s(\mathbf{\sigma} : \mathbf{D}) + d_s Q + q_0 \tag{4-43}
$$

$$
\mathbf{q}_{\mathrm{s}} = -d_{\mathrm{s}}k \nabla_{\mathbf{n}} T \tag{4-44}
$$

<span id="page-171-1"></span>where  $d_s$  is the layer thickness (SI unit: m). The heat source  $Q$  is a density distributed in the layer while  $q_0$  is the received out-of-plane heat flux.

閶

In 2D, [Equation 4-43](#page-171-0) and [Equation 4-44](#page-171-1) have an additional factor,  $d_z$ , to account for the out-of-plane thickness.

When [Equation 4-43](#page-171-0) is solved in a boundary adjacent to a domain modeling heat transfer, the two entities exchange a certain amount of heat flux according to:

$$
q_0 = \mathbf{n} \cdot \mathbf{q}
$$

<span id="page-171-3"></span>In this coupling relation, the outgoing heat flux **n** ⋅ **q** leaves the domain and is received in the source term  $q_0$  by the adjacent thin layer modeled as a boundary. From the point of view of the domain, and neglecting thermoelastic effects, the following heat source is received from the thin structure:

$$
-\mathbf{n} \cdot \mathbf{q} = d_s \mathbf{Q}_s - d_s \rho \frac{\partial E}{\partial t} - (d_s \rho \mathbf{u} \cdot \nabla_\mathbf{n} E) - \nabla_\mathbf{n} \cdot (\mathbf{q}_s + \mathbf{q}_r)
$$
(4-45)

To evaluate the normal gradient operation,  $\nabla_{\mathbf{n}}$ , temperatures  $T_u$  and  $T_d$  are introduced for the upside and downside of the thin structure boundary. They are defined from the heat flux across the thin resistive structure. At the middle of the thickness, the temperature,  $T_{1/2}$ , is approximated by  $(1/2)(T_u + T_d)$ . The term  $\nabla_{\bf n} \cdot (-d_{\bf s} k \nabla_{\bf n} T)$  is then given by:

$$
\nabla_{\mathbf{n}} \cdot (-d_{\mathbf{s}}k \nabla_{\mathbf{n}}T) \approx -k_{\mathbf{s}}\frac{T_{\mathbf{d}}-2T_{1/2}+T_{\mathbf{u}}}{d_{\mathbf{s}}}
$$

which can be seen as the sum of two contributive sources on the upside and on the downside of the boundary that compensate:

$$
-k_s \frac{T_u - T_d}{d_s} \qquad -k_s \frac{T_d - T_u}{d_s}
$$

Similarly, the time-dependent term can be expressed using  $T_u$  and  $T_d$  by:

$$
\rho C_p \frac{\partial T}{\partial t} \approx \rho C_p \frac{\partial T_{1/2}}{\partial t} = \frac{1}{2} \rho C_p \frac{\partial T_u}{\partial t} + \frac{1}{2} \rho C_p \frac{\partial T_d}{\partial t}
$$

leading to:

$$
-\mathbf{n}_{\rm d} \cdot \mathbf{q}_{\rm d} = \frac{d_{\rm s}Q}{2} - \rho C_p \left(\frac{d_{\rm s}\partial T_{\rm d}}{2}\partial t} + \mathbf{u}_{\rm d} \cdot \mathbf{n}_{\rm d} T_{\rm d}\right) - \left(-k_{\rm s}\frac{T_{\rm u} - T_{\rm d}}{d_{\rm s}}\right) - (\mathbf{q}_{\rm r, d} \cdot \mathbf{n}_{\rm d}) \tag{4-46}
$$
\n
$$
-\mathbf{n}_{\rm u} \cdot \mathbf{q}_{\rm u} = \frac{d_{\rm s}Q}{2} - \rho C_p \left(\frac{d_{\rm s}\partial T_{\rm u}}{2\partial t} + \mathbf{u}_{\rm u} \cdot \mathbf{n}_{\rm u} T_{\rm u}\right) - \left(-k_{\rm s}\frac{T_{\rm d} - T_{\rm u}}{d_{\rm s}}\right) - (\mathbf{q}_{\rm r, u} \cdot \mathbf{n}_{\rm u}) \tag{4-47}
$$

Equations for all supported types of medium are presented in the next sections, [Thin](#page-174-0)  [Layer](#page-174-0), [Thin Film,](#page-177-0) [Fracture,](#page-179-0) and [Thin Rod.](#page-180-0)

#### **UPSIDE, DOWNSIDE, AND EXTERIOR TEMPERATURES**

This formulation is provided by the **Thermally thick approximation** option of the [Thin](#page-471-0)  [Layer](#page-471-0) feature. [Figure 4-3](#page-173-0) shows how [Thin Layer](#page-471-0) splits the temperature into  $T_u$  and  $T_d$ on interior boundaries:

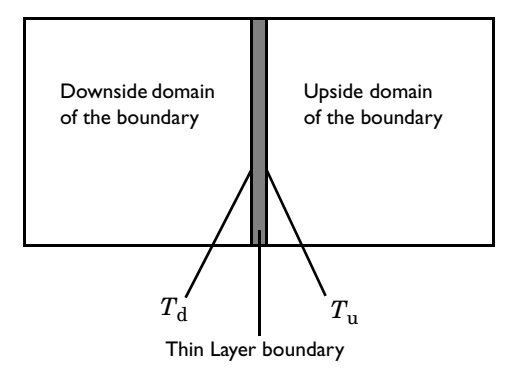

<span id="page-173-0"></span>*Figure 4-3: Upside and downside temperatures at a thin layer applied on an interior boundary. The thin layer is represented by the gray domain.*

On exterior boundaries, it introduces a new degree of freedom represented by the variable *T*extFace. Depending on whether the heat domain is on the upside or the downside of the boundary,  $T_{\text{extFace}}$ , is equal to  $T_u$  or  $T_d$  and the same thing goes for the dependent variable *T*. An example is illustrated in the figure below:

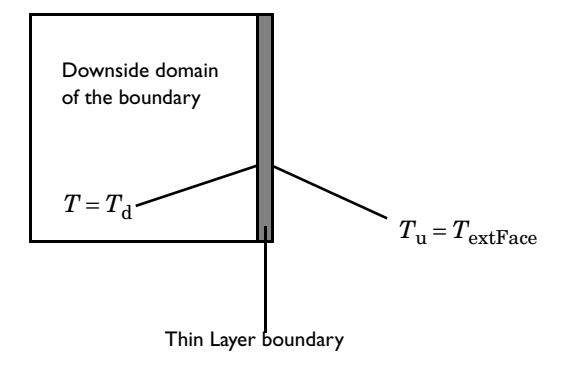

*Figure 4-4: Upside and downside temperatures at a thin layer applied on an exterior boundary.*

鬝

When using the pair [Thin Layer](#page-471-0) node, the u and d subscripts refer to the upside and the downside of the pair, respectively, instead of the layer.

Like any pair feature, the [Thin Layer](#page-471-0) condition contributes to any other pair feature. However, do not use two conditions of the same type on the same pair. In order to model a thin resistive layer made of several materials, use the **Multiple layers** option, which is available with the Heat Transfer Module.

### **FORMULATIONS AVAILABLE WITHIN THE FEATURES**

[Table 4-3](#page-174-1) summarizes the formulations available within the thin structure features of the Heat Transfer (ht) and Heat Transfer in Thin Shells (htsh) interfaces.

| <b>FEATURE</b>               | <b>GENERAL</b> | THERMALLY THIN<br><b>APPROXIMATION</b> | <b>THERMALLY THICK</b><br><b>APPROXIMATION</b> |
|------------------------------|----------------|----------------------------------------|------------------------------------------------|
| Thin layer (ht)              | Yes            | Yes                                    | Yes                                            |
| Thin conductive layer (htsh) | No             | Yes                                    | No                                             |
| Thin layered shell (htsh)    | Yes            | No                                     | No                                             |
| Thin film (ht, htsh)         | Yes            | Yes                                    | No                                             |
| Fracture (ht, htsh)          | No             | Yes                                    | No                                             |

<span id="page-174-1"></span>TABLE 4-3: FORMULATIONS AVAILABLE WITH THE THIN STRUCTURES FEATURES

## <span id="page-174-0"></span>*Thin Layer*

Thin layers of solid materials can be considered as boundaries when their thickness is significantly smaller than the typical lengths of the adjacent domains.

## **GENERAL FORMULATION**

<span id="page-174-3"></span><span id="page-174-2"></span>With this formulation, multiple sandwiched layers with different material properties and thicknesses can be modeled. An additional 1D segmented line represents the multiple layers in the thin structure. In this extra dimension, the governing equation is derived from [Equation 4-37](#page-169-1) to give:

$$
\rho_{si} C_{p, si} \frac{\partial T_s}{\partial t} + \nabla_{\mathbf{t}} \cdot \mathbf{q}_{si} = Q_{si}
$$
\n(4-48)

$$
\mathbf{q}_{\mathrm{s}i} = -k_{\mathrm{s}i} (\nabla_{\mathbf{t}} T_{\mathrm{s}} + \nabla_{\mathbf{n}} T_{\mathrm{s}}) \tag{4-49}
$$

$$
T_{\rm u} = (T_{\rm s})_{L=0}
$$

$$
T_{\rm d} = (T_{\rm s})_{L = d_s}
$$

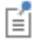

where  $T<sub>s</sub>$  is an auxiliary dependent variable defined on the product space. The remaining quantities are recalled below:

- $\rho_{si}$  is the density of layer *i* (SI unit: kg/m<sup>3</sup>)
- $C_{p, si}$  is the heat capacity of layer *i* (SI unit: J/(kg·K))
- $k_{si}$  is the thermal conductivity of layer *i* (SI unit: W/(m·K))
- $Q_{si}$  is the heat source applied to layer *i* (SI unit: W/m<sup>3</sup>)
- $d_s$  is the shell thickness (SI unit: m)

The constraint  $T = T_s$  is specified on each side of the extra dimension to connect *T* to  $T_{\rm s}$ .

> See [Thin Layer](#page-471-0) with **Layer type** set as **General** or more information about the boundary feature solving [Equation 4-48](#page-174-2) and [Equation 4-49](#page-174-3).

### **THERMALLY THIN APPROXIMATION**

The Heat Transfer Module supports heat transfer in thermally thin structures in 3D, 2D, and 2D axisymmetry. The material in the thin structure might be a good thermal conductor for this approximation to be valid. For example, in a printed circuit with copper traces, where the traces are often good thermal conductors compared to the board's substrate material.

<span id="page-175-0"></span>The thermally thin approximation is derived from [Equation 4-40](#page-170-0) to [Equation 4-42](#page-171-2). Inside the thin layer, the heat equation becomes:

$$
d_{\rm s}\rho C_{p,\rm s}\frac{\partial T}{\partial t}+\nabla_{\rm t}\cdot{\bf q}_{\rm s}\,=\,d_{\rm s}Q_{\rm s}+q_{\rm 0}\qquad \qquad (4\text{-}50)
$$

$$
\mathbf{q}_{\mathrm{s}} = -d_{\mathrm{s}}k \nabla_{\mathbf{t}} T \tag{4-51}
$$

<span id="page-175-1"></span>where  $d_s$  is the layer thickness (SI unit: m). The heat source  $Q_s$  is a density distributed in the layer while  $q_0$  is the received out-of-plane heat flux.

É

 $^\circledR$ 

In 2D, [Equation 4-50](#page-175-0) and [Equation 4-51](#page-175-1) have an additional factor,  $d_z$ , to account for the out-of-plane thickness.

From the point of view of the domain, the following heat source, derived from [Equation 4-42,](#page-171-2) is received from the layer:

$$
-\mathbf{n} \cdot \mathbf{q} = d_s \mathbf{Q}_s - d_s \rho C_{p,s} \frac{\partial T}{\partial t} - \nabla_\mathbf{t} \cdot \mathbf{q}_s
$$
 (4-52)

<span id="page-176-0"></span>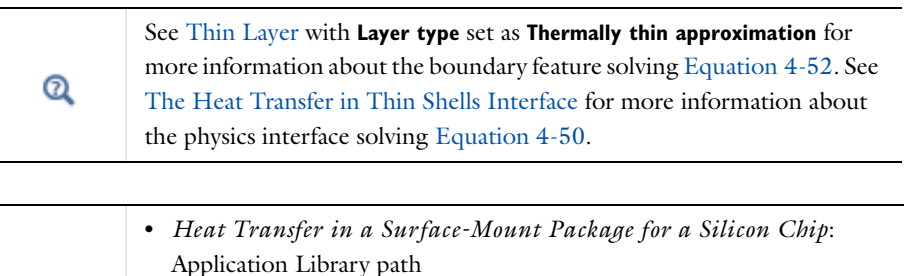

- **Heat\_Transfer\_Module/Power\_Electronics\_and\_Electronic\_Cooling/surface \_mount\_package**
- **•** *Silica Glass Block Coated with a Copper Layer*: Application Library path **Heat\_Transfer\_Module/Tutorials,\_Thin\_Structure/copper\_layer**

### **THERMALLY THICK APPROXIMATION**

冊

When a thin layer is formed of one or more thermally resistive materials, it can be defined through its thermal resistance:

$$
R_{\rm s}\text{=}\ \frac{d_{\rm s}}{k_{\rm s}}
$$

<span id="page-176-1"></span>The heat flux across the thermally thick structure is derived from [Equation 4-45](#page-171-3) and gives

$$
-\mathbf{n}_{\rm d} \cdot \mathbf{q}_{\rm d} = -\frac{1}{2} d_{\rm s} \rho_{\rm s} C_{p,\rm s} \frac{\partial T_{\rm d}}{\partial t} - k_{\rm s} \frac{T_{\rm u} - T_{\rm d}}{d_{\rm s}} + \frac{1}{2} d_{\rm s} Q_{\rm s}
$$
(4-53)

$$
-\mathbf{n}_{\mathrm{u}} \cdot \mathbf{q}_{\mathrm{u}} = -\frac{1}{2} d_{\mathrm{s}} \rho_{\mathrm{s}} C_{p,\mathrm{s}} \frac{\partial T_{\mathrm{u}}}{\partial t} - k_{\mathrm{s}} \frac{T_{\mathrm{d}} - T_{\mathrm{u}}}{d_{\mathrm{s}}} + \frac{1}{2} d_{\mathrm{s}} Q_{\mathrm{s}}
$$
(4-54)

<span id="page-176-2"></span>where the u and d subscripts refer to the upside and downside of the layer, respectively.

When the material has a multilayer structure,  $k_s$  and  $d_s$  in the expressions above are replaced by  $d_{\text{tot}}$  and  $k_{\text{tot}}$ , which are defined according to [Equation 4-55](#page-177-1) and [Equation 4-56](#page-177-2):

<span id="page-177-1"></span>
$$
d_{\text{tot}} = \sum_{j=1}^{n} d_{\text{sj}}
$$
(4-55)  

$$
k_{\text{tot}} = \frac{d_{\text{tot}}}{n}
$$
  

$$
\sum_{j=1}^{n} \frac{d_{\text{sj}}}{k_{\text{sj}}}
$$
(4-56)

<span id="page-177-2"></span>where *n* is the number of layers.

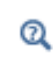

See [Thin Layer](#page-471-0) with **Layer type** set as **Thermally thick approximation** for more information about the boundary feature solving [Equation 4-53](#page-176-1) and [Equation 4-54](#page-176-2).

## <span id="page-177-0"></span>*Thin Film*

Thin films of fluid can be considered as boundaries of thickness significantly smaller than the typical lengths of the overall model.

## **GENERAL FORMULATION**

<span id="page-177-3"></span>With this formulation, heat transfer is modeled in the whole film, including its thickness. An additional 1D segmented line represents the thickness in the thin film. In this extra dimension, the governing equation is derived from [Equation 4-37](#page-169-1) to give:

<span id="page-177-4"></span>
$$
\rho C_p \frac{\partial T_s}{\partial t} + \rho C_p \mathbf{u} \cdot (\nabla_\mathbf{t} T_s + \nabla_\mathbf{n} T_s) + \nabla_\mathbf{t} \cdot \mathbf{q}_f = Q_f \tag{4-57}
$$

$$
\mathbf{q}_{\rm f} = -k(\nabla_{\rm t} T_{\rm s} + \nabla_{\mathbf{n}} T_{\rm s})
$$
\n
$$
T_{\rm u} = (T_{\rm s})_{L=0}
$$
\n(4-58)

$$
T_{\rm d} = (T_{\rm s})_{L = d_t}
$$

where  $T<sub>s</sub>$  is an auxiliary dependent variable defined on the product space. The remaining quantities are recalled below:

- **•** ρ is the density (SI unit: kg/m3)
- $C_p$  is the heat capacity (SI unit:  $J/(kg·K)$ )
- $k$  is the thermal conductivity (SI unit:  $W/(m \cdot K)$ )
- $Q_f$  is the heat source applied to the film (SI unit:  $W/m^3$ )
- $d_f$  is the film thickness (SI unit: m)

The constraint  $T = T_s$  is specified on each side of the extra dimension to connect  $T$  to *T*s.

## Q

See [Thin Film](#page-469-0) with **Thin film model** set as **General** for more information about the boundary feature solving [Equation 4-57](#page-177-3) and [Equation 4-58](#page-177-4).

### **THERMALLY THIN APPROXIMATION**

<span id="page-178-0"></span>The thermally thin approximation is derived from [Equation 4-40](#page-170-0) to [Equation 4-42.](#page-171-2) Inside the thin layer, the heat equation becomes:

$$
d_f \rho C_p \left(\frac{\partial T}{\partial t} + \mathbf{u} \cdot \nabla_{\mathbf{t}} T\right) + \nabla_{\mathbf{t}} \cdot \mathbf{q}_f = d_f Q_f + q_0 \tag{4-59}
$$

$$
\mathbf{q}_{\mathrm{f}} = -d_{\mathrm{f}} k \nabla_{\mathbf{t}} T \tag{4-60}
$$

where  $d_f$  is the film thickness (SI unit: m). The heat source  $Q_f$  is a density distributed in the layer while  $q_0$  is the received out-of-plane heat flux.

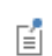

In 2D, [Equation 4-50](#page-175-0) and [Equation 4-51](#page-175-1) have an additional factor,  $d_z$ , to account for the out-of-plane thickness.

<span id="page-178-1"></span>From the point of view of the domain, the following heat source, derived from [Equation 4-42](#page-171-2), is received from the layer:

$$
-\mathbf{n} \cdot \mathbf{q} = d_f Q_f - d_f \rho C_p \frac{\partial T}{\partial t} - d_f \rho C_p \mathbf{u} \cdot \nabla_{\mathbf{t}} T - \nabla_{\mathbf{t}} \cdot \mathbf{q}_f
$$
 (4-61)

See [Thin Film](#page-469-0) with **Thin film model** set as **Thermally thin approximation** for more information about the boundary feature solving [Equation 4-59.](#page-178-0) See  $^\circledR$ [The Heat Transfer in Thin Films Interface](#page-324-0) for more information about the physics interface solving [Equation 4-61.](#page-178-1)

## <span id="page-179-0"></span>*Fracture*

When fractures occur in porous media, fluid flow tends to move faster than in the bulk medium. The transport of heat occurs faster in the fractures that in the surrounding medium, so in this sense, heat transfer in fractures filled with fluids is more similar to a highly conductive layer than to a thin thermally resistive layer.

The mass transport in fractures can be modeled as Darcy's law in a thin sheet of porous medium:

$$
\mathbf{u} = \frac{\kappa}{\mu} \nabla_{\mathbf{t}} p
$$

where **u** is the tangential Darcy's velocity (SI unit: m/s), κ is the fracture permeability (SI unit: m<sup>2</sup>),  $\mu$  the fluid's dynamic viscosity (SI unit: Pa s), and  $\nabla_{\mathbf{t}} p$  the tangential gradient of the fluid's pressure.

Typically, Darcy's Law with tangential derivatives is solved to compute mass transport, so in addition to the fluid properties, the fracture should define its own permeability (or hydraulic conductivity in case the fluid is water), porosity, and fracture thickness.

For heat transfer in fractures, the fracture also needs to define the density of the porous sheet, heat capacity, and thermal conductivity. The effective thermal conductivity of the fracture must be adjusted to the fracture porosity and thermal conductivity of the fluid. In rocks and geological formations, the fracture might also contain highly conductive material, different than the bulk porous matrix.

The equation to solve for computing heat transfer in fractures is derived from [Equation 4-40](#page-170-0) to [Equation 4-42](#page-171-2) and using the procedure detailed in [Theory for Heat](#page-149-1)  [Transfer in Porous Media](#page-149-1) to apply the mixture rule on solid and fluid internal energies. The resulting equations are:

$$
d_{\rm fr}(\rho C_p)_{\rm eff} \frac{\partial T}{\partial t} + d_{\rm fr} \rho C_p \mathbf{u} \cdot \nabla_{\mathbf{t}} T + \nabla_{\mathbf{t}} \cdot \mathbf{q}_{\rm fr} = d_{\rm fr} Q + q_0 \tag{4-62}
$$

$$
\mathbf{q}_{\rm fr} = -d_{\rm fr} k_{\rm eff} \nabla_{\mathbf{t}} T \tag{4-63}
$$

Here  $({\rho}C_p)_{\text{eff}}$  is the effective heat capacity at constant pressure of the fracture-fluid volume,  $ρ$  is the fluid's density,  $C_p$  is the fluid's heat capacity at constant pressure,  $q_{\text{fr}}$ is the conductive heat flux in the fracture-fluid volume,  $k_{\text{eff}}$  is the effective thermal conductivity of the fluid-fracture mixture, and *Q* is a possible heat source.
<span id="page-180-0"></span>From the point of view of the domain, the following heat source, derived from [Equation 4-42](#page-171-0), is received from the fracture:

$$
-\mathbf{n} \cdot \mathbf{q} = d_{\rm fr} Q_0 - d_{\rm fr} (\rho C_p) \frac{\partial T}{\partial t^2} - d_{\rm fr} \rho C_p \mathbf{u} \cdot \nabla_{\mathbf{t}} T - \nabla_{\mathbf{t}} \cdot \mathbf{q}_{\rm fr}
$$
(4-64)

See [Fracture](#page-429-0) for more information about the boundary feature solving [Equation 4-64.](#page-180-0) See [The Heat Transfer in Fractures Interface](#page-328-0) for more information about the physics interface solving [Equation 4-62](#page-179-0).

## *Thin Rod*

 $^\circledR$ 

The [Thin Rod](#page-489-0) feature is similar to [Thin Layer](#page-471-0) with **Layer type** set as **Thermally thin approximation**. It provides a lumped heat transfer model to model thermally thin rods as edges.

The edge condition reads:

$$
\int_{S(R)} Qds = A_1 Q_1 - A_1 \rho_1 C_{p,1} + \frac{\partial T}{\partial t} - \nabla_{\mathbf{t}} \cdot \mathbf{q}_1
$$
\n(4-65)

$$
\mathbf{q}_1 = -A_1 h_1 \nabla_\mathbf{t} T \tag{4-66}
$$

with

$$
A_1 = \pi r_1^2
$$

 $^\circledR$ 

See [Thin Rod](#page-489-0) for node information.

## Theory for Surface-to-Surface Radiation

In addition to conduction and convection, the third mechanism for heat transfer is radiation. Consider an environment with fully transparent or fully opaque objects. Thermal radiation denotes the stream of electromagnetic waves emitted from a body at a certain temperature.

[The Surface-To-Surface Radiation Interface](#page-332-0) theory is described in this section:

- **•** [Deriving the Radiative Heat Flux](#page-181-1)
- **•** [Wavelength Dependence of Surface Emissivity and Absorptivity](#page-182-0)
- **•** [The Radiosity Method for Diffuse-Gray Surfaces](#page-188-0)
- **•** [The Radiosity Method for Diffuse-Spectral Surfaces](#page-190-0)
- **•** [View Factor Evaluation](#page-192-0)

#### <span id="page-181-1"></span>*Deriving the Radiative Heat Flux*

In [Figure 4-5](#page-181-0), consider a point *P* located on a surface that has an emissivity  $\varepsilon$ , reflectivity  $ρ$ , absorptivity  $α$ , refractive index  $n$ , and temperature  $T$ . The body is assumed opaque, which means that no radiation is transmitted through the body. This is true for most solid bodies.

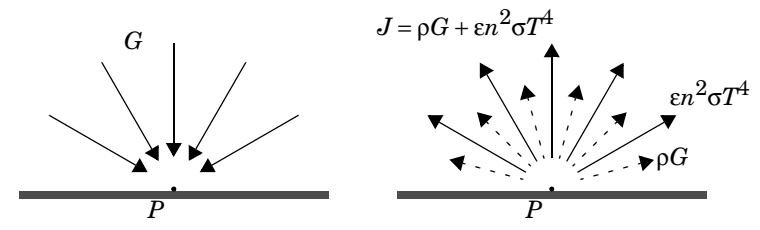

<span id="page-181-0"></span>*Figure 4-5: Incoming irradiation (left), outgoing radiosity (right).*

<span id="page-181-2"></span>The total incoming radiative flux at *P* is called *irradiation* and denoted *G*. The total outgoing radiative flux at *P* is called *radiosity* and denoted *J*. This radiosity is the sum of reflected and emitted radiation:

$$
J = \rho G + \varepsilon e_b(T) \tag{4-67}
$$

According to the Stefan-Boltzmann law,  $e<sub>b</sub>(T)$  is the power radiated across all wavelengths and depends on the forth power of the temperature:

$$
e_{\rm b}(T) = n^2 \sigma T^4
$$

The net inward radiative heat flux,  $q$ , is then given by the difference between the irradiation and the radiosity:

$$
q = G - J \tag{4-68}
$$

<span id="page-182-1"></span>Using [Equation 4-67](#page-181-2) and [Equation 4-68,](#page-182-1) *J* can be eliminated and a general expression is obtained for the net inward heat flux into the opaque body based on *G* and *T*.

$$
q = (1 - \rho)G - \varepsilon e_{\rm b}(T) \tag{4-69}
$$

Most opaque bodies also behave as ideal gray bodies, meaning that the absorptivity and emissivity are equal, and the reflectivity is therefore obtained from the following relation:

$$
\alpha = \varepsilon = 1 - \rho \tag{4-70}
$$

Thus, for ideal gray bodies, *q* is given by:

$$
q = \varepsilon(G - e_b(T)) \tag{4-71}
$$

This is the expression used for the radiative boundary condition.

#### <span id="page-182-0"></span>*Wavelength Dependence of Surface Emissivity and Absorptivity*

The surface properties for radiation, the emissivity, and absorptivity can be dependent on the angle of emission or absorption, the surface temperature, or the radiation wavelength. The emissivity and absorptivity are defined in [Ref. 17](#page-266-0).

The Surface-to-Surface Radiation interface in the Heat Transfer module implements the radiosity method that enables arbitrary temperature dependence and assumes that the emissivity and absorptivity is independent of the angle of emission and absorption. It is also possible to account for wavelength dependence on the surface emissivity and absorptivity.

#### **PLANCK SPECTRAL DISTRIBUTION**

The Planck's distribution of emissive power for a blackbody in vacuum is given as a function of surface temperature and wavelength.

<span id="page-183-1"></span>The blackbody hemispherical emissive power (SI unit:  $W/(m^3 \text{·sr})$ ), is denoted  $e_{\rm b}$ ,  $\lambda$ ( $\lambda$ , *T*), and defined as (1-37 in [Ref. 17](#page-266-0)):

$$
e_{\mathbf{b},\lambda}(\lambda,T) = \frac{2\pi n^2 C_1}{\lambda^5 \left(\mathbf{c}^{\frac{C_2}{\lambda T}} - 1\right)}
$$
(4-72)

where:

• the two constants  $C_1$  (SI unit: W·m<sup>2</sup>/sr) and  $C_2$  (SI unit: m·K) are given by

$$
C_1 = hc_0^2 \t C_2 = \frac{hc_0}{k_B}
$$

- **•** *h* is the Planck constant (SI unit: J·s)
- $k_B$  is the Boltzmann constant (SI unit:  $J/K$ )
- $c_0$  is the speed of the light in vacuum (SI unit: m/s)
- **•** λ is the wavelength in vacuum (SI unit: m)
- *n* is the refractive index of the media (SI unit: 1), equal to 1 in vacuum

[Figure 4-6](#page-183-0) and [Figure 4-7](#page-184-0) show the hemispherical spectral emissive power for a blackbody at 5780 K (the Sun's blackbody temperature) and for a blackbody at 300 K. The dotted vertical lines delimit the visible spectrum (from 0.4 µm to 0.7 µm).

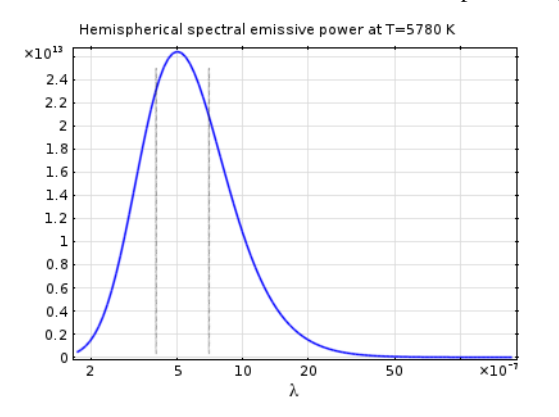

<span id="page-183-0"></span>*Figure 4-6: Planck distribution of a blackbody at 5780 K.*

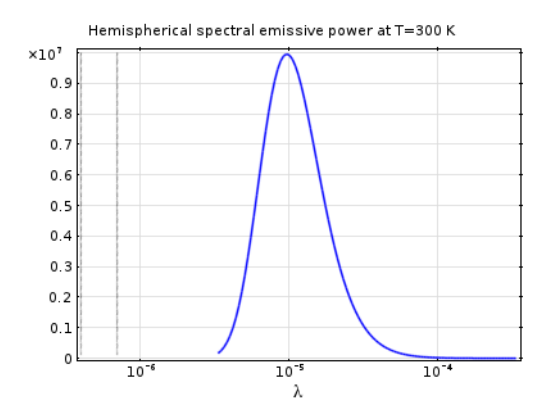

<span id="page-184-0"></span>*Figure 4-7: Planck distribution of a blackbody at 300 K.*

The integral of  $e_{b,\lambda}(\lambda, T)$  over a spectral band represents the power radiated on the spectral band and is defined by

$$
\int_{\lambda_1}^{\lambda_2} e_{\mathbf{b},\,\lambda}(\lambda,\,T) d\lambda \,=\, F_{\lambda_1 T \,\to\, \lambda_2 T} \!\!\int_{0}^{\infty} e_{\mathbf{b},\,\lambda}(\lambda,\,T) d\lambda
$$

where  $F_{\lambda_1 T\rightarrow \lambda_2 T}$  is the fractional blackbody emissive power,

$$
F_{\lambda_1 T \to \lambda_2 T} = \frac{\int_{\lambda_1}^{\lambda_2} e_{\mathbf{b},\,\lambda}(\lambda,T) d\lambda}{\int_{0}^{\infty} e_{\mathbf{b},\,\lambda}(\lambda,T) d\lambda}
$$

Recall the Stefan-Boltzmann law that computes the power radiated across all wavelengths:

$$
\int_0^\infty e_{\text{b},\lambda}(\lambda,T) d\lambda = e_{\text{b}}(T) = n^2 \sigma T^4
$$

where *n* is the refractive index, and  $\sigma$  is the Stefan-Boltzmann constant equal to 5.67 ⋅ 10<sup>-8</sup> W/(m<sup>2</sup>⋅K<sup>4</sup>). The power radiated in the spectral band [ $\lambda_1$ ,  $\lambda_2$ ] becomes:

$$
\int_{\lambda_1}^{\lambda_2} e_{b,\lambda}(\lambda, T) d\lambda = F_{\lambda_1 T \to \lambda_2 T} e_b(T)
$$

The function  $e_b(T)$  is available as a predefined function via ht.feb(T) in the Heat Transfer interfaces.

Notice that:

昏

$$
F_{\lambda_1 T \to \lambda_2 T} = F_{0 \to \lambda_2 T} - F_{0 \to \lambda_1 T}
$$
 and  $F_{0 \to \infty} = 1$ 

The figure below shows the value of  $F_{0\to\lambda T}$  for different values of  $\lambda T$ .

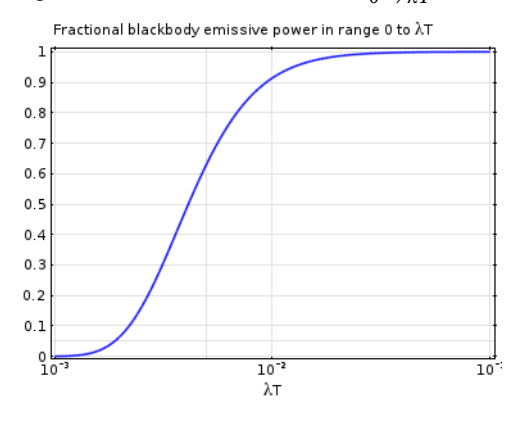

#### **DIFFUSE-GRAY SURFACES**

Diffuse-gray surfaces correspond to the hypothesis that surface properties are independent of the radiation wavelength and angle between the surface normal and the radiation direction.

The assumption that the surface emissivity is independent of the radiation wavelength is often valid when most of the radiative power is concentrated on a relatively narrow spectral band. This is likely the case when the radiation is emitted by a surface at temperatures in limited range.

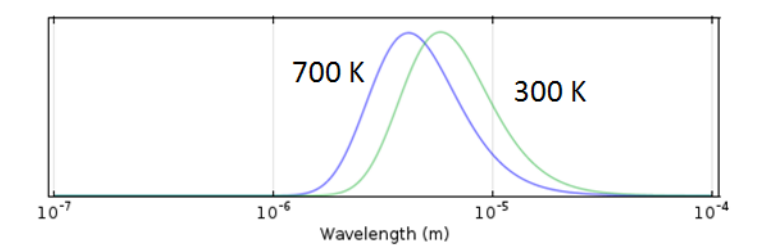

This setting is rarely applicable if there is solar radiation.

#### **SOLAR AND AMBIENT SPECTRAL BANDS**

When solar radiation is part of the model, it is possible to enhance a diffuse-gray surface model by considering two spectral bands: one for short wavelengths and one for large wavelengths.

It is interesting to notice that about 97% of the radiated power from a blackbody at 5800 K is at wavelengths of 2.5 µm or shorter, and 97% of the radiated power from a blackbody at 700 K is at wavelengths of 2.5 µm or longer (see [Figure 4-8\)](#page-186-0).

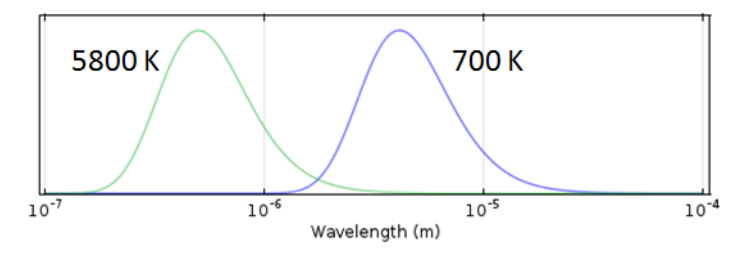

<span id="page-186-0"></span>*Figure 4-8: Normalized Planck distribution of blackbodies at 700 K and 5800 K.*

Many problems have a solar load, but the peak temperatures are below 700 K.

In such cases, it is appropriate to use a two-band approach with

- **•** A solar band for wavelengths shorter than 2.5 µm
- **•** An ambient band for wavelengths above 2.5 µm

For each surface, properties are then described in terms of a solar absorptivity and an emissivity.

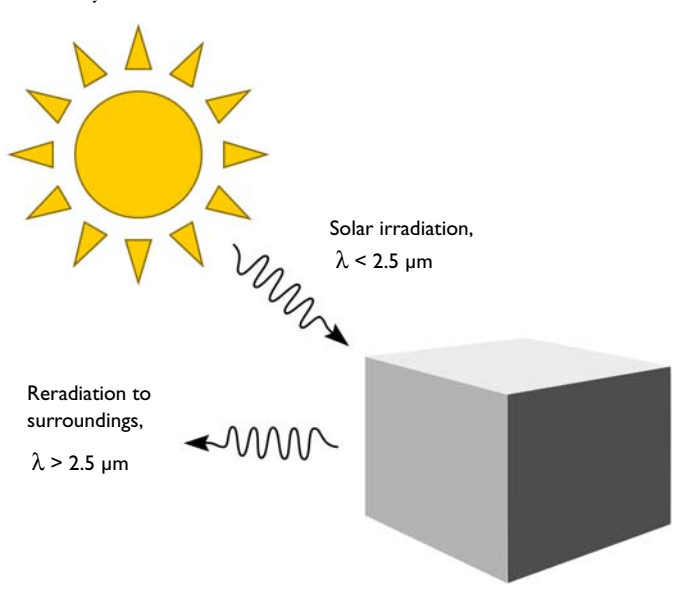

*Figure 4-9: Absorption of solar radiation and emission to the surroundings.*

By splitting the bands at the default of  $2.5 \mu m$ , the fraction of absorbed solar radiation on each surface is defined primarily by the solar absorptivity.

The reradiation at longer wavelengths (objects below ~700 K) and the reabsorption of this radiation is defined primarily via the emissivity

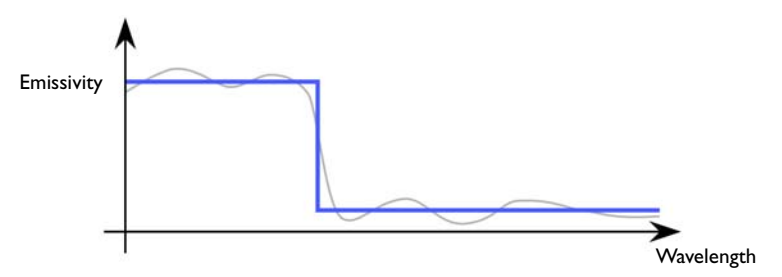

*Figure 4-10: Solar and ambient spectral band approximation of the surface emissivity by a constant per band emissivity.*

#### **GENERAL DIFFUSE-SPECTRAL SURFACES**

Diffuse-spectral surfaces correspond to the hypothesis that surface properties are wavelength dependent but independent of the angle between the surface normal and the radiation direction.

The heat transfer module enables to define constant surface properties per spectral bands (with up to 5 spectral bands) and to adjust spectral intervals endpoints.

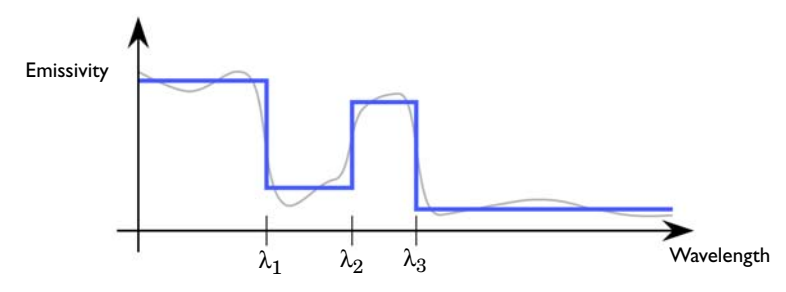

The multiple spectral bands approach is used in cases when the surface emissivity varies significantly over the bands of interest.

### <span id="page-188-0"></span>*The Radiosity Method for Diffuse-Gray Surfaces*

The heat transfer by radiation is combined with convective and conductive heat transfer through a source term added to the heat equation along with the other contributions from the heat flux and boundary heat source boundary conditions. Recalling [Equation 4-68](#page-182-1), this source account for the difference between incident radiation, or *irradiation*, *G*, and radiation leaving the surface, or *radiosity*, *J*:

$$
q = G - J
$$

The radiosity, *J*, is given in [Equation 4-67](#page-181-2). It is the sum of reflected and emitted radiation. For diffuse-gray surfaces, *J* is defined by:

$$
J = (1 - \varepsilon)G + \varepsilon e_{\rm b}(T)
$$

Here

- *G* is the incoming radiative heat flux, or *irradiation* (SI unit:  $W/m<sup>2</sup>$ )
- ε is the surface emissivity (SI unit: 1), a dimensionless number in the range  $0 \le \varepsilon \le 1$ . The diffuse-gray surface hypothesis corresponds to surfaces where  $\varepsilon$  is independent of the radiation wavelength.
- $e_{\rm b}(T)$  is the blackbody hemispherical total emissive power (SI unit: W/m<sup>2</sup>).
- **•** *T* is the surface temperature (SI unit: K).

<span id="page-189-1"></span>The irradiation, *G*, at a given point is split into three contributions according to:

$$
G = G_{\rm m} + G_{\rm ext} + G_{\rm amb} \tag{4-73}
$$

where:

- $G<sub>m</sub>$  is the mutual irradiation, coming from other boundaries in the model (SI unit:  $W/m<sup>2</sup>$ ).
- $G_{\text{ext}}$  is the irradiation from external radiation sources (SI unit:  $W/m^2$ ). It is the sum of the products, for each external source, of the external heat sources view factor  $F_{\text{ext}}$  by the corresponding source radiosity:

$$
G_{\text{ext}} = \sum F_{\text{ext}} P_{\text{s}} + \sum F_{\text{ext}} q_{0,s}
$$

The first term of the sum gathers radiation sources located on a point. The second term stands for directional radiative sources.

•  $G<sub>amb</sub>$  is the ambient irradiation (SI unit: W/m<sup>2</sup>), defined as:

$$
G_{\rm amb} = F_{\rm amb} e_{\rm b} (T_{\rm amb})
$$

- **•** *F*amb is an *ambient view factor;* its value is equal to the fraction of the field of view that is not covered by other boundaries. Therefore, by definition,  $0 \le F_{\text{amb}} \le 1$  at all points.
- $T_{amb}$  is the assumed far-away temperature (SI unit: K) in the directions included in  $F_{\text{amb}}$ .

[The Surface-To-Surface Radiation Interface](#page-332-0) includes the following radiation types:

**•** [Diffuse Surface](#page-421-0) is the default radiation type. It requires accurate evaluation of the mutual irradiation,  $G<sub>m</sub>$ . The incident radiation at one point on the boundary is a function of the radiosity, *J*, at every other point in view. The radiosity, in turn, is a function of  $G_m$ , which leads to an implicit radiation balance:

$$
J = (1 - \varepsilon)(G_{\rm m}(J) + G_{\rm ext} + G_{\rm amb}) + \varepsilon e_{\rm b}(T) \tag{4-74}
$$

<span id="page-189-0"></span>• [Diffuse Mirror](#page-420-0) is a variant of the Diffuse Surface radiation type with  $\varepsilon = 0$ . Reradiation surfaces are common as an approximation of a surface that is well insulated on one side and for which convection effects can be neglected on the opposite (radiating) side (see [Ref. 18\)](#page-266-1). It resembles a mirror that absorbs all

irradiation and then radiates it back in all directions.

**•** [Prescribed Radiosity](#page-454-0) makes it possible to specify *graybody radiation*. The radiosity expression is then  $\epsilon e_b(T)$ . A user-defined surface radiosity expression can also be defined.

The Surface-to-Surface Radiation interface handles the radiosity *J* as a shape function unless *J* is prescribed.

## <span id="page-190-0"></span>*The Radiosity Method for Diffuse-Spectral Surfaces*

For a general diffuse-spectral surface:

$$
J=\int_0^\infty((1-\varepsilon(\lambda,T))G(\lambda)+\varepsilon(\lambda,T)e_{\mathrm{b},\,\lambda}(\lambda,T))d\lambda
$$

where

- **•** ε(λ, *T*) is the hemispherical spectral surface emissivity, a dimensionless quantity in the range  $0 \le \varepsilon \le 1$ . Diffuse-spectral surface corresponds to a surface where  $\varepsilon$  is dependent on the radiation wavelength and surface temperature.
- **•** *T* is the surface temperature (SI unit: K).
- $e_{\text{b}, \lambda}(\lambda, T)$  is the blackbody hemispherical emissive power (SI unit: W/(m<sup>3</sup>·sr)) defined in [Equation 4-72.](#page-183-1)

[The Surface-To-Surface Radiation Interface](#page-332-0) assumes that the surface emissivity and opacity properties are constant per spectral band. It defines *N* spectral bands (*N* = 2 when solar and ambient radiation model is used),

$$
\begin{cases}\nB_i = [\lambda_{i-1}, \lambda_i] & \text{for } 1 \le i \le N \\
\lambda_0 = 0 & \\
\lambda_N = \infty\n\end{cases}
$$

so that the radiosity has a custom definition in each interval:

$$
J = \sum_{i=1}^{N} J_i
$$

$$
J_i = (1 - \varepsilon_i)G_i + \varepsilon_i e_b(T)
$$

The surface properties can then be defined per spectral band:

- **•** Surface emissivity on  $B_i$ :  $\varepsilon_i(T) = \varepsilon(\lambda, T)$  for  $\lambda$  in the interval  $B_i$
- Ambient irradiation on  $B_i$ , assuming that the ambient fractional emissive power corresponds to the one of a blackbody at temperature *T*amb:

$$
G_{\rm amb, i} = \int_{\lambda = \lambda_{i-1}}^{\lambda_i} G_{\rm amb}(\lambda) d\lambda = F_{\lambda_{i-1}T \to \lambda_i T} F_{\rm amb} e_{\rm b}(T_{\rm amb})
$$

• External radiation sources on  $B_i$  with  $q_{0, s, i}$  and  $P_{s, i}$  the external radiation source heat flux and heat rate, respectively, over *Bi*:

$$
G_{\text{ext}, i} = \int_{\lambda = \lambda_{i-1}}^{\lambda_i} G_{\text{ext}}(\lambda) d\lambda = F_{\text{ext}, i}(i_s) q_{0, s, i}
$$

or

$$
G_{\text{ext}, i} = \int_{\lambda = \lambda_{i-1}}^{\lambda_i} G_{\text{ext}}(\lambda) d\lambda = F_{\text{ext}, i}(i_s) P_{\text{s}, i}
$$

When the external source fractional emissive power corresponds to the one of a blackbody at  $T_{\text{ext}}$ , external radiation sources on  $B_i$  can be defined from the external radiation source heat flux,  $q_{0, s}$ , and heat rate,  $P_s$ , over all wavelengths:

$$
G_{\text{ext}, i} = F_{\text{ext}, i} F_{\lambda_{i-1} T \to \lambda_i T}(i_s) q_{0, s}
$$

or

$$
G_{\text{ext}, i} = F_{\text{ext}, i} F_{\lambda_{i-1} T \to \lambda_i T} (i_{\text{s}}) P_{\text{s}}
$$

[The Surface-To-Surface Radiation Interface](#page-332-0) includes the following radiation types:

**•** [Diffuse Surface](#page-421-0) is the default radiation type. The incident radiation over the *Bi* spectral band at one point of the boundary is a function of the radiosity,  $J_i$  (SI unit:  $W/m<sup>2</sup>$ ), at every other point in view. The radiosity, in turn, is a function of  $G_{m, i}$ , which leads to an implicit radiation balance:

$$
J_i = (1 - \varepsilon_i)(G_{m,i}(J_i) + G_{ext,i} + G_{amb,i}) + \varepsilon_i e_b(T)
$$
 (4-75)

• [Diffuse Mirror](#page-420-0) is a variant of the Diffuse Surface radiation type with  $\varepsilon_i = 0$ . Reradiation surfaces are common as an approximation of a surface that is well insulated on one side and for which convection effects can be neglected on the opposite (radiating) side (see [Ref. 18\)](#page-266-1). It resembles a mirror that absorbs all

irradiation and then radiates it back in all directions.

**•** [Prescribed Radiosity](#page-454-0) makes it possible to specify the surface radiation for each spectral band. Using the graybody radiation definition, the radiosity is then  $F_{\lambda_1 T \to \lambda_2 T}e_{\text{b}}(T)$  . A user-defined surface radiosity expression can also be defined.

The Surface-to-Surface Radiation interface handles the radiosity  $J_i$  as a shape function unless  $J_i$  is prescribed.

#### <span id="page-192-0"></span>*View Factor Evaluation*

The strategy for evaluating *view factors* is central to any radiation simulation. Loosely speaking, a view factor is a measure of how much influence the radiosity at a given part of the boundary has on the irradiation at some other part.

The quantities  $G_m$  and  $F_{amb}$  in [Equation 4-74](#page-189-0) are not strictly view factors in the traditional sense. Instead,  $F_{\text{amb}}$  is the view factor of the ambient portion of the field of view, which is considered to be a single boundary with constant radiosity

$$
J_{\rm amb} = e_{\rm b}(T_{\rm amb})
$$

On the other hand,  $G_m$  is the integral over all visible points of a differential view factor, multiplied by the radiosity of the corresponding source point. In the discrete model, think of it as the product of a view factor matrix and a radiosity vector. This is, however, not necessarily the way the calculation is performed.

Consider a point  $P$  on a surface as in Figure  $4-11$ . It can be seen by points on other surfaces such as *S'* in the figure, as well as the ambient surrounding,  $S<sub>amb</sub>$ . Assume

that the points on *S*′ have a local radiosity, *J*′, while the ambient surrounding has a constant temperature,  $T_{\text{amb}}$ .

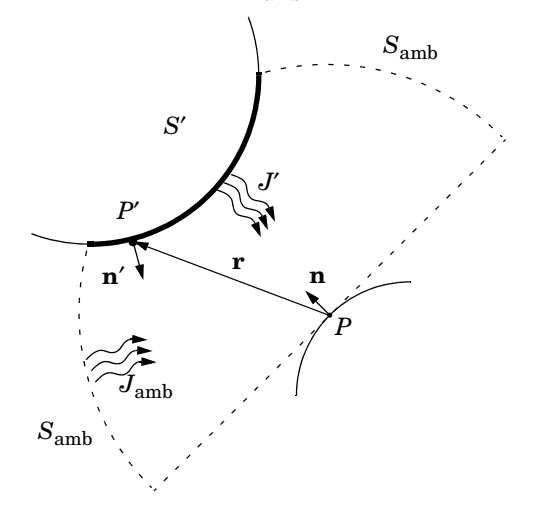

<span id="page-193-0"></span>*Figure 4-11: Example geometry for surface-to-surface radiation.*

The mutual irradiation at point  $P$  is given by the following surface integral:

$$
G_{\mathbf{m}} = \int_{S'} \frac{(-\mathbf{n'} \cdot \mathbf{r})(\mathbf{n} \cdot \mathbf{r})}{\pi |\mathbf{r}|^4} J' ds
$$

The heat flux that arrives from *P*′ depends on the local radiosity *J*′ projected onto *P*. The projection is computed using the normal vectors **n** and **n**′ along with the vector **r**, which points from *P* to *P*′.

The ambient view factor,  $F_{\text{amb}}$ , is determined from the integral of the surrounding surfaces *S*′, here denoted as *F*′:

$$
F_{\rm amb} = 1 - F' = 1 - \int_{S'} \frac{(-\mathbf{n'} \cdot \mathbf{r})(\mathbf{n} \cdot \mathbf{r})}{\pi |\mathbf{r}|^4} ds
$$

The two last equations plug into [Equation 4-73](#page-189-1) to yield the final equation for irradiative flux.

The equations used so far apply to the general 3D case. 2D geometries result in simpler integrals. For the 2D case, the resulting equations for the mutual irradiation and ambient view factor are

<span id="page-194-0"></span>
$$
G_{\mathbf{m}} = \int_{S_{\perp}} \frac{(-\mathbf{n}' \cdot \mathbf{r}_{\perp})(\mathbf{n} \cdot \mathbf{r}_{\perp})}{2|\mathbf{r}_{\perp}|^{3}} J' ds
$$
(4-76)  

$$
F_{\text{amb}} = 1 - \int_{S_{\perp}} \frac{(-\mathbf{n}' \cdot \mathbf{r}_{\perp})(\mathbf{n} \cdot \mathbf{r}_{\perp})}{2|\mathbf{r}_{\perp}|^{3}} ds
$$

where the integral over *S*⊥′ denotes the line integral along the boundaries of the 2D geometry.

In axisymmetric geometries or when a symmetry plane is defined, the irradiation and ambient view factor cannot be computed directly from a closed-form expression. Instead, a virtual geometry must be constructed, and the view factors evaluated according to [Equation 4-76.](#page-194-0)

A separate evaluation is performed for each unique point where  $G<sub>m</sub>$  or  $F<sub>amb</sub>$  is requested, typically for each quadrature point during solution. Differential view factors are normally computed only once, the first time they are needed, and then stored in memory until next time the model definition or the mesh is changed.

The Heat Transfer Module supports two surface-to-surface radiation methods, which are selected in the Radiation Settings section in a Heat Transfer interface:

**•** Hemicube

T

**•** Discrete area integration

View factors are always calculated directly from the mesh, which is a polygonal representation of the geometry. To improve the accuracy of the radiative heat transfer simulation, the mesh must be refined rather than raising the element order.

#### **VIEW FACTOR FOR EXTERNAL RADIATION SOURCES**

In 3D, the view factor for a point at finite distance is given by

$$
\frac{\cos\theta}{4\pi r^2}
$$

where  $\theta$  is the angle between the normal to the irradiated surface and the direction of the source, and *r* is the distance from the source. For a source at infinity, the view factor is given by  $cos θ$ .

In 2D the view factor for a point at finite distance is given by

$$
\frac{\cos\theta}{2\pi r}
$$

and the view factor for a source at infinity is  $\cos \theta$ .

#### **SOLAR POSITION**

The Sun is the most common example of an external radiation source. The position of the Sun is necessary to determine the direction of the corresponding external radiation source. The direction of sunlight (zenith angle and the solar elevation) is automatically computed from the latitude, longitude, time zone, date, and time using similar a method as described in [Ref. 17](#page-266-0). The estimated solar position is accurate for a date between year 2000 and 2199, due to an approximation used in the Julian Day calendar calculation.

The zenith angle,  $\theta_s$ , and azimuth angle,  $\varphi_s$ , of the Sun are converted into a direction vector  $\mathbf{i}_s = (i_{sx}, i_{sy}, i_{sz})$  in Cartesian coordinates assuming that the north, the west, and the up directions correspond to the *x*, *y*, and *z* directions, respectively, in the model. The relation between  $\theta_s$ ,  $\varphi_s$ , and **i**<sub>s</sub> is given by:

$$
i_{sx} = -\cos(\varphi_s)\sin(\theta_s)
$$
  

$$
i_{sy} = \sin(\varphi_s)\sin(\theta_s)
$$
  

$$
i_{sz} = -\cos(\theta_s)
$$

#### **RADIATION IN AXISYMMETRIC GEOMETRIES**

For an axisymmetric geometry,  $G_{\text{m}}$  and  $F_{\text{amb}}$  must be evaluated in a corresponding 3D geometry obtained by revolving the 2D boundaries around the axis. COMSOL Multiphysics creates this virtual 3D geometry by revolving the 2D boundary mesh into a 3D mesh. The resolution can be controlled in the azimuthal direction by setting the number of azimuthal sectors, which is the same as the number of elements to a full revolution. Try to balance this number against the mesh resolution in the *rz*-plane. This number, the azimuthal sectors, is accessible from the Radiation Settings section in physics interfaces for heat transfer.

Select between the hemicube and the direct area integration methods also in axial symmetry. Their settings work the same way as in 3D.

While *G*m and *F*amb are in fact evaluated in a full 3D, the number of points where they are requested is limited to the quadrature points on the 昏 boundary of a 2D geometry. The savings compared to a full 3D simulation are therefore substantial despite the full 3D view factor code being used.

## Theory for Radiation in Participating Media

*Radiation and Participating Media Interactions*

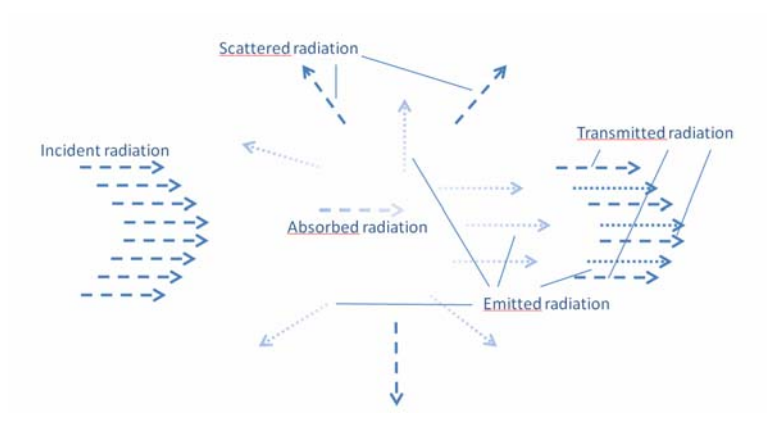

*Figure 4-12: Example of interactions between participating media and radiation.*

In some applications the medium is not completely transparent and the radiation rays interact with the medium.

Let  $I(Ω)$  denote the radiative intensity traveling in a given direction,  $Ω$ . Different kinds of interactions are observed:

- **•** Absorption: The medium absorbs a fraction of the incident radiation. The amount of absorbed radiation is κ*I*(Ω), where κ is the absorption coefficient.
- **•** Emission: The medium emits radiation in all directions. The amount of emitted radiative intensity is equal to  $\kappa I_{\rm b}$ , where  $I_{\rm b}$  is the *blackbody radiation intensity*.
- **•** Scattering: Part of the radiation coming from a given direction is scattered in other directions. The scattering properties of the medium are described by the scattering phase function  $φ(Ω', Ω)$ , which gives the probability that a ray coming from one direction  $\Omega'$  is scattered into the direction  $\Omega$ . The phase function  $\phi(\Omega', \Omega)$  satisfies:

$$
\frac{1}{4\pi}\!\!\int_{4\pi}\!\!\!\phi(\Omega',\Omega)d\Omega'\,=\,1
$$

Radiative intensity in a given direction is attenuated and augmented by scattering:

- **-** It is attenuated because a part of the incident radiation in this direction is scattered into other directions. The amount of radiation attenuated by scattering is  $\sigma_s I(\Omega)$ .
- **-** It is augmented because a part of the radiative intensity coming from other directions is scattered in all direction, including the direction we are looking at. The amount of radiation augmented by scattering is obtained by integrating scattering coming from all directions  $\Omega'$ :

$$
\frac{\sigma_{\rm s}}{4\pi} \!\!\int_{4\pi} \! I(\Omega') \phi(\Omega',\Omega) d\Omega'
$$

## *Radiative Transfer Equation*

The balance of the radiative intensity including all contributions (propagation, emission, absorption, and scattering) can now be formulated. The general radiative transfer equation can be written as (see [Ref. 20\)](#page-266-2):

$$
\Omega \cdot \nabla I(\Omega) = \kappa I_b(T) - \beta I(\Omega) + \frac{\sigma_s}{4\pi} \int_{4\pi} I(\Omega') \phi(\Omega', \Omega) d\Omega' \tag{4-77}
$$

where

- $I(\Omega)$  is the radiative intensity at a given position following the  $\Omega$  direction (SI unit:  $W/(m^2\text{-}sr))$
- <span id="page-198-0"></span>•  $I_{\rm b}(T)$  is the blackbody radiative intensity (SI unit: W/(m<sup>2</sup>·sr)), defined as

$$
I_{\rm b}(T) = \frac{n_{\rm r}^2 \sigma T^4}{\pi} \tag{4-78}
$$

閶

The quantity  $I<sub>b</sub>(T)$  is available as a predefined function, ht.fIb(T), in heat transfer interfaces.

- $n_r$  is the refractive index (SI unit: 1)
- $\sigma$  is the Stefan-Boltzmann constant (SI unit:  $W/(m^2 \cdot K^4)$ )

• κ, β,  $\sigma_s$  are absorption, extinction, and scattering coefficients, respectively (SI unit: 1/m) and are related by:

$$
\beta = \kappa + \sigma_{\rm s}
$$

- $φ(Ω', Ω)$  is the scattering phase function (SI unit: 1)
- **•** *T* is the temperature (SI unit: K)

The phase function,  $\phi(\Omega', \Omega)$ , gives the probability that a ray from the  $\Omega'$  direction is scattered into the  $\Omega$  direction. The phase function's definition is material dependent and its definition can be complicated. It is common to use approximate scattering phase functions that are defined using the cosine of the scattering angle,  $\mu_0$ . The current implementation handles:

**•** *Isotropic* phase functions:

$$
\phi(\Omega', \Omega) = \phi(\mu_0) = 1
$$

**•** *Linear anisotropic* phase functions:

$$
\phi(\mu_0) = 1 + a_1 \mu_0
$$

• *Polynomial anisotropic* up to the 12<sup>th</sup> order:

$$
\phi(\mu_0) = 1 + \sum_{n=1}^{12} a_n P_n(\mu_0)
$$

where  $P_n$  are the *n*-th order Legendre polynomials.

Legendre polynomials can be defined by the Rodriguez formula:

$$
P_k(x) = \frac{1}{2^k k! \, dx^k} ((x^2 - 1)^k)
$$

A quantity of interest is the incident radiation, denoted *G*, and defined by

$$
G = \int_{4\pi} I(\Omega) d\Omega
$$

## *Boundary Condition for the Radiative Transfer Equation*

For gray walls, corresponding to opaque surfaces reflecting diffusively and emitting, the radiative intensity  $I(Ω)$  entering participating media along the  $Ω$  direction is

$$
I(\Omega) = \varepsilon I_{\text{b}}(T) + \frac{1-\varepsilon}{\pi} q_{\text{r}, \text{out}} \qquad \text{for all } \Omega \text{ such that } \mathbf{n} \cdot \Omega < 0
$$

where

$$
I_{\rm b}(T) = \frac{n_{\rm r}^2 \sigma T^4}{\pi} \tag{4-79}
$$

- [Equation 4-78](#page-198-0) is the blackbody radiation intensity and  $n_r$  is the refractive index
- **•** ε is the surface emissivity, which is in the range [0, 1]
- **•** 1 − ε is the diffusive reflectivity
- **• n** is the outward normal vector
- **•** *q*r,out is the heat flux striking the wall:

$$
q_{\mathrm{r},\,\mathrm{out}} = \int_{\mathbf{n}\,\cdot\,\Omega>0} I(\Omega)(\mathbf{n}\cdot\Omega)d\Omega
$$

For black walls  $\varepsilon = 1$ . Thus  $I(\Omega) = I_{\text{b}}(T)$ .

## *Heat Transfer Equation in Participating Media*

Heat flux in gray media is defined by

$$
\mathbf{q}_{\mathrm{r}}=\int_{4\pi} I(\Omega)\Omega d\Omega
$$

Heat flux divergence can be defined as a function of *G* and *T* (see [Ref. 20](#page-266-2)):

$$
Q_{\rm r} = \nabla \cdot \mathbf{q}_{\rm r} = \kappa (G - 4\pi I_{\rm b}(T))
$$

In order to couple radiation in participating media, radiative heat flux is taken into account in addition to conductive heat flux. Recalling [Equation 4-16,](#page-143-0) the heat transfer equation reads:

$$
\rho C_p \left( \frac{\partial T}{\partial t} + \mathbf{u} \cdot \nabla T \right) + \nabla \cdot (\mathbf{q} + \mathbf{q}_r) = \alpha_p T \left( \frac{\partial p}{\partial t} + \mathbf{u} \cdot \nabla p \right) + \tau \cdot \nabla \mathbf{u} + Q
$$

and is implemented using following form:

$$
\rho C_p \left( \frac{\partial T}{\partial t} + \mathbf{u} \cdot \nabla T \right) + \nabla \cdot \mathbf{q} = \kappa (G - 4n\sigma T^4) + \alpha_p T \left( \frac{\partial p}{\partial t} + \mathbf{u} \cdot \nabla p \right) + \tau : \nabla \mathbf{u} + Q
$$

## 盲  $\Omega$

The *discrete ordinates method* is implemented for 3D and 2D geometries.

Radiative intensity is defined for any direction  $\Omega$ , because the angular space is continuous. In order to handle the radiative intensity equation numerically, the angular space is discretized.

The discrete ordinates method (or S*N* approximation) provides a discretization of angular space into  $n = N(N + 2)$  in 3D (or  $n = N(N + 2)/2$  in 2D) discrete directions. It consists in a set of directions and quadrature weights. Several sets are available in the literature. A set should satisfy first, second, and third moments (see [Ref. 20\)](#page-266-2); it is also recommended that the quadrature fulfills the half moment for vectors of Cartesian basis. Since it is not possible to fulfill exactly all these conditions, accuracy should be improved when *N* increases.

Following the conclusion of [Ref. 21](#page-266-3), the implementation uses the LSE symmetric quadrature for S2, S4, S6, and S8. The LSE symmetric quadrature fulfills the half, first, second, and third moments.

Thanks to angular space discretization, integrals over directions are replaced by numerical quadratures of discrete directions:

$$
\int_{4\pi} I(\Omega) d\Omega \approx \sum_{j=1}^{n} w_j I_j
$$

Depending on the value of *N*, a set of *n* dependent variables has to be defined and solved for  $I_1, I_2, ..., I_n$ .

Each dependent variable satisfies the equation

$$
\mathbf{S}_{i} \cdot \nabla I_{i} = \kappa I_{b}(T) - \beta I_{i} + \frac{\sigma_{s}}{4\pi} \sum_{j=1}^{n} w_{j} I_{j} \phi(\mathbf{S}_{j}, \mathbf{S}_{i})
$$

where  $S_i$  is the *i*-th discrete ordinate, with the following boundary condition

$$
I_{i, \text{bnd}} = \varepsilon I_{\text{b}}(T) + \frac{1 - \varepsilon}{\pi} q_{\text{out}} \qquad \text{for all } \mathbf{S}_{i} \text{ such that } \mathbf{n} \cdot \mathbf{S}_{i} < 0
$$

with

$$
q_{\mathbf{r}, \text{ out}} = \sum_{\mathbf{n} \cdot \Omega_j > 0} w_j I_j \mathbf{n} \cdot \Omega_j
$$

## *Discrete Ordinates Method Implementation in 2D*

For a given index *i*, define two indices, *i* <sup>+</sup> and *i* <sup>−</sup>, so that

- $\Omega$ ,  $\mathbf{S}_{i+}$ , and  $\mathbf{S}_{i}$  have the same components in the *xy*–plane
- and  $\mathbf{S}_{i+}$  and  $\mathbf{S}_{i+}$  have opposite components in the *z* direction.

Assuming that a model is invariant in the *z* direction, the radiative transfer equation in two directions,  $S_{i+}$  and  $S_{i-}$ , for the discrete ordinates method (DOM) reads:

$$
\mathbf{S}_{i^*} \cdot \nabla I_{i^*} = \kappa I_b(T) - \beta I_{i^*} + \frac{\sigma_s}{4\pi} \sum_{j=1}^n w_j I_j \phi(\mathbf{S}_j, \mathbf{S}_{i^*})
$$
  

$$
\mathbf{S}_{i^*} \cdot \nabla I_{i^*} = \kappa I_b(T) - \beta I_{i^*} + \frac{\sigma_s}{4\pi} \sum_{j=1}^n w_j I_j \phi(\mathbf{S}_j, \mathbf{S}_{i^*})
$$

By summing these two equations and introducing  $\tilde{I}_i$  which is equal to  $I_i$  and  $I_i$ (these are equal in 2D):

$$
2\mathbf{S}_i\cdot\nabla\tilde{I}_i\,=\,2\kappa I_{\textrm{b}}(T)-2\beta\tilde{I}_i+\frac{\sigma_{\textrm{s}}}{4\pi}\sum_{j\,=\,1}^n w_jI_j(\phi(\mathbf{S}_j,\mathbf{S}_{i^*})+\phi(\mathbf{S}_j,\mathbf{S}_{i^*}))
$$

which can be rewritten as:

$$
\mathbf{S}_i\cdot \nabla \tilde{I}_i \ = \ \kappa I_\mathrm{b}(T) - \beta \tilde{I}_i + \frac{\sigma_\mathrm{s}}{8\pi} \sum_{j\,=\,1}^n w_j I_j(\phi(\mathbf{S}_j,\mathbf{S}_{i\cdot}) + \phi(\mathbf{S}_j,\mathbf{S}_{i\cdot}))
$$

In addition if  $\phi(\mathbf{S}_i, \mathbf{S}_j)$  can be rewritten as a function of  $\mathbf{S}_i \cdot \mathbf{S}_j$ , as it is in COMSOL Multiphysics implementation, then

$$
\phi(\mathbf{S}_j.,\mathbf{S}_i.)\,=\,\phi(\mathbf{S}_j,\mathbf{S}_i.)\;\,\text{and}\;\phi(\mathbf{S}_j,\mathbf{S}_i.)\,=\,\phi(\mathbf{S}_j.,\mathbf{S}_i.)
$$

In addition

$$
I_j\,\phi(\mathbf{S}_j,\mathbf{S}_{i^*})+I_j\cdot\phi(\mathbf{S}_j,\mathbf{S}_{i^*})\,=\,2\tilde{I_j}\phi(\mathbf{S}_j,\mathbf{S}_{i^*})\,=\,2\tilde{I_j}\phi(\mathbf{S}_j,\mathbf{S}_{i^*})
$$

<span id="page-203-0"></span>so the above equation can be simplified:

$$
\tilde{\mathbf{S}}_i \cdot \nabla \tilde{I}_i = \kappa I_\mathbf{b}(T) - \beta \tilde{I}_i + \frac{\sigma_\mathbf{s}}{4\pi} \sum_{j=1}^n w_j \tilde{I}_i \phi(\mathbf{S}_j, \mathbf{S}_i)
$$
\n(4-80)

with

$$
\tilde{\mathbf{S}}_i = \begin{bmatrix} \mathbf{S}_{i,1} \\ \mathbf{S}_{i,2} \\ 0 \end{bmatrix}
$$

since the third component of  $\nabla \tilde{I}_i$  is zero in 2D.

<span id="page-203-1"></span>Also notice that

$$
\int_{4\pi} I(\Omega)d\Omega \approx \sum_{j=1}^{n} w_{j}I_{j} = \sum_{j=1}^{n/2} w_{j}I_{j} + w_{j}I_{j} = \sum_{j=1}^{n/2} \tilde{w}_{i}\tilde{I}_{i}
$$
(4-81)

with  $\tilde{w_i} = 2w_i$ .

Using results from [Equation 4-80](#page-203-0) and [Equation 4-81](#page-203-1) the DOM is formulated in 2D using only radiative intensities,  $\tilde{I}_i$ , on half of the 3D DOM directions,  $\tilde{\mathbf{s}}_i$ , except for the scattering term. In other expressions than the scattering term, the *z* component of the radiative intensities  $I_i$  and of the discrete directions  $Ω_i$  can be ignored (or set to zero) and the weight  $w_i$ , multiplied by 2.

## *Rosseland Approximation Theory*

For [The Heat Transfer with Radiation in Participating Media Interface](#page-314-0), **Rosseland approximation** is available as a radiation discretization method. Then for [Radiation in](#page-394-0)  [Participating Media \(Heat Transfer Interface\)](#page-394-0) feature node this theory is applicable.

Rosseland approximation relies on the hypotheses that the participating media is optically thick — that is,  $\tau \gg 1$  — where  $\tau$  is the optical thickness defined by the integral of absorption coefficient, κ, along a typical optical path:

$$
\tau = \int_0^s \kappa ds
$$

From a computational point of view this approximation has a limited impact because it does not introduce any extra degree of freedom to the heat equation. Instead it adds nonlinear contribution to the thermal conductivity. This is why this method is popular for some applications where the optical thickness is large. Nevertheless, because it gives a simple approximation of heat transfer by radiation in a participating media, it should be carefully validated.

In this case, the radiative heat flux can be evaluated by [\(Ref. 20](#page-266-2)):

$$
q_{\mathrm{r},\,\lambda} = -\frac{4\pi}{\beta_{\lambda}} \nabla i_{\mathrm{b},\,\lambda}
$$

For a gray media it leads to

$$
q_{\rm r}=-\frac{4\sigma}{3\beta_{\rm R}}\nabla(n^2T^4)
$$

Assuming a constant refractive index, this can be rewritten as  $q_r = -k_R \Delta T$  with

$$
k_{\rm R} = \frac{16n^2 \sigma T^3}{3\beta_{\rm R}}
$$

and

$$
q_{\rm r} = -\frac{16n^2 \sigma T^3}{3 \beta_R} \nabla T
$$

Notice that the Rosseland approximation does not account at all for the scattering in the participating media.

## *P1 Approximation Theory*

For [The Heat Transfer with Radiation in Participating Media Interface](#page-314-0) and [The](#page-337-0)  [Radiation in Participating Media Interface](#page-337-0), **P1 approximation** is available as a radiation discretization method.

P1 approximation is the simplest approximation provided by the method of spherical harmonics method (PN-method). This approximation provides additional accuracy compared to a Rosseland approximation even if it remains a very simple method. The P1 method relies on the following hypotheses:

• The media is optically thick media:  $τ >> 1$ , where  $τ$  is the optical thickness defined by the integral of absorption coefficient, κ, along a typical optical path:

$$
\tau = \int_0^s \kappa ds
$$

**•** The scattering is linear isotropic.

From a computational point of view this approximation has a limited impact because it introduces only one additional degree of freedom for *G*, which is a scalar quantity and adds a heat source or sink to the temperature equation to account for radiative heat transfer contributions. This method, however, fails to accurately represent cases where the radiative intensity propagation dominates over its diffusivity or where the scattering effects cannot be described by a linear isotropic phase function.

The P1 approximation accounts for the radiation transfer equation

$$
\Omega\cdot\nabla I(\Omega) \,=\, \kappa I_{\rm b}(T)-\beta I(\Omega) + \frac{\sigma_{\rm s}}{4\pi}\int_{4\pi} I(\Omega')\phi(\Omega',\Omega)d\Omega'
$$

<span id="page-205-0"></span>by solving following equation for  $G = \int_{4\pi} I(\Omega) d\Omega$  [\(Ref. 20\)](#page-266-2):

$$
-\nabla \cdot (D_{\mathbf{P}1} \nabla G) = Q_{\mathbf{r}} \tag{4-82}
$$

where

•  $D_{\text{P1}}$  *is* the P1 diffusion coefficient, defined as

$$
D_{\rm P1} = \frac{1}{3\kappa + \sigma_s(3 - a_1)}
$$

- $\bullet$   $a_1$  is the linear Legendre coefficient of the scattering phase function
- <span id="page-205-1"></span>**•** *Q*r is the radiative heat source:

$$
Q_{\rm r} = \kappa (G - 4\pi I_{\rm b}) \tag{4-83}
$$

When scattering is modeled as isotropic,  $a_1=0$  and the P1 diffusion coefficient reduces to

$$
D_{\rm P1} = \frac{1}{3\kappa + 3\sigma_s}
$$

The following boundary condition applies ([Ref. 20](#page-266-2)):

$$
\mathbf{n} \cdot D_{\text{P1}} \nabla G = -q_{\text{r, net}}
$$

where **q**r, net is the net radiative heat flux at the boundary.

#### **RADIATION IN PARTICIPATING MEDIA**

For the [Radiation in Participating Media \(Heat Transfer Interface\)](#page-394-0) and [Radiation in](#page-398-0)  [Participating Media \(RPM Interface\)](#page-398-0) feature nodes, the equation [Equation 4-82](#page-205-0) is implemented.

In addition  $Q_r$ , defined by [Equation 4-83](#page-205-1), is added as an heat source in the heat transfer equation:

$$
\rho C_p \left( \frac{\partial T}{\partial t} + \mathbf{u} \cdot \nabla T \right) + \nabla \cdot \mathbf{q} = Q_r + \alpha_p T \left( \frac{\partial p}{\partial t} + \mathbf{u} \cdot \nabla p \right) + \tau \cdot \nabla \mathbf{u} + Q
$$

#### **OPAQUE SURFACE**

The [Opaque Surface](#page-449-0) boundary condition defines a boundary opaque to radiation and defines the incident intensity on a boundary:

$$
\mathbf{n} \cdot D_{P1} \nabla G = -\mathbf{q}_{r,net}
$$

The Opaque Surface feature accounts for the net radiative heat flux, **q**r, net, in the heat balance.

Two cases are considered, depending on surface emissivity value:

- **•** Gray wall: ε is a number between 0 and 1
- **•** Black wall: ε=1

*Gray Wall*

The radiative heat flux at the boundary depends on the surface emissivity,  $\varepsilon$ :

$$
q_{\rm r, net} = \frac{\varepsilon}{2(2-\varepsilon)} (4\pi I_{\rm b, w} - G)
$$

with

$$
I_{\text{b, w}} = I_{\text{b}} = \frac{n^2 \sigma T^4}{\pi}
$$

*Black Wall*

The radiative heat flux at the boundary expression simplifies to

$$
\mathbf{n} \cdot D_{\mathbf{P}1} \nabla G = \frac{1}{2} (4\pi I_{\mathbf{b},\,\mathbf{w}} - G)
$$

with

$$
I_{\text{b},\,\text{w}} = I_{\text{b}} = \frac{n^2 \sigma T^4}{\pi}
$$

#### **INCIDENT INTENSITY**

The [Incident Intensity](#page-441-0) node defines a boundary that receives incident radiative intensity *I*ext and that is transparent for outgoing intensity. On these boundaries, the relation between  $G$ ,  $\mathbf{q}_{r,net}$  (net radiative heat flux) and  $I_{ext}$  (incident radiative intensity) is

$$
G + 2q_{r, \text{net}} = 4 \int_{\Omega \cdot \mathbf{n} > 0} I_{\text{ext}}(\Omega) \Omega \cdot \mathbf{n} d\Omega
$$

by defining

$$
I_{ext} = \int_{\Omega \cdot \mathbf{n} > 0} I_{ext}(\Omega) \Omega \cdot \mathbf{n} d\Omega
$$

there is

$$
q_{\rm r, net} = \frac{1}{2}(4I_{\rm ext} - G)
$$

which defines the heat radiative heat flux and also contributes to *G* boundary condition:

$$
\mathbf{n} \cdot D_{\text{P1}} \nabla G = -\mathbf{q}_{\text{r, net}}
$$

## Theory for Moisture Transport

*Theory for moisture transport in building materials*

[The Moisture Transport in Building Materials Interface](#page-341-0) solves for the following equation derived from [Ref. 15](#page-266-4):

$$
\xi \frac{\partial \phi}{\partial t} + \nabla \cdot (-\xi D_{\mathbf{w}} \nabla \phi - \delta_{\mathbf{p}} \nabla (\phi P_{\mathbf{sat}}(T))) = G \tag{4-84}
$$

This equation models the moisture transfer as the sum of the capillary moisture flux:

$$
-D_{\mathbf{w}} \nabla(w(\phi)) = -D_{\mathbf{w}} \frac{\partial w}{\partial \phi} \nabla \phi = -\xi D_{\mathbf{w}} \nabla \phi
$$

and the vapor diffusion flux:

$$
\delta_{\rm p} \nabla p_{\rm v}(T) = \delta_{\rm p} \nabla(\phi p_{\rm sat}(T))
$$

with the following material properties, fields, and source:

- **•** ξ (SI unit: kg/m3) is the moisture storage capacity.
- $\delta_{\rm p}$  (SI unit: s) is the vapor permeability.
- **•** φ (dimensionless) is the relative humidity.
- $p_{\text{sat}}$  (SI unit: Pa) is the vapor saturation pressure.
- **•** *T* (SI unit: K) is the temperature.
- $D_{\rm w}$  (SI unit: m<sup>2</sup>/s) is the moisture diffusivity.
- $G(SI \text{ unit: kg/m}^3 \cdot s)$  is the moisture source.

### *Theory for moisture transport in air*

[The Moisture Transport in Air Interface](#page-344-0) solves for the following equation, in which the moisture content variation is expressed through the transport of vapor concentration, which itself can be expressed as the product of molar mass of water, relative humidity, and vapor saturation concentration:

$$
\frac{\partial (M_{\mathbf{v}} \phi c_{\mathbf{sat}})}{\partial t} + \nabla \cdot (-D \nabla (M_{\mathbf{v}} \phi c_{\mathbf{sat}})) + \mathbf{u} \cdot \nabla (M_{\mathbf{v}} \phi c_{\mathbf{sat}}) = G \tag{4-85}
$$

$$
c_{\rm v} = M_{\rm v} \phi c_{\rm sat}
$$

with the following material properties, fields, and source:

- $M_{\rm v}$  (SI unit: kg/mol) is the molar mass of water vapor.
- **•** φ (dimensionless) is the relative humidity.
- $c_{\text{sat}}$  (SI unit: mol/m<sup>3</sup>) is the vapor saturation concentration.
- *D* (SI unit:  $m^2/s$ ) is the vapor diffusion coefficient in air.
- **• u** (SI unit: m/s) is the air velocity field.
- **•** *G* (SI unit: kg/(m3⋅s)) is the moisture source (or sink).

The transport of vapor concentration is done by convection and diffusion in moist air.

The moisture is supposed to be constituted only of vapor. In other terms the liquid concentration is null.

# Theory for the Heat Transfer Multiphysics Couplings

In this section:

- **•** [Theory for the Nonisothermal Flow and Conjugate Heat Transfer Interfaces](#page-210-0)
- **•** [Theory for the Thermoelectric Effect Interface](#page-218-0)
- **•** [Theory for the Local Thermal Non-Equilibrium Interface](#page-221-0)
- **•** [Theory for the Heat and Moisture Transport Interface](#page-222-0)
- **•** [Theory for the Electromagnetic Heating Interfaces](#page-223-1)
- **•** [Theory for the Thermal Stress Interface](#page-223-0)

## <span id="page-210-0"></span>*Theory for the Nonisothermal Flow and Conjugate Heat Transfer Interfaces*

The following points of the theory of Nonisothermal Flow and Conjugate Heat Transfer are discussed in this part:

- **•** [The Nonisothermal Flow and Conjugate Heat Transfer Equations](#page-210-1)
- **•** [Turbulent Nonisothermal Flow Theory](#page-212-0)
- **•** [Theory for the Nonisothermal Screen Boundary Condition](#page-217-0)
- **•** [Theory for the Interior Fan Boundary Condition](#page-218-1)

See Theory for the Single-Phase Flow Interfaces and Theory for the Turbulent Flow Interfaces in the *CFD Module User's Guide* for a description of the theory related to laminar and turbulent single-phase flow interfaces.

#### <span id="page-210-1"></span>**THE NONISOTHERMAL FLOW AND CONJUGATE HEAT TRANSFER EQUATIONS**

In industrial applications it is common that the density of a process fluid varies. These variations can have a number of different sources but the most common one is the presence of an inhomogeneous temperature field. This module includes the Nonisothermal Flow predefined multiphysics coupling to simulate systems in which the density varies with temperature.

Other situations where the density might vary includes chemical reactions, for instance where reactants associate or dissociate.

The Nonisothermal Flow and Conjugate Heat Transfer interfaces contain the fully compressible formulation of the continuity and momentum equations:

$$
\frac{\partial \rho}{\partial t} + \nabla \cdot (\rho \mathbf{u}) = 0
$$
\n
$$
\rho \frac{\partial \mathbf{u}}{\partial t} + \rho \mathbf{u} \cdot \nabla \mathbf{u} = -\nabla p + \nabla \cdot \mathbf{\tau} + \mathbf{F}
$$
\n(4-86)

where

- $\rho$  is the density (SI unit: kg/m<sup>3</sup>)
- **• u** is the velocity vector (SI unit: m/s)
- *p* is the pressure (SI unit: Pa)
- **•** τ is the viscous stress tensor (SI unit: Pa), equal for a compressible fluid to:

$$
\boldsymbol{\tau} = \mu(\nabla \mathbf{u} + (\nabla \mathbf{u})^T) - \frac{2}{3}\mu(\nabla \cdot \mathbf{u})\mathbf{I}
$$

- **•** μ is the dynamic viscosity (SI unit: Pa·s)
- **F** is the body force vector (SI unit:  $N/m^3$ )

It also solves the heat equation, which for a fluid is given in [Equation 4-16](#page-143-0) by

$$
\rho C_p \left( \frac{\partial T}{\partial t} + \mathbf{u} \cdot \nabla T \right) + \nabla \cdot (\mathbf{q} + \mathbf{q}_r) = \alpha_p T \left( \frac{\partial p}{\partial t} + \mathbf{u} \cdot \nabla p \right) + \tau \cdot \nabla \mathbf{u} + Q
$$

where in addition to the quantities above

- **•** *Cp* is the specific heat capacity at constant pressure (SI unit: J/(kg·K))
- **•** *T* is the absolute temperature (SI unit: K)
- **q** is the heat flux by conduction (SI unit:  $W/m^2$ )
- $\mathbf{q}_r$  is the heat flux by radiation (SI unit:  $W/m^2$ )
- $\alpha_p$  is the coefficient of thermal expansion (SI unit:  $1/K$ ):

$$
\alpha_p = -\frac{1}{\rho} \frac{\partial \rho}{\partial T}
$$

• *Q* contains heat sources other than viscous heating (SI unit:  $W/m<sup>3</sup>$ )

The *work done by pressure changes* term

$$
Q_p = \alpha_p T \left( \frac{\partial p}{\partial t} + \mathbf{u} \cdot \nabla p \right)
$$

and the *viscous heating* term

$$
Q_{\rm vd} = \tau: \nabla u
$$

are not included by default because they are usually negligible. These terms can, however, be added by selecting corresponding check boxes in the [Nonisothermal Flow](#page-557-0) feature.

The physics interface also supports heat transfer in solids ([Equation 4-14\)](#page-142-0):

$$
\rho C_p \left( \frac{\partial T}{\partial t} + \mathbf{u}_{\text{trans}} \cdot \nabla T \right) + \nabla \cdot (\mathbf{q} + \mathbf{q}_r) = Q_{\text{ted}} + Q
$$

where  $Q_{\text{ted}}$  is the thermoelastic damping heat source (SI unit:  $W/(m^3)$ ). This term is not included by default but must be added by selecting the corresponding check box.

**•** [The Heat Balance Equation](#page-137-0)

 $^\circledR$ 

**•** [Turbulent Nonisothermal Flow Theory](#page-212-0)

#### <span id="page-212-0"></span>**TURBULENT NONISOTHERMAL FLOW THEORY**

Turbulent energy transport is conceptually more complicated than energy transport in laminar flows because the turbulence is also a form of energy.

Equations for compressible turbulence are derived using the Favre average. The Favre  $\alpha$  average of a variable  $T$  is denoted  $\overline{T}$  and is defined by

$$
\tilde{T} = \frac{\overline{\rho T}}{\overline{\rho}}
$$

where the bar denotes the usual Reynolds average. The full field is then decomposed as

$$
T = \tilde{T} + T''
$$

With this notation the energy balance equation becomes

<span id="page-213-0"></span>
$$
\frac{\partial}{\partial t} \left( \bar{p} \left( \tilde{E} + \frac{\tilde{u}_i \tilde{u}_i}{2} \right) + \frac{\overline{\rho u_i'' u_i''}}{2} \right) + \frac{\partial}{\partial x_j} \left( \bar{p} \tilde{u}_j \left( \tilde{H} + \frac{\tilde{u}_i \tilde{u}_i}{2} \right) + \tilde{u}_j \frac{\overline{\rho u_i'' u_i''}}{2} \right) = \qquad (4-87)
$$
\n
$$
\frac{\partial}{\partial x_j} \left( -q_j - \overline{\rho u_j'' H''} + \overline{\tau_{ij} u_i''} - \frac{\overline{\rho u_j'' u_i'' u_i''}}{2} \right) + \frac{\partial}{\partial x_j} (\tilde{u}_i (\overline{\tau_{ij}} - \overline{\rho u_i'' u_j''}))
$$

<span id="page-213-1"></span>where  $H$  is the enthalpy. The vector

$$
q_j = -\lambda \frac{\partial T}{\partial x_j} \tag{4-88}
$$

is the laminar conductive heat flux and

$$
\tau_{ij} = \mu \left( \frac{\partial u_i}{\partial x_j} + \frac{\partial u_j}{\partial x_i} \right) - \frac{2}{3} \mu \frac{\partial u_k}{\partial x_k} \delta_{ij}
$$

is the laminar, viscous stress tensor. Notice that the thermal conductivity is denoted λ.

The modeling assumptions are in large part analogous to those for incompressible turbulence modeling. The stress tensor

$$
-\overline{\rho u_i^{\phantom{1}^\shortparallel} u^{\phantom{1} \shortparallel}_j}
$$

<span id="page-213-2"></span>is modeled using the *Boussinesq approximation*:

$$
-\overline{\rho u_i'' u_j''} = \overline{\rho} \tau^{\mathrm{T}}_{ij} = \mu_{\mathrm{T}} \left( \frac{\partial \tilde{u_i}}{\partial x_j} + \frac{\partial \tilde{u_j}}{\partial x_i} \right) - \frac{2}{3} \mu \frac{\partial \tilde{u_k}}{\partial x_k} \delta_{ij} - \frac{2}{3} \overline{\rho} k \delta_{ij}
$$
(4-89)

<span id="page-213-3"></span>where  $k$  is the turbulent kinetic energy, which in turn is defined by

$$
\bar{\rho}k = \frac{1}{2}\overline{\rho u_i'' u_i''}
$$
\n(4-90)

<span id="page-213-4"></span>The correlation between  $u_j''$  and  $H''$  in [Equation 4-87](#page-213-0) is the turbulent transport of heat. It is modeled analogously to the laminar conductive heat flux

$$
\overline{\rho u_j'' H''} = q_j^{\mathrm{T}} = -\lambda_{\mathrm{T}} \frac{\partial \tilde{T}}{\partial x_j} = -\frac{\mu_{\mathrm{T}} C_p}{\mathrm{Pr}_{\mathrm{T}} \partial x_j} \qquad (4-91)
$$

The molecular diffusion term,

 $\overline{\tau_{ij}u_i}$ "

and turbulent transport term,

$$
\frac{\rho u_j'' u_i'' u_i''}{2}
$$

<span id="page-214-0"></span>are modeled by a generalization of the molecular diffusion and turbulent transport terms found in the incompressible *k* equation

$$
\overline{\tau_{ij}u_i} - \frac{\overline{\rho u_j}^{\prime\prime} u_i^{\prime\prime} u_i^{\prime\prime}}{2} = \left(\mu + \frac{\mu_T}{\sigma_k}\right) \frac{\partial k}{\partial x_j}
$$
(4-92)

<span id="page-214-2"></span>Inserting [Equation 4-88,](#page-213-1) [Equation 4-89,](#page-213-2) [Equation 4-90](#page-213-3), [Equation 4-91](#page-213-4) and [Equation 4-92](#page-214-0) into [Equation 4-87](#page-213-0) gives

$$
\frac{\partial}{\partial t} \left( \bar{\rho} \left( \tilde{E} + \frac{\tilde{u}_i \tilde{u}_i}{2} + k \right) \right) + \frac{\partial}{\partial x_j} \left( \bar{\rho} \tilde{u}_j \left( \tilde{H} + \frac{\tilde{u}_i \tilde{u}_i}{2} + k \right) \right) =
$$
\n
$$
\frac{\partial}{\partial x_j} \left( -q_j - q_j^{\mathrm{T}} + \left( \mu + \frac{\mu_{\mathrm{T}}}{\sigma_k} \right) \frac{\partial k}{\partial x_j} \right) + \frac{\partial}{\partial x_j} \left( \tilde{u}_i \left( \overline{\tau}_{ij} + \bar{\rho} \tau_{ij}^{\mathrm{T}} \right) \right)
$$
\n(4-93)

<span id="page-214-1"></span>The Favre average can also be applied to the momentum equation, which, using [Equation 4-89](#page-213-2), can be written

$$
\frac{\partial}{\partial t}(\bar{\rho}\tilde{u_i}) + \frac{\partial}{\partial x_j}(\bar{\rho}\tilde{u_j}\tilde{u_i}) = -\frac{\partial p}{\partial x_j} + \frac{\partial}{\partial x_j}(\overline{\tau}_{ij} + \bar{\rho}\tau_{ij}^{\mathrm{T}})
$$
(4-94)

<span id="page-214-3"></span>Taking the inner product between  $\tilde{u}_i$  and [Equation 4-94](#page-214-1) results in an equation for the resolved kinetic energy, which can be subtracted from [Equation 4-93](#page-214-2) with the following result:

$$
\frac{\partial}{\partial t}(\bar{\rho}(\tilde{E}+k)) + \frac{\partial}{\partial x_j}(\rho \tilde{u_j}(\tilde{E}+k)) =
$$
\n
$$
-\bar{p}\frac{\partial \tilde{u_j}}{\partial x_j} + \frac{\partial}{\partial x_j}(-q_j - q_j^{\mathrm{T}} + \left(\mu + \frac{\mu_{\mathrm{T}}}{\sigma_k}\right)\frac{\partial k}{\partial x_j}\right) + \frac{\partial}{\partial x_j}(\tilde{u_i}(\overline{\tau_{ij}} + \bar{\rho}\tau_{ij}^{\mathrm{T}}))
$$
\n(4-95)

where the relation

$$
\tilde{H} = \tilde{E} + \frac{\overline{p}}{\overline{p}}
$$

has been used.

According to Wilcox ([Ref. 24](#page-266-5)), it is usually a good approximation to neglect the contributions of *k* for flows with Mach numbers up to the supersonic range. This gives the following approximation of [Equation 4-95:](#page-214-3)

$$
\frac{\partial}{\partial t}(\bar{\rho}\tilde{E}) + \frac{\partial}{\partial x_j}(\bar{\rho}\tilde{u}_j\tilde{E}) = -\bar{p}\frac{\partial \tilde{u}_j}{\partial x_j} + \frac{\partial}{\partial x_j}(-q_j - q_j^{\mathrm{T}}) + \frac{\partial}{\partial x_j}(\tilde{u}_i(\overline{\tau}_{ij} + \bar{\rho}\tau_{ij}^{\mathrm{T}}))
$$
(4-96)

Larsson ([Ref. 25](#page-266-6)) suggests to make the split

$$
\overline{\tau_{ij}} = \tilde{\tau_{ij}} + \overline{\tau_{ij}}''
$$

Since

$$
\tilde{\tau_{ij}}\mathrel{\mathop{\bar{\ast}}}\overline{\tau_{ij}}''
$$

for all applications of engineering interest, it follows that

$$
\overline{\tau_{ij}} \approx \tilde{\tau_{ij}}
$$

<span id="page-215-0"></span>and consequently

$$
\frac{\partial}{\partial t}(\bar{\rho}\tilde{E}) + \frac{\partial}{\partial x_j}(\bar{\rho}\tilde{u}_j\tilde{E}) = -\bar{p}\frac{\partial \tilde{u}_j}{\partial x_j} + \frac{\partial}{\partial x_j}\left((\lambda + \lambda_T)\frac{\partial \tilde{T}}{\partial x_j}\right) + \frac{\partial}{\partial x_j}(\tilde{u}_i\tilde{\tau}_{ij}^{\text{tot}})
$$
(4-97)

 $\sim$ 

where

$$
\tilde{\tau}_{ij}^{\rm tot} \ = \ (\mu + \mu_{\rm T}) \left( \frac{\partial \tilde{u_i}}{\partial x_j} + \frac{\partial \tilde{u_j}}{\partial x_i} - \frac{2}{3} \frac{\partial \tilde{u_k}}{\partial x_k} \delta_{ij} \right)
$$

[Equation 4-97](#page-215-0) is completely analogous to the laminar energy equation of [Equation 4-13](#page-140-0) and can be expanded using the same theory to get the temperature equation similar to [Equation 4-16](#page-143-0) (see for example [Ref. 25\)](#page-266-6):

$$
\bar{\rho} C_p \frac{\partial \tilde{T}}{\partial t} + \bar{\rho} C_p \tilde{u}_j \frac{\partial \tilde{T}}{\partial x_j} + \frac{\partial}{\partial x_j} \bigg[ -(\lambda + \lambda_{\rm T}) \frac{\partial \tilde{T}}{\partial x_j} \bigg] = -\frac{1}{\bar{\rho}} \bigg( \frac{\partial \bar{\rho}}{\partial \tilde{T}} \bigg)_{p} \tilde{T} \bigg( \frac{\partial \bar{p}}{\partial t} + \tilde{u}_j \frac{\partial \bar{p}}{\partial x_j} \bigg) + \tilde{\tau_{ij}} \frac{\partial \tilde{u}_i}{\partial x_j}
$$

which is the temperature equation solved in the turbulent Nonisothermal Flow and Conjugate Heat Transfer interfaces.
## *Turbulent Conductivity*

Kays-Crawford This is a relatively exact model for Pr<sub>T</sub>, while still quite simple. In [Ref. 26](#page-266-0), it is compared to other models for  $Pr_T$  and found to be a good approximation for most kinds of turbulent wall bounded flows except for turbulent flow of liquid metals. The model is given by

<span id="page-216-0"></span>
$$
\label{eq:prT} \begin{aligned} {\rm Pr}_{\rm T} &= \left(\frac{1}{2{\rm Pr}_{\rm T\infty}} + \frac{0.3C_p\mu_{\rm T}}{\lambda\sqrt{{\rm Pr}_{\rm T\infty}}} - \bigg(\frac{0.3C_p\mu_{\rm T}}{\lambda}\bigg)^2\! \Big(1 - \exp\Big(\frac{\lambda}{0.3C_p\mu_{\rm T}\sqrt{{\rm Pr}_{\rm T\infty}}}\Big)\!\Big)\right)^{\!-1}\!(4\text{-}98) \end{aligned}
$$

where the Prandtl number at infinity is  $Pr_{T\infty} = 0.85$  and  $\lambda$  is the conductivity.

**Extended Kays-Crawford** Weigand et al. [\(Ref. 27\)](#page-267-0) suggested an extension of [Equation 4-98](#page-216-0) to liquid metals by introducing

$$
\Pr_{\mathrm{T}\infty} = 0.85 + \frac{100\lambda}{C_p \mu \mathrm{Re}_{\infty}^{0.888}}
$$

where Re<sub>∞</sub>, the Reynolds number at infinity must be provided either as a constant or as a function of the flow field. This is entered in the Model Inputs section of the Fluid feature.

## *Temperature Wall Functions*

Analogous to the single-phase flow wall functions (see Wall Functions described for the Wall boundary condition), there is a theoretical gap between the solid wall and the computational domain for the fluid and temperature fields. This gap is often ignored when the computational geometry is drawn.

The heat flux between the fluid with temperature  $T_f$  and a wall with temperature  $T_w$  is:

$$
q_{\rm wf} = \frac{\rho C_p C_\mu^{1/4} k^{1/2} (T_{\rm w} - T_{\rm f})}{T^*}
$$

where  $\rho$  is the fluid density,  $C_p$  is the fluid heat capacity,  $C_u$  is a turbulence modeling constant, and  $k$  is the turbulent kinetic energy.  $T^+$  is the dimensionless temperature and is given by ([Ref. 28\)](#page-267-1):

$$
T^{+} = \begin{cases} \begin{array}{cc} \Pr \delta_{\rm w}^{+} & \text{for } \delta_{\rm w}^{+} < \delta_{\rm w1}^{+} \\ 15 \Pr^{2/3} - \frac{500}{\delta_{\rm w}^{+2}} & \text{for } \delta_{\rm w1}^{+} \leq \delta_{\rm w}^{+} < \delta_{\rm w2}^{+} \\ \frac{\Pr}{\kappa} \ln \delta_{\rm w2}^{+} + \beta & \text{for } \delta_{\rm w2}^{+} \leq \delta_{\rm w}^{+} \end{array} \end{cases}
$$

where in turn

$$
\delta_{\mathbf{w}}^{+} = \frac{\delta_{\mathbf{w}} \rho \sqrt{C_{\mu}^{1/2} k}}{\mu} \qquad \qquad \delta_{\mathbf{w}}^{+} = \frac{10}{\mathbf{P} \mathbf{r}^{1/3}}
$$

$$
\delta_{\mathbf{w}}^{+} = 10 \sqrt{10 \frac{\kappa}{\mathbf{P} \mathbf{r}_{\mathrm{T}}}} \qquad \qquad \mathbf{P} \mathbf{r} = \frac{C_{p} \mu}{\lambda}
$$

$$
\beta = 15 \mathbf{P} \mathbf{r}^{2/3} - \frac{\mathbf{P} \mathbf{r}_{\mathrm{T}}}{2 \kappa} \left( 1 + \ln(1000 \frac{\kappa}{\mathbf{P} \mathbf{r}_{\mathrm{T}}}) \right)
$$

 $\lambda$  is the thermal conductivity, and  $\kappa$  is the von Karman constant equal to 0.41.

The computational results should be checked so that the distance between the computational fluid domain and the wall,  $\delta_{\rm w}$ , is everywhere small compared to any geometrical quantity of interest. The distance  $\delta_w$  is available for evaluation on boundaries.

# **THEORY FOR THE NONISOTHERMAL SCREEN BOUNDARY CONDITION**

When the Nonisothermal Flow multiphysics coupling feature is active, the conditions that apply across a screen in isothermal flow are complemented by:

$$
\left[H_0\right]_{{\scriptscriptstyle -}}^{\scriptscriptstyle +}=0\qquad \qquad (4\text{-}99)
$$

where  $H_0$  is the total enthalpy.

**•** See Screen for the feature node details.  $^\circledR$ **•** Also see Screen boundary condition described for the single-phase flow interfaces.

#### **THEORY FOR THE INTERIOR FAN BOUNDARY CONDITION**

When the Nonisothermal Flow multiphysics coupling feature is active, the conditions that apply across an interior fan are complemented by:

• If direction is Along normal vector, the outlet temperature is T\_avg where T\_avg is the weighted averaged temperature defined as:

$$
T_{\text{avg}} = \frac{\int (\text{down}(\mathbf{u} \cdot \mathbf{n}\rho C_p T))dS}{\max\left(\varepsilon, \int_{\Gamma} (\text{down}(\mathbf{u} \cdot \mathbf{n}\rho C_p T))dS\right)}
$$

• If the direction is opposite to normal vector, the outlet temperature is T\_avg where T\_avg is:

$$
T_{\text{avg}} = \frac{\int (\text{up}(\mathbf{u} \cdot \mathbf{n} \rho C_p T))dS}{\max \left(\varepsilon, \int_{\Gamma} (\text{up}(\mathbf{u} \cdot \mathbf{n} \rho C_p T))dS\right)}
$$

# *Theory for the Thermoelectric Effect Interface*

[The Thermoelectric Effect Interface](#page-535-0) implements thermoelectric effect, which is the direct conversion of temperature differences to electric voltage or vice versa. Devices such as thermoelectric coolers for electronic cooling or portable refrigerators rely on this effect. While Joule heating (resistive heating) is an irreversible phenomenon, the thermoelectric effect is, in principle, reversible.

Historically, the thermoelectric effect is known by three different names, reflecting its discovery in experiments by Seebeck, Peltier, and Thomson. The *Seebeck effect* is the conversion of temperature differences into electricity, the *Peltier effect* is the conversion of electricity to temperature differences, and the *Thomson effect* is heat produced by the product of current density and temperature gradients. These effects are thermodynamically related by the Thomson relations:

$$
P = ST
$$

$$
\mu_{\text{Th}} = T \frac{dS}{dT}
$$

where *P* is the Peltier coefficient (SI unit: V), *S* is the Seebeck coefficient

(SI unit:  $V/K$ ), *T* is the temperature (SI unit: K), and  $\mu_{Th}$  is the Thomson coefficient (SI unit: V/K). These relations show that all coefficients can be considered different descriptions of one and the same quantity. The COMSOL formulation primarily uses the Seebeck coefficient. The Peltier coefficient is also used as an intermediate variable, but the Thomson coefficient is not used.

When simulating the thermoelectric effect, the following fluxes are the quantities of interest:

<span id="page-219-0"></span>**•** Conductive heat flux **q**, defined by

$$
\mathbf{q} = -k\nabla T + P\mathbf{J} \tag{4-100}
$$

<span id="page-219-1"></span>**•** Electric current density **J**, defined by

$$
\mathbf{J} = -\sigma(\nabla V + S\nabla T) \tag{4-101}
$$

Thermoelectric efficiency is measured by the figure of merit *Z* (SI unit: 1/K), defined as:

$$
Z = \frac{S^2 \sigma}{k}
$$

where σ is the electrical conductivity and *k* the thermal conductivity.

Some other quantities of relevance are the electric field **E** and the Joule heat source *Q*:

$$
\mathbf{E} = -\nabla V
$$

$$
Q = \mathbf{J} \cdot \mathbf{E}
$$

From these definitions, conservation of heat energy and electrical current in an immobile solid reads:

$$
\rho C_p \frac{\partial T}{\partial t} + \nabla \cdot \mathbf{q} = Q
$$

$$
\nabla \cdot \mathbf{J} = Q_j
$$

where  $\rho$  is the density,  $C_p$  the heat capacity, and  $Q_j$  is the current source.

# **HOW THE SEEBECK, PELTIER, AND THOMSON EFFECTS ARE INCLUDED IN THE GENERAL FORMULATION**

The general formulation of thermoelectric effect redefines the heat flux and the electric current according to [Equation 4-100](#page-219-0) and [Equation 4-101,](#page-219-1) respectively. This formulation does not necessarily correspond to the formulation used when only a particular aspect of thermoelectric effect is considered: Seebeck, Peltier, or Thomson. This paragraph describes how these separated effects can be recognized in the general formulation.

### *Seebeck Effect*

The Seebeck effect is described as the conversion of temperature gradient into electric current. The contribution of the Seebeck effect is defined as a current contribution

$$
\mathbf{J}_{\text{Se}} = -\sigma S \nabla T
$$

This formulation corresponds directly to [Equation 4-101](#page-219-1) used in the general formulation.

## *Peltier Effect*

The Peltier effect is described as the conversion of t electric current in heat source or sink. It is defined as an heat source contribution

$$
Q_{\text{Pe}} = -P \nabla \cdot \mathbf{J}
$$

This contribution is obtained by developing the divergence of **q** term in the heat equation when **q** is defined following [Equation 4-100.](#page-219-0)

#### *Thomson Effect*

The Thomson effect defines the heat source induced by a current in presence of a temperature gradient in thermoelectric material. The heat source is defined by

$$
Q_{\text{Th}} = -\mu_{\text{Th}} \mathbf{J} \cdot \nabla T
$$

This contribution is obtained again by developing the divergence of the *q* term in the heat equation when **q** is defined following [Equation 4-100](#page-219-0). This time consider the term  $-TJ \cdot \nabla S$ . Assuming that *S* is function of *T*, then:

$$
-T\mathbf{J}\cdot\nabla S = -T\frac{dS}{dT}\mathbf{J}\cdot\nabla T = -\mu_{\text{Th}}\mathbf{J}\cdot\nabla T
$$

The detailed theory leading to the equations of local thermal non-equilibrium heat transfer in porous media is presented above in [Theory for Heat Transfer in Porous](#page-149-0)  [Media.](#page-149-0) This part only recalls the main results and describes how [Local Thermal](#page-554-0)  [Non-Equilibrium](#page-554-0) multiphysics coupling feature implements them.

<span id="page-221-0"></span>The local thermal non-equilibrium hypothesis describes heat transfer in a porous medium using two temperature fields to solve:  $T_f$  for the fluid phase and  $T_s$  for the porous matrix. These should satisfy the following couple of partial differential equations:

$$
\Theta_{\rm p}\rho_{\rm s}C_{p,\,\rm s}\frac{\partial T_{\rm s}}{\partial t}+\nabla\cdot{\bf q}_{\rm s}\,=\,q_{\rm sf}(T_{\rm f}-T_{\rm s})+\Theta_{\rm p}Q_{\rm s}\tag{4-102}
$$

<span id="page-221-1"></span>
$$
(1 - \theta_p)\rho_f C_{p,\,f\overline{\partial t}}^{\overline{\partial T}_f} + \rho_f C_{p,\,f} \mathbf{u}_p \cdot \nabla T_f + \nabla \cdot \mathbf{q}_f = q_{\,sf f}(T_{\rm s} - T_f) + (1 - \theta_p)Q_f\,(4\text{-}103)
$$

Recall the Fourier's law of conduction adapted to the local thermal non-equilibrium hypothesis:

$$
\mathbf{q}_{\rm s} = -\theta_{\rm p} k_{\rm s} \nabla T_{\rm s}
$$

$$
\mathbf{q}_{\rm f} = -(1 - \theta_{\rm p})k_{\rm f} \nabla T_{\rm f}
$$

and the quantities used in this problem:

- $\theta_p$  is the solid volume fraction (SI unit: 1)
- $\rho_s$  and  $\rho_f$  are the solid and fluid densities (SI unit: kg/m<sup>3</sup>)
- $C_{p,s}$  and  $C_{p,f}$  are the solid and fluid heat capacities at constant pressure (SI unit:  $J/(kg·K))$
- $\mathbf{q}_s$  and  $\mathbf{q}_f$  are the solid and fluid conductive heat fluxes (SI unit: W/m<sup>2</sup>)
- $k_s$  and  $k_f$  are the solid and fluid thermal conductivities (SI unit: W/(m·K))
- $q_{sf}$  is the interstitial convective heat transfer coefficient (SI unit:  $W/(m^3 \cdot K)$ )
- **•** *<sup>Q</sup>*s and *Q*f are the solid and fluid heat sources (SI unit: W/m3)
- $\mathbf{u}_p$  is the porous velocity vector (SI unit: m/s)

#### **PREDEFINED MULTIPHYSICS INTERFACE**

[The Local Thermal Non-Equilibrium Interface](#page-539-0) is a predefined coupling between [The](#page-288-0)  [Heat Transfer in Solids Interface](#page-288-0) and [The Heat Transfer in Fluids Interface.](#page-292-0) These two interfaces solve for [Equation 4-102](#page-221-0) and [Equation 4-103,](#page-221-1) respectively, but without the heat exchange term  $\pm q_{\rm sf}(T_f - T_s)$ .

The [Local Thermal Non-Equilibrium](#page-554-0) multiphysics coupling feature combines two actions in order to couple the two aforementioned physics interfaces. It first multiplies each energy equation by its volume fraction:  $\theta_p$  and  $(1 - \theta_p)$  for solid and fluid phases, respectively. Then it adds the heat exchange term  $\pm q_{\rm sf}(T_f - T_s)$  in both equations.

## **VOLUMETRIC AND SURFACE THERMAL CONDITIONS**

As shown in [Equation 4-102](#page-221-0) and [Equation 4-103,](#page-221-1) the volumetric heat sources  $\theta_p Q_s$ and  $(1 - \theta_p)Q_f$  are applied to the energy equations. The [Heat Source](#page-367-0) features of each physics interface though specifies *Q*s and *Q*f. Special care is therefore needed when defining a heat source for the whole porous medium. You would have to ensure that the heat source densities,  $Q_s$  and  $Q_f$ , are both equal to the heat rate density that was intended to the porous medium.

# *Theory for the Heat and Moisture Transport Interface*

The [Heat and Moisture](#page-553-0) multiphysics coupling implements the following equations for heat and moisture transport, derived from [Ref. 15](#page-266-1):

$$
(\rho C_p)_{\text{eff}} \frac{\partial T}{\partial t} + \nabla \cdot (-k_{\text{eff}} \nabla T - L_v \delta_p \nabla (\phi p_{\text{sat}})) = Q \qquad (4-104)
$$

$$
\xi \frac{\partial \phi}{\partial t} + \nabla \cdot (-\xi D_{\mathbf{w}} \nabla \phi - \delta_{\mathbf{p}} \nabla (\phi p_{\mathbf{sat}})) = G \tag{4-105}
$$

where:

- ( $\rho C_p$ )<sub>eff</sub> (SI unit: J/(m<sup>3</sup>·K)) is the effective volumetric heat capacity at constant pressure.
- **•** *T* (SI unit: K) is the temperature.
- $k_{\text{eff}}$  (SI unit: W/(m·K)) is the effective thermal conductivity.
- $L_v$  (SI unit: J/kg) is the latent heat of evaporation.
- $\delta_{\rm p}$  (SI unit: s) is the vapor permeability.
- **•** φ (dimensionless) is the relative humidity.
- $p_{\text{sat}}$  (SI unit: Pa) is the vapor saturation pressure.
- $Q$  (SI unit:  $W/m^3$ ) is the heat source.
- **•** ξ (SI unit: kg/m3) is the moisture storage capacity.
- $D_w$  (SI unit: m<sup>2</sup>/s) is the moisture diffusivity.
- *G* (SI unit:  $W/m^3$ ) is the moisture source.

# *Theory for the Electromagnetic Heating Interfaces*

COMSOL Multiphysics provides four multiphysics interfaces for handling electromagnetic heating in the Heat Transfer interfaces:

- **•** [The Joule Heating Interface](#page-544-0)
- **•** [The Laser Heating Interface](#page-545-0) (requires the Wave Optics Module)
- **•** [The Induction Heating Interface](#page-546-0) (requires the AC/DC Module for 3D models)
- **•** [The Microwave Heating Interface](#page-547-0) (requires the RF Module)

They all have in common these three multiphysics coupling features:

- **•** [Electromagnetic Heat Source](#page-550-0)
- **•** [Boundary Electromagnetic Heat Source](#page-566-0)
- **•** [Temperature Coupling](#page-561-0)

The first two features add weak contributions due to resistive losses in the domains and boundaries, respectively. The underlying theory can be found in the *AC/DC Module User's Guide*, *RF Module User's Guide*, and *Wave Optics Module User's Guide*.

The reverse coupling is carried by the Temperature Coupling feature that shares the temperature variable with the electromagnetics interfaces.

# *Theory for the Thermal Stress Interface*

In the Structural Mechanics interfaces, two multiphysics interfaces handle thermal stress:

- **•** The Thermal Stress Interface
- **•** The Joule Heating and Thermal Expansion Interface

Both require the Structural Mechanics Module. They have in common the use of the [Thermal Expansion](#page-561-1) multiphysics coupling that models temperature dependence of the strain tensor and thermoelastic damping. For more details about the underlying theory, see the *Structural Mechanics Module User's Guide*.

# Theory for Thermal Contact

The [Thermal Contact](#page-464-0) feature has correlations to evaluate the joint conductance at two contacting surfaces.

The heat fluxes at the upside and downside boundaries depend on the temperature difference according to the relations:

$$
-\mathbf{n}_{\mathrm{d}} \cdot (-k_{\mathrm{d}} \nabla T_{\mathrm{d}}) = -h(T_{\mathrm{u}} - T_{\mathrm{d}}) + rQ_{\mathrm{b}}
$$

$$
-\mathbf{n}_{\mathrm{u}} \cdot (-k_{\mathrm{u}} \nabla T_{\mathrm{u}}) = -h(T_{\mathrm{d}} - T_{\mathrm{u}}) + (1 - r)Q_{\mathrm{b}}
$$

At a microscopic level, contact is made at a finite number of spots as in [Figure 4-13](#page-224-0).

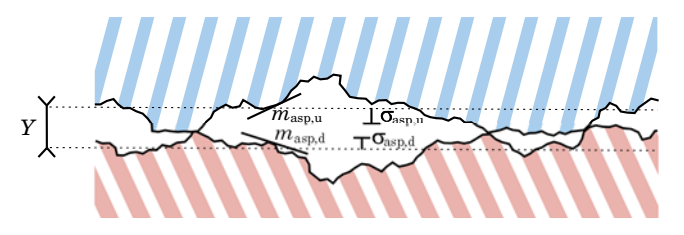

<span id="page-224-0"></span>*Figure 4-13: Contacting surfaces at the microscopic level.*

The joint conductance,  $h$ , has three contributions: the constriction conductance,  $h_c$ , from the contact spots, the gap conductance,  $h_g$ , due to the fluid at the interstitial space, and the radiative conductance, *h*r:

$$
h = h_{\rm c} + h_{\rm g} + h_{\rm r}
$$

# *Surface Asperities*

The microscopic surface asperities are characterized by the average height  $\sigma_{u, \text{ asp}}$  and  $\sigma_{d, \text{ asp}}$  and the average slope  $m_{u, \text{ asp}}$  and  $m_{d, \text{ asp}}$ . The RMS values  $\sigma_{\text{asp}}$  and  $m_{\text{asp}}$  are (4.16 in [Ref. 22\)](#page-266-2):

$$
\sigma_{\rm asp} = \sqrt{\sigma_{\rm u, asp}^2 + \sigma_{\rm d, asp}^2} \qquad m_{\rm asp} = \sqrt{m_{\rm u, asp}^2 + m_{\rm d, asp}^2}
$$

#### **COOPER-MIKIC-YOVANOVICH (CMY) CORRELATION**

The Cooper-Mikic-Yovanovich (CMY) correlation is valid for isotropic rough surfaces and has been formulated using a model assuming plastic deformation of the surface asperities. However, this model does not compute nor store the plastic deformations of the asperities. It means that, despite that a plastic deformation of the asperities is assumed, this contact model has no memory. For example, if a load is applied twice the thermal contact is identical in both cases. The Cooper-Mikic-Yovanovich (CMY) correlation relates  $h_c$  to the asperities and pressure load at the contact interface:

$$
h_{\rm c} = 1.25 k_{\rm contact} \frac{m_{\rm asp}}{\sigma_{\rm asp}} \left(\frac{p}{H_c}\right)^{0.95}
$$

Here,  $H_c$  is the microhardness of the softer material,  $p$  is the contact pressure, and  $k_{\text{contact}}$  is the harmonic mean of the contacting surface conductivities:

$$
k_{\text{contact}} = \frac{2k_{\text{u}}k_{\text{d}}}{k_{\text{u}} + k_{\text{d}}}
$$

閶

When  $k_\text{u}$  (resp.  $k_\text{d}$ ) is not isotropic, it is replaced by its normal conductivity  $\mathbf{n}^T k_{\text{u}} \mathbf{n}$  (resp.  $\mathbf{n}^T k_d \mathbf{n}$ ).

The relative pressure  $p/H_c$  can be evaluated by specifying  $H_c$  directly or using the following relation (4.16.1 in [Ref. 22](#page-266-2)) for the relative pressure using the Vickers correlation coefficient  $c_1$  and size index  $c_2$ :

$$
\frac{p}{H_c} = \left(\frac{p}{c_1 \left(1.62 \frac{\sigma_{\rm asp}}{m_{\rm asp} \sigma_0}\right)^{c_2}}\right)^{\frac{1}{(1+0.071c_2)}}
$$

where  $\sigma_0$  is equal to 1 µm. For materials with a Brinell hardness between 1.30 and 7.60 GPa,  $c_1$  and  $c_2$  are given by the correlation below (4.16.1 in [Ref. 22\)](#page-266-2):

$$
\frac{c_1}{H_0} = 4.0 - 5.77 \frac{H_B}{H_0} + 4.0 \left(\frac{H_B}{H_0}\right)^2 - 0.61 \left(\frac{H_B}{H_0}\right)^3
$$

$$
c_2 = -0.37 + 0.442 \frac{H_{\rm B}}{c_1}
$$

The Brinell hardness is denoted by  $H_{\rm B}$ , and  $H_0$  is equal to 3.178 GPa.

## **MIKIC ELASTIC CORRELATION**

The Mikic correlation is valid for isotropic rough surfaces and assumes elastic deformations of surface asperities. It gives  $h_c$  by the following relation:

$$
h_{\rm c} = 1.54 k_{\rm contact} \frac{m_{\rm asp}}{\sigma_{\rm asp}} \left(\frac{\sqrt{2}p}{mE_{\rm contact}}\right)^{0.94}
$$

Here,  $E_{\text{contact}}$  is an effective Young's modulus for the contact interface, satisfying (4.16.3 in [Ref. 22](#page-266-2)):

$$
\frac{1}{E_{\text{contact}}} = \frac{1 - v_{\text{u}}^2}{E_{\text{u}}} + \frac{1 - v_{\text{d}}^2}{E_{\text{d}}}
$$

where  $E_u$  and  $E_d$  are the Young's moduli of the two contacting surfaces and  $v_u$  and  $v_d$ are the Poisson's ratios.

# *Gap Conductance*

The gap conductance due to interstitial fluid cannot be neglected for high fluid thermal conductivity or high contact pressure. The parallel-plate gap gas correlation assumes that the interstitial fluid is a gas and defines  $h_{\rm g}$  by:

$$
h_{\rm g} = \frac{k_{\rm gap}}{Y + M_{\rm g}}
$$

Here  $k_{\text{gap}}$  is the gas conductivity,  $Y$  denotes the mean separation thickness (see [Figure 4-13\)](#page-224-0), and  $M_g$  is the gas parameter equal to:

$$
M_{\rm g} = \alpha \beta \Lambda \qquad \Lambda = \frac{k_{\rm B} T_{\rm g}}{\sqrt{2} \pi D_{P\rm g}^2}
$$

In these relations,  $\alpha$  is the contact thermal accommodation parameter,  $\beta$  is a gas property parameter (equal to 1.7 for air),  $\Lambda$  is the gas mean free path,  $k_B$  is the Boltzmann constant,  $D$  is the average gas particle diameter,  $p_g$  is the gas pressure (often the atmospheric pressure), and  $T_g$  is the gap temperature equal to:

$$
T_{\rm g} = \frac{T_{\rm u} + T_{\rm d}}{2}
$$

The mean separation thickness, *Y*, is a function of the contact pressure, *p*. For low values of *p* near 0 Pa, *Y* goes to infinity since no contact occur. For high values of  $p$  greater than  $H_c/2$  in the Cooper-Mikic-Yovanovich model and greater than  $H_c/4$  in the Mikic elastic model  $-Y$  reduces to 0 meaning that the contact is considered as perfect.

# *Radiative Conductance*

At high temperatures, above 600 °C, radiative conductance needs to be considered. The gray-diffuse parallel plate model provides the following formula for  $h_r$ :

$$
h_{\rm r}=\frac{\epsilon_{\rm u}\epsilon_{\rm d}}{\epsilon_{\rm u}+\epsilon_{\rm d}-\epsilon_{\rm u}\epsilon_{\rm d}}\sigma(T_{\rm u}^3+T_{\rm u}^2T_{\rm d}+T_{\rm u}T_{\rm d}^2+T_{\rm d}^3)
$$

which implies that:

$$
\begin{array}{l} \displaystyle h_{\rm r}(T_{\rm u}-T_{\rm d})\,=\,\frac{\epsilon_{\rm u}\epsilon_{\rm d}}{\epsilon_{\rm u}+\epsilon_{\rm d}-\epsilon_{\rm u}\epsilon_{\rm d}}\sigma(T_{\rm u}^4-T_{\rm d}^4) \vspace{3mm}\\ \displaystyle h_{\rm r}(T_{\rm d}-T_{\rm u})\,=\,\frac{\epsilon_{\rm u}\epsilon_{\rm d}}{\epsilon_{\rm u}+\epsilon_{\rm d}-\epsilon_{\rm u}\epsilon_{\rm d}}\sigma(T_{\rm d}^4-T_{\rm u}^4) \end{array}
$$

# *Thermal Friction*

The friction heat source,  $Q_b$ , is partitioned into  $rQ_b$  and  $(1 - r)Q_b$  at the contact interface. If the two bodies are identical,  $r$  and  $(1 - r)$  would be 0.5 so that half of the friction heat goes to each surface. However, in the general case where the two bodies are made of different materials, the partition rate might not be 0.5. The Charron's relation ([Ref. 23\)](#page-266-3) defines *r* as:

$$
r = \frac{1}{1 + \xi_d} \qquad \xi_d = \sqrt{\frac{\rho_u C_{p, u} k_u}{\rho_d C_{p, d} k_d}}
$$

and symmetrically,  $(1 - r)$  is:

$$
(1 - r) = \frac{1}{1 + \xi_{\rm u}} \qquad \xi_{\rm u} = \sqrt{\frac{\rho_{\rm d} C_{p, \rm d} k_{\rm d}}{\rho_{\rm u} C_{p, \rm u} k_{\rm u}}}
$$

For anisotropic conductivities,  $\mathbf{n}^T k_d \mathbf{n}$  and  $\mathbf{n}^T k_u \mathbf{n}$  replaces  $k_d$  and  $k_u$ , respectively.

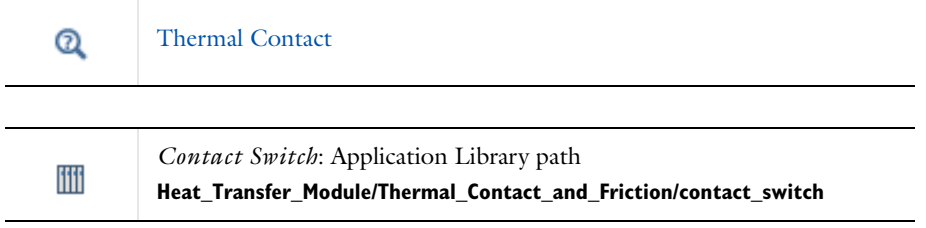

# Moist Air Fluid Type

For [The Heat Transfer in Fluids Interface](#page-292-0), you can select moist air as the fluid type. This is provided to calculate the relative humidity and to deduce if there is condensation. The following theory assumes that moist air is an ideal gas.

# *Humidity*

This part defines the different definitions of humidity in the moist air theory.

#### **MOISTURE CONTENT**

The *moisture content* (also called *mixing ratio* or *humidity ratio*) is defined as the ratio of water vapor mass,  $m_v$ , to dry air mass,  $m_a$ .

$$
x_{\rm vap} = \frac{m_{\rm v}}{m_{\rm a}} = \frac{p_{\rm v} M_{\rm v}}{p_{\rm a} M_{\rm a}}
$$
 (4-106)

where  $p_v$  is the water vapor partial pressure,  $p_a$  is the dry air partial pressure, and  $M_a$ and  $M_{\rm v}$  are the molar mass of dry air and water vapor, respectively. Without condensation, the moisture content is not affected by temperature and pressure. The moisture content represents a ratio of mass, and it is thus a dimensionless number.

#### **RELATIVE HUMIDITY**

<span id="page-229-0"></span>The *relative humidity* of an air mixture is expressed as follows:

$$
\phi = \frac{p_{\rm v}}{p_{\rm sat}}\tag{4-107}
$$

where  $p_v$  is the water vapor partial pressure and  $p_{sat}$  is the saturation pressure of water vapor.

According to Dalton's law, the total pressure of a mixture of gases is the sum of all the partial pressures of each individual gas; that is,  $p = p_v + p_a$  where  $p_a$  is the dry air partial pressure.

The relative humidity formulation is often used to quantify humidity. However, for the same quantity of moisture content, the relative humidity changes with temperature and pressure, so in order to compare different values of  $\phi$  it has to be at the same temperature and pressure conditions.

This quantity is useful to study the condensation as it defines the boundary between the liquid phase and the vapor phase. In fact, when the relative humidity φ reaches unity, it means that the vapor is saturated and that water vapor condenses.

The **Reference relative humidity** (dimensionless) is a quantity defined between 0 and 1, where 0 corresponds to dry air and 1 to a water vapor-saturated air. This **Reference relative humidity** associated to the **Reference temperature** and the **Reference pressure** are used to calculate the moisture content. Then the thermodynamical properties of moist air can be deduced through the mixture formula described below.

> The **Reference relative humidity** cannot be greater than 1, above which value the water vapor is condensing. If the value is greater than 1, the **Reference relative humidity** value is forced to be 1. The condensation area cannot be simulated.

#### **SPECIFIC HUMIDITY**

鬝

ÉÎ

The *specific humidity* is defined as the ratio of water vapor,  $m_v$  to the total mass,  $m_{\text{tot}} = m_{\text{v}} + m_{\text{a}}$ :

$$
\omega = \frac{m_{\rm v}}{m_{\rm tot}}\tag{4-108}
$$

When the water vapor only accounts for a few percent in the total mass, the moisture content and the specific humidity are very close:  $x_{vap} \approx \omega$ (only for low values). For larger values of ω, the two quantities are more precisely related by:

 $x_{\text{vap}} = \frac{\omega}{1-\omega}$ 

## **CONCENTRATION**

The concentration is defined by:

$$
c_{\rm v} = \frac{n_{\rm v}}{V} \tag{4-109}
$$

where  $n_v$  is the amount of water vapor (SI unit: mol) and *V* is the total volume (SI unit:  $\text{m}^3$ ). According to the ideal gas hypothesis, the saturation concentration is defined as follows:

$$
c_{\text{sat}} = \frac{p_{\text{sat}}(T)}{RT} \tag{4-110}
$$

# <span id="page-231-3"></span>*Saturation State*

The saturation state is reached when the relative humidity reaches one. It means that the partial pressure of the water vapor is equal to the saturation pressure (which also depends on the temperature).

<span id="page-231-2"></span>From [Ref. 33,](#page-267-2) the saturation pressure can be defined using the following expression:

$$
p_{\text{sat}}(T) = 610.7[\text{Pa}] \cdot 10^{-7.5 \frac{T - 273.15[\text{K}]}{T - 35.85[\text{K}]}}
$$
(4-111)

Temperature and saturation pressure are deduced from this formulation.

# *Moist Air Properties*

The thermodynamical properties of moist air can be found with some mixture laws. These are defined in this paragraph.

#### **PRELIMINARY DEFINITIONS**

#### *Molar Fraction*

<span id="page-231-0"></span>The molar fraction of dry air,  $X_a$  and the molar fraction of water vapor,  $X_v$  are defined such as:

$$
X_{\rm a} = \frac{n_{\rm a}}{n_{\rm tot}} = \frac{p_{\rm a}}{p} = \frac{p - \phi p_{\rm sat}}{p} \eqno{(4-112)}
$$

$$
X_{\rm v} = \frac{n_{\rm v}}{n_{\rm tot}} = \frac{p_{\rm v}}{p} = \frac{\phi p_{\rm sat}}{p}
$$
 (4-113)

<span id="page-231-1"></span>where:

- **•** *n*<sup>a</sup> is amount of dry air
- $n_v$  is amount of water vapor
- $n_{\text{tot}}$  is the total amount of moist air in mol
- **•** *p*<sup>a</sup> is the partial pressure of dry air
- $p_v$  is the partial pressure of water vapor
- **•** *p* is the pressure
- **•** φ is the relative humidity, and
- $p_{\text{sat}}$  is the saturation pressure.

From [Equation 4-112](#page-231-0) and [Equation 4-113](#page-231-1), the following relation holds: 鬝  $X_{\rm a} + X_{\rm v} = 1$ 

*Relative Humidity and Moisture Content*

<span id="page-232-0"></span>Moisture content and relative humidity can be related with the following expression:

$$
\phi = \frac{x_{\text{vap}} p}{p_{\text{sat}} \left( \frac{M_{\text{v}}}{M_{\text{a}}} + x_{\text{vap}} \right)}
$$
(4-114)

## **MIXTURE PROPERTIES**

The thermodynamical properties are built through a mixture formula. The expressions depend on dry air properties and pure steam properties and are balanced by the mass fraction.

#### *Density*

According to the ideal gas law, the mixture density  $\rho_m$  expression is defined as follows:

$$
\rho_{\rm m}=\frac{p}{RT}(M_{\rm a}X_{\rm a}+M_{\rm v}X_{\rm v})\eqno(4-115)
$$

where  $M_a$  and  $M_v$  are the molar mass of dry air and water vapor, respectively, and  $X_a$ and  $X_{\rm v}$  are the molar fraction of dry air and water vapor, respectively.

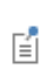

The ideal gas assumption sets the compressibility factor and the enhancement factor to unity. In fact, the accuracy lost by this assumption is small as the pure steam represents a small fraction.

## *Heat Capacity at Constant Pressure*

According to [Ref. 34,](#page-267-3) the heat capacity at constant pressure of a mixture is:

$$
C_{p,m} = \frac{M_a}{M_m} X_a C_{p,a} + \frac{M_v}{M_m} X_v C_{p,v}
$$
\n(4-116)

where  $M<sub>m</sub>$  represents the mixture molar fraction and is defined by

$$
M_{\rm m} = X_{\rm a} M_{\rm a} + X_{\rm v} M_{\rm v}
$$

and where  $C_{p, a}$  and  $C_{p, v}$  are the heat capacity at constant pressure of dry air and steam, respectively.

# *Dynamic Viscosity*

According to [Ref. 34](#page-267-3) and [Ref. 35,](#page-267-4) the dynamic viscosity is defined as:

$$
\mu_{\mathbf{m}} = \sum_{i = \mathbf{a}, \mathbf{v}} \frac{X_i \mu_i}{\sum_{j = a, \mathbf{v}} X_j \varphi_{ij}} \tag{4-117}
$$

where  $\varphi_{ij}$  is given by

$$
\varphi_{ij} = \frac{\left[1+\left(\frac{\mu_i}{\mu_j}\right)^{\frac{1}{2}}\!\!\left(\!\frac{M_j}{M_i}\!\right)^{\frac{1}{4}}\!\!\right]^2}{\left[8\!\left(1+\frac{M_i}{M_j}\!\right)\!\right]^{\frac{1}{2}}}
$$

Here,  $\mu_a$  and  $\mu_v$  are the dynamic viscosity of dry air and steam, respectively.

#### *Thermal Conductivity*

According to [Ref. 35](#page-267-4) and [Ref. 34,](#page-267-3) the thermal conductivity of the mixture is defined similarly:

$$
k_{\rm m} = \sum_{i = \rm a, v} \frac{X_i k_i}{\sum_{j = \rm a, v} X_j \varphi_{ij}} \tag{4-118}
$$

where  $k_a$  and  $k_v$  are the thermal conductivity of dry air and steam, respectively.

#### **PURE COMPONENT PROPERTIES**

The dry air and steam properties used to define the mixture properties are temperature-dependent high-order polynomials. The polynomials have been computed according to [Ref. 18](#page-266-4) for dry air properties and [Ref. 36](#page-267-5) for pure steam properties. The steam properties are based on the Industrial Formulation IAPWS-IF97.

The valid temperature range is  $200 \text{ K} < T < 1200 \text{ K}$  for dry air properties and  $273.15 K < T < 873.15 K$  for steam properties.

#### **RESULTS AND ANALYSIS VARIABLES**

These variables are provided to display the related quantities:

- **•** Moisture content xvap.
- **•** Vapor mass fraction omega\_moist.
- **•** Concentration of water vapor c.
- **•** Relative humidity phi. This variable corresponds to the calculated φ with the system temperature and pressure.
- Condensation indicator condInd; this indicator is set to 1 if condensation has been detected  $(\phi = 1)$  and 0 if not.

## **FUNCTIONS**

É

The following functions are defined and can be used as feature parameters as well as in postprocessing. Here, *feature* stands for fluid or porous, depending on whether the function is defined in the **Fluid** or in the **Porous Medium** feature:

• ht. *feature*.  $\text{fc}(RH, T, pA)$ , where RH is the relative humidity  $0 \le \phi \le 1$ , T is the temperature (SI unit: K), and pA is the pressure (SI unit: Pa). It returns the corresponding water vapor concentration (SI unit:  $mol/m<sup>3</sup>$ ) by deriving the following relation from [Equation 4-107,](#page-229-0) [Equation 4-110](#page-231-3), and [Equation 4-114:](#page-232-0)

$$
c_{\rm v} = \frac{x_{\rm vap}p}{\left(x_{\rm vap} + \frac{M_{\rm v}}{M_{\rm a}}\right)RT}
$$

The concentration computation assumes that the ideal gas assumption is valid.

• ht. *feature*.  $f$ xvap(RH, T, pA), where RH is the relative humidity  $0 \le \phi \le 1$ , T is the temperature (SI unit: K) and pA is the pressure (SI unit Pa). It returns the moisture content (SI unit: 1) by using the following relation:

$$
x_{\rm vap} = \frac{\phi p_{\rm sat}}{p - \phi p_{\rm sat}} \cdot \frac{M_{\rm v}}{M_{\rm a}}
$$

- **•** ht.*feature*.fpsat(T), where T is the temperature (SI unit: K). It returns the saturation pressure (SI unit: Pa) by using [Equation 4-111](#page-231-2).
- **•** ht.*feature*.Lv(T), where T is the temperature (SI unit: K). It returns the latent heat of evaporation (SI unit:  $J/kg$ ) as a linear interpolation of the data from [Ref. 36,](#page-267-5)

which provides steam properties based on the Industrial Formulation IAPWS-IF97. The temperature-dependency is as shown on [Figure 4-14](#page-235-0).

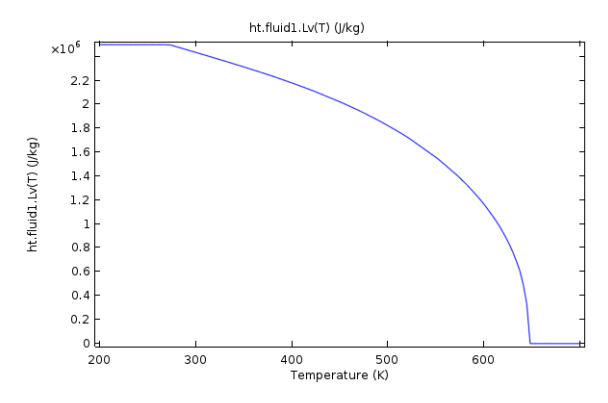

<span id="page-235-0"></span>*Figure 4-14: Latent heat of evaporation in function of temperature.*

# Out-of-Plane Heat Transfer

When the object to model in COMSOL Multiphysics is thin or slender enough along one of its geometry dimensions, there is usually only a small variation in temperature along the object's thickness or cross section. For such objects, it is computationally more efficient to reduce the model geometry to 2D or even 1D and to use the out-of-plane heat transfer mechanism. [Figure 4-15](#page-236-0) shows examples of possible situations in which this type of geometry reduction can be applied.

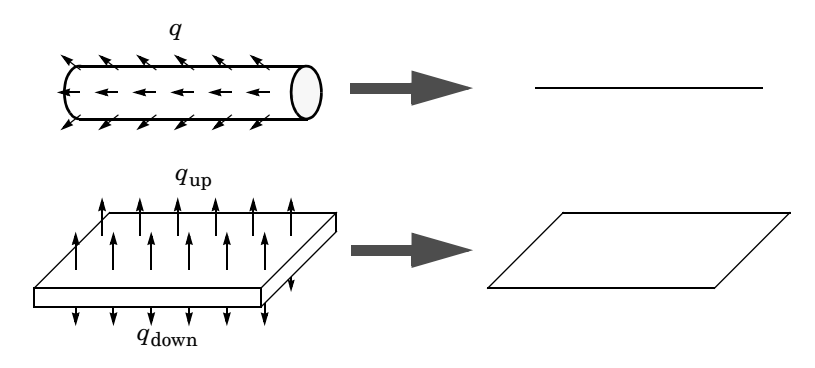

<span id="page-236-0"></span>*Figure 4-15: Geometry reduction from 3D to 1D (top) and from 3D to 2D (bottom).*

The reduced geometry does not include all the boundaries of the original 3D geometry. For example, the reduced geometry does not represent the upside and downside surfaces of the plate in [Figure 4-15](#page-236-0) as boundaries.

 $^\circledR$ 

[Out-of-Plane Radiation](#page-381-0) and [Out-of-Plane Heat Flux](#page-379-0)

# *Equation Formulation*

#### **2D GEOMETRIES**

In 2D geometries, the temperature is assumed to be constant in the out-of-plane direction (*z*-direction with default spatial coordinate names). The equation for heat transfer in solids, [Equation 4-14](#page-142-0), and in fluids, [Equation 4-16,](#page-143-0) are replaced by:

$$
d_z \rho C_p \frac{\partial T}{\partial t} + \nabla \cdot \mathbf{q} = d_z Q + q_0 \tag{4-119}
$$

$$
d_z \rho C_p \frac{\partial T}{\partial t} + \rho C_p d_z \mathbf{u} \cdot \nabla T + \nabla \cdot \mathbf{q} = d_z Q + q_0 \qquad (4-120)
$$

Here  $d_z$  is the thickness of the domain in the out-of-plane direction. Here, the conductive heat flux, **q**, becomes

$$
\mathbf{q} = -d_z k \nabla T
$$

#### **1D AXISYMMETRIC GEOMETRIES**

In 1D axisymmetric geometries, the temperature is assumed to be constant in the out-of-plane direction (*z*-direction with default spatial coordinate names) in addition to the axisymmetry (φ-coordinate with default spatial coordinate names). The equation for heat transfer in solids, [Equation 6-9](#page-401-0) is replaced by

$$
(2\pi r d_z)\rho C_p \frac{\partial T}{\partial t} + \nabla \cdot \mathbf{q} = (2\pi r d_z)Q + q_0 \qquad (4-121)
$$

where  $d_z$  is the thickness of the domain in the *z*-direction. The equation for heat transfer in fluids, [Equation 6-3](#page-361-0), is replaced by

$$
(2\pi r d_z)\rho C_p \frac{\partial T}{\partial t} + (2\pi r d_z)\rho C_p \mathbf{u} \cdot \nabla T + \nabla \cdot \mathbf{q} = (2\pi r d_z)Q + q_0 \qquad (4-122)
$$

Here, the conductive heat flux, **q**, becomes

$$
\mathbf{q} = -(2\pi r d_z)k\nabla T
$$

## **1D GEOMETRIES**

In 1D geometries, the temperature is assumed to be constant in the radial direction. The equation for heat transfer in solids, [Equation 6-9](#page-401-0) is replaced by

$$
A_{e}\rho C_{p}\frac{\partial T}{\partial t} + \nabla \cdot \mathbf{q} = A_{e}Q + q_{0}
$$
 (4-123)

where  $A_c$  is the cross section of the domain in the plane perpendicular to the 1D geometry. The equation for heat transfer in fluids, [Equation 6-3](#page-361-0), is replaced by

$$
A_{c}\rho C_{p}\frac{\partial T}{\partial t} + A_{c}\rho C_{p}\mathbf{u} \cdot \nabla T + \nabla \cdot \mathbf{q} = A_{c}Q + q_{0}
$$
 (4-124)

Here, the conductive heat flux, **q**, becomes

$$
\mathbf{q} = -A_c k \nabla T
$$

Out-of-plane flux conditions would apply to the exterior boundaries of the domain if the 1D geometry was seen as a cylinder. With the geometry reduction process, this heat flux condition is mathematically expressed using the cross section perimeter,  $P_c$ , as in:

$$
q_0 = P_{\rm c} q_{0,z}
$$

where  $q_{0,z}$  is the heat flux density distributed along the cross section perimeter.

# The Heat Transfer Coefficients

One of the most common boundary conditions when modeling heat transfer is convective cooling or heating whereby a fluid cools or heats a surface by natural or forced convection. In principle, it is possible to model this process in two ways:

- **•** Using a heat transfer coefficient on the surfaces
- **•** Extending the model to describe the flow and heat transfer in the surrounding fluid

The second approach is the most accurate if the geometry or the external flow is complicated. The Heat Transfer Module includes the Conjugate Heat Transfer predefined multiphysics coupling and the CFD Module includes the Nonisothermal Flow predefined multiphysics coupling for this purpose. However, such a simulation can become costly, both in terms of computational time and memory requirement.

The first method is simple, yet powerful and efficient. The convective heat flux on the boundaries in contact with the fluid is then modeled as being proportional to the temperature difference across a fictitious thermal boundary layer. Mathematically, the heat flux is described by the equation

$$
-\mathbf{n} \cdot \mathbf{q} = h(T_{ext} - T)
$$

where  $h$  is a heat transfer coefficient and  $T_{\text{ext}}$  the temperature of the external fluid far from the boundary.

The main difficulty in using heat transfer coefficients is in calculating or specifying the appropriate value of the *h* coefficient. That coefficient depends on the fluid's material properties, and the surface temperature — and, for forced convection, also on the fluid's flow rate. In addition, the geometrical configuration affects the coefficient. The Heat Transfer interface has built-in functions for the heat transfer coefficients. For most engineering purposes, the use of such coefficients is an accurate and numerically efficient modeling approach.

In this section:

- **•** [Defining the Heat Transfer Coefficients](#page-240-0)
- **•** [Nature of the Flow The Grashof Number](#page-241-0)
- **•** [Heat Transfer Coefficients External Natural Convection](#page-242-0)
- **•** [Heat Transfer Coefficients Internal Natural Convection](#page-248-0)
- **•** [Heat Transfer Coefficients External Forced Convection](#page-249-0)
- **•** [Heat Transfer Coefficients Internal Forced Convection](#page-252-0)

# <span id="page-240-0"></span>*Defining the Heat Transfer Coefficients*

It is possible to divide the convective heat flux into four main categories depending on the type of convection condition (natural or forced) and on the type of geometry (internal or external flow). In addition, these cases can all experience either laminar or turbulent flow conditions, resulting in eight types of convection, as in [Figure 4-16.](#page-240-1)

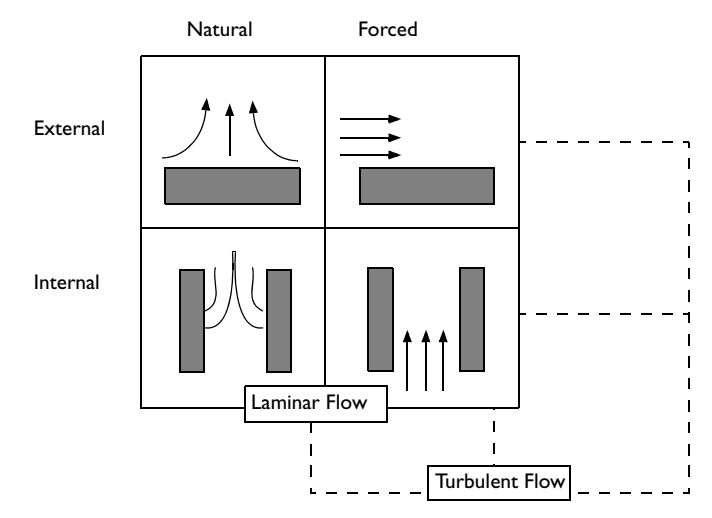

<span id="page-240-1"></span>*Figure 4-16: The eight categories of convective heat flux.*

The difference between natural and forced convection is that in the forced convection an external force such as a fan creates the flow. In natural convection, buoyancy forces induced by temperature differences together with the thermal expansion of the fluid drive the flow.

Heat transfer books generally contain a large set of empirical and theoretical correlations for *h* coefficients. This module includes a subset of them. The expressions are based on the following set of dimensionless numbers:

- The Nusselt number,  $Nu_L = hL/k$
- The Reynolds number,  $\text{Re}_L = \rho U L / \mu$

• The Prandtl number,  $Pr = \mu C_p / k$ 

**•** The Rayleigh number,  $Ra_L = Gr_L Pr = \rho^2 g \alpha_p C_p \Delta T L^3 / (\mu k)$ 

where

- *h* is the heat transfer coefficient (SI unit:  $W/(m^2 \cdot K)$ )
- **•** *L* is the characteristic length (SI unit: m)
- **•** Δ*T* is the temperature difference between the surface and the external fluid bulk (SI unit: K)
- *g* is the acceleration of gravity (SI unit:  $m/s^2$ )
- $k$  is the thermal conductivity of the fluid (SI unit:  $W/(m \cdot K)$ )
- **•** ρ is the fluid density (SI unit: kg/m3)
- **•** *U* is the bulk velocity (SI unit: m/s)
- **•** μ is the dynamic viscosity (SI unit: Pa·s)
- **•** *Cp* is the heat capacity at constant pressure of the fluid (SI unit: J/(kg·K))
- $\alpha_p$  is the coefficient of thermal expansion (SI unit:  $1/K$ )

Further, Gr*L* refers to the *Grashof number,* which is the squared ratio of the viscous time scale to the buoyancy time scale multiplied by the Reynolds number.

# <span id="page-241-0"></span>*Nature of the Flow — The Grashof Number*

In cases of externally driven flow, such as forced convection, the nature of the flow is characterized by the Reynolds number, Re, which describes the ratio of the inertial forces to the viscous forces. However, the velocity scale is initially unknown for internally driven flows such as natural convection. In such cases the Grashof number, Gr, characterizes the flow. It describes the ratio of the time scales for viscous diffusion in the fluid and the internal driving force (the buoyancy force). Like the Reynolds number it requires the definition of a length scale, the fluid's physical properties, and the temperature scale (temperature difference). The Grashof number is defined as:

$$
Gr_L = \frac{g\alpha_p (T_s - T_0)L^3}{\left(\mu / \rho\right)^2}
$$

where  $g$  is the acceleration of gravity,  $\alpha_n$  is the fluid's coefficient of thermal expansion,  $T_s$  denotes the temperature of the hot surface,  $T_0$  equals the temperature of the surrounding air, *L* is the length scale, μ represents the fluid's dynamic viscosity, and ρ its density.

In general, the coefficient of thermal expansion  $\alpha_p$  is given by

$$
\alpha_p = -\frac{1}{\rho} \left( \frac{\partial \rho}{\partial T} \right)_p
$$

which for an ideal gas reduces to

$$
\alpha_p = \frac{1}{T}
$$

The transition from laminar to turbulent flow occurs at a  $Gr$  value of  $10^9$ ; the flow is turbulent for larger values.

The Rayleigh number, Ra, is another indicator of the regime. It is similar to the Grashof number except that it accounts for the thermal diffusivity:  $Ra = Pr Gr. A small$ value of the Ra number indicates that the conduction dominates. It such case using heat transfer coefficients to model convective heat transfer is not relevant. Instead, modeling the fluid as immobile is likely to be accurate.

# <span id="page-242-0"></span>*Heat Transfer Coefficients — External Natural Convection*

#### **VERTICAL WALL**

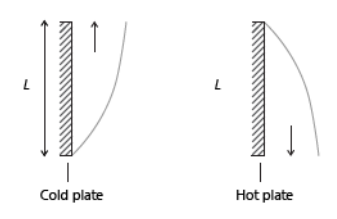

*Figure 4-17: Schematic representation of geometry and parameters for the heat transfer coefficient correlation applied to natural convection on a vertical wall.*

The following correlations correspond to equations 9.26 and 9.27 in [Ref. 18](#page-266-4):

$$
h = \begin{cases} \frac{k}{L} \left( 0.68 + \frac{0.67 \text{Ra}_L^{1/4}}{\left( 1 + \left( \frac{0.492k}{\mu C_p} \right)^{9/16} \right)^{4/9}} \right) & \text{if } \text{Ra}_L \leq 10^9\\ \frac{k}{L} \left( 0.825 + \frac{0.387 \text{Ra}_L^{1/6}}{\left( 1 + \left( \frac{0.492k}{\mu C_p} \right)^{9/16} \right)^{8/27}} \right)^2 & \text{if } \text{Ra}_L > 10^9 \end{cases}
$$
(4-125)

<span id="page-243-0"></span>where the height of the wall, *L*, is a correlation input and

$$
\text{Ra}_{L} = \frac{g\alpha_{p}\rho^{2}C_{p}|T - T_{\text{ext}}|L^{3}}{k\mu} \tag{4-126}
$$

where in turn *g* is the acceleration of gravity equal to 9.81 m/s<sup>2</sup>. All material properties are evaluated at ( $T$  +  $T_{\rm ext}$ )/2. This correlation is valid for  $10^4$ ≤  ${\rm Ra}_L$  ≤  $10^{13}$ .

### **INCLINED WALL**

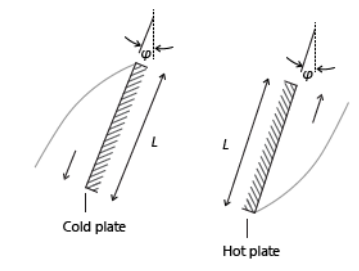

*Figure 4-18: Schematic representation of geometry and parameters for the heat transfer coefficient correlation applied to natural convection on an inclined wall.*

The following correlations correspond to equations 9.26 and 9.27 in [Ref. 18](#page-266-4) (the same as for a vertical wall):

$$
h = \begin{cases} \frac{k}{L} \left( 0.68 + \frac{0.67(\cos\varphi \text{Ra}_L)^{1/4}}{1 + \left(\frac{0.492k}{\mu C_p}\right)^{9/16}\right)^{4/9}} \right) & \text{if } \text{Ra}_L \le 10^9\\ \frac{k}{L} \left( 0.825 + \frac{0.387 \text{Ra}_L^{1/6}}{1 + \left(\frac{0.492k}{\mu C_p}\right)^{9/16}\right)^{8/27}} \right) & \text{if } \text{Ra}_L > 10^9 \end{cases}
$$
(4-127)

where the length of the wall,  $L$ , is a correlation input and  $\varphi$  is the tilt angle (the angle between the wall and the vertical direction;  $\varphi = 0$  for vertical walls). These correlations are valid for  $-60^\circ < \varphi < 60^\circ$  and  $10^4 \leq Ra_L \leq 10^{13}$ .

The definition of the Raleigh number,  $Ra_L$  is analogous to the one for vertical walls and is given by the following:

$$
\text{Ra}_{L} = \frac{g\alpha_{p}\rho^{2}C_{p}|T - T_{\text{ext}}|L^{3}}{k\mu} \tag{4-128}
$$

where in turn *g* denotes the gravitational acceleration, equal to 9.81 m/s<sup>2</sup>.

For turbulent flow, 1 is used instead of  $\cos \phi$  in the expression for h, because this gives better accuracy (see [Ref. 38](#page-267-6)).

> According to [Ref. 18](#page-266-4), correlations for inclined walls are only satisfactory for the top side of a cold plate or the down face of a hot plate. Hence, these correlations are not recommended for the bottom side of a cold face and for the top side of a hot plate.

The laminar-turbulent transition depends on  $\phi$  (see [Ref. 38](#page-267-6)). Unfortunately, little data is available about transition. There is some data available in [Ref. 38](#page-267-6) but this data is only approximative, according to the authors. In addition, data is only provided for water (Pr around 6). For this reason, the flow is defined as turbulent, independently of the φ value, when

$$
\frac{g\alpha_p \rho^2 C_p |T - T_{\text{ext}}|L^3}{k\mu} > 10^9
$$

All material properties are evaluated at  $(T + T<sub>ext</sub>)/2$ .

閽

#### <span id="page-245-2"></span>**HORIZONTAL PLATE, UPSIDE**

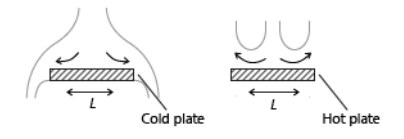

*Figure 4-19: Schematic representation of geometry and parameters for the heat transfer coefficient correlation applied to natural convection on the top surface of an horizontal plate.*

The following correlations correspond to equations 9.30–9.32 in [Ref. 18](#page-266-4) but can also be found as equations 7.77 and 7.78 in [Ref. 38.](#page-267-6)

<span id="page-245-0"></span>If  $T > T_{\text{ext}}$ , then

$$
h = \begin{cases} \frac{k}{L} 0.54 \text{Ra}_L^{1/4} & \text{if } 10^4 \le \text{Ra}_L \le 10^7\\ \frac{k}{L} 0.15 \text{Ra}_L^{1/3} & \text{if } 10^7 \le \text{Ra}_L \le 10^{11} \end{cases} \tag{4-129}
$$

<span id="page-245-1"></span>while if  $T \leq T_{\text{ext}}$ , then

$$
h = \frac{k}{L} 0.27 \text{Ra}_L^{1/4} \text{ if } 10^5 \le \text{Ra}_L \le 10^{10} \tag{4-130}
$$

Ra<sub>L</sub> is given by [Equation 4-126](#page-243-0), and *L*, the characteristic length (defined as area/perimeter, see [Ref. 38](#page-267-6)) is a correlation input. The material data are evaluated at  $(T + T_{ext})/2$ .

## **HORIZONTAL PLATE, DOWNSIDE**

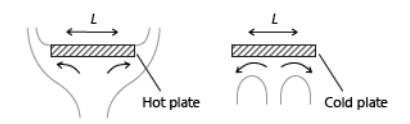

*Figure 4-20: Schematic representation of geometry and parameters for the heat transfer coefficient correlation applied to natural convection on the bottom surface of an horizontal plate.*

[Equation 4-129](#page-245-0) is used when  $T \leq T_{ext}$  and [Equation 4-130](#page-245-1) is used when  $T > T_{ext}$ . Otherwise it is the same implementation as for [Horizontal Plate, Upside](#page-245-2).

## **LONG HORIZONTAL CYLINDER**

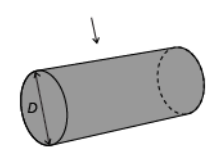

*Figure 4-21: Schematic representation of geometry and parameters for the heat transfer coefficient correlation applied to natural convection on a long horizontal cylinder.*

The following correlations correspond to equations 9.34 in [Ref. 18](#page-266-4). It is validated for  $Ra_D \leq 10^{12}$ .

$$
h = \frac{k}{D} \left( 0.6 + \frac{0.387 \text{Ra}_D^{1/6}}{\left( 1 + \left( \frac{0.559}{\text{Pr}} \right)^{9/16} \right)^{8/27}} \right)^2 \tag{4-131}
$$

Here  $D$  is the cylinder diameter and  $Ra_D$  is given by

$$
\text{Ra}_D = \frac{g\alpha_p \rho^2 C_p |T - T_{\text{ext}}|D^3}{k\mu}
$$

The material data are evaluated at  $(T + T_{ext})/2$ .

# **SPHERE**

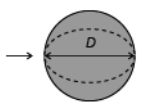

*Figure 4-22: Schematic representation of geometry and parameters for the heat transfer coefficient correlation applied to natural convection on a sphere.*

The following correlations correspond to equation 9.35 in [Ref. 18.](#page-266-4) It is validated for  $Ra_D \leq 10^{11}$  and  $Pr \geq 0.7$ .

$$
h = \frac{k}{D} \left( 2 + \frac{0.589 \text{Ra}_D^{-1/4}}{\left( 1 + \left( \frac{0.469}{\text{Pr}} \right)^{9/16} \right)^{4/9}} \right)^2 \tag{4-132}
$$

Here  $D$  is the cylinder diameter and  $Ra_D$  is given by

$$
\text{Ra}_D = \frac{g\alpha_p \rho^2 C_p |T - T_{\text{ext}}|D^3}{k\mu}
$$

The material data are evaluated at  $(T + T_{ext})/2$ .

## **VERTICAL THIN CYLINDER**

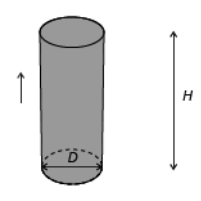

*Figure 4-23: Schematic representation of geometry and parameters for the heat transfer coefficient correlation applied to natural convection on a vertical thin cylinder.*

The following correlation corresponds to equation 7.83 in [Ref. 38.](#page-267-6) It is validated only for side walls of the thin cylinder ( $\delta_T \ge D$ ), the horizontal disks (top and bottom) should be treated as horizontal plates. If the boundary thin layer is much smaller than *D*, vertical wall correlations should be used.

$$
h = \frac{k}{H} \left( \frac{4}{3} \left( \frac{7 \text{Ra}_{H} \text{Pr}}{5(20 + 21 \text{Pr})} \right)^{1/4} + \frac{4(272 + 315 \text{Pr})H}{35(64 + 63 \text{Pr})D} \right)
$$

where *D* is the cylinder diameter, *H* is the cylinder height, and  $Ra_H$  is given by

$$
\text{Ra}_{H} = \frac{g\alpha_{p}|T - T_{\text{ext}}|H^{3}}{k_{\mu}}
$$

The material data are evaluated at  $(T + T_{ext})/2$ .

<span id="page-248-0"></span>*Heat Transfer Coefficients — Internal Natural Convection*

# **NARROW CHIMNEY, PARALLEL PLATES**

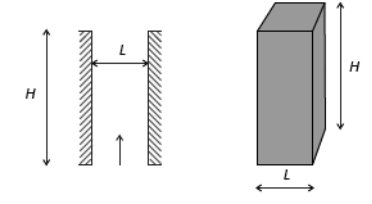

*Figure 4-24: Schematic representation of geometry and parameters for the heat transfer coefficient correlation applied to natural convection in a parallel-plate narrow chimney.*

If  $Ra_L < H/L$  and  $T > T_{ext}$ , then

$$
h = \frac{k}{H} \frac{1}{24} \text{Ra}_L \tag{4-133}
$$

where the plate distance,  $L$ , and the chimney height,  $H$ , are correlation inputs (equation 7.96 in [Ref. 38\)](#page-267-6). Ra*L* is given by [Equation 4-126](#page-243-0). The material data are evaluated at  $(T + T_{ext})/2$ .

#### **NARROW CHIMNEY, CIRCULAR TUBE**

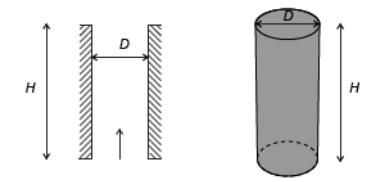

*Figure 4-25: Schematic representation of geometry and parameters for the heat transfer coefficient correlation applied to natural convection in a circular narrow chimney.*

If  $Ra_D < H/D$ , then

$$
h = \frac{k}{H128} \text{Ra}_D
$$

where the tube diameter,  $D$ , and the chimney height,  $H$ , are correlation inputs (table 7.2 in [Ref. 38](#page-267-6) with  $D_h = D$ ). Ra<sub>*D*</sub> is given by [Equation 4-126](#page-243-0) with *L* replaced by *D*. The material data are evaluated at  $(T + T_{ext})/2$ .

<span id="page-249-0"></span>*Heat Transfer Coefficients — External Forced Convection*

#### **PLATE, AVERAGED TRANSFER COEFFICIENT**

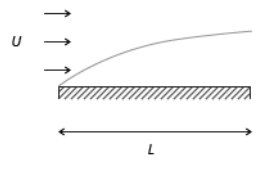

*Figure 4-26: Schematic representation of geometry and parameters for the averaged heat transfer coefficient correlation applied to forced convection on an horizontal plate.*

This correlation is a combination of equations 7.33 and 7.41 in [Ref. 18:](#page-266-4)

$$
h = \begin{pmatrix} 2\frac{k}{L} \frac{0.3387 \text{Pr}^{1/3} \text{Re}_L^{1/2}}{\left(1 + \left(\frac{0.0468}{\text{Pr}}\right)^{2/3}\right)^{1/4}} & \text{if } \text{Re}_L \le 5 \cdot 10^5\\ 2\frac{k}{L} \text{Pr}^{1/3} (0.037 \text{Re}_L^{4/5} - 871) & \text{if } \text{Re}_L > 5 \cdot 10^5 \end{pmatrix}
$$
(4-134)

where  $\Pr = \mu C_p / k$  and  $\Re e_L = \rho U L / \mu$ . The plate length, *L*, and the exterior velocity, *U*, are correlation inputs. The material data are evaluated at  $(T + T_{ext})/2$ .

## **PLATE, LOCAL TRANSFER COEFFICIENT**

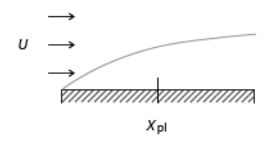

 $\epsilon$ 

*Figure 4-27: Schematic representation of geometry and parameters for the local heat transfer coefficient correlation applied to forced convection on an horizontal plate.*

This correlation corresponds to equations 5.79b and 5.131' in [Ref. 38:](#page-267-6)

$$
h = \begin{cases} \frac{k}{x} 0.332 \text{Pr}^{1/3} \text{Re}_x^{1/2} & \text{if } \text{Re}_x \leq 5 \cdot 10^5\\ \frac{k}{x} 0.0296 \text{Pr}^{1/3} \text{Re}_x^{4/5} & \text{if } \text{Re}_x > 5 \cdot 10^5 \end{cases} \tag{4-135}
$$

where  $\Pr = \mu C_p / k$  and  $\text{Re}_x = \rho U x / \mu$ . The correlation inputs are *x*, the position along the plate, and *U*, the exterior velocity. The material data are evaluated at  $(T + T_{ext})/2$ . To avoid division by zero when the position along the plate is located at the origin point (*x* = 0), the implementation replaces  $k/x$  by  $k/max(x, \sqrt{ε})$  where ε is the floating point relative accuracy.

#### **CYLINDER IN CROSS FLOW**

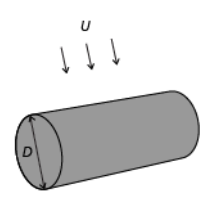

*Figure 4-28: Schematic representation of geometry and parameters for the averaged heat transfer coefficient correlation applied to forced convection on a cylinder in cross flow.*

This correlation is given by equation 7.54 in [Ref. 18:](#page-266-4)

$$
h = \frac{h}{D} \left( 0.3 + \frac{0.62 \text{Re}_{D}^{1/2} \text{Pr}^{1/3}}{\left( 1 + \left( \frac{0.4}{\text{Pr}} \right)^{2/3} \right)^{1/4}} \left( 1 + \left( \frac{\text{Re}_{D}}{282000} \right)^{5/8} \right)^{4/5} \right) \text{if } \text{Re}_{D} \text{Pr} \le 0.2 \tag{4-136}
$$

where  $\Pr = \mu C_p / k$  and  $\Re \epsilon_D = \rho U D / \mu$ . The cylinder diameter, *D*, and the exterior velocity, *U*, are correlation inputs. The material data are evaluated at  $(T + T_{ext})/2$ .

**SPHERE**

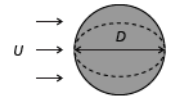

*Figure 4-29: Schematic representation of geometry and parameters for the averaged heat transfer coefficient correlation applied to forced convection on a sphere.*

This correlation corresponds to equation 7.56 in [Ref. 18:](#page-266-4)

$$
h = \frac{k}{D} \left( 2 + (0.4 \text{Re}_{D}^{1/2} + 0.06 \text{Re}_{D}^{2/3}) \text{Pr}^{0.4} \left( \frac{\mu}{\mu(T)} \right)^{1/4} \right) \tag{4-137}
$$
if 
$$
\begin{cases}\n3.5 \leq Re_{D} \leq 7.6 \cdot 10^{4} \\
0.71 \leq Pr \leq 380 \\
1 \leq \frac{\mu}{\mu(T)} \leq 3.2\n\end{cases}
$$

where  $Pr = \mu C_p / k$  and  $Re_D = \rho UD / \mu$ . The sphere diameter, *D*, and the exterior velocity, *U*, are correlation inputs. All material data are evaluated at  $T_{ext}$  except  $\mu(T)$ , which is evaluated at the wall temperature, *T*.

*Heat Transfer Coefficients — Internal Forced Convection*

## **ISOTHERMAL TUBE**

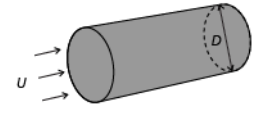

*Figure 4-30: Schematic representation of geometry and parameters for the averaged heat transfer coefficient correlation applied to forced convection in an isothermal circular tube.*

This correlation corresponds to equations 8.55 and 8.61 in [Ref. 18:](#page-266-0)

$$
h = \begin{cases} \frac{k}{D} 3.66 & \text{if } \text{Re}_D \le 2500\\ \frac{k}{D} 0.027 \text{Re} \frac{4}{D} 5 \text{Pr}^n \Big(\frac{\mu}{\mu(T)}\Big)^{0.14} & \text{if } \text{Re}_D > 2500 \end{cases}
$$
(4-138)

where  $\Pr = \mu C_p / k$ ,  $\text{Re}_D = \rho U_{ext} D / \mu$  and  $n = 0.3$  if  $T < T_{ext}$  and  $n = 0.4$  if  $T \ge T_{ext}$ . *D* (the tube diameter) and the velocity *U* are correlation inputs. All material data are evaluated at  $T_{ext}$  except  $\mu(T)$ , which is evaluated at the wall temperature,  $T$ .

# Equivalent Thermal Conductivity Correlations

The Nusselt number Nu is the ratio of total heat flux to conductive heat flux. If the fluid flow is not solved, the heat equation can still use an equivalent conductivity to account for the convective heat flux in the conductive part. The conductivity is increased according to Nu to account for the contribution of the convective heat flux.

## 閽

[Fluid](#page-360-0) node

Correlations giving Nu from various material properties for two configurations of rectangular enclosures are described below. These correlations are based on the Rayleigh number

$$
\text{Ra} = \frac{\rho^2 g \alpha_p C_p}{\mu k} \Delta T L^3
$$

where  $\rho$  is the fluid density,  $g$  the gravitational acceleration,  $\alpha_p$  the coefficient of thermal expansion,  $C_p$  the heat capacity,  $\mu$  the dynamic viscosity,  $k$  the thermal conductivity coefficient,  $\Delta T$  the temperature difference through the cavity, and  $L$  the characteristic dimension of the cavity. The temperature difference through the cavity may be unknown *a priori*. In this case, Δ*T* can be defined using the **Automatic** option. The **Automatic** option defines a minimum and a maximum operator on the external boundaries of the domains where the correlation is used. As this option is designed for fluid domains where no heat source is defined, the difference between the maximum and the minimum of the temperature corresponds to the temperature difference through the cavity.

## *Horizontal Cavity With Bottom Heating*

The following correlation corresponds to equation 9.49 in [Ref. 18.](#page-266-0) It is validated for  $3.10^5 \leq Ra_H \leq 7.10^9$ :

$$
Nu = 0.069Ra_H^{1/3}Pr^{0.074}
$$
 (4-139)

where  $Ra_H$  is computed from the height *H* of the cavity and the temperatures  $T_1$  and  $T_2$  of the bottom and top walls, and  $Pr = \mu C_p / k$ . The material data are evaluated at  $(T_1 + T_2)/2$ .

## *Vertical Cavity With Sidewall Heating*

The following correlations correspond to equations 9.50, 9.51, and 9.52 in [Ref. 18](#page-266-0):

• If 
$$
1 \le H/L \le 2
$$
,  $10^{-3} \le Pr \le 10^{5}$ , and  $10^{3} \le \frac{PrRa_L}{0.2 + Pr}$ :  
\n
$$
Nu = 0.18 \left(\frac{PrRa_L}{0.2 + Pr}Ra_L\right)^{0.29}
$$
\n(4-140)

• If  $2 \leq H/L \leq 10$ ,  $\Pr \leq 10^5$ , and  $10^3 \leq \text{Ra}_L \leq 10^{10}$ .

$$
Nu = 0.22 \left(\frac{Pr}{0.2 + Pr} Ra_L\right)^{0.28} \left(\frac{H}{L}\right)^{-1/4}
$$
 (4-141)

• If  $10 \le H/L \le 40$ ,  $1 \le Pr \le 2 \cdot 10^4$ , and  $10^4 \le Ra_L \le 10^7$ :

$$
Nu = 0.42Ra_L^{1/4}Pr^{0.012}(\frac{H}{L})^{-0.3}
$$
\n(4-142)

where *H* is the height of the cavity, *L* is the distance between the side plates,  $Ra_L$  is computed from *L* and the temperatures  $T_1$  and  $T_2$  of the side walls, and  $\text{Pr} = \mu C_p / k$ . The material data are evaluated at  $(T_1 + T_2)/2$ .

# Temperature Dependence of Surface Tension

The variation of the surface tension  $\sigma$  (SI unit: N/m) with temperature at fluid interfaces must be taken into account for the computation of phenomena such as Marangoni effect. These temperature dependencies are available in the form of a coefficient library for a set of liquid-gas interfaces.

For a liquid water-air interface, the following quadratic relation is used:

$$
\sigma = -2.3519705 \cdot 10^{-7} T^2 - 1.63350014 \cdot 10^{-5} T + 9.77001279 \cdot 10^{-2}
$$

where  $T$  (SI unit: K) is the temperature.

In other cases, a linear relation is used instead:

$$
\sigma = A(T - T_0) + B
$$

where  $T_0$  is a reference temperature taken at 0 °C (273.15 K) and the coefficients *A* (SI unit:  $N/(m \cdot K)$ ) and *B* (SI unit:  $N/m$ ) are given in the following table for some liquid-gas interfaces:

| <b>INTERFACE</b>                             | А                      | в                     | <b>REFERENCE</b> |
|----------------------------------------------|------------------------|-----------------------|------------------|
| Acetone - Air                                | $-1.120 \cdot 10^{-4}$ | $2.626 \cdot 10^{-2}$ | Ref. 39          |
| Acetic Acid - Air                            | $-0.994 \cdot 10^{-4}$ | $2.958 \cdot 10^{-2}$ | Ref. 39          |
| Ethanol - Air                                | $-0.832 \cdot 10^{-4}$ | $2.405 \cdot 10^{-2}$ | Ref. 39          |
| Toluene - Air                                | $-1.189 \cdot 10^{-4}$ | $3.09 \cdot 10^{-2}$  | Ref. 39          |
| Diethyl Ether - Air                          | $-0.908 \cdot 10^{-4}$ | $1.892 \cdot 10^{-2}$ | Ref. 39          |
| Glycerol - Air                               | $-0.885 \cdot 10^{-4}$ | $6.517 \cdot 10^{-2}$ | Ref. 39          |
| Heptane - Nitrogen                           | $-0.980 \cdot 10^{-4}$ | $2.21 \cdot 10^{-2}$  | Ref. 40          |
| Mercury - Mercury (Vapor)                    | $-2.049 \cdot 10^{-4}$ | $49.06 \cdot 10^{-2}$ | Ref. 40          |
| Ethylene Glycol - Ethylene<br>Glycol (Vapor) | $-0.890 \cdot 10^{-4}$ | $5.021 \cdot 10^{-2}$ | Ref. 40          |

TABLE 4-4: COEFFICIENTS OF SURFACE TENSION

More data can be found in [Ref. 39](#page-267-0) and [Ref. 40.](#page-267-1)

## Heat Flux and Heat Balance

The concept of heat flux is not as simple as it first might seem. The reason is that heat is not a conserved quantity. Instead, the conserved quantity is the total energy. Hence, there is both a heat flux and an energy flux that are similar but not identical.

This section briefly describes the theory for the variables for [Total Heat Flux and](#page-256-0)  [Energy Flux](#page-256-0), used when computing [Heat and Energy Balance](#page-257-0). The definitions of these postprocessing variables do not affect the computational results, only variables available for results analysis and visualization.

In this section:

- **•** [Total Heat Flux and Energy Flux](#page-256-0)
- **•** [Heat and Energy Balance](#page-257-0)

<span id="page-256-0"></span>*Total Heat Flux and Energy Flux*

## **TOTAL HEAT FLUX**

The total heat flux vector is defined as [\(Ref. 5\)](#page-265-0):

$$
\mathbf{q}_{\text{tot}} = \rho \mathbf{u}E + \mathbf{q} + \mathbf{q}_{\text{r}} \tag{4-143}
$$

where *E* is the internal energy. It is the sum of *convective* heat flux, ρ**u***E*, *conductive* heat flux, **q**, and *radiative* heat flux, **q**r. Hence, the total heat flux accounts for all three kinds of heat transfer described in [The Physical Mechanisms under Heat](#page-136-0)  [Transfer](#page-136-0). Recall that the internal energy is related to the enthalpy, *H*, via the following for a fluid (see [Thermodynamic Description of Heat Transfer](#page-132-0)):

$$
E = H - \frac{p}{\rho}
$$

or the following for a solid:

$$
E = H + \frac{1}{\rho} \mathbf{P} : \mathbf{F}
$$

The total heat flux vector,  $\mathbf{q}_{\text{tot}}$ , is more suited to check the heat balance as described in the next section [Heat and Energy Balance](#page-257-0).

#### **TOTAL ENERGY FLUX**

The total energy flux is equal to:

$$
\mathbf{e}_{\text{tot}} = \rho \mathbf{u} \left( \frac{1}{2} \mathbf{u} \cdot \mathbf{u} \right) + \rho \mathbf{u} (E + \Psi) + \mathbf{q} + \mathbf{q}_r - \sigma \mathbf{u}
$$

Again, *convective* heat flux, ρ**u***E*, *conductive* heat flux, **q**, and *radiative* heat flux, **q**<sup>r</sup> are accounted in the sum. The additional terms that complete the total energy flux are the convected kinetic energy,  $\rho$ **u**(**u** ⋅ **u**/2), force potential energy,  $\rho$ **u**Ψ, and stress, −σ**u**. For a fluid, this expression becomes [\(Ref. 5,](#page-265-0) chapter 3.5):

$$
\mathbf{e}_{\text{tot}} = \rho \mathbf{u} \Big( \frac{1}{2} \mathbf{u} \cdot \mathbf{u} \Big) + \rho \mathbf{u} (E + \Psi) + \mathbf{q} + \mathbf{q}_{\text{r}} - (-p \mathbf{I} + \tau) \mathbf{u}
$$

Introducing the total internal energy,  $E_0$ , and total enthalpy,  $H_0$ :

$$
E_0 = E + \frac{1}{2}\mathbf{u} \cdot \mathbf{u} \qquad H_0 = H + \frac{1}{2}\mathbf{u} \cdot \mathbf{u}
$$

leads to the following equivalent expression involving total enthalpy:

$$
\mathbf{e}_{\text{tot}} = \rho \mathbf{u}(H_0 + \Psi) + \mathbf{q} + \mathbf{q}_r - \tau \mathbf{u}
$$

The potential  $\Psi$  has a simple form in some special cases — for example, for gravitational effects (Chapter 1.4 in Ref.  $37$ ) — but it is in general rather difficult to derive. Potential energy is therefore often excluded and the total energy flux is approximated by

$$
\mathbf{e}_{\text{tot}} = \rho \mathbf{u} E_0 + \mathbf{q} + \mathbf{q}_r - \sigma \mathbf{u} \tag{4-144}
$$

The total energy flux vector,  $e_{\text{tot}}$ , is more suited to check the energy balance as described in the next section [Heat and Energy Balance](#page-257-0).

<span id="page-257-0"></span>*Heat and Energy Balance*

## **HEAT BALANCE**

This section assumes a heat transfer model that only solves for the temperature *T*. In particular, for a fluid, the velocity field **u** and pressure field *p* are user defined or computed from another physics interface. In this case, the heat balance in a domain follows the identity below (chapter 11.2 in [Ref. 5](#page-265-0)), derived from [Equation 4-11.](#page-139-0) It expresses the idea that internal energy variations in time and net heat flux are balanced by external heat and work sources.

$$
\frac{d}{dt}\int_{\Omega} \rho E dv + \int_{\partial\Omega_{\text{ext}}} \mathbf{q}_{\text{tot}} \cdot \mathbf{n} ds = Q_{\text{Int}} - W_{\text{str, Int}} \tag{4-145}
$$

<span id="page-258-0"></span>The different variables in this formula are defined in [Total Heat Flux and Energy Flux](#page-256-0). For this equality to be true, the provided dependent variables (velocity field **u** and pressure field *p* for the Navier-Stokes equations) must satisfy a mass and a momentum conservation equation. The dissipation power,  $W_{str, Int}$ , contains both pressure work and viscous dissipation in fluids. The heat sources  $Q<sub>Int</sub>$  include domain sources, interior boundary, edge and point sources, and radiative source at interior boundaries.

> In 2D and 3D components if isolated point or edge source is not adjacent to a boundary, these are not included in  $Q_{\text{Int}}$ . In this case, these need to be computed separately.

[Equation 4-145](#page-258-0) is more visually represented by the diagram of [Figure 4-31](#page-258-1) below.

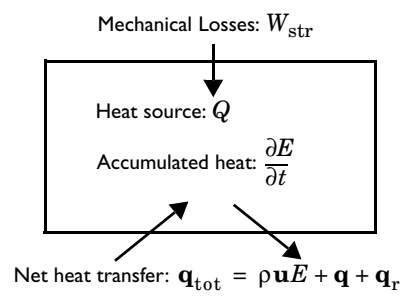

<span id="page-258-1"></span>*Figure 4-31: A heat balance diagram.*

Several predefined variables are available in COMSOL Multiphysics to describe the heat rates involved in the system heat balance. See [Global Variables](#page-57-0) for their definition.

## **ENERGY BALANCE**

É

<span id="page-258-2"></span>When the temperature *T* is solved together with additional mass and momentum equations, the total energy flux also becomes a conserved quantity and the following equation holds (chapter 11.1 in [Ref. 5\)](#page-265-0):

$$
\frac{d}{dt}\int_{\Omega} \rho E_0 dv + \int_{\partial \Omega_{\text{ext}}} \mathbf{e}_{\text{tot}} \cdot \mathbf{n} ds = Q_{\text{Int}} + W_{\text{Int}} \tag{4-146}
$$

The variables in this formula are defined in [Total Heat Flux and Energy Flux](#page-256-0). [Equation 4-146](#page-258-2) is more visually represented by the diagram of [Figure 4-32](#page-259-0) below.

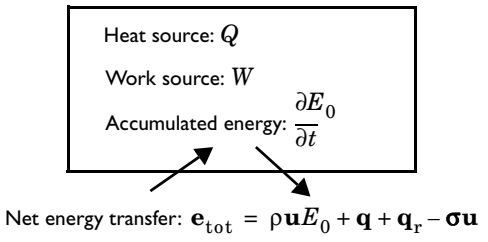

<span id="page-259-0"></span>*Figure 4-32: An energy balance diagram.*

Several predefined variables are available in COMSOL Multiphysics to describe the energy rates involved in the system energy balance. See [Global Variables](#page-57-0) for their definition.

# Frames for the Heat Transfer Equations

In this section:

- **•** [Material and Spatial Frames](#page-260-0)
- **•** [Conversion Between Material and Spatial Frames](#page-261-0)

## <span id="page-260-0"></span>*Material and Spatial Frames*

The heat equation can be formulated either in a *spatial* coordinate system, with coordinate axes fixed in space, or in a *material* coordinate system, fixed to the material in its reference configuration and following the material as it deforms. COMSOL Multiphysics refers to these coordinate systems as the *spatial frame* and the *material frame*. In the case of immobile and undeformed materials, these two frames coincide.

## **USE OF FRAMES**

The *spatial frame* is well adapted to simulate heat transfer in liquids and gases, where it is unreasonable to follow the state of individual material particles. The temperature is computed at fixed positions in space.

In solids, the *material frame* is more convenient. The temperature is computed at material particles uniquely identified by their position in some given reference configuration. It makes in particular the anisotropic material properties (thermal conductivity for example) independent of the current spatial orientation of the material.

In the heat transfer interfaces, the variables and equations are all defined on the spatial frame, and depending on the features, the user inputs may be defined on the material or spatial frame. Hence, they must be internally converted into the spatial frame if some deformation occurs.

#### **POSITION VECTORS AND DEFORMATION GRADIENT**

The position vector in the physical space is identified by the lowercase symbol **x** and lowercase letters *x*, *y*, and *z* for each coordinate (or *r*, ϕ, and *z* in axisymmetric components). After a given transformation, the position of an elementary volume is modified in the spatial frame but not in the material frame. The position vector in the <span id="page-261-2"></span>this material frame is denoted by the uppercase symbol **X** and uppercase letters *X*, *Y*, and *Z* for each coordinate (or  $R$ ,  $\Phi$ , and *Z* in axisymmetric components).

The relation between **x** and **X** is carried by the *deformation gradient*:

$$
\mathbf{F} = \begin{bmatrix} \frac{\partial x}{\partial X} & \frac{\partial x}{\partial Y} & \frac{\partial x}{\partial Z} \\ \frac{\partial y}{\partial X} & \frac{\partial y}{\partial Y} & \frac{\partial y}{\partial Z} \\ \frac{\partial z}{\partial X} & \frac{\partial z}{\partial Y} & \frac{\partial z}{\partial Z} \end{bmatrix}
$$
(4-147)

It relates elementary distances *d***x** and *d***X** in the domain, expressed in material and spatial frames, according to:

$$
d\mathbf{x} = \mathbf{F}d\mathbf{X} \tag{4-148}
$$

<span id="page-261-1"></span>The determinant of the deformation gradient, det(**F**), is the *volume ratio* field. In COMSOL Multiphysics, det(**F**) should always be strictly positive. Otherwise, the negative value is likely to be caused by an inverted mesh during the resolution of the model since it corresponds to a mathematical reflection operation.

The deformation gradient tensor and its determinant are essential in the conversion of physical quantities presented in the next paragraphs between material and spatial frames.

**Note:** In COMSOL Multiphysics, the variables spatial.F11, spatial.F12, …, store the coefficient of the transpose of the deformation gradient tensor **F**.

**•** About Frames in the *COMSOL Multiphysics Reference Manual*.

**•** [Handling Frames in Heat Transfer](#page-81-0)

## <span id="page-261-0"></span>*Conversion Between Material and Spatial Frames*

This section explains how the user inputs are converted between material and spatial frames. The conversion depends on the dimension of the variables (scalars, vectors, or tensors) and on the density order.

鬝

As described in the previous paragraph [Material and Spatial Frames,](#page-260-0) lowercase letters are used to denote the spatial frame coordinates while uppercase letters denote the material frame coordinates. In the followings, a physical quantity *A* will be referred to as  $A_{(x, y, z)}$  in the spatial frame and to as  $A_{(X, Y, Z)}$  in the material frame.

The equations solved by the heat transfer interfaces are written in the spatial frame. When an input is specified in the material frame, conversion is necessary to deduce  $A_{(x, y, z)}$  from  $A_{(X, Y, Z)}$ .

## **DENSITY, HEAT SOURCE, HEAT FLUX**

In heat transfer, the following variables are relative scalars of weight one (also called scalar densities):

- Mass density,  $\rho$  (SI unit: kg/m<sup>3</sup>),
- Heat source,  $Q_0$  (SI unit:  $W/m^3$ ),
- Production/absorption coefficient,  $q_s$  (SI unit: W/(m<sup>3</sup>·K)),
- Heat flux,  $q_0$  (SI unit:  $W/m^2$ ),
- Heat transfer coefficient,  $h$  (SI unit:  $W/(m^2 \cdot K)$ ).

For all these variables, the conversion between material and spatial frame follows the relation:

$$
A_{(x, y, z)} = \frac{A_{(X, Y, Z)}}{\det(\mathbf{F})}
$$

This way, the integral of volumetric quantities over the domain, such as the mass density, is invariant between frames:

$$
\int_{\Omega_0} \rho_{(X,\,Y,\,Z)} d\tau_0 \,=\, \int_{\Omega_0} \rho_{(x,\,y,\,z)} \text{det}(\mathbf{F}) d\tau_0 \,=\, \int_{\Omega} \rho_{(x,\,y,\,z)} d\tau
$$

In these equalities,  $\Omega_0$  and  $\Omega$  denote the same domain but represented in material or in spatial frame, respectively. As expected, the same mass is found by integrating  $\rho_{(X, Y, Z)}$  over the domain in the material frame or by integrating  $\rho_{(x, y, z)}$  over the domain in the spatial frame. The same invariance principle applies to quantities per unit area, in particular heat flux and heat transfer coefficient:

$$
\int_{\partial \Omega_0} h_{(X,Y,Z)} ds_0 = \int_{\partial \Omega_0} h_{(x,y,z)} \det(\mathbf{F}) ds_0 = \int_{\partial \Omega} h_{(x,y,z)} ds
$$

Here,  $\partial\Omega_0$  and  $\partial\Omega$  are the boundaries of the same domain in material and spatial frames, respectively.

### **VELOCITY**

The relationship between the velocity vectors in material and spatial frames,  $\mathbf{u}_{(X, Y, Z)}$ and  $\mathbf{u}_{(x, y, z)}$ , is

$$
\mathbf{u}_{(x, y, z)} = \mathbf{F} \mathbf{u}_{(X, Y, Z)}
$$

This is directly deduced from the differential relation of [Equation 4-148.](#page-261-1)

## **THERMAL CONDUCTIVITY**

Thermal conductivity, *k*, is a tensor density. The relationship between the value on the spatial frame and the material frame is:

$$
k_{(x,y,z)} = \frac{1}{\det(\mathbf{F})} \mathbf{F} k_{(X, Y, Z)} \mathbf{F}^{\mathrm{T}}
$$

With this relation, and recalling that

$$
\mathbf{n}_{(X, Y, Z)} = \mathbf{F}^{\mathrm{T}} \mathbf{n}_{(x, y, z)}
$$

$$
\nabla_{(X, Y, Z)} T = \mathbf{F}^{\mathrm{T}} \nabla_{(x, y, z)} T
$$

the total conductive heat flux through a boundary, computed in both frames according to the integrals below, gives the same result:

$$
\int_{\partial \Omega_0} - k_{(X,\,Y,\,Z)} \nabla_{(X,\,Y,\,Z)} T \cdot {\bf n}_{(X,\,Y,\,Z)} ds_0 \ = \ \int_{\partial \Omega} - k_{(x,\,y,\,z)} \nabla_{(x,\,y,\,z)} T \cdot {\bf n}_{(x,\,yz)} ds
$$

Here,  $\partial\Omega_0$  and  $\partial\Omega$  are the boundaries of the same domain in material and spatial frames, respectively.

## **THERMAL CONDUCTIVITY OF A LAYER**

The same transformations are applied to thermal conductivity but with different transformation matrices. The deformation gradient tensor depends on the layer type:

- When the layer is resistive, the deformation gradient tensor  $\mathbf{F}_{\text{xdim}}$  is equal to the deformation gradient tensor **F** defined in [Equation 4-147.](#page-261-2)
- When the layer is conductive, the deformation gradient tensor  $\mathbf{F_t}$  is defined using tangential derivatives as follows:

$$
\mathbf{F_t} = \begin{bmatrix} xT_X \, xT_Y \, xT_Z \\ yT_X \, yT_Y \, yT_Z \\ zT_X \, zT_Y \, zT_Z \end{bmatrix}
$$

where  $xT_X$  corresponds to the tangential derivative  $x$  with respect to  $X$ , and so on.

• When the layer is an extra dimension, the deformation gradient tensor  $\mathbf{F}_{\text{xdim}}$  is defined as follows:

$$
\mathbf{F}_{\text{xdim}} = \begin{bmatrix} xT_X + n_x n_X & xT_Y + n_x n_Y & xT_Z + n_x n_Z \\ yT_X + n_y n_X & yT_Y + n_y n_Y & yT_Z + n_y n_Z \\ zT_X + n_z n_X & zT_Y + n_z n_Y & zT_Z + n_z n_Z \end{bmatrix}
$$

where  $xT_X$  corresponds to the tangential derivative  $x$  with respect to  $X$ , and so on. The  $(n_x, n_y, n_z)$  vector corresponds to the normal vector in the spatial frame, and the  $(n_X, n_Y, n_Z)$  vector corresponds to the normal vector in the material frame.

## **TIME DERIVATIVE**

昏

Partial differential equations often involve time derivative of a physical quantity such as temperature or internal energy in heat transfer. The variations of such state variables during an elementary time step are studied for a same elementary volume that could be subjected to spatial transformations. The material derivative, denoted *d* ⁄ *dt*, is the derivation operator used in such cases. The following relation defines the material derivative in the spatial frame.

$$
\frac{d}{dt} = \frac{\partial}{\partial t} + \mathbf{u}_{(x, y, z)} \cdot \nabla_{(x, y, z)}
$$

The right-hand side of this relation shows a new term  $\mathbf{u} \cdot \nabla$  corresponding to convection in the case of fluids, or convected quantity by translational motion of a solid.

> **•** About Frames in the *COMSOL Multiphysics Reference Manual*. **•** [Handling Frames in Heat Transfer](#page-81-0)

## References

1. G.A. Holzapfel, *Nonlinear Solid Mechanics*, John Wiley & Sons, 2000.

2. T. Poinsot and D. Veynante, *Theoretical and Numerical Combustion*, 2nd ed., Edwards, 2005.

3. J.M. Powers, "On the Necessity of Positive Semi-Definite Conductivity and Onsager Reciprocity in Modeling Heat Conduction in Anisotropic Media," *ASME J. Heat Transfer*, vol. 126, pp. 670–675, 2004.

4. G.A. Maugin, *The Thermomechanics of Nonlinear Irreversible Behaviors: An Introduction*, World Scientific, 1999.

<span id="page-265-0"></span>5. R.B. Bird, W.E. Stewart, and E.N. Lightfoot, *Transport Phenomena*, 2nd ed., John Wiley & Sons, 2007.

6. Harry H. Pennes, *Analysis of Tissue and Arterial Blood Temperatures in the Resting Human Forearm*, Journal of Applied Physiology, Vol. 1 no. 2, pp. 93-122, 1 August 1948.

7. S. Jacques, S. Rastegar, S. Thomsen, and M. Motamedi, *Nonlinear Finite-element Analysis The Role of Dynamic Changes in Blood Perfusion and Optical Properties in Laser Coagulation of Tissue*, IEEE J. Selected Topics in Quantum Electronics, vol. 2, issue 4, pp. 922–933, 1996.

8. S. Bhowmick, J.E. Coad, D.J. Swanlund, J.C. Bischof, "In vitro thermal therapy of AT-1 Dunning prostate tumors" *Int. J. Hyperthermia*, vol. 20, no. 1, pp. 73–92, 2004.

9. F. Xu, K.A. Seffen and T.J. Lu, "Temperature-Dependent Mechanical Behaviors of Skin Tissue," *IAENG Int. J. Computer Science*, vol. 35, no 1, 2008.

10. M. Pop, A. Molckovsky, L. Chin, M.C. Kolios, M.A. Jewett, M.D. Sherar, "Changes in dielectric properties at 460 kHz of kidney and fat during heating: importance for radio-frequency thermal therapy", Phys. Med. Biol., vol. 48, 2003 (<http://www.ncbi.nlm.nih.gov/pubmed/12953912/>).

11. P.A. Hasgall, F. Di Gennaro, C. Baumgartner, E. Neufeld, M.C. Gosselin, D. Payne, A. Klingenböck, N. Kuster, *IT'IS Database for thermal and electromagnetic parameters of biological tissues*, Version 3.0, 2015.<www.itis.ethz.ch/database>

12. C. Rossmann and D. Haemmerich, *Review of Temperature Dependence of Thermal Properties, Dielectric Properties, and Perfusion of Biological Tissues at Hyperthermic and Ablation Temperatures*, Critical Reviews in Biomedical Engineering, Vol. 42, pp. 467-492, 2014.

13. D.A. Nield and A. Bejan, *Convection in Porous Media*, in Convection Heat Transfer, Fourth Edition, John Wiley & Sons, Inc., Hoboken, NJ, USA, 2013.

14. N. Wakao, S. Kaguei, and T. Funazkri, *Effect of fluid dispersion coefficients on particle-to-fluid heat transfer coefficients in packed beds*, Chem. Engng Sci. 34, pp. 325-336, 1979.

15. EN 15026, *Hygrothermal performance of building components and building elements - Assessment of moisture transfer by numerical simulation*, CEN, 2007.

16. J. Bear and Y. Bachmat, *Introduction to Modeling of Transport Phenomena in Porous Media*, Kluwer Academic Publisher, 1990.

17. R. Sieger and J. Howell, *Thermal Radiation Heat Transfer*, 4th ed., Taylor & Francis, New York, 2002.

<span id="page-266-0"></span>18. F.P. Incropera, D.P. DeWitt, T.L. Bergman, and A.S. Lavine, *Fundamentals of Heat and Mass Transfer*, 6th ed., John Wiley & Sons, 2006.

[19. http://www.esrl.noaa.gov/gmd/grad/solcalc](http://www.esrl.noaa.gov/gmd/grad/solcalc)

20. M.F. Modest, *Radiative Heat Transfer*, 2nd ed., Academic Press, San Diego, California, 2003.

21. W.A. Fiveland, "The Selection of Discrete Ordinate Quadrature Sets for Anisotropic Scattering," *Fundamentals of Radiation Transfer*, HTD, vol. 160, ASME, 1991.

22. A. Bejan et al., *Heat Transfer Handbook*, John Wiley & Sons, 2003.

23. F. Charron, *Partage de la chaleur entre deux corps frottants*, Publication Scientifique et Technique du Ministère de l'Air, no. 182, 1943. (In French)

24. D.C. Wilcox, *Turbulence Modeling for CFD*, 2nd ed., DCW Industries, 1998.

25. J. Larsson, *Numerical Simulation of Turbulent Flows for Turbine Blade Heat Transfer*, Doctoral Thesis for the Degree of Doctor of Philosophy, Chalmers University of Technology, Sweden, 1998.

26. W.M. Kays, "Turbulent Prandtl Number — Where Are We?", *ASME J. Heat Transfer*, vol. 116, pp. 284–295, 1994.

27. B. Weigand, J.R. Ferguson, and M.E. Crawford, "An Extended Kays and Crawford Turbulent Prandtl Number Model," *Int. J. Heat and Mass Transfer*, vol. 40, no. 17, pp. 4191–4196, 1997.

28. D. Lacasse, È. Turgeon, and D. Pelletier, "On the Judicious Use of the *k*-ε Model, Wall Functions and Adaptivity," *Int. J. Thermal Sciences,* vol. 43, pp. 925–938, 2004.

29. D.A. Nield, "Effects of local thermal non-equilibrium in steady convective processes in a saturated porous medium: forced convection in a channel," *J. Porous Media*, vol. 1, 1998, pp. 181–186.

30. W.J. Minkowycz et al., "On departure from local thermal equilibrium in porous media due to a rapidly changing heat source: the Sparrow number," *Int. J. Heat Mass Transfer*, vol. 42, 1999, pp. 3373–3385.

31. A. Amiri and K. Vafai, "Transient analysis of incompressible flow through a packed bed," *Int. J. Heat Mass Transfer*, vol 41, 1998, pp. 4259–4279.

32. R.G. Carbonell and S. Whitaker, "Heat and Mass Transfer in Porous Media," *Fundamentals of Transport Phenomena in Porous Media*, J. Bear and M.Y. Corapcioglu, eds., Springer, 1984, pp. 121–198.

33. J.L. Monteith and M.H. Unsworth, *Principles of Environmental Physics,* Edward Arnold, London, 290 pp., 1990.

34. P.T. Tsilingiris, "Thermophysical and Transport Properties of Humid Air at Temperature Range Between 0 and 100 °C," *Energy Conversion and Management*, vol. 49, no. 5, pp. 1098–1110, 2008.

35. J. Zhang, A. Gupta, and J. Bakera, "Effect of Relative Humidity on the Prediction of Natural Convection Heat Transfer Coefficients," *Heat Transfer Engineering*, vol. 28, no. 4, pp. 335–342, 2007.

36. W. Wagner and H-J Kretzschmar, *International Steam Tables*, 2nd ed., Springer, 2008.

<span id="page-267-2"></span>37. M. Kaviany, *Principles of Convective Heat Transfer*, 2nd ed., Springer, 2001.

38. A. Bejan, *Heat Transfer*, John Wiley & Sons, 1993.

<span id="page-267-0"></span>39. Tables of Physical & Chemical Constants (16th edition 1995). 2.2.5 Surface tension. Kaye & Laby Online. Version 1.0 (2005), <www.kayelaby.npl.co.uk>

<span id="page-267-1"></span>40. J.J. Jasper, "The Surface Tension of Pure Liquid Compounds", *J. Phys. Chem. Ref. Data*, vol. 1, pp. 841–1010, 1972.

41. G.K. Batchelor, *An Introduction to Fluid Dynamics*, Cambridge University Press, 2000.

# The Heat Transfer Module Interfaces

The Heat Transfer Module includes five physics interfaces used to compute the temperature field, the radiative intensity field, or the relative humidity field:

| <b>INTERFACE</b>      | TAG  | <b>VERSIONS</b>                                        |
|-----------------------|------|--------------------------------------------------------|
| Heat Transfer         | ht   | <b>Heat Transfer</b>                                   |
|                       |      | Heat Transfer in Solids                                |
|                       |      | Heat Transfer in Fluids                                |
|                       |      | <b>Bioheat Transfer</b>                                |
|                       |      | Heat Transfer in Porous Media                          |
|                       |      | Heat Transfer in Building Materials                    |
|                       |      | Heat Transfer in Moist Air                             |
|                       |      | Heat Transfer with Surface-to-Surface Radiation        |
|                       |      | Heat Transfer with Radiation in Participating<br>Media |
| Heat Transfer in Thin | htsh | Heat Transfer in Thin Shells                           |
| Structures            |      | Heat Transfer in Thin Films                            |
|                       |      | <b>Heat Transfer in Fractures</b>                      |

TABLE 5-1: THE HEAT TRANSFER MODULE INTERFACES

TABLE 5-1: THE HEAT TRANSFER MODULE INTERFACES

| <b>INTERFACE</b>                    | TAG | <b>VERSIONS</b>                                                       |  |
|-------------------------------------|-----|-----------------------------------------------------------------------|--|
| Surface-to-Surface<br>Radiation     | rad | Surface-to-Surface Radiation                                          |  |
| Radiation in<br>Participating Media | rpm | Radiation in Participating Media                                      |  |
| Moisture Transport                  | mt  | Moisture Transport in Air<br>Moisture Transport in Building Materials |  |

See also The Heat Transfer in Pipes Interface (htp) in the *Pipe Flow Module User's Guide*.

In this chapter:

- **•** [About the Heat Transfer Interfaces](#page-272-0)
- **•** [The Heat Transfer in Solids Interface](#page-288-0)
- **•** [The Heat Transfer in Fluids Interface](#page-292-0)
- **•** [The Heat Transfer Interface](#page-296-0)
- **•** [The Heat Transfer in Porous Media Interface](#page-297-0)
- **•** [The Heat Transfer in Building Materials Interface](#page-302-0)
- **•** [The Heat Transfer in Moist Air Interface](#page-304-0)
- **•** [The Bioheat Transfer Interface](#page-305-0)
- **•** [The Heat Transfer with Surface-to-Surface Radiation Interface](#page-309-0)
- **•** [The Heat Transfer with Radiation in Participating Media Interface](#page-314-0)
- **•** [The Heat Transfer in Thin Shells Interface](#page-320-0)
- **•** [The Heat Transfer in Thin Films Interface](#page-324-0)
- **•** [The Heat Transfer in Fractures Interface](#page-328-0)
- **•** [The Surface-To-Surface Radiation Interface](#page-332-0)
- **•** [The Radiation in Participating Media Interface](#page-337-0)
- **•** [The Moisture Transport in Building Materials Interface](#page-341-0)
- **•** [The Moisture Transport in Air Interface](#page-344-0)

See also the [Multiphysics Interfaces.](#page-526-0)

## <span id="page-272-0"></span>About the Heat Transfer Interfaces

The Heat Transfer Module includes the following interfaces:

- **•** Heat Transfer (with several versions)
- **•** Heat Transfer in Thin Structures (with several versions)
- **•** Surface-to-Surface Radiation
- **•** Radiation in Participating Media
- **•** Moisture Transport (with several versions)

They are used to compute the temperature field, the radiative intensity field, and the relative humidity field.

The multiphysics interfaces also compute other physical fields like velocity, pressure, or electromagnetic fields, depending on the available COMSOL products. See [Multiphysics Interfaces](#page-526-0).

The main dependent variable is the temperature, *T*.

The various kinds of Heat Transfer interfaces and the thermal multiphysics couplings can be used for modeling heat transfer by conduction, convection, or radiation, as well as conjugate heat transfer, evaporation, and electromagnetic heating.

## *Space Dimensions*

The physics interfaces are available in 1D, 2D, and 3D and for axisymmetric components with cylindrical coordinates in 1D and 2D.

All the interfaces except Heat Transfer in Thin Structures apply in domains, with features available at each geometric level (volumes, surfaces, edges, and points).

## *Study Types*

Stationary, time-dependent, and frequency domain studies are available with the Heat Transfer interfaces.

You can consider a heat transfer problem as stationary if the temperature field is independent of time at each point. The system is said to be at thermal equilibrium. It happens when the conditions are independent of time or vary on a time scale large

enough so that they can be approximated as constant. This type of study can be used as an initial step for a time-dependent analysis.

For other cases, use a time-dependent or a frequency domain study.

鬝

Study and Study Step Types in the *COMSOL Multiphysics Reference Manual*

## *Versions of the Heat Transfer Physics Interface*

The versions of the Heat Transfer physics interface (ht) are:

- **•** [The Heat Transfer in Solids Interface](#page-288-0)
- **•** [The Heat Transfer in Fluids Interface](#page-292-0)
- **•** [The Heat Transfer Interface](#page-296-0)
- **•** [The Bioheat Transfer Interface](#page-305-0)
- **•** [The Heat Transfer in Porous Media Interface](#page-297-0)
- **•** [The Heat Transfer in Building Materials Interface](#page-302-0)
- **•** [The Heat Transfer with Surface-to-Surface Radiation Interface](#page-309-0)
- **•** [The Heat Transfer with Radiation in Participating Media Interface](#page-314-0)

After selecting a version, default nodes are added under the main node, which then defines which version of the Heat Transfer interface is added. Depending on the version of the physics interface selected, the default nodes vary. For example:

- If **Heat Transfer in Solids** ( $\Box$ ) is selected, a **Heat Transfer in Solids (ht)** interface is added with a default **Solid** model.
- **•** If **Heat Transfer in Fluids** ( $\approx$ ) is selected, a **Heat Transfer in Fluids (ht)** interface is added with a default **Fluid** model.
- **•** The **Heat Transfer (ht)** interface is automatically added when a multiphysics interface under the **Conjugate Heat Transfer** branch is added. It contains two default models: **Solid** (enabled by default) and **Fluid** (empty selection by default).

## <span id="page-273-0"></span>*Benefits of the Different Heat Transfer Interfaces*

The benefit of the different versions of the Heat Transfer interface, with ht as the common default name (see [Heat Transfer Variables\)](#page-53-0), is that it is easy to add the default settings when selecting the physics interface. At any time, add a **Fluid** or **Solid** node from the **Physics** toolbar — the functionality is always available.

> Depending on the available COMSOL products, physics interface options are also available from a Heat Transfer interface by selecting a specific check box under the **Physical Model** section (for surface-to-surface radiation, biological tissue, radiation in participating media, porous media, or isothermal domain). See [Table 5-2](#page-274-0) and [Table 5-4](#page-277-0) for a description of the interface options.

#### <span id="page-274-0"></span>TABLE 5-2: THE HEAT TRANSFER (HT) INTERFACE OPTIONS

T

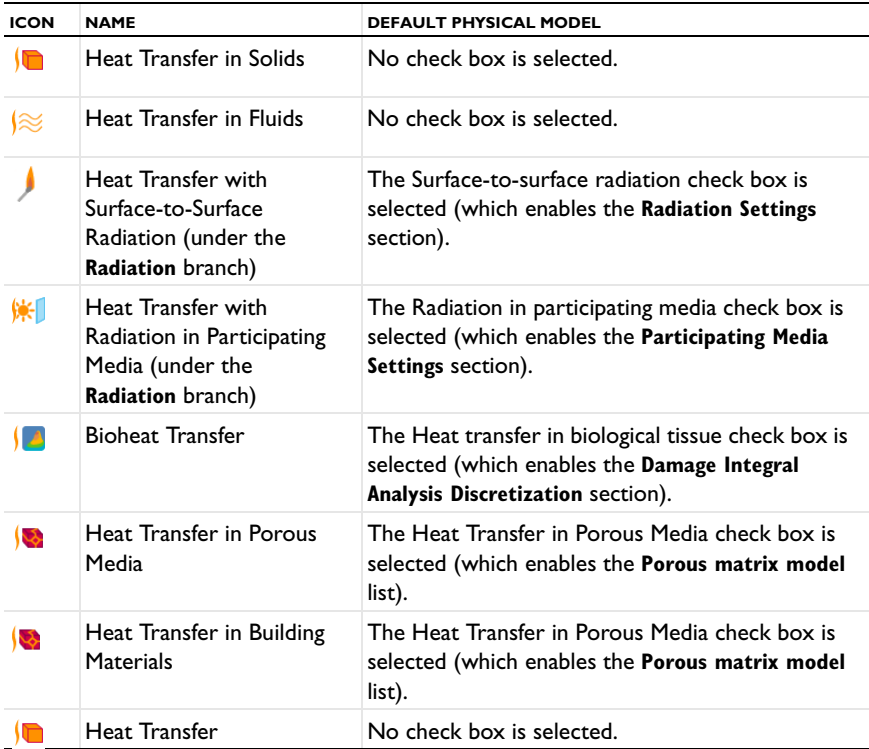

Also see The Heat Transfer in Pipes Interface in the *Pipe Flow Module User's Guide* for simulating heat transfer in pipe networks, including wall heat transfer to the surroundings.

The versions of the Heat Transfer in Thin Structures physics interface (htsh) are:

- **•** [The Heat Transfer in Thin Shells Interface](#page-320-0)
- **•** [The Heat Transfer in Thin Films Interface](#page-324-0)
- **•** [The Heat Transfer in Fractures Interface](#page-328-0)

After selecting a version, default nodes are added under the main node, which then defines which version of the Heat Transfer in Thin Structures interface is added. Depending on the version of the physics interface selected, the default nodes vary:

- If **Heat Transfer in Thin Shells** (( ) is selected, a **Heat Transfer in Thin Shells (htsh)** interface is added with a default **Thin Conductive Layer** model.
- **•** If **Heat Transfer in Thin Films** ( $\Box$ ) is selected, a **Heat Transfer in Thin Films (htsh)** interface is added with a default **Thin Film** model.
- **•** If **Heat Transfer in Fractures** ((8) is selected, a **Heat Transfer in Fractures (htsh)** interface is added with a default **Fracture** model.

## *Benefits of the Different Heat Transfer in Thin Structures Interfaces*

The benefit of the different versions of the Heat Transfer in Thin Structures interface, with htsh as the common default name (see [Heat Transfer Variables\)](#page-53-0), is that it is easy to add the default settings when selecting the physics interface. At any time, add a **Thin Conductive Layer** node from the **Physics** toolbar — the functionality is always available.

> Depending on the available COMSOL products, physics interface options are also available from a Heat Transfer in Thin Structures interface by selecting a specific check box under the **Physical Model** section (for surface-to-surface radiation and porous media). See [Table 5-3](#page-275-0) and [Table 5-4](#page-277-0) for a description of the interface options.

<span id="page-275-0"></span>TABLE 5-3: THE HEAT TRANSFER IN THIN STRUCTURES (HTSH) INTERFACE OPTIONS

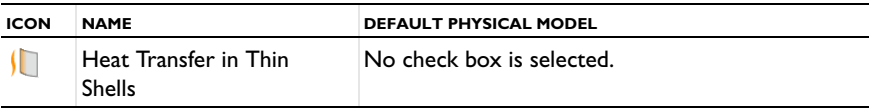

T

| <b>ICON</b> | <b>NAMF</b>                           | DEFAULT PHYSICAL MODEL                                        |  |
|-------------|---------------------------------------|---------------------------------------------------------------|--|
|             | Heat Transfer in Thin<br><b>Films</b> | No check box is selected.                                     |  |
|             | <b>Heat Transfer in Fractures</b>     | - The Heat Transfer in Porous Media check box is<br>selected. |  |

TABLE 5-3: THE HEAT TRANSFER IN THIN STRUCTURES (HTSH) INTERFACE OPTIONS

## *Versions of the Moisture Transport Physics Interface*

The versions of the Moisture Transport physics interface (mt) are:

- **•** [The Moisture Transport in Building Materials Interface](#page-341-0)
- **•** [The Moisture Transport in Air Interface](#page-344-0)

After selecting a version, default nodes are added under the main node, which then defines which version of the Moisture Transport interface is added. Depending on the version of the physics interface selected, the default nodes vary:

- If Moisture Transport in Building Materials (**A)** is selected, a Moisture Transport in **Building Materials (mt)** interface is added with a default **Building Material** model.
- If Moisture Transport in Air ( $\geq$ ) is selected, a Moisture Transport in Air (mt) interface is added with a default **Moist Air** model.

## *Benefits of the Different Moisture Transport Interfaces*

The benefit of the different versions of the Moisture Transport interface, with mt as the common default name (see [Moisture Transport Variables](#page-72-0)), is that it is easy to add the default settings when selecting the physics interface. At any time, add a **Building Material** or a **Moist Air** node from the **Physics** toolbar — the functionality is always available.

## *Additional physics options*

Then, additional physics options are provided with the other interfaces and multiphysics interfaces:

| <b>ICON</b> | <b>NAME</b>                                                                                                    | ID  | <b>DEFAULT PHYSICAL MODEL</b>                                                                                        |
|-------------|----------------------------------------------------------------------------------------------------|-----|----------------------------------------------------------------------------------------------------|
| ≊           | Laminar Flow (under the<br>Conjugate Heat Transfer<br>branch)                                                                             |     | See Table $5-2$ .                                                                                                    |
| 迳           | Turbulent Flow k- $\varepsilon$ and<br>Turbulent Flow, Low Re<br>$k$ - $\varepsilon$ (under the <b>Conjugate</b><br>Heat Transfer branch) |     | See Table 5-2.                                                                                                    |
|             | <b>Thermoelectric Effect</b>                                                                                                    |     | No check boxes are selected under<br><b>Physical Model.</b>                                                          |
| 戌           | Surface-to-Surface<br>Radiation (under the<br>Radiation branch)                                                                           | rad | No Physical Model section, but the<br>Radiation Settings section is automatically<br>available by default.           |
| 帐           | Radiation in Participating<br>Media (under the<br>Radiation branch)                                                                       | rpm | No Physical Model section, but the<br>Participating Media Settings section is<br>automatically available by default. |
| /≿          | Joule Heating (under the<br><b>Electromagnetic Heating</b><br>branch)                                                                     |     | No check boxes are selected under<br><b>Physical Model.</b>                                                          |
| $\infty$    | Local Thermal<br>Non-Equilibrium                                                                                                    |     | See Table 5-2.                                                                                                    |
|             | <b>Heat and Moisture</b>                                                                                                    |     | See Table 5-2.                                                                                                    |

<span id="page-277-0"></span>TABLE 5-4: ADDITIONAL HEAT TRANSFER PHYSICS OPTIONS

More turbulent flow interfaces are available under the **Conjugate Heat Transfer** branch with the CFD Module:

- **•** Turbulent Flow, Algebraic yPlus
- **•** Turbulent Flow, L-VEL
- **•** Turbulent Flow, k-ω
- **•** Turbulent Flow, SST
- **•** Turbulent Flow, Spalart-Allmaras

See The Conjugate Heat Transfer, Laminar Flow and Turbulent Flow Interfaces in the *CFD Module User's Guide* for more details.

More interfaces are available under the **Electromagnetic Heating** branch with ACDC, WaveOptics, and RF Modules.

See The Laser Heating Interface in the *Wave Optics Module User's Guide*, The Induction Heating Interface in the *AC/DC Module User's Guide*, and The Microwave Heating Interface in the *RF Module User's Guide* for more details.

## *Settings for the Heat Transfer Interface*

The **Label** is the default physics interface name.

The **Name** is used primarily as a scope prefix for variables defined by the physics interface. Refer to such physics interface variables in expressions using the pattern <name>.<variable\_name>. In order to distinguish between variables belonging to different physics interfaces, the name string must be unique. Only letters, numbers, and underscores (\_) are permitted in the **Name** field. The first character must be a letter.

The default **Name** (for the first physics interface in the model) is ht.

#### **PHYSICAL MODEL**

In 2D and 1D axisymmetric components, set the **Thickness**  $d_z$ , which is the thickness of the domain in the out-of-plane direction. The default value is 1 m.

In 1D components, set the **Cross sectional area**  $A_c$  and the **Cross sectional perimeter**  $P_c$ of the domain. Default values are  $1 \text{ m}^2$  and  $1 \text{ m}$ , respectively.

Some check boxes are also present in this section with certain COMSOL products.

## $^\circ$

For a detailed overview of the functionality available in each product, visit <http://www.comsol.com/products/specifications/>

Click to select any of the following check boxes to activate the versions of the ht interface as described in [Benefits of the Different Heat Transfer Interfaces](#page-273-0):

- **•** Select the **Surface-to-surface radiation** check box to enable surface-to-surface radiation features as described in [The Heat Transfer with Surface-to-Surface](#page-309-0)  [Radiation Interface.](#page-309-0)
- **•** Select the **Radiation in participating media** check box to enable radiation in participating media features. See [The Heat Transfer with Radiation in Participating](#page-314-0)  [Media Interface.](#page-314-0)
- **•** Select the **Heat transfer in biological tissue** check box to enable the [Biological Tissue](#page-351-0) feature.
- **•** Selecting **Isothermal domain** provides support for isothermal domain modeling. See [Isothermal Domain Interface](#page-444-0) and [Isothermal Domain](#page-373-0).
- **•** Select the **Heat Transfer in Porous Media** check box to enable the **Porous Medium**, **Fracture**, and **Building Material** features. See [The Heat Transfer in Porous Media](#page-297-0)  [Interface](#page-297-0) and [The Heat Transfer in Building Materials Interface.](#page-302-0)

### <span id="page-279-0"></span>**AMBIENT SETTINGS**

Q

In this section, you can define ambient variables to be available as inputs from several features: the temperature  $T_{amb}$ , the absolute pressure  $p_{amb}$ , the relative humidity  $\phi_{\rm amb}$ , the wind velocity  $v_{\rm amb}$ , and the direct and diffuse solar irradiances  $I_{\rm sn,amb}$  and  $I_{\text{sh,amb}}$ .

> See [Heat Flux](#page-432-0), [Diffuse Surface](#page-421-0), [Temperature](#page-462-0), [Initial Values,](#page-373-1) or [External](#page-498-0)  [Radiation Source](#page-498-0) for examples of features of the Heat Transfer interface that have ambient variables available as inputs.

> See [Initial Values](#page-511-0), [Moisture Content](#page-519-0), or [Moisture Flux](#page-520-0) for examples of features of the Moisture Transport interface that have ambient variables available as inputs.

Two options are available for the definition of the **Ambient data**:

- **•** When **User defined** (the default) is selected, the **Ambient temperature** *T*amb, the **Ambient absolute pressure**  $p_{\text{amb}}$ , the **Ambient relative humidity**  $\phi_{\text{amb}}$ , the **Wind velocity**  $v_{\text{amb}}$ , the **Clear sky noon beam normal irradiance**  $I_{\text{sn,amb}}$ , and the **Clear sky noon diffuse horizontal irradiance**  $I_{\text{sh.amb}}$  should be specified directly.
- **•** When **Meteorological data (ASHRAE 2013)** is selected, the ambient variables are computed from monthly and hourly averaged measurements, made over several years at weather stations worldwide. See [Using Ambient Data](#page-109-0) for more information. Further settings for the choice of the location, time, and ambient conditions are needed; and additional input fields are displayed underneath.

## *Location*

In this section you can set the location by choosing among more than 6000 weather stations worldwide. Two options are available for the selection of the **Weather station**:

- **•** When **From list** is selected, additional lists display underneath for the selection of a **Region**, a **Country**, and a **Station**. The **Country** list is refreshed for each selection in the **Region** list, and the **Station** list is refreshed for each selection in the **Country** list.
- **•** It is also possible to select a station **From reference** by entering the corresponding **World Meteorological Organization reference**, which is a 6-digit number.

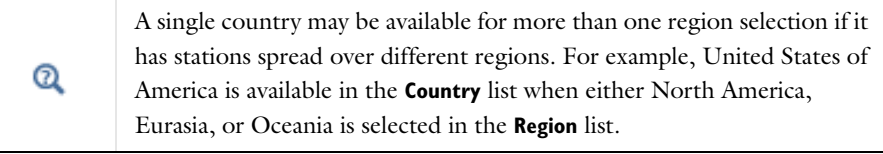

When a station is selected **From list**, its World Meteorological Organization (WMO) reference is displayed below the **Station** list. The WMO references can also be retrieved from maps offered by third parties like the one available as of this product release on [http://ashrae-meteo.info/.](http://ashrae-meteo.info/)

### *Time*

 $^\circledR$ 

The **Date** and **Local time** should be set by entering values or expressions in the **Day**, **Month**, **Hour**, **Minute**, and **Second** fields of the two tables.

If the **Specify year** check box is selected, a value or expression for the **Year** should also be set. As the data are given as averages over several past years, this input is only used for the detection of leap years, in order to interpolate the data over the months.

For temporal studies, these inputs define the starting time of the simulation. By default, the **Update time from solver** check box is selected, and the time is then automatically updated with the time from the solver to evaluate the variables by interpolation of the measured data. Unselect this check box to manually set the time update.

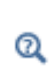

See [Ambient Data Interpolation](#page-110-0) for more information about the interpolation of data over months and hours.

See [Processing of ASHRAE Data](#page-109-1) for more information about the data.

## $^\circledR$

A time unit suitable for simulations over a day or a year may be set in the **Study Settings** section of the **Time Dependent** node, by using for example **h** for hour, **d** for day, or **a** for a year. See Using Units in the *COMSOL Multiphysics Reference Manual* for more details.

### *Ambient conditions*

Based on the measured data, several conditions are available for the **Temperature**, the **Dew point temperature**, and the **Wind speed**. The formula for each condition is recalled in [Table 5-5](#page-281-0), [Table 5-6](#page-281-1), and [Table 5-7](#page-282-0). The **Average** conditions correspond to weighted means of the measured data, whereas the other conditions are obtained by applying standard or modified deviations (**Low**, **High**, and **User defined coefficient for deviation** conditions), user defined corrections, or wind correlations to the average conditions; or by taking the minimum or maximum of the measured data (**Lowest** and **Highest** conditions). More information about these definitions can be found in [Ambient Variables and Conditions](#page-110-1).

<span id="page-281-0"></span>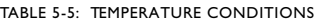

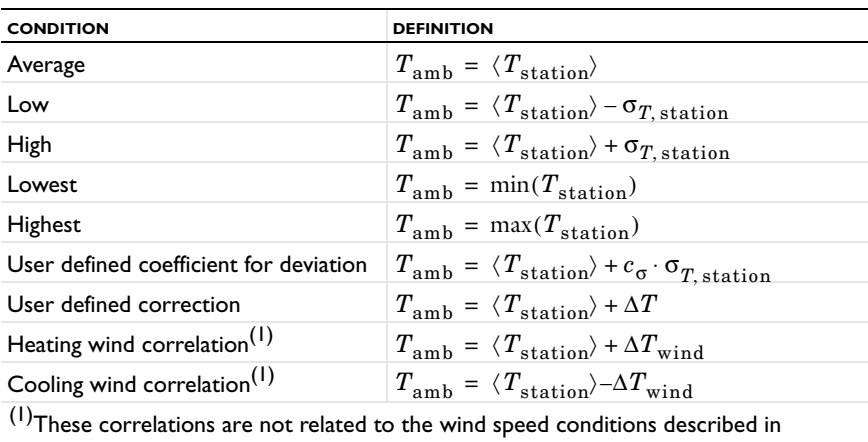

[Table 5-7.](#page-282-0)

<span id="page-281-1"></span>TABLE 5-6: DEW POINT TEMPERATURE CONDITIONS

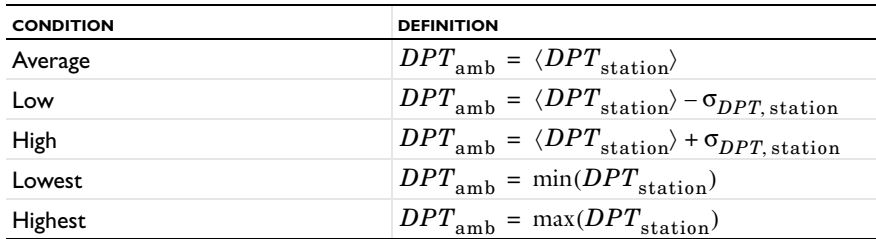

<span id="page-282-0"></span>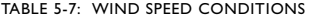

Q

 $^\circledR$ 

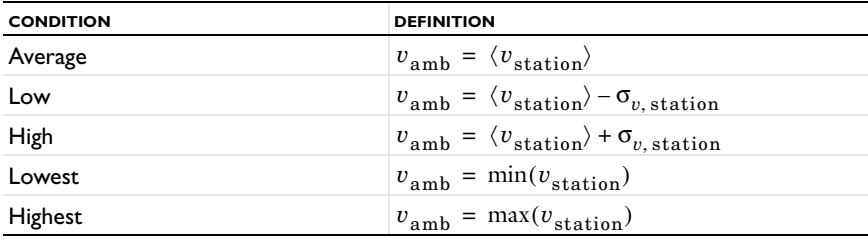

The conditions set for **Temperature** and **Dew point temperature** should be consistent in order to keep the temperature larger than the dew point temperature. However, all settings combinations are available, and the relative humidity is majored by 1 when necessary.

The sum of the **Clear sky noon beam normal irradiance** and the **Clear sky noon diffuse horizontal irradiance** is available through the post-processing variable ht.Is\_amb, defined as the **Ambient solar irradiance**.

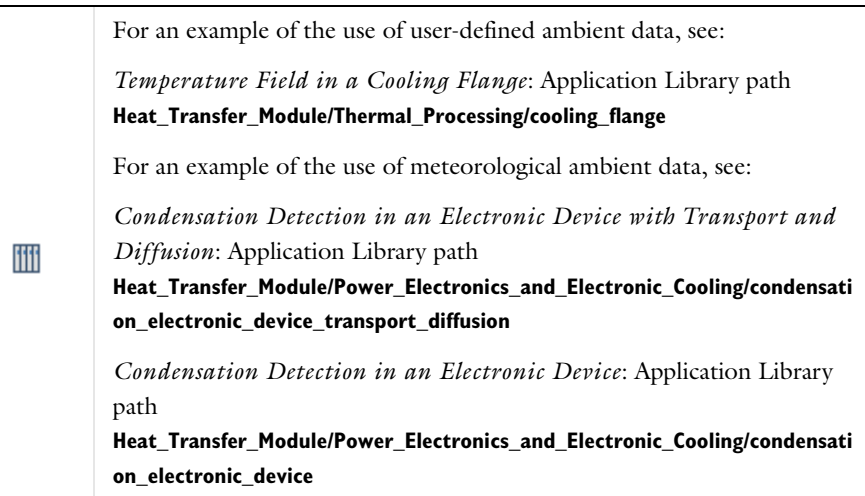

## **CONSISTENT STABILIZATION**

The **Streamline diffusion** check box is selected by default and should remain selected for optimal performance for heat transfer in fluids or other applications that include a convective or translational term. **Crosswind diffusion** provides extra diffusion in regions with sharp gradients. The added diffusion is orthogonal to the streamlines, so streamline diffusion and crosswind diffusion can be used simultaneously. The **Crosswind diffusion** check box is also selected by default.

### **INCONSISTENT STABILIZATION**

The **Isotropic diffusion** check box is not selected by default.

 $^\circ$ 

[Heat Transfer Consistent and Inconsistent Stabilization Methods](#page-87-0)

## **ADVANCED SETTINGS**

Add both a **Heat Transfer (ht)** and a **Moving Mesh (ale)** interface (found under the **Mathematics>Deformed Mesh** branch when adding a physics interface) then click the **Show** button ( $\overline{\bullet}$ ) and select **Advanced Physics Options** to display this section.

When the component contains a moving mesh, the **Enable conversions between material and spatial frame** check box is selected by default. This option has no effect when the component does not contain a moving frame because the material and spatial frames are identical in such cases. With a moving mesh, and when this option is active, the heat transfer features automatically account for deformation effects on heat transfer properties. In particular the effects of volume changes on the density are considered. Rotation effects on the thermal conductivity of an anisotropic material and, more generally, deformation effects on an arbitrary thermal conductivity, are also covered. When the **Enable conversions between material and spatial frame** check box is not selected, the feature inputs (for example, [Heat Source](#page-367-0), [Heat Flux,](#page-432-0) [Boundary Heat](#page-414-0)  [Source,](#page-414-0) and [Line Heat Source](#page-484-0)) are not converted and are instead defined on the **Spatial** frame.

## **DISCRETIZATION**

To display this section, click the **Show** button ( ) and select **Discretization**.

In the Heat Transfer interfaces you can choose not only the order of the discretization, but also the type of shape functions: *Lagrange* or *serendipity*. For highly distorted elements, Lagrange shape functions provide better accuracy than serendipity shape functions of the same order. The serendipity shape functions will however give significant reductions of the model size for a given mesh containing hexahedral, prism, or quadrilateral elements. At first order, Lagrange and serendipity shape functions are the same.

The default shape functions used for the temperature are **Quadratic Lagrange** for the modeling of heat transfer in solids, and **Linear** for the modeling of heat transfer in fluids. See the description of each version of the physics interface for more details.

## **DEPENDENT VARIABLES**

The Heat Transfer interfaces have the dependent variable **Temperature** *T*. The dependent variable names can be changed. Editing the name of a scalar dependent variable changes both its field name and the dependent variable name. If a new field name coincides with the name of another field of the same type, the fields share degrees of freedom and dependent variable names. A new field name must not coincide with the name of a field of another type or with a component name belonging to some other field.

## *Settings for the Heat Transfer in Thin Structures Interface*

The **Label** is the default physics interface name.

The **Name** is used primarily as a scope prefix for variables defined by the physics interface. Refer to such physics interface variables in expressions using the pattern <name>.<variable\_name>. In order to distinguish between variables belonging to different physics interfaces, the name string must be unique. Only letters, numbers, and underscores (\_) are permitted in the **Name** field. The first character must be a letter.

The default **Name** (for the first physics interface in the model) is htsh.

## **SHELL THICKNESS**

Define the **Shell thickness**  $d_s$  (SI unit: m) (see [Equation 4-50\)](#page-175-0). The default is 0.01 m.

#### **OUT-OF-PLANE THICKNESS**

For 2D components, define the **Out-of-plane thickness** *dz* (SI unit: m) (see [Equation 4-50](#page-175-0)). The default is 1 m.

## **PHYSICAL MODEL**

Some check boxes are present in this section with certain COMSOL products.

 $^\circledR$ 

For a detailed overview of the functionality available in each product, visit <http://www.comsol.com/products/specifications/>

Click to select any of the following check boxes to activate related features:

- **•** Select the **Surface-to-surface radiation** check box to add a **Radiation Settings** section. By selecting this check box you can also add an [Opacity](#page-378-0) node.
- **•** Select the **Heat Transfer in Porous Media** check box to enable the **Fracture** feature for the modeling of porous media. This check box is selected by default in [The Heat](#page-328-0)  [Transfer in Fractures Interface](#page-328-0).

## **AMBIENT SETTINGS**

The settings are the same as for the Heat Transfer interface. See [Ambient Settings](#page-279-0) for details.

### **RADIATION SETTINGS**

To display this section for any version of the Heat Transfer in Thin Structures interface, select the **Surface-to-surface radiation** check box under the **Physical Model** section.

## Q

See [The Heat Transfer with Surface-to-Surface Radiation Interface](#page-309-0) for details about the **Surface-to-surface radiation method** and **Radiation resolution** settings.

Define the **Wavelength dependence of emissivity**.

- **•** Keep the default value, **Constant,** to define a diffuse gray radiation model. In this case, the surface emissivity has the same definition for all wavelengths. The surface emissivity can still depend on other quantities, in particular on the temperature.
- **•** For **Solar and ambient** define a diffuse spectral radiation model with two spectral bands, one for short wavelengths,  $[0, \lambda_1]$ , (solar radiation) and one for large wavelengths,  $[\lambda_1, +\infty]$ , (ambient radiation). It is then possible to define the **Intervals endpoint** (SI unit: m),  $\lambda_1$ , to adjust the wavelength intervals corresponding to the solar and ambient radiation. The surface properties can then be defined for each spectral band. In particular it is possible to define the solar absorptivity for short wavelengths and the surface emissivity for large wavelengths.
- **•** For **Multiple spectral bands** set the **Number of wavelength bands** value (**2** to **5**), to define a diffuse spectral radiation model. It is then possible to provide a definition of the surface emissivity for each spectral band. Update **Intervals endpoint** (SI unit: m),  $\lambda_1$ ,  $\lambda_2$ , ..., to define the wavelength intervals  $[\lambda_{i-1}, \lambda_i]$  for *i* from 1 to the **Number of wavelength bands**. Note that the first and the last endpoints,  $\lambda_0$  and  $\lambda_N$

(with *N* equal to the value selected to define the **Number of wavelength bands**), are predefined and equal to 0 and  $+\infty$  respectively.

Modify the **Transparent media refractive index** if it is different from 1 that corresponds to vacuum refractive index and that is usually a good approximation for air refractive index.

Also select the **Use radiation groups** check box to enable the ability of defining radiation groups, which can, in many cases, speed up the radiation calculations.

Select the **Surface-to-surface radiation method**: **Hemicube** (the default) or **Direct area integration**. See below for descriptions of each method.

- **•** For **Direct area integration** select the **Radiation integration order**. Sharp angles and small gaps between surfaces can require a higher integration order for more accuracy but also more computational cost to evaluate the irradiation.
- **•** For **Hemicube** select the **Radiation resolution 256** is the default.

Select **Linear** (the default), **Quadratic**, **Cubic**, **Quartic**, or **Quintic** to define the **Discretization level** used for the surface radiosity shape function.

## **CONSISTENT STABILIZATION**

The **Streamline diffusion** check box is selected by default and should remain selected for optimal performance for heat transfer in fluids or other applications that include a convective or translational term. **Crosswind diffusion** provides extra diffusion in regions with sharp gradients. The added diffusion is orthogonal to the streamlines, so streamline diffusion and crosswind diffusion can be used simultaneously. The **Crosswind diffusion** check box is also selected by default.

## **INCONSISTENT STABILIZATION**

The **Isotropic diffusion** check box is not selected by default.

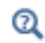

[Heat Transfer Consistent and Inconsistent Stabilization Methods](#page-87-0)

## **ADVANCED SETTINGS**

Add both a **Heat Transfer in Thin Shells (htsh)** and a **Moving Mesh (ale)** interface (found under the **Mathematics>Deformed Mesh** branch when adding a physics interface) then click the **Show** button ( $\overline{\bullet}$ ) and select **Advanced Physics Options** to display this section. When the component contains a moving mesh, the **Enable conversions between material and spatial frame** check box is selected by default. This option has no effect when the component does not contain a moving frame because the material and spatial frames are identical in such cases. With a moving mesh, and when this option is active, the heat transfer features automatically account for deformation effects on heat transfer properties. In particular the effects of volume changes on the density are considered. Rotation effects on the thermal conductivity of an anisotropic material and, more generally, deformation effects on an arbitrary thermal conductivity, are also covered. When the **Enable conversions between material and spatial frame** check box is not selected, the feature inputs (for example, [Heat Source \(Heat Transfer in Thin Shells](#page-438-0)  [Interface\)](#page-438-0) and [Heat Flux \(Heat Transfer in Thin Shells Interface\)\)](#page-435-0) are not converted and are instead defined on the **Spatial** frame.

#### **DISCRETIZATION**

To display this section, click the **Show** button ( ) and select **Discretization**.

In the Heat Transfer in Thin Structures interfaces you can choose not only the order of the discretization, but also the type of shape functions: *Lagrange* or *serendipity*. For highly distorted elements, Lagrange shape functions provide better accuracy than serendipity shape functions of the same order. The serendipity shape functions will however give significant reductions of the model size for a given mesh containing hexahedral, prism, or quadrilateral elements.

The shape functions used for the temperature are **Quadratic Lagrange** for the modeling of heat transfer in thin shells, and **Linear** for the modeling of heat transfer in thin films and heat transfer in fractures.

### **DEPENDENT VARIABLES**

The Heat Transfer in Thin Structures interfaces have the dependent variable **Temperature** *T*. The dependent variable names can be changed. Editing the name of a scalar dependent variable changes both its field name and the dependent variable name. If a new field name coincides with the name of another field of the same type, the fields share degrees of freedom and dependent variable names. A new field name must not coincide with the name of a field of another type or with a component name belonging to some other field.
## <span id="page-288-0"></span>The Heat Transfer in Solids Interface

The **Heat Transfer in Solids** ( ) interface is used to model heat transfer in solids by conduction, convection, and radiation. A [Solid](#page-401-0) model is active by default on all domains. All functionality for including other domain types, such as a fluid domain, is also available.

The temperature equation defined in solid domains corresponds to the differential form of the Fourier's law that may contain additional contributions like heat sources.

When this version of the physics interface is added, these default nodes are added to the **Model Builder**: **Solid**, **Thermal Insulation** (the default boundary condition), and **Initial Values**. Then, from the **Physics** toolbar, add other nodes that implement, for example, boundary conditions and sources. You can also right-click **Heat Transfer is Solids** to select physics features from the context menu.

#### **PHYSICAL MODEL**

By default, no check boxes are selected under the **Physical Model** section.

#### **AMBIENT SETTINGS**

See [Ambient Settings](#page-279-0) for details.

#### **CONSISTENT STABILIZATION**

This section is available by clicking the **Show** button ( ) and selecting **Stabilization**. See [Consistent Stabilization](#page-282-0) for more details.

#### **INCONSISTENT STABILIZATION**

This section is available by clicking the **Show** button ( ) and selecting **Stabilization**. See [Inconsistent Stabilization](#page-283-0) for more details.

#### **DISCRETIZATION**

This section is available by clicking the **Show** button ( ) and selecting **Discretization**. By default, the shape functions used for the temperature are **Quadratic Lagrange**. See [Discretization](#page-283-1) for more details.

#### **DEPENDENT VARIABLES**

See [Dependent Variables](#page-284-0) for details.

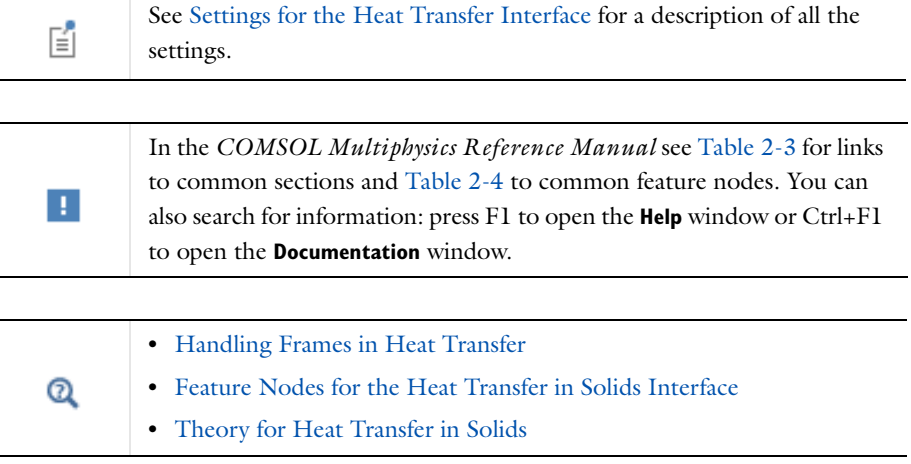

## <span id="page-289-0"></span>*Feature Nodes for the Heat Transfer in Solids Interface*

This section details the nodes available with [The Heat Transfer in Solids Interface](#page-288-0) with default settings:

- **•** [Domain Nodes for the Heat Transfer in Solids Interface](#page-290-0)
- **•** [Boundary Nodes for the Heat Transfer in Solids Interface](#page-290-1)
- **•** [Edge Nodes for the Heat Transfer in Solids Interface](#page-291-0)
- **•** [Point Nodes for the Heat Transfer in Solids Interface](#page-291-1)

Some nodes are only available with some COMSOL products.

For a detailed overview of the functionality available in each product, visit <http://www.comsol.com/products/specifications/>

 $^\circledR$ 

#### <span id="page-290-0"></span>**DOMAIN NODES FOR THE HEAT TRANSFER IN SOLIDS INTERFACE**

[The Heat Transfer in Solids Interface](#page-288-0) has the following domain nodes:

- **•** [Change Cross Section](#page-359-0)
- **•** [Change Thickness](#page-360-0)
- **•** [Fluid](#page-360-1)
- **•** [Heat Source](#page-367-0)
- **•** [Initial Values](#page-373-1)
- **•** [Out-of-Plane Heat Flux](#page-379-0)
- **•** [Out-of-Plane Radiation](#page-381-0)
- **•** [Phase Change Material](#page-383-0)
- **•** [Pressure Work](#page-393-0)
- **•** [Solid](#page-401-0)
- **•** [Irreversible Transformation](#page-404-0)
- **•** [Thermoelastic Damping](#page-409-0)
- **•** [Translational Motion](#page-409-1)
- **•** [Viscous Dissipation](#page-411-0)

When the **Isothermal domain** check box is selected in the **Physical Model** section, the [Isothermal Domain](#page-373-0) node is also available from the context menu or the **Physics** toolbar **Domains** menu.

<span id="page-290-1"></span>**BOUNDARY NODES FOR THE HEAT TRANSFER IN SOLIDS INTERFACE**

[The Heat Transfer in Solids Interface](#page-288-0) has the following boundary nodes:

- **•** [Boundary Heat Source](#page-414-0)
- **•** [Continuity](#page-417-0)
- **•** [Deposited Beam Power](#page-418-0)
- **•** [External Temperature \(Thin Layer,](#page-427-0)  [Thin Film\)](#page-427-0)
- **•** [Heat Flux](#page-432-0)
- **•** [Heat Source \(Thin Film\)](#page-439-0)
- **•** [Inflow Heat Flux](#page-442-0)
- **•** [Layer Heat Source](#page-447-0)
- **•** [Line Heat Source on Axis](#page-449-0)
- **•** [Open Boundary](#page-451-0)
- **•** [Outflow](#page-452-0)
- **•** [Periodic Condition](#page-453-0)
- **•** [Symmetry](#page-462-0)
- **•** [Temperature](#page-462-1)
- **•** [Thermal Contact](#page-464-0)
- **•** [Thermal Insulation](#page-468-0)
- **•** [Thin Film](#page-469-0)
- **•** [Thin Layer](#page-471-0)

When the **Isothermal domain** check box is selected in the **Physical Model** section, the [Isothermal Domain Interface](#page-444-0) node is added by default and is also available from the context menu or the **Physics** toolbar **Boundaries** menu.

#### <span id="page-291-0"></span>**EDGE NODES FOR THE HEAT TRANSFER IN SOLIDS INTERFACE**

[The Heat Transfer in Solids Interface](#page-288-0) has the following edge nodes (3D components only):

- **•** [Line Heat Source \(Thin Rod\)](#page-481-0)
- **•** [Line Heat Flux \(Thin Layer, Thin](#page-482-0)  [Film, Fracture\)](#page-482-0)
- **•** [Line Heat Source](#page-484-0)
- **•** [Surface-to-Ambient Radiation \(Thin](#page-487-0)  [Layer, Thin Film, Fracture\)](#page-487-0)
- **•** [Temperature \(Thin Layer, Thin](#page-488-0)  [Film, Fracture, and Heat Transfer in](#page-488-0)  [Thin Shells\)](#page-488-0)
- **•** [Thin Rod](#page-489-0)

#### <span id="page-291-1"></span>**POINT NODES FOR THE HEAT TRANSFER IN SOLIDS INTERFACE**

[The Heat Transfer in Solids Interface](#page-288-0) has the following point nodes:

- **•** [Line Heat Flux \(Thin Layer, Thin](#page-482-0)  [Film, Fracture\)](#page-482-0)
- **•** [Line Heat Source](#page-484-0)
- **•** [Point Heat Flux \(Thin Rod\)](#page-492-0)
- **•** [Point Heat Source](#page-493-0)
- **•** [Point Heat Source on Axis](#page-495-0)
- **•** [Surface-to-Ambient Radiation \(Thin](#page-487-0)  [Layer, Thin Film, Fracture\)](#page-487-0)
- **•** [Surface-to-Ambient Radiation \(Thin](#page-496-0)  [Rod\)](#page-496-0)
- **•** [Temperature \(Thin Layer, Thin](#page-488-0)  [Film, Fracture, and Heat Transfer in](#page-488-0)  [Thin Shells\)](#page-488-0)
- **•** [Temperature \(Thin Rod\)](#page-497-0)

More nodes are available with more advanced settings. For the complete list of nodes available see [Domain Features](#page-349-0), [Boundary Features](#page-413-0), [Edge Features](#page-477-0), [Point Features](#page-491-0), and [Global Features.](#page-498-0)

 $^\circledR$ 

Select the **Isothermal domain** check box to make the [Isothermal Domain](#page-373-0) and [Isothermal Domain Interface](#page-444-0) nodes available.

## <span id="page-292-0"></span>The Heat Transfer in Fluids Interface

The **Heat Transfer in Fluids** ( $\approx$ ) interface is used to model heat transfer in fluids by conduction, convection, and radiation. A [Fluid](#page-360-1) model is active by default on all domains. All functionality for including other domain types, such as a solid domain, is also available.

The temperature equation defined in fluid domains corresponds to the convection-diffusion equation that may contain additional contributions like heat sources.

When this version of the physics interface is added, these default nodes are added to the **Model Builder**: **Fluid**, **Thermal Insulation** (the default boundary condition), and **Initial Values**. Then, from the **Physics** toolbar, add other nodes that implement, for example, boundary conditions and sources. You can also right-click **Heat Transfer in Fluids** to select physics features from the context menu.

#### **PHYSICAL MODEL**

By default, no check boxes are selected under the **Physical Model** section.

#### **AMBIENT SETTINGS**

See [Ambient Settings](#page-279-0) for details.

#### **CONSISTENT STABILIZATION**

This section is available by clicking the **Show** button ( ) and selecting **Stabilization**. See [Consistent Stabilization](#page-282-0) for more details.

#### **INCONSISTENT STABILIZATION**

This section is available by clicking the **Show** button ( ) and selecting **Stabilization**. See [Inconsistent Stabilization](#page-283-0) for more details.

#### **DISCRETIZATION**

This section is available by clicking the **Show** button ( ) and selecting **Discretization**. By default, the shape functions used for the temperature are **Linear**. See [Discretization](#page-283-1) for more details.

#### **DEPENDENT VARIABLES**

See [Dependent Variables](#page-284-0) for details.

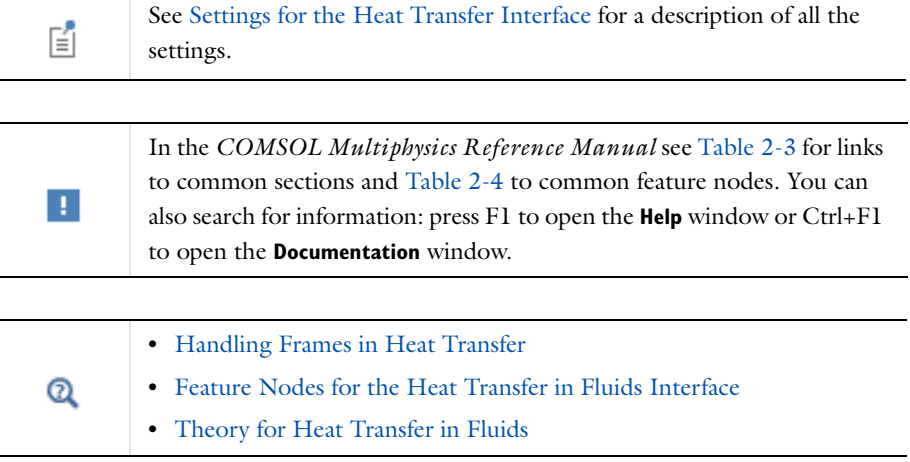

## <span id="page-293-0"></span>*Feature Nodes for the Heat Transfer in Fluids Interface*

This section details the nodes available with [The Heat Transfer in Fluids Interface](#page-292-0) with default settings:

- **•** [Domain Nodes for the Heat Transfer in Fluids Interface](#page-294-0)
- **•** [Boundary Nodes for the Heat Transfer in Fluids Interface](#page-294-1)
- **•** [Edge Nodes for the Heat Transfer in Fluids Interface](#page-295-0)
- **•** [Point Nodes for the Heat Transfer in Fluids Interface](#page-295-1)

Some nodes are only available with some COMSOL products.

For a detailed overview of the functionality available in each product, visit <http://www.comsol.com/products/specifications/>

 $^\circledR$ 

#### <span id="page-294-0"></span>**DOMAIN NODES FOR THE HEAT TRANSFER IN FLUIDS INTERFACE**

[The Heat Transfer in Fluids Interface](#page-292-0) has the following domain nodes:

- **•** [Change Cross Section](#page-359-0)
- **•** [Change Thickness](#page-360-0)
- **•** [Fluid](#page-360-1)
- **•** [Heat Source](#page-367-0)
- **•** [Initial Values](#page-373-1)
- **•** [Out-of-Plane Heat Flux](#page-379-0)
- **•** [Out-of-Plane Radiation](#page-381-0)
- **•** [Phase Change Material](#page-383-0)
- **•** [Pressure Work](#page-393-0)
- **•** [Solid](#page-401-0)
- **•** [Irreversible Transformation](#page-404-0)
- **•** [Thermoelastic Damping](#page-409-0)
- **•** [Translational Motion](#page-409-1)
- **•** [Viscous Dissipation](#page-411-0)

#### <span id="page-294-1"></span>**BOUNDARY NODES FOR THE HEAT TRANSFER IN FLUIDS INTERFACE**

[The Heat Transfer in Fluids Interface](#page-292-0) has the following boundary nodes:

- **•** [Boundary Heat Source](#page-414-0)
- **•** [Continuity](#page-417-0)
- **•** [Deposited Beam Power](#page-418-0)
- **•** [External Temperature \(Thin Layer,](#page-427-0)  [Thin Film\)](#page-427-0)
- **•** [Heat Flux](#page-432-0)
- **•** [Heat Source \(Thin Film\)](#page-439-0)
- **•** [Inflow Heat Flux](#page-442-0)
- **•** [Layer Heat Source](#page-447-0)
- **•** [Line Heat Source on Axis](#page-449-0)
- **•** [Open Boundary](#page-451-0)
- **•** [Outflow](#page-452-0)
- **•** [Periodic Condition](#page-453-0)
- **•** [Symmetry](#page-462-0)
- **•** [Temperature](#page-462-1)
- **•** [Thermal Contact](#page-464-0)
- **•** [Thermal Insulation](#page-468-0)
- **•** [Thin Film](#page-469-0)
- **•** [Thin Layer](#page-471-0)

#### <span id="page-295-0"></span>**EDGE NODES FOR THE HEAT TRANSFER IN FLUIDS INTERFACE**

[The Heat Transfer in Fluids Interface](#page-292-0) has the following edge nodes (3D components only):

- **•** [Line Heat Source \(Thin Rod\)](#page-481-0)
- **•** [Line Heat Flux \(Thin Layer, Thin](#page-482-0)  [Film, Fracture\)](#page-482-0)
- **•** [Line Heat Source](#page-484-0)
- **•** [Surface-to-Ambient Radiation \(Thin](#page-487-0)  [Layer, Thin Film, Fracture\)](#page-487-0)
- **•** [Temperature \(Thin Layer, Thin](#page-488-0)  [Film, Fracture, and Heat Transfer in](#page-488-0)  [Thin Shells\)](#page-488-0)
- **•** [Thin Rod](#page-489-0)

#### <span id="page-295-1"></span>**POINT NODES FOR THE HEAT TRANSFER IN FLUIDS INTERFACE**

[The Heat Transfer in Fluids Interface](#page-292-0) has the following point nodes:

- **•** [Line Heat Flux \(Thin Layer, Thin](#page-482-0)  [Film, Fracture\)](#page-482-0)
- **•** [Line Heat Source](#page-484-0)
- **•** [Point Heat Flux \(Thin Rod\)](#page-492-0)
- **•** [Point Heat Source](#page-493-0)
- **•** [Point Heat Source on Axis](#page-495-0)
- **•** [Surface-to-Ambient Radiation \(Thin](#page-487-0)  [Layer, Thin Film, Fracture\)](#page-487-0)
- **•** [Surface-to-Ambient Radiation \(Thin](#page-496-0)  [Rod\)](#page-496-0)
- **•** [Temperature \(Thin Layer, Thin](#page-488-0)  [Film, Fracture, and Heat Transfer in](#page-488-0)  [Thin Shells\)](#page-488-0)
- **•** [Temperature \(Thin Rod\)](#page-497-0)

More nodes are available with more advanced settings. For the complete list of nodes available see [Domain Features](#page-349-0), [Boundary Features](#page-413-0), [Edge Features](#page-477-0), [Point Features](#page-491-0), and [Global Features.](#page-498-0)

 $^\circledR$ 

Select the **Isothermal domain** check box to make the [Isothermal Domain](#page-373-0) and [Isothermal Domain Interface](#page-444-0) nodes available.

## The Heat Transfer Interface

The **Heat Transfer** ( $\Box$ ) interface is automatically added when a predefined multiphysics interface under the **Conjugate Heat Transfer** branch is added.

It is used to model heat transfer in solids and fluids by conduction, convection, and radiation. A [Solid](#page-401-0) model is active by default on all domains, and a [Fluid](#page-360-1) model is also added but not active.

## *Feature Nodes for the Heat Transfer Interface*

The settings and the feature nodes are the same as for [The Heat Transfer in Fluids](#page-292-0)  [Interface](#page-292-0).

## <span id="page-297-0"></span>The Heat Transfer in Porous Media Interface

The **Heat Transfer in Porous Media** interface ( ), found under the **Heat Transfer**  branch ( $\mathcal{H}$ ) when adding a physics interface, is used to model heat transfer by conduction, convection, and radiation in porous media. A **Porous Medium** model is active by default on all domains. All functionality for including other domain types, such as a solid domain, is also available.

The temperature equation defined in porous media domains corresponds to the convection-diffusion equation with thermodynamic properties averaging models to account for both solid matrix and fluid properties. This equation is valid when the temperatures into the porous matrix and the fluid are in equilibrium. If not, use [The](#page-539-0)  [Local Thermal Non-Equilibrium Interface](#page-539-0) instead.

The physics interface is an extension of the generic Heat Transfer interface. When this physics interface is added, the following default nodes are added in the **Model Builder**: **Porous Medium**, **Thermal Insulation** (the default boundary condition), and **Initial Values**. Then, from the **Physics** toolbar, add other nodes that implement, for example, boundary conditions. You can also right-click **Heat Transfer in Porous Media** to select physics features from the context menu.

#### **PHYSICAL MODEL**

The capability to define material properties, boundary conditions, and more for porous media heat transfer is activated by selecting the **Heat Transfer in Porous Media** check box (see [Figure 5-1](#page-298-0)).

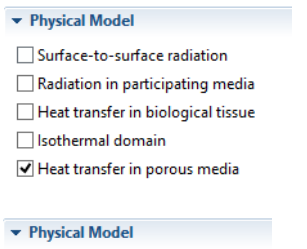

Heat transfer in porous media

<span id="page-298-0"></span>*Figure 5-1: The capability to model porous media heat transfer is activated by selecting the Heat Transfer in Porous Media check box in any Settings window for Heat Transfer (ht) under Physical Model.*

This check box is selected by default when adding [The Heat Transfer in Porous Media](#page-297-0)  [Interface](#page-297-0).

When the Subsurface Flow Module is added, under **Physical Model**, select **Extended** from the **Porous matrix model** list to use a version of the matrix feature to account for multiple immobile solids and fluids, as well as for geothermal heating.

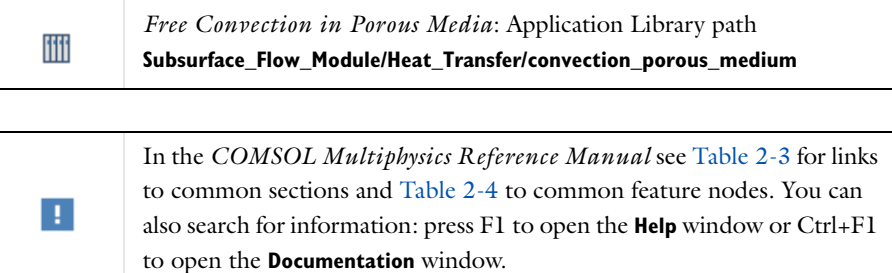

#### **DISCRETIZATION**

By default, the shape functions used for the temperature are **Linear**.

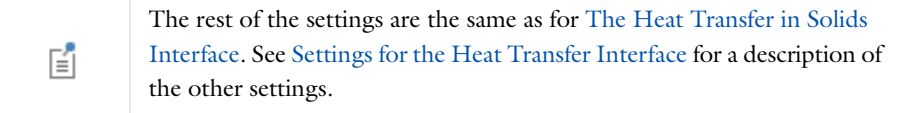

## **•** [Feature Nodes for the Heat Transfer in Porous Media Interface](#page-299-0)

**•** [Theory for Heat Transfer in Porous Media](#page-149-0)

## <span id="page-299-0"></span>*Feature Nodes for the Heat Transfer in Porous Media Interface*

This section details the nodes available with [The Heat Transfer in Porous Media](#page-297-0)  [Interface](#page-297-0) with default settings:

- **•** [Domain Nodes for the Heat Transfer in Porous Media Interface](#page-299-1)
- **•** [Boundary Nodes for the Heat Transfer in Porous Media Interface](#page-300-0)
- **•** [Edge Nodes for the Heat Transfer in Porous Media Interface](#page-300-1)
- **•** [Point Nodes for the Heat Transfer in Porous Media Interface](#page-301-0)

Some nodes are only available with some COMSOL products.

For a detailed overview of the functionality available in each product, visit <http://www.comsol.com/products/specifications/>

## <span id="page-299-1"></span>**DOMAIN NODES FOR THE HEAT TRANSFER IN POROUS MEDIA INTERFACE**

[The Heat Transfer in Porous Media Interface](#page-297-0) has the following domain nodes:

- **•** [Building Material](#page-355-0)
- **•** [Change Cross Section](#page-359-0)
- **•** [Change Thickness](#page-360-0)
- **•** [Fluid](#page-360-1)

 $^\circledR$ 

 $^\circledR$ 

- **•** [Geothermal Heating](#page-366-0)
- **•** [Heat Source](#page-367-0)
- **•** [Immobile Fluids](#page-370-0)
- **•** [Initial Values](#page-373-1)
- **•** [Out-of-Plane Heat Flux](#page-379-0)
- **•** [Out-of-Plane Radiation](#page-381-0)
- **•** [Phase Change Material](#page-383-0)
- **•** [Porous Medium](#page-386-0)
- **•** [Pressure Work](#page-393-0)
- **•** [Solid](#page-401-0)
- **•** [Irreversible Transformation](#page-404-0)
- **•** [Thermal Dispersion](#page-407-0)
- **•** [Thermoelastic Damping](#page-409-0)
- **•** [Translational Motion](#page-409-1)
- **•** [Viscous Dissipation](#page-411-0)

[Immobile Fluids](#page-370-0) subnodes available.

## <span id="page-300-0"></span>**BOUNDARY NODES FOR THE HEAT TRANSFER IN POROUS MEDIA INTERFACE**

Set the **Porous matrix model** to **Extended** to make the [Geothermal Heating](#page-366-0) and

[The Heat Transfer in Porous Media Interface](#page-297-0) has the following boundary nodes:

- **•** [Boundary Heat Source](#page-414-0)
- **•** [Continuity](#page-417-0)
- **•** [Deposited Beam Power](#page-418-0)
- **•** [External Temperature \(Thin Layer,](#page-427-0)  [Thin Film\)](#page-427-0)
- **•** [Fracture](#page-429-0)
- **•** [Heat Flux](#page-432-0)
- **•** [Heat Source \(Thin Film\)](#page-439-0)
- **•** [Inflow Heat Flux](#page-442-0)
- **•** [Layer Heat Source](#page-447-0)
- **•** [Line Heat Source on Axis](#page-449-0)
- **•** [Open Boundary](#page-451-0)
- **•** [Outflow](#page-452-0)
- **•** [Periodic Condition](#page-453-0)
- **•** [Symmetry](#page-462-0)
- **•** [Temperature](#page-462-1)
- **•** [Thermal Contact](#page-464-0)
- **•** [Thermal Insulation](#page-468-0)
- **•** [Thin Film](#page-469-0)
- **•** [Thin Layer](#page-471-0)

<span id="page-300-1"></span>**EDGE NODES FOR THE HEAT TRANSFER IN POROUS MEDIA INTERFACE**

[The Heat Transfer in Porous Media Interface](#page-297-0) has the following edge nodes (for 3D components only):

- **•** [Line Heat Source \(Thin Rod\)](#page-481-0)
- **•** [Line Heat Flux \(Thin Layer, Thin](#page-482-0)  [Film, Fracture\)](#page-482-0)
- **•** [Line Heat Source](#page-484-0)
- **•** [Surface-to-Ambient Radiation \(Thin](#page-487-0)  [Layer, Thin Film, Fracture\)](#page-487-0)
- **•** [Temperature \(Thin Layer, Thin](#page-488-0)  [Film, Fracture, and Heat Transfer in](#page-488-0)  [Thin Shells\)](#page-488-0)
- **•** [Thin Rod](#page-489-0)

#### <span id="page-301-0"></span>**POINT NODES FOR THE HEAT TRANSFER IN POROUS MEDIA INTERFACE**

[The Heat Transfer in Porous Media Interface](#page-297-0) has the following point nodes:

- **•** [Line Heat Flux \(Thin Layer, Thin](#page-482-0)  [Film, Fracture\)](#page-482-0)
- **•** [Line Heat Source](#page-484-0)
- **•** [Point Heat Flux \(Thin Rod\)](#page-492-0)
- **•** [Point Heat Source](#page-493-0)
- **•** [Point Heat Source on Axis](#page-495-0)
- **•** [Surface-to-Ambient Radiation \(Thin](#page-487-0)  [Layer, Thin Film, Fracture\)](#page-487-0)
- **•** [Surface-to-Ambient Radiation \(Thin](#page-496-0)  [Rod\)](#page-496-0)
- **•** [Temperature \(Thin Layer, Thin](#page-488-0)  [Film, Fracture, and Heat Transfer in](#page-488-0)  [Thin Shells\)](#page-488-0)
- **•** [Temperature \(Thin Rod\)](#page-497-0)

More nodes are available with more advanced settings. For the complete list of nodes available see [Domain Features](#page-349-0), [Boundary Features](#page-413-0), [Edge Features](#page-477-0), [Point Features](#page-491-0), and [Global Features.](#page-498-0)

 $^\circledR$ 

Select the **Isothermal domain** check box to make the [Isothermal Domain](#page-373-0) and [Isothermal Domain Interface](#page-444-0) nodes available.

## <span id="page-302-0"></span>The Heat Transfer in Building Materials Interface

The **Heat Transfer in Building Materials** (**b**) interface is automatically added when the **Building Materials** version of the predefined multiphysics interface **Heat and Moisture Transport** is added. A [Building Material](#page-355-0) model is active by default on all domains.

It is used to model heat transfer in building materials defined as porous media containing moisture, which is a mixture of liquid water and vapor. The temperature equation corresponds to the diffusion equation in which effective thermodynamic properties account for both the dry solid matrix and moisture properties. The latent heat of evaporation is included to define a heat source or sink.

When this physics interface is added, the following default nodes are added in the **Model Builder**: **Building Material**, **Thermal Insulation**, and **Initial Values**. Then, from the **Physics** toolbar, add other nodes that implement, for example, boundary conditions. You can also right-click **Heat Transfer in Building Materials** to select physics features from the context menu.

## *Settings for the Heat Transfer in Building Materials Interface*

The settings are the same as for [The Heat Transfer in Porous Media Interface](#page-297-0), except for the discretization of the temperature, for which **Quadratic Lagrange** shape functions are used.

### *Feature Nodes for the Heat Transfer in Building Materials Interface*

The feature nodes are the same as for [The Heat Transfer in Porous Media Interface](#page-297-0), with in addition the **Moist Air** node.

## $^\circledR$

[Theory for Heat Transfer in Building Materials](#page-158-0)

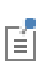

See Building Materials Database in the *COMSOL Multiphysics Reference Manual* for a description of materials containing the thermal and hygroscopic properties required by some feature nodes of the [The Heat](#page-302-0)  [Transfer in Building Materials Interface.](#page-302-0)

# The Heat Transfer in Moist Air Interface

The **Heat Transfer in Moist Air** ( $\otimes$ ) interface is automatically added when the **Moist Air** version of the predefined multiphysics interface **Heat and Moisture Transport** is added. A [Moist Air](#page-375-0) model is active by default on all domains.

It is used to model heat transfer in moist air by convection and diffusion, by using thermodynamics properties defined as a function of the quantity of vapor in the moist air.

When this physics interface is added, the following default nodes are added in the **Model Builder**: **Moist Air**, **Thermal Insulation**, and **Initial Values**. Then, from the **Physics** toolbar, add other nodes that implement, for example, boundary conditions. You can also right-click **Heat Transfer in Moist Air** to select physics features from the context menu.

### *Settings for the Heat Transfer in Moist Air Interface*

The settings are the same as for [The Heat Transfer in Fluids Interface](#page-292-0).

*Feature Nodes for the Heat Transfer in Moist Air Interface*

The feature nodes are the same as for [The Heat Transfer in Fluids Interface,](#page-292-0) with in addition the **Moist Air** node.

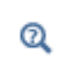

[Theory for Heat Transfer in Fluids](#page-143-0)

[Moist Air Fluid Type](#page-229-0)

## <span id="page-305-0"></span>The Bioheat Transfer Interface

The **Bioheat Transfer** interface  $(\Box)$ , selected under the **Heat Transfer** branch  $(\Diamond)$ when adding a physics interface, is used to model heat transfer by conduction, convection, and radiation. A **Biological Tissue** model is active by default on all domains. All functionality for including other domain types, such as a solid domain, are also available.

The temperature equation defined in biological tissue domains corresponds to the differential form of the Fourier's law with predefined contributions for bioheat sources. In addition, tissue damage integral models can be included, based on a temperature threshold or an energy absorption model.

When this version of the physics interface is added, these default nodes are added to the **Model Builder**: **Biological Tissue** (with a default Bioheat node), **Thermal Insulation** (the default boundary condition), and **Initial Values**. All functionality to include both solid and fluid domains are also available. Then, from the **Physics** toolbar, add other nodes that implement, for example, boundary conditions and sources. You can also right-click **Bioheat Transfer** to select physics features from the context menu.

#### **PHYSICAL MODEL**

The **Heat transfer in biological tissue** check box is selected by default, which enables the **Damage Integral Analysis Discretization** section.

#### **AMBIENT SETTINGS**

See [Ambient Settings](#page-279-0) for details.

#### **CONSISTENT STABILIZATION**

This section is available by clicking the **Show** button ( ) and selecting **Stabilization**. See [Consistent Stabilization](#page-282-0) for more details.

#### **INCONSISTENT STABILIZATION**

This section is available by clicking the **Show** button ( ) and selecting **Stabilization**. See [Inconsistent Stabilization](#page-283-0) for more details.

#### **DAMAGE INTEGRAL ANALYSIS DISCRETIZATION**

Select the type of the **Shape function for damaged tissue indicators**. The default is **Discontinuous Lagrange**. The order is set in the [Discretization](#page-306-0) section.

#### <span id="page-306-0"></span>**DISCRETIZATION**

This section is available by clicking the **Show** button ( ) and selecting **Discretization**. By default, the shape functions used for the temperature are **Quadratic Lagrange**. See [Discretization](#page-283-1) for more details.

Select **Constant** (the default), **Linear**, **Quadratic**, **Cubic**, **Quartic** or **Quintic** to define the discretization level used for the **Damage tissue indicator** shape function.

#### **DEPENDENT VARIABLES**

See [Dependent Variables](#page-284-0) for details.

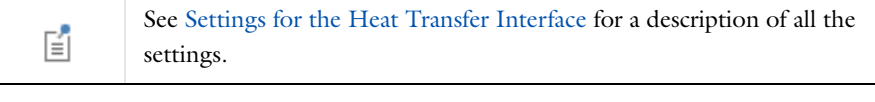

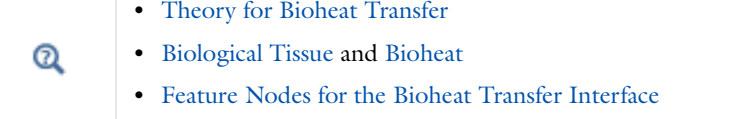

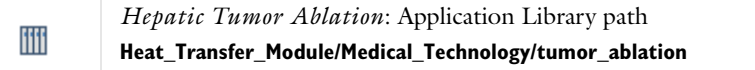

## <span id="page-306-1"></span>*Feature Nodes for the Bioheat Transfer Interface*

This section details the nodes available with [The Bioheat Transfer Interface](#page-305-0) with default settings:

- **•** [Domain Nodes for the Bioheat Transfer Interface](#page-307-0)
- **•** [Boundary Nodes for the Bioheat Transfer Interface](#page-307-1)
- **•** [Edge Nodes for the Bioheat Transfer Interface](#page-308-0)
- **•** [Point Nodes for the Bioheat Transfer Interface](#page-308-1)

Some nodes are only available with some COMSOL products.  $^\circledR$ For a detailed overview of the functionality available in each product, visit

<http://www.comsol.com/products/specifications/>

#### <span id="page-307-0"></span>**DOMAIN NODES FOR THE BIOHEAT TRANSFER INTERFACE**

[The Bioheat Transfer Interface](#page-305-0) has the following domain nodes:

- **•** [Bioheat](#page-349-1)
- **•** [Biological Tissue](#page-351-0)
- **•** [Change Cross Section](#page-359-0)
- **•** [Change Thickness](#page-360-0)
- **•** [Fluid](#page-360-1)
- **•** [Heat Source](#page-367-0)
- **•** [Initial Values](#page-373-1)
- **•** [Out-of-Plane Heat Flux](#page-379-0)
- **•** [Out-of-Plane Radiation](#page-381-0)
- **•** [Phase Change Material](#page-383-0)
- **•** [Pressure Work](#page-393-0)
- **•** [Solid](#page-401-0)
- **•** [Irreversible Transformation](#page-404-0)
- **•** [Thermoelastic Damping](#page-409-0)
- **•** [Translational Motion](#page-409-1)
- **•** [Viscous Dissipation](#page-411-0)

#### <span id="page-307-1"></span>**BOUNDARY NODES FOR THE BIOHEAT TRANSFER INTERFACE**

[The Bioheat Transfer Interface](#page-305-0) has the following boundary nodes:

- **•** [Boundary Heat Source](#page-414-0)
- **•** [Continuity](#page-417-0)
- **•** [Deposited Beam Power](#page-418-0)
- **•** [External Temperature \(Thin Layer,](#page-427-0)  [Thin Film\)](#page-427-0)
- **•** [Heat Flux](#page-432-0)
- **•** [Heat Source \(Thin Film\)](#page-439-0)
- **•** [Inflow Heat Flux](#page-442-0)
- **•** [Layer Heat Source](#page-447-0)
- **•** [Line Heat Source on Axis](#page-449-0)
- **•** [Open Boundary](#page-451-0)
- **•** [Outflow](#page-452-0)
- **•** [Periodic Condition](#page-453-0)
- **•** [Symmetry](#page-462-0)
- **•** [Temperature](#page-462-1)
- **•** [Thermal Contact](#page-464-0)
- **•** [Thermal Insulation](#page-468-0)
- **•** [Thin Film](#page-469-0)
- **•** [Thin Layer](#page-471-0)

#### <span id="page-308-0"></span>**EDGE NODES FOR THE BIOHEAT TRANSFER INTERFACE**

[The Bioheat Transfer Interface](#page-305-0) has the following edge nodes (for 3D components only):

- **•** [Line Heat Source \(Thin Rod\)](#page-481-0)
- **•** [Line Heat Flux \(Thin Layer, Thin](#page-482-0)  [Film, Fracture\)](#page-482-0)
- **•** [Line Heat Source](#page-484-0)
- **•** [Surface-to-Ambient Radiation \(Thin](#page-487-0)  [Layer, Thin Film, Fracture\)](#page-487-0)
- **•** [Temperature \(Thin Layer, Thin](#page-488-0)  [Film, Fracture, and Heat Transfer in](#page-488-0)  [Thin Shells\)](#page-488-0)
- **•** [Thin Rod](#page-489-0)

#### <span id="page-308-1"></span>**POINT NODES FOR THE BIOHEAT TRANSFER INTERFACE**

[The Bioheat Transfer Interface](#page-305-0) has the following point nodes:

- **•** [Line Heat Flux \(Thin Layer, Thin](#page-482-0)  [Film, Fracture\)](#page-482-0)
- **•** [Line Heat Source](#page-484-0)
- **•** [Point Heat Flux \(Thin Rod\)](#page-492-0)
- **•** [Point Heat Source](#page-493-0)
- **•** [Point Heat Source on Axis](#page-495-0)
- **•** [Surface-to-Ambient Radiation \(Thin](#page-487-0)  [Layer, Thin Film, Fracture\)](#page-487-0)
- **•** [Surface-to-Ambient Radiation \(Thin](#page-496-0)  [Rod\)](#page-496-0)
- **•** [Temperature \(Thin Layer, Thin](#page-488-0)  [Film, Fracture, and Heat Transfer in](#page-488-0)  [Thin Shells\)](#page-488-0)
- **•** [Temperature \(Thin Rod\)](#page-497-0)

More nodes are available with more advanced settings. For the complete list of nodes available see [Domain Features](#page-349-0), [Boundary Features,](#page-413-0) [Edge Features,](#page-477-0) [Point Features,](#page-491-0) and [Global Features](#page-498-0).

# <span id="page-309-0"></span>The Heat Transfer with Surface-to-Surface Radiation Interface

The **Heat Transfer with Surface-to-Surface Radiation (ht)** interface (**d**), found under the **Radiation** branch  $(\cdot, \cdot)$ , is used to model heat transfer by conduction, convection, and radiation, including surface-to-surface radiation.

> Whereas [The Surface-To-Surface Radiation Interface](#page-332-0) requires the temperature field as model input, this physics interface computes it. If the medium participates in the radiation (semi-transparent medium), then use [The Heat Transfer with Radiation in Participating Media Interface](#page-314-0) instead.

A **Solid** model is active by default on all domains and when the **Surface-to-surface radiation** check box is selected for the Heat Transfer interface. All functionality to include other heat transfer models, such as **Fluid**, is also available. The radiosity equation defined on boundaries where surface-to-surface radiation is enabled corresponds to the radiosity method equation.

These default nodes are added to the **Model Builder**: **Solid** (with a default **Opacity** node, with **Opacity** set to **Transparent**), **Thermal Insulation**, and **Initial Values**. Then, from the **Physics** toolbar, add other nodes that implement, for example, boundary conditions. You can also right-click **Heat Transfer with Surface-to-Surface Radiation** to select physics features from the context menu.

#### **PHYSICAL MODEL**

鬝

When this physics interface is added, the **Surface-to-surface radiation** check box is selected by default, which enables the **Radiation Settings** section.

#### **AMBIENT SETTINGS**

See [Ambient Settings](#page-279-0) for details.

#### **CONSISTENT STABILIZATION**

This section is available by clicking the **Show** button ( ) and selecting **Stabilization**. See [Consistent Stabilization](#page-282-0) for more details.

#### **INCONSISTENT STABILIZATION**

This section is available by clicking the **Show** button ( ) and selecting **Stabilization**. See [Inconsistent Stabilization](#page-283-0) for more details.

#### **RADIATION SETTINGS**

This section is available when the **Surface-to-surface radiation** check box is selected in the **Physical Model** section. See [Radiation Settings](#page-333-0) for more details.

#### **DISCRETIZATION**

This section is available by clicking the **Show** button ( ) and selecting **Discretization**. By default, the shape functions used for the temperature are **Quadratic Lagrange**. See [Discretization](#page-283-1) for more details.

Select **Linear** (the default), **Quadratic**, **Cubic**, **Quartic** or **Quintic** to define the discretization level used for the **Surface radiosity** shape function.

#### **DEPENDENT VARIABLES**

See [Dependent Variables](#page-284-0) for details.

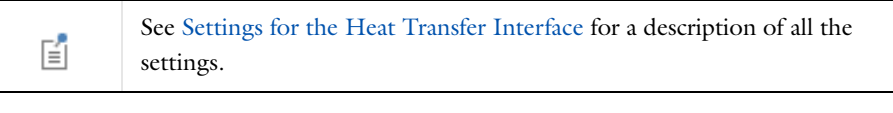

*Thermo-Photo-Voltaic Cell*: Application Library path iiii **Heat\_Transfer\_Module/Thermal\_Radiation/tpv\_cell**

*Feature Nodes for the Heat Transfer with Surface-to-Surface Radiation Interface*

This section details the nodes available with [The Heat Transfer with Surface-to-Surface](#page-309-0)  [Radiation Interface](#page-309-0) with default settings:

- **•** [Domain Nodes for the Heat Transfer with Surface-to-Surface Radiation Interface](#page-311-0)
- **•** [Boundary Nodes for the Heat Transfer with Surface-to-Surface Radiation Interface](#page-312-0)
- **•** [Edge Nodes for the Heat Transfer with Surface-to-Surface Radiation Interface](#page-312-1)
- **•** [Point Nodes for the Heat Transfer with Surface-to-Surface Radiation Interface](#page-313-0)

Some nodes are only available with some COMSOL products.

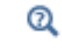

For a detailed overview of the functionality available in each product, visit <http://www.comsol.com/products/specifications/>

### <span id="page-311-0"></span>**DOMAIN NODES FOR THE HEAT TRANSFER WITH SURFACE-TO-SURFACE RADIATION INTERFACE**

[The Heat Transfer with Surface-to-Surface Radiation Interface](#page-309-0) has the following domain nodes:

- **•** [Change Cross Section](#page-359-0)
- **•** [Change Thickness](#page-360-0)
- **•** [Fluid](#page-360-1)
- **•** [Heat Source](#page-367-0)
- **•** [Initial Values](#page-373-1)
- **•** [Opacity](#page-378-0)
- **•** [Out-of-Plane Heat Flux](#page-379-0)
- **•** [Out-of-Plane Radiation](#page-381-0)
- **•** [Phase Change Material](#page-383-0)
- **•** [Pressure Work](#page-393-0)
- **•** [Solid](#page-401-0)
- **•** [Irreversible Transformation](#page-404-0)
- **•** [Thermoelastic Damping](#page-409-0)
- **•** [Translational Motion](#page-409-1)
- **•** [Viscous Dissipation](#page-411-0)

## <span id="page-312-0"></span>**BOUNDARY NODES FOR THE HEAT TRANSFER WITH SURFACE-TO-SURFACE RADIATION INTERFACE**

[The Heat Transfer with Surface-to-Surface Radiation Interface](#page-309-0) has the following boundary nodes:

- **•** [Boundary Heat Source](#page-414-0)
- **•** [Continuity](#page-417-0)
- **•** [Deposited Beam Power](#page-418-0)
- **•** [Diffuse Mirror](#page-420-0)
- **•** [Diffuse Surface](#page-421-0)
- **•** [External Radiation Source](#page-498-1)
- **•** [External Temperature \(Thin Layer,](#page-427-0)  [Thin Film\)](#page-427-0)
- **•** [Heat Flux](#page-432-0)
- **•** [Heat Source \(Thin Film\)](#page-439-0)
- **•** [Inflow Heat Flux](#page-442-0)
- **•** [Layer Heat Source](#page-447-0)
- **•** [Line Heat Source on Axis](#page-449-0)
- **•** [Open Boundary](#page-451-0)
- **•** [Outflow](#page-452-0)
- **•** [Periodic Condition](#page-453-0)
- **•** [Prescribed Radiosity](#page-454-0)
- **•** [Radiation Group](#page-459-0)
- **•** [Symmetry](#page-462-0)
- **•** [Temperature](#page-462-1)
- **•** [Thermal Contact](#page-464-0)
- **•** [Thermal Insulation](#page-468-0)
- **•** [Thin Film](#page-469-0)
- **•** [Thin Layer](#page-471-0)

## <span id="page-312-1"></span>**EDGE NODES FOR THE HEAT TRANSFER WITH SURFACE-TO-SURFACE RADIATION INTERFACE**

[The Heat Transfer with Surface-to-Surface Radiation Interface](#page-309-0) has the following edge nodes (for 3D components only):

- **•** [Line Heat Source \(Thin Rod\)](#page-481-0)
- **•** [Line Heat Flux \(Thin Layer, Thin](#page-482-0)  [Film, Fracture\)](#page-482-0)
- **•** [Line Heat Source](#page-484-0)
- **•** [Surface-to-Ambient Radiation \(Thin](#page-487-0)  [Layer, Thin Film, Fracture\)](#page-487-0)
- **•** [Temperature \(Thin Layer, Thin](#page-488-0)  [Film, Fracture, and Heat Transfer in](#page-488-0)  [Thin Shells\)](#page-488-0)
- **•** [Thin Rod](#page-489-0)

### <span id="page-313-0"></span>**POINT NODES FOR THE HEAT TRANSFER WITH SURFACE-TO-SURFACE RADIATION INTERFACE**

[The Heat Transfer with Surface-to-Surface Radiation Interface](#page-309-0) has the following point nodes:

- **•** [Line Heat Flux \(Thin Layer, Thin](#page-482-0)  [Film, Fracture\)](#page-482-0)
- **•** [Line Heat Source](#page-484-0)
- **•** [Point Heat Flux \(Thin Rod\)](#page-492-0)
- **•** [Point Heat Source](#page-493-0)
- **•** [Point Heat Source on Axis](#page-495-0)
- **•** [Surface-to-Ambient Radiation \(Thin](#page-487-0)  [Layer, Thin Film, Fracture\)](#page-487-0)
- **•** [Surface-to-Ambient Radiation \(Thin](#page-496-0)  [Rod\)](#page-496-0)
- **•** [Temperature \(Thin Layer, Thin](#page-488-0)  [Film, Fracture, and Heat Transfer in](#page-488-0)  [Thin Shells\)](#page-488-0)
- **•** [Temperature \(Thin Rod\)](#page-497-0)

More nodes are available with more advanced settings. For the complete list of nodes available see [Domain Features](#page-349-0), [Boundary Features](#page-413-0), [Edge Features](#page-477-0), [Point Features](#page-491-0), and [Global Features.](#page-498-0)

# <span id="page-314-0"></span>The Heat Transfer with Radiation in Participating Media Interface

The **Heat Transfer with Radiation in Participating Media (ht)** interface (**(if** ), found under the **Heat Transfer>Radiation** branch ((**)**, is used to model heat transfer by conduction, convection, and radiation, including radiation in participating (semi-transparent) media.

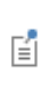

Whereas [The Radiation in Participating Media Interface](#page-337-0) requires the temperature field as model input, this physics interface computes it. If the medium does not participate in the radiation (transparent medium), then use [The Heat Transfer with Surface-to-Surface Radiation Interface](#page-309-0) instead.

A **Solid** model is active by default on all domains and when the **Radiation in participating media** check box is selected for the Heat Transfer interface. All functionality to include other heat transfer models, like **Fluid**, is also available.

The radiative intensity equations defined in participating media domains are approximated either with the Rosseland approximation, P1 approximation, or discrete ordinates method.

The following default nodes are added to the **Model Builder**: **Solid**, **Initial Values**, **Thermal Insulation**, **Opaque Surface**, and **Continuity on Interior Boundary**. Then, from the **Physics** toolbar, add other nodes that implement, for example, boundary conditions. You can also right-click **Heat Transfer with Radiation in Participating Media** to select physics features from the context menu.

#### **PHYSICAL MODEL**

When this physics interface is added, the **Radiation in participating media** check box is selected by default, which enables the **Participating Media Settings** section.

#### **AMBIENT SETTINGS**

See [Ambient Settings](#page-279-0) for details.

#### **CONSISTENT STABILIZATION**

This section is available by clicking the **Show** button ( ) and selecting **Stabilization**. See [Consistent Stabilization](#page-282-0) for more details.

#### **INCONSISTENT STABILIZATION**

This section is available by clicking the **Show** button ( $\overline{\bullet}$ ) and selecting **Stabilization**. See [Inconsistent Stabilization](#page-283-0) for more details.

#### **PARTICIPATING MEDIA SETTINGS**

#### *Radiation Discretization Method*

Select a **Radiation discretization method**: **Discrete ordinates method** (the default), **Rosseland approximation**, or **P1 approximation**.

- **•** When **Discrete ordinates method** is selected, [Opaque Surface](#page-449-1) and [Continuity on](#page-418-1)  [Interior Boundary](#page-418-1) are automatically added as default features.
- **•** When **P1 approximation** is selected, [Opaque Surface](#page-449-1) is automatically added as a default feature and both this and [Incident Intensity](#page-441-0) are made available from the **Physics** ribbon toolbar (Windows users), **Physics** context menu (Mac or Linux users), or the context menu (all users). [Continuity on Interior Boundary](#page-418-1) is not available.
- **•** When **Rosseland approximation** is selected, neither [Continuity on Interior Boundary](#page-418-1) nor [Opaque Surface](#page-449-1) is included or available.

## The choice of **Radiation discretization method** also offers different settings for the [Radiation in Participating Media \(Heat Transfer Interface\)](#page-394-0) (all methods), [Opaque Surface](#page-449-1) (P1 approximation), and [Incident Intensity](#page-441-0) (P1 approximation) nodes.

#### *Refractive Index*

п

For either selection, define the **Refractive index** *n*<sup>r</sup> (dimensionless) of the participating media. The same refractive index is used for the whole model.

#### *Performance Index*

For **Discrete ordinates method** select a **Performance index**  $P_{index}$  from the list. Select a value between 0 and 1 that modifies the strategy used to define automatic solver settings. The default is 0.4. With small values, a robust setting for the solver is expected. With large values (up to 1), less memory is needed to solve the model.

#### *Discrete Ordinates Method*

For **Discrete ordinates method,** select an order from the list. This order defines the angular discretization of the radiative intensity direction.

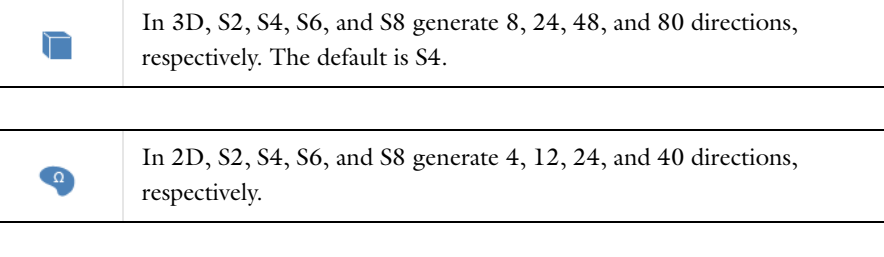

For additional background theory also see [Discrete Ordinates Method](#page-201-0)  [\(DOM\),](#page-201-0) [Discrete Ordinates Method Implementation in 2D](#page-202-0), [Rosseland](#page-203-0)  [Approximation Theory](#page-203-0), and [P1 Approximation Theory](#page-204-0).

#### **DISCRETIZATION**

 $^\circledR$ 

This section is available by clicking the **Show** button ( ) and selecting **Discretization**. By default, the shape functions used for the temperature are **Quadratic Lagrange**. See [Discretization](#page-283-1) for more details.

When the **Radiation discretization method** is set to **Discrete ordinates method** in **Participating Media Settings**, set the discretization level of the **Radiative intensity**: **Constant**, **Linear** (the default), **Quadratic**, **Cubic**, **Quartic**, or **Quintic**.

When the **Radiation discretization method** is set to **P1 approximation** in **Participating Media Settings**, set the discretization level of the **Incident radiation**: **Linear** (the default), **Quadratic**, **Cubic**, **Quartic**, or **Quintic**.

#### **DEPENDENT VARIABLES**

See [Dependent Variables](#page-284-0) for details.

昏

See [Settings for the Heat Transfer Interface](#page-278-0) for a description of all the settings.

## *Feature Nodes for the Heat Transfer with Radiation in Participating Media Interface*

This section details the nodes available with [The Heat Transfer with Radiation in](#page-314-0)  [Participating Media Interface](#page-314-0) with default settings:

- **•** [Domain Nodes for the Heat Transfer with Radiation in Participating Media](#page-317-0)  [Interface](#page-317-0)
- **•** [Boundary Nodes for the Heat Transfer with Radiation in Participating Media](#page-318-0)  [Interface](#page-318-0)
- **•** [Edge Nodes for the Heat Transfer with Radiation in Participating Media Interface](#page-318-1)
- **•** [Point Nodes for the Heat Transfer with Radiation in Participating Media Interface](#page-319-0)

Some nodes are only available with some COMSOL products.

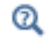

For a detailed overview of the functionality available in each product, visit <http://www.comsol.com/products/specifications/>

## <span id="page-317-0"></span>**DOMAIN NODES FOR THE HEAT TRANSFER WITH RADIATION IN PARTICIPATING MEDIA INTERFACE**

The [The Heat Transfer with Radiation in Participating Media Interface](#page-314-0) has the following domain nodes:

- **•** [Change Cross Section](#page-359-0)
- **•** [Change Thickness](#page-360-0)
- **•** [Fluid](#page-360-1)
- **•** [Heat Source](#page-367-0)
- **•** [Initial Values](#page-373-1)
- **•** [Out-of-Plane Heat Flux](#page-379-0)
- **•** [Out-of-Plane Radiation](#page-381-0)
- **•** [Phase Change Material](#page-383-0)
- **•** [Pressure Work](#page-393-0)
- **•** [Radiation in Participating Media](#page-394-0)  [\(Heat Transfer Interface\)](#page-394-0)
- **•** [Solid](#page-401-0)
- **•** [Irreversible Transformation](#page-404-0)
- **•** [Thermoelastic Damping](#page-409-0)
- **•** [Translational Motion](#page-409-1)
- **•** [Viscous Dissipation](#page-411-0)

## <span id="page-318-0"></span>**BOUNDARY NODES FOR THE HEAT TRANSFER WITH RADIATION IN PARTICIPATING MEDIA INTERFACE**

The [The Heat Transfer with Radiation in Participating Media Interface](#page-314-0) has the following boundary nodes:

- **•** [Boundary Heat Source](#page-414-0)
- **•** [Continuity](#page-417-0)
- **•** [Continuity on Interior Boundary](#page-418-1)
- **•** [Deposited Beam Power](#page-418-0)
- **•** [Diffuse Surface](#page-421-0)
- **•** [External Temperature \(Thin Layer,](#page-427-0)  [Thin Film\)](#page-427-0)
- **•** [Heat Flux](#page-432-0)
- **•** [Heat Source \(Thin Film\)](#page-439-0)
- **•** [Incident Intensity](#page-441-0)
- **•** [Inflow Heat Flux](#page-442-0)
- **•** [Layer Heat Source](#page-447-0)
- **•** [Line Heat Source on Axis](#page-449-0)
- **•** [Opaque Surface](#page-449-1)
- **•** [Open Boundary](#page-451-0)
- **•** [Outflow](#page-452-0)
- **•** [Periodic Condition](#page-453-0)
- **•** [Symmetry](#page-462-0)
- **•** [Temperature](#page-462-1)
- **•** [Thermal Contact](#page-464-0)
- **•** [Thermal Insulation](#page-468-0)
- **•** [Thin Film](#page-469-0)
- **•** [Thin Layer](#page-471-0)

### <span id="page-318-1"></span>**EDGE NODES FOR THE HEAT TRANSFER WITH RADIATION IN PARTICIPATING MEDIA INTERFACE**

The [The Heat Transfer with Radiation in Participating Media Interface](#page-314-0) has the following edge nodes (for 3D components only):

- **•** [Line Heat Source \(Thin Rod\)](#page-481-0)
- **•** [Line Heat Flux \(Thin Layer, Thin](#page-482-0)  [Film, Fracture\)](#page-482-0)
- **•** [Line Heat Source](#page-484-0)
- **•** [Surface-to-Ambient Radiation \(Thin](#page-487-0)  [Layer, Thin Film, Fracture\)](#page-487-0)
- **•** [Temperature \(Thin Layer, Thin](#page-488-0)  [Film, Fracture, and Heat Transfer in](#page-488-0)  [Thin Shells\)](#page-488-0)
- **•** [Thin Rod](#page-489-0)

## <span id="page-319-0"></span>**POINT NODES FOR THE HEAT TRANSFER WITH RADIATION IN PARTICIPATING MEDIA INTERFACE**

The [The Heat Transfer with Radiation in Participating Media Interface](#page-314-0) has the following point nodes:

- **•** [Line Heat Flux \(Thin Layer, Thin](#page-482-0)  [Film, Fracture\)](#page-482-0)
- **•** [Line Heat Source](#page-484-0)
- **•** [Point Heat Flux \(Thin Rod\)](#page-492-0)
- **•** [Point Heat Source](#page-493-0)
- **•** [Point Heat Source on Axis](#page-495-0)
- **•** [Surface-to-Ambient Radiation \(Thin](#page-487-0)  [Layer, Thin Film, Fracture\)](#page-487-0)
- **•** [Surface-to-Ambient Radiation \(Thin](#page-496-0)  [Rod\)](#page-496-0)
- **•** [Temperature \(Thin Rod\)](#page-497-0)
- **•** [Temperature \(Thin Layer, Thin](#page-488-0)  [Film, Fracture, and Heat Transfer in](#page-488-0)  [Thin Shells\)](#page-488-0)

More nodes are available with more advanced settings. For the complete list of nodes available see [Domain Features](#page-349-0), [Boundary Features](#page-413-0), [Edge Features](#page-477-0), [Point Features](#page-491-0), and [Global Features.](#page-498-0)

## <span id="page-320-0"></span>The Heat Transfer in Thin Shells Interface

The **Heat Transfer in Thin Shells (htsh)** interface ( $\binom{n}{k}$ ), found in the Thin Structures physics area under the **Heat Transfer** branch ( $\left(\frac{1}{2}\right)$ , is used to model heat transfer by conduction, convection and radiation in thin structures. A **Thin Conductive Layer** model is active by default on all boundaries. All functionalities for including other boundary contributions, such as surface-to-surface radiation, are also available.

The temperature equation defined on shells corresponds to the tangential differential form of the Fourier's law (see Equation  $4-50$ ) that may contain additional contributions such as heat sources.

The physics interface is available for 2D components, 3D components, and for axisymmetric components with cylindrical coordinates in 2D.

When this version of the physics interface is added, these default nodes are also added to the **Model Builder**: **Thin Conductive Layer**, **Insulation/Continuity** (a boundary condition), and **Initial Values**. Then, from the **Physics** toolbar, add additional nodes that implement, for example, edge or point conditions, and heat sources. You can also right-click **Heat Transfer in Thin Shells** to select physics features from the context menu.

#### **PHYSICAL MODEL**

By default, no check boxes are selected under the **Physical Model** section.

#### **AMBIENT SETTINGS**

See [Ambient Settings](#page-279-0) for details.

#### **CONSISTENT STABILIZATION**

This section is available by clicking the **Show** button ( ) and selecting **Stabilization**. See [Consistent Stabilization](#page-282-0) for more details.

#### **INCONSISTENT STABILIZATION**

This section is available by clicking the **Show** button ( ) and selecting **Stabilization**. See [Inconsistent Stabilization](#page-283-0) for more details.

#### **RADIATION SETTINGS**

This section is available when the **Surface-to-surface radiation** check box is selected in the **Physical Model** section. See [Radiation Settings](#page-333-0) for more details.

#### **DISCRETIZATION**

This section is available by clicking the **Show** button ( ) and selecting **Discretization**. By default, the shape functions used for the temperature are **Quadratic Lagrange**. See [Discretization](#page-283-1) for more details.

#### **DEPENDENT VARIABLES**

See [Dependent Variables](#page-284-0) for details.

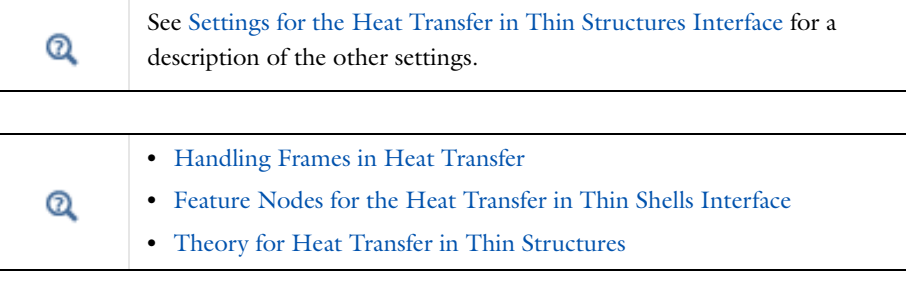

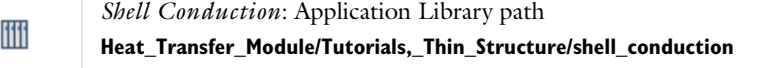

<span id="page-321-0"></span>*Feature Nodes for the Heat Transfer in Thin Shells Interface*

This section details the nodes available with [The Heat Transfer in Thin Shells Interface](#page-320-0) with default settings:

- **•** [Boundary Nodes for the Heat Transfer in Thin Shells Interface](#page-322-0)
- **•** [Edge Nodes for the Heat Transfer in Thin Shells Interface](#page-322-1)
- **•** [Point Nodes for the Heat Transfer in Thin Shells Interface](#page-323-0)

Some nodes are only available with some COMSOL products.

For a detailed overview of the functionality available in each product, visit <http://www.comsol.com/products/specifications/>

 $^\circledR$ 

## $^\circledR$

[The Heat Transfer in Thin Shells Interface](#page-320-0) does not have any domain node, as it can be applied only on boundaries.

### <span id="page-322-0"></span>**BOUNDARY NODES FOR THE HEAT TRANSFER IN THIN SHELLS INTERFACE**

[The Heat Transfer in Thin Shells Interface](#page-320-0) has the following boundary nodes:

- **•** [Change Thickness \(Heat Transfer in](#page-416-0)  [Thin Shells Interface\)](#page-416-0)
- **•** [Continuity](#page-417-0)
- **•** [Deposited Beam Power](#page-418-0)
- **•** [Diffuse Surface](#page-421-0)
- **•** [Heat Flux \(Heat Transfer in Thin](#page-435-0)  [Shells Interface\)](#page-435-0)
- **•** [Heat Source \(Heat Transfer in Thin](#page-438-0)  [Shells Interface\)](#page-438-0)
- **•** [Heat Source \(Thin Layered Shell\)](#page-440-0)
- **•** [Initial Values \(Heat Transfer in Thin](#page-443-0)  [Shells Interface\)](#page-443-0)
- **•** [Thin Conductive Layer \(Heat](#page-468-1)  [Transfer in Thin Shells Interface\)](#page-468-1)
- **•** [Thin Layered Shell \(Heat Transfer in](#page-475-0)  [Thin Shells Interface\)](#page-475-0)

#### <span id="page-322-1"></span>**EDGE NODES FOR THE HEAT TRANSFER IN THIN SHELLS INTERFACE**

[The Heat Transfer in Thin Shells Interface](#page-320-0) has the following edge nodes (for 3D components only):

- **•** [Change Effective Thickness \(Heat](#page-477-1)  [Transfer in Thin Shells Interface\)](#page-477-1)
- **•** [Heat Flux \(Heat Transfer in Thin](#page-435-0)  [Shells Interface\)](#page-435-0)
- **•** [Heat Source \(Heat Transfer in Thin](#page-438-0)  [Shells Interface\)](#page-438-0)
- **•** [Insulation/Continuity \(Heat](#page-480-0)  [Transfer in Thin Shells Interface\)](#page-480-0)
- **•** [Surface-to-Ambient Radiation](#page-485-0)  [\(Heat Transfer in Thin Shells](#page-485-0)  [Interface\)](#page-485-0)
- **•** [Temperature \(Thin Layer, Thin](#page-488-0)  [Film, Fracture, and Heat Transfer in](#page-488-0)  [Thin Shells\)](#page-488-0)

#### <span id="page-323-0"></span>**POINT NODES FOR THE HEAT TRANSFER IN THIN SHELLS INTERFACE**

[The Heat Transfer in Thin Shells Interface](#page-320-0) has the following point nodes:

- **•** [Heat Flux \(Heat Transfer in Thin](#page-435-0)  [Shells Interface\)](#page-435-0)
- **•** [Heat Source \(Heat Transfer in Thin](#page-438-0)  [Shells Interface\)](#page-438-0)
- **•** [Heat Source \(Heat Transfer in Thin](#page-438-0)  [Shells Interface\)](#page-438-0)
- **•** [Insulation/Continuity \(Heat](#page-480-0)  [Transfer in Thin Shells Interface\)](#page-480-0)
- **•** [Surface-to-Ambient Radiation](#page-485-0)  [\(Heat Transfer in Thin Shells](#page-485-0)  [Interface\)](#page-485-0)
- **•** [Temperature \(Thin Layer, Thin](#page-488-0)  [Film, Fracture, and Heat Transfer in](#page-488-0)  [Thin Shells\)](#page-488-0)

More nodes are available with more advanced settings. For the complete list of nodes available see [Domain Features](#page-349-0), [Boundary Features](#page-413-0), [Edge Features](#page-477-0), [Point Features](#page-491-0), and [Global Features.](#page-498-0)
# <span id="page-324-0"></span>The Heat Transfer in Thin Films Interface

The **Heat Transfer in Thin Films (htsh)** interface ( ), found in the **Thin Structures**  physics area under the **Heat Transfer** branch ( $\left(\frac{1}{2}\right)$ , is used to model heat transfer by conduction, convection and radiation in thin structures. A **Thin Film** model is active by default on all boundaries. All functionalities for including other boundary contributions, such as surface-to-surface radiation, are also available.

The temperature equation defined on thin films corresponds to the tangential differential form of the convection-diffusion equation that may contain additional contributions such as heat sources.

The physics interface is available for 2D components, 3D components, and for axisymmetric components with cylindrical coordinates in 2D.

When this version of the physics interface is added, these default nodes are also added to the **Model Builder**: **Thin Film**, **Insulation/Continuity** (a boundary condition), and **Initial Values**. Then, from the **Physics** toolbar, add additional nodes that implement, for example, edge or point conditions, and heat sources. You can also right-click **Heat Transfer in Thin Films** to select physics features from the context menu.

### **PHYSICAL MODEL**

By default, no check boxes are selected under the **Physical Model** section.

### **AMBIENT SETTINGS**

See [Ambient Settings](#page-279-0) for details.

### **CONSISTENT STABILIZATION**

This section is available by clicking the **Show** button ( ) and selecting **Stabilization**. See [Consistent Stabilization](#page-282-0) for more details.

### **INCONSISTENT STABILIZATION**

This section is available by clicking the **Show** button ( ) and selecting **Stabilization**. See [Inconsistent Stabilization](#page-283-0) for more details.

### **RADIATION SETTINGS**

This section is available when the **Surface-to-surface radiation** check box is selected in the **Physical Model** section. See [Radiation Settings](#page-333-0) for more details.

### **DISCRETIZATION**

This section is available by clicking the **Show** button ( ) and selecting **Discretization**. By default, the shape functions used for the temperature are **Linear**. See [Discretization](#page-283-1) for more details.

### **DEPENDENT VARIABLES**

See [Dependent Variables](#page-284-1) for details.

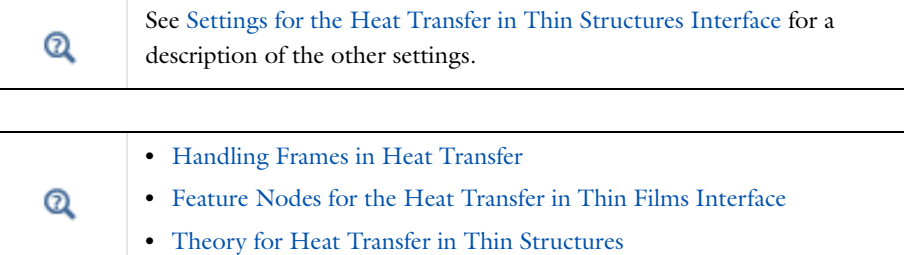

# <span id="page-325-0"></span>*Feature Nodes for the Heat Transfer in Thin Films Interface*

This section details the nodes available with [The Heat Transfer in Thin Films Interface](#page-324-0) with default settings:

- **•** [Boundary Nodes for the Heat Transfer in Thin Films Interface](#page-326-0)
- **•** [Edge Nodes for the Heat Transfer in Thin Films Interface](#page-326-1)
- **•** [Point Nodes for the Heat Transfer in Thin Films Interface](#page-327-0)

Some nodes are only available with some COMSOL products.

For a detailed overview of the functionality available in each product, visit <http://www.comsol.com/products/specifications/>

[The Heat Transfer in Thin Films Interface](#page-324-0) does not have any domain node, as it can be applied only on boundaries.

 $^\circledR$ 

Q

### <span id="page-326-0"></span>**BOUNDARY NODES FOR THE HEAT TRANSFER IN THIN FILMS INTERFACE**

[The Heat Transfer in Thin Films Interface](#page-324-0) has the following boundary nodes:

- **•** [Change Thickness \(Heat Transfer in](#page-416-0)  [Thin Shells Interface\)](#page-416-0)
- **•** [Continuity](#page-417-0)
- **•** [Deposited Beam Power](#page-418-0)
- **•** [Diffuse Surface](#page-421-0)
- **•** [Heat Flux \(Heat Transfer in Thin](#page-435-0)  [Shells Interface\)](#page-435-0)
- **•** [Heat Source \(Heat Transfer in Thin](#page-438-0)  [Shells Interface\)](#page-438-0)
- **•** [Heat Source \(Thin Layered Shell\)](#page-440-0)
- **•** [Initial Values \(Heat Transfer in Thin](#page-443-0)  [Shells Interface\)](#page-443-0)
- **•** [Thin Conductive Layer \(Heat](#page-468-0)  [Transfer in Thin Shells Interface\)](#page-468-0)
- **•** [Thin Film](#page-469-0)
- **•** [Thin Layered Shell \(Heat Transfer in](#page-475-0)  [Thin Shells Interface\)](#page-475-0)

### <span id="page-326-1"></span>**EDGE NODES FOR THE HEAT TRANSFER IN THIN FILMS INTERFACE**

[The Heat Transfer in Thin Films Interface](#page-324-0) has the following edge nodes (for 3D components only):

- **•** [Change Effective Thickness \(Heat](#page-477-0)  [Transfer in Thin Shells Interface\)](#page-477-0)
- **•** [Heat Flux \(Heat Transfer in Thin](#page-435-0)  [Shells Interface\)](#page-435-0)
- **•** [Heat Source \(Heat Transfer in Thin](#page-438-0)  [Shells Interface\)](#page-438-0)
- **•** [Insulation/Continuity \(Heat](#page-480-0)  [Transfer in Thin Shells Interface\)](#page-480-0)
- **•** [Surface-to-Ambient Radiation](#page-485-0)  [\(Heat Transfer in Thin Shells](#page-485-0)  [Interface\)](#page-485-0)
- **•** [Temperature \(Thin Layer, Thin](#page-488-0)  [Film, Fracture, and Heat Transfer in](#page-488-0)  [Thin Shells\)](#page-488-0)

### <span id="page-327-0"></span>**POINT NODES FOR THE HEAT TRANSFER IN THIN FILMS INTERFACE**

[The Heat Transfer in Thin Films Interface](#page-324-0) has the following point nodes:

- **•** [Heat Flux \(Heat Transfer in Thin](#page-435-0)  [Shells Interface\)](#page-435-0)
- **•** [Heat Source \(Heat Transfer in Thin](#page-438-0)  [Shells Interface\)](#page-438-0)
- **•** [Heat Source \(Heat Transfer in Thin](#page-438-0)  [Shells Interface\)](#page-438-0)
- **•** [Insulation/Continuity \(Heat](#page-480-0)  [Transfer in Thin Shells Interface\)](#page-480-0)
- **•** [Surface-to-Ambient Radiation](#page-485-0)  [\(Heat Transfer in Thin Shells](#page-485-0)  [Interface\)](#page-485-0)
- **•** [Temperature \(Thin Layer, Thin](#page-488-0)  [Film, Fracture, and Heat Transfer in](#page-488-0)  [Thin Shells\)](#page-488-0)

More nodes are available with more advanced settings. For the complete list of nodes available see [Domain Features](#page-349-0), [Boundary Features](#page-413-0), [Edge Features](#page-477-1), [Point Features](#page-491-0), and [Global Features.](#page-498-0)

# <span id="page-328-0"></span>The Heat Transfer in Fractures Interface

The **Heat Transfer in Fractures (htsh)** interface ( $\sqrt{8}$ ), found in the **Thin Structures** physics area under the **Heat Transfer** branch (  $\left(\frac{1}{2}\right)$ , is used to model heat transfer by conduction, convection and radiation in porous thin structures. A **Fracture** model is active by default on all boundaries. All functionalities for including other boundary contributions, such as surface-to-surface radiation, are also available.

The temperature equation defined on fractures corresponds to the tangential differential form of the convection-diffusion equation with thermodynamic properties averaging models to account for both solid matrix and fluid properties. The equation is valid when the temperatures into the porous matrix and the fluid are in equilibrium, and may contain additional contributions such as heat sources.

The physics interface is available for 2D components, 3D components, and for axisymmetric components with cylindrical coordinates in 2D.

When this version of the physics interface is added, these default nodes are also added to the **Model Builder**: **Fracture**, **Insulation/Continuity** (a boundary condition), and **Initial Values**. Then, from the **Physics** toolbar, add additional nodes that implement, for example, edge or point conditions, and heat sources. You can also right-click **Heat Transfer in Fractures** to select physics features from the context menu.

## **PHYSICAL MODEL**

By default, the **Heat Transfer in Porous Media** check box is selected under the **Physical Model** section.

### **AMBIENT SETTINGS**

See [Ambient Settings](#page-279-0) for details.

### **CONSISTENT STABILIZATION**

This section is available by clicking the **Show** button ( ) and selecting **Stabilization**. See [Consistent Stabilization](#page-282-0) for more details.

### **INCONSISTENT STABILIZATION**

This section is available by clicking the **Show** button ( ) and selecting **Stabilization**. See [Inconsistent Stabilization](#page-283-0) for more details.

### **RADIATION SETTINGS**

This section is available when the **Surface-to-surface radiation** check box is selected in the **Physical Model** section. See [Radiation Settings](#page-333-0) for more details.

### **DISCRETIZATION**

This section is available by clicking the **Show** button ( ) and selecting **Discretization**. By default, the shape functions used for the temperature are **Linear**. See [Discretization](#page-283-1) for more details.

## **DEPENDENT VARIABLES**

See [Dependent Variables](#page-284-1) for details.

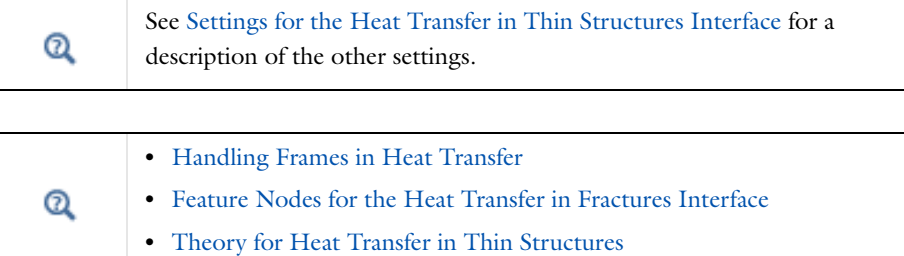

# <span id="page-329-0"></span>*Feature Nodes for the Heat Transfer in Fractures Interface*

This section details the nodes available with [The Heat Transfer in Fractures Interface](#page-328-0) with default settings:

- **•** [Boundary Nodes for the Heat Transfer in Fractures Interface](#page-330-0)
- **•** [Edge Nodes for the Heat Transfer in Fractures Interface](#page-330-1)
- **•** [Point Nodes for the Heat Transfer in Fractures Interface](#page-331-0)

Some nodes are only available with some COMSOL products.

For a detailed overview of the functionality available in each product, visit <http://www.comsol.com/products/specifications/>

[The Heat Transfer in Fractures Interface](#page-328-0) does not have any domain node, as it can be applied only on boundaries.

 $^\circledR$ 

Q

### <span id="page-330-0"></span>**BOUNDARY NODES FOR THE HEAT TRANSFER IN FRACTURES INTERFACE**

[The Heat Transfer in Fractures Interface](#page-328-0) has the following boundary nodes:

- **•** [Change Thickness \(Heat Transfer in](#page-416-0)  [Thin Shells Interface\)](#page-416-0)
- **•** [Continuity](#page-417-0)
- **•** [Deposited Beam Power](#page-418-0)
- **•** [Diffuse Surface](#page-421-0)
- **•** [Fracture](#page-429-0)
- **•** [Heat Flux \(Heat Transfer in Thin](#page-435-0)  [Shells Interface\)](#page-435-0)
- **•** [Heat Source \(Heat Transfer in Thin](#page-438-0)  [Shells Interface\)](#page-438-0)
- **•** [Heat Source \(Thin Layered Shell\)](#page-440-0)
- **•** [Initial Values \(Heat Transfer in Thin](#page-443-0)  [Shells Interface\)](#page-443-0)
- **•** [Thin Conductive Layer \(Heat](#page-468-0)  [Transfer in Thin Shells Interface\)](#page-468-0)
- **•** [Thin Layered Shell \(Heat Transfer in](#page-475-0)  [Thin Shells Interface\)](#page-475-0)

## <span id="page-330-1"></span>**EDGE NODES FOR THE HEAT TRANSFER IN FRACTURES INTERFACE**

[The Heat Transfer in Fractures Interface](#page-328-0) has the following edge nodes (for 3D components only):

- **•** [Change Effective Thickness \(Heat](#page-477-0)  [Transfer in Thin Shells Interface\)](#page-477-0)
- **•** [Heat Flux \(Heat Transfer in Thin](#page-435-0)  [Shells Interface\)](#page-435-0)
- **•** [Heat Source \(Heat Transfer in Thin](#page-438-0)  [Shells Interface\)](#page-438-0)
- **•** [Insulation/Continuity \(Heat](#page-480-0)  [Transfer in Thin Shells Interface\)](#page-480-0)
- **•** [Surface-to-Ambient Radiation](#page-485-0)  [\(Heat Transfer in Thin Shells](#page-485-0)  [Interface\)](#page-485-0)
- **•** [Temperature \(Thin Layer, Thin](#page-488-0)  [Film, Fracture, and Heat Transfer in](#page-488-0)  [Thin Shells\)](#page-488-0)

### <span id="page-331-0"></span>**POINT NODES FOR THE HEAT TRANSFER IN FRACTURES INTERFACE**

[The Heat Transfer in Fractures Interface](#page-328-0) has the following point nodes:

- **•** [Heat Flux \(Heat Transfer in Thin](#page-435-0)  [Shells Interface\)](#page-435-0)
- **•** [Heat Source \(Heat Transfer in Thin](#page-438-0)  [Shells Interface\)](#page-438-0)
- **•** [Heat Source \(Heat Transfer in Thin](#page-438-0)  [Shells Interface\)](#page-438-0)
- **•** [Insulation/Continuity \(Heat](#page-480-0)  [Transfer in Thin Shells Interface\)](#page-480-0)
- **•** [Surface-to-Ambient Radiation](#page-485-0)  [\(Heat Transfer in Thin Shells](#page-485-0)  [Interface\)](#page-485-0)
- **•** [Temperature \(Thin Layer, Thin](#page-488-0)  [Film, Fracture, and Heat Transfer in](#page-488-0)  [Thin Shells\)](#page-488-0)

More nodes are available with more advanced settings. For the complete list of nodes available see [Domain Features](#page-349-0), [Boundary Features](#page-413-0), [Edge Features](#page-477-1), [Point Features](#page-491-0), and [Global Features.](#page-498-0)

# <span id="page-332-0"></span>The Surface-To-Surface Radiation Interface

The **Surface-to-Surface Radiation (rad)** interface ( $\frac{1}{2}$ ), found under the **Heat Transfer>Radiation** branch ( $\left\{\cdot\right\}$ , is used to model heat transfer by radiation. It treats thermal radiation as an energy transfer between boundaries and external heat sources where the medium does not participate in the radiation (radiation in transparent media).

> Whereas [The Heat Transfer with Surface-to-Surface Radiation Interface](#page-309-0) computes the temperature field, this physics interface requires it as model input. If the medium participates in the radiation (semi-transparent medium), then use [The Radiation in Participating Media Interface](#page-337-0) instead.

The radiosity equation defined on boundaries where surface-to-surface radiation is enabled corresponds to the radiosity method equation.

From the **Physics** toolbar, add other nodes that implement, for example, boundary conditions. You can also right-click **Surface-to-Surface Radiation** to select physics features from the context menu. For the **Surface-to-Surface Radiation** interface, select a **Stationary** or **Time Dependent** study as a preset study type. The surface-to-surface radiation is always stationary (that is, the radiation time scale is assumed to be shorter than any other time scale), but the physics interface is compatible with all standard study types.

# H.

鬝

Absolute (thermodynamical) temperature units must be used. See Specifying Model Equation Settings in the *COMSOL Multiphysics Reference Manual*.

In this section:

- **•** [Settings for the Surface-to-Surface Radiation Interface](#page-333-1)
- **•** [Feature Nodes for the Surface-to-Surface Radiation Interface](#page-335-0)

<span id="page-333-1"></span>The **Label** is the default physics interface name.

The **Name** is used primarily as a scope prefix for variables defined by the physics interface. Refer to such physics interface variables in expressions using the pattern <name>.<variable\_name>. In order to distinguish between variables belonging to different physics interfaces, the name string must be unique. Only letters, numbers, and underscores (\_) are permitted in the **Name** field. The first character must be a letter.

The default **Name** (for the first physics interface in the model) is rad.

### <span id="page-333-0"></span>**RADIATION SETTINGS**

This section is always available for [The Surface-To-Surface Radiation Interface.](#page-332-0) To display this section for any version of the Heat Transfer interface, select the **Surface-to-surface radiation** check box in the **Physical Model** section.

Define the **Wavelength dependence of emissivity**.

- **•** Keep the default value, **Constant,** to define a diffuse gray radiation model. In this case, the surface emissivity has the same definition for all wavelengths. The surface emissivity can still depend on other quantities, in particular on the temperature.
- **•** Select **Solar and ambient** to define a diffuse spectral radiation model with two spectral bands, one for short wavelengths,  $[0, \lambda_1]$ , (solar radiation) and one for large wavelengths,  $[\lambda_1, +\infty]$ , (ambient radiation). It is then possible to define the **Intervals endpoint** (SI unit: m),  $\lambda_1$ , to adjust the wavelength intervals corresponding to the solar and ambient radiation. The surface properties can then be defined for each spectral band. In particular it is possible to define the solar absorptivity for short wavelengths and the surface emissivity for large wavelengths.
- **•** Select **Multiple spectral bands** and set the **Number of wavelength bands** value (**2** to **5**), to define a diffuse spectral radiation model. It is then possible to provide a definition of the surface emissivity for each spectral band. Update **Intervals endpoint** (SI unit: m),  $\lambda_1$ ,  $\lambda_2$ , ..., to define the wavelength intervals  $[\lambda_{i-1}, \lambda_i]$  for *i* from 1 to the **Number of wavelength bands**.

The first and the last endpoints,  $\lambda_0$  and  $\lambda_N$  (with *N* equal to the value selected to define the **Number of wavelength bands**), are predefined and equal to 0 and  $+\infty$ , respectively.

閽

Modify the **Transparent media refractive index** if it is different from 1 and corresponds to vacuum refractive index, which is usually a good approximation for air refractive index.

In the **Exterior radiation** menu, select **Exterior is transparent** or **Exterior is opaque** to define if the exterior of the heat transfer interface selection should be considered as transparent or opaque, respectively, when **Opacity controlled** option is used to define **Radiation direction** in surface-to-surface radiation boundary conditions. It has no effect on a boundary where **Opacity controlled** option is not selected.

Also select the **Use radiation groups** check box to enable the ability to define radiation groups, which can, in many cases, speed up the radiation calculations.

Select the **Surface-to-surface radiation method**: **Hemicube** (the default) or **Direct area integration**.

- **•** For [Direct Area Integration](#page-335-1) select a **Radiation integration order 4** is the default.
- **•** For [Hemicube](#page-334-0) select a **Radiation resolution 256** is the default.

### <span id="page-334-0"></span>*Hemicube*

Hemicube is the default method for the heat transfer interfaces. The more sophisticated and general hemicube method uses a *z*-buffered projection on the sides of a hemicube (with generalizations to 2D and 1D) to account for shadowing effects. Think of it as rendering digital images of the geometry in five different directions (in 3D; in 2D only three directions are needed), and counting the pixels in each mesh element to evaluate its view factor.

Its accuracy can be influenced by setting the **Radiation resolution** of the virtual snapshots. The number of *z*-buffer pixels on each side of the 3D hemicube equals the specified resolution squared. Thus the time required to evaluate the irradiation increases quadratically with resolution. In 2D, the number of *z*-buffer pixels is proportional to the resolution property, and thus the time is, as well.

For an axisymmetric geometry,  $G_m$  and  $F_{amb}$  must be evaluated in a corresponding 3D geometry obtained by revolving the 2D boundaries about the axis. COMSOL Multiphysics creates this virtual 3D geometry by revolving the 2D boundary mesh into a 3D mesh. The resolution can be controlled in the azimuthal direction by setting the number of azimuthal sectors, which is the same as the number of elements to a full revolution. Try to balance this number against the mesh resolution in the *rz*-plane.

## <span id="page-335-1"></span>*Direct Area Integration*

COMSOL Multiphysics evaluates the mutual irradiation between surface directly, without considering which face elements are obstructed by others. This means that shadowing effects (that is, surface elements being obstructed in nonconvex cases) are not taken into account. Elements facing away from each other are, however, excluded from the integrals.

Direct area integration is fast and accurate for simple geometries with no shadowing, or where the shadowing can be handled by manually assigning boundaries to different groups.

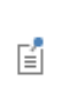

If shadowing is ignored, global energy is not conserved. Control the accuracy by specifying a **Radiation integration order**. Sharp angles and small gaps between surfaces may require a higher integration order for accuracy but also more time to evaluate the irradiation.

### **DISCRETIZATION**

To display this section, click the **Show** button ( ) and select **Discretization**.

Select **Linear** (the default), **Quadratic**, **Cubic**, **Quartic** or **Quintic** to define the discretization level used for the **Surface radiosity** shape function.

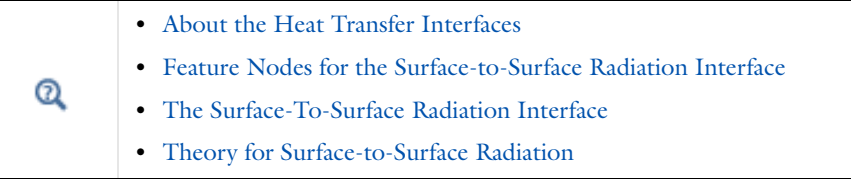

# <span id="page-335-0"></span>*Feature Nodes for the Surface-to-Surface Radiation Interface*

This section details the nodes available with [The Surface-To-Surface Radiation](#page-332-0)  [Interface](#page-332-0) with default settings:

**•** [Domain Nodes for the Surface-to-Surface Radiation Interface](#page-336-0)

**•** [Boundary Nodes for the Surface-to-Surface Radiation Interface](#page-336-1)

Some nodes are only available with some COMSOL products.

 $^\circledR$ 

For a detailed overview of the functionality available in each product, visit <http://www.comsol.com/products/specifications/>

# <span id="page-336-0"></span>**DOMAIN NODES FOR THE SURFACE-TO-SURFACE RADIATION INTERFACE**

[The Surface-To-Surface Radiation Interface](#page-332-0) has one domain node: [Opacity.](#page-378-0)

# <span id="page-336-1"></span>**BOUNDARY NODES FOR THE SURFACE-TO-SURFACE RADIATION INTERFACE**

[The Surface-To-Surface Radiation Interface](#page-332-0) has the following boundary nodes:

- **•** [Continuity](#page-417-0)
- **•** [Diffuse Mirror](#page-420-0)
- **•** [Diffuse Surface](#page-421-0)
- **•** [External Radiation Source](#page-498-1)
- **•** [Prescribed Radiosity](#page-454-0)
- **•** [Radiation Group](#page-459-0)

# <span id="page-337-0"></span>The Radiation in Participating Media Interface

**The Radiation in Participating Media (rpm)** interface ( $\left(\frac{1}{N}\right)$ , found under the **Heat Transfer>Radiation** branch ((-<sup>1</sup>), is used to model radiative heat transfer inside participating (semi-transparent media) media.

鬝

Whereas [The Heat Transfer with Radiation in Participating Media](#page-314-0)  [Interface](#page-314-0) computes the temperature field, this physics interface requires it as a model input. If the medium does not participate in the radiation (transparent medium), then use [The Surface-To-Surface Radiation](#page-332-0)  [Interface](#page-332-0) instead.

The radiative intensity equations defined in participating media domains correspond to a P1 approximation or to the discrete ordinates method approximation equations depending on the selected approximation.

When the physics interface is added, these default nodes are added to the **Model Builder**: **Radiation in Participating Media**, **Wall**, **Continuity on Interior Boundary**, and **Initial Values**. Right-click the main node to add boundary conditions or other features. Then, from the **Physics** toolbar, add other nodes that implement, for example, boundary conditions. You can also right-click **Radiation in Participating Media** node to select physics features from the context menu.

In this section:

- **•** [Settings for the Radiation in Participating Media Interface](#page-337-1)
- **•** [Feature Nodes for the Radiation in Participating Media Interface](#page-339-0)

# <span id="page-337-1"></span>*Settings for the Radiation in Participating Media Interface*

The **Label** is the default physics interface name.

The **Name** is used primarily as a scope prefix for variables defined by the physics interface. Refer to such physics interface variables in expressions using the pattern <name>.<variable\_name>. In order to distinguish between variables belonging to different physics interfaces, the name string must be unique. Only letters, numbers, and underscores (\_) are permitted in the **Name** field. The first character must be a letter.

The default **Name** (for the first physics interface in the model) is rpm.

- **•** *Radiative Heat Transfer in Finite Cylindrical Media*: Application Library path **Heat\_Transfer\_Module/Verification\_Examples/ cylinder\_participating\_media**
- **•** *Radiative Heat Transfer in a Utility Boiler*: Application Library path **Heat\_Transfer\_Module/Thermal\_Radiation/boiler**

### **PARTICIPATING MEDIA SETTINGS**

To display this section select the **Radiation in participating media** check box under **Physical Model** on any version of the **Settings** window for Heat Transfer.

### *Radiation Discretization Method*

Select a **Radiation discretization method**: **Discrete ordinates method** (the default) or **P1 approximation**.

- **•** When **Discrete ordinates method** is selected, [Opaque Surface](#page-449-0) and [Continuity on](#page-418-1)  [Interior Boundary](#page-418-1) are automatically added as default features.
- **•** When **P1 approximation** is selected, [Opaque Surface](#page-449-0) is automatically added as a default feature and both this and [Incident Intensity](#page-441-0) are made available from the **Physics** ribbon toolbar (Windows users), **Physics** context menu (Mac or Linux users), or the context menu (all users). [Continuity on Interior Boundary](#page-418-1) is not available.

# п

iiii

The choice of **Radiation discretization method** also offers different settings for the [Radiation in Participating Media \(Heat Transfer Interface\)](#page-394-0) (all methods), [Opaque Surface](#page-449-0) (P1 approximation), and [Incident Intensity](#page-441-0) (P1 approximation) nodes.

### *Refractive Index*

For either selection, define the **Refractive index**  $n_r$  (dimensionless) of the participating media. The same refractive index is used for the whole model.

### *Performance Index*

When **Discrete ordinates method** is selected, choose a **Performance index**  $P_{index}$  from the list. Select a value between 0 and 1 that modifies the strategy used to define automatic solver settings. The default is 0.4. With small values, a robust setting for the solver is expected. With large values (up to 1), less memory is needed to solve the model.

### *Discrete Ordinates Method*

When **Discrete ordinates method** is selected, choose the **Discrete ordinates method** order from the list. This order defines the angular discretization of the radiative intensity direction.

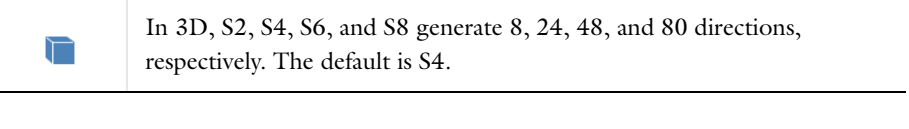

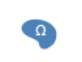

In 2D, S2, S4, S6, and S8 generate 4, 12, 24, and 40 directions, respectively.

# Q

For additional background theory also see [Discrete Ordinates Method](#page-201-0)  [\(DOM\)](#page-201-0), [Discrete Ordinates Method Implementation in 2D,](#page-202-0) and [P1](#page-204-0)  [Approximation Theory.](#page-204-0)

### **DISCRETIZATION**

This section is available by clicking the **Show** button ( ) and selecting **Discretization**.

When the **Radiation discretization method** is set to **Discrete ordinates method** in **Participating Media Settings**, set the discretization level of the **Radiative intensity**: **Constant**, **Linear** (the default), **Quadratic**, **Cubic**, **Quartic**, or **Quintic**.

When the **Radiation discretization method** is set to **P1 approximation** in **Participating Media Settings**, set the discretization level of the **Incident radiation**: **Linear** (the default), **Quadratic**, **Cubic**, **Quartic**, or **Quintic**.

# <span id="page-339-0"></span>*Feature Nodes for the Radiation in Participating Media Interface*

This section details the nodes available with [The Radiation in Participating Media](#page-337-0)  [Interface](#page-337-0) with default settings:

**•** [Domain Nodes for the Radiation in Participating Media Interface](#page-340-0)

**•** [Boundary Nodes for the Radiation in Participating Media Interface](#page-340-1)

Some nodes are only available with some COMSOL products.

For a detailed overview of the functionality available in each product, visit <http://www.comsol.com/products/specifications/>

# <span id="page-340-0"></span>**DOMAIN NODES FOR THE RADIATION IN PARTICIPATING MEDIA INTERFACE**

[The Radiation in Participating Media Interface](#page-337-0) has one domain node: [Radiation in](#page-398-0)  [Participating Media \(RPM Interface\)](#page-398-0).

# <span id="page-340-1"></span>**BOUNDARY NODES FOR THE RADIATION IN PARTICIPATING MEDIA INTERFACE**

[The Radiation in Participating Media Interface](#page-337-0) has the following boundary nodes:

**•** [Continuity](#page-417-0)

 $^\circledR$ 

- **•** [Incident Intensity](#page-441-0)
- **•** [Continuity on Interior Boundary](#page-418-1)
- **•** [Opaque Surface](#page-449-0)

# <span id="page-341-0"></span>The Moisture Transport in Building Materials Interface

The Moisture Transport in Building Materials (**Natifyll**) interface is used to model moisture transport in building materials by taking into account moisture storage, liquid transport by capillary suction forces, and the convective transport of vapor. A [Building](#page-509-0)  [Material](#page-509-0) model is active by default on all domains.

When this physics interface is added, these default nodes are added to the **Model Builder**: **Building Material**, **Insulation** (the default boundary condition), and **Initial Values**. Then, from the **Physics** toolbar, add other nodes that implement, for example, boundary conditions. You can also right-click **Moisture Transport in Building Materials**  to select physics features from the context menu.

> See Building Materials Database in the *COMSOL Multiphysics Reference Manual* for a description of materials containing the thermal and hygroscopic properties required by some feature nodes of the Moisture Transport in Building Materials Interface.

## *Settings for the Moisture Transport in Building Materials Interface*

The **Label** is the default physics interface name.

The **Name** is used primarily as a scope prefix for variables defined by the physics interface. Refer to such physics interface variables in expressions using the pattern <name>.<variable\_name>. In order to distinguish between variables belonging to different physics interfaces, the name string must be unique. Only letters, numbers, and underscores (\_) are permitted in the **Name** field. The first character must be a letter.

The default **Name** (for the first physics interface in the model) is mt.

### **PHYSICAL MODEL**

闠

In 2D and 1D axisymmetric components, set the **Thickness**  $d_z$ , which is the thickness of the domain in the out-of-plane direction. The default value is 1 m.

In 1D components, set the **Cross sectional area**  $A_c$  and the **Cross sectional perimeter**  $P_c$ of the domain. Default values are  $1 \text{ m}^2$  and  $1 \text{ m}$ , respectively.

### **CONSISTENT STABILIZATION**

The **Streamline diffusion** check box is selected by default and should remain selected for optimal performance for applications that include a convective or translational term. **Crosswind diffusion** provides extra diffusion in regions with sharp gradients. The added diffusion is orthogonal to the streamlines, so streamline diffusion and crosswind diffusion can be used simultaneously. The **Crosswind diffusion** check box is also selected by default.

### **INCONSISTENT STABILIZATION**

The **Isotropic diffusion** check box is not selected by default. To add isotropic diffusion, select the **Isotropic diffusion** check box. The field for the tuning parameter  $\delta_{id}$  then becomes available. The default value is 0.25; increase or decrease the value of  $\delta_{id}$  to increase or decrease the amount of isotropic diffusion.

In the *COMSOL Multiphysics Reference Manual:*

- **•** Stabilization Techniques
	- **•** Stabilization

### **ADVANCED SETTINGS**

 $^\alpha$ 

To display this section, click the **Show** button ( ) and select **Advanced Physics Options**. Normally these settings do not need to be changed, and only apply to the domains in which a **Moist Air** feature is active. Select a **Convective term**—**Non-conservative form** (the default) or **Conservative form**. The latter should be used for compressible flow.

### **DISCRETIZATION**

To display this section, click the **Show** button (**Fe**) and select **Discretization**. The shape functions used for the relative humidity are **Quadratic Lagrange**.

> In the *COMSOL Multiphysics Reference Manual* see Table 2-3 for links to common sections and Table 2-4 to common feature nodes*.* You can also search for information: press F1 to open the **Help** window or Ctrl+F1 to open the **Documentation** window.

Q

H

[Theory for Moisture Transport](#page-208-0)

# *Feature Nodes for the Moisture Transport in Building Materials Interface*

This section details the nodes available with [The Moisture Transport in Building](#page-341-0)  [Materials Interface](#page-341-0) with default settings:

- **•** [Domain Nodes for the Moisture Transport in Building Materials Interface](#page-343-0)
- **•** [Boundary Nodes for the Moisture Transport in Building Materials Interface](#page-343-1)

# <span id="page-343-0"></span>**DOMAIN NODES FOR THE MOISTURE TRANSPORT IN BUILDING MATERIALS INTERFACE**

[The Moisture Transport in Building Materials Interface](#page-341-0) has the following domain nodes:

- **•** [Building Material](#page-509-0)
- **•** [Moist Air](#page-512-0)

**•** [Initial Values](#page-511-0)

**•** [Moisture Source](#page-513-0)

## <span id="page-343-1"></span>**BOUNDARY NODES FOR THE MOISTURE TRANSPORT IN BUILDING MATERIALS INTERFACE**

[The Moisture Transport in Building Materials Interface](#page-341-0) has the following boundary nodes:

- **•** [Continuity](#page-516-0)
- **•** [Insulation](#page-517-0)
- **•** [Moist Surface](#page-517-1)
- **•** [Moisture Content](#page-519-0)
- **•** [Moisture Flux](#page-520-0)
- **•** [Outflow](#page-521-1)
- **•** [Symmetry](#page-521-0)
- **•** [Thin Moisture Barrier](#page-522-0)
- **•** [Wet Surface](#page-523-0)

# <span id="page-344-0"></span>The Moisture Transport in Air Interface

The **Moisture Transport in Air** ( $\leq$ ) interface is used to model moisture transport through convection and diffusion of vapor in moist air. A [Moist Air](#page-512-0) model is active by default on all domains.

When this physics interface is added, these default nodes are added to the **Model Builder**: **Moist Air**, **Insulation** (the default boundary condition), and **Initial Values**. Then, from the **Physics** toolbar, add other nodes that implement, for example, boundary conditions. You can also right-click **Moisture Transport in Air** to select physics features from the context menu.

## *Settings for the Moisture Transport in Air Interface*

The **Label** is the default physics interface name.

The **Name** is used primarily as a scope prefix for variables defined by the physics interface. Refer to such physics interface variables in expressions using the pattern <name>.<variable\_name>. In order to distinguish between variables belonging to different physics interfaces, the name string must be unique. Only letters, numbers, and underscores (\_) are permitted in the **Name** field. The first character must be a letter.

The default **Name** (for the first physics interface in the model) is mt.

### **PHYSICAL MODEL**

In 2D and 1D axisymmetric components, set the **Thickness**  $d_z$ , which is the thickness of the domain in the out-of-plane direction. The default value is 1 m.

In 1D components, set the Cross sectional area  $A_c$  and the Cross sectional perimeter  $P_c$ of the domain. Default values are  $1 \text{ m}^2$  and  $1 \text{ m}$ , respectively.

### **CONSISTENT STABILIZATION**

The **Streamline diffusion** check box is selected by default and should remain selected for optimal performance for applications that include a convective or translational term. **Crosswind diffusion** provides extra diffusion in regions with sharp gradients. The added diffusion is orthogonal to the streamlines, so streamline diffusion and crosswind

diffusion can be used simultaneously. The **Crosswind diffusion** check box is also selected by default.

## **INCONSISTENT STABILIZATION**

The **Isotropic diffusion** check box is not selected by default. To add isotropic diffusion, select the **Isotropic diffusion** check box. The field for the tuning parameter  $\delta_{id}$  then becomes available. The default value is 0.25; increase or decrease the value of  $\delta_{id}$  to increase or decrease the amount of isotropic diffusion.

In the *COMSOL Multiphysics Reference Manual:*

**•** Stabilization Techniques

**•** Stabilization

### **ADVANCED SETTINGS**

 $^\circledR$ 

To display this section, click the **Show** button ( ) and select **Advanced Physics Options**. Normally these settings do not need to be changed, and only apply to the domains in which a **Moist Air** feature is active. Select a **Convective term**—**Non-conservative form** (the default) or **Conservative form**. The latter should be used for compressible flow.

### **DISCRETIZATION**

To display this section, click the **Show** button ( ) and select **Discretization**. The shape functions used for the relative humidity are **Linear**.

> In the *COMSOL Multiphysics Reference Manual* see Table 2-3 for links to common sections and Table 2-4 to common feature nodes*.* You can also search for information: press F1 to open the **Help** window or Ctrl+F1 to open the **Documentation** window.

 $^\alpha$ 

п

[Theory for Moisture Transport](#page-208-0)

# *Feature Nodes for the Moisture Transport in Air Interface*

This section details the nodes available with [The Moisture Transport in Air Interface](#page-344-0) with default settings:

- **•** [Domain Nodes for the Moisture Transport in Air Interface](#page-346-0)
- **•** [Boundary Nodes for the Moisture Transport in Air Interface](#page-346-1)

## <span id="page-346-0"></span>**DOMAIN NODES FOR THE MOISTURE TRANSPORT IN AIR INTERFACE**

[The Moisture Transport in Air Interface](#page-344-0) has the following domain nodes:

**•** [Building Material](#page-509-0)

**•** [Moist Air](#page-512-0)

**•** [Initial Values](#page-511-0)

**•** [Moisture Source](#page-513-0)

### <span id="page-346-1"></span>**BOUNDARY NODES FOR THE MOISTURE TRANSPORT IN AIR INTERFACE**

[The Moisture Transport in Air Interface](#page-344-0) has the following boundary nodes:

- **•** [Continuity](#page-516-0)
- **•** [Insulation](#page-517-0)
- **•** [Moist Surface](#page-517-1)
- **•** [Moisture Content](#page-519-0)
- **•** [Outflow](#page-521-1)
- **•** [Symmetry](#page-521-0)
- **•** [Thin Moisture Barrier](#page-522-0)
- **•** [Wet Surface](#page-523-0)

**•** [Moisture Flux](#page-520-0)

# The Heat Transfer Features

6

The Heat Transfer Interfaces have domain, boundary, edge, point, and pair nodes and subnodes (including out-of-plane and layer features) available. These nodes, listed in alphabetical order in this section, are available from the **Physics** ribbon toolbar (Windows users), from the **Physics** context menu (Mac or Linux users), or by right-clicking to access the context menu (all users). Subnodes are available by right-clicking the parent node and selecting it from the **Attributes** menu.

In this section:

- **•** [Domain Features](#page-349-1)
- **•** [Boundary Features](#page-413-1)
- **•** [Edge Features](#page-477-2)
- **•** [Point Features](#page-491-1)
- **•** [Global Features](#page-498-2)

# <span id="page-349-1"></span><span id="page-349-0"></span>Domain Features

The Heat Transfer interfaces have the following domain nodes and subnodes available:

- **•** [Bioheat](#page-349-2)
- **•** [Biological Tissue](#page-351-0)
- **•** [Building Material](#page-355-0)
- **•** [Change Cross Section](#page-359-0)
- **•** [Change Thickness](#page-360-0)
- **•** [Fluid](#page-360-1)
- **•** [Geothermal Heating](#page-366-0)
- **•** [Heat Source](#page-367-0)
- **•** [Immobile Fluids](#page-370-0)
- **•** [Initial Values](#page-373-0)
- **•** [Irreversible Transformation](#page-404-0)
- **•** [Isothermal Domain](#page-373-1)
- **•** [Moist Air](#page-375-0)
- **•** [Opacity](#page-378-1)
- **•** [Out-of-Plane Heat Flux](#page-379-0)
- **•** [Out-of-Plane Radiation](#page-381-0)
- **•** [Phase Change Material](#page-383-0)
- **•** [Porous Medium](#page-386-0)
- **•** [Pressure Work](#page-393-0)
- **•** [Radiation in Participating Media](#page-394-1)  [\(Heat Transfer Interface\)](#page-394-1)
- **•** [Radiation in Participating Media](#page-398-1)  [\(RPM Interface\)](#page-398-1)
- **•** [Solid](#page-401-0)
- **•** [Thermal Dispersion](#page-407-0)
- **•** [Thermoelastic Damping](#page-409-0)
- **•** [Translational Motion](#page-409-1)
- **•** [Viscous Dissipation](#page-411-0)

For a detailed overview of the functionality available in each product, visit <http://www.comsol.com/products/specifications/>

# <span id="page-349-2"></span>*Bioheat*

 $^\circledR$ 

This feature provides the source terms that represent blood perfusion and metabolism to model heat transfer in biological tissue using the bioheat equation:

$$
\rho_b C_{p, b} \omega_b (T_b - T) + Q_{\text{met}}
$$

### **BIOHEAT**

Enter values or expressions for these properties and source terms:

- **Arterial blood temperature**  $T<sub>b</sub>$ , which is the temperature at which blood leaves the arterial blood veins and enters the capillaries. *T* is the temperature in the tissue, which is the dependent variable that is solved for and not a material property.
- **• Specific heat, blood**  $C_{p, b}$ , which describes the amount of heat energy required to produce a unit temperature change in a unit mass of blood.
- **Blood perfusion rate**  $\omega_{b}$  (SI unit:  $1/s$ , which in this case means  $(m^{3}/s)/m^{3}$ ), describes the volume of blood per second that flows through a unit volume of tissue.
- **Density, blood**  $\rho_b$ , which is the mass per volume of blood.
- **Metabolic heat source**  $Q_{\text{met}}$ , which describes heat generation from metabolism. Enter this quantity as the unit power per unit volume.

*Hepatic Tumor Ablation*: Application Library path **Heat\_Transfer\_Module/Medical\_Technology/tumor\_ablation**

*Microwave Heating of a Cancer Tumor*: Application Library path **Heat\_Transfer\_Module/Medical\_Technology/microwave\_cancer\_therapy**

*Modeling a Conical Dielectric Probe for Skin Cancer Diagnosis*: Application Library path **Heat\_Transfer\_Module/Medical\_Technology/conical\_dielectric\_probe**

### **LOCATION IN USER INTERFACE**

A default **Bioheat** node is automatically added to the [Biological Tissue](#page-351-0) node.

### *Context menus*

### **Bioheat Transfer>Biological Tissue>Bioheat**

More locations are available if the **Heat transfer in biological tissue** check box is selected under the **Physical Model** section. For example: **Heat Transfer in Solids>Biological Tissue>Bioheat**

*Ribbon* Physics Tab with **Biological Tissue** selected in the model tree: **Attributes>Bioheat**

ffff

## <span id="page-351-0"></span>*Biological Tissue*

This node adds the bioheat equation as the mathematical model for heat transfer in biological tissue. This equation can include source terms representing blood perfusion and metabolism using Pennes' approximation, through the addition of a **Bioheat** subnode; see [Equation 4-19](#page-145-0). Optionally it can define a damage model to account for overheating or freezing in tissues.

### **HEAT CONDUCTION, SOLID**

The default **Thermal conductivity** *k* uses values **From material**. For **User defined** select **Isotropic**, **Diagonal**, **Symmetric**, or **Anisotropic** based on the characteristics of the thermal conductivity and enter another value or expression in the field or matrix.

### **THERMODYNAMICS, SOLID**

The default **Density**  $\rho$  and **Heat capacity at constant pressure**  $C_p$  are taken **From material**. See [Material Density in Features Defined on the Material Frame](#page-85-0) if a temperature-dependent density should be set.

The heat capacity describes the amount of heat energy required to produce a unit temperature change in a unit mass.

For **User defined** enter other values or expressions.

### **DAMAGED TISSUE**

Select the **Include damage integral analysis** check box to account for overheating or freezing in tissues with a damage model.

Two methods are available for the analysis; choose **Damage integral form**: **Temperature threshold** (the default) or **Energy absorption**. Depending to the material properties you have access to, you may choose one of the damage models.

The **Energy absorption** method is only applicable to hyperthermia analysis.

For **Temperature threshold**, define the settings for the [Hyperthermia Analysis](#page-351-1) and [Cryogenic Analysis](#page-352-0). See [First Form Integral](#page-146-0) for more details on the parameters of the model.

<span id="page-351-1"></span>*Hyperthermia Analysis* Enter values for:

• **Damage temperature**  $T_{d,h}$  to define the (high) temperature that the tissue needs to reach to start getting damaged. The default is 323.15 K.

- **Damage time**  $t_{d,h}$  to define the time needed for the necrosis to happen while the temperature is above  $T_{\text{d. h}}$ . The default is 50 s.
- **• Temperature of necrosis**  $T_{n,h}$  to define the (high) temperature to be reached for the necrosis to happen instantly. The default is 373.15 K.
- **Enthalpy change**  $L_{d,h}$  to define the enthalpy variation associated with damage by hyperthermia. The following heat source is added to the right-hand side of the bioheat equation:

$$
Q = -\rho L_{\rm d,\,h} \frac{\partial \theta_{\rm d}}{\partial t} (T > T_{\rm d,\,h})
$$

<span id="page-352-0"></span>*Cryogenic Analysis*

Enter values for:

- **Damage temperature**  $T_{d,c}$  to define the (low) temperature that the tissue needs to reach to start getting damaged. The default is 273.15 K.
- **Damage time**  $t_{d,c}$  to define the time needed for the necrosis to happen while the temperature is below  $T_{\rm d. c}$ . The default is 50 s.
- **• Temperature of necrosis**  $T_{n,c}$  to define the (low) temperature to be reached for the necrosis to happen instantly. The default is 253.15 K.
- **Enthalpy change**  $L_{d,c}$  to define the enthalpy variation associated with damage by freezing. The following heat source is added to the right-hand side of the bioheat equation:

$$
Q = \rho L_{\rm d, c} \frac{\partial \theta_{\rm d}}{\partial t} (T < T_{\rm d, c})
$$

For **Energy absorption**, define the [Frequency Factor and Activation Energy](#page-352-1) to compute the degree of tissue injury with the Arrhenius equation. See [Second Form Integral](#page-147-0) for more details.

<span id="page-352-1"></span>*Frequency Factor and Activation Energy* Enter values for:

- **• Frequency factor** *A* in the Arrhenius equation. Default is taken **From material**. For **User defined** enter a value or an expression. The default is  $7.39 \cdot 10^{39}$  s<sup>-1</sup>.
- **• Activation energy** Δ*E* in the Arrhenius equation. Default is taken **From material**. For **User defined** enter a value or an expression. The default is 2.577 ⋅ 10<sup>5</sup> J/mol.
- **• Enthalpy change** *L* to define the enthalpy variation associated with damage. The following heat source is added to the right-hand side of the bioheat equation:

$$
Q = -\rho L \frac{\partial \theta_{\rm d}}{\partial t}
$$

As required, also define how to [Specify Different Material Properties](#page-353-0) for healthy and damaged tissue.

### <span id="page-353-0"></span>*Specify Different Material Properties*

When the **Specify different material properties for damaged tissue** check box is selected, choose a **Damaged material**, which can point to any material in the model. The default uses the **Domain material**. The healthy tissue properties correspond to the properties specified in the **Heat Conduction, Solid** and **Thermodynamics, Solid** sections. The effective tissue properties change from the healthy tissue properties to the damaged tissue properties as the damage evolves.

### **HEAT CONDUCTION, DAMAGED TISSUE**

This section is available when the **Specify different material properties for damaged tissue** check box is selected.

Select a **Thermal conductivity**  $k_d$  —**From material** (the default) or User defined, to be used for damaged tissue. For **User defined** choose **Isotropic**, **Diagonal**, **Symmetric**, or **Anisotropic** based on the characteristics of the thermal conductivity and enter another value or expression in the field or matrix.

### **THERMODYNAMICS, DAMAGED TISSUE**

This section is available when the **Specify different material properties for damaged tissue** check box is selected.

Select a **Density**  $\rho_d$  and **Heat capacity at constant pressure**  $C_{p, d}$  —**From material** (the default) or **User defined**, to be used for damaged tissue. The heat capacity describes the amount of heat energy required to produce a unit temperature change in a unit mass.

[Theory for Bioheat Transfer](#page-145-1)

[Damaged Tissue](#page-145-2)

 $^\circ$ 

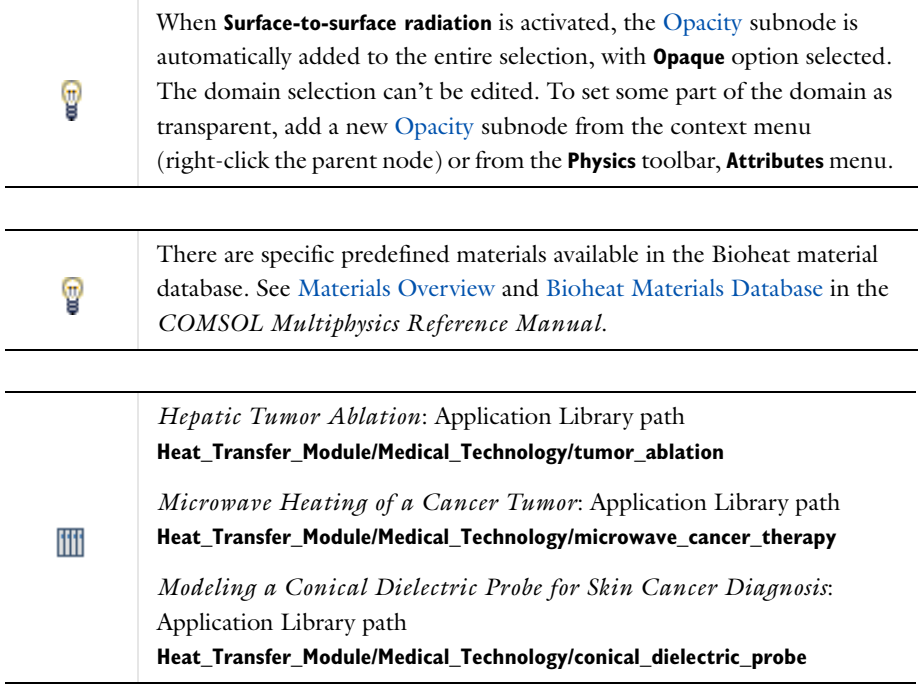

### **LOCATION IN USER INTERFACE**

### *Context menus*

### **Bioheat Transfer>Biological Tissue**

More locations are available if the **Heat transfer in biological tissue** check box is selected under the **Physical Model** section. For example: **Heat Transfer in Solids>Biological Tissue**

### *Ribbon*

Physics Tab with *interface* as **Heat Transfer**, **Bioheat Transfer**, **Heat Transfer in Solids**, **Heat Transfer in Fluids**, **Heat Transfer in Porous Media**, **Heat Transfer in Building Materials**, **Heat Transfer with Surface-to-Surface Radiation** or **Heat Transfer with Radiation in Participating Media** selected: **Domains>***interface***>Biological Tissue**

<span id="page-355-0"></span>Use this node to model a building material as a porous medium containing a mixture of liquid water and vapor. The overall material properties change due to moisture transfer is accounted for through an apparent thermal conductivity change and a heat source or sink given in the divergence operator in function of the latent heat of evaporation:

$$
(\rho C_p)_{\text{eff}} \frac{\partial T}{\partial t} + \nabla \cdot \mathbf{q} = Q \tag{6-1}
$$

$$
\mathbf{q} = -(k_{\text{eff}} \nabla T + L_{\text{v}} \delta_{\text{p}} \nabla (\phi p_{\text{sat}}))
$$
 (6-2)

<span id="page-355-1"></span>with the following material properties, fields, and source:

- ( $pC_p$ )<sub>eff</sub> (SI unit: J/(m<sup>3</sup>·K)) is the effective volumetric heat capacity at constant pressure.
- $k_{\text{eff}}$  (SI unit: W/(m·K)) is the effective thermal conductivity (a scalar or a tensor if the thermal conductivity is anisotropic).
- $L_v$  (SI unit:  $J/kg$ ) is the latent heat of evaporation.
- $\delta_{p}$  (SI unit: s) is the vapor permeability.
- **•** φ (dimensionless) is the relative humidity.
- $p_{\text{sat}}$  (SI unit: Pa) is the vapor saturation pressure.
- **•** *Q* (SI unit: W/m3) is the heat source (or sink). Add one or several heat sources as separate physics features. See [Heat Source](#page-367-0) node for example.

For a steady-state problem the temperature does not change with time and the first term disappears.

### **MODEL INPUTS**

This section has fields and values that are inputs to expressions that define material properties. If such user-defined property groups are added, the model inputs appear here.

### *Relative humidity*

This section has an input for the definition of the relative humidity, used in the right hand side of [Equation 6-2.](#page-355-1)

The default **Relative humidity**  $\phi$  is **User defined**. When additional physics interfaces are added to the model, the relative humidity variables defined by these physics interfaces can also be selected from the list. For example, if a **Moisture Transport** interface is added, you can select **Relative humidity (mt/pm1)** from the list.

If the node was added automatically after selecting the predefined multiphysics interface **Heat and Moisture Transport**, the relative humidity of the multiphysics node **Heat and Moisture** is used by default and the section is not editable. To edit the **Relative humidity** field, click **Make All Model Inputs Editable** ( ).

### **HEAT CONDUCTION**

This section provides two options for the definition of the effective thermal conductivity  $k_{\text{eff}}$ :

- **•** When **Equivalent thermal conductivity** is selected (the default), a value for the **Effective thermal conductivity**  $k_{\text{eff}}$  should be specified directly. The default **Effective thermal conductivity** is taken **From material**. For **User defined**, select **Isotropic**, **Diagonal**, **Symmetric**, or **Anisotropic** based on the characteristics of the thermal conductivity, and enter another value or expression. For **Isotropic** enter a scalar which will be used to define a diagonal tensor. For the other options, enter values or expressions into the editable fields of the tensor.
- **•** When **Dry material thermal conductivity** is selected, the effective thermal conductivity is defined in function of the solid matrix and moisture properties:

$$
k_{\rm eff} = k_{\rm s} \left( 1 + \frac{bw}{\rho_{\rm s}} \right)
$$

This definition neglects the contribution due to the volume fraction change of the moist air.

The **Dry solid thermal conductivity**  $k_s$  (SI unit:  $W/(m \cdot K)$ ) and the **Thermal conductivity supplement** *b* (dimensionless) should be specified. The default **Dry solid thermal conductivity** and **Thermal conductivity supplement** are taken **From material**. For **User defined**, enter values or expressions into the editable fields.

The **Density**  $\rho_s$  and the **Moisture storage function**  $w$  are specified in the [Thermodynamics, Dry Solid](#page-356-0) and [Building Material Properties](#page-357-0) sections respectively.

### <span id="page-356-0"></span>**THERMODYNAMICS, DRY SOLID**

This section sets the thermodynamics properties of the dry solid.

The specific heat capacity describes the amount of heat energy required to produce a unit temperature change in a unit mass of the dry solid material.

The **Density**  $\rho_s$  and the **Specific heat capacity**  $C_{p,s}$  should be specified. The default **Density** and **Specific heat capacity** are taken **From material**. For **User defined**, enter values or expressions into the editable fields.

The effective volumetric heat capacity at constant pressure is defined to account for both solid matrix and moisture properties:

$$
(\rho C_p)_{\rm eff} = \rho_{\rm s} C_{p,\rm s} + w C_{p,\rm w}
$$

where

- $\rho_s$  (SI unit: kg/m<sup>3</sup>) is the dry solid density.
- $C_{p,s}$  (SI unit: J/(kg·K)) is the dry solid specific heat capacity.
- *w* (SI unit:  $\text{kg/m}^3$ ) is the water content given by a moisture storage function.
- $C_{p,w}$  (SI unit: J/(kg·K)) is the water heat capacity at constant pressure.

## <span id="page-357-0"></span>**BUILDING MATERIAL PROPERTIES**

This section sets the properties of the building material for moisture storage and vapor diffusion.

The **Moisture storage function** *w* should be set to characterize the relationship between the amount of accumulated water and the relative humidity in the material. The default **Moisture storage function** is taken **From material**. For **User defined**, enter another value or expression.

Two options are available for the specification of the building material properties for vapor diffusion:

- **• Vapor permeability** (default) to define directly the vapor permeability  $\delta_{p}$ . The default **Vapor permeability** is taken **From material**. For **User defined**, enter another value or expression.
- **• Vapor resistance factor**  $\mu$  to define the vapor permeability  $\delta_{p}$  as:

$$
\delta_p = \frac{\delta}{\mu}
$$

where  $\delta$ (SI unit: s) is the vapor permeability of still air. The default **Vapor resistance factor** is taken **From material**. For **User defined**, enter another value or expression.

If the node was added automatically after selecting the predefined multiphysics interface **Heat and Moisture Transport**, the building material properties of the multiphysics node **Heat and Moisture** are used by default and the inputs are not editable. To edit these fields, click **Make All Model Inputs Editable** ( $\frac{1}{\sqrt{2}}$ ) in the **Model Inputs** section.

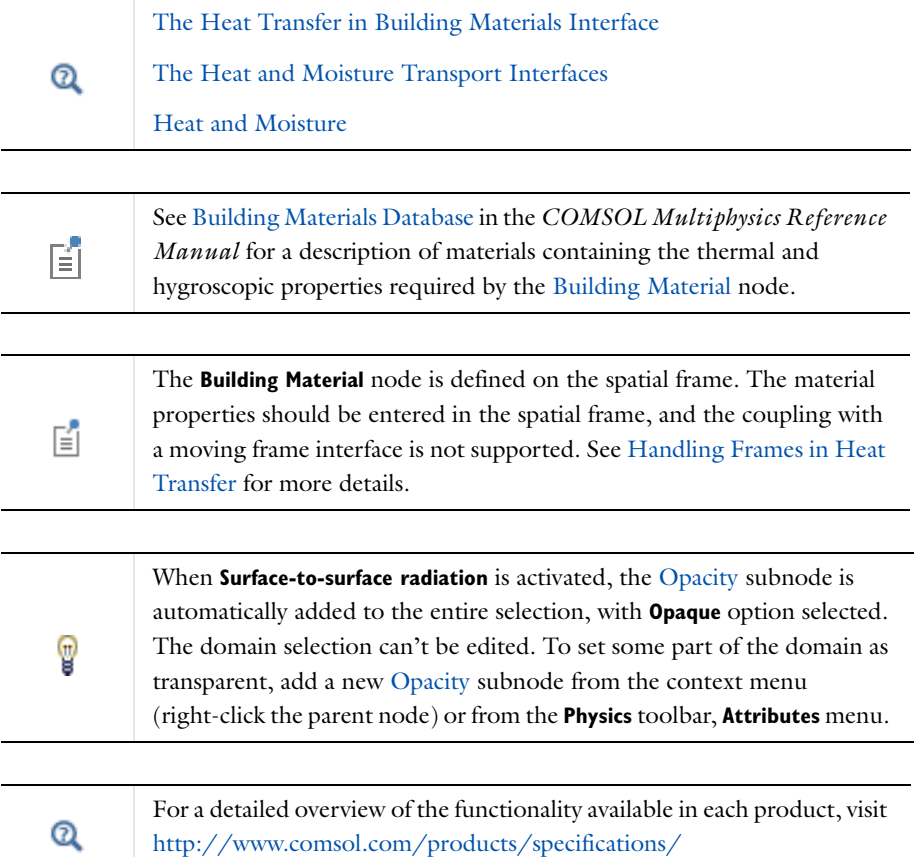

### **LOCATION IN USER INTERFACE**

*Context menus*

**Heat Transfer in Building Materials>Building Material**

More locations are available if the **Heat transfer in porous media** check box is selected under the **Physical Model** section. For example:

**Heat Transfer in Solids>Building Material**

### *Ribbon*

Physics Tab with *interface* as **Heat Transfer**, **Heat Transfer in Solids**, **Heat Transfer in Fluids**, **Heat Transfer in Porous Media**, **Heat Transfer in Building Materials**, **Bioheat Transfer**, **Heat Transfer with Surface-to-Surface Radiation** or **Heat Transfer with Radiation in Participating Media** selected: **Domains>***interface***>Building Material**

## <span id="page-359-0"></span>*Change Cross Section*

Use this node with 1D components to model domains with another cross sectional area or another cross sectional perimeter than the global one that is used in the Heat Transfer interface **Physical Model** section. In 1D geometries, the temperature is assumed to be constant in the radial direction, and the heat equation is modified to account for that. See [Equation 4-123](#page-237-0) and [Equation 4-124.](#page-237-1)

### **CHANGE CROSS SECTION**

Enter values for the **Cross sectional area**  $A_c$  and the **Cross sectional perimeter**  $P_c$  to set the cross section of the domain in the plane perpendicular to the 1D geometry.

# $^\circledR$

[Out-of-Plane Heat Transfer](#page-236-0)

### **LOCATION IN USER INTERFACE**

### *Context menus*

**Heat Transfer>Change Cross Section Heat Transfer in Solids>Change Cross Section Heat Transfer in Fluids>Change Cross Section Heat Transfer in Porous Media>Change Cross Section Heat Transfer in Building Materials>Change Cross Section Bioheat Transfer>Change Cross Section Heat Transfer with Surface-to-Surface Radiation>Change Cross Section**

### *Ribbon*

Physics Tab with *interface* as **Heat Transfer**, **Heat Transfer in Solids**, **Heat Transfer in Fluids**, **Heat Transfer in Porous Media**, **Bioheat Transfer**, **Heat Transfer with Surface-to-Surface Radiation** or **Heat Transfer with Radiation in Participating Media**  selected:

**Domains>***interface***>Change Cross Section**
# *Change Thickness*

Use this node with 2D components to model domains with another thickness than the overall thickness that is specified in the Heat Transfer interface **Physical Model** section. In 2D geometries, the temperature is assumed to be constant in the out-of-plane direction (*z* direction with default spatial coordinate names). The heat equation is modified to account for that. See [Equation 4-119](#page-237-0) and [Equation 4-120.](#page-237-1)

# **CHANGE THICKNESS**

Specify a value for the **Thickness**  $d<sub>z</sub>$  of the domain in the out-of-plane direction. This value replaces the overall thickness in the domains that are selected in the **Domain Selection** section, and is used to multiply some terms into the heat equation.

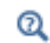

[Out-of-Plane Heat Transfer](#page-236-0)

#### **LOCATION IN USER INTERFACE**

# *Context menus*

**Heat Transfer>Change Thickness Heat Transfer in Solids>Change Thickness Heat Transfer in Fluids>Change Thickness Heat Transfer in Porous Media>Change Thickness Heat Transfer in Building Materials>Change Thickness Bioheat Transfer>Change Thickness Heat Transfer with Surface-to-Surface Radiation>Change Thickness Heat Transfer with Radiation in Participating Media>Change Thickness**

#### *Ribbon*

Physics Tab with *interface* as **Heat Transfer**, **Heat Transfer in Solids**, **Heat Transfer in Fluids**, **Heat Transfer in Porous Media**, **Heat Transfer in Building Materials**, **Bioheat Transfer**, **Heat Transfer with Surface-to-Surface Radiation** or **Heat Transfer with Radiation in Participating Media** selected:

**Domains>***interface***>Change Thickness**

# <span id="page-360-0"></span>*Fluid*

This node uses the following version of the heat equation to model heat transfer in fluids:

$$
\rho C_p \frac{\partial T}{\partial t} + \rho C_p \mathbf{u} \cdot \nabla T + \nabla \cdot \mathbf{q} = Q
$$
\n
$$
\mathbf{q} = -k \nabla T
$$
\n(6-3)

<span id="page-361-0"></span>with the following material properties, fields, and sources:

- $\rho$  (SI unit: kg/m<sup>3</sup>) is the fluid density.
- $C_p$  (SI unit: J/(kg·K)) is the fluid heat capacity at constant pressure.
- **•** *k* (SI unit: W/(m·K)) is the fluid thermal conductivity *(*a scalar or a tensor if the thermal conductivity is anisotropic).
- **• u** (SI unit: m/s) is the fluid velocity field, either an analytic expression or a velocity field from a Fluid Flow interface.
- $Q$  (SI unit:  $W/m^3$ ) is the heat source (or sink). Add one or several heat sources as separate physics features. See [Heat Source](#page-367-0) node, and [Viscous Dissipation](#page-411-0) and [Pressure Work](#page-393-0) subnodes for example.

For a steady-state problem the temperature does not change with time and the first term disappears.

## **MODEL INPUTS**

This section has fields and values that are inputs to expressions that define material properties. If such user-defined property groups are added, the model inputs appear here.

#### *Temperature*

This section is available when temperature-dependent material properties are used. By default the temperature of the parent interface is used and the section is not editable. To edit the **Temperature** field, click **Make All Model Inputs Editable** ( ). The available options are **User defined** (default) and all temperature variables from the physics interfaces included in the model. These physics interfaces have their own tags (the **Name**). For example, if a **Heat Transfer in Fluids** interface is included in the model, the **Temperature (ht)** option is available.

#### *Absolute Pressure*

The absolute pressure is used in some predefined quantities that include the enthalpy (the energy flux, for example).

It is also used if the ideal gas law is applied. See [Thermodynamics, Fluid.](#page-362-0)

The default **Absolute pressure**  $p_A$  is **User defined**. When additional physics interfaces are added to the model, the absolute pressure variables defined by these physics interfaces can also be selected from the list. For example, if a **Laminar Flow** interface is added you can select **Absolute pressure (spf)** from the list.

#### *Velocity Field*

The default **Velocity field u** is **User defined**. For **User defined** enter values or expressions for the components based on space dimensions. Or select an existing velocity field in the component (for example, **Velocity field (spf)** from a **Laminar Flow** interface).

#### *Concentration*

From the **Concentration**  $c$  (SI unit: mol/m<sup>3</sup> or kg/m<sup>3</sup>) list, select an existing concentration variable from another physics interface, if any concentration variables exist, or select **User defined** to enter a value or expression for the concentration. This section can be edited anytime a material property is concentration dependent; for example, when the **Fluid type** is set to **Moist air** with **Input quantity** set to **Concentration**.

#### **FLUID MATERIAL**

This section is available only when the **Local Thermal Non-Equilibrium** multiphysics coupling is included in the component to model porous media. It makes it possible to define different material properties for the fluid phase when the domain material corresponds to the solid phase (porous matrix) material.

Select any material from the list to define the **Fluid material**. The default uses the **Domain material**.

## **HEAT CONDUCTION, FLUID**

The thermal conductivity  $k$  describes the relationship between the heat flux vector **q** and the temperature gradient  $\nabla T$  in  $\mathbf{q} = -k\nabla T$ , which is Fourier's law of heat conduction. Enter this quantity as power per length and temperature.

The default **Thermal conductivity** *k* is taken **From material**. For **User defined** select **Isotropic**, **Diagonal**, **Symmetric**, or **Anisotropic** based on the characteristics of the thermal conductivity, and enter values or expressions for the thermal conductivity or its components. For **Isotropic** enter a scalar which will be used to define a diagonal tensor. For the other options, enter values or expressions into the editable fields of the tensor.

#### <span id="page-362-0"></span>**THERMODYNAMICS, FLUID**

This section sets the thermodynamics properties of the fluid.

The heat capacity at constant pressure  $C_p$  describes the amount of heat energy required to produce a unit temperature change in a unit mass.

The ratio of specific heats  $\gamma$  is the ratio of the heat capacity at constant pressure,  $C_p$ , to the heat capacity at constant volume,  $C_v$ . When using the ideal gas law to describe a fluid, specifying  $\gamma$  is sufficient to evaluate  $C_p$ . For common diatomic gases such as air,  $\gamma = 1.4$  is the standard value. Most liquids have  $\gamma = 1.1$  while water has  $\gamma = 1.0$ .  $\gamma$  is used in the streamline stabilization and in the variables for heat fluxes and total energy fluxes. It is also used if the ideal gas law is applied.

The available **Fluid type** options are **Gas/Liquid** (default), **Moist air**, and **Ideal gas**. After selecting a **Fluid type** from the list, further settings display underneath.

#### *Gas/Liquid*

This option specifies the **Density**, the **Heat capacity at constant pressure**, and the **Ratio of specific heats** for a general gas or liquid.

## *Ideal Gas*

This option uses the ideal gas law to describe the fluid. Only two properties are needed to define the thermodynamics of the fluid:

- **•** The gas constant, with two options for the **Gas constant type**: **Specific gas constant**  $R_s$  or **Mean molar mass**  $M_n$ . If **Mean molar mass** is selected the software uses the universal gas constant  $R = 8.314$  J/(mol·K), which is a built-in physical constant, to compute the specific gas constant.
- **•** Either the **Heat capacity at constant pressure**  $C_p$  or **Ratio of specific heats**  $\gamma$  by selecting the option from the **Specify Cp or** γ list. For an ideal gas, it is sufficient to specify either  $C_p$  or the ratio of specific heats,  $\gamma$ , as these properties are interdependent.

## *Moist Air*

If **Moist air** is selected, the thermodynamics properties are defined as a function of the quantity of vapor in the moist air. The available **Input quantity** options to define the amount of vapor in the moist air are the following:

- **• Vapor mass fraction** to define the ratio of the vapor mass to the total mass. Enter a value or expression for the **Vapor mass fraction** ω.
- **• Concentration** to define the amount of water vapor in the total volume. If selected, a **Concentration** model input is added in the **Model Inputs** section.
- **• Moisture content** (the default), also called mixing ratio or humidity ratio, to define the ratio of the water vapor mass to the dry air mass. For **User defined**, enter a value or expression for the **Moisture Content** *x*vap. Else, select an **Ambient moisture content**  defined from the [Ambient Settings](#page-279-0) section of a Heat Transfer or Heat Transfer in

Shells interface.

**• Relative humidity**, by defining the **Reference relative humidity** at **Reference temperature** and **Reference pressure**. The **Reference relative humidity** is a quantity defined between 0 and 1, where 0 corresponds to dry air and 1 to a water vapor-saturated air. For **User defined**, enter a value or expression for the **Reference relative humidity**  $\phi_{\text{ref}}$ . Else, select an **Ambient relative humidity** defined in the [Ambient Settings](#page-279-0) section of a Heat Transfer or Heat Transfer in Shells interface. For consistency, the **Reference temperature** and **Reference pressure** should also be taken from ambient conditions.

# **DYNAMIC VISCOSITY**

This section is only available when the **Equivalent conductivity for convection** check box is selected in the **Equivalent conductivity for convection** section. The **Dynamic viscosity** μ is then used to compute the Nusselt number.

#### <span id="page-364-0"></span>**EQUIVALENT CONDUCTIVITY FOR CONVECTION**

When the **Equivalent conductivity for convection** check box is selected, the fluid thermal conductivity is increased according to the Nusselt number to account for the contribution of the convective heat flux. In addition the user-defined or predefined velocity model input is ignored and the fluid velocity is set to zero. This check box is not selected by default and requires the Heat Transfer Module.

The options in the **Nusselt number correlation** list are:

- **• Horizontal cavity heated from below**, for which values for the **Cavity height** *H* and the **Temperature difference** Δ*T* should be specified for the computation of the Nusselt number.
- **• Vertical rectangular cavity**, for which values for the **Cavity height** *H*, the **Plate distance**  $L$ , and the **Temperature difference**  $\Delta T$  should be specified for the computation of the Nusselt number.

Select **Automatic** (default) or **User defined** to define the **Temperature difference** Δ*T*. When **Automatic** is selected the temperature difference is evaluated as the difference between the maximal and the minimal temperature on the exterior boundaries of the feature selection.

**• User defined**, for which a value for Nu should be specified directly.

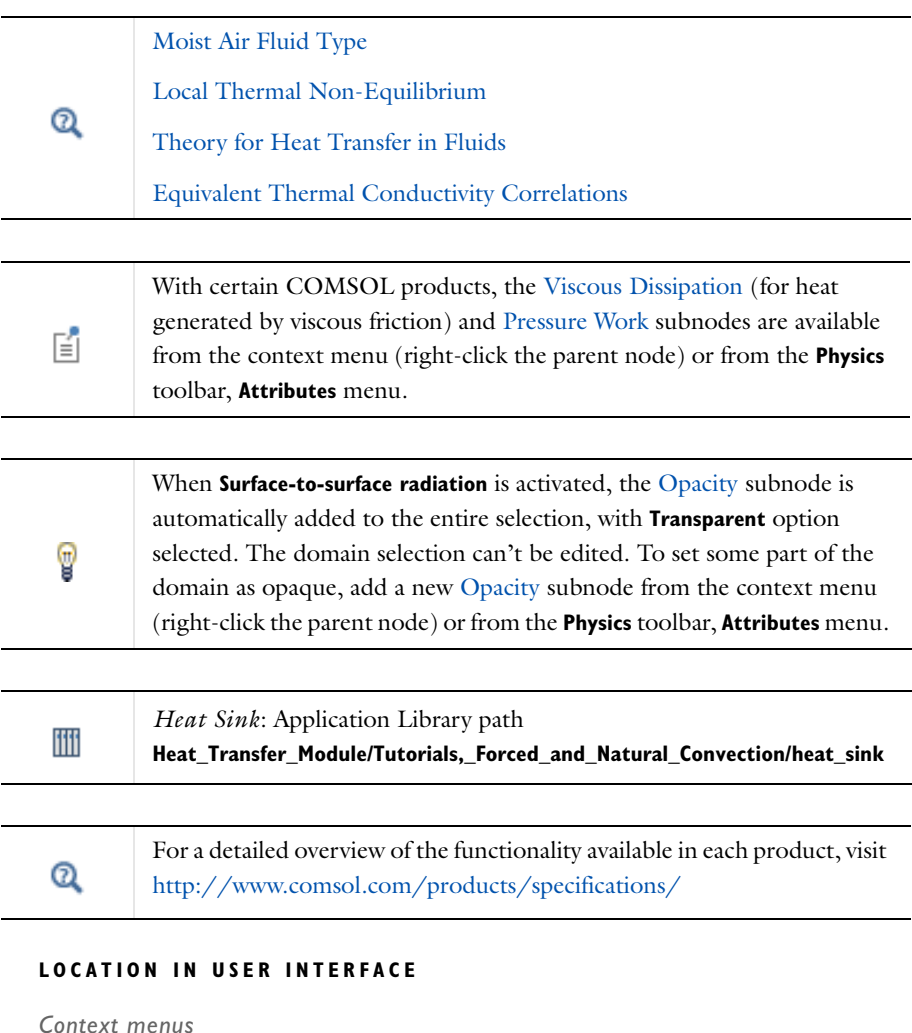

**Heat Transfer>Fluid Heat Transfer in Solids>Fluid Heat Transfer in Fluids>Fluid Heat Transfer in Porous Media>Fluid Heat Transfer in Building Materials>Fluid**

**Bioheat Transfer>Fluid Heat Transfer with Surface-to-Surface Radiation>Fluid Heat Transfer with Radiation in Participating Media>Fluid**

#### *Ribbon*

Physics Tab with *interface* as **Heat Transfer**, **Heat Transfer in Solids**, **Heat Transfer in Fluids**, **Heat Transfer in Porous Media**, **Heat Transfer in Building Materials**, **Bioheat Transfer**, **Heat Transfer with Surface-to-Surface Radiation** or **Heat Transfer with Radiation in Participating Media** selected: **Domains>***interface***>Fluid**

# <span id="page-366-0"></span>*Geothermal Heating*

Use this node to account for the contribution of geothermal heat production by adding a source term  $Q_{\text{geo}}$  to the right-hand side of the heat equation:

$$
Q_{\rm geo} = \rho_{\rm geo} q_{\rm geo} f(z_{\rm geo})
$$

The predefined expression of the heat source uses the **Geothermal Density**, the **Radiogenic heating per unit mass**, and a distribution function that can be set.

## **GEOTHERMAL HEAT PRODUCTION**

Specify the **Radiogenic heating per unit mass**  $q_{\text{geo}}$ .

The two option buttons in the same group control the distribution function  $f(z_{\text{geo}})$ :

- If **Uniform distribution** is selected,  $f(z_{\text{geo}}) = 1$  and the geothermal heat source is assumed to be independent on depth.
- **•** If **Exponential distribution** is selected, two additional input fields are displayed underneath. The exponential distribution  $f(z_{\text{geo}}) = \exp(z_{\text{geo}}/h_{\text{geo}})$ , is defined by the constant **Length scale:**  $h_{\text{geo}}$  and the variable **Depth**  $z_{\text{geo}}$ . The depth can be, for example, the vertical coordinate direction. The heat source achieves its maximum value where  $z_{\text{geo}} = 0$ , typically the top surface of a model.

#### **GEOTHERMAL DENSITY**

#### Select the **Geothermal density**: **Solids**, **Porous media**, or **User defined**:

**•** If **Solids** is selected, it calculates the geothermal density based on the volume fraction of solid material

$$
\rho_{\text{geo}} = \frac{\sum_{i} \theta_{\text{pi}} \rho_{\text{pi}}}{\sum_{i} \theta_{\text{pi}}}
$$

**•** If **Porous media** is selected, it calculates the geothermal density based on all mobile and immobile components of the porous medium:

$$
\rho_{\rm geo}\,=\,\sum_i\!\theta_{{\rm p}i}\rho_{{\rm p}i}+\sum_i\!\theta_{{\rm g}i}\rho_{{\rm g}i}+\theta_{\rm L}\rho_{\rm L}
$$

• If **User defined** is selected, enter a value for the **Geothermal density**  $\rho_{\text{geo}}$ .

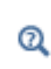

The **Geothermal Heating** subnode requires the Subsurface Flow Module. For a detailed overview of the functionality available in each product, visit <http://www.comsol.com/products/specifications/>

### **LOCATION IN USER INTERFACE**

#### *Context menus*

If the **Porous matrix model** is set to **Extended** under the **Physical Model** section: **Heat Transfer in Porous Media>Porous Medium>Geothermal Heating**

More locations are available if the **Heat transfer in porous media** check box is selected and **Porous matrix model** is set to **Extended** under the **Physical Model** section. For example:

**Heat Transfer in Solids>Porous Medium>Geothermal Heating**

*Ribbon*

Physics Tab with **Porous Medium** selected in the model tree: **Attributes>Porous Medium>Geothermal Heating**

# <span id="page-367-0"></span>*Heat Source*

This node describes heat generation within the domain. You express heating and cooling with positive and negative values, respectively. Add one or more nodes as needed — all heat sources within a domain contribute to the total heat source.

The **Heat Source** node adds a source term *Q* to the right-hand side of the heat equation:

 $Q = Q_0$ 

Specify  $Q_0$  as the heat per unit volume, as a linear heat source, or as a heat rate.

# **HEAT SOURCE**

Click the **General source** (the default), **Linear source**, or **Heat rate** buttons.

- For **General source** enter a value for the distributed heat source  $Q_0$  when the default option (**User defined**) is selected. See also [Additional General Source Options](#page-368-0) to use predefined heat sources available from other interfaces.
- For **Linear source** enter a value for the **Production/absorption coefficient**  $q_s$  used in the predefined linear expression. The advantage of writing the source on this form is that it can be accounted for in the streamline diffusion stabilization. The stabilization applies when  $q_s$  is independent of the temperature, but some stability can be gained as long as  $q_s$  is only weakly dependent on the temperature.
- For **Heat rate** enter a value for the heat rate  $P_0$ . In this case  $Q_0 = P_0 / V$ , where *V* is the total volume of the selected domains.

# <span id="page-368-0"></span>*Additional General Source Options*

For the general heat source  $Q_0$  there are predefined heat sources available (in addition to a **User defined** heat source) when simulating heat transfer together with electrical or electromagnetic interfaces. Such sources represent, for example, ohmic heating and induction heating. Depending on additional physics interfaces, the following are available:

- **•** With the addition of an Electric Currents interface, the **Total power dissipation density (ec)** heat source is available from the **General source** list.
- **•** With the addition of any version of the Electromagnetic Waves interface (which requires the RF Module), the **Total power dissipation density (emw)** and **Electromagnetic power loss density (emw)** heat sources are available from the **General source** list.
- **•** With the addition of a Magnetic Fields interface (a 3D component requires the AC/DC Module), the **Electromagnetic heating (mf)** heat source is available from the **General source** list.
- **•** With the addition of a Magnetic and Electric Fields interface (which requires the AC/DC Module), the **Electromagnetic heating (mef)** heat source is available from the **General source** list.
- **•** For the Heat Transfer in Porous Media interface, with the addition of interfaces from the Batteries & Fuel Cells Module, Corrosion Module, or Electrodeposition

Module, heat sources from the electrochemical current distribution interfaces are available.

# **FRAME SELECTION**

To display this section, add both a **Heat Transfer (ht)** and a **Moving Mesh (ale)** interface (found under the **Mathematics>Deformed Mesh** branch when adding a physics interface). Then click the **Show** button ( $\overline{\bullet}$ ) and select **Advanced Physics Options**.

When the model contains a moving mesh, the **Enable conversions between material and spatial frame** check box is selected by default in the Heat Transfer interface, which in turn enables further options. Use **Frame Selection** to select the frame where the input variables are defined. If **Spatial** is selected, the variables take their values from the text fields. If **Material** (the default) is selected, a conversion from the material to the spatial frame is applied to the text field values**.**

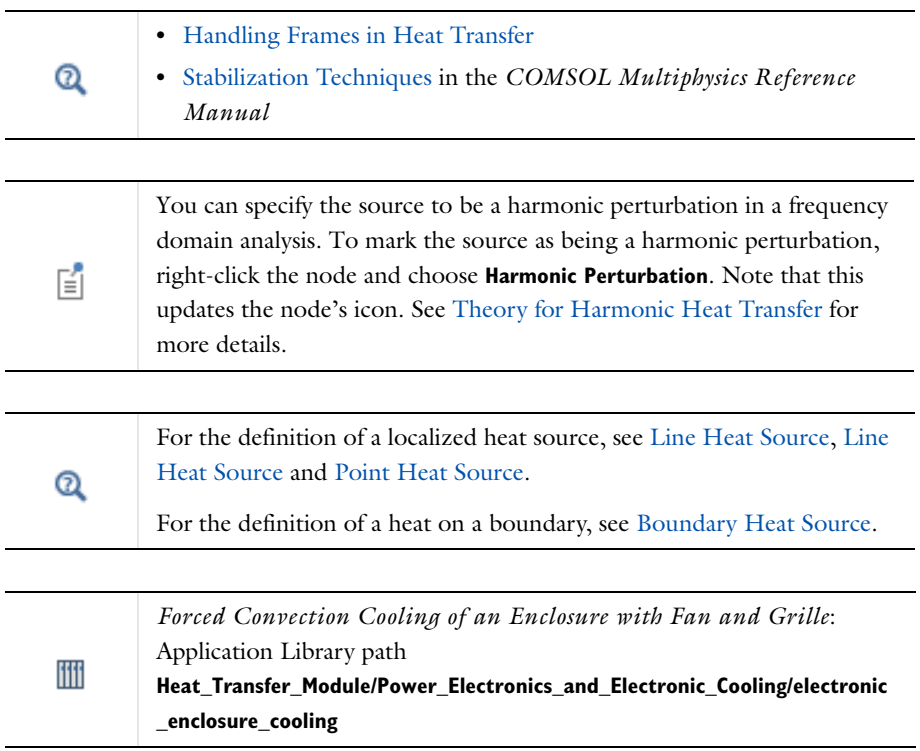

# $^\circledR$

For a detailed overview of the functionality available in each product, visit <http://www.comsol.com/products/specifications/>

# **LOCATION IN USER INTERFACE**

## *Context menus*

**Heat Transfer>Heat Source Heat Transfer in Solids>Heat Source Heat Transfer in Fluids>Heat Source Heat Transfer in Porous Media>Heat Source Heat Transfer in Building Materials>Heat Source Bioheat Transfer>Heat Source Heat Transfer with Surface-to-Surface Radiation>Heat Source Heat Transfer with Radiation in Participating Media>Heat Source**

#### *Ribbon*

Physics Tab with *interface* as **Heat Transfer**, **Heat Transfer in Solids**, **Heat Transfer in Fluids**, **Heat Transfer in Porous Media**, **Heat Transfer in Building Materials**, **Bioheat Transfer**, **Heat Transfer with Surface-to-Surface Radiation** or **Heat Transfer with Radiation in Participating Media** selected: **Domains>***interface***>Heat Source**

# <span id="page-370-0"></span>*Immobile Fluids*

This node should be used to model an unsaturated porous matrix for which the pore space is not filled with liquid and contains one or more gas considered as immobile fluids; or a porous matrix containing insulated enclosures.

It is possible to add and define up to five different immobile fluids and volume fractions to the porous matrix.

#### **IMMOBILE FLUIDS**

In this section, the **Number of fluids** to define — **1**, **2**, **3**, **4**, or **5** — is set. Depending on the **Number of fluids**, further settings display underneath. For each fluid:

- **•** The material must be set from the **Fluid material** list, which can point to any material in the model.
- **•** The **Volume fraction** of the immobile fluid θg {1,2,3,4,5} should be set.

The total volume fraction of immobile fluids is calculated from

$$
\theta_{\rm g} = \sum_i \theta_{\rm gi}
$$

The volume fraction available for mobile fluids (that is, the effective porosity) is then calculated from

$$
\theta_{L} = 1 - \theta_{p} - \theta_{g}
$$

where the total volume fraction of immobile solids is calculated from

$$
\theta_{\rm p} = \sum_{i} \theta_{\rm p}i
$$

## **HEAT CONDUCTION**

For the same number of fluids selected under **Immobile Fluids**, the defaults for the **Thermal conductivity** *k*g use values **From material**. For **User defined** select **Isotropic**, **Diagonal**, **Symmetric**, or **Anisotropic** based on the characteristics of the thermal conductivity and other values or expressions in the fields or matrices.

The effective conductivity for the equivalent immobile fluid is calculated from

$$
k_{\rm g} = \sum_i \theta_{\rm gi} k_{\rm gi}
$$

When one or more than one solid is selected in the **Immobile Solids** section, the effective conductivity of immobile solids and immobile fluids can be calculated in three different ways:

**•** If **Volume average** is selected under **Effective Thermal Conductivity**, the effective conductivity of the solid-fluid system is given by

$$
k_{\text{eff}} = \theta_{\text{p}} k_{\text{p}} + \theta_{\text{g}} k_{\text{g}} + \theta_{\text{L}} k_{\text{L}}
$$

where  $k_p$  and  $k_g$  are the effective conductivities of immobile solids and fluids.

**•** If **Reciprocal average** is selected under **Effective Thermal Conductivity**, the effective conductivity is calculated from

$$
\frac{1}{k_{\rm eff}} = \frac{\theta_{\rm p}}{k_{\rm p}} + \frac{\theta_{\rm g}}{k_{\rm g}} + \frac{\theta_{\rm L}}{k_{\rm L}}
$$

where *k*p and *k*g are the effective conductivities of immobile solids and fluids.

**•** If **Power law** is selected under **Effective Thermal Conductivity**, the effective conductivity is calculated from

$$
k_{\rm eff} = k_{\rm p}^{\theta_{\rm p}} \cdot k_{\rm g}^{\theta_{\rm g}} \cdot k_{\rm L}^{\theta_{\rm L}}
$$

where *k*p and *k*g are the effective conductivities of immobile solids and fluids.

# **THERMODYNAMICS**

For the same number of fluids selected under **Immobile Fluids**, the following properties should be set:

- **• Density** ρg{1,2,3,4,5}
- **Specific heat capacity**  $C_{p, g{1,2,3,4,5}}$

The effective volumetric heat capacity of the composite solid-fluid system is defined as

$$
(\rho C_p)_{\rm eff} = \sum_i \theta_{\rm pi} \rho_{\rm pi} C_{p,\rm pi} + \sum_i \theta_{\rm gi} \rho_{\rm gi} C_{p,\rm gi} + \theta_{\rm L} \rho_{\rm L} C_{p,\rm L}
$$

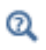

The **Immobile Fluids** node requires the Subsurface Flow Module. For a detailed overview of the functionality available in each product, visit <http://www.comsol.com/products/specifications/>

# **LOCATION IN USER INTERFACE**

#### *Context menus*

If the **Porous matrix model** is set to **Extended** under the **Physical Model** section: **Heat Transfer in Porous Media>Porous Medium>Immobile Fluids**

More locations are available if the **Heat transfer in porous media** check box is selected and **Porous matrix model** is set to **Extended** under the **Physical Model** section. For example:

**Heat Transfer in Solids>Porous Medium>Immobile Fluids**

*Ribbon* Physics Tab with **Porous Medium** selected in the model tree: **Attributes>Porous Medium>Immobile Fluids**

# *Initial Values*

This node adds an initial value for the temperature that can serve as an initial condition for a transient simulation or as an initial guess for a nonlinear solver. In addition to the default **Initial Values** node always present in the interface, you can add more **Initial Values** nodes if needed.

# **INITIAL VALUES**

For **User defined**, enter a value or expression for the initial value of the **Temperature** *T* (SI unit: K). The default value is approximately room temperature,  $293.15 \text{ K} (20 \text{ }^{\circ}\text{C})$ . Else, select an **Ambient temperature** defined in the [Ambient Settings](#page-279-0) section of a Heat Transfer or Heat Transfer in Shells interface.

#### **LOCATION IN USER INTERFACE**

#### *Context menus*

**Heat Transfer>Initial Values Heat Transfer in Solids>Initial Values Heat Transfer in Fluids>Initial Values Heat Transfer in Porous Media>Initial Values Heat Transfer in Building Materials>Initial Values Bioheat Transfer>Initial Values Heat Transfer with Surface-to-Surface Radiation>Initial Values Heat Transfer with Radiation in Participating Media>Initial Values**

#### *Ribbon*

Physics Tab with *interface* as **Heat Transfer**, **Heat Transfer in Solids**, **Heat Transfer in Fluids**, **Heat Transfer in Porous Media**, **Heat Transfer in Building Materials**, **Bioheat Transfer**, **Heat Transfer with Surface-to-Surface Radiation** or **Heat Transfer with Radiation in Participating Media** selected: **Domains>***interface***>Initial Values**

# <span id="page-373-0"></span>*Isothermal Domain*

This node should be used when the temperature shows sufficiently small spatial fluctuations to be considered homogeneous in space but not necessarily in time.

#### **ISOTHERMAL DOMAIN**

Two options are available for the **Temperature definition** into the **Isothermal Domain**:

- **•** If **From heat balance** (the default) is selected, the temperature is computed as the solution of a reduced form of the heat equation due to spatial homogeneity. See [Equation 4-32](#page-162-1).
- **•** If **From prescribed temperature** is selected, the temperature is set to the domain **Temperature**  $T_0$  that needs to be specified. For **User defined**, enter a value or expression for the **Temperature**  $T_0$ . Else, select an **Ambient temperature** defined in the [Ambient Settings](#page-279-0) section of a Heat Transfer or Heat Transfer in Shells interface.

#### **THERMODYNAMICS**

昏

Q

The thermodynamics properties of the **Isothermal Domain** are set in this section. Two options are available for the **Mass definition**:

- **•** If **Density** is selected, the **Density** ρ should be specified.
- **•** If **Total mass** is selected, the **Mass** *m* should be specified.

Finally the **Heat capacity at constant pressure**  $C_p$  should be specified.

It is not possible to couple an **Isothermal Domain** with the **Laminar Flow** interface through the **Nonisothermal Flow** multiphysics condition.

The following conditions of heat exchange can be applied at isothermal domain interfaces: thermal insulation, continuity, ventilation, convective heat flux, and thermal contact. See [Isothermal Domain Interface](#page-444-0) for more details.

Also see [Theory for Lumped Isothermal Domain.](#page-162-0)

When **Surface-to-surface radiation** is activated, the [Opacity](#page-378-0) subnode is automatically added to the entire selection, with **Transparent** option T selected. The domain selection can't be edited. To set some part of the domain as opaque, add a new [Opacity](#page-378-0) subnode from the context menu (right-click the parent node) or from the **Physics** toolbar, **Attributes** menu.

*Natural Convection Cooling of a Vacuum Flask*: Application Library path

**Heat\_Transfer\_Module/Tutorials,\_Forced\_and\_Natural\_Convection/vacuum\_fl ask**

# **LOCATION IN USER INTERFACE**

#### *Context menus*

ffff

If the **Isothermal domain** check box is selected under the **Physical Model** section: **Heat Transfer>Isothermal Domain Heat Transfer in Solids>Isothermal Domain Heat Transfer in Fluids>Isothermal Domain Heat Transfer in Porous Media>Isothermal Domain Heat Transfer in Building Materials>Isothermal Domain Bioheat Transfer>Isothermal Domain Heat Transfer with Surface-to-Surface Radiation>Isothermal Domain Heat Transfer with Radiation in Participating Media>Isothermal Domain**

## *Ribbon*

Physics Tab with *interface* as **Heat Transfer**, **Heat Transfer in Solids**, **Heat Transfer in Fluids**, **Heat Transfer in Porous Media**, **Heat Transfer in Building Materials**, **Bioheat Transfer**, **Heat Transfer with Surface-to-Surface Radiation** or **Heat Transfer with Radiation in Participating Media** selected: **Domains>***interface***>Isothermal Domain**

# *Moist Air*

This node should be used to model heat transfer by convection and diffusion in moist air, by using moisture-dependent thermodynamics properties. It solves [Equation 6-3,](#page-361-0) with the density  $\rho$  (SI unit: kg/m<sup>3</sup>), the heat capacity at constant pressure  $C_p$  (SI unit:  $J/(kg·K)$ ), and the thermal conductivity  $k$  (SI unit:  $W/(m·K)$ ) defined as a function of the quantity of vapor in the moist air.

#### **MODEL INPUTS**

This section has fields and values that are inputs to expressions that define material properties. If such user-defined property groups are added, the model inputs appear here.

## *Absolute Pressure*

The default **Absolute pressure**  $p_A$  is **User defined**. When additional physics interfaces are added to the model, the absolute pressure variables defined by these physics interfaces can also be selected from the list. For example, if a **Laminar Flow** interface is added you can select **Absolute pressure (spf)** from the list.

#### *Velocity Field*

The default **Velocity field u** is **User defined**. For **User defined** enter values or expressions for the components based on space dimensions. Or select an existing velocity field in the component (for example, **Velocity field (spf)** from a **Laminar Flow** interface).

#### *Concentration*

From the **Concentration**  $c$  (SI unit: mol/m<sup>3</sup> or kg/m<sup>3</sup>) list, select an existing concentration variable from another physics interface, if any concentration variables exist, or select **User defined** to enter a value or expression for the concentration. This section can be edited anytime a material property is concentration dependent; for example, when the **Input quantity** is set to **Concentration**.

#### **THERMODYNAMICS, FLUID**

The available **Input quantity** options to define the amount of vapor in the moist air are the following:

- **• Vapor mass fraction** ω to define the ratio of the vapor mass to the total mass.
- **• Concentration** to define the amount of water vapor in the total volume. If selected, a **Concentration** model input is added in the **Model Inputs** section.
- **Moisture content**  $x_{\text{vap}}$ , also called mixing ratio or humidity ratio, to define the ratio of the water vapor mass to the dry air mass.
- **Relative humidity**  $\phi_{ref}$  (the default), a quantity defined between 0 and 1, where 0 corresponds to dry air and 1 to a water vapor-saturated air. The **Reference temperature** and **Reference pressure** must be specified.

Depending on the selected **Input quantity**, enter values or expressions for the **User defined** option, select an ambient value (for example, an **Ambient relative humidity**  defined in the [Ambient Settings](#page-279-0) section of a Heat Transfer or Heat Transfer in Shells interface), or select a value from a Moisture Transport interface.

# **EQUIVALENT CONDUCTIVITY FOR CONVECTION**

When the **Equivalent conductivity for convection** check box is selected, the fluid thermal conductivity is increased according to the Nusselt number to account for the contribution of the convective heat flux. In addition the user-defined or predefined

velocity model input is ignored and the fluid velocity is set to zero. This check box is not selected by default and requires the Heat Transfer Module. See [Equivalent](#page-364-0)  [Conductivity for Convection](#page-364-0) in [Fluid](#page-360-0) node for details.

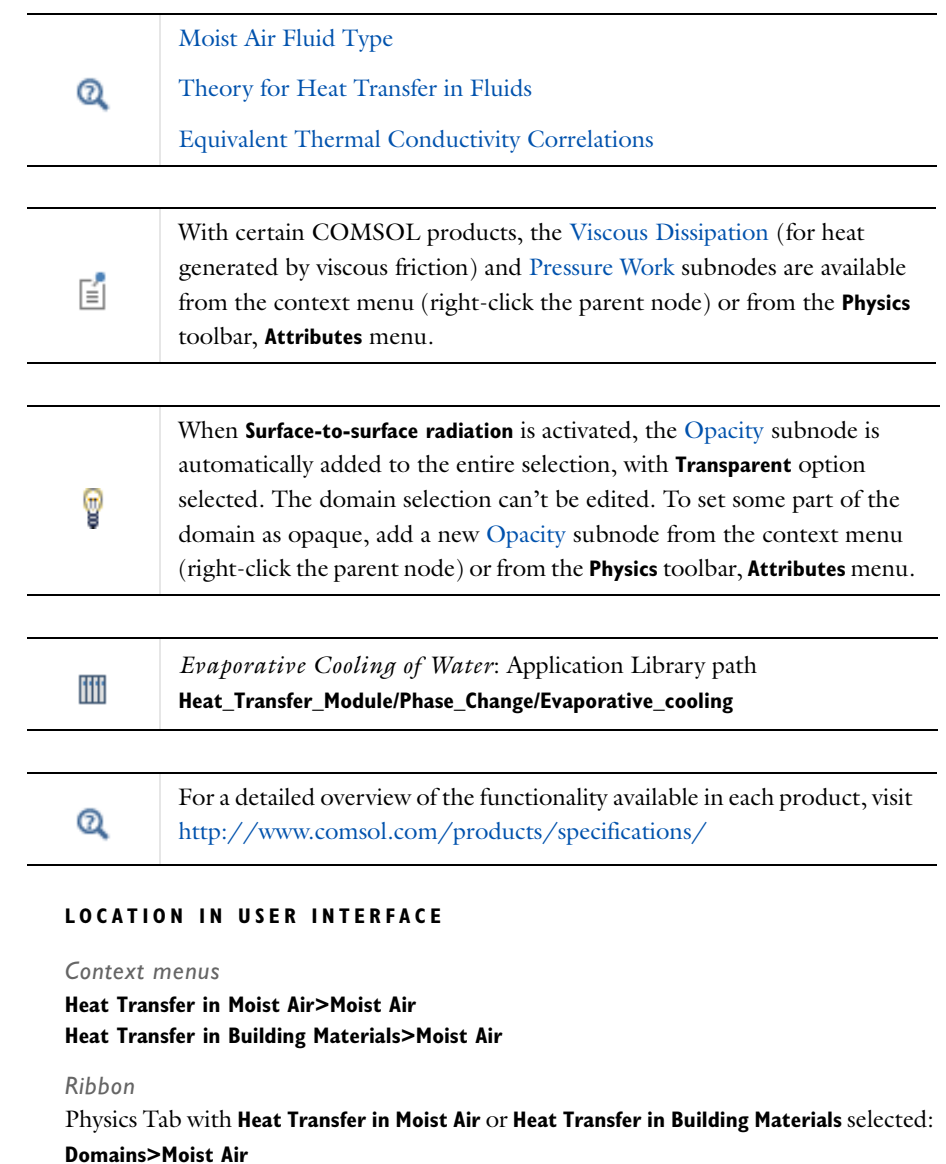

# <span id="page-378-0"></span>*Opacity*

This subnode enables to define the surface-to-surface radiation direction on boundaries surrounding the domains where it is defined. When several spectral bands are defined, the opacity can be set for all or only a selection of wavelengths.

When the **Radiation direction** is defined by **Opacity controlled** in surface-to-surface boundary features ([Diffuse Mirror](#page-420-0), [Diffuse Surface,](#page-421-0) [Prescribed Radiosity](#page-454-0)), surface-to-surface radiation propagates in non-opaque domains. Alternatively the **Radiation direction** can be defined using the normal orientation or on both sides of boundaries. In this case the **Opacity** node is ignored.

# **OPACITY**

Select **Opaque** or **Transparent** to set the domain's opacity type. Depending on the **Wavelength dependence of emissivity** defined in the [Radiation Settings](#page-333-0) section of the physics interface settings, different sections display underneath:

- **•** When **Wavelength dependence of emissivity** is set to **Constant** in the physics interface settings, set the opacity for all wavelengths.
- **•** When **Wavelength dependence of emissivity** is set to **Solar and ambient** or **Multiple spectral bands** in the physics interface settings, set the opacity for each spectral band by selecting the corresponding check box in **Opacity on solar spectral band** and **Opacity on ambient spectral band**, or **Opacity on spectral band i** sections. By default the opacity is set to the same type for all spectral bands.

The default opacity type depends on the parent node's type. It is set to **Opaque** for [Solid](#page-401-0), [Porous Medium,](#page-386-0) [Biological Tissue](#page-351-0) and [Building Material](#page-355-0) domain features and Surface-to-Surface Radiation interface; and to **Transparent** for [Fluid](#page-360-0), [Phase Change](#page-383-0)  [Material,](#page-383-0) and [Isothermal Domain](#page-373-0) domain features.

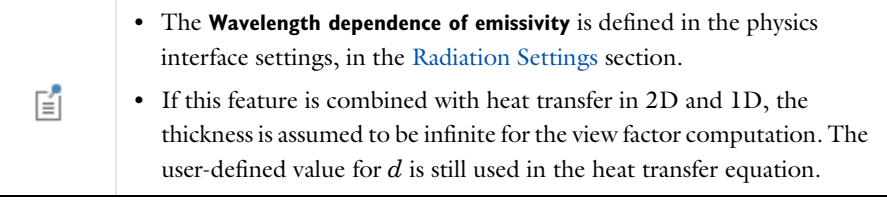

*Free Convection in a Light Bulb*: Application Library path **Heat\_Transfer\_Module/Thermal\_Radiation/light\_bulb**

*Thermo-Photo-Voltaic Cell*: Application Library path **Heat\_Transfer\_Module/Thermal\_Radiation/tpv\_cell**

#### **LOCATION IN USER INTERFACE**

#### *Context menus*

ffff

**Heat Transfer with Surface-to-Surface Radiation>Solid>Opacity Heat Transfer with Surface-to-Surface Radiation>Fluid>Opacity Heat Transfer with Surface-to-Surface Radiation>Porous Medium>Opacity Heat Transfer with Surface-to-Surface Radiation>Phase Change Material>Opacity Heat Transfer with Surface-to-Surface Radiation>Biological Tissue>Opacity Heat Transfer with Surface-to-Surface Radiation>Building Material>Opacity Heat Transfer with Surface-to-Surface Radiation>Isothermal Domain>Opacity Heat Transfer in Moist Air>Moist Air>Opacity Surface-to-Surface Radiation>Opacity**

More locations are available if the **Surface-to-surface radiation** check box is selected under the **Physical Model** section. For example:

# **Heat Transfer in Solids>Solid>Opacity**

## *Ribbon*

Physics Tab with **Solid**, **Fluid**, **Porous Medium**, **Phase Change Material**, **Biological Tissue**, **Building Material**, or **Isothermal Domain** selected in the model tree: **Attributes>Opacity**

Physics Tab with **Surface-to-Surface Radiation** selected in the model tree: **Domains>Opacity**

# *Out-of-Plane Heat Flux*

Out-of-plane heat transfer mechanism is used to reduce a model geometry to 2D or even 1D when the temperature variation is small in one or more directions; for example, when the object to model is thin or slender. For the obtained 1D and 2D components, this node adds a heat flux  $q_{0, u}$  for the upside heat flux and a heat flux *q*0, <sup>d</sup> for the downward heat flux to the right-hand side of the heat equation.

For example, in 2D components, heat transfer in solids and heat transfer in fluids are given by [Equation 6-4](#page-380-0) and [Equation 6-5:](#page-380-1)

$$
d_z \rho C_p \frac{\partial T}{\partial t} - \nabla \cdot \mathbf{q} = d_z Q + q_0 \tag{6-4}
$$

<span id="page-380-0"></span>
$$
d_z \rho C_p \left(\frac{\partial T}{\partial t} + \mathbf{u} \cdot \nabla T\right) = \nabla \cdot \mathbf{q} + d_z Q + q_0 \tag{6-5}
$$

$$
q_0 = q_{0, u} + q_{0, d}
$$

<span id="page-380-1"></span>The convective heat flux adds the following contribution

$$
q_0 = h_{\rm u}(T_{\rm ext, u} - T) + h_{\rm d}(T_{\rm ext, d} - T)
$$

## **UPSIDE INWARD HEAT FLUX**

The available options are **General inward heat flux** and **Convective heat flux**. The settings are the same as for the [Heat Flux](#page-432-0) node.

# **DOWNSIDE INWARD HEAT FLUX**

The available options are **General inward heat flux** and **Convective heat flux**. The settings are the same as for the [Heat Flux](#page-432-0) node.

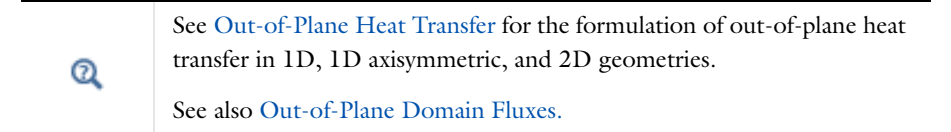

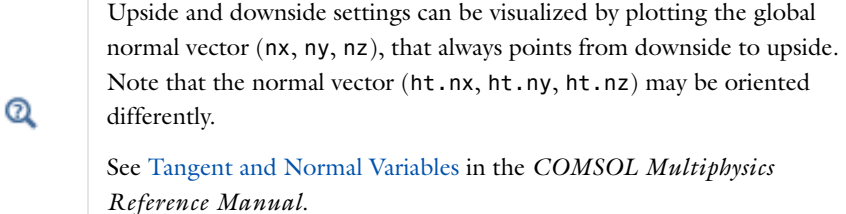

*Out-of-Plane Heat Transfer for a Thin Plate*: Application Library path 冊

**Heat\_Transfer\_Module/Verification\_Examples/thin\_plate**

#### **LOCATION IN USER INTERFACE**

#### *Context menus*

**Heat Transfer>Out-of-Plane Heat Flux Heat Transfer in Solids>Out-of-Plane Heat Flux Heat Transfer in Fluids>Out-of-Plane Heat Flux Heat Transfer in Porous Media>Out-of-Plane Heat Flux Heat Transfer in Building Materials>Out-of-Plane Heat Flux Bioheat Transfer>Out-of-Plane Heat Flux Heat Transfer with Radiation in Participating Media>Out-of-Plane Heat Flux**

#### *Ribbon*

Physics Tab with *interface* as **Heat Transfer**, **Heat Transfer in Solids**, **Heat Transfer in Fluids**, **Heat Transfer in Porous Media**, **Heat Transfer in Building Materials**, **Bioheat Transfer** or **Heat Transfer with Radiation in Participating Media** selected: **Domains>***interface***>Out-of-Plane Heat Flux**

# *Out-of-Plane Radiation*

Out-of-plane heat transfer mechanism is used to reduce a model geometry to 2D or even 1D when the temperature variation is small in one or more directions; for example, when the object to model is thin or slender. This node models surface-to-ambient radiation on the upside and downside for the obtained 1D and 2D components. It adds the following contribution to the right-hand side of [Equation 6-4](#page-380-0) or [Equation 6-5:](#page-380-1)

$$
\varepsilon_{\rm u}\sigma(T_{\rm amb,\,u}^4-T^4)+\varepsilon_{\rm d}\sigma(T_{\rm amb,\,d}^4-T^4)
$$

#### **UPSIDE PARAMETERS**

#### *Surface emissivity*

The default **Surface emissivity**  $\varepsilon_u$  (a dimensionless number between 0 and 1) is taken **From material**. For **User defined**, it should be specified. An emissivity of 0 means that the surface emits no radiation at all while an emissivity of 1 means that it is a perfect blackbody. The default is 0.

#### *Ambient temperature*

For **User defined**, enter a value or expression for the **Ambient temperature** *T*amb, <sup>u</sup>. The default value is approximately room temperature, 293.15 K (20 ºC). Else, select an **Ambient temperature** defined in the [Ambient Settings](#page-279-0) section of a Heat Transfer or Heat Transfer in Shells interface.

#### **DOWNSIDE PARAMETERS**

Follow the instructions for the **Upside Parameters** section to define the downside parameters  $\varepsilon_d$  and  $T_{\text{amb. d}}$ .

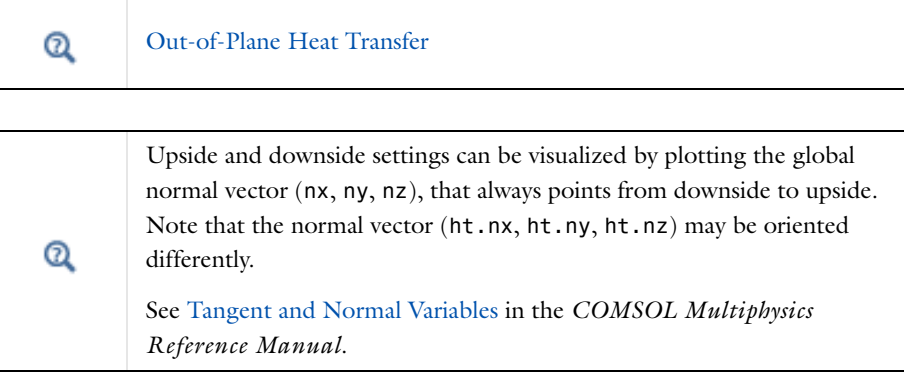

*Out-of-Plane Heat Transfer for a Thin Plate*: Application Library path **Heat\_Transfer\_Module/Verification\_Examples/thin\_plate**

#### **LOCATION IN USER INTERFACE**

## *Context menus*

iiii

**Heat Transfer>Out-of-Plane Radiation Heat Transfer in Solids>Out-of-Plane Radiation Heat Transfer in Fluids>Out-of-Plane Radiation Heat Transfer in Porous Media>Out-of-Plane Radiation Heat Transfer in Building Materials>Out-of-Plane Radiation Bioheat Transfer>Out-of-Plane Radiation Heat Transfer with Radiation in Participating Media>Out-of-Plane Radiation**

#### *Ribbon*

Physics Tab with *interface* as **Heat Transfer**, **Heat Transfer in Solids**, **Heat Transfer in Fluids**, **Heat Transfer in Porous Media**, **Heat Transfer in Building Materials**, **Bioheat Transfer** or **Heat Transfer with Radiation in Participating Media** selected: **Domains>***interface***>Out-of-Plane Radiation**

# <span id="page-383-0"></span>*Phase Change Material*

This node should be used to solve the heat equation after specifying the properties of a phase change material according to the apparent heat capacity formulation. This formulation gets its name from the fact that the latent heat is included as an additional term in the heat capacity. Up to five transitions in phase per material are supported.

# **NUMBER OF TRANSITIONS**

To display this section, click the **Show** button ( ) and select **Advanced Physics Options**. The **Number of phase transitions** to model is set in this section. In most cases, only one phase transition is needed to simulate solidification, melting, or evaporation. If you want to model successive melting and evaporation, or any couple of successive phase transformations, choose 2 in the **Number of phase transitions** list. The maximum value is 5.

Depending on the **Number of phase transitions**, several parts display in the **Phase Change** section, and several **Phase** sections display underneath.

## **PHASE CHANGE**

The parameters for the definition of the transition temperature intervals are set in this section.

Each transition is assumed to occur smoothly in a temperature interval between  $T_{\text{pc}, j \to j+1} - \Delta T_{j \to j+1}/2$  and  $T_{\text{pc}, j \to j+1} + \Delta T_{j \to j+1}/2$ , releasing a total heat per unit volume equal to  $L_{j \to j+1}$ .

The **Phase change temperature between phase 1 and phase 2**  $T_{\text{pc, 1} \rightarrow 2}$  **should be set to** define the center of the first transition interval. The default is 273.15 K. Enter any additional phase change temperatures as per the **Number of phase transitions**.

The **Transition interval between phase 1 and phase 2**  $\Delta T_{1\rightarrow 2}$  should be set to define the width of the first transition interval. The default is 10 K. Enter any additional transition intervals as per the **Number of phase transitions**.

The value of  $\Delta T_{i\rightarrow i+1}$  must be strictly positive. A value near 0 K corresponds to a behavior close to a pure substance.

The **Latent heat from phase 1 and phase 2**  $L_{1\rightarrow 2}$  should be set to define the total heat per unit volume released during the first transition. Enter any additional latent heat values as per the **Number of phase transitions**.

The value of  $L_{j\rightarrow j+1}$  must be positive. The default is 333 kJ/kg, which corresponds to the latent heat of fusion of water at a pressure of 1 atm.

# *About the Phases*

The different phases are ordered according to the temperatures of fusion. Hence, the material properties of phase 1 are valid when  $T < T_{\text{nc } 1} \rightarrow 2$  while the material properties of phase 2 hold for  $T > T_{\text{pc, 1} \to 2}$ .

When more than one transition is modeled, the number of phases exceeds 2 and new variables are created (for example,  $T_{\text{nc, 2} \rightarrow 3} \Delta T_{2 \rightarrow 3}$  or  $L_{2 \rightarrow 3}$ ). The phase change temperatures  $T_{\text{pc, }i \to i+1}$  are increasing and satisfy

$$
T_{\text{pc, }1\to\,2}
$$

This defines distinct domains of temperature bounded by  $T_{\text{pc}, i-1 \to i}$  and  $T_{\text{pc}, i \to i+1}$ where the material properties of phase *j* only apply.

In addition, the values of  $\Delta T_{i \rightarrow i+1}$  are chosen so that the ranges between  $T_{\text{pc}, j \rightarrow j+1} - \Delta T_{j \rightarrow j+1}/2$  and  $T_{\text{pc}, j \rightarrow j+1} + \Delta T_{j \rightarrow j+1}/2$  do not overlap. If this condition is not satisfied, unexpected behavior can occur because some phases would never form completely. The values of  $\Delta T_{i \rightarrow i+1}$  must all be strictly positive.

## **PHASE**

In each **Phase** section (based on the **Number of phase transitions**), the thermal conductivity and thermodynamics properties of each phase must be set. Then, within the transition interval, there is a "mushy zone" with mixed material properties.

Select a **Material, phase** [1,2,...], which can point to any material in the model. The default uses the **Domain material**.

The following material properties should be set:

- **• Thermal conductivity**  $k_{\text{phase}[1,2,...]}$  The default uses the material values for phase *i*. For **User defined** select **Isotropic**, **Diagonal**, **Symmetric**, or **Anisotropic** based on the characteristics of the thermal conductivity, and enter another value or expression. The default is  $1 W/(m \cdot K)$ .
- **Density**  $\rho_{phase[1,2,...]}$ . The default is 1000 kg/m<sup>3</sup>.
- **Heat capacity at constant pressure**  $C_{p, \text{phase}[1,2,...]}$ . The default is 4200 J/(kg·K).
- **• Ratio of specific heats** γ phase[1,2,...]. The default is 1.1

Q

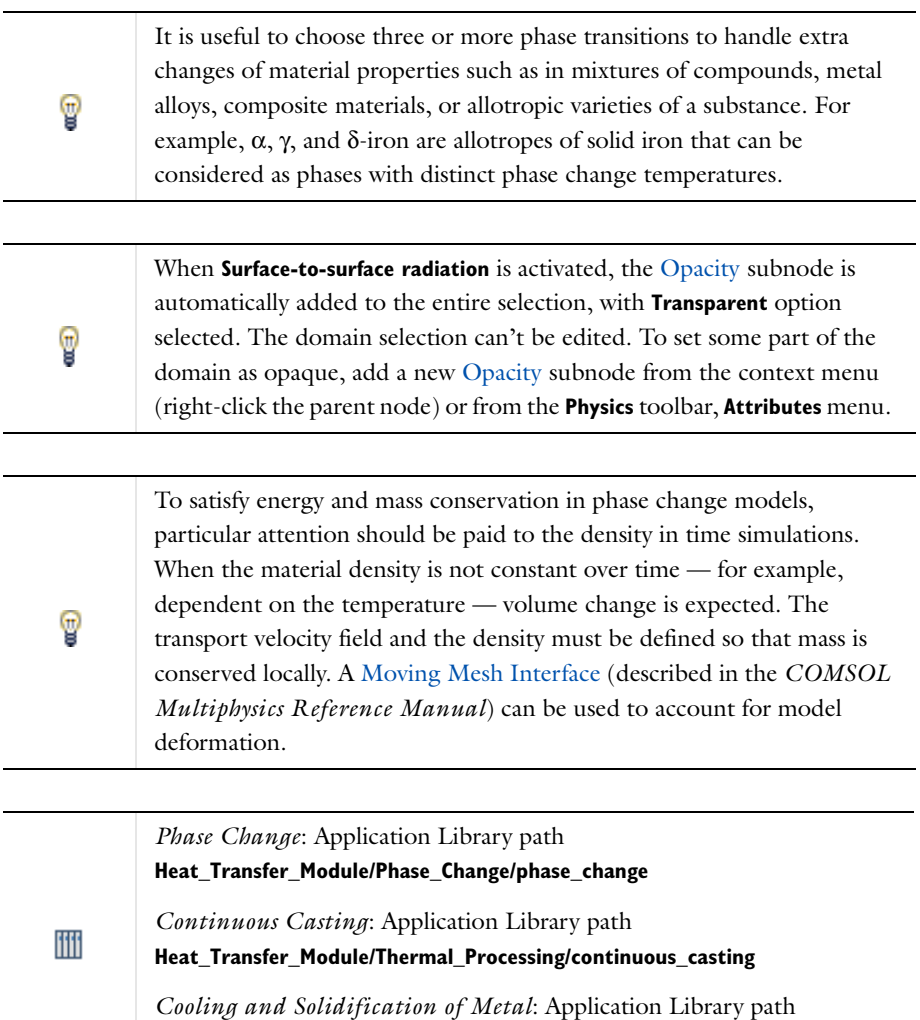

**Heat\_Transfer\_Module/Thermal\_Processing/cooling\_solidification\_metal**

# **LOCATION IN USER INTERFACE**

*Context menus*

**Heat Transfer>Phase Change Material**

**Heat Transfer in Solids>Phase Change Material**

**Heat Transfer in Fluids>Phase Change Material**

**Heat Transfer in Porous Media>Phase Change Material**

**Heat Transfer in Building Materials>Phase Change Material**

**Bioheat Transfer>Phase Change Material Heat Transfer with Surface-to-Surface Radiation>Phase Change Material Heat Transfer with Radiation in Participating Media>Phase Change Material**

#### *Ribbon*

Physics Tab with *interface* as **Heat Transfer**, **Heat Transfer in Solids**, **Heat Transfer in Fluids**, **Heat Transfer in Porous Media**, **Heat Transfer in Building Materials**, **Bioheat Transfer**, **Heat Transfer with Surface-to-Surface Radiation** or **Heat Transfer with Radiation in Participating Media** selected:

**Domains>***interface***>Phase Change Material**

# <span id="page-386-0"></span>*Porous Medium*

This node uses the following version of the heat equation to model heat transfer in a porous matrix filled with a fluid:

$$
(\rho C_p)_{\text{eff}} \frac{\partial T}{\partial t} + \rho C_p \mathbf{u} \cdot \nabla T + \nabla \cdot \mathbf{q} = Q \qquad (6-6)
$$

$$
\mathbf{q} = -k_{\text{eff}} \nabla T \tag{6-7}
$$

with the following material properties, fields, and sources:

- ρ (SI unit: kg/m<sup>3</sup>) is the fluid density.
- $C_p$  (SI unit: J/(kg·K)) is the fluid heat capacity at constant pressure.
- ( $pC_p$ )<sub>eff</sub> (SI unit: J/(m<sup>3</sup>·K)) is the effective volumetric heat capacity at constant pressure defined by an averaging model to account for both solid matrix and fluid properties.
- **q** is the conductive heat flux (SI unit:  $W/m<sup>2</sup>$ ).
- **• u** (SI unit: m/s) is the fluid velocity field, either an analytic expression or the velocity field from a Fluid Flow interface. **u** should be interpreted as the Darcy velocity, that is, the volume flow rate per unit cross sectional area. The average linear velocity (the velocity within the pores) can be calculated as  $\mathbf{u}_L = \mathbf{u}/\theta_L$ , where  $\theta_L$  is the fluid's volume fraction, or equivalently the porosity.
- $k_{\text{eff}}$  (SI unit: W/(m·K)) is the effective thermal conductivity (a scalar or a tensor if the thermal conductivity is anisotropic), defined by an averaging model to account for both solid matrix and fluid properties.
- $Q$  (SI unit:  $W/m^3$ ) is the heat source (or sink). Add one or several heat sources as separate physics features. See [Heat Source](#page-367-0) node and [Viscous Dissipation](#page-411-0) subnode for example.

For a steady-state problem the temperature does not change with time and the first term disappears.

# **MODEL INPUTS**

This section has fields and values that are inputs to expressions that define material properties. If such user-defined property groups are added, the model inputs appear here.

#### *Temperature*

This section is available when temperature-dependent material properties are used. By default the temperature of the parent interface is used and the section is not editable. To edit the **Temperature** field, click **Make All Model Inputs Editable** ( ). The available options are **User defined** (default) and all the temperature variables from the physics interfaces included in the model. These physics interfaces have their own tags (the **Name**). For example, if a **Heat Transfer in Fluids** interface is included in the model, the **Temperature (ht)** option is available.

#### *Absolute Pressure*

The absolute pressure is used in some predefined quantities that include the enthalpy (the energy flux, for example).

It is also used if the ideal gas law is applied. See [Thermodynamics, Fluid.](#page-388-0)

The default **Absolute pressure**  $p_A$  is **User defined**. When additional physics interfaces are added to the model, the absolute pressure variables defined by these physics interfaces can also be selected from the list. For example, if a **Brinkman Equations** interface is added you can select **Absolute pressure (br)** from the list.

#### *Velocity Field*

The default **Velocity field u** is **User defined**. For **User defined** enter values or expressions for the components based on space dimensions. Or select an existing velocity field in the component (for example, **Velocity field (br)** from a **Brinkman Equations** interface).

#### *Concentration*

From the **Concentration**  $c$  (SI unit: mol/m<sup>3</sup> or kg/m<sup>3</sup>) list, select an existing concentration variable from another physics interface, if any concentration variables exist, or select **User defined** to enter a value or expression for the concentration. This section can be edited anytime a material property is concentration dependent; for example, when the **Fluid type** is set to **Moist air** with **Input quantity** set to **Concentration**.

#### **FLUID MATERIAL**

Select any component material from the list to define the **Fluid material**. The default uses the **Domain material**. It makes it possible to define different material properties for the fluid phase when the domain material corresponds to the solid phase (porous matrix) material.

#### **HEAT CONDUCTION, FLUID**

The thermal conductivity  $k$  describes the relationship between the heat flux vector **q** and the temperature gradient  $\nabla T$  in  $\mathbf{q} = -k\nabla T$ , which is Fourier's law of heat conduction. Enter this quantity as power per length and temperature.

The default **Thermal conductivity** *k* is taken **From material**. For **User defined** select **Isotropic**, **Diagonal**, **Symmetric**, or **Anisotropic** based on the characteristics of the thermal conductivity, and enter another value or expression. For **Isotropic** enter a scalar which will be used to define a diagonal tensor. For the other options, enter values or expressions into the editable fields of the tensor.

#### <span id="page-388-0"></span>**THERMODYNAMICS, FLUID**

This section sets the thermodynamics properties of the fluid.

The heat capacity at constant pressure  $C_p$  describes the amount of heat energy required to produce a unit temperature change in a unit mass.

The ratio of specific heats  $\gamma$  is the ratio of the heat capacity at constant pressure,  $C_p$ , to the heat capacity at constant volume,  $C_v$ . When using the ideal gas law to describe a fluid, specifying  $\gamma$  is sufficient to evaluate  $C_p$ . For common diatomic gases such as air,  $\gamma = 1.4$  is the standard value. Most liquids have  $\gamma = 1.1$  while water has  $\gamma = 1.0$ .  $\gamma$  is used in the streamline stabilization and in the variables for heat fluxes and total energy fluxes. It is also used if the ideal gas law is applied.

The available **Fluid type** options are **Gas/Liquid** (default), **Moist air**, or **Ideal gas**. After selecting a **Fluid type** from the list, further settings display underneath.

#### *Gas/Liquid*

This option specifies the **Density**, the **Heat capacity at constant pressure**, and the **Ratio of specific heats** for a general gas or liquid.

# *Ideal Gas*

This option uses the ideal gas law to describe the fluid. Only two properties are needed to define the thermodynamics of the fluid:

- **•** The gas constant, with two options for the **Gas constant type**: **Specific gas constant**  $R_s$  or **Mean molar mass**  $M_n$ . If **Mean molar mass** is selected the software uses the universal gas constant  $R = 8.314$  J/(mol·K), which is a built-in physical constant, to compute the specific gas constant.
- **•** Either the **Heat capacity at constant pressure**  $C_p$  or **Ratio of specific heats**  $\gamma$  by selecting the option from the **Specify Cp or** γ list. For an ideal gas, it is sufficient to specify either  $C_p$  or the ratio of specific heats,  $\chi$  as these properties are dependent.

#### *Moist Air*

If **Moist air** is selected, the thermodynamics properties are defined as a function of the quantity of vapor in the moist air. The available **Input quantity** options to define the amount of vapor in the moist air are the following:

- **• Vapor mass fraction** (the default) to define the ratio of the vapor mass to the total mass.
- **• Concentration** to define the amount of water vapor in the total volume. If selected, a **Concentration** model input is automatically added in the **Model Inputs** section.
- **• Moisture content** (also called mixing ratio or humidity ratio) to define the ratio of the water vapor mass to the dry air mass.
- **• Relative humidity**, by defining the **Reference relative humidity** at **Reference temperature** and **Reference pressure**. The **Reference relative humidity** is a quantity defined between 0 and 1, where 0 corresponds to dry air and 1 to a water vapor-saturated air.

# **IMMOBILE SOLIDS**

This section sets the material and volume fraction of the porous matrix.

If the **Standard** porous matrix model is selected under **Physical Model**, select any component material in the **Solid material** list. The **Volume fraction**  $\theta_p$  for the solid material should be specified.

If the **Extended** porous matrix model is selected under **Physical Model** (with the Subsurface Flow Module), the **Number of solids** can be set from **1** to **5**. Then for each solid a **Solid material** list and a **Volume fraction** field display underneath.

The total volume fraction of solid material is given by

$$
\theta_{\rm p} = \sum_{i} \theta_{\rm p i}
$$

and the available volume fraction for the mobile fluid is defined as

$$
\theta_{\rm L} = 1 - \sum_i \theta_{\rm p\it i}
$$

#### **HEAT CONDUCTION, POROUS MATRIX**

The thermal conductivity  $k<sub>p</sub>$  describes the relationship between the heat flux vector **q** and the temperature gradient  $\nabla T$  in  $\mathbf{q} = -k_p \nabla T$ , which is Fourier's law of heat conduction. Enter this quantity as power per length and temperature.

The default **Thermal conductivity**  $k<sub>p</sub>$  is taken **From material**. For **User defined** select **Isotropic**, **Diagonal**, **Symmetric**, or **Anisotropic** based on the characteristics of the thermal conductivity, and enter another value or expression. For **Isotropic** enter a scalar which will be used to define a diagonal tensor. For the other options, enter values or expressions into the editable fields of the tensor.

When the **Extended** porous matrix model is selected under **Physical Model** (with the Subsurface Flow Module), and more than one solid is selected in the **Immobile Solids** section, the thermal conductivities  $k_{pi}$  should be specified for each immobile solid. The average property for the porous matrix is given by:

$$
k_{\rm p} = \sum_{i} \theta_{\rm p} k_{\rm p}i
$$

#### **THERMODYNAMICS, POROUS MATRIX**

This section sets the thermodynamics properties of the porous matrix.

The specific heat capacity describes the amount of heat energy required to produce a unit temperature change in a unit mass of the solid material.

The **Density**  $\rho_p$  and the **Specific heat capacity**  $C_{p, p}$  should be specified. For **From Material** option, see [Material Density in Features Defined on the Material Frame](#page-85-0) if a temperature-dependent density should be set.

The effective volumetric heat capacity of the solid-liquid system is calculated from

$$
(\rho C_p)_{\text{eff}} = \theta_p \rho_p C_{p,p} + (1 - \theta_p) \rho C_p
$$

When the **Extended** porous matrix model is selected under **Physical Model** (with the Subsurface Flow Module), and more than one solid is selected in the **Immobile Solids** section, the **Density** and **Specific heat capacity** should be specified for each immobile solid.

The effective volumetric heat capacity of the composite solid-fluid system is defined as

$$
(\rho C_p)_{\text{eff}} = \sum_i \theta_{\text{pi}} \rho_{\text{pi}} C_{p,\text{pi}} + \left(1 - \sum_i \theta_{\text{pi}}\right) \rho C_p
$$

# **EFFECTIVE THERMAL CONDUCTIVITY**

This section sets the averaging model for the computation of the **Effective conductivity**  by accounting for both solid matrix and fluid properties. The following options are available with either the Subsurface Flow Module or the Heat Transfer Module:

**• Volume average** (default), which computes the effective conductivity of the solid-fluid system as the weighted arithmetic mean of fluid and porous matrix conductivities:

$$
k_{\text{eff}} = \theta_{\text{p}} k_{\text{p}} + (1 - \theta_{\text{p}})k
$$

**• Reciprocal average**, which computes the effective conductivity of the solid-fluid system as the weighted harmonic mean of fluid and porous matrix conductivities:

$$
\frac{1}{k_{\text{eff}}} = \frac{\theta_{\text{p}}}{k_{\text{p}}} + \frac{1 - \theta_{\text{p}}}{k}
$$

**• Power law**, which computes the effective conductivity of the solid-fluid system as the weighted geometric mean of fluid and porous matrix conductivities:

$$
k_{\rm eff} = k_{\rm p}^{\theta_{\rm p}} \cdot k^{(1-\theta_{\rm p})}
$$

When the **Extended** porous matrix model is selected under **Physical Model** (with the Subsurface Flow Module), and more than one solid is selected in the **Immobile Solids** section, these averaging models are modified in the following way:

**•** Volume average:

$$
k_{\text{eff}} = \sum_{i} \theta_{\text{p}i} k_{\text{p}i} + \left(1 - \sum_{i} \theta_{\text{p}i}\right) k
$$

**•** Reciprocal average:

$$
\frac{1}{k_{\text{eff}}} = \sum_{i} \theta_{\text{pi}} \frac{\sum_{i} \theta_{\text{pi}}}{\sum_{i} \theta_{\text{pi}} k_{\text{pi}}} + \left(1 - \sum_{i} \theta_{\text{pi}}\right) \frac{1}{k}
$$

**•** Power law:

$$
k_{\text{eff}} = \left(\frac{\sum_{i} \theta_{\text{p}i} k_{\text{p}i}}{\sum_{i} \theta_{\text{p}i}}\right)^{\sum_{i} \theta_{\text{p}i}} \cdot k \left(1 - \sum_{i} \theta_{\text{p}i}\right)
$$

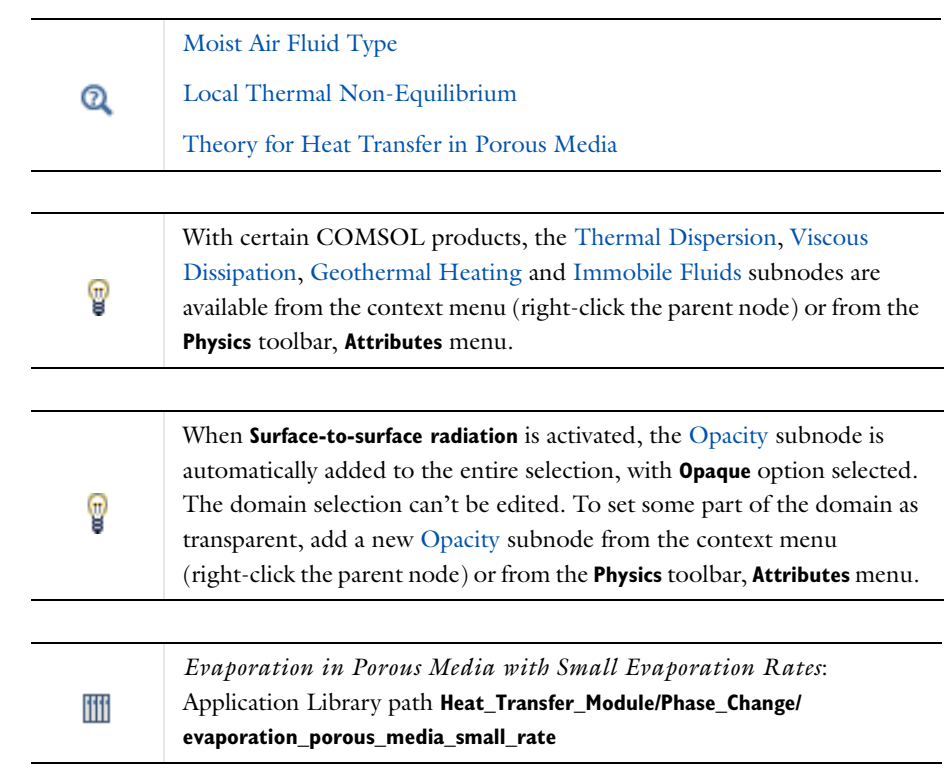

# $^\circledR$

For a detailed overview of the functionality available in each product, visit <http://www.comsol.com/products/specifications/>

# **LOCATION IN USER INTERFACE**

#### *Context menus*

#### **Heat Transfer in Porous Media>Porous Medium**

More locations are available if the **Heat transfer in porous media** check box is selected under the **Physical Model** section. For example:

**Heat Transfer in Solids>Porous Medium**

# *Ribbon*

Physics Tab with *interface* as **Heat Transfer**, **Heat Transfer in Solids**, **Heat Transfer in Fluids**, **Heat Transfer in Porous Media**, **Heat Transfer in Building Materials**, **Bioheat Transfer**, **Heat Transfer with Surface-to-Surface Radiation** or **Heat Transfer with Radiation in Participating Media** selected: **Domains>***interface***>Porous Medium**

# <span id="page-393-0"></span>*Pressure Work*

This subnode adds the following contribution to the right-hand side of the **Heat Transfer in Fluids** equation to model the result of heating under adiabatic compression as well as some thermoacoustic effects:

$$
Q_p = \alpha_p T \left( \frac{\partial p_A}{\partial t} + \mathbf{u} \cdot \nabla p_A \right)
$$
 (6-8)

where  $\alpha_p$  is the coefficient of thermal expansion defined as:

$$
\alpha_p = -\frac{1}{\rho} \left( \frac{\partial \rho}{\partial T} \right)_p
$$

The pressure work is computed using the relative pressure, and is generally small for low Mach number flows.

No settings are required.

When the **Nonisothermal Flow** multiphysics coupling node is added, the effect of pressure work can be taken into account by selecting the **Include work done by pressure changes** check box under the **Flow Heating** section. In this case, the **Pressure Work** feature is overridden by the multiphysics coupling node's contribution.

 $^\alpha$ 

7

T

[Theory for Heat Transfer in Fluids](#page-143-0)

A similar term can be included to account for thermoelastic effects in solids. See [Thermoelastic Damping.](#page-409-0)

#### **LOCATION IN USER INTERFACE**

#### *Context menus*

## **Heat Transfer in Fluids>Fluid>Pressure Work**

More locations are available. For example: **Heat Transfer in Solids>Fluid>Pressure Work Heat Transfer in Moist Air>Moist Air>Pressure Work**

*Ribbon*

Physics Tab with **Fluid** selected in the model tree: **Attributes>Pressure Work**

*Radiation in Participating Media (Heat Transfer Interface)*

This node should be used when radiation occurs in a medium not completely transparent, in which the radiation rays interact with the medium. It computes and adds in the heat transfer equation the radiative heat source term  $Q_r$  (SI unit:  $W/m^3$ ), defined by:

$$
Q_{\rm r} = \kappa (G - 4 \pi I_{\rm b}(T))
$$

where

• **κ** is the absorption coefficient (SI unit: m<sup>-1</sup>).

• *G* is the incident radiation (SI unit:  $W/m<sup>2</sup>$ ), defined by

$$
G = \int_{4\pi} I(\Omega) d\Omega
$$

•  $I(\Omega)$  is the radiative intensity (SI unit: W/(m<sup>2</sup>·sr)) at a given position following the Ω direction, that satisfies the *radiative transfer equation*

$$
\Omega \cdot \nabla I(\Omega) = \kappa I_{\text{b}}(T) - \beta I(\Omega) + \frac{\sigma_{\text{s}}}{4\pi} \int_{0}^{4\pi} I(\Omega') \phi(\Omega', \Omega) d\Omega'
$$

•  $I_{\rm b}(T)$  is the blackbody radiative intensity (SI unit: W/(m<sup>2</sup>·sr)), defined as

$$
I_{\rm b}(T) = \frac{n_{\rm r}^2 \sigma T^4}{\pi}
$$

- $n_r$  is the refractive index (dimensionless).
- **•** σ is the Stefan-Boltzmann constant (SI unit: W/(m2·K<sup>4</sup>)).
- $\beta = \kappa + \sigma_s$  is the extinction coefficient (SI unit: 1/m).
- $\sigma_s$  is the scattering coefficient (SI unit:  $1/m$ ).
- $φ$ ( $Ω'$ ,  $Ω$ ) is the scattering phase function (dimensionless).
- **•** *T* is the temperature (SI unit: K).

It takes into account the absorbed and the emitted radiation, and depending on approximation method, also the scattered radiation.

Three approximation methods are available for the radiation discretization method. The characteristics of each of them are summarized in the following table.

TABLE 6-1: DISCRETIZATION METHODS FOR RADIATION IN PARTICIPATING MEDIA (HT INTERFACE) **OPTION DISCRETE ORDINATES METHOD P1 APPROXIMATION ROSSELAND APPROXIMATION**

| <b>OPTION</b>                 | <b>DISCRETE ORDINATES</b><br><b>METHOD</b> | ΡI<br><b>APPROXIMATION</b> | <b>ROSSELAND</b><br><b>APPROXIMATION</b> |
|-------------------------------|--------------------------------------------|----------------------------|------------------------------------------|
| Optical thickness<br>validity | ⊟ All                                      | $\tau >> 1$                | $\tau >> 1$                              |
| Scattering<br>modeling        | Linear<br>Polynomial                       | Linear                     | No                                       |
| <b>OPTION</b>         | <b>DISCRETE ORDINATES</b><br><b>METHOD</b>                 | ΡI<br><b>APPROXIMATION</b>                                               | <b>ROSSELAND</b><br><b>APPROXIMATION</b>                      |
|-----------------------|------------------------------------------------------------|--------------------------------------------------------------------------|---------------------------------------------------------------|
| Computation of<br>G   | N<br>$G \approx \sum \omega_i I_i$<br>$i=1$                | $\nabla \cdot (D_{\mathbf{p}_1} \nabla G) +$<br>$\kappa(G-4\pi I_h) = 0$ | G not computed.<br>Thermal<br>conductivity<br>modified with   |
|                       |                                                            |                                                                          | $k_{\rm R} = \frac{16n_{\rm r}^2 \sigma T^3}{3\beta_{\rm R}}$ |
| Computational<br>cost | High: up to 80<br>additional degrees<br>of freedom $(I_i)$ | Medium: I<br>additional degree<br>of freedom $(G)$                       | Low: No<br>additional degree<br>of freedom                    |

TABLE 6-1: DISCRETIZATION METHODS FOR RADIATION IN PARTICIPATING MEDIA (HT INTERFACE)

#### **MODELS INPUTS**

There is one standard model input — the **Temperature** *T*. The default is to use the heat transfer interface's dependent variable.

#### **RADIATION IN PARTICIPATING MEDIA**

This section sets the absorption and scattering properties of the participating medium.

It is available when **Rosseland approximation** is selected as the **Radiation discretization method** for the physics interface. Depending on the available quantities, the extinction coefficient  $β_R$  can be specified directly or defined as the sum of the absorption and scattering coefficients. Also see [Rosseland Approximation Theory.](#page-203-0)

The following options are available from the **Specify media properties** list:

- **• Absorption and scattering coefficients** (default): in this case  $\beta_R$  is defined as  $\beta_R = \kappa + \sigma_s$  and the **Absorption** and **Scattering** sections display underneath.
- **• Extinction coefficient**: the default **Rosseland mean extinction coefficient**  $\beta_R$  should be specified directly.

#### **ABSORPTION**

This section sets the absorption property of the participating medium, and is available in the following cases:

- **• Discrete ordinates method** is selected as the **Radiation discretization method**, or
- **• P1 approximation** is selected as the **Radiation discretization method**, or
- **• Rosseland approximation** is selected as the **Radiation discretization method**, and **Absorption and scattering coefficients** is selected from the **Specify media properties** list.

The **Absorption coefficient** κ should be specified. It defines the amount of radiation,  $\kappa I(\Omega)$ , that is absorbed by the medium.

# **SCATTERING**

This section sets the scattering property of the participating medium, and is available in the following cases:

- **• Discrete ordinates method** is selected as the **Radiation discretization method**, or
- **• P1 approximation** is selected as the **Radiation discretization method**, or
- **• Rosseland approximation** is selected as the **Radiation discretization method**, and **Absorption and scattering coefficients** is selected from the **Specify media properties** list.

The **Scattering coefficient**  $\sigma_s$  should be specified.

When **Discrete ordinates method** or **P1 approximation** is selected as the **Radiation discretization method** for the physics interface, choose in addition the **Scattering type**: **Isotropic**, **Linear anisotropic**, or **Polynomial anisotropic** (only with **Discrete ordinates method**). This provides options to approximate the scattering phase function using the cosine of the scattering angle,  $\mu_0$ :

- **Isotropic** (the default) corresponds to the scattering phase function  $\phi(\mu_0) = 1$ .
- For **Linear anisotropic** it defines the scattering phase function as  $\phi(\mu_0) = 1 + a_1\mu_0$ . Enter the **Legendre coefficient**  $a_1$ .
- **•** For **Polynomial anisotropic** it defines the scattering phase function as

$$
\phi(\mu_0) = 1 + \sum_{m=1}^{12} a_m P_m(\mu_0)
$$

Enter each **Legendre coefficient**  $a_1, ..., a_{12}$  as required.

# **INITIAL VALUES**

When **Discrete ordinates method** is selected as the **Radiation discretization method** for the physics interface, the **Initial radiative intensity**  $I$  should be specified. The default is ht.Ibinit, which is the blackbody radiative intensity at initial temperature.

When **P1 approximation** is selected as the **Radiation discretization method** for the physics interface, the **Initial incident radiation** *G* should be specified. The default is  $(4*pi)*ht$ . Ibinit, computed from the blackbody radiative intensity at initial temperature.

This section is not available when **Rosseland approximation** is selected as the **Radiation discretization method** for the physics interface.

[Theory for Radiation in Participating Media](#page-197-0)

[Discrete Ordinates Method \(DOM\)](#page-201-0)

[Rosseland Approximation Theory](#page-203-0)

[P1 Approximation Theory](#page-204-0)

iili

Q

*Radiative Cooling of a Glass Plate*: Application Library path **Heat\_Transfer\_Module/Thermal\_Radiation/glass\_plate**

#### **LOCATION IN USER INTERFACE**

#### *Context menus*

**Heat Transfer with Radiation in Participating Media>Radiation in Participating Media**

More locations are available if the **Radiation in participating media** check box is selected under the **Physical Model** section. For example:

**Heat Transfer in Solids>Radiation in Participating Media**

#### *Ribbon*

Physics Tab with *interface* as **Heat Transfer**, **Heat Transfer in Solids**, **Heat Transfer in Fluids**, **Heat Transfer in Porous Media**, **Heat Transfer in Building Materials**, **Bioheat Transfer**, **Heat Transfer with Surface-to-Surface Radiation** or **Heat Transfer with Radiation in Participating Media** selected:

**Domains>***interface***>Radiation in Participating Media**

*Radiation in Participating Media (RPM Interface)*

This node should be used when radiation occurs in a medium not completely transparent, in which the radiation rays interact with the medium. It computes the radiative heat source term  $Q_r$  (SI unit: W/m<sup>3</sup>), defined by:

$$
Q_{\rm r} = \kappa (G - 4\pi I_{\rm b}(T))
$$

where

• **κ** is the absorption coefficient (SI unit: m<sup>-1</sup>).

• *G* is the incident radiation (SI unit:  $W/m<sup>2</sup>$ ), defined by

$$
G = \int_{4\pi} I(\Omega) d\Omega
$$

•  $I(\Omega)$  is the radiative intensity (SI unit: W/(m<sup>2</sup>·sr)) at a given position following the Ω direction, that satisfies the *radiative transfer equation*

$$
\Omega \cdot \nabla I(\Omega) = \kappa I_{\text{b}}(T) - \beta I(\Omega) + \frac{\sigma_{\text{s}}}{4\pi} \int_{4\pi} I(\Omega') \phi(\Omega', \Omega) d\Omega'
$$

•  $I_{\rm b}(T)$  is the blackbody radiative intensity (SI unit: W/(m<sup>2</sup>·sr)), defined as

$$
I_{\rm b}(T) = \frac{n_{\rm r}^2 \sigma T^4}{\pi}
$$

- $n_r$  is the refractive index (dimensionless).
- **•** σ is the Stefan-Boltzmann constant (SI unit: W/(m2·K<sup>4</sup>)).
- **•**  $\beta = \kappa + \sigma_s$  is the extinction coefficient (SI unit: 1/m).
- $\sigma_s$  is the scattering coefficient (SI unit:  $1/m$ ).
- **•** φ(Ω′, Ω) is the scattering phase function (dimensionless).
- **•** *T* is the temperature (SI unit: K).

It takes into account the absorbed, emitted, and scattered radiation of the participating medium.

Two approximation methods are available for the radiation discretization method. The characteristics of each of them are summarized in the following table.

**OPTION DISCRETE ORDINATES METHOD P1 APPROXIMATION** Optical thickness validity  $All \t\t\t | \tau >> 1$ **Scattering** modeling Linear Polynomial Linear Computation of G Computational cost High: up to 80 additional degrees of freedom (*Ii*) Medium: 1 additional degree of freedom (*G*)  $G \approx \sum \omega_i I_i$  $i = 1$ *N*  $\nabla \cdot (D_{\mathbf{p}_1} \nabla G) + \kappa (G - 4\pi I_b) = 0$ 

TABLE 6-2: DISCRETIZATION METHODS FOR RADIATION IN PARTICIPATING MEDIA (RPM INTERFACE)

#### **MODELS INPUTS**

There is one standard model input — the **Temperature** *T*. The default is 293.15 K and is used in the blackbody radiative intensity expression.

#### **ABSORPTION**

The **Absorption coefficient** κ should be specified. It defines the amount of radiation,  $\kappa I(\Omega)$ , that is absorbed by the medium.

# **SCATTERING**

This section sets the scattering property of the participating medium.

The **Scattering coefficient**  $\sigma_s$  should be specified.

Choose in addition the **Scattering type**: **Isotropic**, **Linear anisotropic**, or **Polynomial anisotropic** (only with **Discrete ordinates method**). This setting provides options to approximate the scattering phase function using the cosine of the scattering angle,  $\mu_0$ :

- **Isotropic** (the default) corresponds to the scattering phase function  $\phi(\mu_0) = 1$ .
- For **Linear anisotropic** it defines the scattering phase function as  $\phi(\mu_0) = 1 + a_1\mu_0$ . Enter the **Legendre coefficient**  $a_1$ .
- **•** For **Polynomial anisotropic** it defines the scattering phase function as

$$
\phi(\mu_0) = 1 + \sum_{m=1}^{12} a_m P_m(\mu_0)
$$

Enter each **Legendre coefficient**  $a_1, ..., a_{12}$  as required.

#### **INITIAL VALUES**

When **Discrete ordinates method** is selected as the **Radiation discretization method** for the physics interface, the **Initial radiative intensity** *I* should be specified. The default is rpm.Ibinit, which is the blackbody radiative intensity at initial temperature.

When **P1 approximation** is selected as the **Radiation discretization method** for the physics interface, the **Initial incident radiation** *G* should be specified. The default is

(4\*pi)\*rpm.Ibinit, computed from the blackbody radiative intensity at initial temperature.

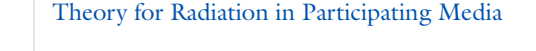

[Discrete Ordinates Method \(DOM\)](#page-201-0)

[P1 Approximation Theory](#page-204-0)

*Radiative Heat Transfer in a Utility Boiler*: Application Library path **Heat\_Transfer\_Module/Thermal\_Radiation/boiler**

*Radiative Heat Transfer in Finite Cylindrical Media*: Application Library path **Heat\_Transfer\_Module/Verification\_Examples/cylinder\_participating\_media** *Radiative Heat Transfer in Finite Cylindrical Media—P1 Method*: Application Library path **Heat\_Transfer\_Module/Verification\_Examples/ cylinder\_participating\_media\_p1**

#### **LOCATION IN USER INTERFACE**

#### *Context menus*

**Radiation in Participating Media>Radiation in Participating Media**

#### *Ribbon*

 $^\circledR$ 

ffff

Physics Tab with **Radiation in Participating Media** selected: **Domains>Radiation in Participating Media>Radiation in Participating Media**

# <span id="page-401-1"></span>*Solid*

<span id="page-401-0"></span>This node uses this version of the heat equation to model heat transfer in solids:

$$
\rho C_p \frac{\partial T}{\partial t} + \rho C_p \mathbf{u} \cdot \nabla T + \nabla \cdot \mathbf{q} = Q
$$
\n
$$
\mathbf{q} = -k \nabla T
$$
\n(6-9)

with the following material properties, fields, and sources:

- **•** ρ (SI unit: kg/m3) is the solid density.
- $C_p$  (SI unit: J/(kg·K)) is the solid heat capacity at constant pressure.
- **•** *k* (SI unit: W/(m·K)) is the solid thermal conductivity *(*a scalar or a tensor if the thermal conductivity is anisotropic).
- **• u** (SI unit: m/s) is the velocity field defined by the [Translational Motion](#page-409-0) subnode when parts of the model are moving in the material frame.
- $\bf{Q}$  (SI unit:  $\rm{W/m^3}$ ) is the heat source (or sink). Add one or several heat sources as separate physics features. See [Heat Source](#page-367-0) node and [Thermoelastic Damping](#page-409-1) subnode for example.

For a steady-state problem the temperature does not change with time and the first term disappears.

# **SOLID MATERIAL**

This section is available only when the **Local Thermal Non-Equilibrium** multiphysics coupling is included in the component to model porous media. It makes it possible to define different material properties for the porous matrix and the fluid.

Select any material from the list to define the **Solid material**. The default uses the **Domain material**. See [Material Density in Features Defined on the Material Frame](#page-85-0) for the setting of a temperature-dependent density.

# **HEAT CONDUCTION, SOLID**

The thermal conductivity  $k$  describes the relationship between the heat flux vector **q** and the temperature gradient  $\nabla T$  in  $\mathbf{q} = -k\nabla T$ , which is Fourier's law of heat conduction. Enter this quantity as power per length and temperature.

The default **Thermal conductivity** *k* is taken **From material**. For **User defined** select **Isotropic**, **Diagonal**, **Symmetric**, or **Anisotropic** based on the characteristics of the thermal conductivity, and enter another value or expression. For **Isotropic** enter a scalar which will be used to define a diagonal tensor. For the other options, enter values or expressions into the editable fields of the tensor.

The components of the thermal conductivity *k* when given on tensor form  $(k_{xx}, k_{yy})$ and so on, representing an anisotropic thermal conductivity) are available as ht.kxx, ht.kyy, and so on (using the default name ht). The single scalar mean effective thermal conductivity ht.kmean is the mean value of the diagonal elements  $k_{xx}$ ,  $k_{yy}$ , and  $k_{zz}$ .

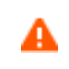

Fourier's law assumes that the thermal conductivity tensor is symmetric. A nonsymmetric tensor can lead to unphysical results.

#### **THERMODYNAMICS, SOLID**

This section sets the thermodynamics properties of the solid.

The heat capacity at constant pressure describes the amount of heat energy required to produce a unit temperature change in a unit mass.

# The **Density**  $\rho$  and **Heat capacity at constant pressure**  $C_p$  should be specified.

In addition, the thermal diffusivity α, defined as  $k/(\rho C_p)$  (SI unit: m<sup>2</sup>/s), is also a predefined quantity. The thermal diffusivity can be interpreted as a measure of thermal inertia (heat propagates slowly where the thermal diffusivity is low, for example). The components of the thermal diffusivity  $\alpha$ , when given on tensor form ( $\alpha_{xx}$ ,  $\alpha_{yy}$ , and so on, representing an anisotropic thermal diffusivity) are available as ht.alphaTdxx, ht.alphaTdyy, and so on (using the default physics name ht). The single scalar mean thermal diffusivity ht.alphaTdMean is the mean value of the diagonal elements  $\alpha_{xx}$ ,  $\alpha_{\gamma\gamma}$ , and  $\alpha_{zz}$ . The denominator  $\rho C_p$  is the effective volumetric heat capacity which is also available as a predefined quantity, ht.C\_eff.

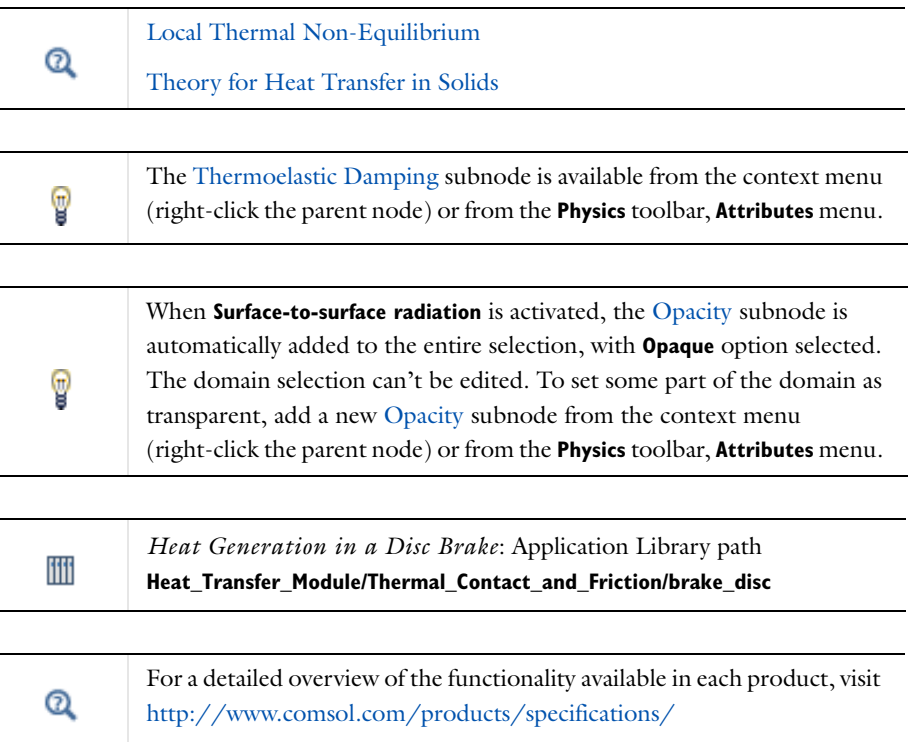

#### **LOCATION IN USER INTERFACE**

#### *Context menus*

**Heat Transfer>Solid Heat Transfer in Solids>Solid Heat Transfer in Fluids>Solid Heat Transfer in Porous Media>Solid Heat Transfer in Building Materials>Solid Bioheat Transfer>Solid Heat Transfer with Surface-to-Surface Radiation>Solid Heat Transfer with Radiation in Participating Media>Solid**

#### *Ribbon*

Physics Tab with *interface* as **Heat Transfer**, **Heat Transfer in Solids**, **Heat Transfer in Fluids**, **Heat Transfer in Porous Media**, **Heat Transfer in Building Materials**, **Bioheat Transfer**, **Heat Transfer with Surface-to-Surface Radiation** or **Heat Transfer with Radiation in Participating Media** selected: **Domains>***interface***>Solid**

# *Irreversible Transformation*

This subnode should be used to model thermally induced irreversible transformations in solids.

# **IRREVERSIBLE TRANSFORMATION**

Two models are available to define the material transformation depending on temperature, both using integral forms over time.

Select the **Transformation model**—**Temperature threshold** (the default) or **Energy absorption,** depending on the material properties you have access to.

For **Temperature threshold**, select the type of analysis—**Overheating analysis** (the default) or **Overcooling analysis**, depending on the expected temperature variations.

*Overheating Analysis* Enter values for:

**• Transformation temperature**  $T_{it, h}$  to define the (high) temperature that the solid needs to reach to start getting transformed.

- **Transformation time**  $t_{it, h}$  to define the time needed for the complete transformation to happen while the temperature is above  $T_{\text{it}}$ <sub>h</sub>.
- **Enthalpy change**  $L_{it, h}$  to define the enthalpy variation associated with transformation due to overheating. The following heat source is added to the right-hand side of [Equation 6-9](#page-401-0) in [Solid](#page-401-1) node:

$$
Q = -\rho L_{\text{it},\text{h}} \frac{\partial \theta_{\text{it}}}{\partial t} (T > T_{\text{it},\text{h}})
$$

*Overcooling Analysis*

Enter values for:

- **• Transformation temperature**  $T_{it, c}$  to define the (low) temperature that the solid needs to reach to start getting transformed.
- **Transformation time**  $t_{\text{it}}$  to define the time needed for the complete transformation to happen while the temperature is below  $T_{\text{it, c}}$ .
- **Enthalpy change**  $L_{it, c}$  to define the enthalpy variation associated with transformation due to overcooling. The following heat source is added to the right-hand side of [Equation 6-9](#page-401-0) in [Solid](#page-401-1) node:

$$
Q = \rho L_{\rm it, c} \frac{\partial \theta_{\rm it}}{\partial t} (T < T_{\rm it, c})
$$

For **Energy absorption**, define the [Frequency Factor and Activation Energy](#page-352-0) to compute the degree of transformation with the Arrhenius equation.

*Frequency Factor and Activation Energy* Enter values for:

- **• Frequency factor** *A* in the Arrhenius equation. Default is taken **From material**. For **User defined** enter a value or an expression.
- **• Activation energy** Δ*E* in the Arrhenius equation. Default is taken **From material**. For **User defined** enter a value or an expression.
- **• Enthalpy change** *L* to define the enthalpy variation associated with the transformation. The following heat source is added to the right-hand side of [Equation 6-9](#page-401-0) in [Solid](#page-401-1) node:

$$
Q = -\rho L \frac{\partial \theta_{it}}{\partial t}
$$

Specific thermodynamics properties before and after complete transformation may be defined by selecting the check box **Specify different material properties for the transformed state**.

Choose a **Transformed material**, which can point to any material in the model. The default uses the **Domain material**. The properties before transformation are the ones specified in the **Heat Conduction, Solid** and **Thermodynamics, Solid** sections of the parent [Solid](#page-401-1) node. The effective material properties are dynamically updated with the transformation evolution.

#### **HEAT CONDUCTION**

This section is available when the **Specify different material properties for the transformed state** check box is selected.

Select a **Thermal conductivity**  $k_d$  —**From material** (the default) or User defined, to be used for transformed solid. For **User defined** choose **Isotropic**, **Diagonal**, **Symmetric**, or **Anisotropic** based on the characteristics of the thermal conductivity and enter another value or expression in the field or matrix.

# **THERMODYNAMICS**

This section is available when the **Specify different material properties for the transformed state** check box is selected.

Select a **Density**  $\rho_d$  and **Heat capacity at constant pressure**  $C_{p, d}$  —**From material** (the default) or **User defined**, to be used for transformed solid. The heat capacity describes the amount of heat energy required to produce a unit temperature change in a unit mass.

# Q

For a detailed overview of the functionality available in each product, visit <http://www.comsol.com/products/specifications/>

# **LOCATION IN USER INTERFACE**

#### *Context menus*

**Heat Transfer in Solids>Solid>Irreversible Transformation**

More locations are available. For example: **Heat Transfer in Fluids>Solid>Irreversible Transformation** *Ribbon* Physics Tab with **Solid** selected in the model tree: **Attributes>Irreversible Transformation**

# *Thermal Dispersion*

This subnode should be used to model the heat transfer due to hydrodynamic mixing in a fluid flowing through a porous medium. It adds an extra term ∇⋅(*k*disp∇*T*) to the right-hand side of the heat equation in porous media, through the modification of the effective thermal conductivity  $k_{\text{eff}}$  with the dispersive thermal conductivity  $k_{\text{disp}}$ :

$$
(\rho C_p)_{\text{eff}} \frac{\partial T}{\partial t} + \rho C_p \mathbf{u} \cdot \nabla T = \nabla \cdot (k_{\text{eff}} \nabla T) + Q
$$

and specifies values for the longitudinal and transverse dispersivities.

#### **DISPERSIVITIES**

This section sets the **Longitudinal dispersivity**  $\lambda_{10}$  and **Transverse dispersivity**  $\lambda_{tr}$  used for the definition of the tensor of dispersive thermal conductivity:

$$
(k_{\text{disp}})_{ij} = \rho_{\text{L}} C_{p,\text{L}} D_{ij}
$$

where  $D_{ij}$  is the dispersion tensor

$$
D_{ij} = \lambda_{ijkl} \frac{u_k u_l}{|\mathbf{u}|}
$$

and  $\lambda_{ijkl}$  is the fourth-order dispersivity tensor

$$
\lambda_{ijkl} \, = \, \lambda_{\rm tr} \delta_{ij} \delta_{kl} + \frac{\lambda_{\rm lo} - \lambda_{\rm tr}}{2} (\delta_{ik} \delta_{jl} + \delta_{il} \delta_{jk})
$$

If the **Extended** porous matrix model is selected under **Physical Model** (with the Subsurface Flow Module), the **Transverse horizontal dispersivity**  $\lambda_{tr, h}$  and **Transverse vertical dispersivity**  $\lambda_{tr, v}$  are defined instead of the **Transverse dispersivity**  $\lambda_{tr}$ .

In this case it is assumed that *z* is the vertical direction and it defines the dispersion tensor as

$$
D_{ij} = \sqrt{\lambda_{\text{lo}}u^2 + \lambda_{\text{tr, h}}v^2 + \lambda_{\text{tr, v}}w^2}
$$
\n
$$
\sqrt{\lambda_{\text{lo}} - \lambda_{\text{tr, h}}}\mu v
$$
\n
$$
\lambda_{\text{lo}} + \lambda_{\text{tr, v}}\mu v
$$
\n
$$
\lambda_{\text{tr, h}}u^2 + \lambda_{\text{lo}}v^2 + \lambda_{\text{tr, v}}w^2
$$
\n
$$
\lambda_{\text{h, h}}u^2 + \lambda_{\text{h}}v^2 + \lambda_{\text{tr, v}}w^2
$$
\n
$$
\lambda_{\text{h, h}}u^2 + \lambda_{\text{h}}v^2 + \lambda_{\text{h}}w^2
$$
\n
$$
\lambda_{\text{h, h}}u^2 + \lambda_{\text{h}}v^2 + \lambda_{\text{h}}v^2
$$
\n
$$
\lambda_{\text{h, h}}u^2 + \lambda_{\text{h}}v^2 + \lambda_{\text{h}}v^2
$$

The former formulation corresponds to the general formulation when T  $\lambda_{\text{tr, h}} = \lambda_{\text{tr, v.}}$ 

Q [Porous Medium](#page-386-0) The **Thermal Dispersion** node is only available with certain COMSOL  $^\circledR$ products. For a detailed overview of the functionality available in each product, visit <http://www.comsol.com/products/specifications/>

#### **LOCATION IN USER INTERFACE**

#### *Context menus*

**Heat Transfer in Porous Media>Porous Medium>Thermal Dispersion**

More locations are available if the **Heat transfer in porous media** check box is selected under the **Physical Model** section. For example:

**Heat Transfer in Solids>Porous Medium>Thermal Dispersion**

*Ribbon*

Physics Tab with **Porous Medium** selected in the model tree: **Attributes>Thermal Dispersion**

<span id="page-409-1"></span>This subnode should be used to model heat generation due to changes in stress, which may be important in small structures vibrating at high frequencies.

#### **THERMOELASTIC DAMPING**

The **Thermoelastic damping** *Q*ted should be specified either as a **User defined** value, or as the thermoelastic damping contribution straight from the solid mechanics interfaces, when you add a **Thermal Expansion** subnode (with the Structural Mechanics Module). In the latter case it is defined by

$$
Q_{\text{ted}} = -\alpha T \cdot \frac{\partial S}{\partial t}
$$

where  $S$  is the second Piola-Kirchhoff tensor and  $\alpha$  is the coefficient of thermal expansion.

#### [Solid](#page-401-1)

Thermal Expansion (for materials) in the *Structural Mechanics Module User's Guide*

# **LOCATION IN USER INTERFACE**

#### *Context menus*

**Heat Transfer in Solids>Solid>Thermoelastic Damping**

More locations are available. For example:

**Heat Transfer in Fluids>Solid>Thermoelastic Damping**

*Ribbon*

 $^\circledR$ 

Physics Tab with **Solid** selected in the model tree: **Attributes>Thermoelastic Damping**

# <span id="page-409-0"></span>*Translational Motion*

This subnode provides movement by translation to the model for heat transfer in solids. It adds the following contribution to the right-hand side of [Equation 6-9](#page-401-0), defined in the parent node:

$$
\neg \mathfrak{p} C_p \mathbf{u}_{\text{trans}} \cdot \nabla T
$$

The contribution describes the effect of a moving coordinate system, which is required to model, for example, a moving heat source.

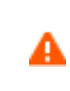

Special care must be taken on boundaries where  $\mathbf{n} \cdot \mathbf{u}_{\text{trans}} \neq 0$ . The Heat [Flux](#page-432-0) boundary condition does not, for example, work on boundaries where  $\mathbf{n} \cdot \mathbf{u}_{\text{trans}} < 0$ .

# **DOMAIN SELECTION**

By default, the selection is the same as for the **Solid** node that it is attached to, but it is possible to use more than one **Translational Motion** subnode, each covering a subset of the **Solid** node's selection.

# **TRANSLATIONAL MOTION**

The *x*, *y*, and *z* (in 3D) components of the **Velocity field**  $\mathbf{u}_{\text{trans}}$  should be specified in this section.

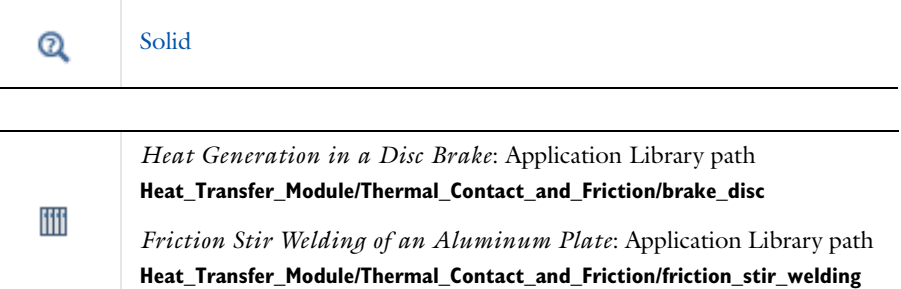

#### **LOCATION IN USER INTERFACE**

#### *Context menus*

**Heat Transfer in Solids>Solid>Translational Motion Bioheat Transfer>Biological Tissue>Translational Motion**

More locations are available. For example: **Heat Transfer in Fluids>Solid>Translational Motion**

*Ribbon*

Physics Tab with **Solid** or **Biological Tissue** selected in the model tree: **Attributes>Translational Motion**

This subnode should be used to account for the heat source coming from the transformation of kinetic energy into internal energy due to viscous stresses. Such effect is expected in fluid regions with large velocity gradients or with high turbulence levels.

# **VISCOUS DISSIPATION**

The  $Q_{\text{vd}}$  input should be specified either as a **User defined** value, or as the viscous dissipation term contribution straight from the fluid flow interfaces.

For laminar flows, it is defined by

 $Q_{\text{vd}} = \tau : ∇$ **u** 

where  $\tau$  is the viscous tensor.

When the **Nonisothermal Flow** multiphysics coupling node is added, the effect of viscous dissipation can be taken into account by selecting the **Include viscous dissipation** check box under the **Flow Heating** section. In this case, the **Viscous Dissipation** feature is overriden by the multiphysics coupling node's contribution.

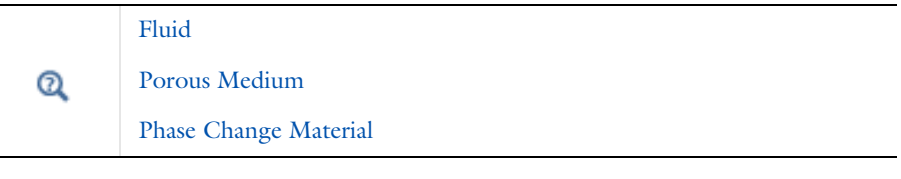

鬝

T

This feature was previously called Viscous Heating.

#### **LOCATION IN USER INTERFACE**

*Context menus*

**Heat Transfer in Fluids>Fluid>Viscous Dissipation Heat Transfer in Fluids>Phase Change Material>Viscous Dissipation Heat Transfer in Fluids>Porous Medium>Viscous Dissipation**

More locations are available. For example: **Heat Transfer in Solids>Fluid>Viscous Dissipation Heat Transfer in Solids>Phase Change Material>Viscous Dissipation Heat Transfer in Solids>Porous Medium>Viscous Dissipation Heat Transfer in Moist Air>Moist Air>Viscous Dissipation**

# *Ribbon*

Physics Tab with **Fluid**, **Phase Change Material**, **Moist Air**, or **Porous Medium** selected in the model tree:

# **Attributes>Viscous Dissipation**

# Boundary Features

The Heat Transfer interfaces have the following boundary nodes and subnodes available:

- **•** [Boundary Heat Source](#page-414-0)
- **•** [Change Thickness \(Heat Transfer in](#page-416-0)  [Thin Shells Interface\)](#page-416-0)
- **•** [Continuity](#page-417-0)
- **•** [Continuity on Interior Boundary](#page-418-0)
- **•** [Deposited Beam Power](#page-418-1)
- **•** [Diffuse Mirror](#page-420-0)
- **•** [Diffuse Surface](#page-421-0)
- **•** [External Temperature \(Thin Layer,](#page-427-0)  [Thin Film\)](#page-427-0)
- **•** [External Temperature \(Thin](#page-429-1)  [Layered Shell, Thin Film\)](#page-429-1)
- **•** [Fracture](#page-429-0)
- **•** [Harmonic Perturbation](#page-431-0)
- **•** [Heat Flux](#page-432-0)
- **•** [Heat Flux \(Heat Transfer in Thin](#page-435-0)  [Shells Interface\)](#page-435-0)
- **•** [Heat Source \(Fracture\)](#page-437-0)
- **•** [Heat Source \(Heat Transfer in Thin](#page-438-0)  [Shells Interface\)](#page-438-0)
- **•** [Heat Source \(Thin Film\)](#page-439-0)
- **•** [Heat Source \(Thin Layered Shell\)](#page-440-0)
- **•** [Incident Intensity](#page-441-0)
- **•** [Inflow Heat Flux](#page-442-0)
- **•** [Initial Values \(Heat Transfer in Thin](#page-443-0)  [Shells Interface\)](#page-443-0)
- **•** [Isothermal Domain Interface](#page-444-0)
- **•** [Layer Heat Source](#page-447-0)
- **•** [Line Heat Source on Axis](#page-449-0)
- **•** [Opaque Surface](#page-449-1)
- **•** [Open Boundary](#page-451-0)
- **•** [Outflow](#page-452-0)
- **•** [Periodic Condition](#page-453-0)
- **•** [Prescribed Radiosity](#page-454-0)
- **•** [Radiation Group](#page-459-0)
- **•** [Symmetry](#page-462-0)
- **•** [Temperature](#page-462-1)
- **•** [Thermal Contact](#page-464-0)
- **•** [Thermal Insulation](#page-468-0)
- **•** [Thin Conductive Layer \(Heat](#page-468-1)  [Transfer in Thin Shells Interface\)](#page-468-1)
- **•** [Thin Film](#page-469-0)
- **•** [Thin Layer](#page-471-0)
- **•** [Thin Layered Shell \(Heat Transfer in](#page-475-0)  [Thin Shells Interface\)](#page-475-0)

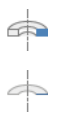

Q

For axisymmetric components, COMSOL Multiphysics takes the axial symmetry boundaries into account and automatically adds an **Axial Symmetry** node that is valid on the axial symmetry boundaries only.

For a detailed overview of the functionality available in each product, visit <http://www.comsol.com/products/specifications/>

# <span id="page-414-0"></span>*Boundary Heat Source*

This node models a heat source (or heat sink) that is embedded in the boundary. When selected as a **Pair Boundary Heat Source**, it also prescribes that the temperature field is continuous across the pair. Note that in this case the source term is applied on the source side.

#### **PAIR SELECTION**

If this node is selected from the **Pairs** menu, choose the pair on which to apply this condition. A pair has to be created first. See Identity and Contact Pairs in the *COMSOL Multiphysics Reference Manual* for more details.

#### **BOUNDARY HEAT SOURCE**

Click the **General source** (the default) or **Heat rate** button.

• For **General source** enter a value for the boundary heat source  $Q<sub>b</sub>$  when the default option, **User defined**, is selected.

A positive *Q*b corresponds to heating and a negative *Q*b corresponds to cooling. For the general boundary heat source  $Q<sub>b</sub>$ , there are predefined heat sources available when simulating heat transfer together with electrical or electromagnetic interfaces. Such sources represent, for example, ohmic heating and induction heating.

• For **Heat rate** enter the heat rate  $P_b$ . In this case  $Q_b = P_b / A$ , where *A* is the total area of the selected boundaries.

# **FRAME SELECTION**

The settings are the same as for the [Heat Source](#page-367-0) node and are described under **Frame Selection**.

#### **SOURCE POSITION**

To display this section, click the **Show** button ( ) and select **Advanced Physics Options**.

Select a **Source position** to define a side where the heat source is defined: **Layer** (the default), **Upside**, or **Downside**. This setting has no effect unless the temperature differs from one side of the boundary to the other. Typically when **Boundary Heat Source** contributes with a **Thin Layer** feature.

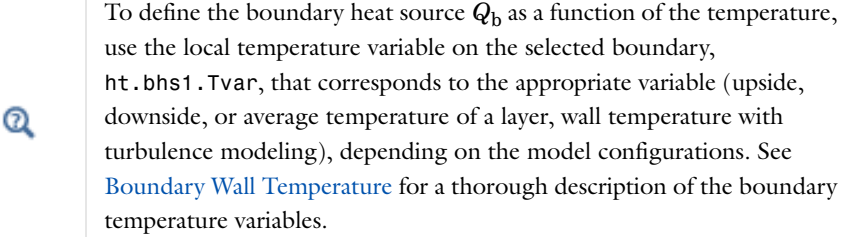

You can specify the source to be a harmonic perturbation in a frequency domain analysis. To mark the source as being a harmonic perturbation, right-click the node and choose **Harmonic Perturbation**. Note that this updates the node's icon. See [Theory for Harmonic Heat Transfer](#page-160-0) for more details.

Upside and downside settings can be visualized by plotting the global normal vector (nx, ny, nz), that always points from downside to upside. Note that the normal vector (ht.nx, ht.ny, ht.nz) may be oriented differently.

See Tangent and Normal Variables in the *COMSOL Multiphysics Reference Manual*.

**•** [Handling Frames in Heat Transfer](#page-81-0)  $^\circledR$ **•** [About the Heat Transfer Interfaces](#page-272-0)

EÎ

 $^\circledR$ 

#### **LOCATION IN USER INTERFACE**

#### *Context menus*

**Heat Transfer>Boundary Heat Source Heat Transfer in Solids>Boundary Heat Source Heat Transfer in Fluids>Boundary Heat Source Heat Transfer in Porous Media>Boundary Heat Source Heat Transfer in Building Materials>Boundary Heat Source Bioheat Transfer>Boundary Heat Source Heat Transfer with Surface-to-Surface Radiation>Boundary Heat Source Heat Transfer with Radiation in Participating Media>Boundary Heat Source**

**Heat Transfer in Solids>Pairs>Pair Boundary Heat Source Heat Transfer in Fluids>Pairs>Pair Boundary Heat Source Heat Transfer in Porous Media>Pairs>Pair Boundary Heat Source Heat Transfer in Building Materials>Pairs>Pair Boundary Heat Source Bioheat Transfer>Pairs>Pair Boundary Heat Source Heat Transfer with Surface-to-Surface Radiation>Pairs>Pair Boundary Heat Source Heat Transfer with Radiation in Participating Media>Pairs>Pair Boundary Heat Source**

#### *Ribbon*

Physics Tab with *interface* as **Heat Transfer**, **Heat Transfer in Solids**, **Heat Transfer in Fluids**, **Heat Transfer in Porous Media**, **Heat Transfer in Building Materials**, **Bioheat Transfer**, **Heat Transfer with Surface-to-Surface Radiation** or **Heat Transfer with Radiation in Participating Media** selected: **Boundaries>***interface***>Boundary Heat Source Pairs>***interface***>Pair Boundary Heat Source**

# <span id="page-416-0"></span>*Change Thickness (Heat Transfer in Thin Shells Interface)*

Use this node to give parts of the shell a different thickness than that what is specified on the Heat Transfer in Thin Shells interface **Shell Thickness** section.

# **CHANGE THICKNESS**

Specify a value for the **Shell thickness**  $d_s$ . The default value is 0.01 m. This value replaces the overall thickness for the boundaries that are selected.

# **LOCATION IN USER INTERFACE**

*Context menus*

**Heat Transfer in Thin Shells>Change Thickness**

*Ribbon* Physics Tab with **Heat Transfer in Thin Shells** selected: **Boundaries>Heat Transfer in Thin Shells>Change Thickness**

# <span id="page-417-0"></span>*Continuity*

This node can be added to pairs. It prescribes that the temperature field is continuous across the pair. **Continuity** is only suitable for pairs where the boundaries match.

# **PAIR SELECTION**

Choose the pair on which to apply this condition. A pair has to be created first. See Identity and Contact Pairs in the *COMSOL Multiphysics Reference Manual* for more details.

> *Thermo-Mechanical Analysis of a Surface-Mounted Resistor*: Application Library path **Heat\_Transfer\_Module/Thermal\_Stress/surface\_resistor**

#### **LOCATION IN USER INTERFACE**

#### *Context menus*

ffff

**Heat Transfer>Pairs>Continuity Heat Transfer in Solids>Pairs>Continuity Heat Transfer in Fluids>Pairs>Continuity Heat Transfer in Porous Media>Pairs>Continuity Bioheat Transfer>Pairs>Continuity Heat Transfer in Thin Shells>Pairs>Continuity Heat Transfer with Surface-to-Surface Radiation>Pairs>Continuity Heat Transfer with Radiation in Participating Media>Pairs>Continuity Surface-to-Surface Radiation>Pairs>Continuity Radiation in Participating Media>Pairs>Continuity**

#### *Ribbon*

Physics Tab with *interface* as **Heat Transfer**, **Heat Transfer in Solids**, **Heat Transfer in Fluids**, **Heat Transfer in Porous Media**, **Heat Transfer in Building Materials**, **Bioheat Transfer**, **Heat Transfer in Thin Shells**, **Heat Transfer with Surface-to-Surface Radiation** or **Heat Transfer with Radiation in Participating Media**, **Radiation in Participating Media** or **Surface-to-Surface Radiation** selected: **Pairs>***interface***>Continuity**

# <span id="page-418-0"></span>*Continuity on Interior Boundary*

When **Discrete ordinates method** is selected, this node enables intensity conservation across internal boundaries. It is the default boundary condition for all interior boundaries. For **P1 approximation** and **Rosseland approximation** this boundary condition is not available since it is not needed.

> *Radiative Heat Transfer in a Utility Boiler*: Application Library path **Heat\_Transfer\_Module/Thermal\_Radiation/boiler**

#### **LOCATION IN USER INTERFACE**

#### *Context menus*

iili

**Heat Transfer with Radiation in Participating Media>Radiation in Participating Media>Continuity on Interior Boundary Radiation in Participating Media>Continuity on Interior Boundary**

More locations are available if the **Radiation in participating media** check box is selected under the **Physical Model** section. For example:

**Heat Transfer in Solids>Radiation in Participating Media>Continuity on Interior Boundary**

#### *Ribbon*

Physics Tab with **Heat Transfer**, **Heat Transfer in Solids**, **Heat Transfer in Fluids**, **Heat Transfer in Porous Media**, **Heat Transfer in Building Materials**, **Bioheat Transfer**, **Heat Transfer with Surface-to-Surface Radiation**, **Heat Transfer with Radiation in Participating Media** or **Radiation in Participating Media** selected:

**Boundaries>Radiation in Participating Media>Continuity on Interior Boundary**

# <span id="page-418-1"></span>*Deposited Beam Power*

This node models heat sources brought by narrow beams, such as laser or electron beams, to a given boundary. This feature is only available in 3D components.

#### **DEPOSITED BEAM POWER**

Enter a value for the **Deposited beam power**  $P_1$ , the **Beam origin point**  $O$ , and the **Beam orientation e**. The orientation vector needs not to be normalized.

#### **BEAM PROFILE**

Select a **Distribution type**: **Gaussian** (the default) or **Top-hat disk**.

- **•** For **Gaussian**, enter the **Standard deviation** <sup>σ</sup>.
- **•** For **Top-hat disk**, enter the **Beam radius** *R*. Smoothing can be applied by entering a positive **Size of transition zone** Δ*R*. The default value of 0 m corresponds to an ideal discontinuous top-hat profile.

#### **SOURCE POSITION**

É

Q

To display this section click the **Show** button ( ) and select **Advanced Physics Options**.

Select a **Source position** to define a side where the heat source is defined: **Layer** (the default), **Upside**, or **Downside**. This setting has no effect unless the temperature differs from one side of the boundary to the other.

> The standard deviation of the Gaussian distribution and the radius of the top-hat distribution can take values smaller than the mesh element size. For more accurate results, it is important to refine the mesh enough at the deposited heat source location. Otherwise, an automatic substitution replaces the standard deviation σ or the beam radius *R* by the minimum length to get acceptable results which depends on the mesh element size.

> Upside and downside settings can be visualized by plotting the global normal vector (nx, ny, nz), that always points from downside to upside. Note that the normal vector (ht.nx, ht.ny, ht.nz) may be oriented differently.

See Tangent and Normal Variables in the *COMSOL Multiphysics Reference Manual*.

#### **LOCATION IN USER INTERFACE**

#### *Context menus*

**Heat Transfer>Deposited Beam Power Heat Transfer in Solids>Deposited Beam Power Heat Transfer in Fluids>Deposited Beam Power Heat Transfer in Porous Media>Deposited Beam Power Bioheat Transfer>Deposited Beam Power Heat Transfer with Surface-to-Surface Radiation>Deposited Beam Power Heat Transfer with Radiation in Participating Media>Deposited Beam Power**

#### *Ribbon*

Physics Tab with *interface* as **Heat Transfer**, **Heat Transfer in Solids**, **Heat Transfer in Fluids**, **Heat Transfer in Porous Media**, **Heat Transfer in Building Materials**, **Bioheat Transfer**, **Heat Transfer with Surface-to-Surface Radiation** or **Heat Transfer with Radiation in Participating Media** selected:

**Boundaries>***interface***>Deposited Beam Power**

# <span id="page-420-0"></span>*Diffuse Mirror*

This node is a variant of the [Diffuse Surface](#page-421-0) node with a surface emissivity equal to zero. Diffuse mirror surfaces are common as approximations of a surface that is well insulated on one side and for which convection effects can be neglected on the opposite (radiating) side. It resembles a mirror that absorbs all irradiation and then radiates it back in all directions. The node adds radiosity shape function for each spectral band to its selection and uses it as surface radiosity.

The radiative heat flux on a diffuse mirror boundary is zero.

#### **MODEL INPUTS**

This section has fields and values that are inputs to expressions that define material properties. If such user-defined property groups have been added, the model inputs are included here.

There is one standard model input — the **Temperature** *T*. The default is the temperature variable in the Heat Transfer interface or 293.15 K in the Surface-to-Surface Radiation interface. It is used in the blackbody radiation intensity expression.

#### **RADIATION SETTINGS**

Select the **Radiation direction**: **Opacity controlled** (the default), **Negative normal direction**, **Positive normal direction**, or **Both sides**. For information about these options, see [Diffuse Surface](#page-421-0).

#### **AMBIENT**

These settings are the same as for the [Diffuse Surface](#page-421-0) node.

#### **INITIAL VALUES**

These settings are the same as for the [Diffuse Surface](#page-421-0) node.

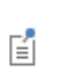

If this feature is combined with heat transfer in 2D and 1D, the thickness is assumed to be infinite for the view factor computation. The user-defined value for *d* is still used in the heat transfer equation.

#### **LOCATION IN USER INTERFACE**

#### *Context menus*

**Heat Transfer with Surface-to-Surface Radiation>Radiation>Diffuse Mirror Surface-to-Surface Radiation>Diffuse Mirror**

More locations are available if the **Surface-to-surface radiation** check box is selected under the **Physical Model** section. For example: **Heat Transfer in Solids>Radiation>Diffuse Mirror**

*Ribbon*

Physics Tab with **Surface-to-Surface Radiation** selected: **Boundaries>Surface-to-Surface Radiation>Diffuse Mirror**

Physics Tab with **Heat Transfer**, **Heat Transfer in Solids**, **Heat Transfer in Fluids**, **Heat Transfer in Porous Media**, **Heat Transfer in Building Materials**, **Bioheat Transfer**, **Heat Transfer with Surface-to-Surface Radiation** or **Heat Transfer with Radiation in Participating Media** selected:

**Boundaries>Radiation>Diffuse Mirror**

# <span id="page-421-0"></span>*Diffuse Surface*

Diffuse surfaces reflect radiative intensity uniformly in all directions. This node handles radiation with a view factor calculation. The feature adds one radiosity shape function per spectral interval to its selection and uses it as surface radiosity.

It adds a radiative heat source contribution

$$
q = \varepsilon(G - e_{\rm b}(T))
$$

on the side of the boundary where the radiation is defined, where  $\varepsilon$  is the surface emissivity, *G* is the irradiation, and  $e<sub>b</sub>(T)$  is the blackbody hemispherical total emissive power. Where the radiation is defined on both sides, the radiative heat source is defined on both sides too.

#### **MODEL INPUTS**

This section has fields and values that are inputs to expressions that define material properties. If such user-defined property groups have been added, the model inputs are included here.

There is one standard model input — the **Temperature** *T*. The default is the temperature variable in the Heat Transfer interface or 293.15 K in the Surface-to-Surface Radiation interface. This model input is used in the expression for the blackbody radiation intensity and, when multiple wavelength intervals are used, for the fractional emissive power. The temperature model input is also used to determine the variable that receives the radiative heat source. When the model input does not contain a dependent variable, the radiative heat source is ignored.

# **RADIATION SETTINGS**

When **Wavelength dependence of emissivity** is set to **Constant** in the **Radiation Settings** section of the physics interface (available when the **Surface-to-surface radiation** check box is selected), select a **Radiation direction** based on the geometric normal (nx, ny, nz): **Opacity controlled**, **Negative normal direction**, **Positive normal direction**, or **Both sides**.

- **• Opacity controlled** requires that each boundary is adjacent to exactly one opaque domain. Opacity is controlled by the [Opacity](#page-378-0) domain subfeature. For external boundaries, the exterior side opacity is controlled by the **Exterior radiation** setting at the interface level. This is the default option when the node is added from any version of the Heat Transfer interface with the **Surface-to-surface radiation** check box is selected.
- **•** Select **Negative normal direction** to specify that the surface radiates in the negative normal direction. An arrow indicates the negative normal direction that corresponds to the direction of the radiation emitted by the surface.
- **•** Select **Positive normal direction** if the surface radiates in the positive normal direction. An arrow indicates the positive normal direction that corresponds to the direction of the radiation emitted by the surface.
- **•** Select **Both sides** if the surface radiates on both sides. This is the default option when the node is added from the Heat Transfer in Thin Shells interface or the Surface-to-Surface Radiation interface.

When **Wavelength dependence of emissivity** is set to **Solar and ambient** or **Multiple spectral bands** in the **Radiation Settings** section of the physics interface (available when the **Surface-to-surface radiation** check box is selected), select a **Radiation direction** for

each spectral band: **Opacity controlled**, **Negative normal direction**, **Positive normal direction**, **Both sides**, or **None**. The **Radiation direction** defines the radiation direction for each spectral band similarly as when **Wavelength dependence of emissivity** is **Constant**. Defining a radiation direction for each spectral band makes it possible to build models where the transparency or opacity properties defers between spectral bands.

# T

This is useful for example to represent glass opaque to radiation outside of the 0.3–2.5 µm wavelength range.

**None** is used when adjacent domains are either both transparent or both opaque for a given spectral band.

When the **Surface-to-surface radiation** check box is not selected or not available, the **Radiation Settings** section can be displayed by clicking the **Show** button ( $\overline{\bullet}$ ) and selecting **Advanced Physics Options**. Select a **Radiation direction** between **Negative normal direction** and **Positive normal direction**.

> The **Thin Layer** boundary also defines the layer opacity that determines the side of the layer where the radiation occurs, depending on radiation direction. When the **Surface-to-surface radiation** check box is not selected or not available, the thin layer is set opaque.

#### **AMBIENT**

φ

If the **Surface-to-surface radiation** check box is selected, select **Define ambient temperature on each side** when the ambient temperature differs between the sides of a boundary. This is needed to define ambient temperature for a surface that radiates on both sides and that is exposed to a hot temperature on one side (for example, fire) and to a cold temperature on the other side (for example, external temperature). By default, **Define ambient temperature on each side** is not selected when the node is added from any version of the Heat Transfer interface; but it is selected when the node is added from the Heat Transfer in Thin Shells interface or the Surface-to-Surface Radiation interface.

Set the **Ambient temperature** *T*amb. For **User defined**, enter a value or expression. Else, select an **Ambient temperature** defined in the [Ambient Settings](#page-279-0) section of a Heat Transfer or Heat Transfer in Shells interface. When **Define ambient temperature on each side** is selected, define the **Ambient temperature**  $T_{\text{amb, u}}$  and  $T_{\text{amb, d}}$  on the up and

down side, respectively. The geometric normal points from the down side to the up side.

> Set  $T_{amb}$  to the far-away temperature in directions where no other boundaries obstruct the view. Inside a closed cavity, the ambient view factor,  $F_{\text{amb}}$ , is theoretically zero and the value of  $T_{\text{amb}}$  therefore should not matter. It is, however, good practice to set  $T_{\rm amb}$  to  $T$  or to a typical temperature value for the cavity surfaces in such cases because that minimizes errors introduced by the finite resolution of the view factor evaluation.

By default, a diffuse irradiation contribution  $I_{\text{diff}}$  is included into the external irradiation. For **User defined**, enter a value or expression. When considering solar irradiation, it accounts for the irradiation from the sun, scattered by the atmosphere, and supposed to be isotropic. Else, select a **Clear sky noon diffuse horizontal irradiance**  defined in the [Ambient Settings](#page-279-0) section of a Heat Transfer or Heat Transfer in Shells interface.

To consider only the direct irradiation defined in the [External Radiation Source](#page-498-0) feature, clear the I**nclude diffuse irradiance** check box.

# **SURFACE FRACTIONAL EMISSIVE POWER**

This section is only available when the **Surface-to-surface radiation** check box is selected.

This section is available when the **Wavelength dependence of emissivity** is defined as **Solar and ambient** or **Multiple spectral bands** for the physics interface (see [Radiation Settings](#page-333-0)).

When the **Fractional emissive power** is **Blackbody/Graybody**, the fractional emissive power is automatically computed for each spectral band as a function of the band endpoints and surface temperature.

When the **Fractional emissive power** is **User defined**, define the **Fractional emissive power**,  $FEP_{Bi}$  for each spectral band. All fractional emissive powers are expected to be in [0,1] and their sum is expected to be equal to 1.

#### **SURFACE EMISSIVITY**

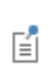

7

In diffuse gray and diffuse spectral radiation models, the surface emissivity and the absorptivity must be equal. For this reason it is equivalent to define the surface emissivity or the absorptivity.

The surface emissivity settings are defined per spectral interval.

When the **Radiation direction** is **Opacity controlled**, **Negative normal direction**, or **Positive normal direction** for a spectral band, by default, the **Surface emissivity** ε (dimensionless) uses values **From material**. This is a property of the material surface that depends both on the material itself and the structure of the surface. Make sure that a material is defined at the boundary level (by default materials are defined at the domain level).

When the **Radiation direction** is set to **Both sides** for a spectral band, define the **Material on upside** and **Material on downside**:

- **•** The defaults for both **Material on upside** and **Material on downside** use **Boundary material**. The list has options based on the materials defined in the model.
- **•** Define the **Surface emissivity** on the upside and downside, respectively. The geometric normal points from the down side to the up side. Set the surface emissivity to a number between 0 and 1, where 0 represents diffuse mirror and 1 is appropriate for a perfect blackbody. The proper value for a physical material lies somewhere in-between and can be found from tables or measurements.

When the **Radiation direction** is set to **None** for a spectral band, no information is needed for this spectral band in the **Surface Emissivity** section.

#### **INITIAL VALUES**

This section is only available when the **Surface-to-surface radiation** check box is selected.

The surface radiosity initial values are defined per spectral interval.

When the **Radiation direction** is **Opacity controlled**, **Negative normal direction**, or **Positive normal direction** for a spectral band  $B_i$ , the default **Surface radiosity**  $J_{Bi, init}$  is defined as

$$
J_{\text{B}i, \text{init}} = \varepsilon_{Bi} e_b(T_{\text{init}}) + (1 - \varepsilon_{\text{B}i}) e_b(T_{\text{amb}})
$$

When **Both sides** is selected as the **Radiation direction**,

Enter initial values for the **Surface radiosity**  $J_{\text{B}i, \text{init, u}}$  and  $J_{\text{B}i, \text{init, d}}$ . The default **Surface radiosity** is ht.JBiinitU and ht.JBiinitD.

$$
J_{\text{B}i, \text{init, u}} = \varepsilon_{\text{B}i, u} e_{\text{b}}(T_{\text{init}}) + (1 - \varepsilon_{\text{B}i, u}) e_{\text{b}}(T_{\text{amb, u}})
$$
  

$$
J_{\text{B}i, \text{init, d}} = \varepsilon_{\text{B}i, d} e_{\text{b}}(T_{\text{init}}) + (1 - \varepsilon_{\text{B}i, d}) e_{\text{b}}(T_{\text{amb, d}})
$$

When **None** is selected as the **Radiation direction**, no surface radiosity is defined; hence no initial value is needed.

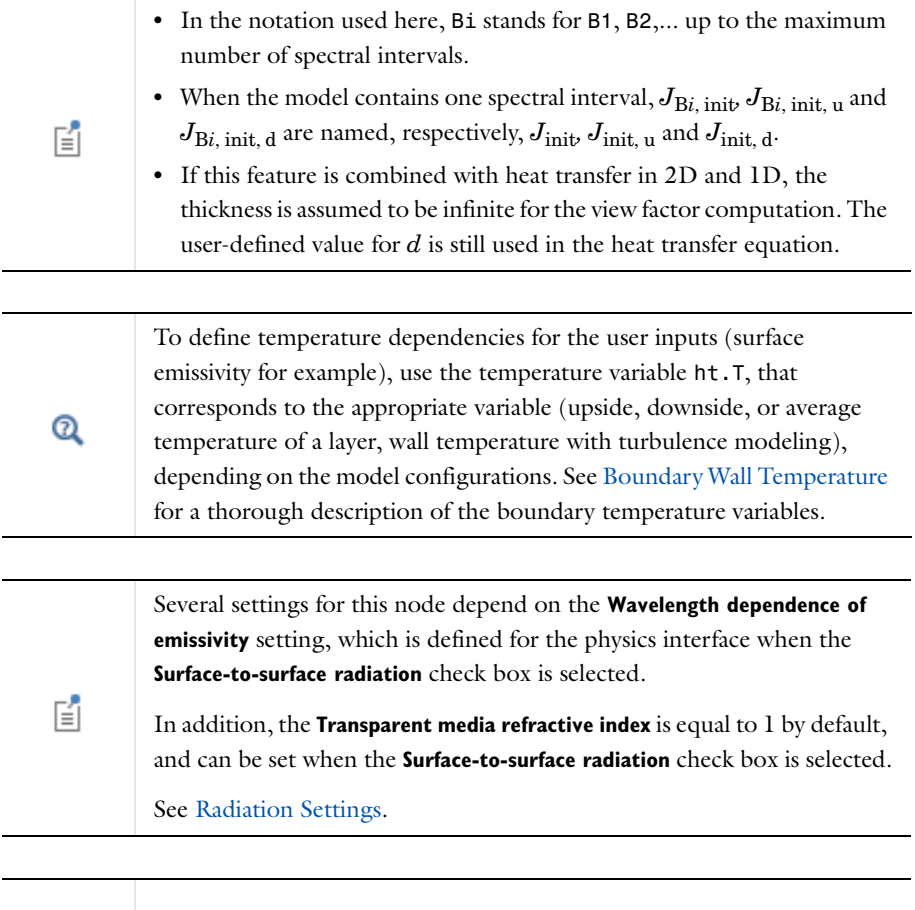

 $\mathbf{\Omega}$ 

[Theory for Surface-to-Surface Radiation](#page-181-0)

Upside and downside settings can be visualized by plotting the global normal vector (nx, ny, nz), that always points from downside to upside. Note that the normal vector (ht.nx, ht.ny, ht.nz) may be oriented differently.

See Tangent and Normal Variables in the *COMSOL Multiphysics Reference Manual*.

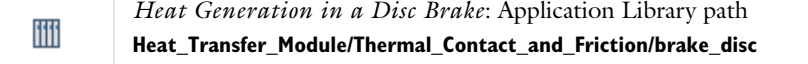

#### **LOCATION IN USER INTERFACE**

#### *Context menus*

Q

**Heat Transfer>Radiation>Diffuse Surface Heat Transfer in Solids>Radiation>Diffuse Surface Heat Transfer in Fluids>Radiation>Diffuse Surface Heat Transfer in Porous Media>Radiation>Diffuse Surface Bioheat Transfer>Radiation>Diffuse Surface Heat Transfer with Surface-to-Surface Radiation>Radiation>Diffuse Surface Surface-to-Surface Radiation>Diffuse Surface Heat Transfer with Radiation in Participating Media>Radiation>Diffuse Surface Heat Transfer in Thin Shells>Radiation>Diffuse Surface**

#### *Ribbon*

Physics Tab with **Surface-to-Surface Radiation** selected: **Boundaries>Surface-to-Surface Radiation>Diffuse Surface**

Physics Tab with **Heat Transfer**, **Heat Transfer in Solids**, **Heat Transfer in Fluids**, **Heat Transfer in Porous Media**, **Heat Transfer in Building Materials**, **Bioheat Transfer**, **Heat Transfer with Surface-to-Surface Radiation**, **Heat Transfer with Radiation in Participating Media**, or **Heat Transfer in Thin Shells** selected: **Boundaries>Radiation>Diffuse Surface** 

# <span id="page-427-0"></span>*External Temperature (Thin Layer, Thin Film)*

Use this subnode to specify the temperature on the exterior side of a thin layer or a thin film. As a subfeature of [Thin Layer,](#page-471-0) it is only applicable when **Layer type** is set to **Thermally thick approximation** or **General**, on exterior boundaries. As a subfeature of [Thin Film](#page-469-0), it is only applicable when **Thin film model** is set to **General**, on exterior

boundaries.

# **TEMPERATURE**

For **User defined**, enter a value or expression for the **Temperature**  $T_0$ . Else, select an **Ambient temperature** defined in the [Ambient Settings](#page-279-0) section of a Heat Transfer or Heat Transfer in Shells interface.

The equation for this condition is  $T = T_0$  where  $T_0$  is the external temperature to be prescribed.

# **CONSTRAINT SETTINGS**

To display this section, click the **Show** button ( ) and select **Advanced Physics Options**.

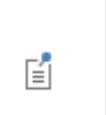

 $^\circledR$ 

You can specify a harmonic variation of the temperature value in a frequency domain analysis of perturbation type, by adding a **Harmonic Perturbation** subnode. See [Theory for Harmonic Heat Transfer](#page-160-0) for more details.

[Thin Layer](#page-471-0)

[Thin Film](#page-469-0)

[Theory for Heat Transfer in Thin Structures](#page-165-0)

# **LOCATION IN USER INTERFACE**

*Context menus*

**Heat Transfer in Solids>Thin Layer>External Temperature Heat Transfer in Solids>Thin Film>External Temperature**

More locations are available. For example: **Heat Transfer in Fluids>Thin Layer>External Temperature**

*Ribbon*

Physics Tab with **Thin Layer** or **Thin Film** selected in the model tree:

**Attributes>External Temperature**

<span id="page-429-1"></span>Use this subnode to specify the temperature on the exterior of a thin layered shell or a thin film (downside and/or upside). As a subfeature of [Thin Film,](#page-469-0) it is only applicable when **Thin Film model** is set to **General**, on exterior boundaries.

#### **TEMPERATURE**

By default, the temperature is specified on downside and upside. Unselect the **Downside** or **Upside** check boxes to apply the constraint on one side only.

For each side, select an **Ambient temperature** defined in the [Ambient Settings](#page-279-0) section of a Heat Transfer or Heat Transfer in Shells interface. For **User defined**, enter values or expressions for  $T_{0,d}$  and  $T_{0,u}$ .

#### **CONSTRAINT SETTINGS**

To display this section, click the **Show** button ( ) and select **Advanced Physics Options**.

[Thin Layered Shell \(Heat Transfer in Thin Shells Interface\)](#page-475-0)

[Thin Film](#page-469-0)

[Theory for Heat Transfer in Thin Structures](#page-165-0)

#### **LOCATION IN USER INTERFACE**

#### *Context menus*

**Heat Transfer in Thin Shells>Thin Layered Shell>External Temperature Heat Transfer in Thin Shells>Thin Film>External Temperature**

More locations are available. For example:

**Heat Transfer in Thin Film>Thin Layered Shell>External Temperature**

*Ribbon*

 $^\circ$ 

Physics Tab with **Thin Layered Shell** or **Thin Film** selected in the model tree: **Attributes>External Temperature**

#### <span id="page-429-0"></span>*Fracture*

Use this node to allow heat transfer in fractures inside domains. It can also be used to allow heat transfer in films.

#### **PAIR SELECTION**

If this node is selected from the **Pairs** menu, choose the pair on which to apply this condition. A pair has to be created first. See Identity and Contact Pairs in the *COMSOL Multiphysics Reference Manual* for more details.

# **FRACTURE PROPERTIES**

This section is only available when the node is added from one of the versions of the Heat Transfer interface (ht). Specify a value for the Fracture thickness  $d_{\text{fr}}$ . The default is 0.01 m.

#### **FLUID MATERIAL**

By default, the **Boundary material** is used.

# **POROUS MATERIAL**

囼

А

By default, the **Boundary material** is used. The **Volume fraction** θfr should be specified. The default is 0.

# **HEAT CONDUCTION, FRACTURE**

The default **Thermal conductivity**  $k_{\text{fr}}$  is taken **From material**. For **User defined** select **Isotropic**, **Diagonal**, **Symmetric**, or **Anisotropic** based on the characteristics of the thermal conductivity, and enter another value or expression. Select an **Effective conductivity**: **Volume average** (the default) or **Power law**.

#### **THERMODYNAMICS, FRACTURE**

The default **Density**  $\rho_{\text{fr}}$  and **Specific heat capacity**  $C_{p, \text{fr}}$  are taken **From material**. See [Material Density in Features Defined on the Material Frame](#page-85-0) if a

temperature-dependent density should be set. For **User defined** enter other values or expressions.

The settings for the **Model Inputs**, **Heat Conduction, Fluid**, and **Thermodynamics, Fluid** sections are the same as for [Fluid](#page-360-0).

When the **Fracture** node is added from a Heat Transfer in Thin Shells interface, only in-plane anisotropy is supported for the thermal conductivity of the fracture material.

# $^\circledR$

# **LOCATION IN USER INTERFACE**

#### *Context menus*

**Heat Transfer in Porous Media>Fracture Heat Transfer in Porous Media>Pairs>Fracture Heat Transfer in Fractures>Fracture**

More locations are available if the **Heat transfer in porous media** check box is selected under the **Physical Model** section. For example: **Heat Transfer in Solids>Fracture Heat Transfer in Solids>Pairs>Fracture Heat Transfer in Thin Shells>Fracture**

#### *Ribbon*

Physics Tab with *interface* as **Heat Transfer**, **Heat Transfer in Solids**, **Heat Transfer in Fluids**, **Heat Transfer in Porous Media**, **Heat Transfer in Building Materials**, **Bioheat Transfer**, **Heat Transfer with Surface-to-Surface Radiation** or **Heat Transfer with Radiation in Participating Media** selected: **Boundaries>***interface***>Fracture Pairs>***interface***>Fracture**

Physics Tab with *interface* as **Heat Transfer in Thin Shells**, **Heat Transfer in Thin Films** or **Heat Transfer in Fractures** selected: **Boundaries>***interface***>Fracture**

# <span id="page-431-0"></span>*Harmonic Perturbation*

Use this subnode to specify the harmonic variation of a prescribed temperature value. It is used only in a study step of type **Frequency-Domain Perturbation**.

Enter a value or expression for the **Temperature perturbation**  $\Delta T_0$  to be added to the equilibrium temperature  $T_0$  defined in the parent node.

#### **LOCATION IN USER INTERFACE**

*Context menus*

**Heat Transfer in Solids>Temperature>Harmonic Perturbation**
More locations are available. For example:

**Heat Transfer in Solids>Thin Rod>Temperature>Harmonic Perturbation Heat Transfer in Solids>Thin Layer>Temperature>Harmonic Perturbation Heat Transfer in Solids>Thin Film>Temperature>Harmonic Perturbation Heat Transfer in Solids>Fracture>Temperature>Harmonic Perturbation Heat Transfer in Solids>Thin Layer>External Temperature>Harmonic Perturbation Heat Transfer in Thin Shells>Temperature>Harmonic Perturbation**

#### *Ribbon*

Physics Tab with **Temperature** or **External Temperature** selected in the model tree: **Attributes>Harmonic Perturbation**

# *Heat Flux*

Use this node to add heat flux across boundaries. A positive heat flux adds heat to the domain. This feature is not applicable to inlet boundaries, use the [Inflow Heat Flux](#page-442-0) condition instead.

## **HEAT FLUX**

Click to select the **General inward heat flux** (the default), **Convective heat flux**, or **Heat rate** button.

# *General Inward Heat Flux*

It adds  $q_0$  to the total flux across the selected boundaries. Enter a value for  $q_0$  to represent a heat flux that enters the domain. For example, any electric heater is well represented by this condition, and its geometry can be omitted.

## <span id="page-432-0"></span>*Convective Heat Flux*

The default option is to enter a **User defined** value for the **Heat transfer coefficient** *h*. In addition, the following options are also available to control the type of convective heat flux to model: **External natural convection**, **Internal natural convection**, **External forced convection**, or **Internal forced convection**.

For all options except **User defined**, select a **Fluid**: **Air** (the default), **Transformer oil**, or **Water**.

For Air, also set the Absolute pressure,  $p_A$ . For User Defined, enter a value or expression. The default is 1 atm. Else, select an **Ambient absolute pressure** defined in the [Ambient](#page-279-0)  [Settings](#page-279-0) section of a Heat Transfer or Heat Transfer in Shells interface.

Depending of the selected option, different parameters are needed. You can refer to the **Sketch** section to get an illustration of the configuration.

#### **External Natural Convection**

For **External natural convection** select **Vertical wall**, **Inclined wall**, **Horizontal plate, upside**, **Horizontal plate, downside**, **Long horizontal cylinder**, **Sphere**, or **Vertical Thin Cylinder**  from the list under **Heat transfer coefficient**. Then enter the applicable information:

- **• Wall height** *L*.
- **• Wall height** *L* and the **Tilt angle** φ. The tilt angle is the angle between the wall and the vertical direction,  $\phi = 0$  for vertical walls.
- **• Characteristic length (area/perimeter)** *L*. The characteristic length is the ratio between the surface area and its perimeter.
- **• Cylinder diameter** *D*.
- **• Sphere diameter** *D*.
- **• Cylinder height** *H*.

#### **Internal Natural Convection**

For **Internal natural convection** select **Narrow chimney, parallel plates** or **Narrow chimney, circular tube** from the list under **Heat transfer coefficient**. Then enter the applicable information:

- **• Plate distance** *L* and a **Chimney height** *H*.
- **• Tube diameter** *D* and a **Chimney height** *H*.

#### **External Forced Convection**

For **External forced convection** select **Plate, averaged transfer coefficient**, **Plate, local transfer coefficient**, **Cylinder in cross flow**, or **Sphere** from the list under **Heat transfer coefficient**. Then enter the applicable information:

- **• Plate length** *L* and **Velocity, fluid** *U*.
- **• Position along the plate** *x*pl and **Velocity, fluid** *U*.
- **• Cylinder Diameter** *D* and **Velocity, fluid** *U*.
- **• Sphere Diameter** *D* and **Velocity, fluid** *U*.

#### **Internal Forced Convection**

For **Internal forced convectio**n the only option is **Isothermal tube**. Enter a **Tube diameter**  *D* and a **Velocity, fluid** *U*.

If **Velocity, fluid** *U* is **User defined**, enter a value or expression. Else, select a **Wind velocity**  defined in the [Ambient Settings](#page-279-0) section of a Heat Transfer or Heat Transfer in Shells interface.

Finally, enter an **External temperature**,  $T_{\text{ext}}$ . The value depends on the geometry and the ambient flow conditions. Convective heat flux is defined by  $q_0 = h(T_{ext} - T)$ .

For **User defined**, enter a value or expression. Else, select an **Ambient temperature**  defined in the [Ambient Settings](#page-279-0) section of a Heat Transfer or Heat Transfer in Shells interface.

#### *Heat Rate*

 $^\circledR$ 

For **Heat rate** enter the heat rate  $P_0$  across the boundaries where the **Heat Flux** node is active. In this case  $q_0 = P_0/A$ , where *A* is the total area of the selected boundaries.

# **FRAME SELECTION**

The settings are the same as for the [Heat Source](#page-367-0) node and are described under **Frame Selection**.

> The detailed definition of the predefined heat transfer coefficients is given in [The Heat Transfer Coefficients](#page-239-0).

For a thorough introduction about how to calculate heat transfer coefficients, see Incropera and DeWitt in [Ref. 18.](#page-266-0)

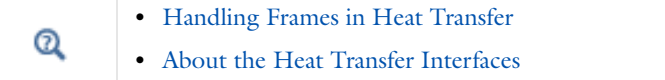

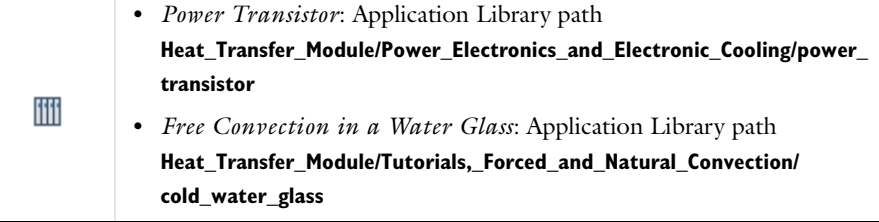

#### **LOCATION IN USER INTERFACE**

#### *Context menus*

**Heat Transfer>Heat Flux Heat Transfer in Solids>Heat Flux Heat Transfer in Fluids>Heat Flux Heat Transfer in Porous Media>Heat Flux Bioheat Transfer>Heat Flux Heat Transfer with Surface-to-Surface Radiation>Heat Flux Heat Transfer with Radiation in Participating Media>Heat Flux**

#### *Ribbon*

Physics Tab with *interface* as **Heat Transfer**, **Heat Transfer in Solids**, **Heat Transfer in Fluids**, **Heat Transfer in Porous Media**, **Heat Transfer in Building Materials**, **Bioheat Transfer**, **Heat Transfer with Surface-to-Surface Radiation** or **Heat Transfer with Radiation in Participating Media** selected:

**Boundaries>***interface***>Heat Flux** 

# *Heat Flux (Heat Transfer in Thin Shells Interface)*

This node adds a heat flux  $q_{0, u}$  for the upside heat flux and a heat flux  $q_{0, d}$  for the downward heat flux to the right-hand side of [Equation 6-4](#page-380-0)

$$
d_s \rho C_p \frac{\partial T}{\partial t} - \nabla \cdot (d_s k \nabla T) = d_s Q + d_s q_0 \tag{6-10}
$$

where

$$
q_0 = q_{0, u} + q_{0, d}
$$

For the convective heat flux,  $q_0$  is defined as:

$$
q_0 = h_{\rm u}(T_{\rm ext, u} - T) + h_{\rm d}(T_{\rm ext, d} - T)
$$

#### **FRAME SELECTION**

To display this section add both a **Heat Transfer in Thin Shells (htsh)** and **Moving Mesh (ale)** interface (found under the **Mathematics>Deformed Mesh** branch when adding a physics interface). Then click the **Show** button ( ) and select **Advanced Physics Options**.

The rest of the settings are the same as for the [Out-of-Plane Heat Flux](#page-379-0) node as described under **Frame Selection** for [About the Heat Transfer Interfaces.](#page-272-0)

#### **UPSIDE CONVECTIVE HEAT FLUX**

Select between specifying the upside convective heat flux directly or as a convective term using a heat transfer coefficient.

# *General Inward Heat Flux*

**General inward heat flux** is selected by default. Enter a value or expression for the inward (or outward, if the quantity is negative) heat flux through the upside in the  $q_{0, u}$  field.

#### *Convective Heat Flux*

Click the **Convective heat flux** button to specify an inward (or outward, if the quantity is negative) heat flux through the upside as  $h_{\rm u} \cdot (T_{\rm ext, u} - T)$ .

Select a **Heat transfer coefficient**  $h_{\text{u}}$  to control the type of convective heat flux to model: **User defined** (the default), **External natural convection**, **Internal natural convection**, **External forced convection**, or **Internal forced convection**. If convective flux is only required on the downside, use the default, which sets  $h<sub>u</sub> = 0$ .

For all of the options, enter an **External temperature**, *T*ext, <sup>u</sup>. For **User defined**, enter a value or expression. Else, select an **Ambient temperature** defined in the [Ambient](#page-279-0)  [Settings](#page-279-0) section of a Heat Transfer or Heat Transfer in Shells interface.

The rest of the settings are the same for the [Out-of-Plane Heat Flux](#page-379-0) node, as described for the Heat Transfer interface under [Convective Heat Flux.](#page-432-0)

# **DOWNSIDE INWARD HEAT FLUX**

The options in the **Downside Inward Heat Flux** section are the same as in the **Upside Inward Heat Flux** section except it applies to the downside instead of the upside.

鬝

In 2D the heat flux contribution is multiplied by  $d<sub>z</sub>$  to account for the out-of-plane thickness.

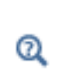

[Theory for Heat Transfer in Thin Structures](#page-165-0)

[The Heat Transfer Coefficients](#page-239-0)

Upside and downside settings can be visualized by plotting the global normal vector (nx, ny, nz), that always points from downside to upside. Note that the normal vector (ht.nx, ht.ny, ht.nz) may be oriented differently.

See Tangent and Normal Variables in the *COMSOL Multiphysics Reference Manual*.

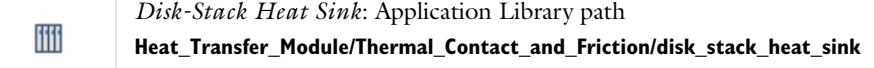

## **LOCATION IN USER INTERFACE**

*Context menus*

**Heat Transfer in Thin Shells>Heat Flux**

*Ribbon*

 $^\circ$ 

Physics Tab with **Heat Transfer in Thin Shells** selected: **Boundaries>Heat Transfer in Thin Shells>Heat Flux**

# *Heat Source (Fracture)*

Use this subnode to add an internal heat source  $Q_{\text{fr}}$  within the fracture. Add one or more heat sources. If this subnode is applied on a pair, note that the source term is applied on the source side.

# **HEAT SOURCE**

Select the **General source** (the default) or **Heat rate** button to define *Q*fr.

- For **General source** enter a value or expression for  $Q_{fr}$  as a heat source per volume.
- For **Heat rate** define the heat rate  $P_{\text{fr}}$ . In this case  $Q_{\text{fr}} = P_{\text{fr}} / V$  where  $V = Ad_{\text{fr}}$  with *A* equal to the area of the boundary selection.

You can specify the source to be a harmonic perturbation in a frequency domain analysis. To mark the source as being a harmonic perturbation, right-click the node and choose **Harmonic Perturbation**. Note that this updates the node's icon. See [Theory for Harmonic Heat Transfer](#page-160-0) for more details.

ÉÎ

# $^\circledR$

# **LOCATION IN USER INTERFACE**

## *Context menus*

**Heat Transfer in Porous Media>Fracture>Heat Source Heat Transfer in Porous Media>Pairs>Fracture>Heat Source**

More locations are available if the **Heat transfer in porous media** check box is selected under the **Physical Model** section. For example: **Heat Transfer in Solids>Fracture>Heat Source Heat Transfer in Solids>Pairs>Fracture>Heat Source**

*Ribbon* Physics Tab with **Fracture** selected in the model tree:

# **Attributes>Heat Source**

# *Heat Source (Heat Transfer in Thin Shells Interface)*

This node describes heat generation within the shell through a  $d_sQ$  contribution to the right-hand side of [Equation 4-50](#page-175-0). If it is applied on a pair, note that the source term is applied on the source side.

Express heating and cooling with positive and negative values, respectively. Add one or more nodes as needed; all heat sources within a boundary contribute to the total heat source. Specify the heat source as the heat per volume in the domain, as a linear heat source, or as a heat rate.

# **HEAT SOURCE**

These settings are the same as for the [Heat Source](#page-367-0) node available for the other interfaces.

# **FRAME SELECTION**

The settings are the same as for the [Heat Source](#page-367-0) node **Frame Selection** section

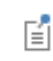

In 2D components the heat source is multiplied by  $d<sub>z</sub>$  to account for the out-of-plane thickness.

You can specify the source to be a harmonic perturbation in a frequency domain analysis. To mark the source as being a harmonic perturbation, right-click the node and choose **Harmonic Perturbation**. Note that this updates the node's icon. See [Theory for Harmonic Heat Transfer](#page-160-0) for more details.

[Theory for Heat Transfer in Thin Structures](#page-165-0)

[Handling Frames in Heat Transfer](#page-81-0)

# **LOCATION IN USER INTERFACE**

*Context menus* **Heat Transfer in Thin Shells>Heat Source**

*Ribbon*

鬝

 $^\circledR$ 

Physics Tab with **Heat Transfer in Thin Shells** selected: **Boundaries>Heat Transfer in Thin Shells>Heat Source**

*Heat Source (Thin Film)*

Use this subnode to add an internal heat source  $Q_f$  within the thin film. Add one or more heat sources. If this subnode is applied on a pair, note that the source term is applied on the source side.

# **HEAT SOURCE**

Select the **General source** (the default) or **Heat rate** button to define *Q*f.

- For **General source** enter a value or expression for  $Q_f$  as a heat source per volume.
- For **Heat rate** define the heat rate  $P_f$ . In this case  $Q_f = P_f / V$  where  $V = Ad_f$  with *A* equal to the area of the boundary selection.

[Thin Film](#page-469-0)

 $^\circledR$ 

[Theory for Heat Transfer in Thin Structures](#page-165-0)

You can specify the source to be a harmonic perturbation in a frequency domain analysis. To mark the source as being a harmonic perturbation, right-click the node and choose **Harmonic Perturbation**. Note that this updates the node's icon. See [Theory for Harmonic Heat Transfer](#page-160-0) for more details.

#### **LOCATION IN USER INTERFACE**

*Context menus*

**Heat Transfer in Solids>Thin Film>Heat Source**

More locations are available. For example: **Heat Transfer in Fluids>Thin Film>Heat Source**

*Ribbon*

鬝

Physics Tab with **Thin Film** selected in the model tree: **Attributes>Heat Source**

# *Heat Source (Thin Layered Shell)*

Use this subnode to add an internal heat source  $Q_{s,i}$  within each layer of a thin layered shell. Add one or more heat sources.

## **HEAT SOURCE**

鬝

 $^\circledR$ 

Enter a value or expression for the source input *Q*s,*<sup>i</sup>* for each layer as a heat source per volume. The layers are numbered from the upside to the downside.

> You can specify the source to be a harmonic perturbation in a frequency domain analysis. To mark the source as being a harmonic perturbation, right-click the node and choose **Harmonic Perturbation**. Note that this updates the node's icon. See [Theory for Harmonic Heat Transfer](#page-160-0) for more details.

[Thin Layered Shell \(Heat Transfer in Thin Shells Interface\)](#page-475-0)

[Theory for Heat Transfer in Thin Structures](#page-165-0)

### **LOCATION IN USER INTERFACE**

#### *Context menus*

**Heat Transfer in Thin Shells>Thin Layered Shell>Heat Source**

*Ribbon*

Physics Tab with **Thin Layered Shell** selected in the model tree: **Attributes>Heat Source**

# *Incident Intensity*

Use this node to specify the radiative intensity along incident directions on a boundary. This intensity is a power per unit solid angle and unit surface area projected onto the plane normal to the radiation direction.

# **PAIR SELECTION**

If this node is selected from the **Pairs** menu, choose the pair on which to apply this condition. A pair has to be created first. See Identity and Contact Pairs in the *COMSOL Multiphysics Reference Manual* for more details.

# **INCIDENT INTENSITY**

The **Boundary radiation intensity** *I* should be specified. This represents the value of radiative intensity along incoming discrete directions. Values of radiative intensity on outgoing discrete directions are not prescribed.

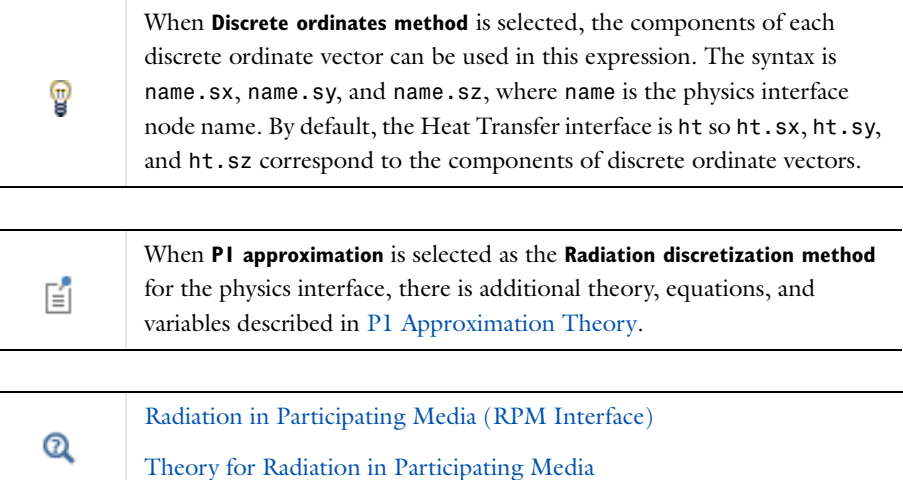

#### **LOCATION IN USER INTERFACE**

#### *Context menus*

**Heat Transfer with Radiation in Participating Media>Radiation in Participating Media>Incident Intensity Radiation in Participating Media>Incident Intensity**

**Heat Transfer with Radiation in Participating Media>Pairs>Incident Intensity Radiation in Participating Media>Pairs>Incident Intensity**

More locations are available if the **Radiation in participating media** check box is selected under the **Physical Model** section. For example: **Heat Transfer in Solids>Radiation in Participating Media>Incident Intensity**

## *Ribbon*

Physics Tab with *interface* as **Heat Transfer**, **Heat Transfer in Solids**, **Heat Transfer in Fluids**, **Heat Transfer in Porous Media**, **Heat Transfer in Building Materials**, **Bioheat Transfer**, **Heat Transfer with Surface-to-Surface Radiation**, **Heat Transfer with Radiation in Participating Media** or **Radiation in Participating Media** selected: **Boundaries>Radiation in Participating Media>Incident Intensity Pairs>***interface***>Incident Intensity**

# <span id="page-442-0"></span>*Inflow Heat Flux*

Use this node to model inflow of heat through a virtual domain with a heat source. The temperature at the outer boundary of the virtual domain is known. This boundary condition estimates the heat flux through the system boundary

$$
-\mathbf{n} \cdot \mathbf{q} = -q_0 \frac{A(\mathbf{u} \cdot \mathbf{n})}{\int_S |\mathbf{u} \cdot \mathbf{n}| ds} + \rho (h_{\text{in}} - h_{\text{ext}}) \mathbf{u} \cdot \mathbf{n}
$$
(6-11)

where *A* is the total area of the selected boundaries and

$$
h_{\rm in} - h_{\rm ext} = \int_{T_{\rm ext}}^{T_{\rm in}} C_p dT + \int_{p_{\rm ext}}^{p_{\rm A}} \frac{1}{p} (1 - \alpha_p) dp
$$
 (6-12)

A positive heat flux adds heat to the domain. This feature is applicable to inlet boundaries of non-solid domains.

#### **INFLOW HEAT FLUX**

Select the **Inward heat flux** (the default) or **Heat rate** buttons.

- For **Inward heat flux** define  $q_0$  to add to the total flux across the selected boundaries.
- For **Heat rate** define the heat rate  $P_0$ . In this case  $q_0 = P_0/A$ .

For either selection, the **External temperature** *T*ext and the **External absolute pressure** *p*ext should be specified. For **User Defined**, enter values or expressions. Else, select an **Ambient temperature** and an **Ambient absolute pressure** defined in the [Ambient Settings](#page-279-0) section of a Heat Transfer or Heat Transfer in Shells interface.

# **LOCATION IN USER INTERFACE**

#### *Context menus*

**Heat Transfer>Inflow Heat Flux Heat Transfer in Solids>Inflow Heat Flux Heat Transfer in Fluids>Inflow Heat Flux Heat Transfer in Porous Media>Inflow Heat Flux Bioheat Transfer>Inflow Heat Flux Heat Transfer with Surface-to-Surface Radiation>Inflow Heat Flux Heat Transfer with Radiation in Participating Media>Inflow Heat Flux**

#### *Ribbon*

Physics Tab with *interface* as **Heat Transfer**, **Heat Transfer in Solids**, **Heat Transfer in Fluids**, **Heat Transfer in Porous Media**, **Heat Transfer in Building Materials**, **Bioheat Transfer**, **Heat Transfer with Surface-to-Surface Radiation** or **Heat Transfer with Radiation in Participating Media** selected: **Boundaries>***interface***>Inflow Heat Flux**

# *Initial Values (Heat Transfer in Thin Shells Interface)*

This node adds an initial value for the temperature that can serve as an initial condition for a transient simulation or as an initial guess for a nonlinear solver. If more than one set of initial values is needed, add an **Initial Values** node from the **Physics** toolbar.

## **INITIAL VALUES**

For **User defined**, enter a value or expression for the initial value of the **Temperature** *T*. The default is approximately room temperature,  $293.15$  K ( $20^{\circ}$  C). Else, select an

**Ambient temperature** defined in the [Ambient Settings](#page-279-0) section of a Heat Transfer or Heat Transfer in Shells interface.

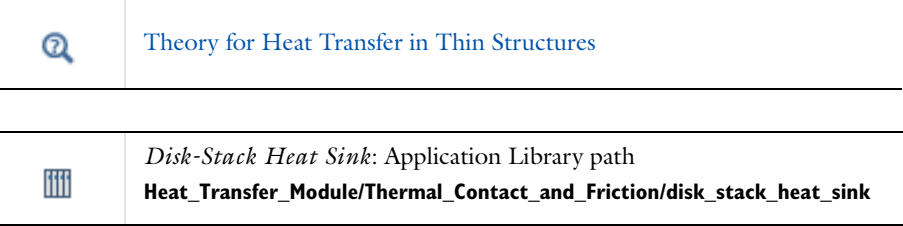

# **LOCATION IN USER INTERFACE**

*Context menus*

**Heat Transfer in Thin Shells>Initial Values**

*Ribbon*

Physics Tab with **Heat Transfer in Thin Shells** selected: **Boundaries>Heat Transfer in Thin Shells>Initial Values**

# *Isothermal Domain Interface*

This node adds several conditions for temperature exchange at the interfaces of an isothermal domain. It can be applied on interior and exterior boundaries of the computational domain, except on the boundaries found inside a single isothermal domain.

In addition to the default **Isothermal domain Interface** node always present when the **Isothermal domain** check box is selected under **Physical Model** section, you can add more **Isothermal domain Interface** nodes if needed.

# **PAIR SELECTION**

If this node is selected from the **Pairs** menu, choose the pair on which to apply this condition. A pair has to be created first. See Identity and Contact Pairs in the *COMSOL Multiphysics Reference Manual* for more details.

# **ISOTHERMAL DOMAIN INTERFACE**

The available **Interface type** options are **Thermal insulation** (the default), **Continuity**, **Ventilation**, **Convective heat flux**, and **Thermal contact**. Depending on the **Interface type** selected from the list, further settings are required.

The description of all the available options is summarized in the following table:

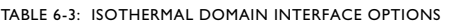

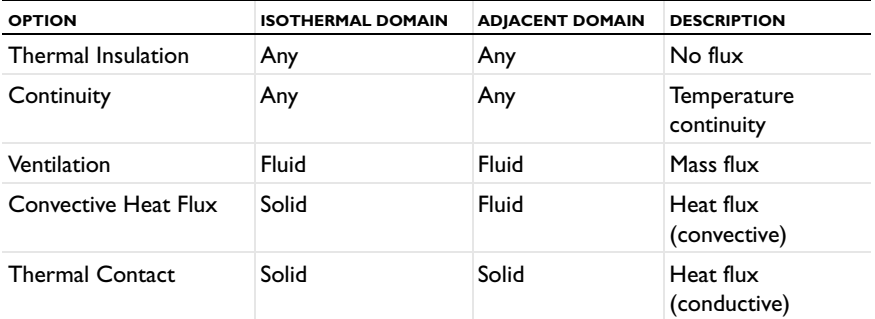

# *Thermal Insulation*

This condition should be used if no heat exchange occurs between the isothermal domain and the adjacent domain.

# *Continuity*

With this condition, the temperatures of each side of the boundary are forced to be equal.

#### *Ventilation*

This condition specifies the mass flux at the interface between an isothermal domain and another domain containing the same fluid.

The available **Flow direction** options are **Positive normal direction** (the default), **Negative normal direction**, and **Both sides**. For each option, either the **Mass flux** or the **Mass flow rate** should be specified:

- $\phi_d \rightarrow u$  is the mass flux in the positive direction and  $\phi_u \rightarrow d$  is the mass flux in the negative direction.
- $\Phi_{d \to u}$  is the mass flow rate in the positive direction and  $\Phi_{u \to d}$  is the mass flow rate in the negative direction.

The **External temperature** found under the section of the same name must be set when the isothermal domain interface is also an exterior boundary.

# *Convective Heat Flux*

This condition specifies the convective heat flux at the interface of a solid isothermal domain adjacent to a fluid.

Either the **Heat transfer coefficient**  $h$  or the **Thermal conductance**  $h_{\text{th}}$  should be specified.

The **External temperature** found under the section of the same name must be set when the isothermal domain interface is also an exterior boundary.

# *Thermal Contact*

This condition specifies the conductive heat flux at the interface of a solid isothermal domain adjacent to a solid.

Either the **Thermal resistance**,  $R_t$  or the **Absolute thermal resistance**,  $R_t$  th should be specified.

The **External temperature** found under the section of the same name must be set when the isothermal domain interface is also an exterior boundary.

# **EXTERNAL TEMPERATURE**

This section is not available if the **Interface type** is set to **Thermal Insulation** or **Continuity**. Else, the **External temperature**,  $T_{ext}$  should be specified. It is used to compute the heat exchange with the exterior by the **Ventilation**, **Convective heat flux**, and **Thermal contact** options on isothermal domain interfaces that are also exterior boundaries. The value is ignored on interior boundaries.

For **User defined**, enter a value or expression for the **Temperature** *T*ext. Else, select an **Ambient temperature** defined in the [Ambient Settings](#page-279-0) section of a Heat Transfer or Heat Transfer in Shells interface.

# **INTERFACE OPACITY**

This section is only available when the **Surface-to-surface radiation** check box is selected under the **Physical Model** section on the parent physics interface.

Select **Opaque** (the default) or **Transparent** to set the interface's opacity type.

This is needed when the interface contributes with any boundary condition from the **Radiation** menu. It picks the side where irradiation starts from.

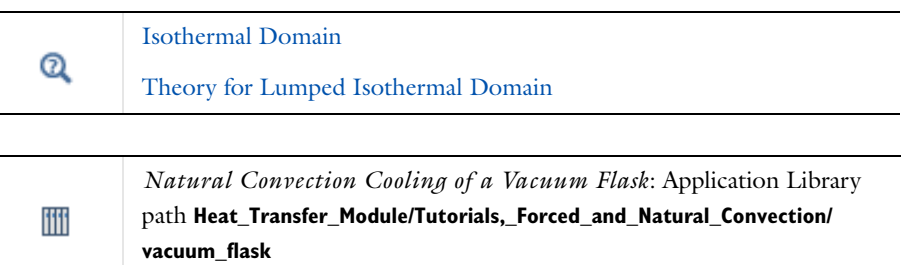

#### **LOCATION IN USER INTERFACE**

## *Context menus*

If the **Isothermal domain** check box is selected under the **Physical Model** section: **Heat Transfer>Isothermal Domain Interface Heat Transfer in Solids>Isothermal Domain Interface Heat Transfer in Fluids>Isothermal Domain Interface Heat Transfer in Porous Media>Isothermal Domain Interface Bioheat Transfer>Isothermal Domain Interface Heat Transfer with Surface-to-Surface Radiation>Isothermal Domain Interface Heat Transfer with Radiation in Participating Media>Isothermal Domain Interface**

**Heat Transfer in Solids>Pairs>Isothermal Domain Interface Heat Transfer in Fluids>Pairs>Isothermal Domain Interface Heat Transfer in Porous Media>Pairs>Isothermal Domain Interface Bioheat Transfer>Pairs>Isothermal Domain Interface Heat Transfer with Surface-to-Surface Radiation>Pairs>Isothermal Domain Interface Heat Transfer with Radiation in Participating Media>Pairs>Isothermal Domain Interface**

#### *Ribbon*

Physics Tab with *interface* as **Heat Transfer**, **Heat Transfer in Solids**, **Heat Transfer in Fluids**, **Heat Transfer in Porous Media**, **Heat Transfer in Building Materials**, **Bioheat Transfer**, **Heat Transfer with Surface-to-Surface Radiation** or **Heat Transfer with Radiation in Participating Media** selected: **Boundaries>***interface***>Isothermal Domain Interface Pairs>***interface***>Isothermal Domain Interface**

# *Layer Heat Source*

Use this subnode to add an internal heat source *Q*s within a thin layer. Add one or more heat sources. If this subnode is applied on a pair, note that the source term is applied on the source side.

#### **LAYER HEAT SOURCE**

Select the **General source** (the default) or **Heat rate** button to define *Q*s.

- For **General source** enter a value or expression for  $Q_s$  as a heat source per volume.
- For **Heat rate** define the heat rate  $P_s$ . In this case  $Q_s = P_s / V$  where  $V = Ad_s$  with  $A$ equal to the area of the boundary selection.

You can specify the source to be a harmonic perturbation in a frequency domain analysis. To mark the source as being a harmonic perturbation, right-click the node and choose **Harmonic Perturbation**. Note that this updates the node's icon. See [Theory for Harmonic Heat Transfer](#page-160-0) for more details.

 $^\circ$ 

T

閽

[Thin Layer](#page-471-0)

[Theory for Heat Transfer in Thin Structures](#page-165-0)

The **Heat rate** option is only available when the **Layer type** is **Thermally thin approximation** or **Thermally thick approximation** in the [Thin Layer](#page-471-0) parent node.

With General layer type, a general source user input,  $Q_{s,i}$ , is available for each layer. In this case the layers are numbered from the upside (Layer 1) to the downside.

## **LOCATION IN USER INTERFACE**

*Context menus*

**Heat Transfer in Solids>Thin Layer>Layer Heat Source**

More locations are available. For example:

**Heat Transfer in Fluids>Thin Layer>Layer Heat Source**

*Ribbon*

Physics Tab with **Thin Layer** selected in the model tree:

**Attributes>Layer Heat Source**

*Line Heat Source on Axis*

This node, available for 2D axisymmetric components, models a heat source (or sink) that is so thin that it has no thickness in the model geometry. The settings are the same as for the [Line Heat Source](#page-484-0) node.

> You can specify the source to be a harmonic perturbation in a frequency domain analysis. To mark the source as being a harmonic perturbation, right-click the node and choose **Harmonic Perturbation**. Note that this updates the node's icon. See [Theory for Harmonic Heat Transfer](#page-160-0) for more details.

# **LOCATION IN USER INTERFACE**

#### *Context menus*

鬝

**Heat Transfer>Line Heat Source on Axis Heat Transfer in Solids>Line Heat Source on Axis Heat Transfer in Fluids>Line Heat Source on Axis Heat Transfer in Porous Media>Line Heat Source on Axis Bioheat Transfer>Line Heat Source on Axis Heat Transfer with Surface-to-Surface Radiation>Line Heat Source on Axis Heat Transfer with Radiation in Participating Media>Line Heat Source on Axis**

## *Ribbon*

Physics Tab with *interface* as **Heat Transfer**, **Heat Transfer in Solids**, **Heat Transfer in Fluids**, **Heat Transfer in Porous Media**, **Heat Transfer in Building Materials**, **Bioheat Transfer**, **Heat Transfer with Surface-to-Surface Radiation** or **Heat Transfer with Radiation in Participating Media** selected: **Boundaries>***interface***>Line Heat Source on Axis**

# *Opaque Surface*

This node defines a boundary opaque to radiation. It prescribes incident intensities on a boundary and accounts for the net radiative heat flux,  $q_w$ , that is absorbed by the surface.

# **PAIR SELECTION**

If this node is selected from the **Pairs** menu, choose the pair on which to apply this condition. A pair has to be created first. See Identity and Contact Pairs in the *COMSOL Multiphysics Reference Manual* for more details.

#### **MODELS INPUTS**

This section has fields and values that are inputs to expressions that define material properties. If such user-defined materials are added, the model inputs appear here.

There is one standard model input — the **Temperature**  $T$ , which is used in the blackbody radiative intensity expression.

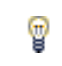

The boundary temperature definition can differ from that of the temperature in the adjacent domain.

# **WALL SETTINGS**

Select a **Wall type** to define the behavior of the wall: **Gray wall** or **Black wall**.

# *Gray Wall*

If **Gray wall** is selected the default **Surface emissivity** ε value is taken **From material** (a material defined on the boundaries). For **User defined** enter another value or expression.

An emissivity of 0 means that the surface emits no radiation at all and that all outgoing radiation is diffusely reflected by this boundary. An emissivity of 1 means that the surface is a perfect blackbody: outgoing radiation is fully absorbed on this boundary. The radiative intensity along incoming discrete directions on this boundary is defined by

$$
I_{i, \text{ bnd}} = \varepsilon I_{\text{b}}(T) + \frac{1 - \varepsilon}{\pi} q_{\text{out}}
$$

*Black Wall*

閶

If **Black wall** is selected, no user input is required, and the radiative intensity along the incoming discrete directions on this boundary is defined by

$$
I_{i, \text{ bnd}} = I_{\text{b}}(T)
$$

Values of radiative intensity along outgoing discrete directions are not prescribed.

When **P1 approximation** is selected as the **Radiation discretization method** for the physics interface, there is additional theory, equations, and variables described in [P1 Approximation Theory](#page-204-0).

# $^\circledR$

ffff

[Radiation in Participating Media \(RPM Interface\)](#page-398-0)

[Theory for Radiation in Participating Media](#page-197-0)

*Radiative Heat Transfer in a Utility Boiler*: Application Library path **Heat\_Transfer\_Module/Thermal\_Radiation/boiler**

# **LOCATION IN USER INTERFACE**

## *Context menus*

**Heat Transfer with Radiation in Participating Media>Radiation in Participating Media>Opaque Surface Radiation in Participating Media>Opaque Surface**

**Heat Transfer with Radiation in Participating Media>Pairs>Opaque Surface Radiation in Participating Media>Pairs>Opaque Surface**

More locations are available if the **Radiation in participating media** check box is selected under the **Physical Model** section. For example:

**Heat Transfer in Solids>Radiation in Participating Media>Opaque Surface Heat Transfer in Solids>Pairs>Opaque Surface**

#### *Ribbon*

Physics Tab with *interface* as **Heat Transfer**, **Heat Transfer in Solids**, **Heat Transfer in Fluids**, **Heat Transfer in Porous Media**, **Heat Transfer in Building Materials**, **Bioheat Transfer**, **Heat Transfer with Surface-to-Surface Radiation**, **Heat Transfer with Radiation in Participating Media** or **Radiation in Participating Media** selected: **Boundaries>Radiation in Participating Media>Opaque Surface Pairs>***interface***>Opaque Surface**

# *Open Boundary*

This node adds a boundary condition for modeling heat flux across an open boundary; the heat can flow out of the domain or into the domain with a specified exterior temperature. Use this node to limit a modeling domain that extends in an open fashion.

#### **OPEN BOUNDARY**

Enter the exterior **Temperature**  $T_0$  outside the open boundary.

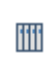

*Natural Convection Cooling of a Vacuum Flask*: Application Library path **Heat\_Transfer\_Module/Tutorials,\_Forced\_and\_Natural\_Convection/ vacuum\_flask**

#### **LOCATION IN USER INTERFACE**

#### *Context menus*

**Heat Transfer>Open Boundary Heat Transfer in Solids>Open Boundary Heat Transfer in Fluids>Open Boundary Heat Transfer in Porous Media>Open Boundary Bioheat Transfer>Open Boundary Heat Transfer with Surface-to-Surface Radiation>Open Boundary Heat Transfer with Radiation in Participating Media>Open Boundary**

#### *Ribbon*

Physics Tab with *interface* as **Heat Transfer**, **Heat Transfer in Solids**, **Heat Transfer in Fluids**, **Heat Transfer in Porous Media**, **Heat Transfer in Building Materials**, **Bioheat Transfer**, **Heat Transfer with Surface-to-Surface Radiation** or **Heat Transfer with Radiation in Participating Media** selected: **Boundaries>***interface***>Open Boundary**

# *Outflow*

This node provides a suitable boundary condition for convection-dominated heat transfer at outlet boundaries. In a model with convective heat transfer, this condition states that the only heat transfer occurring across the boundary is by convection. The temperature gradient in the normal direction is zero, and there is no radiation. This is usually a good approximation of the conditions at an outlet boundary in a heat transfer model with fluid flow.

#### **BOUNDARY SELECTION**

In most cases, the Outflow node does not require any user input. If required, select the boundaries that are convection-dominated outlet boundaries.

ffff

*Heat Sink*: Application Library path **Heat\_Transfer\_Module/Tutorials,\_Forced\_and\_Natural\_Convection/heat\_sink**

#### **LOCATION IN USER INTERFACE**

#### *Context menus*

**Heat Transfer>Outflow Heat Transfer in Solids>Outflow Heat Transfer in Fluids>Outflow Heat Transfer in Porous Media>Outflow Bioheat Transfer>Outflow Heat Transfer with Surface-to-Surface Radiation>Outflow Heat Transfer with Radiation in Participating Media>Outflow**

#### *Ribbon*

Physics Tab with *interface* as **Heat Transfer**, **Heat Transfer in Solids**, **Heat Transfer in Fluids**, **Heat Transfer in Porous Media**, **Heat Transfer in Building Materials**, **Bioheat Transfer**, **Heat Transfer with Surface-to-Surface Radiation** or **Heat Transfer with Radiation in Participating Media** selected:

**Boundaries>***interface***>Outflow**

# *Periodic Condition*

Use this node to add periodic temperature conditions to boundary pairs. The **Destination Selection** subnode is available from the context menu (right-click the parent node) or from the **Physics** toolbar, **Attributes** menu.

For information about the **Orientation of Source** section, see Orientation of Source and Destination in the *COMSOL Multiphysics Reference Manual*.

#### **PERIODIC CONDITION**

Enter a **Temperature offset** Δ*T* to the temperature periodicity. The default value is 0 K, so that the source and destination temperatures are equal.

> *Convection Cooling of Circuit Boards—3D Forced Convection*: Application Library path **Heat\_Transfer\_Module/Power\_Electronics\_and\_Electronic\_Cooling/circuit\_bo ard\_forced\_3d**

#### **LOCATION IN USER INTERFACE**

## *Context menus*

ffff

**Heat Transfer>Periodic Condition Heat Transfer in Solids>Periodic Condition Heat Transfer in Fluids>Periodic Condition Heat Transfer in Porous Media>Periodic Condition Bioheat Transfer>Periodic Condition Heat Transfer with Surface-to-Surface Radiation>Periodic Condition Heat Transfer with Radiation in Participating Media>Periodic Condition**

#### *Ribbon*

Physics Tab with *interface* as **Heat Transfer**, **Heat Transfer in Solids**, **Heat Transfer in Fluids**, **Heat Transfer in Porous Media**, **Heat Transfer in Building Materials**, **Bioheat Transfer**, **Heat Transfer with Surface-to-Surface Radiation** or **Heat Transfer with Radiation in Participating Media** selected:

**Boundaries>***interface***>Periodic Condition**

# <span id="page-454-0"></span>*Prescribed Radiosity*

Use this node to specify radiosity on the boundary for each spectral band. Radiosity can be defined as *blackbody* or *graybody radiation*. A user-defined surface radiosity expression can also be defined.

# **MODEL INPUTS**

These settings are the same as for [Diffuse Mirror](#page-420-0).

### **RADIATION DIRECTION**

When **Wavelength dependence of emissivity** is set to **Constant** select a **Radiation direction**  based on the geometric normal (nx, ny, nz): **Opacity controlled** (the default), **Negative normal direction**, **Positive normal direction**, or **Both sides**.

- **• Opacity controlled** requires that each boundary is adjacent to exactly one opaque domain. Opacity is controlled by the [Opacity](#page-378-0) condition.
- **•** Select **Negative normal direction** to specify that the surface radiates in the negative normal direction.
- **•** Select **Positive normal direction** if the surface radiates in the positive normal direction.
- **•** Select **Both sides** if the surface radiates on both sides.

When **Wavelength dependence of emissivity** is set to **Solar and ambient** or **Multiple spectral bands** select a **Radiation direction** for each spectral band: **Opacity controlled** (the default), **Negative normal direction**, **Positive normal direction**, or **Both sides**, or **None**. The **Radiation direction** defines the radiation direction for each spectral band similarly as when **Wavelength dependence of emissivity** is **Constant**.

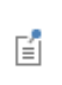

If this feature is combined with heat transfer in 2D and 1D, the thickness is assumed to be infinite for the view factor computation. The user-defined value for *d* is still used in the heat transfer equation.

# **RADIOSITY**

É

**Radiosity** does not directly affect the boundary condition on the boundary where it is specified, but rather defines how that boundary affects others through radiation.

Select a **Radiosity expression**: **Graybody radiation** (the default), **Blackbody radiation**, or **User defined**.

# *Blackbody Radiation*

When **Blackbody radiation** is selected it sets the surface radiosity expression corresponding to a blackbody.

- When **Wavelength dependence of emissivity** is set to **Constant** it defines  $J = e<sub>b</sub>(T)$ when radiation is defined on one side or  $J_u = e_b(T_u)$  and  $J_d = e_b(T_d)$  when radiation is defined on both sides.
- **•** When **Wavelength dependence of emissivity** is set to **Solar and ambient** or **Multiple spectral bands**, it defines for each spectral band  $J_{\text{B}i} = FEP_{\text{B}i}(T)e_{\text{b}}(T)$  when radiation is defined on one side or  $J_{\text{B}i, d} = FEP_{\text{B}i, d}(T_d)e_b(T_d)$  and  $J_u = FEP_{\text{B}i, u}(T_u)e_b(T_u)$ when radiation is defined on both sides.
	- **•** When the temperature varies across a pair (for example when a [Thin](#page-471-0)  [Layer](#page-471-0) condition is active on the same boundary), the temperature used to define the radiosity is evaluated on the side where the surface radiation is defined.
	- **•** The blackbody hemispherical total emissive power is defined by  $e<sub>b</sub>(T) = n^2 σT<sup>4</sup>$

# *Graybody Radiation*

鬝

When **Graybody radiation** is selected it sets the surface radiosity expression corresponding to a graybody.

By default, the **Surface emissivity** ε is defined **From material**. In this case, make sure that a material is defined at the boundary level (materials are defined by default at the domain level). If **User defined** is selected for the **Surface emissivity**, enter another value for ε.

# If **Wavelength dependence of emissivity** is set to **Constant**:

- **•** When radiation is defined on one side, define the **Surface emissivity** ε to set  $J = \varepsilon e_{\rm b}(T)$ , or
- **•** When radiation is defined on both sides, define the **Material on upside**, the **Surface emissivity**  $\varepsilon_{u}$ , Material on downside and the Surface emissivity  $\varepsilon_{d}$  on the upside and downside, respectively. The surface radiosity on upside and downside is then defined by  $J_{\rm u} = \varepsilon_{\rm u}e_{\rm b}(T_{\rm u})$  and  $J_{\rm d} = \varepsilon_{\rm d}e_{\rm b}(T_{\rm d})$  respectively.

If **Wavelength dependence of emissivity** is set to **Solar and ambient** or **Multiple spectral bands**, for all spectral bands:

- **•** When radiation is defined on one side for B*i* spectral band, define the **Surface emissivity**  $\varepsilon_{\text{B}i}$  to set  $J_{\text{B}i} = FEP_{\text{B}i}\varepsilon_{\text{B}i}e_{\text{b}}(T)$ , or
- **•** When radiation is defined on both sides for B*i* spectral band, define the **Material on upside**, the **Surface emissivity**  $\epsilon_{\text{B}i}$ ,  $\mu$ , **Material on downside** and the **Surface emissivity** εB*i*, <sup>d</sup> on the upside and downside, respectively. The surface radiosity on upside and downside is then defined by  $J_u = FEP_{Bi}(T_u) \varepsilon_{Bi, u} e_b(T_u)$  and  $J_d = FEP_{\text{B}i}(T_d) \varepsilon_{\text{B}i}$ ,  $d\mathcal{e}_{\text{b}}(T_d)$ , respectively.

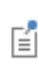

Set the surface emissivity to a number between 0 and 1, where 0 represents diffuse mirror and 1 is appropriate for a perfect blackbody. The proper value for a physical material lies somewhere in-between and can be found from tables or measurements.

## *User Defined*

If **Wavelength dependence of emissivity** is set to **Constant** and **Radiosity expression** is set to **User defined**, it sets the surface radiosity expression to  $J = J_0$ , which specifies how the radiosity of a boundary is evaluated when that boundary is visible in the calculation of the irradiation onto another boundary in the model. Enter a **Surface radiosity**  expression,  $J_0$ .

When the **Radiation direction** is set to **Both sides** (under Radiation Settings) also define the surface **Radiosity expression**  $J_{0i, u}$  and  $J_{0i, d}$  on the upside and downside, respectively. The geometric normal points from the downside to the upside.

If **Wavelength dependence of emissivity** is **Solar and ambient** or **Multiple spectral bands**, similar settings are available for each spectral band.

> Several settings for this node depend on the **Wavelength dependence of emissivity** setting, which is defined for the physics interface. See [Radiation](#page-333-0)  [Settings](#page-333-0).

閶

Upside and downside settings can be visualized by plotting the global normal vector (nx, ny, nz), that always points from downside to upside. Note that the normal vector (ht.nx, ht.ny, ht.nz) may be oriented differently.

See Tangent and Normal Variables in the *COMSOL Multiphysics Reference Manual*.

To define temperature dependencies for the user inputs (surface emissivity for example), use the temperature variable ht.T, that corresponds to the appropriate variable (upside, downside, or average temperature of a layer, wall temperature with turbulence modeling), depending on the model configurations. See [Boundary Wall Temperature](#page-92-0) for a thorough description of the boundary temperature variables.

 $^\circledR$ 

 $^\circledR$ 

 $^\circ$ 

[Theory for Surface-to-Surface Radiation](#page-181-0)

# **LOCATION IN USER INTERFACE**

*Context menus*

**Heat Transfer with Surface-to-Surface Radiation>Radiation>Prescribed Radiosity Surface-to-Surface Radiation>Prescribed Radiosity**

More locations are available if the **Surface-to-surface radiation** check box is selected under the **Physical Model** section. For example:

**Heat Transfer in Solids>Radiation>Prescribed Radiosity**

*Ribbon*

Physics Tab with **Surface-to-Surface Radiation** selected: **Boundaries>Surface-to-Surface Radiation>Prescribed Radiosity**

Physics Tab with **Heat Transfer**, **Heat Transfer in Solids**, **Heat Transfer in Fluids**, **Heat Transfer in Porous Media**, **Heat Transfer in Building Materials**, **Bioheat Transfer**, **Heat Transfer with Surface-to-Surface Radiation** or **Heat Transfer with Radiation in Participating Media** selected:

**Boundaries>Radiation>Prescribed Radiosity**

# *Radiation Group*

This node enables you to specify radiation groups to speed up the radiation calculations and gather boundaries in a radiation problem that can see one another.

By default, all radiative boundaries (selected in a [Diffuse Surface](#page-421-0), [Diffuse Mirror,](#page-420-0) or [Prescribed Radiosity](#page-454-0) node) belong to the same radiation group.

To change this, select the **Use radiation groups** check box under **Radiation Settings** to add a **Radiation Group** to a Surface-to-Surface Radiation (rad) interface or any version of a Heat Transfer (ht) interface with the **Surface-to-surface radiation** check box selected.

When a node is added to another radiation group, it is overridden in the default group. Then this boundary can be added to other radiation groups without being overridden by the manually added radiation groups.

> Be careful when grouping boundaries in axisymmetric geometries. The grouping cannot be based on which boundaries have a free view toward each other in the 2D geometry. Instead, consider the full 3D geometry, obtained by revolving the model geometry about the *z* axis, when defining groups.

> For example, parallel vertical boundaries must typically belong to the same group in 2D axisymmetric components, but to different groups in a planar model using the same 2D geometry.

The figure below shows four examples of possible boundary groupings. On boundaries that have no number, the user has NOT set a node among the [Diffuse Surface](#page-421-0), [Diffuse](#page-420-0)  [Mirror](#page-420-0), and [Prescribed Radiosity](#page-454-0) nodes. These boundaries do not irradiate other boundaries, neither do other boundaries irradiate them.

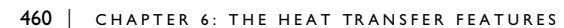

On boundaries that belong to one or more radiation group, the user has set a node among the [Diffuse Surface,](#page-421-0) [Diffuse Mirror](#page-420-0), and [Prescribed Radiosity](#page-454-0) nodes. The numbers on each boundary specify different groups to which the boundary belongs.

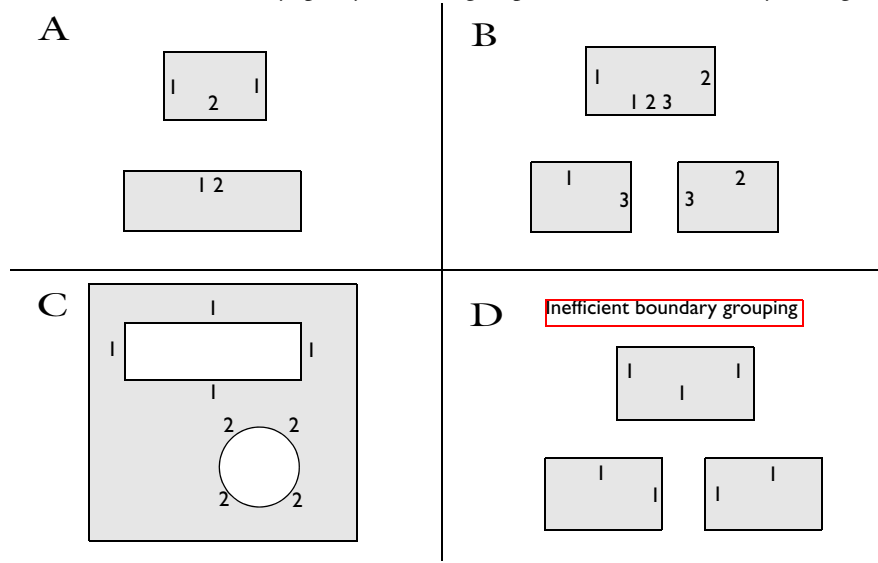

*Figure 6-1: Examples of radiation group boundaries.*

To obtain optimal computational performance, it is good practice to specify as many groups as possible as opposed to specifying few but large groups. For example, case B is more efficient than case D.

# **BOUNDARY SELECTION**

This section should contain any boundary that is selected in a **Diffuse Surface**, **Diffuse Mirror**, or **Prescribed Radiosity** node and that has a chance to see one of the boundary that is already selected in the **Radiation Group**.

# **RADIATION GROUP**

When the **Wavelength dependence of emissivity** is **Constant**, the radiation group is valid for all wavelengths, and all this section is then empty.

When the **Wavelength dependence of emissivity** is set to **Solar and ambient** or **Multiple spectral bands**, the radiation group is defined for all spectral bands by default. Clear

**Radiation group defined on spectral band i** check boxes to remove the  $B_i$  spectral bands from these radiation groups.

# Several settings for this node depend on the **Wavelength dependence of emissivity** setting, which is defined for the physics interface. See [Radiation](#page-333-0)  [Settings](#page-333-0).

If this node is combined with heat transfer in 2D and 1D, the thickness is assumed to be infinite for the view factor computation. The user-defined value for *d* is still used in the heat transfer equation.

鬝

鬝

閽

## [Theory for Surface-to-Surface Radiation](#page-181-0)

# **LOCATION IN USER INTERFACE**

#### *Context menus*

If the **Use radiation groups** check box is selected under the **Radiation Settings** section:

# **Heat Transfer with Surface-to-Surface Radiation>Radiation>Radiation Group Surface-to-Surface Radiation>Radiation Group**

More locations are available if the **Surface-to-surface radiation** check box is selected under the **Physical Model** section and the **Use radiation groups** check box is selected under the **Radiation Settings** section. For example: **Heat Transfer in Solids>Radiation>Radiation Group**

#### *Ribbon*

Physics Tab with **Surface-to-Surface Radiation** selected: **Boundaries>Surface-to-Surface Radiation>Radiation Group**

Physics Tab with **Heat Transfer**, **Heat Transfer in Solids**, **Heat Transfer in Fluids**, **Heat Transfer in Porous Media**,**Heat Transfer in Building Materials**, **Bioheat Transfer**, **Heat Transfer with Surface-to-Surface Radiation** or **Heat Transfer with Radiation in Participating Media** selected:

**Boundaries>Radiation>Radiation Group**

# *Symmetry*

This node provides a boundary condition for symmetry boundaries. This boundary condition is similar to a [Thermal Insulation](#page-468-0) condition, and it means that there is no heat flux across the boundary.

> The symmetry condition only applies to the temperature field. It has no effect on the radiosity (surface-to-surface radiation) and on the radiative intensity (radiation in participating media). Use [Symmetry for](#page-503-0)  [Surface-to-Surface Radiation](#page-503-0) to account for the symmetry in the computation of the view factors.

冊

*Heat Generation in a Disc Brake*: Application Library path **Heat\_Transfer\_Module/Thermal\_Contact\_and\_Friction/brake\_disc**

#### **LOCATION IN USER INTERFACE**

## *Context menus*

**Heat Transfer>Symmetry Heat Transfer in Solids>Symmetry Heat Transfer in Fluids>Symmetry Heat Transfer in Porous Media>Symmetry Bioheat Transfer>Symmetry Heat Transfer with Surface-to-Surface Radiation>Symmetry Heat Transfer with Radiation in Participating Media>Symmetry**

#### *Ribbon*

Physics Tab with *interface* as **Heat Transfer**, **Heat Transfer in Solids**, **Heat Transfer in Fluids**, **Heat Transfer in Porous Media**, **Heat Transfer in Building Materials**, **Bioheat Transfer**, **Heat Transfer with Surface-to-Surface Radiation** or **Heat Transfer with Radiation in Participating Media** selected: **Boundaries>***interface***>Symmetry**

# *Temperature*

Use this node to specify the temperature somewhere in the geometry, for example, on boundaries.

## **PAIR SELECTION**

If this node is selected from the **Pairs** menu, choose the pair on which to apply this condition. A pair has to be created first. See Identity and Contact Pairs in the *COMSOL Multiphysics Reference Manual* for more details.

# **TEMPERATURE**

The equation for this condition is  $T = T_0$ , where  $T_0$  is the prescribed temperature on the boundary. For **User defined**, enter a value or expression for the **Temperature**  $T_0$ . Else, select an **Ambient temperature** defined in the [Ambient Settings](#page-279-0) section of a Heat Transfer or Heat Transfer in Shells interface.

# **CONSTRAINT SETTINGS**

To display this section, click the **Show** button ( ) and select **Advanced Physics Options**. By default **Classic constraints** is selected. Select the **Use weak constraints** check box to replace the standard constraints with a weak implementation. Select the **Discontinuous Galerkin constraints** button when **Classic constraints** do not work satisfactorily.

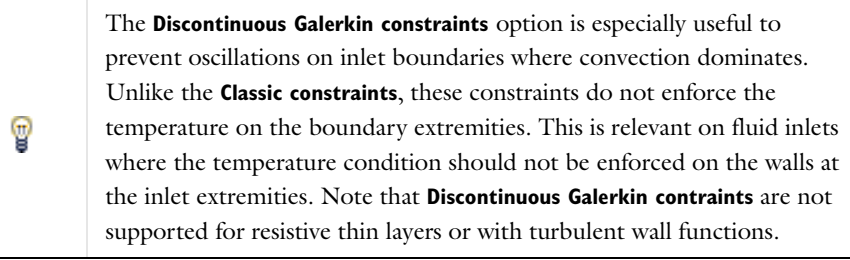

You can specify a harmonic variation of the temperature value in a frequency domain analysis of perturbation type, by adding a **Harmonic Perturbation** subnode. See [Theory for Harmonic Heat Transfer](#page-160-0) for more details.

*Steady-State 2D Axisymmetric Heat Transfer with Conduction*: Application Library path ffff **Heat\_Transfer\_Module/Tutorials,\_Conduction/cylinder\_conduction**

閽

#### **LOCATION IN USER INTERFACE**

## *Context menus*

**Heat Transfer>Temperature Heat Transfer in Solids>Temperature Heat Transfer in Fluids>Temperature Heat Transfer in Porous Media>Temperature Bioheat Transfer>Temperature Heat Transfer with Surface-to-Surface Radiation>Temperature Heat Transfer with Radiation in Participating Media>Temperature**

**Heat Transfer in Solids>Pairs>Temperature Heat Transfer in Fluids>Pairs>Temperature Heat Transfer in Porous Media>Pairs>Temperature Bioheat Transfer>Pairs>Temperature Heat Transfer with Surface-to-Surface Radiation>Pairs>Temperature Heat Transfer with Radiation in Participating Media>Pairs>Temperature**

#### *Ribbon*

Physics Tab with *interface* as **Heat Transfer**, **Heat Transfer in Solids**, **Heat Transfer in Fluids**, **Heat Transfer in Porous Media**, **Heat Transfer in Building Materials**, **Bioheat Transfer**, **Heat Transfer with Surface-to-Surface Radiation** or **Heat Transfer with Radiation in Participating Media** selected:

**Boundaries>***interface***>Temperature Pairs>***interface***>Temperature**

# *Thermal Contact*

This node defines correlations for the conductance *h* at the interface of two bodies in contact. It can be added to pairs by selecting **Pair Thermal Contact** from the **Pairs** menu. Note that in this case the source term is applied on the destination side.

The conductance *h* is involved in the heat flux across the surfaces in contact according to:

$$
-\mathbf{n}_{\rm d} \cdot \mathbf{q}_{\rm d} = -h(T_{\rm u} - T_{\rm d}) + rQ_{\rm b}
$$

$$
-\mathbf{n}_{\rm u} \cdot \mathbf{q}_{\rm u} = -h(T_{\rm d} - T_{\rm u}) + (1 - r)Q_{\rm b}
$$

where u and d subscripts refer to the upside and downside of the slit, respectively. **Pair Thermal Contact** should be activated on a **Identity Pair** or on a **Contact Pair** where a structural mechanics physics interface defines a contact pair feature.

#### **PAIR SELECTION**

If this node is selected from the **Pairs** menu, choose the pair on which to apply this condition. A pair has to be created first. See Identity and Contact Pairs in the *COMSOL Multiphysics Reference Manual* for more details.

# **THERMAL CONTACT**

#### *Constriction Conductance*

Select a **Constriction conductance**: **Cooper-Mikic-Yovanovich correlation** (the default), **Mikic elastic correlation**, or **User defined**. For **User defined** enter a value or expression for  $h_{c}$ .

# *Gap Conductance*

Select the **Gap conductance**: **User defined** (the default) or **Parallel-plate gap gas conductance** (available if **Cooper-Mikic-Yovanovich correlation** or **Mikic elastic correlation** is selected as the **Constriction conductance**). For **User defined** enter a value for  $h_g$ .

#### *Radiative Conductance*

When the **Surface-to-surface radiation** check box is selected under the **Physical Model** section on a physics interface, choose the **Radiative conductance**: **User defined** (the default) or **Gray-diffuse parallel surfaces**.

For **User defined** enter a value for  $h_r$ .

# **CONTACT SURFACE PROPERTIES**

This section is available if **Cooper-Mikic-Yovanovich correlation** or **Mikic elastic correlation** are chosen as the **Constriction conductance correlation** under **Contact**. Enter values for the:

- Surface roughness, asperities average height  $σ<sub>ann</sub>$
- Surface roughness, asperities average slope  $m<sub>asp</sub>$
- **• Contact pressure** *p*

For **Cooper-Mikic-Yovanovich correlation** select a **Hardness definition**: **Microhardness** (the default), **Vickers hardness**, or **Brinell hardness**.

- For **Microhardness** enter a value for  $H_c$ .
- **•** For **Vickers hardness** enter a value for the **Vickers correlation coefficient** *c*1 and **Vickers**  size index  $c_2$ .
- For **Brinell hardness** enter a value for  $H<sub>B</sub>$ . It should be between 1.30 and 7.60 GPa.

For Mikic elastic correlation select Contact interface Young's modulus  $E_{\text{contact}}$ : Weighted **harmonic mean** (the default) or **User defined**.

- **•** For **Weighted harmonic mean** enter values or expressions for the **Young's modulus** *E* and **Poisson's ratio** ν.
- For **User defined** enter another value or expression for  $E_{\text{contact}}$ .

# **GAP PROPERTIES**

This section is available when **Parallel-plate gap gas conductance** is selected as the **Gap conductance correlation** under **Thermal Contact**.

The default **Gas thermal conductivity** *k*gap is taken **From material**. For **User defined** select **Isotropic**, **Diagonal**, **Symmetric**, or **Anisotropic** based on the characteristics of the gas thermal conductivity, and enter another value or expression.

Also enter the following:

- **Gas pressure**  $p_{\text{gan}}$
- **• Gas thermal accommodation parameter** α
- **• Gas fluid parameter** β
- **• Gas particles diameter** *D*

# **RADIATIVE CONDUCTANCE**

This section is available when **Gray-diffuse parallel surfaces** is selected as the **Radiative conductance correlation** under **Thermal Contact**.

By default the **Surface emissivity** ε is taken **From material**. For **User defined** enter another value or expression.

# **THERMAL FRICTION**

Select a **Heat partition coefficient** *r*: **Charron's relation** (the default) or **User defined**. For **User defined** enter a value for *r*.

Select either the **General source** (the default) or **Heat rate**.

- For **General source** enter a frictional heat source  $Q_{\rm b}$ .
- For **Heat rate** enter the heat rate  $P_{\text{b}}$ .

 $^\circledR$ 

[Theory for Thermal Contact](#page-224-0)

Upside and downside settings can be visualized by plotting the global normal vector (nx, ny, nz), that always points from downside to upside. Note that the normal vector (ht.nx, ht.ny, ht.nz) may be oriented differently.

See Tangent and Normal Variables in the *COMSOL Multiphysics Reference Manual*.

*Thermal Contact Resistance Between an Electronic Package and a Heat Sink*: Application Library path **Heat\_Transfer\_Module/Thermal\_Contact\_and\_Friction/ thermal\_contact\_electronic\_package\_heat\_sink**

# **LOCATION IN USER INTERFACE**

#### *Context menus*

 $^\circledR$ 

iiii

**Heat Transfer>Thermal Contact Heat Transfer in Solids>Thermal Contact Heat Transfer in Fluids>Thermal Contact Heat Transfer in Porous Media>Thermal Contact Bioheat Transfer>Thermal Contact Heat Transfer with Surface-to-Surface Radiation>Thermal Contact Heat Transfer with Radiation in Participating Media>Thermal Contact**

**Heat Transfer in Solids>Pairs>Pair Thermal Contact Heat Transfer in Fluids>Pairs>Pair Thermal Contact Heat Transfer in Porous Media>Pairs>Pair Thermal Contact Bioheat Transfer>Pairs>Pair Thermal Contact Heat Transfer with Surface-to-Surface Radiation>Pairs>Pair Thermal Contact Heat Transfer with Radiation in Participating Media>Pairs>Pair Thermal Contact**

#### *Ribbon*

Physics Tab with *interface* as **Heat Transfer**, **Heat Transfer in Solids**, **Heat Transfer in Fluids**, **Heat Transfer in Porous Media**, **Heat Transfer in Building Materials**, **Bioheat Transfer**, **Heat Transfer with Surface-to-Surface Radiation** or **Heat Transfer with Radiation in Participating Media** selected: **Pairs>***interface***>Pair Thermal Contact**
This node is the default boundary condition for all Heat Transfer interfaces. This boundary condition means that there is no heat flux across the boundary:

## $-\mathbf{n} \cdot \mathbf{q} = 0$

and hence specifies where the domain is well insulated. Intuitively, this equation says that the temperature gradient across the boundary is zero. For this to be true, the temperature on one side of the boundary must equal the temperature on the other side. Because there is no temperature difference across the boundary, heat cannot transfer across it.

#### **LOCATION IN USER INTERFACE**

#### *Context menus*

**Heat Transfer>Thermal Insulation Heat Transfer in Solids>Thermal Insulation Heat Transfer in Fluids>Thermal Insulation Heat Transfer in Porous Media>Thermal Insulation Bioheat Transfer>Thermal Insulation Heat Transfer with Surface-to-Surface Radiation>Thermal Insulation Heat Transfer with Radiation in Participating Media>Thermal Insulation**

#### *Ribbon*

Physics Tab with *interface* as **Heat Transfer**, **Heat Transfer in Solids**, **Heat Transfer in Fluids**, **Heat Transfer in Porous Media**, **Heat Transfer in Building Materials**, **Bioheat Transfer**, **Heat Transfer with Surface-to-Surface Radiation** or **Heat Transfer with Radiation in Participating Media** selected: **Boundaries>***interface***>Thermal Insulation**

<span id="page-468-0"></span>*Thin Conductive Layer (Heat Transfer in Thin Shells Interface)*

This node adds the heat equation for conductive heat transfer in shells (see [Equation 4-50](#page-175-0)).

#### **HEAT CONDUCTION, SOLID**

By default the **Thermal conductivity** *k* uses values **From material**. For **User defined** select **Isotropic**, **Diagonal**, **Symmetric**, or **Anisotropic** based on the characteristics of the thermal conductivity and enter other values or expressions in the field or matrix.

## **THERMODYNAMICS, SOLID**

Specify the **Density**  $ρ$  and the **Heat capacity at constant pressure**  $C_p$  to describe the amount of heat energy required to produce a unit temperature change in a unit mass. The default settings use values **From material** for both. See [Material Density in Features](#page-85-0)  [Defined on the Material Frame](#page-85-0) if a temperature-dependent density should be set. For **User defined** enter other values or expressions.

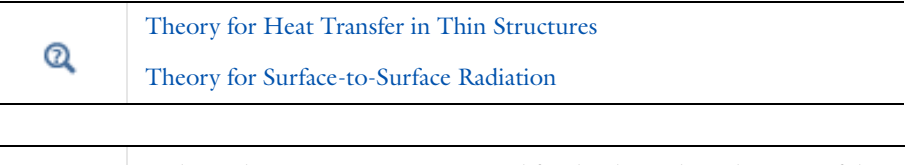

Only in-plane anisotropy is supported for the thermal conductivity of the thin conductive layer material.

*Disk-Stack Heat Sink*: Application Library path **Heat\_Transfer\_Module/Thermal\_Contact\_and\_Friction/disk\_stack\_heat\_sink**

## **LOCATION IN USER INTERFACE**

## *Context menus*

**Heat Transfer in Thin Shells>Thin Conductive Layer**

#### *Ribbon*

ffff

Physics Tab with **Heat Transfer in Thin Shells** selected: **Boundaries>Heat Transfer in Thin Shells>Thin Conductive Layer**

## <span id="page-469-0"></span>*Thin Film*

This node behaves like [Fluid](#page-360-0) but is applicable on boundaries.

## **PAIR SELECTION**

If this node is selected from the **Pairs** menu, choose the pair on which to apply this condition. A pair has to be created first. See Identity and Contact Pairs in the *COMSOL Multiphysics Reference Manual* for more details.

## **THIN FILM**

The available options for **Thin film model** are **Thermally thin approximation** and **General**. The former is a lumped model that accounts only for tangential temperature gradients (along the film), whereas the latter uses the Extra Dimension tool to account also for the normal gradients of temperature (through the film's thickness). The second model may be used for the modeling of bearings for example.

#### **FILM PROPERTIES**

This section is only available when the node is added from one of the versions of the Heat Transfer interface (ht). Enter a **Film thickness**  $d_f$ .

When the node is added from one of the versions of the Heat Transfer in Thin Shells interface (htsh), the shell's thickness is used instead.

## **LAYER DISCRETIZATION**

This section is only available when the **Thin film model** is set to **General**.

Define the **Number of elements** used for the discretization of the film's thickness

The settings for the **Model Inputs**, **Heat Conduction, Fluid**, and

昏

**Thermodynamics, Fluid** sections are the same as for [Fluid](#page-360-0).

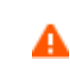

The thermal conductivity of the thin film is supposed to be isotropic, even if an anisotropic property is defined for the material.

#### **LOCATION IN USER INTERFACE**

## *Context menus*

**Heat Transfer>Thin Film Heat Transfer in Solids>Thin Film Heat Transfer in Fluids>Thin Film Heat Transfer in Porous Media>Thin Film Bioheat Transfer>Thin Film Heat Transfer with Surface-to-Surface Radiation>Thin Film Heat Transfer with Radiation in Participating Media>Thin Film Heat Transfer in Thin Shells>Thin Film Heat Transfer in Thin Films>Thin Film Heat Transfer in Fractures>Thin Film Heat Transfer>Pairs>Thin Film Heat Transfer in Solids>Pairs>Thin Film Heat Transfer in Fluids>Pairs>Thin Film Heat Transfer in Porous Media>Pairs>Thin Film Bioheat Transfer>Pairs>Thin Film**

**Heat Transfer with Surface-to-Surface Radiation>Pairs>Thin Film Heat Transfer with Radiation in Participating Media>Pairs>Thin Film**

#### *Ribbon*

Physics Tab with *interface* as **Heat Transfer**, **Heat Transfer in Solids**, **Heat Transfer in Fluids**, **Heat Transfer in Porous Media**, **Heat Transfer in Building Materials**, **Bioheat Transfer**, **Heat Transfer with Surface-to-Surface Radiation** or **Heat Transfer with Radiation in Participating Media** selected: **Boundaries>***interface***>Thin Film Pairs>***interface***>Thin Film**

Physics Tab with *interface* as **Heat Transfer in Thin Shells**, **Heat Transfer in Thin Films** or **Heat Transfer in Fractures** selected: **Boundaries>***interface***>Thin Film**

## <span id="page-471-0"></span>*Thin Layer*

This node defines the thickness and thermal conductivity of a material located on internal or external boundaries. This material can be formed of one or more layers, and different conductive behaviors can be modeled through the setting of the **Layer type**:

- **•** Select **Thermally thick approximation** to model a layer that is a bad thermal conductor compared to the adjacent geometry. In this case, the tangential heat flux is neglected and only the heat flux across the layer's thickness is considered. The layer can be constituted of multiple sub-layers with specific thickness and conductivity. The up and down sides can be distinguished when a heat source is applied to the layer. This option may also be used to enforce consistent initial conditions.
- **•** Select **Thermally thin approximation** to model a layer that is a good thermal conductor compared to the adjacent geometry. In this case, the temperature difference and heat flux across the layer's thickness are neglected. Only the tangential heat flux is considered. The up and down sides are not distinguished when a heat source is applied to the layer.
- **•** Select **General** to model a layer in which both the normal and tangential heat fluxes should be considered. The layer can be constituted of multiple sub-layers with specific thickness and conductivity, and heat sources can be applied on a sub-layer selection, and on up and down sides of the layer.

## **PAIR SELECTION**

If this node is selected from the **Pairs** menu, choose the pair on which to apply this condition. A pair has to be created first. See Identity and Contact Pairs in the *COMSOL Multiphysics Reference Manual* for more details.

## **THIN LAYER**

The available options for **Layer type** are **Thermally thin approximation**, **Thermally thick approximation**, and **General**.

#### *Thermally thin approximation*

For **Thermally thin approximation** enter a value or expression for the **Layer thickness** *d*s.

#### *Thermally thick approximation*

From the **Specify** list select **Layer properties** (the default) or **Thermal resistance**.

- For **Layer properties** enter a value or expression for the **Layer thickness**  $d_s$ .
- For **Thermal resistance** enter a value or expression for the **Thermal resistance**  $R_s$ .
- **•** By default the **Multiple layers** check box is not selected. For **Layer properties** click to select the check box to define multiple sandwiched thin layers with different thermal conductivities.

#### *General*

For **General** no additional setting is required in this section.

## **HEAT CONDUCTION**

This section is not available when **Layer type** is set to **Thermally thick approximation** and **Specify** is set to **Thermal Resistance** in the **Thin Layer** settings.

## *Thermally thin approximation (Layer Type)*

For **Thermally thin approximation** the default **Layer thermal conductivity** *k*<sup>s</sup> is taken **From material**. For **User defined** select **Isotropic**, **Diagonal**, **Symmetric**, or **Anisotropic** to enter another value or expression. If the thickness is zero, the thin layer does not take effect.

## *Thermally thick approximation (Layer Type)*

The default Layer thermal conductivity  $k_{\rm s}$  is taken From material. For User defined select **Isotropic**, **Diagonal**, **Symmetric**, or **Anisotropic** to enter another value or expression.

## *General (Layer Type)*

Select the **Number of layers** to define (1 to 5) and set the properties for each layer selected.

- **•** Select an option from the **Layer** (**1**, **2**, **3**, **4**, or **5**) list to assign a material to each layer. The default **Boundary material** takes the material from the boundary.
- For each layer, enter the **Layer thickness**  $d_s$ .
- The default **Thermal conductivity**  $k<sub>s</sub>$  is taken **From material**, which is then taken from the material selected in **Layer (1**, **2**, ...**)**. For **User defined** enter another value or expression.

### **THERMODYNAMICS**

Set the following properties for each **Layer**:

By default the **Layer density**  $\rho_s$  and **Layer heat capacity**  $C_{p,s}$  values are taken **From material**. See [Material Density in Features Defined on the Material Frame](#page-85-0) if a temperature-dependent density should be set. For **User defined** enter other values or expressions.

When **Layer type** is **Thermally thick approximation**, these properties are only used in time-dependent studies, but must be set in all cases.

## **THIN LAYER OPACITY**

This section is only available when the **Surface-to-surface radiation** check box is selected under the **Physical Model** section on the parent physics interface.

Select **Opaque** (the default) or **Transparent** to set the layer's opacity type.

This is needed when the thin layer (with **Layer type** as **Thermally thick approximation** or **General**) contributes with any boundary condition from the **Radiation** menu. It picks the side where irradiation starts from.

## **LAYER DISCRETIZATION**

This section is only available when the **Layer type** is set to **General**.

Define the **Number of elements** used for discretizing the layer thickness.

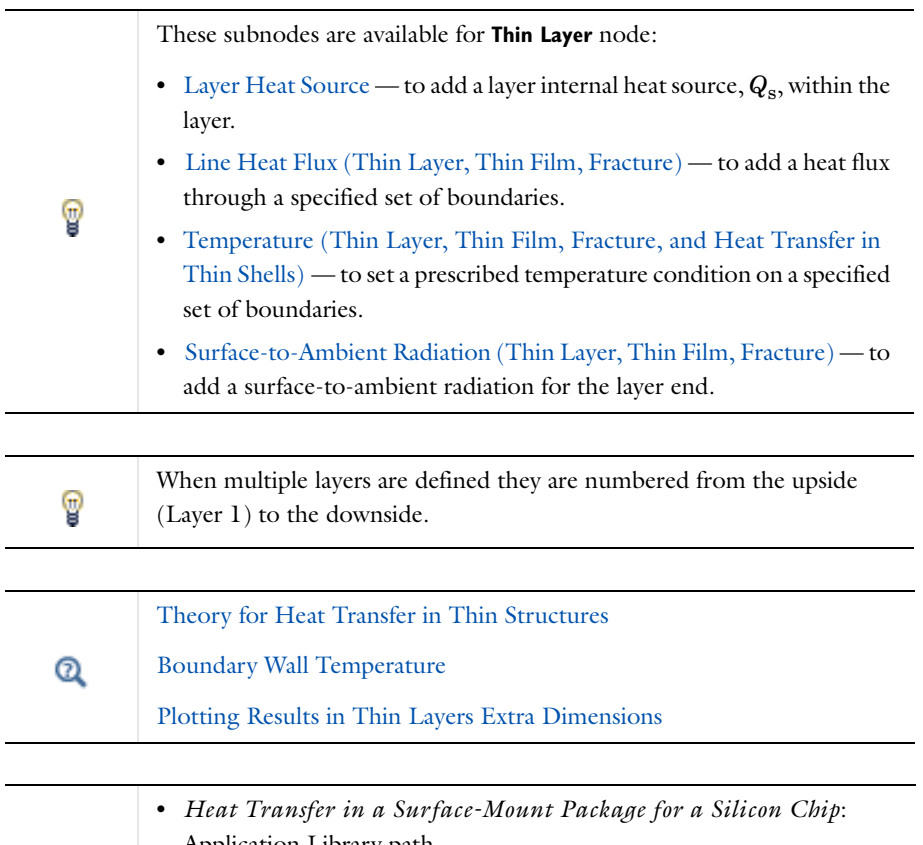

Application Library path **Heat\_Transfer\_Module/Power\_Electronics\_and\_Electronic\_Cooling/** iiii **surface\_mount\_package •** *Silica Glass Block Coated with a Copper Layer*: Application Library path **Heat\_Transfer\_Module/Tutorials,\_Thin\_Structure/copper\_layer**

## **LOCATION IN USER INTERFACE**

*Context menus*

**Heat Transfer>Thin Layer Heat Transfer in Solids>Thin Layer Heat Transfer in Fluids>Thin Layer Heat Transfer in Porous Media>Thin Layer** **Bioheat Transfer>Thin Layer Heat Transfer with Surface-to-Surface Radiation>Thin Layer Heat Transfer with Radiation in Participating Media>Thin Layer**

**Heat Transfer>Pairs>Thin Layer Heat Transfer in Solids>Pairs>Thin Layer Heat Transfer in Fluids>Pairs>Thin Layer Heat Transfer in Porous Media>Pairs>Thin Layer Bioheat Transfer>Pairs>Thin Layer Heat Transfer with Surface-to-Surface Radiation>Pairs>Thin Layer Heat Transfer with Radiation in Participating Media>Pairs>Thin Layer**

#### *Ribbon*

Physics Tab with *interface* as **Heat Transfer**, **Heat Transfer in Solids**, **Heat Transfer in Fluids**, **Heat Transfer in Porous Media**, **Heat Transfer in Building Materials**, **Bioheat Transfer**, **Heat Transfer with Surface-to-Surface Radiation** or **Heat Transfer with Radiation in Participating Media** selected: **Boundaries>***interface***>Thin Layer**

**Pairs>***interface***>Thin Layer**

## *Thin Layered Shell (Heat Transfer in Thin Shells Interface)*

Use this node on the boundary of a thin shell. This overrides [Thin Conductive Layer](#page-468-0)  [\(Heat Transfer in Thin Shells Interface\)](#page-468-0) to enable modeling multiple sandwich layers in the shell interface.

## **HEAT CONDUCTION**

Select the **Number of layers** to define (1 to 5) and set the properties for each layer.

- **•** Select an option from the **Layer** (**1**, **2**, **3**, **4**, or **5**) list to assign a material to each layer. The default setting, **Boundary material**, takes the material from the boundary.
- For each layer, enter the **Layer thickness**  $d_s$ .
- The default **Thermal conductivity**  $k<sub>s</sub>$  is taken **From material**, which is then taken from the material selected in **Layer (1**, **2**, ...**)**. For **User defined** enter another value or expression.

## **THERMODYNAMICS**

Set the following properties for each **Layer**.

By default the **Layer density**  $\rho_s$  and **Layer heat capacity**  $C_{p,s}$  values are taken **From material**. See [Material Density in Features Defined on the Material Frame](#page-85-0) if a

temperature-dependent density should be set. For **User defined** enter other values or expressions.

## **LAYER DISCRETIZATION**

This section is available when the **Layer type** is set to **General**. Define the **Number of elements per layer** used for the discretization of the thickness for each layer (the default is 2).

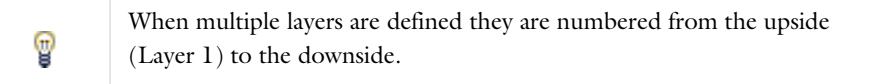

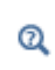

[Theory for Heat Transfer in Thin Structures](#page-165-0) [Plotting Results in Thin Layers Extra Dimensions](#page-106-0)

## **LOCATION IN USER INTERFACE**

*Context menus*

**Heat Transfer in Thin Shells>Thin Layered Shell**

*Ribbon*

Physics Tab with **Heat Transfer in Thin Shells** selected:

**Boundaries>Heat Transfer in Thin Shells>Thin Layered Shell**

# Edge Features

The Heat Transfer interfaces have the following edge nodes and subnodes available:

- **•** [Change Effective Thickness \(Heat](#page-477-0)  [Transfer in Thin Shells Interface\)](#page-477-0)
- **•** [Heat Flux \(Heat Transfer in Thin](#page-478-0)  [Shells Interface\)](#page-478-0)
- **•** [Heat Source \(Heat Transfer in Thin](#page-479-0)  [Shells Interface\)](#page-479-0)
- **•** [Insulation/Continuity \(Heat](#page-480-0)  [Transfer in Thin Shells Interface\)](#page-480-0)
- **•** [Line Heat Source \(Thin Rod\)](#page-481-0)
- **•** [Line Heat Flux \(Thin Layer, Thin](#page-482-0)  [Film, Fracture\)](#page-482-0)
- **•** [Line Heat Source](#page-484-0)
- **•** [Surface-to-Ambient Radiation](#page-485-0)  [\(Heat Transfer in Thin Shells](#page-485-0)  [Interface\)](#page-485-0)
- **•** [Surface-to-Ambient Radiation \(Thin](#page-487-0)  [Layer, Thin Film, Fracture\)](#page-487-0)
- **•** [Temperature \(Thin Layer, Thin](#page-488-0)  [Film, Fracture, and Heat Transfer in](#page-488-0)  [Thin Shells\)](#page-488-0)
- **•** [Thin Rod](#page-489-0)

Q

For a detailed overview of the functionality available in each product, visit <http://www.comsol.com/products/specifications/>

## <span id="page-477-0"></span>*Change Effective Thickness (Heat Transfer in Thin Shells Interface)*

This node models edges (3D components) or point (2D and 2D axisymmetric components) with another thickness than the overall thickness that is specified in the Heat Transfer in Thin Shells interface **Shell Thickness** section (0.01 m by default). It defines the height of the part of the edge that is exposed to the ambient surroundings.

## **PAIR SELECTION**

If this node is selected from the **Pairs** menu, choose the pair on which to apply this condition. A pair has to be created first. See Identity and Contact Pairs in the *COMSOL Multiphysics Reference Manual* for more details.

## **CHANGE EFFECTIVE THICKNESS**

Enter a value for the **Effective thickness**  $d_s$ . This value replaces the overall thickness in the selection.

Q

## [Theory for Heat Transfer in Thin Structures](#page-165-0)

#### **LOCATION IN USER INTERFACE**

#### *Context menus*

**Heat Transfer in Thin Shells>Change Effective Thickness Heat Transfer in Thin Shells>Pairs>Change Effective Thickness**

*Ribbon*

Physics Tab with **Heat Transfer in Thin Shells** selected: *Support***>Heat Transfer in Thin Shells>Change Effective Thickness Pairs>Change Effective Thickness**

with *Support* as **Egdes** in 3D and **Points** in 2D.

## <span id="page-478-0"></span>*Heat Flux (Heat Transfer in Thin Shells Interface)*

Use this node to add heat flux across boundaries of a thin shell. A positive heat flux adds heat to the domain. This feature adds a heat source (or sink) to edges. It adds a heat flux  $q = d_s q_0$ .

## **FRAME SELECTION**

To display this section add both a **Heat Transfer in Thin Shells (htsh)** and **Moving Mesh (ale)** interface (found under the **Mathematics>Deformed Mesh** branch when adding a physics interface). Then click the **Show** button ( $\overline{\bullet}$ ) and select **Advanced Physics Options**. The rest of the settings are the same for the [Heat Flux](#page-432-0) node as described under **Frame Selection**.

#### **HEAT FLUX**

These settings are the same as for the [Heat Flux](#page-432-0) node available for the other interfaces.

閶

In 2D,  $q = d_s d_z q_0$  to account for the out-of-plane thickness.

## $^\circledR$

ffff

## [Theory for Heat Transfer in Thin Structures](#page-165-0)

[Handling Frames in Heat Transfer](#page-81-0)

*Shell Conduction*: Application Library path **Heat\_Transfer\_Module/Tutorials,\_Thin\_Structure/shell\_conduction**

## **LOCATION IN USER INTERFACE**

## *Context menus*

## **Heat Transfer in Thin Shells>Heat Flux**

*Ribbon*

Physics Tab with **Heat Transfer in Thin Shells** selected: *Support***>Heat Transfer in Thin Shells>Heat Flux**

with *Support* as **Egdes** in 3D and **Points** in 2D.

## <span id="page-479-0"></span>*Heat Source (Heat Transfer in Thin Shells Interface)*

This node models a linear heat source (or sink). It adds a heat source  $q = Q_1, q = d_s Q_b$ , or  $q = P_b / L$ . A positive *q* is heating and a negative *q* is cooling.

## **PAIR SELECTION**

If this node is selected from the **Pairs** menu, choose the pair on which to apply this condition. A pair has to be created first. See Identity and Contact Pairs in the *COMSOL Multiphysics Reference Manual* for more details.

## **HEAT SOURCE**

Click the **General source** (the default) or **Heat rate** button.

For **General source**, from the **Edge heat source type** list, select **Heat source defined per unit of length** (the default) or **Heat source defined per unit of area**.

- **•** For **Heat source defined per unit of length** enter a value for the distributed heat source,  $Q_{\rm l}$  in unit power per unit length. Positive  $Q_{\rm l}$  is heating and a negative  $Q_{\rm l}$  is cooling.
- For **Heat source defined per unit of area** enter the boundary heat source  $Q_{b}$ . A positive  $Q_{\rm b}$  is heating and a negative  $Q_{\rm b}$  is cooling.

For **Heat rate** enter the heat rate  $P_b$ . In this case  $Q_l = P_b / L$ , where *L* is the total length of the selected edges.

## **FRAME SELECTION**

The settings are the same for the [Heat Source](#page-367-0) node **Frame Selection** section.

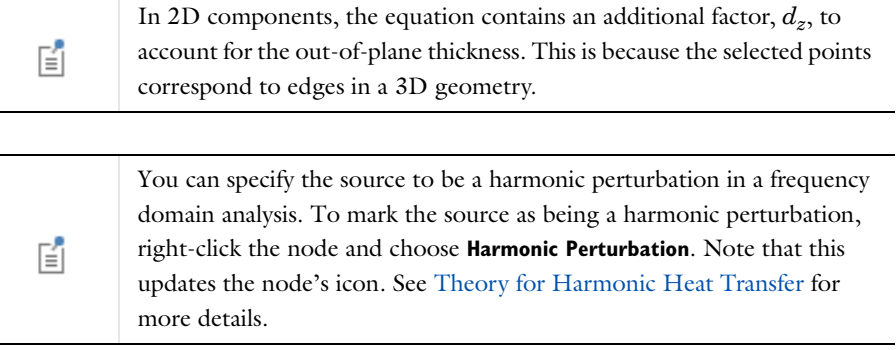

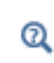

[Theory for Heat Transfer in Thin Structures](#page-165-0)

[Handling Frames in Heat Transfer](#page-81-0)

## **LOCATION IN USER INTERFACE**

*Context menus*

**Heat Transfer in Thin Shells>Heat Source Heat Transfer in Thin Shells>Pairs>Heat Source**

*Ribbon*

Physics Tab with **Heat Transfer in Thin Shells** selected: *Support***>Heat Transfer in Thin Shells>Heat Source Pairs>Heat Source**

with *Support* as **Egdes** in 3D and **Points** in 2D.

<span id="page-480-0"></span>*Insulation/Continuity (Heat Transfer in Thin Shells Interface)*

This node is the default edge condition on thin shells. On external edges, this condition means that there is no heat flux across the edge:

–**n** ⋅ **q** = 0

On internal edges, this condition means that the temperature field and its flux is continuous across the edge.

## **PAIR SELECTION**

If this node is selected from the **Pairs** menu, choose the pair on which to apply this condition. A pair has to be created first. See Identity and Contact Pairs in the *COMSOL Multiphysics Reference Manual* for more details.

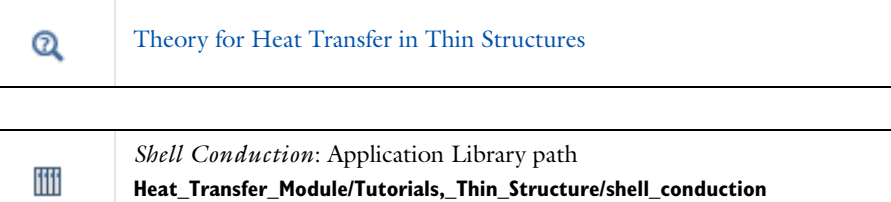

## **LOCATION IN USER INTERFACE**

*Context menus*

**Heat Transfer in Thin Shells>Insulation/Continuity Heat Transfer in Thin Shells>Pairs>Insulation/Continuity**

*Ribbon*

Physics Tab with **Heat Transfer in Thin Shells** selected: *Support***>Heat Transfer in Thin Shells>Insulation/Continuity Pairs>Insulation/Continuity**

with *Support* as **Egdes** in 3D and **Points** in 2D.

<span id="page-481-0"></span>*Line Heat Source (Thin Rod)*

Use this subnode to add an internal heat source,  $Q_1$ , within the rod. Add one or more heat sources.

#### **LINE HEAT SOURCE**

Select the **General source** (the default) or **Heat rate** button to define *Q*l.

- For **General source** enter a value or expression for  $Q_1$  as a heat source per volume.
- For **Heat rate** define the heat rate  $P_1$ . In this case  $Q_1 = P_1 / V$ .

You can specify the source to be a harmonic perturbation in a frequency domain analysis. To mark the source as being a harmonic perturbation, right-click the node and choose **Harmonic Perturbation**. Note that this updates the node's icon. See [Theory for Harmonic Heat Transfer](#page-160-0) for more details.

 $^\circledR$ 

鬝

[Thin Rod](#page-489-0)

#### **LOCATION IN USER INTERFACE**

*Context menus*

## **Heat Transfer in Solids>Edges>Thin Rod>Line Heat Source**

More locations are available. For example: **Heat Transfer in Fluids>Edges>Thin Rod>Line Heat Source**

*Ribbon*

Physics Tab with **Thin Rod** selected in the model tree:

**Attributes>Line Heat Source**

## <span id="page-482-0"></span>*Line Heat Flux (Thin Layer, Thin Film, Fracture)*

Use this subnode to add heat flux across boundaries of a thin layer, a thin film or a fracture. A positive heat flux adds heat to the layer.

#### **HEAT FLUX**

Click the **General inward heat flux** (the default), **Convective heat flux**, or **Heat rate** (3D components only) button.

• If General inward heat flux is selected, it adds  $q_0$  to the total flux across the selected edges. Enter a value for  $q_0$  to represent a heat flux that enters the layer. For example, any electric heater is well represented by this condition and its geometry can be omitted.

- If **Convective heat flux** is selected, it adds  $q_0$  in the form  $q_0 = h \cdot (T_{ext} T)$ . Enter the **Heat transfer coefficient** *h* and the **External temperature**  $T_{\text{ext}}$ . This latter value depends on the geometry and the ambient flow conditions. For **User defined**, enter a value or expression. Else, select an **Ambient temperature** defined in the [Ambient](#page-279-0)  [Settings](#page-279-0) section of a Heat Transfer or Heat Transfer in Shells interface.
- *3D Components*: If **Heat rate** is selected, it adds  $q_0$  in the form  $q_0 = P_0/A$  where  $A = Ld_s$  (for **Thin Layer**),  $A = Ld_f$  (for **Thin Film**), or  $A = Ld_{fr}$  (for **Fracture**), and *L* is equal to the length of the edge selection. Enter the heat rate  $P_0$ .

## **FRAME SELECTION**

Q

This section is available with 3D components. The settings are the same for the [Heat](#page-367-0)  [Source](#page-367-0) node and described under **Frame Selection**.

> When **Line Heat Flux** is applied on a pair, the flux is only applied on the edge adjacent to the source boundary which is in contact with the destination boundary. Consider adding another pair with opposite source and destination boundaries to apply a flux on the edge adjacent to the destination boundary and in contact with the source boundary.

See Identity and Contact Pairs in the *COMSOL Multiphysics Reference Manual* for more details.

[Thin Layer](#page-471-0) [Thin Film](#page-469-0) [Fracture](#page-429-0)  $^\circledR$ [Theory for Heat Transfer in Thin Structures](#page-165-0) [Handling Frames in Heat Transfer](#page-81-0)

## **LOCATION IN USER INTERFACE**

## *Context menus*

**Heat Transfer in Solids>Thin Layer>Line Heat Flux Heat Transfer in Solids>Thin Film>Line Heat Flux Heat Transfer in Porous Media>Fracture>Line Heat Flux**

## *Ribbon* Physics Tab with **Thin Layer**, **Thin Film**, or **Fracture** selected in the model tree: **Attributes>Line Heat Flux**

## <span id="page-484-0"></span>*Line Heat Source*

This node models a heat source (or sink) that is so thin that it has no thickness in the model geometry. It is available in 3D on edges. In 2D and 2D axisymmetric, it is available on points.

In theory, the temperature in a line source in 3D is plus or minus infinity (to compensate for the fact that the heat source does not have any volume). The finite element discretization used in COMSOL Multiphysics returns a finite temperature distribution along the line, but that distribution must be interpreted in a weak sense.

## **LINE HEAT SOURCE**

Click the **General source** (the default) or **Heat rate** button.

- If **General source** is selected, enter a value for the distributed heat source,  $Q_1$  in unit power per unit length. A positive *Q*l corresponds to heating while a negative *Q*<sup>l</sup> corresponds to cooling.
- If **Heat rate** is selected, enter the heat rate  $P_1$ .

## **HEAT SOURCE RADIUS**

With the Heat Transfer Module, you can model the heat source explicitly and apply it on a cylinder around the line.

Select the **Specify heat source radius** check box to define the **Heat source radius** *R*. This averages the source on a cylinder of given radius around the line. This option avoids obtaining an increasing temperature value at the line when meshing finer than this radius. It makes use of the diskavg operator for averaging around the source.

## **FRAME SELECTION**

The settings are the same as for the [Heat Source](#page-367-0) node and are described under **Frame Selection**.

Q

See Built-In Operators in the *COMSOL Multiphysics Reference Manual* for additional information about the diskavg operator.

You can specify the source to be a harmonic perturbation in a frequency domain analysis. To mark the source as being a harmonic perturbation, right-click the node and choose **Harmonic Perturbation**. Note that this updates the node's icon. See [Theory for Harmonic Heat Transfer](#page-160-0) for more details.

**•** [Handling Frames in Heat Transfer](#page-81-0)

**•** [About the Heat Transfer Interfaces](#page-272-0)

### **LOCATION IN USER INTERFACE**

## *Context menus*

鬝

 $^\circledR$ 

**Heat Transfer>***support***>Line Heat Source Heat Transfer in Solids>***support***>Line Heat Source Heat Transfer in Fluids>***support***>Line Heat Source Heat Transfer in Porous Media>***support***>Line Heat Source Bioheat Transfer>***support***>Line Heat Source Heat Transfer with Surface-to-Surface Radiation>***support***>Line Heat Source Heat Transfer with Radiation in Participating Media>***support***>Line Heat Source**

## *Ribbon*

Physics Tab with **Heat Transfer**, **Heat Transfer in Solids**, **Heat Transfer in Fluids**, **Heat Transfer in Porous Media**, **Heat Transfer in Building Materials**, **Bioheat Transfer**, **Heat Transfer with Surface-to-Surface Radiation** or **Heat Transfer with Radiation in Participating Media** selected:

*Support***>Line Heat Source**

with *Support* as **Egdes** in 3D and **Points** in 2D.

<span id="page-485-0"></span>*Surface-to-Ambient Radiation (Heat Transfer in Thin Shells Interface)*

Use this node to add surface-to-ambient radiation to edges of a thin shell. The net inward heat flux from surface-to-ambient radiation is

$$
-\mathbf{n} \cdot \mathbf{q} = d_s \epsilon \sigma (T_{amb}^4 - T^4)
$$

where  $\varepsilon$  is the surface emissivity,  $\sigma$  is the Stefan-Boltzmann constant (a predefined physical constant), and *T*amb is the ambient temperature.

## **PAIR SELECTION**

If this node is selected from the **Pairs** menu, choose the pair on which to apply this condition. A pair has to be created first. See Identity and Contact Pairs in the *COMSOL Multiphysics Reference Manual* for more details.

## **SURFACE-TO-AMBIENT RADIATION**

## *Surface emissivity*

The default **Surface emissivity**  $\varepsilon$  (a dimensionless number between 0 and 1) is taken **From material**. For **User defined**, it should be specified. An emissivity of 0 means that the surface emits no radiation at all while an emissivity of 1 means that it is a perfect blackbody.

#### *Ambient temperature*

For User defined, enter an Ambient temperature  $T_{\text{amb}}$ . Else, select an Ambient **temperature** defined in the [Ambient Settings](#page-279-0) section of a Heat Transfer or Heat Transfer in Shells interface.

## 囼

In 2D, the equation has an additional factor,  $d_z$ , to account for the out-of-plane thickness.

 $^\circledR$ 

## [Theory for Heat Transfer in Thin Structures](#page-165-0)

## **LOCATION IN USER INTERFACE**

*Context menus*

**Heat Transfer in Thin Shells>Surface-to-Ambient Radiation Heat Transfer in Thin Shells>Pairs>Surface-to-Ambient Radiation**

*Ribbon*

Physics Tab with **Heat Transfer in Thin Shells** selected: *Support***>Heat Transfer in Thin Shells>Surface-to-Ambient Radiation Pairs>Surface-to-Ambient Radiation**

with *Support* as **Egdes** in 3D and **Points** in 2D.

<span id="page-487-0"></span>Use this subnode to add surface-to-ambient radiation to lines (geometrical edges in 3D or geometrical points in 2D and 2D axisymmetric) that represent thin boundaries of a thin layer, a thin film, or a fracture.

The net inward heat flux from surface-to-ambient radiation is

$$
\lim_{\partial S \to 0} \int_{\partial S} Q ds = d_s \epsilon \sigma (T_{\rm amb}^4 - T^4)
$$

where  $d_s$  is the layer thickness (replaced by  $d_f$  for a thin film, and by  $d_f$  for a fracture), ε is the surface emissivity, σ is the Stefan-Boltzmann constant (a predefined physical constant), and  $T_{\text{amb}}$  is the ambient temperature.

## **SURFACE-TO-AMBIENT RADIATION**

#### *Ambient temperature*

For User defined, enter an **Ambient temperature**  $T_{\text{amb}}$ . The default value is approximately room temperature, 293.15 K (20 ºC). Else, select an **Ambient temperature** defined in the [Ambient Settings](#page-279-0) section of a Heat Transfer or Heat Transfer in Shells interface.

### *Surface emissivity*

The default **Surface emissivity**  $\varepsilon$  (a dimensionless number between 0 and 1) is taken **From material**. For **User defined**, it should be specified. An emissivity of 0 means that the surface emits no radiation at all while an emissivity of 1 means that it is a perfect blackbody.

[Thin Layer](#page-471-0) [Thin Film](#page-469-0) Q [Fracture](#page-429-0) [Theory for Heat Transfer in Thin Structures](#page-165-0)

## **LOCATION IN USER INTERFACE**

## *Context menus*

**Heat Transfer in Solids>Thin Layer>Surface-to-Ambient Radiation Heat Transfer in Solids>Thin Film>Surface-to-Ambient Radiation Heat Transfer in Porous Media>Fracture>Surface-to-Ambient Radiation**

## *Ribbon*

Physics Tab with **Thin Layer**, **Thin Film**, or **Fracture** selected in the model tree: **Attributes>Surface-to-Ambient Radiation**

<span id="page-488-0"></span>*Temperature (Thin Layer, Thin Film, Fracture, and Heat Transfer in Thin Shells)*

Use this subnode to specify the temperature on a set of lines (geometrical edges in 3D or geometrical points in 2D and 2D axisymmetric) that represent the boundaries of a thin domain (layer, film, fracture, or shell). Only edges (3D) or points (2D and 2D axisymmetric) adjacent to the boundaries can be selected in the parent node.

## **TEMPERATURE**

For **User defined**, enter a value or expression for the **Temperature**  $T_0$ . Else, select an **Ambient temperature** defined in the [Ambient Settings](#page-279-0) section of a Heat Transfer or Heat Transfer in Shells interface.

The equation for this condition is  $T = T_0$  where  $T_0$  is the prescribed temperature.

## **CONSTRAINT SETTINGS**

To display this section, click the **Show** button ( ) and select **Advanced Physics Options**.

You can specify a harmonic variation of the temperature value in a frequency domain analysis of perturbation type, by adding a **Harmonic Perturbation** subnode. See [Theory for Harmonic Heat Transfer](#page-160-0) for more details.

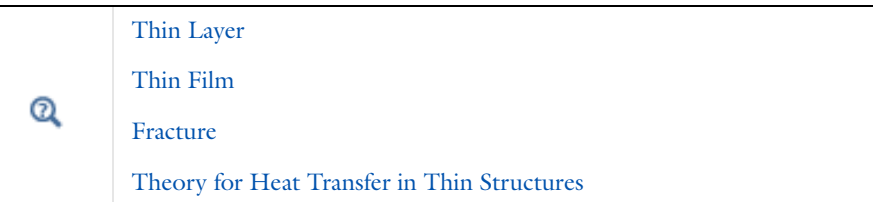

## **LOCATION IN USER INTERFACE**

#### *Context menus*

鬝

**Heat Transfer in Solids>Thin Layer>Temperature Heat Transfer in Solids>Thin Film>Temperature**

## **Heat Transfer in Porous Media>Fracture>Temperature Heat Transfer in Thin Shells>Temperature Heat Transfer in Thin Shells>Pairs>Temperature**

## *Ribbon*

Physics Tab with **Thin Layer**, **Thin Film**, or **Fracture** selected in the model tree:

#### **Attributes>Temperature**

Physics Tab with **Heat Transfer in Thin Shells** selected in the model tree: *Support***>Heat Transfer in Thin Shells>Temperature**

## **Pairs>Temperature**

with *Support* as **Egdes** in 3D and **Points** in 2D.

ffff

*Shell Conduction*: Application Library path **Heat\_Transfer\_Module/Tutorials,\_Thin\_Structure/shell\_conduction**

## <span id="page-489-0"></span>*Thin Rod*

Use this node to define the thermal and radius properties of conductive rods located on edges in a 3D component.

## **THIN ROD**

The **Rod radius**  $r_1$  should be specified.

## **HEAT CONDUCTION**

The **Thermal conductivity**  $k_1$  should be specified. By default it is taken **From material**. For **User defined** select **Isotropic**, **Diagonal**, **Symmetric**, or **Anisotropic** to enter another value or expression.

## **THERMODYNAMICS**

By default the **Density**  $ρ_1$  and the **Heat capacity at constant pressure**  $C_{p,1}$  values are taken **From material**. See [Material Density in Features Defined on the Material Frame](#page-85-0) if a

temperature-dependent density should be set. For **User defined** enter other values or expressions.

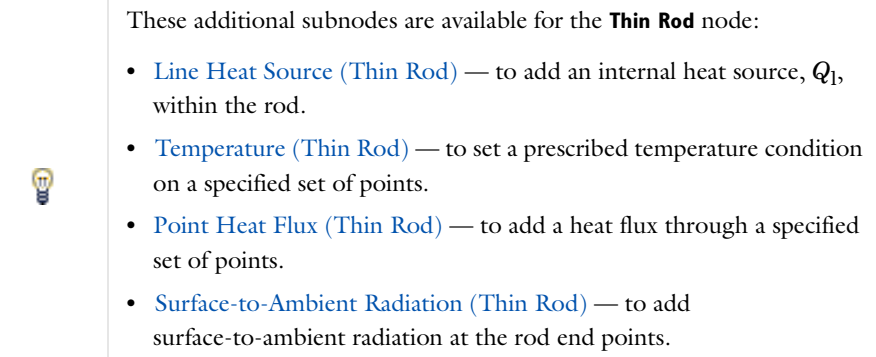

## **LOCATION IN USER INTERFACE**

## *Context menus*

**Heat Transfer>Edges>Thin Rod Heat Transfer in Solids>Edges>Thin Rod Heat Transfer in Fluids>Edges>Thin Rod Heat Transfer in Porous Media>Edges>Thin Rod Bioheat Transfer>Edges>Thin Rod Heat Transfer with Surface-to-Surface Radiation>Edges>Thin Rod Heat Transfer with Radiation in Participating Media>Edges>Thin Rod**

#### *Ribbon*

Physics Tab with **Heat Transfer**, **Heat Transfer in Solids**, **Heat Transfer in Fluids**, **Heat Transfer in Porous Media**, **Heat Transfer in Building Materials**, **Bioheat Transfer**, **Heat Transfer with Surface-to-Surface Radiation** or **Heat Transfer with Radiation in Participating Media** selected:

**Edges>Thin Rod**

## Point Features

The Heat Transfer interfaces have the following point nodes and subnodes available:

- **•** [Change Effective Thickness \(Heat](#page-477-0)  [Transfer in Thin Shells Interface\)](#page-477-0)
- **•** [Heat Flux \(Heat Transfer in Thin](#page-478-0)  [Shells Interface\)](#page-478-0)
- **•** [Heat Source \(Heat Transfer in Thin](#page-479-0)  [Shells Interface\)](#page-479-0)
- **•** [Heat Source \(Heat Transfer in Thin](#page-491-0)  [Shells Interface\)](#page-491-0)
- **•** [Insulation/Continuity \(Heat](#page-480-0)  [Transfer in Thin Shells Interface\)](#page-480-0)
- **•** [Line Heat Flux \(Thin Layer, Thin](#page-482-0)  [Film, Fracture\)](#page-482-0)
- **•** [Line Heat Source](#page-484-0)
- **•** [Point Heat Flux \(Thin Rod\)](#page-492-0)
- **•** [Point Heat Source](#page-493-0)

 $^\circledR$ 

- **•** [Point Heat Source on Axis](#page-495-0)
- **•** [Surface-to-Ambient Radiation](#page-485-0)  [\(Heat Transfer in Thin Shells](#page-485-0)  [Interface\)](#page-485-0)
- **•** [Surface-to-Ambient Radiation \(Thin](#page-487-0)  [Layer, Thin Film, Fracture\)](#page-487-0)
- **•** [Surface-to-Ambient Radiation \(Thin](#page-496-0)  [Rod\)](#page-496-0)
- **•** [Temperature \(Thin Layer, Thin](#page-488-0)  [Film, Fracture, and Heat Transfer in](#page-488-0)  [Thin Shells\)](#page-488-0)
- **•** [Temperature \(Thin Rod\)](#page-497-0)

For a detailed overview of the functionality available in each product, visit <http://www.comsol.com/products/specifications/>

## <span id="page-491-0"></span>*Heat Source (Heat Transfer in Thin Shells Interface)*

This node, available in 3D and 2D axisymmetric components only, models a point heat source (or sink).

## **POINT HEAT SOURCE**

Enter the **Point heat source**  $Q_p$  in unit power. A positive  $Q_p$  is heating and a negative *Q*p is cooling.

#### **HEAT SOURCE RADIUS**

Select the **Specify heat source radius** check box to define the **Heat source radius** *R*. This setting averages the source on a cylinder of a given radius around the line, and avoids getting an increasing temperature value at the line when meshing finer than this radius. It makes use of the diskavg operator for averaging around the source.

## **FRAME SELECTION**

This section is not available if the **Specify heat source radius option** is disabled. The settings are the same for the [Heat Source](#page-367-0) node **Frame Selection** section

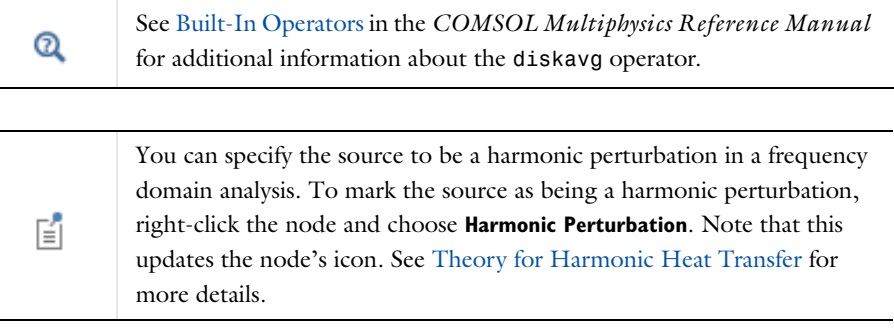

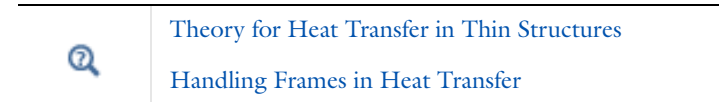

#### **LOCATION IN USER INTERFACE**

*Context menus*

**Heat Transfer in Thin Shells>Points>Heat Source**

*Ribbon* Physics Tab with **Heat Transfer in Thin Shells** selected: **Points>Heat Source**

<span id="page-492-0"></span>*Point Heat Flux (Thin Rod)*

Use this subnode to add heat flux at points of a thin rod. A positive heat flux adds heat to the rod.

## **HEAT FLUX**

Select either the **General inward heat flux** (the default) or **Convective heat flux** buttons.

- If **General inward heat flux** is selected, it adds  $q_0$  to the total flux across the selected points. Enter a value for  $q_0$  to represent a heat flux that enters the rod.
- If **Convective heat flux** is selected, it adds  $q_0$  in the form  $q_0 = h \cdot (T_{ext} T)$ . Enter the **Heat transfer coefficient** *h* and the **External temperature**  $T_{\text{ext}}$ . The value depends on the geometry and the ambient flow conditions.

Q

## [Thin Rod](#page-489-0)

## **LOCATION IN USER INTERFACE**

*Context menus*

## **Heat Transfer in Solids>Thin Rod>Point Heat Flux**

More locations are available. For example: **Heat Transfer in Fluids>Thin Rod>Point Heat Flux**

*Ribbon*

Physics Tab with **Thin Rod** selected in the model tree:

**Attributes>Point Heat Flux**

## <span id="page-493-0"></span>*Point Heat Source*

This node, available for 3D components, models a heat source (or sink) that is so small that it can be considered to have no spatial extension.

In theory, the temperature in a point source in 3D is plus infinity (to compensate for the fact that the heat source does not have a spatial extension). The finite element discretization used in COMSOL Multiphysics returns a finite value, but that value must be interpreted in a weak sense.

## **POINT HEAT SOURCE**

Enter the **Point heat source**  $Q_p$  in unit power. A positive  $Q_p$  corresponds to heating while a negative *Q*p corresponds to cooling.

## **HEAT SOURCE RADIUS**

With the Heat Transfer Module, you can model the heat source explicitly and apply it on a ball or disk around the point.

Select the **Specify heat source radius** check box to define the **Heat source radius** *R*. This setting averages the source on a ball or disk of given radius around the point, and avoids obtaining an increasing temperature shift at the point when meshing finer than this radius. It makes use of the ballavg or diskavg operator for averaging around the source.

## **FRAME SELECTION**

This section is not available if the **Specify heat source radius option** is disabled. The settings are the same as for the [Heat Source](#page-367-0) node and are described under **Frame Selection**.

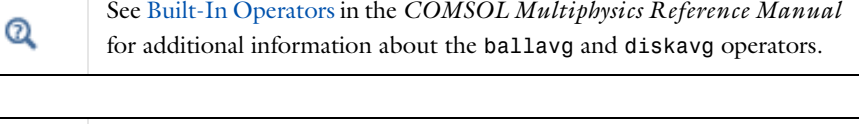

You can specify the source to be a harmonic perturbation in a frequency domain analysis. To mark the source as being a harmonic perturbation, right-click the node and choose **Harmonic Perturbation**. Note that this updates the node's icon. See [Theory for Harmonic Heat Transfer](#page-160-0) for more details.

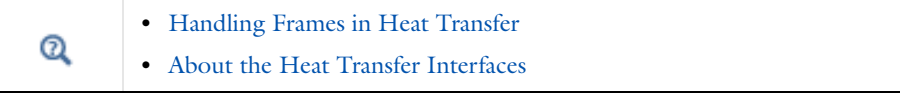

*Heat Conduction with a Localized Heat Source on a Disk*: Application ffff Library path **Heat\_Transfer\_Module/Verification\_Examples/localized\_heat\_source**

## **LOCATION IN USER INTERFACE**

#### *Context menus*

閶

**Heat Transfer in Solids>Points>Point Heat Source Heat Transfer in Fluids>Points>Point Heat Source** **Heat Transfer in Porous Media>Points>Point Heat Source Bioheat Transfer>Points>Point Heat Source Heat Transfer with Surface-to-Surface Radiation>Points>Point Heat Source Heat Transfer with Radiation in Participating Media>Points>Point Heat Source**

#### *Ribbon*

Physics Tab with **Heat Transfer in Solids**, **Heat Transfer in Fluids**, **Heat Transfer in Porous Media**, **Heat Transfer in Building Materials**, **Bioheat Transfer**, **Heat Transfer with Surface-to-Surface Radiation** or **Heat Transfer with Radiation in Participating Media**  selected:

## **Points>Point Heat Source**

## <span id="page-495-0"></span>*Point Heat Source on Axis*

This node, available for 2D axisymmetric components, models a heat source (or sink) that is so small that it can be considered to have no spatial extension.

The settings are the same as for the [Point Heat Source](#page-493-0) node.

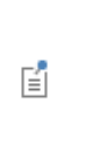

You can specify the source to be a harmonic perturbation in a frequency domain analysis. To mark the source as being a harmonic perturbation, right-click the node and choose **Harmonic Perturbation**. Note that this updates the node's icon. See [Theory for Harmonic Heat Transfer](#page-160-0) for more details.

## **LOCATION IN USER INTERFACE**

#### *Context menus*

**Heat Transfer in Solids>Points>Point Heat Source on Axis Heat Transfer in Fluids>Points>Point Heat Source on Axis Heat Transfer in Porous Media>Points>Point Heat Source on Axis Bioheat Transfer>Points>Point Heat Source on Axis Heat Transfer with Surface-to-Surface Radiation>Points>Point Heat Source on Axis Heat Transfer with Radiation in Participating Media>Points>Point Heat Source on Axis**

#### *Ribbon*

Physics Tab with **Heat Transfer in Solids**, **Heat Transfer in Fluids**, **Heat Transfer in Porous Media**, **Heat Transfer in Building Materials**, **Bioheat Transfer**, **Heat Transfer with Surface-to-Surface Radiation** or **Heat Transfer with Radiation in Participating Media** 

selected:

#### **Points>Point Heat Source on Axis**

## <span id="page-496-0"></span>*Surface-to-Ambient Radiation (Thin Rod)*

Use this subnode to add surface-to-ambient radiation to points that represent boundaries of a thin rod.

The net inward heat flux from surface-to-ambient radiation is

$$
\lim_{\partial S \to 0} \int_{\partial S} Q ds = d_s \varepsilon \sigma (T_{\text{amb}}^4 - T^4)
$$

where  $\varepsilon$  is the surface emissivity,  $\sigma$  is the Stefan-Boltzmann constant (a predefined physical constant), and *T*amb is the ambient temperature.

## **SURFACE-TO-AMBIENT RADIATION**

## *Ambient temperature*

For **User defined**, enter an **Ambient temperature**  $T_{\text{amb}}$ . The default value is approximately room temperature, 293.15 K (20 ºC). Else, select an **Ambient temperature** defined in the [Ambient Settings](#page-279-0) section of a Heat Transfer or Heat Transfer in Shells interface.

#### *Surface emissivity*

The default **Surface emissivity**  $\varepsilon$  (a dimensionless number between 0 and 1) is taken **From material**. For **User defined**, it should be specified. An emissivity of 0 means that the surface emits no radiation at all while an emissivity of 1 means that it is a perfect blackbody.

 $^\circledR$ 

[Thin Rod](#page-489-0)

## **LOCATION IN USER INTERFACE**

#### *Context menus*

**Heat Transfer in Solids>Thin Rod>Surface-to-Ambient Radiation**

More locations are available. For example:

**Heat Transfer in Fluids>Thin Rod>Surface-to-Ambient Radiation**

*Ribbon* Physics Tab with **Thin Rod** selected in the model tree: **Attributes>Surface-to-Ambient Radiation**

## <span id="page-497-0"></span>*Temperature (Thin Rod)*

Use this subnode to specify the temperature on a set of points that represent boundaries of a rod. Only points adjacent to the boundaries can be selected in the parent node.

## **TEMPERATURE**

For **User defined**, enter a value or expression for the **Temperature**  $T_0$ . Else, select an **Ambient temperature** defined in the [Ambient Settings](#page-279-0) section of a Heat Transfer or Heat Transfer in Shells interface. The equation for this condition is  $T = T_0$  where  $T_0$ is the prescribed temperature on the points.

## **CONSTRAINT SETTINGS**

To display this section, click the **Show** button ( ) and select **Advanced Physics Options**.

## [Thin Rod](#page-489-0) Q

You can specify a harmonic variation of the temperature value in a frequency domain analysis of perturbation type, by adding a **Harmonic Perturbation** subnode. See [Theory for Harmonic Heat Transfer](#page-160-0) for more details.

## **LOCATION IN USER INTERFACE**

#### *Context menus*

#### **Heat Transfer in Solids>Thin Rod>Temperature**

More locations are available. For example:

**Heat Transfer in Fluids>Thin Rod>Temperature**

## *Ribbon*

鬝

Physics Tab with **Thin Rod** selected in the model tree:

## **Attributes>Temperature**

# Global Features

The Heat Transfer interfaces have the following global nodes available:

- **•** [External Radiation Source](#page-498-0)
- **•** [Symmetry for Surface-to-Surface](#page-503-0)  [Radiation](#page-503-0)

 $^\circledR$ 

ÉÎ

For a detailed overview of the functionality available in each product, visit <http://www.comsol.com/products/specifications/>

## <span id="page-498-0"></span>*External Radiation Source*

Use this node in 2D and 3D components to define an external radiation source as a point or directional radiation source with view factor calculation. Each **External Radiation Source** node contributes to the incident radiative heat flux on all spectral bands,  $G_{\text{B}i}$  on all the boundaries where a **Diffuse Surface** or **Diffuse Mirror** boundary condition is active. The source contribution,  $G_{\text{extDir, Bi}}$ , is equal to the product of the view factor of the source by the source radiosity. For radiation sources located on a point,  $G_{extDir, Bi} = F_{ext, Bi} P_{s, Bi}$ . For directional radiative source,  $G_{extDir, Bi} = F_{ext, Bi}$ *q*0, <sup>s</sup>.

Only direct irradiation from the source is accounted for. Diffuse irradiation inclusion is controlled through the **Include diffuse radiation** check box in **Ambient** section of [Diffuse Surface](#page-421-0) and [Diffuse Mirror](#page-420-0) features.

- **•** The external radiation sources are ignored on the boundaries when neither **Diffuse Surface** nor **Diffuse Mirror** is active.
	- **•** If this feature is combined with heat transfer in 2D and 1D, the thickness is assumed to be infinite for the view factor computation. The user-defined value for *d* is still used in the heat transfer equation.

## **DIRECT IRRADIATION SOURCE**

Select a **Source position**: **Point coordinate** (the default) or **Infinite distance**. In 3D, **Solar position** is also available.

## *Point Coordinate*

For **Point coordinate** define the **Source location**  $\mathbf{x}_s$  and the **Source power**  $P_s$ . The source radiates uniformly in all directions.

If **Wavelength dependence of emissivity** is **Solar and ambient** or **Multiple spectral bands**, set the **Source power definition** to **Blackbody** or **User defined**. When **Blackbody** is selected, enter the **Source temperature**,  $T_s$ , to define the source power on the spectral band  $B_i$ as  $P_{\rm s}$   $_{\rm B}$ *i* =  $FEP_{\rm B}$ *i*( $T_{\rm s}$ )*P*<sub>s</sub> where  $FEP_{\rm B}$ *i*( $T_{\rm s}$ ) is the fractional blackbody emissive power over  $B_i$  interval at  $T_s$ . When **User defined** is selected, enter an expression to define the source power on each spectral band  $B_i$ ,  $P_{\rm s, B}$ *i*.

**x**s should not belong to any surface where a **Diffuse Surface** or **Diffuse Mirror** boundary condition is active.

## *Infinite Distance*

For **Infinite distance** define the **Incident radiation direction i**s and the **Source heat flux** *q*0*,*s.

If **Wavelength dependence of emissivity** is **Solar and ambient** or **Multiple spectral bands**, set the **Source heat flux definition** to **Blackbody** or **User defined**.

- When **Blackbody** is selected, enter the **Source temperature**,  $T_s$ , to define the source heat flux on the spectral band  $B_i$  as  $q_{0, s, B_i} = q_{0, s} F E P_{B_i} (T_s) q_{0, s}$  where  $F E P_{B_i} (T_s)$ is the fractional blackbody emissive power over  $B_i$  interval at  $T_s$ .
- **•** When **User defined** is selected, enter an expression to define the source heat flux on each spectral band *Bi*, *q*0, <sup>s</sup>, <sup>B</sup>*i*.

*Solar Position*

**Solar position** is available for 3D components. When this option is selected, use it to estimate the external radiative heat source due to the direct striking of the Sun rays.

North, west, and the up directions correspond to the *x*, *y*, and *z* directions, respectively. Azimuth angle is measured from true north, hence *x* direction corresponds to true north as well.

Depending on the type of **Ambient data** selected in the [Ambient Settings](#page-279-0) section of the parent physics interface, further parameters should be set for the definition of the location on earth.

If the type of **Ambient data** is **Meteorological data (ASHRAE 2013)**, the location is set to the **Weather station** selected in the [Ambient Settings](#page-279-0) section. Click to select the **Include daylight saving time (Time zone + 1)** check box to add one hour to the default setting for the station selected.

Else, when **Ambient data** is **User defined**, the following parameters should be set.

Select an option from the **Location defined by** list: **Coordinates** (the default) or **City**.

For **City** select a predefined city and country combination from the list. Click to select the **Include daylight saving time (Time zone + 1)** check box to add one hour to the default setting for the city selected. For example, if **New York City, USA** is selected and the default standard time zone is UTC–5 hours, when the check box is selected, the daylight saving time is used instead (UTC–4 hours).

If **Coordinates** is selected, or your city is not listed in the **Location defined by** table, define the following parameters:

- **• Latitude**, a decimal value, positive in the northern hemisphere (the default is Greenwich UK latitude, 51.477). Enter a value without a unit to avoid double conversion. This is because the latitude value is expected to represent degrees but the model's unit for angles may be different (for example, the SI unit for the angle is radians).
- **• Longitude**, a decimal value, positive at the east of the Prime Meridian (the default is Greenwich UK longitude, −0.0005). Enter a value without a unit to avoid double conversion. This is because the latitude value is expected to represent degrees but the model's unit for angles may be different (for example, the SI unit for the angle is radians).
- **• Time zone**, the number of hours to add to UTC to get local time (the default is Greenwich UK time zone, 0). For example in **New York City, USA** the time zone is UTC–5 hours (standard time zone) or UTC–4 hours (with daylight saving time).

For either selection (**City** or **Coordinates**), in the **Date** table enter the:

**• Day**, the default is 01. Enter a value without a unit to avoid double conversion. This is because the value is expected to represent days but the model's unit for time may be different (for example, the SI unit for time is seconds).

- **• Month**, the default is 6 (June). Enter a value without a unit to avoid double conversion. This is because the value is expected to represent months but the model's unit for time may be different (for example, the SI unit for time is seconds).
- **• Year**, the default is 2012. Enter a value without a unit to avoid double conversion. This is because the value is expected to represent years but the model's unit for time may be different (for example, the SI unit for time is seconds). The solar position is accurate for a date between 2000 and 2199.

For either selection (**City** or **Coordinates**), in the **Local time** table enter the:

- **• Hour**, the default is 12. Enter a value without a unit to avoid double conversion. This is because the value is expected to represent hours but the model's unit for time may be different (for example, the SI unit for time is seconds).
- **• Minute**, the default is 0. Enter a value without a unit to avoid double conversion. This is because the value is expected to represent minutes but the model's unit for time may be different (for example, the SI unit for time is seconds).
- **• Second**, the default is 0.

For temporal studies, these inputs define the starting time of the simulation. By default, the **Update time from solver** check box is selected, and the time is then automatically updated with the time from the solver. Unselect this check box to manually set the time update.

For either selection of **Ambient data** type in the [Ambient Settings](#page-279-0) section, define the Solar irradiance field  $I_s$  as the incident radiative intensity coming directly from the sun. *I*s represents the heat flux received from the sun by a surface perpendicular to the sun rays. When surfaces are not perpendicular to the sun rays the heat flux received from the sun depends on the incident angle.

For **User defined**, enter a value or expression for the **Solar irradiance** *I*s. Else, select a **Clear sky noon beam normal irradiance** defined in the [Ambient Settings](#page-279-0) section of a Heat Transfer or Heat Transfer in Shells interface.

If **Wavelength dependence of emissivity** is **Solar and ambient** or **Multiple spectral bands**, the solar irradiance is divided among all spectral bands  $B_i$  as

 $q_{0, s, Bi} = q_{0, s} F E P_{Bi}(T_{sun}) q_{0, s}$  where  $F E P_{Bi}(T_{sun})$  is the fractional blackbody emissive power over  $B_i$  interval at  $T_{sun}$  = 5780 K.

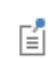

閽

The **Wavelength dependence of emissivity** is defined in the physics interface settings, in the [Radiation Settings](#page-333-0) section. When only one spectral band is defined, the B*i* subscript in variable names is removed.

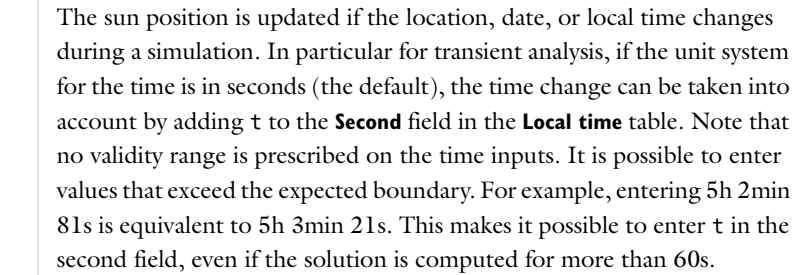

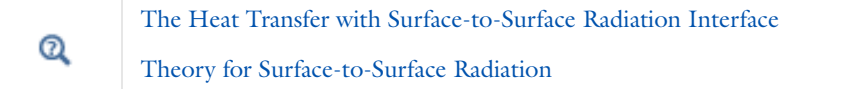

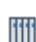

*Sun's Radiation Effect on Two Coolers Placed Under a Parasol*: Application Library path **Heat\_Transfer\_Module/Thermal\_Radiation/parasol**

## **LOCATION IN USER INTERFACE**

## *Context menus*

**Heat Transfer with Surface-to-Surface Radiation>Global>External Radiation Source Surface-to-Surface Radiation>Global>External Radiation Source**

More locations are available if the **Surface-to-surface radiation** check box is selected under the **Physical Model** section. For example: **Heat Transfer in Solids>Global>External Radiation Source**

## *Ribbon*

Physics Tab with **Heat Transfer in Solids**, **Heat Transfer in Fluids**, **Heat Transfer in Porous Media**, **Heat Transfer in Building Materials**, **Bioheat Transfer**, **Heat Transfer with Surface-to-Surface Radiation**, **Surface-to-Surface Radiation** or **Heat Transfer with Radiation** 

## **in Participating Media** selected: **Global>External Radiation Source**

## <span id="page-503-0"></span>*Symmetry for Surface-to-Surface Radiation*

Use this node to compute view factors on only a part of a symmetric geometry to improve efficiency, by defining either one symmetry plane in 2D, 2D axisymmetric, and 3D components, multiple perpendicular symmetry planes in 2D and 3D components; or sectors of symmetry in 2D and 3D components. In addition, a reflection plane can be defined inside each sector of symmetry. [Table 6-4](#page-503-1) summarizes the available options for each dimension.

| <b>SYMMETRY</b><br><b>TYPE</b> | 2D                      | <b>2D AXISYMMETRIC</b>          | 3D                     |
|--------------------------------|-------------------------|---------------------------------|------------------------|
| One Plane                      | $\overline{\mathbf{z}}$ | z <sub>sym</sub><br>$\mathsf z$ | $\cdot$ 2<br>$\cdot$ 1 |
| Two<br>Planes                  |                         | Not applicable                  |                        |
| Three<br>Planes                | Not applicable          | Not applicable                  | y                      |

<span id="page-503-1"></span>TABLE 6-4: OPTIONS FOR SYMMETRY DEFINITION, EXAMPLE WITH 5 SECTORS
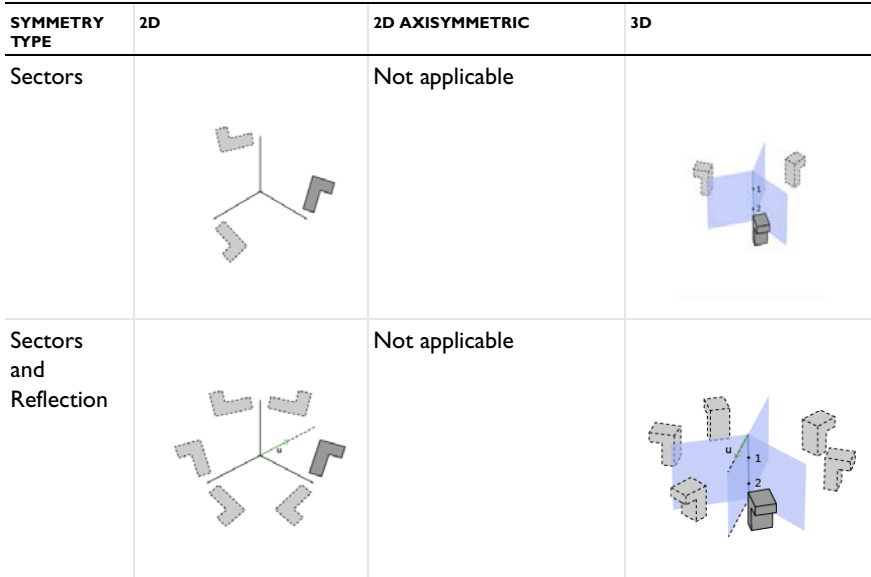

TABLE 6-4: OPTIONS FOR SYMMETRY DEFINITION, EXAMPLE WITH 5 SECTORS

#### **SYMMETRY FOR SURFACE-TO-SURFACE RADIATION**

Depending on component's dimension, select the **Type of symmetry** to be defined:

- **•** In 2D components, select between **Plane of symmetry** (the default), **Two perpendicular planes of symmetry**, or **Sectors of symmetry**.
- **•** In 2D axisymmetric components, only the **Plane of symmetry** option is available.
- **•** In 3D components, select between **Plane of symmetry** (the default), **Two perpendicular planes of symmetry**, **Three perpendicular planes of symmetry**, or **Sectors of symmetry**.

Depending on the **Type of symmetry** selected from the list and on the dimension, further settings are required.

#### *Plane of symmetry*

The coordinates of the points defining the plane should be set:

- **•** In 2D components, the symmetry plane is defined by two points. Set the **x** and **y** coordinates of the **First point on plane of reflection** and of the **Second point on plane of reflection**.
- **•** In 2D axisymmetric components, the symmetry plane is parallel to the *z=*0 plane. Set the **z** coordinate of plane of reflection,  $z_{\text{sym}}$ .

**•** In 3D components, the symmetry plane is defined by three points. Set the **x**, **y**, and **z** coordinates of the **First point on plane of reflection**, the **Second point on plane of reflection**, and the **Third point on plane of reflection**.

The **Show the plane of symmetry** check box is selected by default. Clear it to hide the plane in the **Graphics** window.

#### *Two perpendicular planes of symmetry*

- **•** In 2D components, the planes intersection line is along the out-of-plane direction. The **Point at the intersection of symmetry planes** and the **Rotation angle** from Cartesian axis,  $\theta$ , should be defined.
- **•** In 3D components, the **Planes intersection** line can be set **Along the x-axis**, **Along the y-axis**, or **Along the z-axis**. A **Point at the intersection of symmetry planes** and the **Rotation angle** from Cartesian axis, θ, should be defined. The position of the point along the intersection line can be arbitrary as it does not change the planes definition. The direction of the angle  $\theta$  can be checked on the figure displayed below the settings, for each case of alignment of the intersection line.

The **Show the planes of symmetry** check box is selected by default. Clear it to hide the planes in the **Graphics** window.

#### *Three perpendicular planes of symmetry*

The planes are parallel to the Cartesian axis. Only the **Point at the intersection of symmetry planes** should be defined.

The **Show the planes of symmetry** check box is selected by default. Clear it to hide the planes in the **Graphics** window.

#### *Sectors of symmetry*

The coordinates of the points defining the symmetry axis should be set:

- **•** In 2D components, the symmetry axis is the out-of-plane vector, and the center of the symmetry must be defined. Set the **x** and **y** coordinates of the **Point of central symmetry**.
- **•** In 3D components, the symmetry axis is defined by two points. Set the **x**, **y**, and **z** coordinates of the **First point defining sector symmetry axis** and the **Second point defining sector symmetry axis**.

Enter a value for the **Number of sectors**. This should be a numerical value greater or equal to 2.

If the **Reflection for symmetrical sector** check box is selected, set the coordinates of the **Radial direction of reflection plane**, **u**. This option may be used when each sector has itself a plane of symmetry.

### $^\circledR$

[The Heat Transfer with Surface-to-Surface Radiation Interface](#page-309-0)

[Theory for Surface-to-Surface Radiation](#page-181-0)

#### **LOCATION IN USER INTERFACE**

#### *Context menus*

**Heat Transfer with Surface-to-Surface Radiation>Global> Symmetry for Surface-to-Surface Radiation Surface-to-Surface Radiation>Global>Symmetry for Surface-to-Surface Radiation**

More locations are available if the **Surface-to-surface radiation** check box is selected under the **Physical Model** section. For example:

**Heat Transfer in Solids>Global>Symmetry for Surface-to-Surface Radiation**

#### *Ribbon*

Physics Tab with **Heat Transfer in Solids**, **Heat Transfer in Fluids**, **Heat Transfer in Porous Media**, **Heat Transfer in Building Materials**, **Bioheat Transfer**, **Heat Transfer with Surface-to-Surface Radiation**, **Surface-to-Surface Radiation** or **Heat Transfer with Radiation in Participating Media** selected:

**Global>Symmetry for Surface-to-Surface Radiation**

# 7

# The Moisture Transport Features

The Moisture Transport Interface has domain, boundary, and pair nodes available. These nodes, listed in alphabetical order in this section, are available from the **Physics** ribbon toolbar (Windows users), from the **Physics** context menu (Mac or Linux users), or by right-clicking to access the context menu (all users).

In this section:

- **•** [Domain Features](#page-509-0)
- **•** [Boundary Features](#page-516-0)

### <span id="page-509-0"></span>Domain Features

The Moisture Transport interface has the following domain nodes available:

- **•** [Building Material](#page-509-1)
- **•** [Initial Values](#page-511-0)
- **•** [Moisture Source](#page-513-0)
	- **•** [Turbulent Mixing](#page-514-0)

**•** [Moist Air](#page-512-0)

 $^\circ$ 

For a detailed overview of the functionality available in each product, visit <http://www.comsol.com/products/specifications/>

#### <span id="page-509-1"></span>*Building Material*

Use this node to model moisture transfer in a building material through vapor diffusion and capillary moisture flows. The moisture content variation is expressed through the transfer of relative humidity

$$
\xi \frac{\partial \Phi}{\partial t} + \nabla \cdot \mathbf{g} = G \tag{7-1}
$$

$$
\mathbf{g} = -(\xi D_{\rm w} \nabla \phi + \delta_{\rm p} \nabla (\phi p_{\rm sat})) \tag{7-2}
$$

with the following material properties, fields, and source:

- ξ (SI unit: kg/m<sup>3</sup>) is the moisture storage capacity.
- $\delta_{p}$  (SI unit: s) is the vapor permeability.
- $\phi$  (dimensionless) is the relative humidity.
- $p_{\text{sat}}$  (SI unit: Pa) is the vapor saturation pressure.
- **•** *T* (SI unit: K) is the temperature.
- $D_w$  (SI unit: m<sup>2</sup>/s) is the moisture diffusivity.
- **•** *G* (SI unit: kg/(m3⋅s)) is the moisture source (or sink). See [Moisture Source](#page-513-0) node.

For a steady-state problem, the relative humidity does not change with time and the first term disappears.

The transfer equation above, specifically designed for building materials under various assumptions, should be used carefully for some other type of porous media.

#### **MODEL INPUTS**

This section has fields and values that are inputs to expressions that define material properties. If such user-defined property groups are added, the model inputs appear here.

The default **Temperature** T and **Absolute pressure**  $p_A$  are **User defined**. When additional physics interfaces are added to the model, the temperature and absolute pressure variables defined by these physics interfaces can also be selected from the list. For example, if a **Heat Transfer in Building Materials** interface is added, you can select **Temperature (ht)** from the list. If a **Laminar Flow** interface is added, you can select **Absolute pressure (spf)** from the list.

If the node was added automatically after selecting the **Heat and Moisture Transport** predefined multiphysics interface, the temperature of the **Heat and Moisture**  multiphysics node is used by default and the input field is not editable. To edit the **Temperature** field, click **Make All Model Inputs Editable** ( ).

#### **BUILDING MATERIAL**

This section sets the material properties for moisture diffusivity, moisture storage, and vapor diffusion.

The default **Moisture diffusivity**  $D_w$  is taken **From material**. For **User defined**, set a value to characterize the liquid transport in function of the moisture content.

The default **Moisture storage function** *w* is taken **From material**. For **User defined**, set a value to characterize the relationship between the amount of accumulated water and the relative humidity in the material.

Two options are available for the specification of the material properties for vapor diffusion:

- **• Vapor permeability** (default) to define the vapor permeability  $\delta_p$  directly. The default is taken **From material**. For **User defined**, set a value.
- **• Vapor resistance factor**  $\mu$  to define the vapor permeability  $\delta_{p}$  as:

$$
\delta_{\mathbf{p}} = \frac{\delta}{\mu}
$$

where  $\delta(SI \text{ unit: s})$  is the vapor permeability of still air. The default **Vapor resistance factor** is taken **From material**. For **User defined**, set a value.

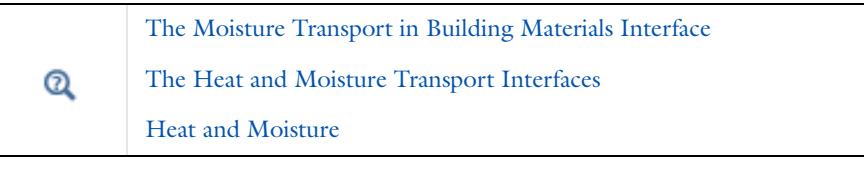

See Building Materials Database in the *COMSOL Multiphysics Reference Manual* for a description of materials containing the thermal and hygroscopic properties required by the [Building Material](#page-509-1) node.

Q

閶

For a detailed overview of the functionality available in each product, visit <http://www.comsol.com/products/specifications/>

#### **LOCATION IN USER INTERFACE**

#### *Context menus*

**Moisture Transport in Air>Building Material Moisture Transport in Building Materials>Building Material**

*Ribbon*

Physics Tab with *interface* as **Moisture Transport in Air** or **Moisture Transport in Building Materials** selected: **Domains>Building Material**

#### <span id="page-511-0"></span>*Initial Values*

This node adds an initial value for the relative humidity that can serve as an initial condition for a transient simulation or as an initial guess for a nonlinear solver. In addition to the default **Initial Values** node always present in the interface, you can add more **Initial Values** nodes if needed.

#### **INITIAL VALUES**

For **User defined**, enter a value or expression for the initial value of the **Relative humidity**  φ. The default value is 0.5. Else, select an **Ambient relative humidity** defined in the [Ambient Settings](#page-279-0) section of a Heat Transfer or Heat Transfer in Shells interface.

#### *Context menus*

**Moisture Transport in Air>Initial Values Moisture Transport in Building Materials>Initial Values**

*Ribbon*

Physics Tab with *interface* as **Moisture Transport in Air** or **Moisture Transport in Building Materials** selected: **Domains>Initial Values**

#### <span id="page-512-0"></span>*Moist Air*

<span id="page-512-1"></span>Use this node to model moisture transfer in moist air through vapor diffusion and convection. The moisture content variation is expressed through the transport of vapor concentration, which itself can be expressed as the product of molar mass of water, relative humidity, and vapor saturation concentration:

$$
c_{\mathbf{v}} = M_{\mathbf{v}} \phi c_{\mathbf{sat}} \tag{7-3}
$$

<span id="page-512-2"></span>
$$
\frac{\partial (M_{\mathbf{v}} \phi c_{\mathbf{sat}})}{\partial t} + \nabla \cdot (-D \nabla (M_{\mathbf{v}} \phi c_{\mathbf{sat}})) + \mathbf{u} \cdot \nabla (M_{\mathbf{v}} \phi c_{\mathbf{sat}}) = G \tag{7-4}
$$

with the following material properties, fields, and source:

- $M_{\rm v}$  (SI unit: kg/mol) is the molar mass of water vapor.
- **•** φ (dimensionless) is the relative humidity.
- $c_{\text{sat}}$  (SI unit: mol/m<sup>3</sup>) is the vapor saturation concentration.
- *D* (SI unit:  $m^2/s$ ) is the vapor diffusion coefficient in air.
- **• u** (SI unit: m/s) is the air velocity field.
- **•** *G* (SI unit: kg/(m3⋅s)) is the moisture source (or sink). See [Moisture Source](#page-513-0) node.

For a steady-state problem, the relative humidity does not change with time and the first term disappears.

#### **MODEL INPUTS**

This section has fields and values that are inputs to expressions used in [Equation 7-3](#page-512-1) and [Equation 7-4.](#page-512-2) The temperature is used for the definition of the saturation conditions, whereas the velocity field is used in the convection term.

The default **Temperature** <sup>Τ</sup> and **Velocity field u** are **User defined**. When additional physics interfaces are added to the model, the temperature and velocity field variables defined by these physics interfaces can also be selected from the list. For example, if a **Heat Transfer in Building Materials** interface is added, you can select **Temperature (ht)** from the list. If a **Laminar Flow** interface is added, you can select **Velocity field (spf)** from the list.

If the node was added automatically after selecting the **Heat and Moisture Transport** predefined multiphysics interface, the temperature of the **Heat and Moisture**  multiphysics node is used by default and the input field is not editable. To edit the **Temperature** field, click **Make All Model Inputs Editable** ( ).

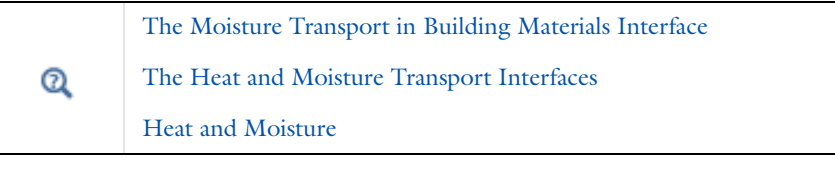

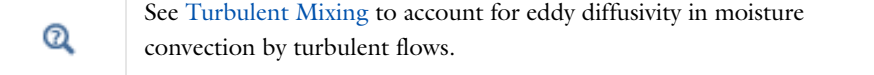

For a detailed overview of the functionality available in each product, visit <http://www.comsol.com/products/specifications/>

#### **LOCATION IN USER INTERFACE**

*Context menus*

**Moisture Transport in Air>Moist Air Moisture Transport in Building Materials>Moist Air**

*Ribbon*

 $^\alpha$ 

Physics Tab with *interface* as **Moisture Transport in Air** or **Moisture Transport in Building Materials** selected: **Domains>Moist Air**

#### <span id="page-513-0"></span>*Moisture Source*

This node describes moisture generation within the domain. You express addition and removal of moisture content with positive and negative values, respectively. Add one

or more nodes as needed — all moisture sources within a domain contribute with each other.

The **Moisture Source** node adds a source term *G* to the right-hand side of the moisture transport equation:

$$
G = G_0
$$

#### **MOISTURE SOURCE**

Enter a value or expression for the **Moisture Source**  $G_0$  per unit volume.

#### **LOCATION IN USER INTERFACE**

*Context menus*

#### **Moisture Transport in Air>Moisture Source Moisture Transport in Building Materials>Moisture Source**

*Ribbon*

Physics Tab with *interface* as **Moisture Transport in Air** or **Moisture Transport in Building Materials** selected:

#### **Domains>Moisture Source**

#### <span id="page-514-0"></span>*Turbulent Mixing*

This subnode should be used to account for the turbulent mixing caused by the eddy diffusivity in moisture convection, for example when the specified velocity field corresponds to a RANS solution.

The **Turbulent Mixing** node adds the following contribution to the diffusion coefficient *D* of [Equation 7-4](#page-512-2) of [Moist Air](#page-512-0) node:

$$
D_{\mathrm{T}} = \frac{\mathrm{v}_{\mathrm{T}}}{Sc_{\mathrm{T}}}
$$

where  $v_T$  is the turbulent kinematic viscosity (SI unit:  $m^2/s$ ) and  $Sc_T$  is the turbulent Schmidt number (dimensionless).

#### **TURBULENT MIXING PARAMETERS**

Enter a value or expression for the **Turbulent kinematic viscosity**  $v_T$  and the **Turbulent Schmidt number**  $Sc_{T}$ . If a turbulent fluid flow interface is active, the Turbulent kinematic **viscosity** can be taken directly from this interface.

#### *Context menus*

**Moisture Transport in Air>Moist Air>Turbulent Mixing Moisture Transport in Building Materials>Moist Air>Turbulent Mixing**

*Ribbon*

Physics Tab with **Moist Air** selected in the model tree: **Domains>Turbulent Mixing**

# <span id="page-516-0"></span>Boundary Features

The Moisture Transport interface has the following boundary nodes available:

- **•** [Continuity](#page-516-1)
- **•** [Insulation](#page-517-1)
- **•** [Moist Surface](#page-517-0)
- **•** [Moisture Content](#page-519-0)
- **•** [Moisture Flux](#page-520-0)
- **•** [Outflow](#page-521-0)
- **•** [Symmetry](#page-521-1)
- **•** [Thin Moisture Barrier](#page-522-0)
- **•** [Wet Surface](#page-523-0)

For axisymmetric components, COMSOL Multiphysics takes the axial symmetry boundaries into account and automatically adds an **Axial Symmetry** node that is valid on the axial symmetry boundaries only.

Q

 $\Rightarrow$ 

 $\Rightarrow$ 

For a detailed overview of the functionality available in each product, visit <http://www.comsol.com/products/specifications/>

#### <span id="page-516-1"></span>*Continuity*

This node can be added to pairs. It prescribes that the relative humidity is continuous across the pair. **Continuity** is only suitable for pairs where the boundaries match.

#### **PAIR SELECTION**

Choose the pair on which to apply this condition. A pair has to be created first. See Identity and Contact Pairs in the *COMSOL Multiphysics Reference Manual* for more details.

#### **LOCATION IN USER INTERFACE**

*Context menus*

**Moisture Transport in Air>Pairs>Continuity Moisture Transport in Building Materials>Pairs>Continuity**

#### *Ribbon*

Physics Tab with *interface* as **Moisture Transport in Air** or **Moisture Transport in Building Materials** selected: **Pairs>Continuity**

#### <span id="page-517-1"></span>*Insulation*

This node is the default boundary condition for the Moisture Transport interface. This boundary condition means that there is no moisture flux across the boundary:

#### $-\mathbf{n} \cdot \mathbf{g} = 0$

and hence specifies where the domain is insulated. Intuitively, this equation says that the relative humidity gradient across the boundary is zero. For this to be true, the relative humidity on one side of the boundary must equal the relative humidity on the other side. Because there is no relative humidity difference across the boundary, moisture cannot transfer across it. It can be applied on exterior boundaries only.

#### **LOCATION IN USER INTERFACE**

*Context menus*

**Moisture Transport in Air>Insulation Moisture Transport in Building Materials>Insulation**

*Ribbon*

Physics Tab with *interface* as **Moisture Transport in Air** or **Moisture Transport in Building Materials** selected:

**Boundaries>Thermal Insulation**

#### <span id="page-517-0"></span>*Moist Surface*

This node should be used to model evaporation from and condensation to a solid surface partially covered with liquid water. It adds the evaporation flux to the boundary conditions of [Equation 7-4](#page-512-2) of [Moist Air](#page-512-0) node, and computes the corresponding latent heat source to be used from a Heat Transfer interface. In addition, it computes the liquid water concentration accumulated on the surface, during evaporation and condensation processes.

It can be applied on the exterior boundaries of a domain where the [Moist Air](#page-512-0) node is active.

In time-dependent studies, the evaporation flux  $g_{\text{evap}}$  (SI unit: kg/(m<sup>2</sup>⋅s)) is defined as:

$$
g_{\text{evap}} = \begin{cases} M_{\text{v}}K(c_{\text{sat}} - c_{\text{v}}) \text{ if } c_{\text{v}} > c_{\text{sat}} \text{ or } c_{\text{l}} > 0\\ 0 \text{ otherwise} \end{cases}
$$

where  $M_v$  is the molar mass of water vapor (SI unit: kg/mol),  $K$  is the evaporation rate (SI unit: m/s),  $c_{\text{sat}}$  is the saturation concentration of vapor (SI unit: mol/m<sup>3</sup>),  $c_v$  is the vapor concentration (SI unit:  $mol/m<sup>3</sup>$ ), and  $c<sub>1</sub>$  is the liquid water concentration on surface (SI unit:  $mol/m<sup>2</sup>$ ).

The liquid water concentration on surface is computed by solving the following equation:

$$
M_{\rm v} \frac{\partial c_{\rm l}}{\partial t} = -g_{\rm evap}
$$

with the initial condition:

$$
c_1(0) = c_{1,\text{init}}
$$

In stationary studies, the initial liquid concentration is used in the definition of the evaporation flux:

$$
g_{\text{evap}} = \begin{cases} M_{\text{v}}K(c_{\text{sat}} - c_{\text{v}}) & \text{if } c_{\text{v}} > c_{\text{sat}} \text{ or } c_{\text{l, init}} > 0\\ 0 & \text{otherwise} \end{cases}
$$

The latent heat source  $q_{evap}$  (SI unit:  $W/m<sup>2</sup>$ ) is obtained by multiplying the evaporation flux by the latent heat of evaporation  $L_v$  (SI unit: J/kg):

$$
q_{\text{evap}} = L_{\text{v}} g_{\text{evap}}
$$

With these definitions,  $g_{\text{evap}}$  is negative when condensation occurs, and positive during evaporation. Whereas the condensation process doesn't depend on the liquid concentration on the surface, the evaporation process only happens when the (initial or time-dependent) liquid concentration on surface is positive.

#### **MOIST SURFACE SETTINGS**

Enter values or expressions for the **Evaporation rate** *K* and the **Initial liquid water concentration on moist surface**  $c_{1 \text{ init}}$ .

> See [Wet Surface](#page-523-0) node for the modeling of evaporation and condensation on a solid surface completely covered with liquid water.

#### **LOCATION IN USER INTERFACE**

#### *Context menus*

**Moisture Transport in Air>Moist Surface Moisture Transport in Building Materials>Moist Surface**

*Ribbon*

Q

Physics Tab with *interface* as **Moisture Transport in Air** or **Moisture Transport in Building Materials** selected: **Boundaries>Moist Surface**

#### <span id="page-519-0"></span>*Moisture Content*

Use this node to specify the relative humidity on interior and exterior boundaries.

#### **PAIR SELECTION**

If this node is selected from the **Pairs** menu, choose the pair on which to apply this condition. A pair has to be created first. See Identity and Contact Pairs in the *COMSOL Multiphysics Reference Manual* for more details.

#### **MOISTURE CONTENT**

The equation for this condition is  $\phi = \phi_0$ , where  $\phi_0$  is the prescribed relative humidity on the boundary. For **User defined**, enter a value or expression for the **Relative humidity**   $\phi_0$ . The default value is 0.5. Else, select an **Ambient relative humidity** defined in the [Ambient Settings](#page-279-0) section of a Heat Transfer or Heat Transfer in Shells interface.

#### **CONSTRAINT SETTINGS**

To display this section, click the **Show** button ( ) and select **Advanced Physics Options**. Select the **Use weak constraints** check box to replace the standard constraints with a weak implementation.

#### *Context menus*

**Moisture Transport in Air>Moisture Content Moisture Transport in Building Materials>Moisture Content Moisture Transport in Air>Pairs>Moisture Content Moisture Transport in Building Materials>Pairs>Moisture Content**

#### *Ribbon*

Physics Tab with *interface* as **Moisture Transport in Air** or **Moisture Transport in Building Materials** selected: **Boundaries>Moisture Content Pairs>Moisture Content**

#### <span id="page-520-0"></span>*Moisture Flux*

Use this node to add moisture flux across exterior boundaries. A positive moisture flux adds moisture to the domain.

#### **MOISTURE FLUX**

Click to select the **General moisture flux** (the default) or **Convective moisture flux** button.

#### *General Moisture Flux*

It adds  $g_0$  to the total flux across the selected boundaries. Enter a positive value for  $g_0$ to represent a moisture flux that enters the domain.

#### *Convective Moisture Flux*

Enter a value for the **Moisture transfer coefficient**  $\beta$ . In addition, two options are available to specify the external conditions:

- If **Relative humidity** is selected (the default), set the **External relative humidity**,  $\phi_{\text{ext}}$ and the **External temperature**,  $T_{ext}$  (used for the computation of the vapor saturation pressure). For **User defined**, enter values or expressions. Else, select an **Ambient relative humidity** and an **Ambient temperature** defined in the [Ambient Settings](#page-279-0) section of a Heat Transfer or Heat Transfer in Shells interface. Convective moisture flux is defined by  $g_0 = \beta(\phi_{ext}p_{sat}(T_{ext}) - \phi p_{sat}(T))$ .
- If **Partial vapor pressure** is selected, enter an **External partial vapor pressure**,  $p_{\text{v}}$   $_{\text{ext}}$ . Convective moisture flux is defined by  $g_0 = \beta(p_{v,ext} - \phi p_{sat}(T))$ .

#### *Context menus*

**Moisture Transport in Air>Moisture Flux Moisture Transport in Building Materials>Moisture Flux**

*Ribbon*

Physics Tab with *interface* as **Moisture Transport in Air** or **Moisture Transport in Building Materials** selected: **Boundaries>Moisture Flux**

#### <span id="page-521-0"></span>*Outflow*

This node provides a boundary condition at outlets where the vapor is transported out of the air domain. It is assumed that convection is the dominating transport mechanism across outflow boundaries, and therefore that diffusive transport can be ignored, that is:

$$
-\mathbf{n} \cdot D \nabla (M_{\mathbf{v}} \phi c_{\mathbf{sat}}) = 0
$$

This node can be applied on the exterior boundaries of a computational domain in which a [Moist Air](#page-512-0) node is active.

#### **LOCATION IN USER INTERFACE**

#### *Context menus*

**Moisture Transport in Air>Outflow Moisture Transport in Building Materials>Outflow**

#### *Ribbon*

Physics Tab with *interface* as **Moisture Transport in Air** or **Moisture Transport in Building Materials** selected: **Boundaries>Outflow**

#### <span id="page-521-1"></span>*Symmetry*

This node provides a boundary condition for symmetry boundaries. This boundary condition is similar to an [Insulation](#page-517-1) condition, and it means that there is no moisture flux across the boundary. It can be applied on exterior boundaries only.

#### *Context menus*

**Moisture Transport in Air>Symmetry Moisture Transport in Building Materials>Symmetry**

*Ribbon*

Physics Tab with *interface* as **Moisture Transport in Air** or **Moisture Transport in Building Materials** selected:

**Boundaries>Symmetry**

#### <span id="page-522-0"></span>*Thin Moisture Barrier*

Use this node to model a discontinuous moisture content across interior boundaries. By default it models a vapor barrier, with the moisture transfer coefficient  $\beta$  accounting for vapor diffusion only. A more general moisture barrier can be defined through the specification of a user-defined moisture transfer coefficient.

The upside and downside moisture fluxes are defined by  $\beta(\phi_d - \phi_u)$  and  $\beta(\phi_u - \phi_d)$ , respectively.

#### **MODEL INPUTS**

This section has fields and values that are inputs to expressions that define material properties for vapor permeability, vapor resistance factor, and saturation pressure of water vapor. If such user-defined property groups are added, the model inputs appear here.

#### **THIN MOISTURE BARRIER**

Two options are available to define the moisture flux:

**•** If **Vapor barrier material properties** is selected (the default), the moisture transfer coefficient  $\beta$  is defined as

$$
\beta = \frac{\delta p_{\text{sat}}}{\mu d_{\text{s}}} = \frac{\delta p_{\text{sat}}}{d_{\text{s}}} = \frac{\delta p_{\text{sat}}}{s_{\text{d}}}
$$

where  $\delta$  is the vapor permeability of still air (SI unit: s),  $p_{\text{sat}}$  is the saturation pressure of water vapor (SI unit: Pa),  $\mu$  is the vapor resistance factor (dimensionless),  $\delta_p$  is the vapor permeability (SI unit: s),  $s_d$  is the vapor diffusion equivalent air layer thickness (SI unit: m), and  $d_s$  is the layer thickness (SI unit: m).

Depending on the option selected in **Specify**—**Vapor resistance factor** (the default), **Vapor permeability**, or **Vapor diffusion equivalent air layer thickness**, enter values or expressions for the needed properties, or use properties **From material**.

**•** If **Moisture transfer coefficient** is selected, enter a value or expression for the **Moisture transfer coefficient** β.

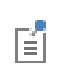

See Building Materials Database in the *COMSOL Multiphysics Reference Manual* for a description of materials containing the thermal and hygroscopic properties required by the [Thin Moisture Barrier](#page-522-0) node.

#### **LOCATION IN USER INTERFACE**

#### *Context menus*

**Moisture Transport in Air>Thin Moisture Barrier Moisture Transport in Building Materials>Thin Moisture Barrier**

#### *Ribbon*

Physics Tab with *interface* as **Moisture Transport in Air** or **Moisture Transport in Building Materials** selected:

**Boundaries>Thin Moisture Barrier**

#### <span id="page-523-0"></span>*Wet Surface*

This node should be used to model evaporation from and condensation to a solid surface completely covered with liquid water. It adds the evaporation flux to the boundary conditions of [Equation 7-4](#page-512-2) of [Moist Air](#page-512-0) node, and computes the corresponding latent heat source to be used from a Heat Transfer interface.

It can be applied on the exterior boundaries of a domain where the [Moist Air](#page-512-0) node is active.

The evaporation flux  $g_{\text{evap}}$  (SI unit: kg/(m<sup>2</sup>⋅s)) is defined as:

$$
g_{\text{evap}} = M_{\text{v}} K (c_{\text{sat}} - c_{\text{v}})
$$

where  $M_{\rm v}$  is the molar mass of water vapor (SI unit: kg/mol),  $K$  is the evaporation rate (SI unit: m/s),  $c_{\text{sat}}$  is the saturation concentration of vapor (SI unit: mol/m<sup>3</sup>), and  $c_{\text{v}}$ is the vapor concentration (SI unit:  $mol/m<sup>3</sup>$ ).

The latent heat source  $q_{\text{evap}}$  (SI unit:  $W/m^2$ ) is obtained by multiplying the evaporation flux by the latent heat of evaporation  $L_v$  (SI unit: J/kg):

 $q_{\text{evap}} = L_{\text{v}}g_{\text{evap}}$ 

#### **WET SURFACE SETTINGS**

Enter a value or expression for the **Evaporation rate** *K*.

### $^\circledR$

See [Moist Surface](#page-517-0) node for the computation of the amount of liquid water accumulated on a solid surface partially covered with liquid water, due to evaporation and condensation.

#### **LOCATION IN USER INTERFACE**

*Context menus*

**Moisture Transport in Air>Wet Surface Moisture Transport in Building Materials>Wet Surface**

*Ribbon*

Physics Tab with *interface* as **Moisture Transport in Air** or **Moisture Transport in Building Materials** selected:

**Boundaries>Wet Surface**

# Multiphysics Interfaces

8

The Heat Transfer Module includes predefined multiphysics interfaces for conjugate heat transfer, thermoelectric effect, and local thermal non-equilibrium modeling.

All these interfaces except the Local Thermal Non-Equilibrium interface and the Heat and Moisture Transport interfaces couple an interface of the Heat Transfer Module with an interface of another module (CFD Module, AC/DC Module).

The multiphysics interfaces are found under the Heat Transfer branch ( $\left(\frac{1}{2}\right)$ , and their availability depends on the COMSOL products available.

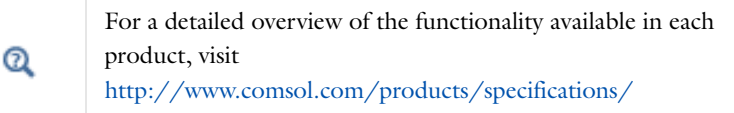

The multiphysics interfaces add [Domain Multiphysics Couplings](#page-550-0) and [Boundary](#page-564-0)  [Multiphysics Couplings.](#page-564-0) They predefine the couplings through specific settings in the multiphysics couplings and in the constituent interfaces to facilitate easy set up of models. These settings are detailed in the following sections:

- **•** [The Nonisothermal Flow and Conjugate Heat Transfer Interfaces](#page-529-0)
- **•** [The Thermoelectric Effect Interface](#page-535-0)
- **•** [The Local Thermal Non-Equilibrium Interface](#page-539-0)
- **•** [The Heat and Moisture Transport Interfaces](#page-541-1)

A brief description of other multiphysics interfaces coupling an interface of the Heat Transfer Module with other interfaces is given in the following sections:

- **•** [The Joule Heating Interface](#page-544-0)
- **•** [The Laser Heating Interface](#page-545-0)
- **•** [The Induction Heating Interface](#page-546-0)
- **•** [The Microwave Heating Interface](#page-547-0)

Links to thorough information about these interfaces are given in the corresponding sections.

Also:

- **•** See The Thermal Stress Interface and The Joule Heating and Thermal Expansion Interface in the *Structural Mechanics Module User's Guide* for other multiphysics interfaces having [The Heat Transfer in Solids Interface](#page-288-0) as a constituent interface. These two multiphysics interfaces (found under the Structural Mechanics branch  $(\Box)$ ) add in particular the [Thermal Expansion](#page-561-0) multiphysics coupling.
- **•** See each constituent interface documentation for more details about the common settings (in [The Heat Transfer Module Interfaces](#page-270-0) for the Heat Transfer Module interfaces, and in the other modules documentation for the other interfaces).
- **•** See [The Heat Transfer Features](#page-348-0) for details about the features available with the Heat Transfer Module constituent interfaces.
- **•** See [Multiphysics Couplings](#page-548-0) for details about the multiphysics couplings added with the Heat Transfer Module predefined multiphysics interfaces.

The predefined interfaces are found under the branches of the **Model Wizard** or **Add Physics** windows. They add the constituent interfaces and the **Multiphysics** node containing one or more multiphysics couplings.

On the figure below, the predefined interface **Conjugate Heat Transfer, Laminar Flow** is found under the **Heat Transfer** branch. It adds the constituent interfaces **Heat Transfer**

and **Laminar Flow**, and the **Multiphysics** node containing the **Nonisothermal Flow** multiphysics coupling.

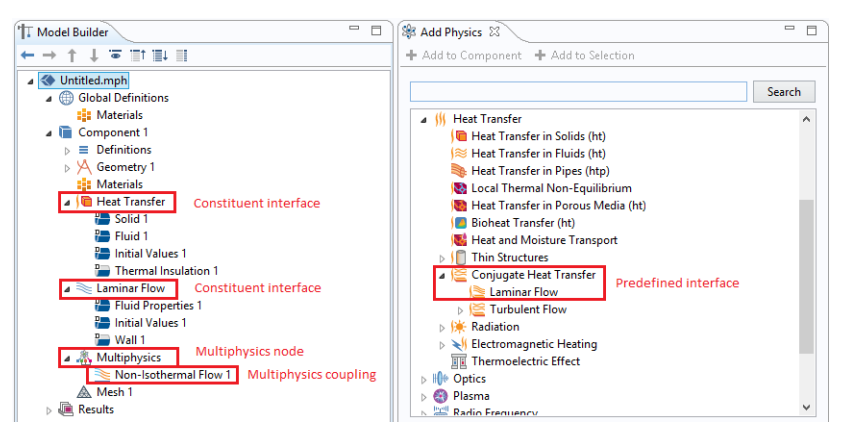

# <span id="page-529-0"></span>The Nonisothermal Flow and Conjugate Heat Transfer Interfaces

In this section:

- **•** [Advantages of Using the Multiphysics Interfaces](#page-529-1)
- **•** [The Nonisothermal Flow, Laminar Flow and Turbulent Flow Interfaces](#page-530-0)
- **•** [The Conjugate Heat Transfer, Laminar Flow and Turbulent Flow Interfaces](#page-531-0)
- **•** [Settings for Physics Interfaces and Coupling Features](#page-531-1)
- **•** [Coupling Features](#page-532-0)
- **•** [Physics Interface Features](#page-532-1)

See The Laminar Flow Interface, The Turbulent Flow, Algebraic yPlus Interface, The Turbulent Flow, L-VEL Interface, The Turbulent Flow, k-e Interface, and The Turbulent Flow, Low Re k-e Interface in the *CFD Module User's Guide* for a description of the laminar and turbulent single-phase flow interfaces.

See Domain, Boundary, Pair, and Point Nodes for Single-Phase Flow in the *CFD Module User's Guide* for a description of the nodes associated to these interfaces.

#### <span id="page-529-1"></span>*Advantages of Using the Multiphysics Interfaces*

The Nonisothermal Flow and Conjugate Heat Transfer interfaces combine the heat equation with either laminar flow or turbulent flow and use either a **Fluid**, **Porous Medium**, or **Phase Change Material** domain model. The advantage of using the multiphysics interfaces is that predefined couplings are available in both directions. In particular, physics interfaces use the same definition of the density, which can therefore be a function of both pressure and temperature. Solving this coupled system of

equations usually requires numerical stabilization accounting for the couplings, which the predefined multiphysics interfaces also set up.

> When the flow **Compressibility** is set to **Incompressible flow**, the **Nonisothermal Flow** coupling follows the Boussinesq approximation and evaluates the thermal material properties at the reference temperature. Hence, the **Phase Change Material** domain model—which requires the temperature dependency of the heat capacity—should be used only with the **Weakly compressible flow** and **Compressible flow (Ma<0.3)** options.

> When the **Nonisothermal Flow** and **Conjugate Heat Transfer** interfaces couple a turbulent flow with a **Phase Change Material** domain model, it must be noted that only the geometry boundaries are considered for the definition of the wall functions and of the wall distance. For example, at the moving melting front between the solid and the liquid phase, no wall functions are used by the k-ε and k-ω turbulence models.

 $^\circledR$ 

T

T

See also [Heat Transfer and Fluid Flow Coupling](#page-89-0) for more information.

#### <span id="page-530-0"></span>*The Nonisothermal Flow, Laminar Flow and Turbulent Flow Interfaces*

When a multiphysics interface is added from the **Fluid Flow>Nonisothermal Flow** branch of the **Model Wizard** or **Add Physics** windows, one of the **Single-Phase Flow** interfaces (laminar or turbulent flow) and **Heat Transfer** are added to the Model Builder.

In addition, the **Multiphysics** node is added, which includes the multiphysics coupling feature **Nonisothermal Flow**.

### $^\circ$

The Multiphysics Node in the *COMSOL Multiphysics Reference Manual*.

• The **Laminar Flow** interface (  $\geqslant$  ) combines a Heat Transfer in Fluids interface with a Laminar Flow interface.

- The **Turbulent Flow, Algebraic yPlus** interface ( $\frac{2}{2}$ ) combines a Heat Transfer in Fluids interface with a Turbulent Flow, Algebraic yPlus interface.
- The **Turbulent Flow, L-VEL** interface ( $\gg$ ) combines a Heat Transfer in Fluids interface with a Turbulent Flow, L-VEL interface. The **Turbulent Flow, k-**ε interface ( $\gg$ ) combines a Heat Transfer in Fluids interface with a Turbulent Flow, k-ε interface.
- **•** The **Turbulent Flow, Low Re k-ε** interface ( $\otimes$ ) combines a Heat Transfer in Fluids interface with a Turbulent Flow, Low Re k-ε interface.

#### <span id="page-531-0"></span>*The Conjugate Heat Transfer, Laminar Flow and Turbulent Flow Interfaces*

When a multiphysics interface is added from the **Heat Transfer>Conjugate Heat Transfer**  branch of the **Model Wizard** or **Add Physics** windows, **Heat Transfer** and one of the **Single-Phase Flow** interfaces (laminar or turbulent flow) are added to the Model Builder.

In addition, the **Multiphysics** node is added, which includes the multiphysics coupling feature **Nonisothermal Flow**.

### Q

The Multiphysics Node in the *COMSOL Multiphysics Reference Manual*.

- The Laminar Flow interface ( $\leq$ ) combines a Heat Transfer interface with a Laminar Flow interface.
- **•** The **Turbulent Flow, Algebraic yPlus** interface ( $\leq$ ) combines a Heat Transfer interface with a Turbulent Flow, Algebraic yPlus interface.
- **•** The **Turbulent Flow, L-VEL** interface ( $\geq$ ) combines a Heat Transfer interface with a Turbulent Flow, L-VEL interface. The **Turbulent Flow, k-**ε interface ( ) combines a Heat Transfer interface with a Turbulent Flow, k-ε interface.
- **•** The **Turbulent Flow, Low Re k-ε** interface ( $\leq$ ) combines a Heat Transfer interface with a Turbulent Flow, Low Re k-ε interface.

#### <span id="page-531-1"></span>*Settings for Physics Interfaces and Coupling Features*

When physics interfaces are added using the predefined couplings, specific settings are included with the physics interfaces and the coupling features.

However, if physics interfaces are added one at a time, followed by the coupling features, these modified settings are not automatically included.

For example, if single **Heat Transfer in Fluids** and **Laminar Flow** interfaces are added, COMSOL adds an empty **Multiphysics** node. When you right-click this node, you can choose from the available coupling features — **Nonisothermal Flow**, **Temperature Coupling**, and **Flow Coupling** — but the modified settings are not included.

| PHYSICS OR COUPLING INTERFACE | <b>MODIFIED SETTINGS (IF ANY)</b>                                      |
|-------------------------------|------------------------------------------------------------------------|
| Heat Transfer in Solids       | Discretization order from temperature Lagrange<br>shape function is 1. |
|                               | A Fluid feature is added with a empty default<br>editable selection.   |
| Heat Transfer in Fluids       | none                                                                   |
| Nonisothermal Flow            | The Fluid flow and Heat transfer interfaces are<br>preselected         |

TABLE 8-1: MODIFIED SETTINGS FOR THE NONISOTHERMAL FLOW INTERFACES

#### <span id="page-532-0"></span>*Coupling Features*

See [Nonisothermal Flow](#page-557-0), [Flow Coupling](#page-551-0), and [Temperature Coupling](#page-561-1) for a description of the multiphysics couplings.

> Use the online help in COMSOL Multiphysics to locate and search all the documentation. All these links also work directly in COMSOL Multiphysics when using the Help system.

#### <span id="page-532-1"></span>*Physics Interface Features*

Physics nodes are available from the **Physics** ribbon toolbar (Windows users), **Physics** context menu (Mac or Linux users), or right-click to access the context menu (all users).

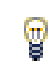

T

In general, to add a node, go to the **Physics** toolbar, no matter what operating system you are using.

#### **HEAT TRANSFER IN FLUIDS (NONISOTHERMAL FLOW)**

The available physics features for [The Heat Transfer in Fluids Interface](#page-292-0) are listed in [Feature Nodes for the Heat Transfer in Fluids Interface.](#page-293-0) Also see [Fluid](#page-360-0) for details about that feature.

#### **HEAT TRANSFER IN SOLIDS (CONJUGATE HEAT TRANSFER)**

The available physics features for [The Heat Transfer in Solids Interface](#page-288-0) are listed in [Feature Nodes for the Heat Transfer in Solids Interface](#page-289-0). Also see [Solid](#page-401-0) for details about that feature.

#### **LAMINAR FLOW**

The available physics features for The Laminar Flow Interface are listed in the section Domain, Boundary, Pair, and Point Nodes for Single-Phase Flow.

#### **TURBULENT FLOW, ALGEBRAIC YPLUS**

The available physics features for The Turbulent Flow, Algebraic yPlus Interface are listed in the section Domain, Boundary, Pair, and Point Nodes for Single-Phase Flow.

#### **TURBULENT FLOW, L-VEL**

The available physics features for The Turbulent Flow, L-VEL Interface are listed in the section Domain, Boundary, Pair, and Point Nodes for Single-Phase Flow.

#### **TURBULENT FLOW, k**-ε

The available physics features for The Turbulent Flow, k-e Interface are listed in the section Domain, Boundary, Pair, and Point Nodes for Single-Phase Flow.

#### **TURBULENT FLOW, LOW RE k**-ε

The available physics features for The Turbulent Flow, Low Re k-e Interface are listed in the section Domain, Boundary, Pair, and Point Nodes for Single-Phase Flow.

#### *Preset studies*

The Stationary, One-Way Coupled, NITF and Time Dependent, One-Way Coupled, NITF preset studies are available with the Nonisothermal Flow and Conjugate Heat Transfer interfaces. They solve for the fluid flow and heat transfer variables in two separated steps, Stationary for the former preset study, and Time Dependent for the latter.

For a fully-coupled approach, use the Stationary, Time Dependent, Stationary with Initialization, or Transient with Initialization studies. See Studies and Solvers in the *COMSOL Multiphysics Reference Manual* for more details.

# <span id="page-535-0"></span>The Thermoelectric Effect Interface

#### *The Thermoelectric Effect Interface*

When the predefined **Thermoelectric Effect** ( $\mathbf{F}$ ) interface is added (found under the **Heat Transfer** branch (**S**) of the **Model Wizard** or **Add Physics** windows), it combines the Electric Currents and the Heat Transfer in Solids interfaces for modeling Peltier-Seebeck-Thomson effects. In addition, the **Electromagnetic Heat Source**, **Thermoelectric Effect**, and **Boundary Thermoelectric Effect** multiphysics couplings are added automatically.

The multiphysics couplings add the thermoelectric effect, the electromagnetic power dissipation, and the electromagnetic material properties, which can depend on the temperature.

Depending on the product license, stationary, time-domain, and frequency-domain modeling are supported in all space dimensions. In addition, combinations of frequency-domain modeling for the Electric Currents interface and stationary modeling for the Heat Transfer in Solids interface, called frequency-stationary and frequency-transient modeling, are supported.

#### **ON THE CONSTITUENT PHYSICS INTERFACES**

As a predefined multiphysics coupling, **Electric Currents** and **Heat Transfer in Solids** interfaces are added to the Model Builder. In addition, a **Multiphysics** node is added, which includes the multiphysics coupling features **Thermoelectric Effect**,

#### **Electromagnetic Heat Source**, **Boundary Thermoelectric Effect**, **Boundary Electromagnetic Heat Source**, and **Temperature Coupling**.

The Electric Currents interface calculates the electric field, current, and potential distributions in conducting media under conditions where inductive effects are negligible; that is, when the skin depth is much larger than the studied device. Depending on the licensed products, time and frequency domain formulations that account for capacitive effects are also provided. The Electric Currents interface solves a current conservation equation based on Ohm's law using the scalar electric potential as the dependent variable.

The Heat Transfer in Solids interface provides features for modeling heat transfer by conduction, convection, and radiation. A **Solid** model is active by default on all domains. All functionality for including other domain types, like a fluid domain, is also

available. The temperature equation defined in solid domains corresponds to the differential form of the Fourier's law that may contain additional contributions like heat sources.

#### AS AN ADD-ON MULTIPHYSICS COUPLING

The [Thermoelectric Effect](#page-562-0) multiphysics coupling is also available when there is at least one compatible Heat Transfer interface and one compatible AC/DC interface.

The compatible Heat Transfer interfaces are:

- **•** Heat Transfer in Solids and Heat Transfer in Fluids
- **•** Heat Transfer in Biological Tissue
- **•** Heat Transfer in Porous Media
- **•** Heat Transfer with Surface-to-Surface Radiation and Heat Transfer with Radiation in Participating Media
- **•** Heat Transfer in Thin Shells

The compatible AC/DC interfaces are:

- **•** Electric Currents and Electric Currents, Shell
- **•** Magnetic Fields, Magnetic Field Formulation, and Magnetic and Electric Fields
- **•** Rotating Machinery, Magnetic

#### *Settings for Physics Interfaces and Coupling Features*

When physics interfaces are added using the predefined couplings — for example, **Thermoelectric Effect** — specific settings are included with the physics interfaces and the coupling features.

However, if physics interfaces are added one at a time, followed by the coupling features, these modified settings are not automatically included.

For example, if single **Electric Currents** and **Heat Transfer in Solids** interfaces are added, COMSOL adds an empty **Multiphysics** node. You can choose from the following available coupling features: **Thermoelectric Effect**, **Electromagnetic Heat Source**, **Boundary**  **Thermoelectric Effect**, **Boundary Electromagnetic Heat Source**, and **Temperature Coupling**, but the modified settings are not included.

### T

Coupling features are available from the context menu (right-click the **Multiphysics** node) or from the **Physics** toolbar, **Multiphysics** menu.

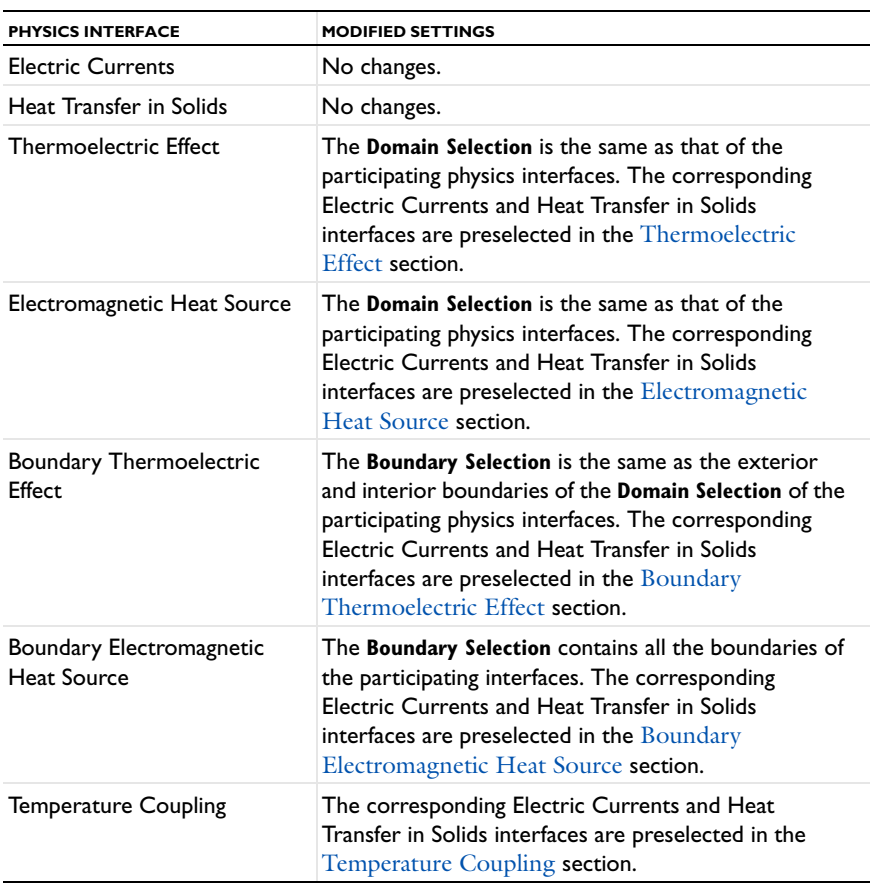

TABLE 8-2: MODIFIED SETTINGS FOR A THERMOELECTRIC EFFECT INTERFACE

#### *Coupling Features*

T

T

See [Thermoelectric Effect](#page-562-0), [Boundary Thermoelectric Effect](#page-564-1), [Electromagnetic Heat](#page-550-1)  [Source](#page-550-1), and [Boundary Electromagnetic Heat Source](#page-566-0) for a description of the multiphysics couplings.

> Use the online help in COMSOL Multiphysics to locate and search all the documentation. All these links also work directly in COMSOL Multiphysics when using the Help system.

#### *Physics Interface Features*

Physics nodes are available from the **Physics** ribbon toolbar (Windows users), **Physics** context menu (Mac or Linux users), or right-click to access the context menu (all users).

> In general, to add a node, go to the **Physics** toolbar, no matter what operating system you are using. Subnodes are available by clicking the parent node and selecting it from the **Attributes** menu.

#### **HEAT TRANSFER IN SOLIDS**

The available physics features for [The Heat Transfer in Solids Interface](#page-288-0) are listed in [Feature Nodes for the Heat Transfer in Solids Interface](#page-289-0).

#### **ELECTRIC CURRENTS**

The available physics features for The Electric Currents Interface are listed in Domain, Boundary, Edge, Point, and Pair Nodes for the Electric Currents Interface in the *COMSOL Multiphysics Reference Manual*.

# <span id="page-539-0"></span>The Local Thermal Non-Equilibrium Interface

#### *The Local Thermal Non-Equilibrium Interface*

When the predefined **Local Thermal Non-Equilibrium**( (**)**) interface is added (found under the **Heat Transfer** branch ( $\left(\frac{1}{2}\right)$  of the **Model Wizard** or **Add Physics** windows), it combines the Heat Transfer in Solids and the Heat Transfer in Fluids interfaces to model heat transfer in porous media for which the solid and fluid temperatures are not in equilibrium.

Stationary, time-domain, and frequency-domain modeling are supported in all space dimensions.

#### **ON THE CONSTITUENT PHYSICS INTERFACES**

As a predefined multiphysics coupling, **Heat Transfer in Solids** and **Heat Transfer in Fluids** interfaces are added to the Model Builder. In addition, a **Multiphysics** node is added, which automatically includes the multiphysics coupling feature **Local Thermal** 

#### **Non-Equilibrium**.

The Heat Transfer in Solids interface provides features for modeling heat transfer by conduction, convection, and radiation. A **Solid** model is active by default on all domains.

The Heat Transfer in Fluids interface provides features for modeling heat transfer by conduction, convection, and radiation. A **Fluid** model is active by default on all domains.

#### **AS AN ADD-ON MULTIPHYSICS COUPLING**

The Local Thermal Non-Equilibrium multiphysics coupling is also available when there is at least one of each of the following interfaces with the default model activated:

- **•** Heat Transfer in Solids, with Solid model
- **•** Heat Transfer in Fluids, with Fluid model
### *Coupling Feature*

<span id="page-540-3"></span>See [Local Thermal Non-Equilibrium](#page-554-0) for details about the multiphysics coupling feature.

## *Physics Interface Features*

Physics nodes are available from the **Physics** ribbon toolbar (Windows users), **Physics** context menu (Mac or Linux users), or right-click to access the context menu (all users).

# T

In general, to add a node, go to the **Physics** toolbar, no matter what operating system you are using. Subnodes are available by clicking the parent node and selecting it from the **Attributes** menu.

### <span id="page-540-2"></span>**HEAT TRANSFER IN SOLIDS**

The available physics features for [The Heat Transfer in Solids Interface](#page-288-0) are listed in [Feature Nodes for the Heat Transfer in Solids Interface](#page-289-0).

#### <span id="page-540-1"></span>**HEAT TRANSFER IN FLUIDS**

The available physics features for [The Heat Transfer in Fluids Interface](#page-292-0) are listed in [Feature Nodes for the Heat Transfer in Fluids Interface](#page-293-0).

#### <span id="page-540-0"></span>*Heat sources*

In the heat source features available for the constituent interfaces [\(Heat Source,](#page-367-0) [Geothermal Heating,](#page-366-0) and [Bioheat\)](#page-349-0), the user input corresponds to the heat production per total unit volume. It is multiplied by the volume fraction of each phase and added into the corresponding heat equation.

### *Heat fluxes*

In the heat flux features available for the constituent interfaces ([Heat Flux](#page-432-0), [Inflow](#page-442-0)  [Heat Flux](#page-442-0)), the user input corresponds to the heat flux per total unit surface. It is multiplied by the volume fraction of each phase and added into the corresponding heat equation. The surface fraction is approximated by the volume fraction.

# The Heat and Moisture Transport Interfaces

## *The Heat and Moisture Transport multiphysics Interfaces*

The versions of the Heat and Moisture Transport multiphysics interface are:

- **•** [The Building Materials version of the Heat and Moisture Transport multiphysics](#page-541-0)  [Interface](#page-541-0)
- **•** [The Moist Air version of the Heat and Moisture Transport multiphysics Interface](#page-542-0)

## <span id="page-541-0"></span>*The Building Materials version of the Heat and Moisture Transport multiphysics Interface*

<span id="page-541-1"></span>When the **Building Materials** version of the predefined **Heat and Moisture Transport** ( ) interface is added (found under the **Heat Transfer** branch ( $\left(\frac{1}{2}\right)$ ) of the **Model Wizard** or **Add Physics** windows), it combines the Heat Transfer in Building Materials and the Moisture Transport in Building Materials interfaces to model coupled heat and moisture transport in building materials, by taking into account heat and moisture storage, latent heat effects, and liquid and convective transport of moisture.

Stationary, time-domain, and frequency-domain modeling are supported in all space dimensions.

#### **ON THE CONSTITUENT PHYSICS INTERFACES**

As a predefined multiphysics coupling, **Heat Transfer in Building Materials** and **Moisture Transport in Building Materials** interfaces are added to the Model Builder. In addition, a **Multiphysics** node is added, which automatically includes the **Heat and Moisture** multiphysics coupling feature.

The Heat Transfer in Building Materials interface provides features for modeling heat transfer by conduction, convection, and radiation. The **Building Material** model, active by default in all domains, provides in addition the functionality for moisture content dependency of thermodynamics properties and latent heat effects.

The Moisture Transport in Building Materials interface provides features for modeling moisture transfer by liquid transport (capillary flow) and vapor diffusion. A **Building Material** model is active by default on all domains.

#### **AS AN ADD-ON MULT IPHYSICS COUPLING**

The **Heat and Moisture** multiphysics coupling is also available when there is at least one of each of the following interfaces with the specified model activated:

- **•** Any version of the Heat Transfer interface, with **Building Material** model
- **•** Any version of the Moisture Transport interface, with **Building Material** model

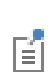

See Building Materials Database in the *COMSOL Multiphysics Reference Manual* for a description of materials containing the thermal and hygroscopic properties to be used with the [The Building Materials version](#page-541-0)  [of the Heat and Moisture Transport multiphysics Interface.](#page-541-0)

### *Physics Interface Features in the Building Materials version*

### <span id="page-542-3"></span>**HEAT TRANSFER IN BUILDING MATERIALS**

The available physics features for [The Heat Transfer in Building Materials Interface](#page-302-0) are listed in [Feature Nodes for the Heat Transfer in Building Materials Interface.](#page-302-1)

#### <span id="page-542-2"></span>**MOISTURE TRANSPORT IN BUILDING MATERIALS**

The available physics features for [The Moisture Transport in Building Materials](#page-341-0)  [Interface](#page-341-0) are listed in [Feature Nodes for the Moisture Transport in Building Materials](#page-343-0)  [Interface](#page-343-0).

<span id="page-542-0"></span>*The Moist Air version of the Heat and Moisture Transport multiphysics Interface*

<span id="page-542-1"></span>When the **Moist Air** version of the predefined **Heat and Moisture Transport** ( $\geq$ ) interface is added (found under the **Heat Transfer** branch ( ) of the **Model Wizard** or **Add Physics** windows), it combines the Heat Transfer in Moist Air and the Moisture Transport in Air interfaces to model coupled heat and moisture transport in moist air, by modeling moisture transport by vapor diffusion and convection, and heat transfer by conduction and convection with moisture-dependent thermodynamics properties.

Stationary, time-domain, and frequency-domain modeling are supported in all space dimensions.

#### **ON THE CONSTITUENT PHYSICS INTERFACES**

As a predefined multiphysics coupling, **Heat Transfer in Moist Air** and **Moisture Transport in Air** interfaces are added to the Model Builder. In addition, a **Multiphysics** node is added, which automatically includes the **Heat and Moisture** multiphysics coupling feature.

The Heat Transfer in Moist Air interface provides features for modeling heat transfer by conduction, convection, and radiation. The **Moist Air** model, active by default in all domains, provides in addition the functionality for moisture content dependency of thermodynamics properties.

The Moisture Transport in Air interface provides features for modeling moisture transfer by vapor convection and diffusion. A **Moist Air** model is active by default on all domains.

#### **AS AN ADD-ON MULTIPHYSICS COUPLING**

The **Heat and Moisture** multiphysics coupling is also available when there is at least one of each of the following interfaces with the specified model activated:

- **•** Any version of the Heat Transfer interface, with **Fluid** or **Moist Air** model
- **•** Any version of the Moisture Transport interface, with **Moist Air** model

### *Physics Interface Features in the Moist Air version*

#### <span id="page-543-2"></span>**HEAT TRANSFER IN MOIST AIR**

The available physics features for [The Heat Transfer in Moist Air Interface](#page-304-0) are listed in [Feature Nodes for the Heat Transfer in Moist Air Interface.](#page-304-1)

#### <span id="page-543-1"></span>**MOISTURE TRANSPORT IN AIR**

The available physics features for [The Moisture Transport in Air Interface](#page-344-0) are listed in [Feature Nodes for the Moisture Transport in Air Interface](#page-346-0).

#### *Coupling Feature*

<span id="page-543-0"></span>See [Heat and Moisture](#page-553-0) for details about the multiphysics coupling feature.

# <span id="page-544-2"></span>The Joule Heating Interface

In this section:

- **•** [The Joule Heating Interface](#page-544-0)
- **•** [Coupling Features](#page-544-1)

## <span id="page-544-0"></span>*The Joule Heating Interface*

<span id="page-544-5"></span>The **Joule Heating** ( ) interface is used to model resistive heating and, depending on additional licensed products, dielectric heating in devices where inductive effects are negligible; that is, when the skin depth is much larger than the studied device. This multiphysics interface adds an Electric Currents interface and a Heat Transfer in Solids interface. The multiphysics couplings add the electromagnetic power dissipation as a heat source, and the electromagnetic material properties can depend on the temperature.

See [The Joule Heating Interface](#page-544-2) in the *COMSOL Multiphysics Reference Manual* for more details about this multiphysics interface.

## <span id="page-544-4"></span><span id="page-544-3"></span><span id="page-544-1"></span>*Coupling Features*

# <span id="page-545-0"></span>The Laser Heating Interface

In this section:

- **•** [The Laser Heating Interface](#page-545-0)
- **•** [Coupling Features](#page-545-1)

## *The Laser Heating Interface*

<span id="page-545-2"></span>The Laser Heating  $(\sum)$  interface is used to model electromagnetic heating for systems and devices where the electric field amplitude varies slowly on a wavelength scale. This multiphysics interface adds an Electromagnetic Waves, Beam Envelopes interface and a Heat Transfer in Solids interface. The multiphysics couplings add the electromagnetic losses from the electromagnetic waves as a heat source, and the electromagnetic material properties can depend on the temperature. The modeling approach is based on the assumption that the electromagnetic cycle time is short compared to the thermal time scale.

See The Laser Heating Interface in the *Wave Optics Module User's Guide* for more details about this multiphysics interface.

## <span id="page-545-1"></span>*Coupling Features*

# The Induction Heating Interface

In this section:

- **•** [The Induction Heating Interface](#page-546-0)
- **•** [Coupling Features](#page-546-1)

## <span id="page-546-0"></span>*The Induction Heating Interface*

<span id="page-546-2"></span>The **Induction Heating** interface ( $\left(\frac{1}{2}\right)$  is used to model induction heating and eddy current heating. This multiphysics interface adds a Magnetic Fields interface and a Heat Transfer in Solids interface. The multiphysics couplings add the electromagnetic power dissipation as a heat source, and the electromagnetic material properties can depend on the temperature.

See The Induction Heating Interface in the *AC/DC Module User's Guide* for more details about this multiphysics interface.

## <span id="page-546-1"></span>*Coupling Features*

## The Microwave Heating Interface

In this section:

- **•** [The Microwave Heating Interface](#page-547-0)
- **•** [Coupling Features](#page-547-1)

## <span id="page-547-0"></span>*The Microwave Heating Interface*

<span id="page-547-4"></span>The **Microwave Heating** interface ( ) is used to model electromagnetic heating for systems and devices that are on a scale ranging from 1/10 of a wavelength up to, depending on available computer memory, about 10 wavelengths. This multiphysics interface adds an Electromagnetic Waves, Frequency Domain interface and a Heat Transfer in Solids interface. The multiphysics couplings add the electromagnetic losses from the electromagnetic waves as a heat source, and the electromagnetic material properties can depend on the temperature. The modeling approach is based on the assumption that the electromagnetic cycle time is short compared to the thermal time scale.

See The Microwave Heating Interface in the *RF Module User's Guide* for more details about this multiphysics interface.

## <span id="page-547-3"></span><span id="page-547-2"></span><span id="page-547-1"></span>*Coupling Features*

# Multiphysics Couplings

9

The Heat Transfer Module has multiphysics couplings available under certain conditions.

When a predefined multiphysics interface is added from the **Model Wizard** or **Add Physics** windows, it adds the constituent interfaces and the **Multiphysics** node, which automatically includes one or more multiphysics couplings.

If the constituent physics interfaces are added one at a time, then it adds an empty **Multiphysics** node. When you right-click this node, you can choose from the available multiphysics couplings.

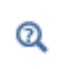

The Multiphysics Node in the *COMSOL Multiphysics Reference Manual*.

The default settings of the couplings depend on the way the **Multiphysics** node was created.

In this chapter, the following multiphysics couplings are described:

- **•** [Domain Multiphysics Couplings](#page-550-1)
- **•** [Boundary Multiphysics Couplings](#page-564-0)

See [The Heat Transfer Module Interfaces](#page-270-0) for details about the Heat Transfer Module interfaces.

See [Multiphysics Interfaces](#page-526-0) for details about the predefined multiphysics interfaces of the Heat Transfer Module.

# <span id="page-550-4"></span><span id="page-550-1"></span>Domain Multiphysics Couplings

The Heat Transfer Module has the following domain multiphysics couplings available:

- **•** [Electromagnetic Heat Source](#page-550-2)
- **•** [Flow Coupling](#page-551-0)

 $^\circledR$ 

- **•** [Heat and Moisture](#page-553-1)
- **•** [Local Thermal Non-Equilibrium](#page-554-1)
- **•** [Nonisothermal Flow](#page-557-0)
- **•** [Temperature Coupling](#page-561-1)
- **•** [Thermal Expansion](#page-561-2)
- **•** [Thermoelectric Effect](#page-562-0)

<span id="page-550-5"></span>For a detailed overview of the functionality available in each product, visit <http://www.comsol.com/products/specifications/>

## <span id="page-550-2"></span><span id="page-550-0"></span>*Electromagnetic Heat Source*

Use this multiphysics coupling  $(\bullet)$  to account for electromagnetic volumetric and surface losses in the heat equation.

See Electromagnetic Heat Source in the *COMSOL Multiphysics Reference Manual* for a description of this multiphysics coupling in the context of Joule heating and laser heating modeling.

See Electromagnetic Heat Source in the *AC/DC Module User's Guide* for a description of this multiphysics coupling in the context of induction heating modeling.

See Electromagnetic Heat Source in the *RF Module User's Guide* for a description of this multiphysics coupling in the context of microwave heating modeling.

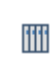

<span id="page-550-3"></span>*Hepatic Tumor Ablation*: Application Library path **Heat\_Transfer\_Module/Medical\_Technology/tumor\_ablation**

#### **LOCATION IN USER INTERFACE**

*Context menus*

**Multiphysics>Electromagnetic Heat Source**

when any of the following interface is added together with **Heat Transfer in Solids** (or another version of the Heat Transfer interface):

**Electric Currents Electric Currents, Shells Magnetic Field Formulation Magnetic Fields Magnetic and Electric Fields Rotating Machinery, Magnetic**

## <span id="page-551-1"></span><span id="page-551-0"></span>*Flow Coupling*

This multiphysics coupling  $\left( \Box \right)$  defines **u** and *p* variables in order to set the model inputs in the Heat Transfer interface (or when applicable, a chemical species transport interface). In addition it provides all the fluids quantities that may be needed by the Heat Transfer interface (for example, viscosity, turbulence parameters).

#### **SETTINGS**

The **Label** is the default multiphysics coupling feature name.

The **Name** is used primarily as a scope prefix for variables defined by the coupling node. Refer to such variables in expressions using the pattern <name>.<variable\_name>. In order to distinguish between variables belonging to different coupling nodes or physics interfaces, the name string must be unique. Only letters, numbers and underscores (\_) are permitted in the **Name** field. The first character must be a letter.

The default **Name** (for the first multiphysics coupling feature in the model) is fc1.

#### **COUPLED INTERFACES**

This section defines the physics involved in the multiphysics coupling. By default, the applicable physics interface is selected in the **Source** list to apply the **Destination** to its physics interface to establish the coupling.

You can also select **None** from either list to uncouple the node from a physics interface. If the physics interface is removed from the **Model Builder** — for example, **Heat Transfer**  **in Solids** is deleted — then the **Destination** list defaults to **None** as there is nothing to couple to.

> Whenever the **Destination** interface is a heat transfer interface, the [Nonisothermal Flow](#page-557-0) coupling node should be preferred to **Flow Coupling**. Indeed, **Nonisothermal Flow** brings an optimized stabilization; supports natural convection, including Boussinesq approximation; supports turbulent flow (wall functions, effective thermal conductivity); and handles work due to the pressure forces and viscous dissipation.

When the **Destination** interface is a chemical species transport interface, a **Reacting Flow** coupling node should be used instead of **Flow Coupling**. See T The Reacting Flow Multiphysics Interfaces in the *CFD Module User's Guide* for more details.

> If a physics interface is deleted and then added to the model again, and in order to re-establish the coupling, you need to choose the physics interface again from the lists. This is applicable to all multiphysics coupling nodes that would normally default to the once present physics interface. See Multiphysics Modeling Approaches in the *COMSOL Multiphysics Reference Manual*.

#### **LOCATION IN USER INTERFACE**

*Context menus*

鬝

T

#### **Multiphysics>Flow Coupling**

when any of the following interface is added together with **Heat Transfer in Solids** (or another version of the Heat Transfer Interface):

**Single-Phase Flow** (any version)

**Porous Media and Subsurface Flow, Brinkman Equations**

<span id="page-553-2"></span><span id="page-553-1"></span><span id="page-553-0"></span>Use this multiphysics coupling  $(\bullet)$  to model coupled heat and moisture transfer in two kinds of media:

- **•** In building materials, by taking into account heat and moisture storage, latent heat effects, and liquid and convective transport of moisture. This coupling is available when a **Building Material** feature of the Heat Transfer interface and a **Building Material** feature of the Moisture transport interface are active on the same domain. It can be applied to the computation of different moisture variations phenomena in building components, such as drying of initial construction moisture, condensation due to migration of moisture from outside to inside in summer, and moisture accumulation by interstitial condensation due to diffusion in the winter. The thermodynamics properties of the building material depend both on the dry solid properties and on the moisture content, and the evaporation of liquid water adds a latent heat source in the diffusion equation for temperature. Reversely, the variations of moisture content due to liquid transport (capillary flow) and vapor diffusion are temperature dependent.
- **•** In moist air, by modeling moisture transport by vapor diffusion and convection, and heat transfer by conduction and convection. The thermodynamics properties of moist air depend on the moisture content, whereas the temperature is used to define the saturation conditions for vapor concentration. This coupling is available when a **Fluid** or **Moist Air** feature of the Heat Transfer interface and a **Moist Air** feature of the Moisture transport interface are active on the same domain. The **Fluid type** should be set to **Moist air** if the **Fluid** feature is used, to take fully advantage of the coupling.

The **Heat and Moisture** coupling synchronizes the features from the Heat Transfer and Moisture transport interfaces:

- **•** It defines the relative humidity φ (with corresponding reference temperature and pressure) in order to set the corresponding inputs in the **Moist Air** feature of the Heat Transfer interface.
- It defines the moisture storage function *w* and the vapor permeability  $\delta_{p}$  (or vapor resistance factor  $\mu$ ) in order to set the corresponding inputs in the **Building Material** feature of the Heat Transfer interface.
- **•** It defines the temperature *T* in order to set the model inputs in the features of the Moisture transport interface.

#### **SETTINGS**

The **Label** is the default multiphysics coupling feature name.

The **Name** is used primarily as a scope prefix for variables defined by the coupling node. Refer to such variables in expressions using the pattern <name>. <variable\_name>. In order to distinguish between variables belonging to different coupling nodes or physics interfaces, the name string must be unique. Only letters, numbers, and underscores (\_) are permitted in the **Name** field. The first character must be a letter.

The default **Name** (for the first multiphysics coupling feature in the model) is ham1.

#### **DOMAIN SELECTION**

When nodes are added from the context menu, you can select **Manual** (the default) from the **Selection** list to choose specific domains to define the domains with heat and moisture transport, or select **All domains** as needed.

#### **COUPLED INTERFACES**

This section defines the physics involved in the multiphysics coupling.

Select the **Heat Transfer** interface associated to the temperature dependent variable. Select the **Moisture transport** interface associated to the relative humidity variable.

You can also select **None** from either list to uncouple the node from a physics interface. If the physics interface is removed from the **Model Builder** — for example, **Heat Transfer in Building Materials** is deleted — then the **Heat transfer** list defaults to **None** as there is nothing to couple to.

#### **LOCATION IN USER INTERFACE**

#### *Context menus*

#### <span id="page-554-2"></span>**Multiphysics>Heat and Moisture**

<span id="page-554-7"></span><span id="page-554-6"></span><span id="page-554-4"></span><span id="page-554-3"></span>when a heat transfer interface with **Building Material** feature is active together with a moisture transport interface with **Building Material** feature; or when a heat transfer interface with **Fluid** or **Moist Air** feature is active together with a moisture transport interface with **Moist Air** feature.

#### <span id="page-554-5"></span><span id="page-554-1"></span><span id="page-554-0"></span>*Local Thermal Non-Equilibrium*

Use this multiphysics coupling  $(\bullet)$  to account for heat transfer in porous domains where the solid and fluid temperatures are not in equilibrium. This is achieved by coupling the heat equations in the solid and fluid subdomains through a transfer term proportional to the temperature difference between the fluid and the solid. The corresponding heat equations in the solid and in the fluid subdomains read

$$
\theta_{p}\rho_{s}C_{p,s}\frac{\partial T}{\partial t}^{s} + \theta_{p}\rho_{s}C_{p,s}\mathbf{u}_{s} \cdot \nabla T_{s} = \nabla \cdot (\theta_{p}k_{s}\nabla T_{s}) + q_{sf}(T_{f} - T_{s})
$$
\n
$$
(1 - \theta_{p})\rho_{f}C_{p,\,f}\frac{\partial T_{f}}{\partial t} + (1 - \theta_{p})\rho_{f}C_{p,\,f}\mathbf{u}_{f} \cdot \nabla T_{f} = \nabla \cdot ((1 - \theta_{p})k_{f}\nabla T_{f}) + q_{sf}(T_{s} - T_{f})
$$

with the following material properties:

- $\theta_p$  is the solid volume fraction.
- $\rho_s$  and  $\rho_f$  are the solid and fluid densities.
- $C_{p,s}$  and  $C_{p,f}$  are the solid and fluid heat capacities at constant pressure.
- $k_s$  and  $k_f$  are the solid and fluid thermal conductivities.
- **•** *q*sf is the interstitial convective heat transfer coefficient.
- $\mathbf{u}_s$  and  $\mathbf{u}_f$  are the solid and fluid velocity vectors.

The fluid velocity is deduced from a porous velocity  $\mathbf{u}_p$ , coming, for example, from the Darcy's law or the Brinkmann equations, according to:

$$
\mathbf{u}_f = \frac{\mathbf{u}_p}{1 - \theta_p}
$$

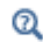

See also [Local Thermal Non-Equilibrium](#page-152-0) in [Theory for Heat Transfer in](#page-149-0)  [Porous Media.](#page-149-0)

#### **SETTINGS**

The **Label** is the default multiphysics coupling feature name.

The **Name** is used primarily as a scope prefix for variables defined by the coupling node. Refer to such variables in expressions using the pattern <name>.<variable\_name>. In order to distinguish between variables belonging to different coupling nodes or physics interfaces, the name string must be unique. Only letters, numbers and underscores (\_) are permitted in the **Name** field. The first character must be a letter.

The default **Name** (for the first multiphysics coupling feature in the model) is ltne1.

#### **LOCAL THERMAL NON-EQUILIBRIUM SETTINGS**

Enter a **Solid volume fraction**  $\theta_p$  (dimensionless). The default value is 0.5.

Select an **Interstitial convective heat transfer coefficient**: **Spherical pellet bed**, **General configuration**, or **User defined** (the default)**.**

#### *Spherical Pellet Bed*

<span id="page-556-0"></span>In this particular configuration, the interstitial convective heat transfer coefficient can be directly expressed as a function of the average pellet radius  $r_p$  and the fluid-to-solid Nusselt number for which the fluid dynamic viscosity μ is needed.

Enter a value for the **Average pellet radius**  $r_p$  (SI unit: m). Default value is 5e-4 m.

The default **Dynamic viscosity** μ (SI unit: Pa·s) is used **From material**. In the list, choose **User defined** to enter another value or expression. When the dynamic viscosity is set in the Heat Transfer in Fluids interface, it also appears in the list.

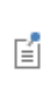

The Heat Transfer in Fluids interface defines the dynamic viscosity if either **Moist air** is selected as **Fluid type** in the **Thermodynamics, Fluid** section, or the **Equivalent conductivity for convection** check box is selected in the **Equivalent Conductivity for Convection** section.

#### *General Configuration*

The interstitial convective heat transfer coefficient is expressed as the product of the specific surface area  $a_{sf}$  and the interstitial heat transfer coefficient  $h_{sf}$ .

Enter a value for the **Specific surface area**  $a_{sf}$  (SI unit:  $1/m$ ). Default value is 0  $1/m$ .

Enter a value for the **Interstitial heat transfer coefficient**  $h_{\rm sf}$  (SI unit: W/(m<sup>2</sup>·K)). Default value is  $0 \frac{W}{m^2 \cdot K}$ .

*User Defined* Enter a custom value for  $q_{sf}$  (SI unit: W/(m<sup>3</sup>·K)). Default value is 0 W/(m<sup>3</sup>·K).

## **COUPLED INTERFACES**

This section defines the physics involved in the **Local Thermal Non-Equilibrium** multiphysics coupling.

Select the **Heat transfer in solids** interface associated to the solid temperature dependent variable. Select the **Heat transfer in fluids** interface associated to the fluid temperature dependent variable.

#### **LOCATION IN USER INTERFACE**

*Context menus*

**Multiphysics>Local Thermal Non-Equilibrium**

when the **Heat Transfer in Solids** interface with **Solid** feature is added together with the **Heat Transfer in Fluids** interface with **Heat Transfer in Fluids** feature.

## <span id="page-557-1"></span><span id="page-557-0"></span>*Nonisothermal Flow*

Use this multiphysics coupling to simulate fluid flows where the fluid properties depend on temperature. Models can also include heat transfer in solids or in porous media as well as surface-to-surface radiation and radiation in participating media, with the Heat Transfer Module. The physics interface supports low Mach numbers (typically less than 0.3).

The Nonisothermal Flow, Laminar Flow interface solves for conservation of energy, mass and momentum in fluids and porous media and for conservation of energy in solids. It synchronizes the features from the **Heat Transfer** and **Fluid Flow** interfaces when a turbulent flow regime is defined. It also complements the **Screen** and **Interior Fan** feature from the flow interface to account for thermal effects.

> When the **Nonisothermal Flow** is used, there is no need to add **Flow Coupling** or **Temperature Coupling**. Indeed, **Nonisothermal Flow** combines the effects of both of them. In addition, it also accounts for the multiphysics stabilization terms, for the heat transfer changes in the turbulent regime (for example, thermal wall functions), for work due to pressure forces and viscous dissipation, and for natural convection, including Boussinesq approximation.

> The multiphysics stabilizations (streamline diffusion and crosswind diffusion) are controlled by the Fluid Flow interface. For example, the multiphysics streamline diffusion can be disabled in a **Laminar Flow** physics node, in the **Stabilization** section. The stabilization selected in the Heat Transfer physics interface has no effect if the multiphysics coupling stabilization is active, but remains active if not. However, the isotropic diffusion is not a multiphysics stabilization and is controlled by each physics interface.

> Finally, when one of the physics interfaces or the multiphysics coupling is not solved in a study step, then the stabilization of each solved physics is used instead of the coupled stabilization, and the solver suggestions are uncoupled.

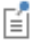

T

#### **SETTINGS**

The **Label** is the default multiphysics coupling feature name.

The **Name** is used primarily as a scope prefix for variables defined by the coupling node. Refer to such variables in expressions using the pattern <name>.<variable\_name>. In order to distinguish between variables belonging to different coupling nodes or physics interfaces, the name string must be unique. Only letters, numbers and underscores (\_) are permitted in the **Name** field. The first character must be a letter.

The default **Name** (for the first multiphysics coupling feature in the model) is nitf1.

#### **DOMAIN SELECTION**

When nodes are added from the context menu, you can select **Manual** (the default) from the **Selection** list to choose specific domains to define the nonisothermal flow, or select **All domains** as needed.

#### **HEAT TRANSFER TURBULENCE MODEL**

Select an option from the **Heat transport turbulence model** list: **Kays-Crawford** (the default), **Extended Kays-Crawford**, or **User-defined turbulent Prandtl number**.

For **Extended Kays-Crawford**, enter a **Reynolds number at infinity**  $\text{Re}_{\text{inf}}(\text{dimensionless}).$ 

**For User-defined turbulent Prandtl number**, enter a **Turbulent Prandtl number**  $p r_T$ (dimensionless).

When the flow interface uses a RANS turbulence model, the conductive heat flux is defined as

$$
q = -(k+k_{\rm T})\nabla T
$$

with the turbulent thermal conductivity defined as

$$
k_{\rm T} = \frac{\mu_{\rm T} C_p}{P r_{\rm T}}
$$

where  $\mu_T$  is defined by the flow interface, and  $\Pr_T$  depends on the **Heat transport turbulence model**. See [Turbulent Conductivity](#page-216-0) for details.

#### **MATERIAL PROPERTIES**

Select an option from the **Specify density** list: **From heat transfer interface** (the default), **From fluid flow interface**, **Custom, linearized density**, or **Custom**.

For **Custom, linearized density**, enter the **Reference density**  $\rho_{\text{ref}}$  (SI unit: kg/m<sup>3</sup>) and the **Coefficient of thermal expansion**  $\alpha_n(SI \text{ unit}: 1/K)$ , or select **From material**, or select a variable in the list if available. When **Custom, linearized density** is selected, regardless how the properties are defined they should be constant. If material properties are not constant you should consider using any of the other options to define the density.

For **Custom**, enter a **Density**  $\rho$  (SI unit: kg/m<sup>3</sup>), or select a density in the list if available.

The density definition in the **Nonisothermal Flow** node ensure that the same definition of the density is used on the fluid flow and heat transfer interfaces. When the fluid flow compressibility setting is set to **Incompressible** then the thermal conductivity and the heat capacity are evaluated at the **Reference temperature** defined in the fluid flow interface. When **Include gravity** is selected and the **Compressibility** is set to **Incompressible flow** in the fluid interface properties, the gravity forces are defined using the coefficient of thermal expansion. Along with the fact that the material properties are evaluated for a constant temperature and pressure, this gravity force definition corresponds to Boussinesq approximation. Unless the density is defined as **Custom, linearized density** the coefficient of thermal expansion is evaluated from the fluid density.

#### **FLOW HEATING**

Select the **Include work done by pressure changes** check box to account for the heat source due to pressure changes:

$$
Q_p = \alpha_p \left( \frac{\partial p}{\partial t} + \mathbf{u} \cdot \nabla p \right)
$$

By default this option is not selected; however, it should be selected for compressible fluids as soon as significant pressure gradients occur.

Select the **Include viscous dissipation** check box to account for the heat source corresponding to viscous heating. This option is not selected by default. Because it may induce an extra computational cost it should be only selected in application where such effect is expected. If no information on this is available, selecting the option ensures that the energy balance for the heat and the flow equation is respected.

#### **COUPLED INTERFACES**

This section defines the physics involved in the multiphysics coupling. The **Fluid flow**  and **Heat transfer** lists include all applicable physics interfaces.

The default values depend on how this coupling node is created.

- **•** If it is added from the **Physics** ribbon (Windows users), **Physics** contextual toolbar (Mac and Linux users), or context menu (all users), then the first physics interface of each type in the component is selected as the default.
- **•** If it is added automatically when a multiphysics interface is chosen in the **Model Wizard** or **Add Physics** window, then the two participating physics interfaces are selected.

You can also select **None** from either list to uncouple the node from a physics interface. If the physics interface is removed from the **Model Builder** — for example, **Heat Transfer in Fluids** is deleted — then the **Heat transfer** list defaults to **None** as there is nothing to couple to.

> When an interface is selected from the **Heat transfer** list, some of its model inputs are forced with values from the **Nonisothermal Flow** node. In addition, it defines how the turbulence has to be accounted for, depending on the **Fluid flow** interface's turbulence settings. Therefore, each heat transfer or fluid flow interface should be used in at most one **Nonisothermal Flow** node. In cases where multiple fluid flow interfaces are used, an equal number of heat transfer interfaces and **Nonisothermal Flow** nodes are needed to define proper multiphysics couplings.

> If a physics interface is deleted and then added to the model again, then in order to re-establish the coupling, you need to choose the physics interface again from the **Fluid flow** or **Heat transfer** lists. This behavior is applicable to all multiphysics coupling nodes that would normally default to the once present interface. See Multiphysics Modeling Approaches in the *COMSOL Multiphysics Reference Manual*.

## <span id="page-560-0"></span>*Heat Sink*: Application Library path **Heat\_Transfer\_Module/Tutorials,\_Forced\_and\_Natural\_Convection/heat\_sink**

#### **LOCATION IN USER INTERFACE**

*Context menus*

ÉÎ

iiii

**Multiphysics>Nonisothermal Flow**

when any of the following interface is added together with **Heat Transfer in Solids** (or another version of the Heat Transfer Interface):

**Single-Phase Flow** (any version)

**Porous Media and Subsurface Flow, Brinkman Equations**

## <span id="page-561-4"></span><span id="page-561-1"></span><span id="page-561-0"></span>*Temperature Coupling*

Use this multiphysics coupling to add the temperature as the default model input for a standalone physics interface.

#### **COUPLED INTERFACES**

The **Temperature Coupling** feature is generic and specifies a Heat Transfer interface as **Source** and a second interface as **Destination**. When **Temperature Coupling** feature is used, the temperature from the **Source** is used to evaluate material properties in any feature from the **Destination** interface. The coupling can be added wherever the Heat Transfer interface is active.

The **Source** interface can be any interface defining a temperature, which includes all versions of heat transfer and multiphysics, except the pure radiation interfaces.

The **Destination** interface can be any interface providing multiphysics feature in the **Multiphysics** node — for example, **Electric Current** or **Solid Mechanics**.

See Temperature Coupling in the *COMSOL Multiphysics Reference Manual* for more details about this multiphysics coupling.

## iiii

<span id="page-561-3"></span>*Contact Switch*: Application Library path **Heat\_Transfer\_Module/Thermal\_Contact\_and\_Friction/contact\_switch**

## <span id="page-561-5"></span><span id="page-561-2"></span>*Thermal Expansion*

Use this multiphysics coupling  $($   $\blacksquare$ ) to add an internal thermal strain caused by changes in temperature.

See Thermal Expansion (Multiphysics Coupling) in the *Structural Mechanics Module User's Guide* for more details about this multiphysics coupling.

<span id="page-562-1"></span>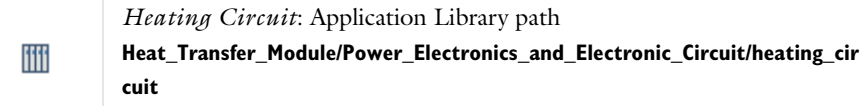

## <span id="page-562-3"></span><span id="page-562-0"></span>*Thermoelectric Effect*

Use this multiphysics coupling ( $\|\cdot\|$ ) to account for a Peltier heat source or sink in domains where electrical and thermal models are defined. This modeling is achieved by adding *P***J** contribution to the heat flux. The corresponding heat equation in an immobile solid reads

<span id="page-562-4"></span>
$$
\rho C_p \frac{\partial T}{\partial t} + \nabla \cdot (-k \nabla T + P \mathbf{J}) = Q
$$

A **Thermoelectric Effect** node also adds the term −σ*S*∇*T* to the current density, which is then defined as:

<span id="page-562-2"></span>
$$
\mathbf{J} = -\sigma(\nabla V + S\nabla T)
$$

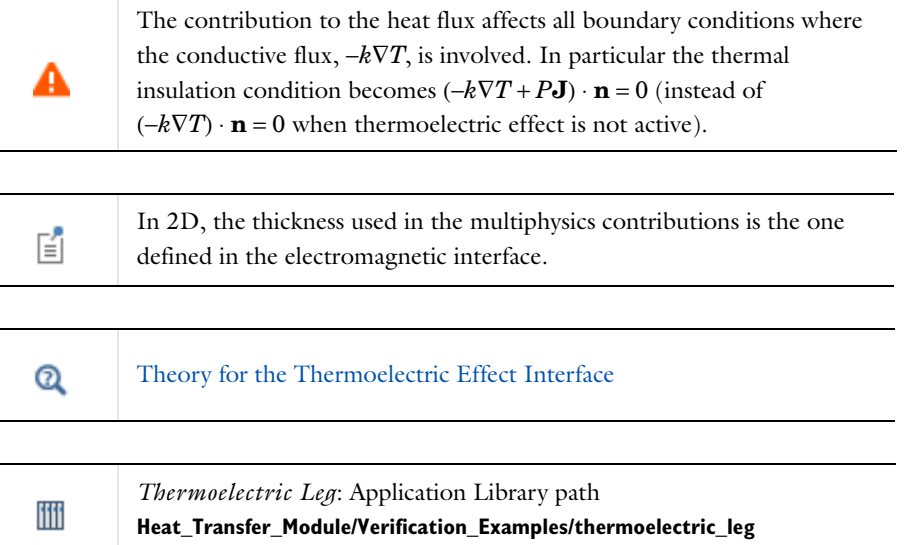

#### **SETTINGS**

The **Label** is the default multiphysics coupling feature name.

The **Name** is used primarily as a scope prefix for variables defined by the coupling node. Refer to such variables in expressions using the pattern <name>.<variable\_name>. In order to distinguish between variables belonging to different coupling nodes or physics interfaces, the name string must be unique. Only letters, numbers, and underscores (\_) are permitted in the **Name** field. The first character must be a letter.

The default **Name** (for the first multiphysics coupling feature in the model) is tee.

#### **THERMOELECTRIC PROPERTIES**

The default Seebeck coefficient *S* (SI unit: V/K) is taken **From material**. For **User defined** enter other values or expressions.

### **COUPLED INTERFACES**

This section defines the physics involved in the thermoelectric effect multiphysics coupling.

Select the **Heat Transfer** interface associated to the temperature dependent variable. Select the **Electromagnetic** interface associated to the electric potential dependent variable.

#### **LOCATION IN USER INTERFACE**

#### *Context menus*

#### **Multiphysics>Thermoelectric Effect**

when any of the following interface is added together with **Heat Transfer in Solids** (or another version of the Heat Transfer Interface):

**Electric Currents Magnetic Field Formulation Magnetic Fields Magnetic and Electric Fields Rotating Machinery, Magnetic**

# <span id="page-564-0"></span>Boundary Multiphysics Couplings

The Heat Transfer Module has the following boundary multiphysics couplings available:

- **•** [Boundary Thermoelectric Effect](#page-564-1)
- <span id="page-564-2"></span>**•** [Marangoni Effect](#page-566-2)
- **•** [Boundary Electromagnetic Heat](#page-566-1)  [Source](#page-566-1)

Q

<span id="page-564-3"></span>For a detailed overview of the functionality available in each product, visit <http://www.comsol.com/products/specifications/>

## <span id="page-564-1"></span>*Boundary Thermoelectric Effect*

Use this multiphysics coupling ( $\boxed{\Box}$ ) to account for a Peltier heat source or sink on boundaries where electric and thermal shells are defined. This modeling is achieved by adding  $P_{s}J_{s}$  contribution to the heat flux. The corresponding heat equation in an immobile solid reads:

$$
d_{\rm s} \rho_{\rm s} C_{\rm s} \frac{\partial T}{\partial t} + \nabla_{\rm t} \cdot d_{\rm s} (-k_{\rm s} \nabla_{\rm t} T + P_{\rm s} J_{\rm s}) = d_{\rm s} Q_{\rm s}
$$

A **Boundary Thermoelectric Effect** node also contributes the term  $-d_s \sigma_s S_s \nabla_t T$  to the current density, which is then defined as:

$$
\mathbf{J}_{\mathbf{S}} = -d_{\mathbf{S}} \sigma_{\mathbf{S}} (\nabla_{\mathbf{t}} V + S_{\mathbf{S}} \nabla_{\mathbf{t}} T)
$$

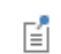

Q

In 2D, the thickness used the multiphysics contributions is the one defined in the electromagnetic interface.

#### [Theory for the Thermoelectric Effect Interface](#page-218-0)

## <span id="page-565-0"></span>*Thermoelectric Leg*: Application Library path **Heat\_Transfer\_Module/Verification\_Examples/thermoelectric\_leg**

#### **SETTINGS**

ffff

The **Label** is the default multiphysics coupling feature name.

The **Name** is used primarily as a scope prefix for variables defined by the coupling node. Refer to such variables in expressions using the pattern <name>. <variable\_name>. In order to distinguish between variables belonging to different coupling nodes or physics interfaces, the name string must be unique. Only letters, numbers, and underscores  $\binom{ }{ }$ are permitted in the **Name** field. The first character must be a letter.

The default **Name** (for the first multiphysics coupling feature in the model) is btee.

#### **BOUNDARY SELECTION**

From the **Selection** list, choose the boundaries where boundary thermoelectric effect is defined. Only boundaries where both **Thin Layer** and **Electric Shielding** are active can be selected.

The weak contribution in only added when **Layer type** in **Thin Layer** is set to **Conductive**. If **Layer type** is set to either **Resistive** or **General**, the weak contribution evaluates to 0.

#### **THERMOELECTRIC PROPERTIES**

The default Seebeck coefficient *S* (SI unit: V/K) is taken **From material**. For **User defined** enter other values or expressions.

#### **BOUNDARY THERMOELECTRIC EFFECT**

This section defines the physics involved in the thermoelectric effect multiphysics coupling.

Select the **Heat transfer** interface associated to the temperature dependent variable. Select the **Electromagnetic** interface associated to the electric potential dependent variable.

#### **LOCATION IN USER INTERFACE**

#### *Context menus*

#### **Multiphysics>Boundary Thermoelectric Effect**

when any of the following interface is added together with **Heat Transfer in Solids** (or another version of the Heat Transfer Interface):

**Electric Currents Electric Currents, Shells Magnetic Field Formulation Magnetic Fields Magnetic and Electric Fields Rotating Machinery, Magnetic**

### <span id="page-566-4"></span><span id="page-566-1"></span><span id="page-566-0"></span>*Boundary Electromagnetic Heat Source*

This multiphysics coupling  $(\bullet)$  maps the electromagnetic surface losses as a heat source on the boundary in the heat transfer part of the model. It is a default node.

See Boundary Electromagnetic Heat Source in the *COMSOL Multiphysics Reference Manual* for a description of this multiphysics coupling.

## ffff

<span id="page-566-3"></span>*Contact Switch*: Application Library path **Heat\_Transfer\_Module/Thermal\_Contact\_and\_Friction/contact\_switch**

#### **LOCATION IN USER INTERFACE**

#### *Context menus*

#### **Multiphysics>Boundary Electromagnetic Heat Source**

when any of the following interface is added together with **Heat Transfer in Shells** (or another version of the Heat Transfer in Thin Structures interface):

**Electric Currents Electric Currents, Shells Magnetic Field Formulation Magnetic Fields Magnetic and Electric Fields Rotating Machinery, Magnetic**

## <span id="page-566-5"></span><span id="page-566-2"></span>*Marangoni Effect*

This multiphysics coupling  $(\bigcirc)$  accounts for Marangoni convection. Marangoni convection occurs when the surface tension of an interface (generally liquid-air) depends on the concentration of a species or on the temperature distribution. In the case of temperature dependence, the Marangoni effect is also called thermo-capillary convection. It is of primary importance in the fields of welding, crystal growth, and electron beam melting of metals.

The Marangoni effect is a shear stress which depends on the tangential temperature gradient and should be implemented as such. It has the following contribution described by forces induced on the fluid/fluid interface:

$$
\[-p\mathbf{I} + \mu(\nabla \mathbf{u} + (\nabla \mathbf{u})^{\mathrm{T}}) - \frac{2}{3}\mu(\nabla \cdot \mathbf{u})\mathbf{I}\] \mathbf{n} = \gamma \nabla_{\mathbf{t}} T
$$

where  $\gamma$  is the temperature derivative of the surface tension  $\sigma(N/(m \cdot K))$ . Note that this formulation is intended for laminar flow regimes only.

#### **SETTINGS**

The **Label** is the default multiphysics coupling feature name.

The **Name** is used primarily as a scope prefix for variables defined by the coupling node. Refer to such variables in expressions using the pattern <name>.<variable\_name>. In order to distinguish between variables belonging to different coupling nodes or physics interfaces, the name string must be unique. Only letters, numbers and underscores (\_) are permitted in the **Name** field. The first character must be a letter.

The default **Name** (for the first multiphysics coupling feature in the model) is me1.

#### **SURFACE TENSION**

Select a **Surface tension coefficient type**: **Library coefficient, liquid/gas interface** or **User defined** (the default).

- **•** For **Library coefficient, liquid/gas interface** choose an option from the **Library surface tension coefficient** list.
- **•** For User defined enter a **Surface tension coefficient**  $\sigma(SI \text{ unit: } N/m)$ .

#### **MARANGONI EFFECT**

This section defines the physics involved in the multiphysics coupling. The **Fluid flow**  and **Heat transfer** lists include all applicable physics interfaces.

The default values depend on how this coupling node is created.

- **•** If it is added from the **Physics** ribbon (Windows users), **Physics** contextual toolbar (Mac and Linux users), or context menu (all users), then the first physics interface of each type in the component is selected as the default.
- **•** If it is added automatically when a multiphysics interface is chosen in the **Model Wizard** or **Add Physics** window, then the two participating physics interfaces are selected.

You can also select **None** from either list to uncouple the node from a physics interface. If the physics interface is removed from the **Model Builder** — for example, **Heat Transfer in Fluids** is deleted — then the **Heat transfer** list defaults to **None** as there is nothing to couple to.

> <span id="page-568-0"></span>If a physics interface is deleted and then added to the model again, then in order to re-establish the coupling, you need to choose the physics interface again from the **Fluid flow** or **Heat transfer** lists. This is applicable to all multiphysics coupling nodes that would normally default to the once present interface. See Multiphysics Modeling Approaches in the *COMSOL Multiphysics Reference Manual*.

## *Marangoni Effect*: Application Library path **Heat\_Transfer\_Module/Tutorials,\_Forced\_and\_Natural\_Convection/marangon** 冊 **i\_effect**

#### **LOCATION IN USER INTERFACE**

*Context menus*

É

#### **Multiphysics>Marangoni Effect**

when any of the following interface is added together with **Heat Transfer in Solids** (or another version of the Heat Transfer Interface):

**Single-Phase Flow** (any version)

**Porous Media and Subsurface Flow, Brinkman Equations**

## Index

**A** absolute pressure [43,](#page-42-0) [157,](#page-156-0) [362,](#page-361-0) [377,](#page-376-0) [388,](#page-387-0)  [433](#page-432-1) acceleration of gravity [40,](#page-39-0) [242](#page-241-0) activation energ[y 39,](#page-38-0) [148,](#page-147-0) [353,](#page-352-0) [406](#page-405-0) apparent heat capacity [156](#page-155-0) Application Libraries windo[w 30](#page-29-0) application library examples ambient settings [119,](#page-118-0) [283](#page-282-0) biohea[t 351](#page-350-0) bioheat transfer interfac[e 307](#page-306-0) biological tissu[e 355](#page-354-0) boundary electromagnetic heat sourc[e](#page-566-3) [567](#page-566-3) boundary thermoelectric effect [566](#page-565-0) consistent stabilization [88](#page-87-0) continuity [418](#page-417-0) continuity on interior boundar[y 419](#page-418-0) diffuse surfac[e 428](#page-427-0) electromagnetic heat source [551](#page-550-3) external radiation sourc[e 503](#page-502-0) fluid [366](#page-365-0) heat flu[x 435](#page-434-0) heat flux (heat transfer in thin shells interface) [438,](#page-437-0) [480](#page-479-0) heat source [370](#page-369-0) heat transfer in porous media [299](#page-298-0) heat transfer in thin shell[s 322](#page-321-0) heat transfer with surface-to-surface radiatio[n 311](#page-310-0) highly conductive layer[s 177](#page-176-0) initial values (heat transfer in thin shells interface[\) 445](#page-444-0) insulation/continuity (heat transfer in thin shells interface) [482](#page-481-0) isothermal domain [376](#page-375-0) isothermal domain interface [447](#page-446-0)

marangoni effect [569](#page-568-0) moist air [378](#page-377-0) nonisothermal flow [561](#page-560-0) opaque [380](#page-379-0) opaque surface [452](#page-451-0) open boundar[y 453](#page-452-0) outflo[w 454](#page-453-0) out-of-plane heat flux [381](#page-380-0) out-of-plane radiation [383](#page-382-0) periodic conditio[n 455](#page-454-0) phase change materia[l 386](#page-385-0) point heat sourc[e 495](#page-494-0) porous mediu[m 393](#page-392-0) radiation in participating media [339](#page-338-0) radiation in participating media (heat transfer interface) [399](#page-398-0) radiation in participating media (rpm interface) [402](#page-401-0) soli[d 404](#page-403-0) symmetr[y 463](#page-462-0) temperature (heat transfer in thin shells interface) [490](#page-489-0) temperature (heat transfer interface) [464](#page-463-0) temperature coupling [562](#page-561-3) thermal contac[t 229,](#page-228-0) [468](#page-467-0) thermal expansion [563](#page-562-1) thermoelectric effec[t 563](#page-562-2) thin conductive layer (heat transfer in thin shells interface[\) 470](#page-469-0) thin laye[r 475](#page-474-0) translational motio[n 411](#page-410-0) arterial blood temperature [46,](#page-45-0) [351](#page-350-1) average gas particle diamete[r 39,](#page-38-1) [227](#page-226-0) average particle diameter [39,](#page-38-2) [151](#page-150-0) axisymmetric geometrie[s 196,](#page-195-0) [335,](#page-334-0) [460](#page-459-0)

azimuth [50,](#page-49-0) [196](#page-195-1) azimuthal sectors [196](#page-195-2)

**B** beam orientatio[n 39,](#page-38-3) [419](#page-418-1) bioheat (node[\) 84,](#page-83-0) [350,](#page-349-1) [352](#page-351-0) bioheat transfer interfac[e 274,](#page-273-0) [306](#page-305-0) theory [146](#page-145-0) biological tissue (node) [84,](#page-83-1) [306,](#page-305-1) [352](#page-351-1) black walls [451](#page-450-0) blackbody radiation [456](#page-455-0) blackbody radiation intensity [41,](#page-40-0) [198,](#page-197-0) [396](#page-395-0) boundary conditions heat equation, an[d 78](#page-77-0) heat transfer coefficients, and [240](#page-239-0) boundary electromagnetic heat source (multiphysics coupling[\) 539,](#page-538-0) [545–](#page-544-3)[548,](#page-547-2)  [567](#page-566-4) boundary flux variables (heat transfer in thin shells interface) [65](#page-64-0) boundary flux variables (heat transfer interface[\) 63](#page-62-0) boundary heat source (node) [415](#page-414-0) boundary heat source variabl[e 69](#page-68-0) boundary multiphysics nodes [527,](#page-526-1) [565](#page-564-2) boundary nodes [414,](#page-413-0) [517](#page-516-0) boundary thermoelectric effect (multiphysics coupling[\) 539,](#page-538-1) [565](#page-564-3) Boussinesq approximatio[n 214](#page-213-0) Brinell hardness [41,](#page-40-1) [226–](#page-225-0)[227](#page-226-1) building material (moisture transport interface[\) 342](#page-341-1) building material (node[\) 84](#page-83-2) heat transfer interfac[e 303,](#page-302-2) [305,](#page-304-2) [356,](#page-355-0)  [555](#page-554-2) moisture transport interface [510,](#page-509-0) [555](#page-554-3) bulk velocit[y 242](#page-241-1) **C** change cross-section (node[\) 84,](#page-83-3) [360](#page-359-0)

change effective thickness (node[\) 478](#page-477-0) change thickness (node[\) 84](#page-83-4)

heat transfer in thin shells interfac[e](#page-416-0) [417](#page-416-0) heat transfer interface [361](#page-360-0) characteristic lengt[h 242](#page-241-2) Charron's relation [228,](#page-227-0) [467](#page-466-0) coefficient of thermal expansio[n 47,](#page-46-0) [135,](#page-134-0)  [242,](#page-241-3) [394](#page-393-0) common setting[s 24](#page-23-0) concentratio[n 38,](#page-37-0) [231,](#page-230-0) [363,](#page-362-0) [377,](#page-376-1) [388](#page-387-1) conduction, definitio[n 137](#page-136-0) conductive heat flux variabl[e 61,](#page-60-0) [65](#page-64-1) conductive heat flux vector [78](#page-77-1) conjugate heat transfer (multiphysics interface[\) 532](#page-531-0) conjugate heat transfer (settings[\) 297](#page-296-0) consistent stabilization (settings) [283,](#page-282-1)  [287,](#page-286-0) [343,](#page-342-0) [345](#page-344-1) consistent stabilization method [88](#page-87-1) constraints, Galerki[n 464](#page-463-1) continuity (moisture transport interface) [517](#page-516-1) continuity (node) [418](#page-417-1) continuity on interior boundary (node[\)](#page-314-0) [315–](#page-314-0)[316,](#page-315-0) [339,](#page-338-1) [419](#page-418-2) convection, definition [138](#page-137-0) convection, natural and forced [241](#page-240-0) convective heat flux variable [64](#page-63-0) convective heat flux variable, cflu[x 62,](#page-61-0) [65](#page-64-2) Cooper-Mikic-Yovanovich (CMY) correlatio[n 226,](#page-225-1) [466](#page-465-0) cross sectional area [38,](#page-37-1) [279,](#page-278-0) [342,](#page-341-2) [345](#page-344-2) cross sectional perimete[r 43,](#page-42-1) [279,](#page-278-1) [342,](#page-341-3)  [345](#page-344-3) crosswind diffusion definitio[n 88](#page-87-2) heat transfer, and [88](#page-87-3) crosswind diffusion, consistent stabilization metho[d 88](#page-87-3)

**D** Dalton's law [230](#page-229-0) damage integral analysis discretization (settings[\) 306](#page-305-2) Darcy numbe[r 39,](#page-38-4) [151](#page-150-1) density, blood [49,](#page-48-0) [351](#page-350-2) dependent variables (settings) [285,](#page-284-0) [288](#page-287-0) deposited beam power (node) [419](#page-418-3) diffuse gray radiation mode[l 286,](#page-285-0) [334](#page-333-0) diffuse mirror (node) [421](#page-420-0) diffuse spectral radiation mode[l 286,](#page-285-1) [334](#page-333-1) diffuse surface (node[\) 422](#page-421-0) diffuse-gray surface[s 186,](#page-185-0) [189](#page-188-0) diffuse-spectral surfac[e 191](#page-190-0) Dirac puls[e 157](#page-156-1) direct area integration, axisymmetric geometry and [196](#page-195-3) direct area integration, radiation settings [286,](#page-285-2) [334](#page-333-2) discontinuous Galerkin constraints [464](#page-463-1) discrete ordinates method (DOM[\) 202,](#page-201-0)  [315–](#page-314-1)[317,](#page-316-0) [339,](#page-338-2) [396,](#page-395-1) [400](#page-399-0) discretization (settings) [284,](#page-283-0) [288–](#page-287-1)[289,](#page-288-1)  [293,](#page-292-1) [306,](#page-305-3) [311,](#page-310-1) [316,](#page-315-1) [322,](#page-321-1) [326,](#page-325-0) [330,](#page-329-0) [343,](#page-342-1)  [346](#page-345-0) dispersion tensor [39,](#page-38-5) [408](#page-407-0) dispersivities, porous medi[a 49,](#page-48-1) [408](#page-407-1) domain flux variable[s 61](#page-60-1) domain heat source variables [68](#page-67-0) domain multiphysics node[s 527,](#page-526-2) [551](#page-550-4) domain nodes [350,](#page-349-2) [510](#page-509-1) dry solid densit[y 159,](#page-158-0) [358](#page-357-0) dry solid specific heat capacit[y 159,](#page-158-1) [358](#page-357-1) dry solid thermal conductivit[y 159,](#page-158-2) [357](#page-356-0) **E** edge node[s 478](#page-477-1) effective thermal conductivity [42,](#page-41-0) [152,](#page-151-0)  [159,](#page-158-3) [223,](#page-222-0) [356,](#page-355-1) [387,](#page-386-0) [392,](#page-391-0) [408](#page-407-2) effective volumetric heat capacit[y 47,](#page-46-1) 

[152,](#page-151-1) [159,](#page-158-4) [223,](#page-222-1) [391,](#page-390-0) [404](#page-403-1)

emailing COMSOL [30](#page-29-1) emission, radiation an[d 198](#page-197-1) energy rate[s 260](#page-259-0) evaluating view factor[s 193](#page-192-0) external radiation source (node[\) 499](#page-498-0) external temperature (node[\) 428,](#page-427-1) [430](#page-429-0) **F** Favre averag[e 213](#page-212-0) film thickness [179](#page-178-0) flow coupling (multiphysics coupling[\) 91,](#page-90-0) 

elevatio[n 196](#page-195-4)

electric currents interface [539](#page-538-2) electromagnetic heat sourc[e 44](#page-43-0) electromagnetic heat source (multiphysics coupling[\) 539,](#page-538-3) [545–](#page-544-4)[548,](#page-547-3) [551](#page-550-5)

[533,](#page-532-0) [552](#page-551-1) fluid (node[\) 84,](#page-83-5) [361,](#page-360-1) [555](#page-554-4) Fourier's law [363,](#page-362-1) [389,](#page-388-0) [391,](#page-390-1) [403](#page-402-0) fracture (node[\) 329,](#page-328-0) [430](#page-429-1) frames, conversions betwee[n 262](#page-261-0) frames, moving [82](#page-81-0) frequency facto[r 38,](#page-37-2) [148,](#page-147-1) [353,](#page-352-1) [406](#page-405-1)

- **G** Galerkin constraints, heat transfer [464](#page-463-1) gap conductance [40,](#page-39-1) [227,](#page-226-2) [465](#page-464-0) geothermal heating (node) [84,](#page-83-6) [367](#page-366-1) global node[s 499](#page-498-1) Grashof numbe[r 40,](#page-39-2) [242](#page-241-4) gravit[y 40,](#page-39-0) [242](#page-241-0) gray wall[s 451](#page-450-1) graybody radiatio[n 191,](#page-190-1) [456](#page-455-1) gray-diffuse parallel plate mode[l 228](#page-227-1) guidelines, solving surface-to-surface radiation problems [105](#page-104-0)
- **H** harmonic perturbation (node) heat transfer interface [432](#page-431-0) heat and moisture (multiphysics coupling) [544,](#page-543-0) [554](#page-553-2) heat and moisture transport (multiphys-

ics interface) [303,](#page-302-3) [305,](#page-304-3) [542–](#page-541-1)[543](#page-542-1) heat balanc[e 138](#page-137-1) heat capacity at constant pressure [38,](#page-37-3)  [135](#page-134-1) heat flux (node) heat transfer in thin shells interface [436,](#page-435-0) [479](#page-478-0) heat transfer interfac[e 433](#page-432-2) heat flux, theory [257](#page-256-0) heat rate [369,](#page-368-0) [415,](#page-414-1) [433,](#page-432-3) [435,](#page-434-1) [467](#page-466-1) heat source (node[\) 84,](#page-83-7) [438,](#page-437-1) [440–](#page-439-0)[441](#page-440-0) heat transfer [368](#page-367-1) heat transfer in thin shells interface [439,](#page-438-0) [492](#page-491-0) heat transfer in thin shells, point or edge condition [480](#page-479-1) heat sources defining as heat rat[e 369](#page-368-0) line and poin[t 485](#page-484-0) local thermal non-equilibrium [541](#page-540-0) thin film [438,](#page-437-1) [440](#page-439-0) thin layer [448](#page-447-0) thin layered shel[l 441](#page-440-0) thin rod [482](#page-481-1) heat transfer coefficients out-of-plane heat transfer [437](#page-436-0) theory [241](#page-240-1) heat transfer in biological tissue (settings) [280](#page-279-0) heat transfer in building materials interfac[e 274](#page-273-1) heat transfer in fluids (node[\) 293,](#page-292-2) [297](#page-296-1) heat transfer in fluids interface [274,](#page-273-2) [293,](#page-292-3)  [297,](#page-296-2) [541,](#page-540-1) [543–](#page-542-2)[544](#page-543-1) theory [144](#page-143-0) heat transfer in fractures interfac[e 276,](#page-275-0)  [329](#page-328-1) heat transfer in participating media inter-

face [315](#page-314-2) heat transfer in porous media (settings) [280,](#page-279-1) [286,](#page-285-3) [298](#page-297-0) heat transfer in porous media interface [274,](#page-273-3) [298,](#page-297-1) [303,](#page-302-4) [305](#page-304-4) theory [151](#page-150-2) heat transfer in solids (node[\) 297,](#page-296-3) [315](#page-314-3) heat transfer in solids interfac[e 274,](#page-273-4) [289,](#page-288-2)  [539,](#page-538-4) [541,](#page-540-2) [543–](#page-542-3)[544](#page-543-2) theory [143](#page-142-0) heat transfer in thin films interfac[e 276,](#page-275-1)  [325](#page-324-0) heat transfer in thin shells interface [276,](#page-275-2)  [321](#page-320-0) heat transfer in thin shells interface[s 276](#page-275-3) heat transfer interface [274,](#page-273-5) [297,](#page-296-4) [303,](#page-302-5) [305](#page-304-5) heat transfer interfaces [274](#page-273-6) Heat Transfer Module [58](#page-57-0) heat transfer with radiation in participating media interfac[e 274](#page-273-7) heat transfer with surface-to-surface radiation interface [274,](#page-273-8) [310](#page-309-0) heat transfer, and streamline diffusion [88](#page-87-1) Heaviside function [157](#page-156-2) hemicubes, axisymmetric geometry an[d](#page-195-5) [196](#page-195-5) hemicubes, radiation setting[s 286,](#page-285-2) [334](#page-333-2) htsh\_tf\_etemp [430](#page-429-2) **I** immobile fluids (node[\) 84,](#page-83-8) [371](#page-370-0) incident intensity (node) [316,](#page-315-2) [339,](#page-338-3) [442](#page-441-0) inconsistent stabilization (settings) [284,](#page-283-1)  [287,](#page-286-1) [343,](#page-342-2) [346](#page-345-1) inconsistent stabilization method[s 89](#page-88-0) induction heating (multiphysics interface) [547](#page-546-2) infinite elements (node) [84](#page-83-9) inflow heat flux (node[\) 443](#page-442-1) initial values (node) [289,](#page-288-3) [293,](#page-292-4) [298,](#page-297-2) [303,](#page-302-6)

[305–](#page-304-6)[306,](#page-305-4) [310,](#page-309-1) [315,](#page-314-4) [321,](#page-320-1) [325,](#page-324-1) [329](#page-328-2) heat transfer in thin shells interface [444](#page-443-0) heat transfer interfac[e 374](#page-373-0) moisture transport interface [512](#page-511-0) in-plane conductive heat flux variabl[e 66](#page-65-0) in-plane convective heat flux variable [66](#page-65-1) in-plane total energy flux variable [66](#page-65-2) in-plane total heat flux variable [66](#page-65-3) insulation (node) [518](#page-517-0) insulation/continuity (node[\) 321,](#page-320-2) [325,](#page-324-2)  [329,](#page-328-3) [481](#page-480-0) internal boundary heat flux variables [66](#page-65-4) internal energy [39,](#page-38-6) [257](#page-256-1) Internet resources [28](#page-27-0) inward heat flux [78](#page-77-2) irreversible transformation (node[\) 405](#page-404-0) isothermal domain (node[\) 291,](#page-290-0) [374](#page-373-1) isothermal domain (settings[\) 280,](#page-279-2) [291](#page-290-1) isothermal domain interface (node) [291,](#page-290-2)  [445](#page-444-1) isotropic diffusio[n 89,](#page-88-1) [343,](#page-342-3) [346](#page-345-2) **J** Joule heating (multiphysics interface[\) 545](#page-544-5) **K** Karman constant [218](#page-217-0) Kays-Crawford model[s 217](#page-216-1) knowledge base, COMSO[L 31](#page-30-0) **L** laminar flow interface [531](#page-530-0) laser heating (multiphysics interface) [546](#page-545-2) latent heat of evaporatio[n 43,](#page-42-2) [160,](#page-159-0) [223,](#page-222-2)  [356](#page-355-2) latitude [196,](#page-195-6) [501](#page-500-0) layer heat source (node[\) 448](#page-447-0) layer thickness [39,](#page-38-7) [171–](#page-170-0)[172,](#page-171-0) [176](#page-175-0) Legendre coefficient [38,](#page-37-4) [206,](#page-205-0) [398,](#page-397-0) [401](#page-400-0) line and point heat source variables [69](#page-68-1) line heat flux (node) fracture subnode [483](#page-482-0)

thin film subnode [483](#page-482-0) thin layer subnode [483](#page-482-0) line heat source (node[\) 450](#page-449-0) heat transfer interface [485](#page-484-0) thin rod subnode [482](#page-481-1) line heat source on axis (node[\) 450](#page-449-1) heat transfer [450](#page-449-0) line heat source variable [69](#page-68-2) local thermal non-equilibrium (multiphysics coupling) [541,](#page-540-3) [555](#page-554-5) local thermal non-equilibrium (multiphysics interface) [298,](#page-297-3) [540](#page-539-0) local thermal non-equilibrium interface theory [153](#page-152-1) longitude [196,](#page-195-7) [501](#page-500-1)

**M** Marangoni effect (multiphysics coupling[\)](#page-566-5) [567](#page-566-5) mean effective thermal conductivit[y 403](#page-402-1) mean effective thermal diffusivity [404](#page-403-2) mechanisms of heat transfe[r 137](#page-136-1) metabolic heat source [44,](#page-43-1) [351](#page-350-3) microwave heating (multiphysics interface[\) 548](#page-547-4) Mikic elastic correlation [227,](#page-226-3) [466](#page-465-1) moist air [364,](#page-363-0) [390](#page-389-0) moist air (moisture transport interface[\)](#page-344-4) [345](#page-344-4) moist air (node[\) 376,](#page-375-1) [555](#page-554-6) moist surface (node) [518](#page-517-1) moisture conten[t 47,](#page-46-2) [230,](#page-229-1) [364,](#page-363-1) [377,](#page-376-2) [390](#page-389-1) moisture content (node[\) 520](#page-519-0) moisture diffusivit[y 39,](#page-38-8) [209,](#page-208-0) [224,](#page-223-0) [510](#page-509-2) moisture flux (node) [521](#page-520-0) moisture source (node) moisture transport interfac[e 514](#page-513-0) moisture storage capacit[y 51,](#page-50-0) [209,](#page-208-1) [223,](#page-222-3)  [510](#page-509-3) moisture storage function [47](#page-46-3)

moisture transfer coefficien[t 48](#page-47-0) moisture transport in air interfac[e 277,](#page-276-0)  [345](#page-344-5) moisture transport in building materials interface [277,](#page-276-1) [342](#page-341-4) moisture transport interface [555](#page-554-7) moisture transport interfaces [277](#page-276-2) moving frame[s 82](#page-81-0) moving mesh, heat transfer, an[d 158,](#page-157-0) [386](#page-385-1) MPH-file[s 30](#page-29-2) multiphysics couplings boundary electromagnetic heat source (node[\) 567](#page-566-4) boundary thermoelectric effect (node[\)](#page-564-3) [565](#page-564-3) electromagnetic heat source (node[\)](#page-550-5) [551](#page-550-5) flow coupling (node[\) 552](#page-551-1) heat and moisture (node[\) 554](#page-553-2) local thermal non-equilibrium (node) [555](#page-554-5) Marangoni effect (node) [567](#page-566-5) nonisothermal flow (node) [558](#page-557-1) temperature coupling (node) [562](#page-561-4) thermal expansion (node) [562](#page-561-5) thermoelectric effect (node[\) 563](#page-562-3) mutual irradiatio[n 40,](#page-39-3) [190](#page-189-0) **N** natural and forced convectio[n 241](#page-240-0) nodes, common setting[s 24](#page-23-0) nonisothermal flow (multiphysics coupling) [91–](#page-90-1)[92,](#page-91-0) [533,](#page-532-1) [558](#page-557-1) nonisothermal flow (multiphysics interface) [531](#page-530-1) nonisothermal flow interface theory [211](#page-210-0) normal conductive heat flux variable [64](#page-63-1) normal convective heat flux variabl[e 64](#page-63-2) normal total energy flux variabl[e 64](#page-63-3)

normal translational heat flux variable [64](#page-63-4) Nusselt number [43,](#page-42-3) [155,](#page-154-0) [241,](#page-240-2) [365,](#page-364-0) [557](#page-556-0) **O** opacity (node) [310](#page-309-2) opaque (node[\) 379](#page-378-0) opaque surface (node) [315–](#page-314-5)[316,](#page-315-3) [339,](#page-338-4) [450](#page-449-2) open boundary (node) [452](#page-451-1) outflow (moisture transport interface) [522](#page-521-0) outflow (node) [453](#page-452-1) out-of-plane flux variables [63](#page-62-1) out-of-plane heat flux (node[\) 380](#page-379-1) out-of-plane heat transfer theory [237](#page-236-0) thin shells theory [175](#page-174-0) out-of-plane inward heat flux variabl[e 63](#page-62-2) out-of-plane radiation (node[\) 382](#page-381-0) out-of-plane thickness [39,](#page-38-9) [171–](#page-170-1)[172,](#page-171-1) [176,](#page-175-1)  [179,](#page-178-1) [285,](#page-284-1) [437](#page-436-1) **P** P1 approximation [205,](#page-204-0) [315–](#page-314-6)[316,](#page-315-4) [339,](#page-338-5) [396,](#page-395-2)  [400](#page-399-1) pair boundary heat source (node[\) 415](#page-414-2) pair thermal contact (node) [465](#page-464-1) participating media, radiative heat transfe[r 198](#page-197-2) Peltier effec[t 219,](#page-218-1) [563](#page-562-4) Pennes' approximation [146,](#page-145-1) [352](#page-351-2) performance inde[x 43,](#page-42-4) [316,](#page-315-5) [339](#page-338-6) perfusion rate, bloo[d 51,](#page-50-1) [351](#page-350-4) periodic condition (node) [454](#page-453-1) phase change material (node) [84,](#page-83-10) [384](#page-383-0) phase transitions [384](#page-383-1) physical model (settings[\) 279,](#page-278-2) [285,](#page-284-2) [289,](#page-288-4)  [293,](#page-292-5) [298,](#page-297-4) [306,](#page-305-5) [310,](#page-309-3) [342,](#page-341-5) [345](#page-344-6) physics interfaces, common settings [24](#page-23-0) point heat flux (node) thin rod subnode [493](#page-492-0) point heat source (node) heat transfer [494](#page-493-0)
point heat source on axis (node[\) 496](#page-495-0) point heat source variable [69](#page-68-0) point nodes [492](#page-491-0) points heat flu[x 493](#page-492-0) surface-to-ambient radiatio[n 497](#page-496-0) temperatur[e 498](#page-497-0) porous matrix model, extended (settings) [299](#page-298-0) porous medium (moisture transport interface[\) 510](#page-509-0) porous medium (node[\) 84,](#page-83-0) [298](#page-297-0) Prandtl number [44,](#page-43-0) [155,](#page-154-0) [217,](#page-216-0) [242](#page-241-0) prescribed radiosity (node[\) 455](#page-454-0) pressure work (node) [394](#page-393-0) **R** radiation axisymmetric geometries, an[d 196,](#page-195-0)  [335,](#page-334-0) [460](#page-459-0) participating medi[a 198](#page-197-0) radiation branch (settings[\) 310,](#page-309-0) [315,](#page-314-0) [333](#page-332-0) radiation group (node) [460](#page-459-1) radiation in participating media (node) heat transfer interfac[e 395](#page-394-0) rpm interfac[e 399](#page-398-0) radiation in participating media (settings) [279,](#page-278-0) [315](#page-314-1) radiation in participating media interface [315,](#page-314-2) [338](#page-337-0) theory [198](#page-197-0) radiation intensity, blackbody [41,](#page-40-0) [198,](#page-197-1)  [396](#page-395-0) radiation settings (settings) [310](#page-309-1) radiation, definitio[n 138](#page-137-0) radiative conductanc[e 41,](#page-40-1) [225,](#page-224-0) [228,](#page-227-0) [466](#page-465-0) radiative heat flux variabl[e 64](#page-63-0) radiative heat, theory [182](#page-181-0)

radiative out-of-plane heat flux variable

[63](#page-62-0)

radiative transfer equatio[n 199](#page-198-0) radiogenic heating per mass [44,](#page-43-1) [367](#page-366-0) radiosity [41,](#page-40-2) [182,](#page-181-1) [189,](#page-188-0) [192,](#page-191-0) [421–](#page-420-0)[422,](#page-421-0) [455,](#page-454-1)  [463,](#page-462-0) [499](#page-498-0) radiosity expression[s 456](#page-455-0) radiosity metho[d 183,](#page-182-0) [189](#page-188-1) ratio of specific heats [48,](#page-47-0) [364,](#page-363-0) [385,](#page-384-0) [389–](#page-388-0) [390](#page-389-0) Rayleigh number [45,](#page-44-0) [242](#page-241-1) reflectivity [49,](#page-48-0) [182,](#page-181-2) [201](#page-200-0) refractive index [43,](#page-42-0) [184–](#page-183-0)[185,](#page-184-0) [199,](#page-198-1) [201,](#page-200-1)  [205,](#page-204-0) [316,](#page-315-0) [339](#page-338-0) relative humidity [50,](#page-49-0) [160,](#page-159-0) [209–](#page-208-0)[210,](#page-209-0) [223,](#page-222-0)  [230,](#page-229-0) [356,](#page-355-0) [365,](#page-364-0) [377,](#page-376-0) [390,](#page-389-1) [510,](#page-509-1) [513](#page-512-0) Reynolds number [45,](#page-44-1) [241,](#page-240-0) [559](#page-558-0) extended Kays-Crawfor[d 217](#page-216-1) Rodriguez formula [200](#page-199-0) Rosseland approximation [204,](#page-203-0) [315–](#page-314-3)[316,](#page-315-1)  [396](#page-395-1) **S** scattering, radiation and [198](#page-197-2) sectors, azimutha[l 196](#page-195-1) Seebeck coefficient [46,](#page-45-0) [220,](#page-219-0) [564](#page-563-0) Seebeck effec[t 219](#page-218-0) sensible enthalpy [137](#page-136-0) shell thicknes[s 171–](#page-170-0)[172,](#page-171-0) [176,](#page-175-0) [179,](#page-178-0) [285,](#page-284-0)  [417](#page-416-0) solar positio[n 196,](#page-195-2) [499](#page-498-1) solid (node) [84,](#page-83-1) [289,](#page-288-0) [402](#page-401-0) solver setting[s 98](#page-97-0) solving surface-to-surface radiation problems [105](#page-104-0) source terms, biohea[t 350,](#page-349-0) [352](#page-351-0)

spatial frames [284,](#page-283-0) [288](#page-287-0) specific heat capacity biological tissue [352](#page-351-1) blood [38](#page-37-0) damaged tissu[e 38,](#page-37-1) [354,](#page-353-0) [407](#page-406-0) definitio[n 135](#page-134-0)

fluid [38,](#page-37-2) [362](#page-361-0) fractur[e 38,](#page-37-3) [431](#page-430-0) phase chang[e 385](#page-384-1) porous media [38,](#page-37-4) [387](#page-386-0) soli[d 38,](#page-37-4) [470](#page-469-0) solids [402](#page-401-1) thin rod [490](#page-489-0) specific heat, bloo[d 351](#page-350-0) specific surface area [38,](#page-37-5) [155,](#page-154-1) [557](#page-556-0) spectral ban[d 38,](#page-37-6) [185,](#page-184-1) [379,](#page-378-0) [421,](#page-420-1) [455,](#page-454-2) [499](#page-498-2) stabilization techniques crosswind diffusio[n 88,](#page-87-0) [283,](#page-282-0) [287,](#page-286-0) [343,](#page-342-0)  [345](#page-344-0) isotropic diffusio[n 284,](#page-283-1) [287,](#page-286-1) [343,](#page-342-1) [346](#page-345-0) streamline diffusio[n 283,](#page-282-1) [287,](#page-286-2) [343,](#page-342-2) [345](#page-344-1) standard settings [24](#page-23-0) stationary study [273](#page-272-0) Subsurface Flow Modul[e 368,](#page-367-0) [373,](#page-372-0) [392](#page-391-0) sun position [503](#page-502-0) surface emissivity [48,](#page-47-1) [189,](#page-188-2) [382,](#page-381-0) [421,](#page-420-2) [426,](#page-425-0)  [451,](#page-450-0) [457,](#page-456-0) [467,](#page-466-0) [487–](#page-486-0)[488,](#page-487-0) [497](#page-496-1) surface reflectivit[y 49](#page-48-0) surface-to-ambient radiation (node) fracture subnode [488](#page-487-1) heat transfer in thin shells interface [486](#page-485-0) thin film subnod[e 488](#page-487-1) thin layer subnod[e 488](#page-487-1) thin rod subnod[e 497](#page-496-0) surface-to-surface radiation (settings[\)](#page-278-1) [279,](#page-278-1) [286,](#page-285-0) [310](#page-309-2) surface-to-surface radiation interface [310,](#page-309-3) [333](#page-332-1) theory [182](#page-181-3) symmetry (moisture transport interface) [522](#page-521-0) symmetry (node[\) 463](#page-462-1)

**T** technical support, COMSOL [30](#page-29-0)

temperature (node) heat transfer in thin shells interfac[e](#page-488-0) [489](#page-488-0) heat transfer interface [463](#page-462-2) thin rod subnode [498](#page-497-0) temperature coupling (multiphysics coupling) [533,](#page-532-0) [545–](#page-544-0)[548,](#page-547-0) [562](#page-561-0) theory bioheat transfer interfac[e 146](#page-145-0) conjugate heat transfer multiphysics interfac[e 211](#page-210-0) heat flux and balance [257](#page-256-0) heat transfer coefficient[s 240–](#page-239-0)[241](#page-240-1) heat transfer in fluids interface [144](#page-143-0) heat transfer in porous media interface [151](#page-150-0) heat transfer in solids interfac[e 143](#page-142-0) isothermal domain featur[e 163](#page-162-0) local thermal non-equilibrium interface [153](#page-152-0) material and spatial frame[s 261](#page-260-0) moist air fluid type [230](#page-229-1) nonisothermal flow [211](#page-210-0) out-of-plane heat transfe[r 237](#page-236-0) radiation in participating media interface [198](#page-197-0) radiative heat transfer in transparent medi[a 182](#page-181-0) surface tension coefficients [256](#page-255-0) surface-to-surface radiation interface [182](#page-181-3) thermal contac[t 225](#page-224-1) thermoelectric effect interface [219](#page-218-1) thin rod featur[e 181](#page-180-0) thermal conductivity [41,](#page-40-3) [137](#page-136-1) thermal conductivity components, thin shells [169](#page-168-0) thermal conductivity supplement [38,](#page-37-7) [159,](#page-158-0) 

## [357](#page-356-0)

thermal conductivity, frames an[d 264](#page-263-0) thermal conductivity, mean effectiv[e 403](#page-402-0) thermal contact (node[\) 465](#page-464-0) thermal diffusivity [48,](#page-47-2) [243,](#page-242-0) [404](#page-403-0) thermal dispersion (node[\) 408](#page-407-0) thermal expansion (multiphysics coupling) [562](#page-561-1) thermal expansion coefficien[t 47–](#page-46-0)[48,](#page-47-3) [135](#page-134-1) thermal friction [228](#page-227-1) thermal insulatio[n 78](#page-77-0) thermal insulation (node[\) 289,](#page-288-1) [293,](#page-292-0) [298,](#page-297-1)  [303,](#page-302-0) [305–](#page-304-0)[306,](#page-305-0) [310,](#page-309-4) [315,](#page-314-4) [469](#page-468-0) thermoelastic damping (node[\) 410](#page-409-0) thermoelectric effect (multiphysics coupling) [539,](#page-538-0) [563](#page-562-0) thermoelectric effect (multiphysics interface) [536](#page-535-0) thermoelectric effect interface theory [219](#page-218-1) thicknes[s 279,](#page-278-2) [342,](#page-341-0) [345](#page-344-2) fractur[e 431](#page-430-1) out-of-plan[e 39,](#page-38-0) [361,](#page-360-0) [437,](#page-436-0) [479,](#page-478-0) [481,](#page-480-0) [487](#page-486-1) shell [39](#page-38-1) thin film [39,](#page-38-2) [471](#page-470-0) thin layer [39](#page-38-3) thin shel[l 417,](#page-416-0) [478](#page-477-0) thin conductive layer (node) [321,](#page-320-0) [469](#page-468-1) thin conductive layers, definitio[n 176](#page-175-1) thin film (node[\) 325,](#page-324-0) [470](#page-469-1) thin layer (node[\) 472](#page-471-0) thin layer, general [167](#page-166-0) thin layered shell (node) [86,](#page-85-0) [476](#page-475-0) thin moisture barrier (node[\) 523](#page-522-0) thin rod (node[\) 490](#page-489-1) Thomson effec[t 219](#page-218-2) time zone [196,](#page-195-3) [501](#page-500-0) time-dependent stud[y 273](#page-272-1)

total boundaries area [38,](#page-37-8) [443](#page-442-0) total energy flux variable [62,](#page-61-0) [65](#page-64-0) total heat flux variable [61,](#page-60-0) [65](#page-64-1) total internal energy [39](#page-38-4) total normal heat flux variabl[e 63](#page-62-1) translational heat flux variable [62](#page-61-1) translational motion (node) [410](#page-409-1) transparent media refractive index [43,](#page-42-0)  [287](#page-286-3) turbulence modeling constan[t 38,](#page-37-9) [217](#page-216-2) turbulent conjugate heat transfer theory [213](#page-212-0) turbulent flow, algebraic yPlus interfac[e](#page-531-0) [532](#page-531-0) turbulent flow, low Re k-e interface [532](#page-531-1) turbulent flow, L-VEL interface [532](#page-531-2) turbulent heat flux variabl[e 62](#page-61-2) turbulent mixing (node) moisture transport interfac[e 515](#page-514-0) turbulent nonisothermal flow interfaces theory [213](#page-212-0) turbulent Prandtl number [44,](#page-43-2) [217,](#page-216-0) [559](#page-558-1) **V** Vapor diffusion coefficient in ai[r 39](#page-38-5) vapor diffusion coefficient in air [210,](#page-209-1) [513](#page-512-1) vapor mass fraction [48,](#page-47-4) [364,](#page-363-1) [377,](#page-376-1) [390](#page-389-2) vapor permeabilit[y 48,](#page-47-5) [160,](#page-159-1) [209,](#page-208-1) [223,](#page-222-1) [356,](#page-355-1)  [510](#page-509-2) vapor permeability of still air [48](#page-47-6) vapor resistance facto[r 49](#page-48-1) vapor saturation concentration [39,](#page-38-6) [210,](#page-209-2)  [513](#page-512-2) vapor saturation pressure [160,](#page-159-2) [209,](#page-208-2) [223,](#page-222-2) 

[356,](#page-355-2) [510](#page-509-3) Vickers correlation coefficient [226,](#page-225-0) [466](#page-465-1) Vickers size inde[x 226,](#page-225-1) [466](#page-465-2) view factor[s 40,](#page-39-0) [193,](#page-192-0) [379,](#page-378-1) [422,](#page-421-1) [499](#page-498-3) viscous dissipation (node[\) 412](#page-411-0) volumetric heat capacity [47,](#page-46-1) [404](#page-403-1)

INDEX | 579

- **W** water conten[t 159,](#page-158-1) [358](#page-357-0) wavelength dependence of emissivit[y 286](#page-285-1) websites, COMSOL [31](#page-30-0) wet surface (node[\) 524](#page-523-0)
- **Y** Young's modulus [39,](#page-38-7) [227](#page-226-0)
- **Z** zenith [49,](#page-48-2) [196](#page-195-4)